#### Uchwała Nr 8140/2024 Zarządu Województwa Wielkopolskiego z dnia 21.03.2024 r.

w sprawie: ogłoszenia naboru i przyjęcia Regulaminu wyboru projektu w sposób niekonkurencyjny w ramach Działania 08.01 "Wspieranie rozwoju programowanego w Lokalnych Strategiach Rozwoju (RLKS)" Programu Fundusze Europejskie dla Wielkopolski na lata 2021-2027 (nabór Nr FEWP.08.01-IZ.00-001/24)

Na podstawie art. 41 ust. 1 i 2 pkt 4 w związku z art. 11 ust. 5 ustawy z dnia 5 czerwca 1998 r. o samorządzie województwa (t.j. Dz.U. z 2022 r., poz. 2094 ze zm.), art. 8 ust. 1 pkt 2, art. 8 ust. 2 pkt 2, art. 9 ust. 1, art. 35, art. 44 ust. 1, art. 44 ust. 2 pkt 1-2, art. 45, art. 50 ust. 1, 2 i 4 oraz art. 51 ust. 1 ustawy z dnia 28 kwietnia 2022 r. o zasadach realizacji zadań finansowanych ze środków europejskich w perspektywie finansowej 2021-2027 (Dz.U. z 2022 r., poz. 1079) oraz na podstawie uchwały Nr 6063/2023 Zarządu Województwa Wielkopolskiego z dnia 12 stycznia 2023 r. w sprawie przyjęcia Programu Fundusze Europejskie dla Wielkopolski 2021-2027 oraz na podstawie uchwały Nr 6267/2023 Zarządu Województwa Wielkopolskiego z dnia 2 marca 2023 roku w sprawie przyjęcia Szczegółowego Opisu Priorytetów Programu Fundusze Europejskie dla Wielkopolski 2021-2027 wraz z uchwałami zmieniającymi, Zarząd Województwa Wielkopolskiego uchwala, co następuje.

#### § 1

Zgodnie z Harmonogramem naborów wniosków o dofinansowanie dla Programu Fundusze Europejskie dla Wielkopolski 2021-2027, obowiązującym na dzień podjęcia niniejszej uchwały, 25 marca 2024 roku ogłasza się nabór Nr FEWP.08.01-IZ.00-001/24 dla Działania 08.01 "Wspieranie rozwoju programowanego w Lokalnych Strategiach Rozwoju (RLKS)" w ramach Programu Fundusze Europejskie dla Wielkopolski na lata 2021-2027.

#### § 2

Przyjmuje się Regulamin wyboru projektu określający zasady dla naboru Nr FEWP.08.01- IZ.00-001/24 polegającego na wyborze projektu w sposób niekonkurencyjny, w brzmieniu określonym w załączniku Nr 1 do niniejszej uchwały.

#### § 3

Nabór trwa od 25 marca 2024 roku do 6 maja 2024 roku. Alokacja dla naboru wynosi 17 484 886,45 zł.

Dokumentacja dla naboru zostanie opublikowana na stronie internetowej [www.funduszeue.wielkopolskie.pl](http://www.funduszeue.wielkopolskie.pl/) oraz na portalu [www.funduszeeuropejskie.gov.pl.](http://www.funduszeeuropejskie.gov.pl/) Wykonanie uchwały powierza się Dyrektorowi Departamentu Wdrażania Programu Regionalnego Urzędu Marszałkowskiego Województwa Wielkopolskiego w Poznaniu.

§ 6

Uchwała wchodzi w życie z dniem podjęcia.

*Marszałek Województwa Marek Woźniak*

Uzasadnienie do uchwały Nr 8140/2024 Zarządu Województwa Wielkopolskiego z dnia 21.03.2024 r.

w sprawie: ogłoszenia naboru i przyjęcia Regulaminu wyboru projektu w sposób niekonkurencyjny w ramach Działania 08.01 "Wspieranie rozwoju programowanego w Lokalnych Strategiach Rozwoju (RLKS)" Programu Fundusze Europejskie dla Wielkopolski na lata 2021-2027 (nabór Nr FEWP.08.01-IZ.00-001/24)

Zgodnie z art. 8 ust. 1 pkt 2 ustawy z dnia 28 kwietnia 2022 roku o zasadach realizacji zadań finansowanych ze środków europejskich w perspektywie finansowej 2021-2027, Instytucją Zarządzającą odpowiedzialną za prawidłową realizację Programu Fundusze Europejskie dla Wielkopolski 2021-2027 jest Zarząd Województwa Wielkopolskiego.

Na podstawie art. 8 ust. 2 pkt 2 powyższej ustawy, do zadań Instytucji Zarządzającej należy w szczególności wybór projektów, które będą dofinansowane w ramach Programu Fundusze Europejskie dla Wielkopolski 2021-2027.

W oparciu o art. 44 ust. 1 i 2 pkt 1-2 przedmiotowej ustawy oraz na podstawie uchwały Nr 6267/2023 Zarządu Województwa Wielkopolskiego z dnia 2 marca 2023 roku w sprawie przyjęcia Szczegółowego Opisu Priorytetów Programu Fundusze Europejskie dla Wielkopolski 2021-2027 wraz z uchwałami zmieniającymi, projekt który otrzyma dofinansowanie wyłoniony zostanie w sposób niekonkurencyjny. Zgodnie z ustawą mogą to być to wyłącznie projekty mające znaczenie strategiczne dla społeczno-gospodarczego rozwoju regionu lub polegające na realizacji zadań publicznych. Przedmiotowy nabór dotyczący wsparcia kosztów zarządzania i animacji w ramach wdrażania Lokalnych Strategii Rozwoju wybranych w drodze Uchwały nr 61/2023 Komisji do spraw wyboru strategii rozwoju lokalnego kierowanego przez społeczność w ramach Planu Strategicznego dla Wspólnej Polityki Rolnej na lata 2023-2027 oraz Programu Fundusze Europejskie dla Wielkopolski 2021-2027, spełnia powyższy warunek.

Środki finansowe pochodzić będą z Europejskiego Funduszu Rozwoju Regionalnego i Budżetu Państwa. Ostateczna kwota Budżetu Państwa może ulec zmianie w wyniku konsultacji przeprowadzonych z Ministerstwem Funduszy i Polityki Regionalnej.

Biorąc pod uwagę przepisy ustawy oraz w celu zapewnienia przejrzystości zasad obowiązujących w trakcie naboru, konieczne jest przyjęcie regulaminu określającego szczegółową procedurę wyboru projektu, który może uzyskać dofinansowanie w ramach Działania 08.01 "Wspieranie rozwoju programowanego w Lokalnych Strategiach Rozwoju (RLKS)" Programu Fundusze Europejskie dla Wielkopolski 2021-2027. Regulamin stanowiący załącznik do niniejszej uchwały określa w szczególności zasady organizacji i przeprowadzenia naboru, kwotę przeznaczoną na dofinansowanie projektu, kryteria wyboru projektów oraz wzór umowy o dofinansowanie projektu.

W związku z powyższym podjęcie uchwały w przedmiotowym kształcie jest w pełni uzasadnione.

> *Marszałek Województwa Marek Woźniak*

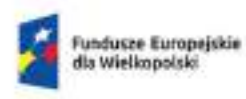

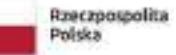

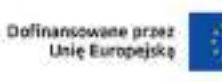

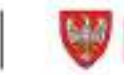

### MMOKZAD<br>WOJEWODZTWA<br>WILLKOPOLSKIEGO

# REGULAMIN WYBORU PROJEKTÓW DLA NABORU NR FEWP.08.01-IZ.00- 001/24

### **Priorytet 08**

Rozwój lokalny kierowany przez społeczność (EFRR)

### **Działanie 08.01**

Wspieranie rozwoju programowanego w Lokalnych Strategiach Rozwoju (RLKS)

> FUNDUSZE EUROPEJSKIE DLA WIELKOPOLSKI 2021-2027

Poznań, marzec 2024 roku

# Spis treści

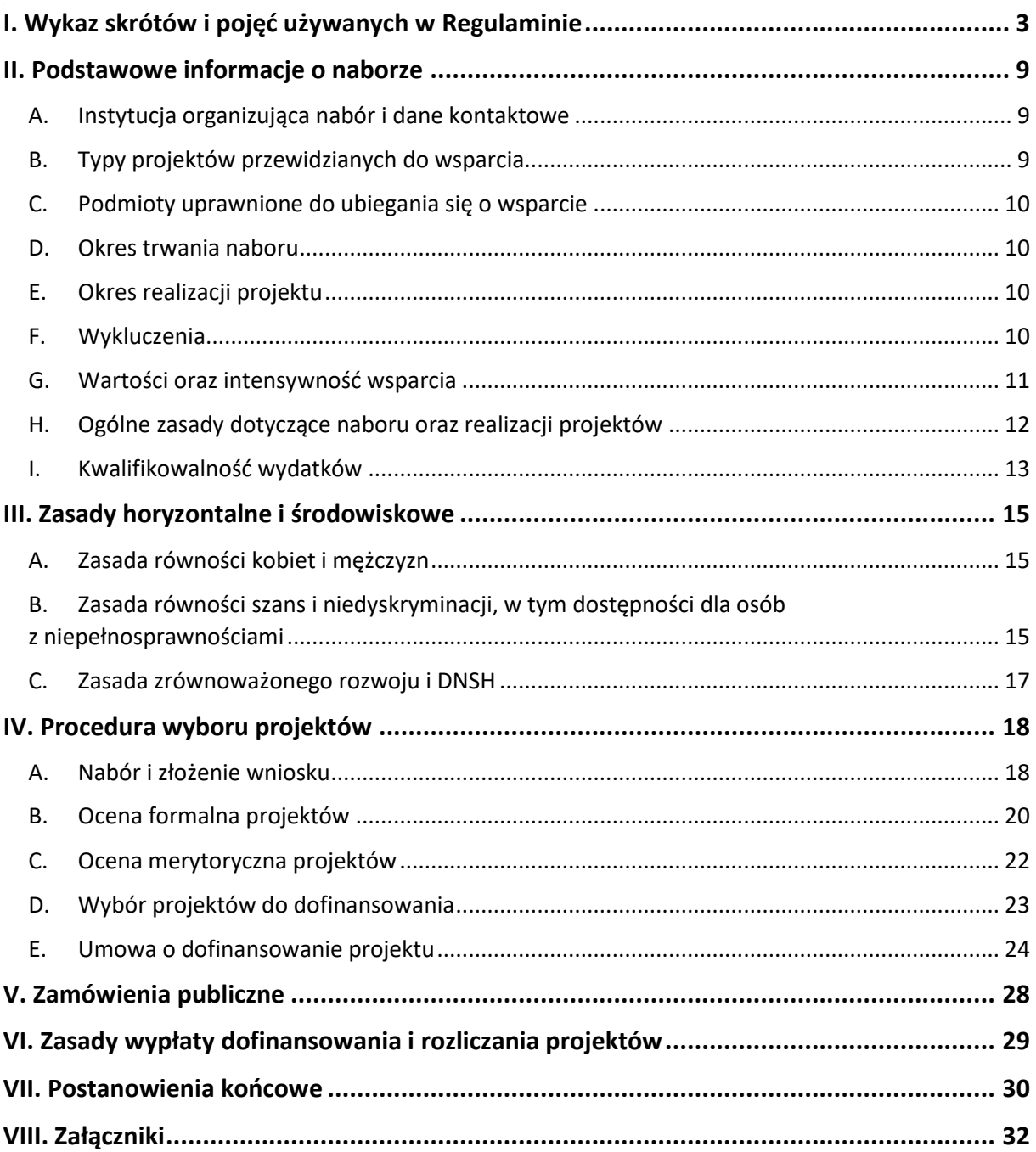

# <span id="page-5-0"></span>I. Wykaz skrótów i pojęć używanych w Regulaminie

Użyte w Regulaminie wyboru projektów skróty i pojęcia oznaczają:

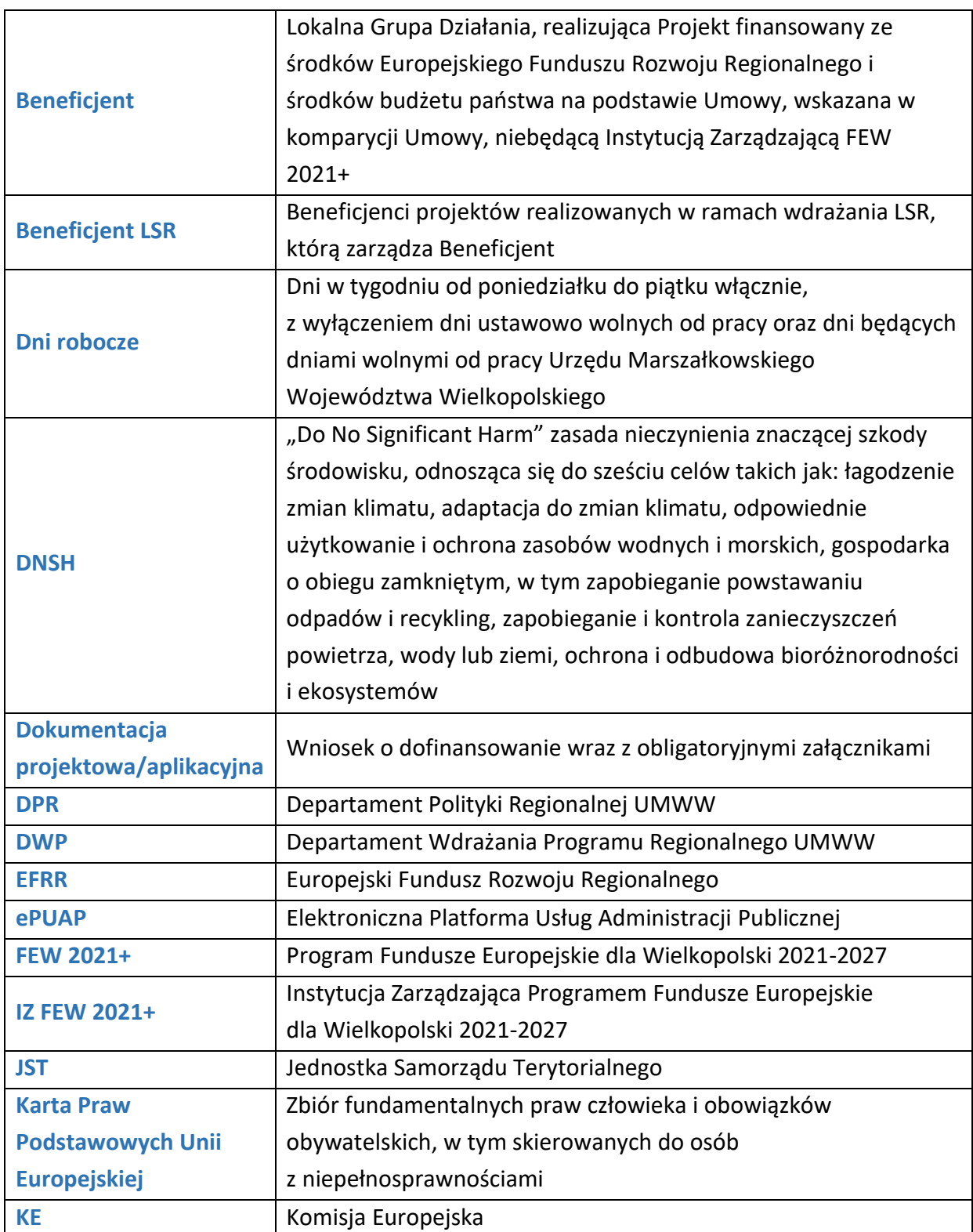

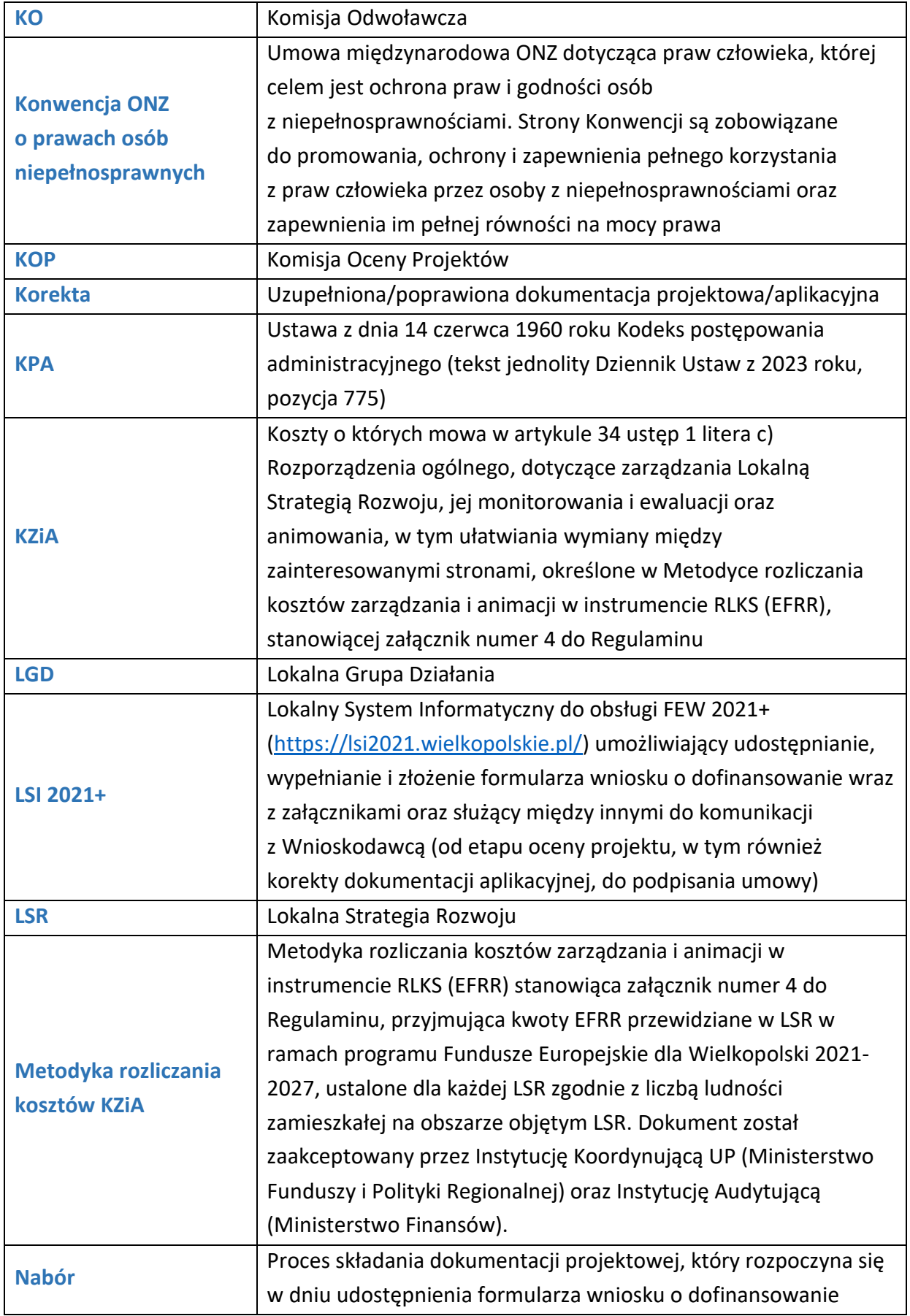

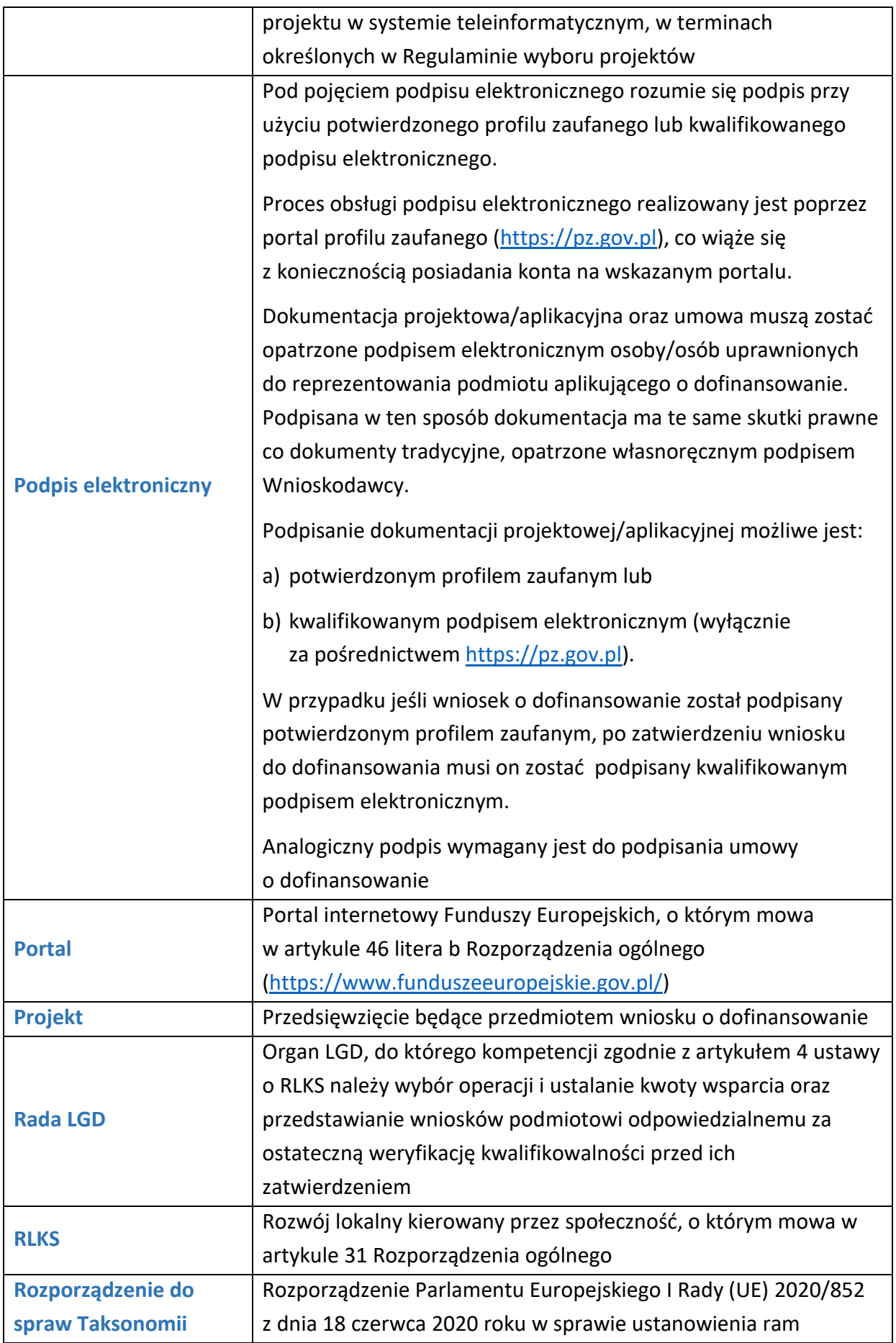

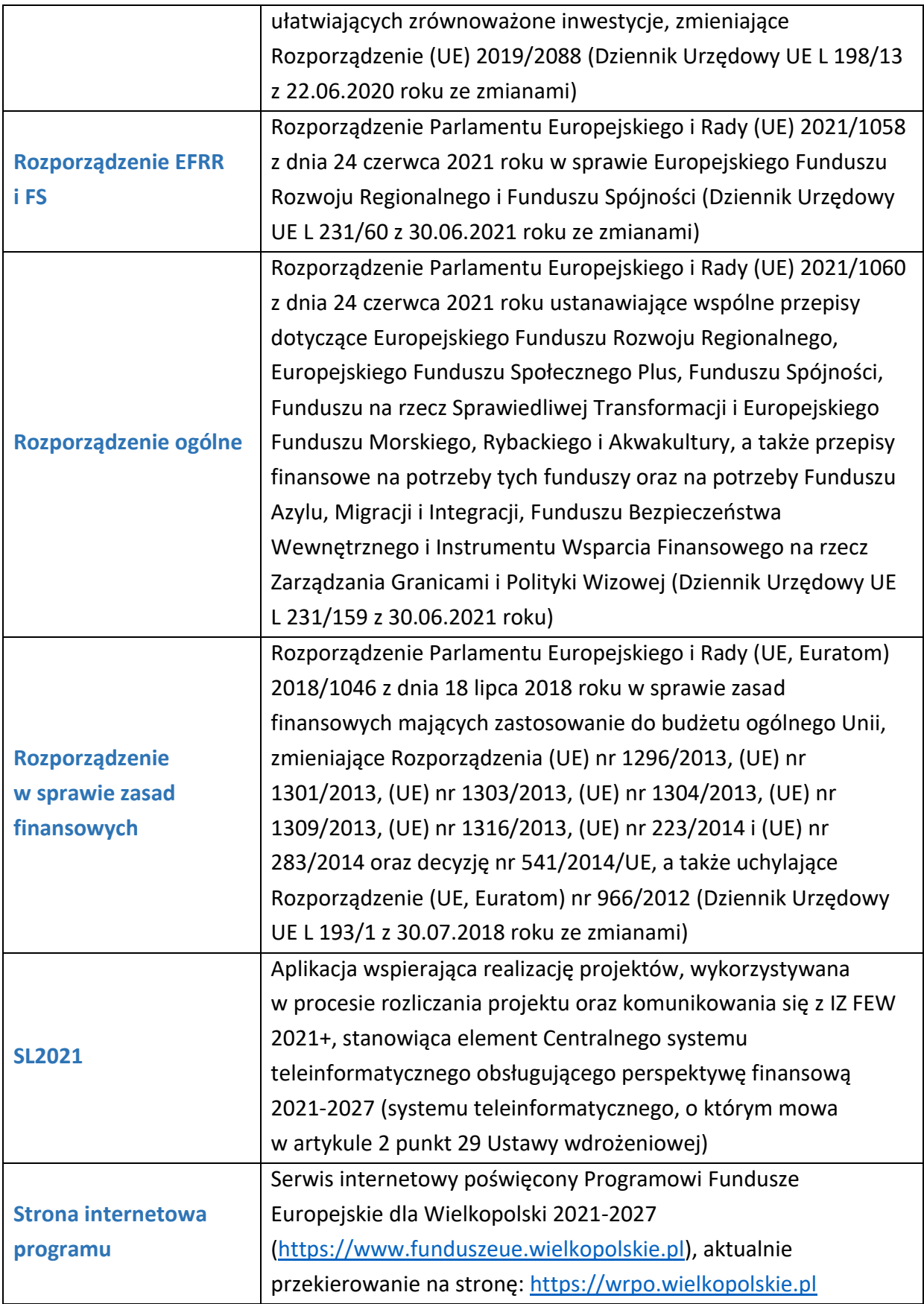

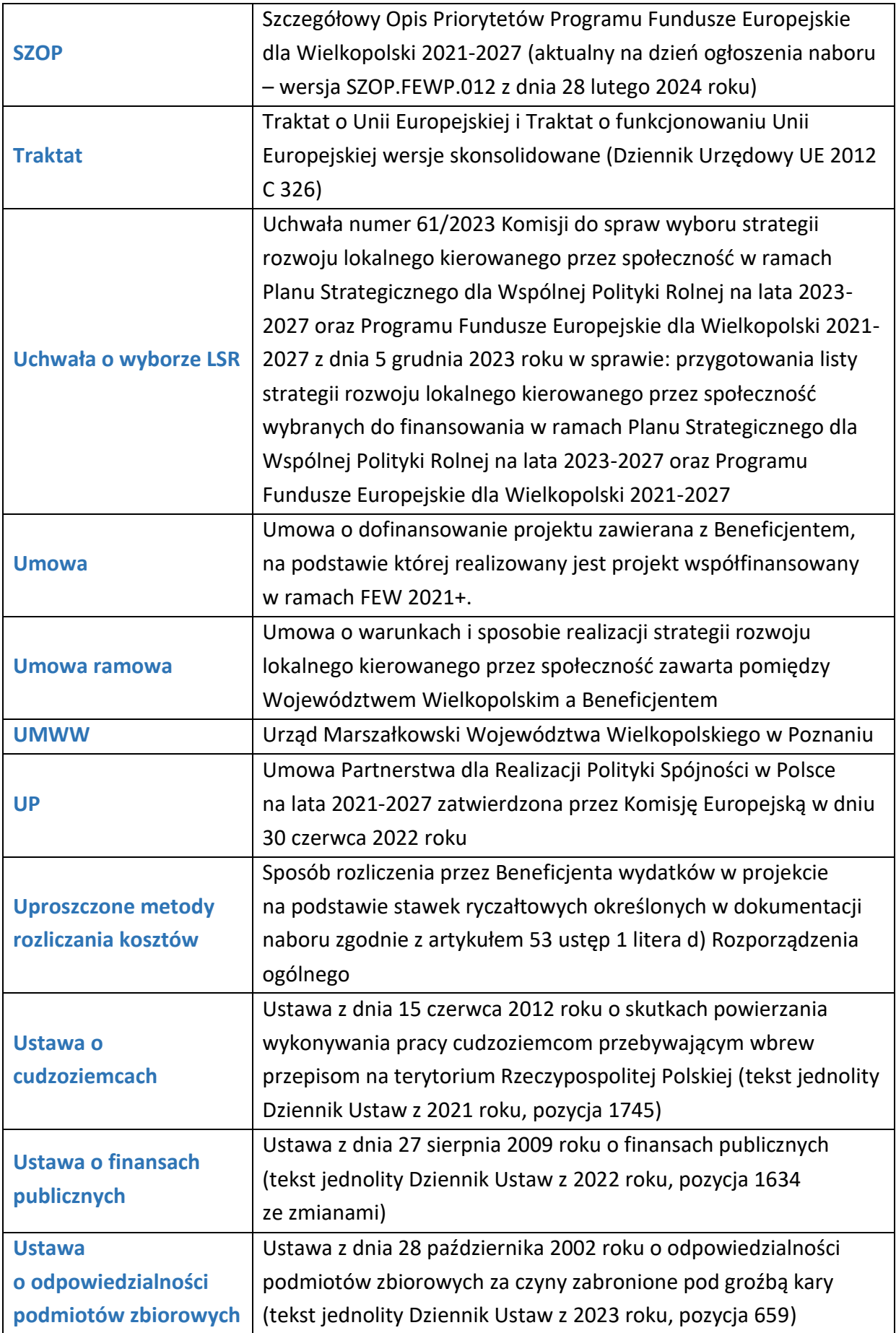

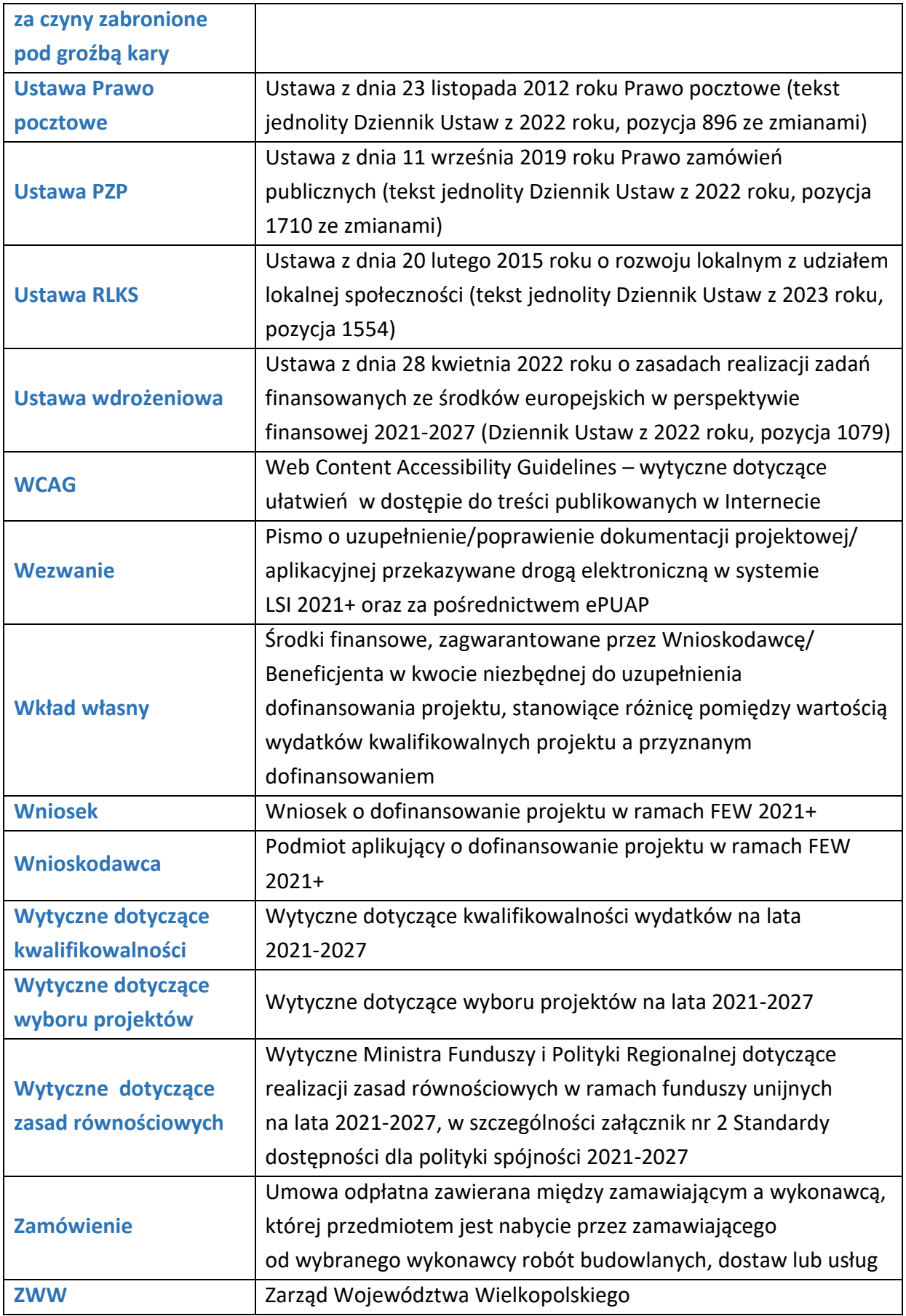

### <span id="page-11-0"></span>II. Podstawowe informacje o naborze

### <span id="page-11-1"></span>A. Instytucja organizująca nabór i dane kontaktowe

- 1. Instytucją organizującą nabór jest Zarząd Województwa Wielkopolskiego z siedzibą w Poznaniu, aleja Niepodległości 34, 61-714 Poznań.
- 2. Jednostką odpowiedzialną za przeprowadzenie naboru i dokonanie oceny projektów jest Departament Wdrażania Programu Regionalnego Urzędu Marszałkowskiego Województwa Wielkopolskiego w Poznaniu.
- 3. Nabór jest prowadzony w sposób niekonkurencyjny dla Lokalnych Grup Działania z którymi zawarto Umowę ramową na realizację LSR.
- 4. Dokumentacja aplikacyjna jest przygotowywana i składana wyłącznie w formie dokumentów elektronicznych za pomocą systemu LSI 2021+.
- 5. Informacje w kwestiach dotyczących naboru, w tym w szczególności wyjaśnienia dotyczące interpretacji postanowień niniejszego Regulaminu, udzielane są mailowo pod adresem: [ocenaformalna2@umww.pl](mailto:ocenaformalna2@umww.pl) oraz telefonicznie pod numerami:
	- a) tel. **61 626 71 67** w zakresie oceny formalnej,
	- b) tel. **61 626 71 46** w zakresie oceny merytorycznej,
	- c) tel. **61 61 626 71 09**, **61 626 63 14** oraz za pomocą formularza kontaktowego dostępnego w zakładce "kontakt" w LSI 2021+ w zakresie obsługi LSI.
- 6. Dane kontaktowe do:
	- a) Rzeczniczki Funduszy Europejskich (e-mail: [rzecznik.fe@umww.pl,](mailto:rzecznik.fe@umww.pl) tel. 506 739 882),
	- b) Koordynatorki Karty Praw Podstawowych (e-mail: [koordynator.kpp@umww.pl,](mailto:koordynator.kpp@umww.pl) tel. 61 626 63 42),
	- c) Koordynatorki do spraw dostępności w UMWW (e-mail: [dostepnosc@umww.pl,](mailto:dostepnosc@umww.pl) tel. 61 858 4520 oraz 601 646 698).

### <span id="page-11-2"></span>B. Typy projektów przewidzianych do wsparcia

1. W ramach naboru wsparciem zostaną objęte projekty dotyczące wsparcia Lokalnych Grup Działania w prawidłowym i skutecznym wdrożeniu LSR, które obejmuje elementy wskazane w artykule 34 ustęp 1 litera c) Rozporządzenia ogólnego oraz Umowach ramowych, tj.: zarządzanie strategią, jej monitorowanie i ewaluację oraz jej animowanie, w tym ułatwianie wymiany między zainteresowanymi stronami (KZiA).

### <span id="page-12-0"></span>C. Podmioty uprawnione do ubiegania się o wsparcie

- 1. O dofinansowanie w ramach naboru mogą ubiegać się Lokalne Grupy Działania, z którymi zawarte zostały Umowy ramowe. Lista LGD wskazana została w Instrukcji wypełniania wniosku o dofinansowanie projektu w części V oraz w Załączniku numer 1 do uchwały o wyborze LSR.
- 2. Nie przewiduje się możliwości realizacji projektów w partnerstwie.
- 3. Projekty muszą być realizowane na terenie województwa wielkopolskiego, na obszarze objętym właściwą LSR.

#### <span id="page-12-1"></span>D.Okres trwania naboru

- 1. Ogłoszenie naboru następuje **25 marca 2024 roku.** Nabór wniosków trwa od **25 marca 2024 roku** do **6 maja 2024 roku**. **Po zakończeniu naboru możliwość wysłania wniosku w LSI 2021+ zostanie zablokowana.**
- 2. Przygotowywanie wniosków w LSI 2021+ możliwe jest od dnia ogłoszenia naboru.
- 3. Orientacyjny termin rozstrzygnięcia naboru: **lipiec 2024 roku**.
- 4. IZ FEW 2021+ nie przewiduje możliwości skrócenia naboru wniosków.

#### <span id="page-12-2"></span>E. Okres realizacji projektu

- 1. Wnioskodawca/Beneficjent jest zobowiązany do rozpoczęcia realizacji projektu zgodnie z terminem wskazanym we wniosku o dofinansowanie projektu.
- 2. Zakończenie realizacji projektu następuje nie później niż do 30 września 2029 roku. Wszystkie projekty wdrażające LSR muszą być zaplanowane, tak aby ich końcowa data realizacii była nie późniejsza niż 31 marzec 2029 r.

#### <span id="page-12-3"></span>F. Wykluczenia

- 1. O dofinansowanie nie mogą ubiegać się:
	- a) podmioty, które zostały wykluczone na podstawie artykułu 207 Ustawy o finansach publicznych,
	- b) podmioty, na których ciąży obowiązek zwrotu pomocy wynikający z decyzji KE uznającej pomoc za niezgodną z prawem oraz z rynkiem wewnętrznym,
	- c) podmioty, wobec których orzeczono zakaz dostępu do środków, o których mowa w artykule 5 ustęp 3 punkt 1 i 4 Ustawy o finansach publicznych, w przypadku skazania za przestępstwo, o którym mowa w artykule 9 lub artykule 10 Ustawy o cudzoziemcach,
- d) podmioty, które podlegają wykluczeniu na podstawie artykułu 9 ustęp 1 punkt 2a Ustawy o odpowiedzialności podmiotów zbiorowych za czyny zabronione pod groźbą kary,
- e) podmioty, które znajdują się w sytuacjach wskazanych w artykule 136 i artykule 141 Rozporządzenia w sprawie zasad finansowych,
- f) podmioty, które podlegają wykluczeniu na podstawie artykułu 5l Rozporządzenia (UE) nr 833/2014 z dnia 31 lipca 2014 roku dotyczącego środków ograniczających w związku z działaniami Rosji destabilizującymi sytuację na Ukrainie oraz Ustawy z dnia 13 kwietnia 2022 roku o szczególnych rozwiązaniach w zakresie przeciwdziałania wspieraniu agresji na Ukrainę oraz służących ochronie bezpieczeństwa narodowego,
- g) podmioty, które podjęły jakiekolwiek działania dyskryminujące, sprzeczne z zasadami wskazanymi w artykule 9 ustęp 3 Rozporządzenia ogólnego.
- 2. Wykluczone z możliwości ubiegania się o wsparcie są również przedsięwzięcia i podmioty:
	- a) których Wnioskodawca został wykluczony z możliwości otrzymania dofinansowania,
	- b) wykluczone zgodnie z zapisami artykułu 7 ustęp 1 Rozporządzenia EFRR i FS.

### <span id="page-13-0"></span>G.Wartości oraz intensywność wsparcia

 $\overline{\phantom{a}}$ 

- 1. Całkowita kwota przeznaczona na dofinansowanie projektów w ramach naboru wynosi **17 484 886,45 zł**<sup>1</sup> (słownie: siedemnaście milionów czterysta osiemdziesiąt cztery tysiące osiemset osiemdziesiąt sześć złotych i czterdzieści pięć groszy). Wskazana kwota może ulec zmianie.
- 2. Maksymalny poziom dofinansowania projektu: **90 %** wydatków kwalifikowalnych<sup>2</sup>. Na kwotę wsparcia składają się środki z:
	- a) EFRR w wysokości do 80% kosztów kwalifikowalnych,
	- b) Budżet Państwa w wysokości do 10% kosztów kwalifikowalnych<sup>3</sup>.

<sup>1</sup> Kwota po przeliczeniu alokacji po kursie bieżącym, tj. 4,2965 PLN. Do przeliczenia łącznego kosztu projektu stosuje się miesięczny obrachunkowy kurs wymiany waluty stosowany przez KE, aktualny na dzień ogłoszenia naboru. Kwota wsparcia nie może przekroczyć wyrażonej w Umowach ramowych równowartości 3 617 391,20 EUR, powiększonej o Budżet państwa.

<sup>2</sup> Maksymalny poziom dofinansowania, w podziale na poszczególne LGD, został podany w części V Instrukcji wypełniania wniosku o dofinansowanie projektu.

<sup>3</sup> Kwota wsparcia w zakresie udziału Budżetu państwa może ulec zmianie i będzie określona po decyzji Ministerstwa Funduszy i Polityki Regionalnej.

- 3. Maksymalna wartość dofinansowania projektu na KZiA ustalona jest według stawki ryczałtowej określonej indywidualnie dla danej LSR zgodnie z Metodyką rozliczania kosztów KZiA.
- 4. W ramach naboru przewiduje się wyłącznie uproszczone metody rozliczania wydatków w oparciu o stawki ryczałtowe zgodne z Metodyką rozliczania kosztów KZiA, a także zapisami artykułu 53 ustęp 3 litera d) Rozporządzenia ogólnego, umowy o dofinansowanie projektu wraz z załącznikami.
- 5. W przedmiotowym naborze przewiduje się realizację projektów wyłącznie w wariancie bez pomocy publicznej.
- 6. Z uwagi na charakter działalności LGD w zakresie doradztwa i usług świadczonych na rzecz pomiotów realizujących przedsięwzięcia w ramach LSR, wsparcie nie może wiązać się z udzielaniem im pomocy de minimis.
- 7. Nie przewiduje się finansowania wydatków podlegających limitom cross-financingu.
- 8. Do realizacji projektu wymagane jest zabezpieczenie środków finansowych zapewniających pokrycie kosztów wkładu własnego.

Nie ma możliwości zabezpieczenia wyżej wymienionych środków w formie niepieniężnej, w tym w formie wolontariatu.

### <span id="page-14-0"></span>H.Ogólne zasady dotyczące naboru oraz realizacji projektów

- 1. Celem naboru jest wyłonienie projektów, które w najwyższym stopniu przyczynią się do osiągnięcia celu Działania 08.01, określonego w SZOP oraz spełniają kryteria wyboru projektów.
- 2. Wnioskodawca/Beneficjent realizując projekt bierze udział w procesie komunikacji Funduszy Europejskich, w związku z czym zobligowany jest do prowadzenia działań komunikacyjnych w sposób właściwy, racjonalny i efektywny, ponieważ przekłada się to na postrzeganie Funduszy Europejskich, a tym samym Unii Europejskiej przez społeczeństwo. Zasady i sposób realizacji działań informacyjno-promocyjnych zostały określone w Podręczniku wnioskodawcy i beneficjenta Funduszy Europejskich na lata 2021-2027 w zakresie informacji i promocji. Obowiązki informacyjno-promocyjne zostały wskazane w umowie, a ich niespełnienie może skutkować pomniejszeniem dofinansowania, o czym mowa w załączniku do umowy pod nazwą "Wykaz pomniejszenia wartości dofinansowania projektu w zakresie obowiązków komunikacyjnych".
- 3. IZ zobowiązuje, aby w posiedzenia Rady włączyć ekspertów (w roli opiniodawczodoradczej) z Wykazu ekspertów w ramach FEW 2021+ dla dziedzin objętych EFRR.

### <span id="page-15-0"></span>I. Kwalifikowalność wydatków

- 1. Zakres rzeczowy, w tym w szczególności zasady kwalifikowalności kosztów, realizacja i rozliczenie projektu, muszą być zgodne z warunkami określonymi w Regulaminie, Metodyce rozliczania kosztów KZiA, oraz umowie.
- 2. Termin ponoszenia kosztów kwalifikowalnych dla projektu realizowanego w ramach naboru rozpoczyna się od dnia zawarcia umowy ramowej<sup>4</sup>, jednak koszty związane z realizacją projektu poniesione przed zawarciem Umowy Wnioskodawca ponosi na własne ryzyko.
- 3. Koszty kwalifikowalne powinny być związane bezpośrednio z celem Działania 08.01, a także wpisywać się w określony w Regulaminie typ projektu.
- 4. Poszczególne kategorie kosztów objęte stawką ryczałtową mogą dotyczyć jedynie zakresu działań wyszczególnionych w artykule 34 ustęp 1 litera c) Rozporządzenia ogólnego oraz Metodyce rozliczania kosztów KZiA, to jest zarządzania strategią, jej monitorowania i ewaluacji oraz jej animowania, w tym ułatwiania wymiany między zainteresowanymi stronami.
- 5. Przykładowe koszty kwalifikowalne w ramach naboru:
	- a) koszty nadzoru nad realizacją LSR (np. koszty wynagrodzeń członków zarządu, członków organu decyzyjnego, koszty funkcjonowania tych organów, w tym walnych zebrań członków,
	- b) koszty funkcjonowania biura LGD (np. wynajem powierzchni biurowej, opłaty eksploatacyjne i administracyjne, materiały biurowe, środki czystości, sprzątanie, zakup niezbędnego wyposażenia dla biura),
	- c) doskonalenie zawodowe dla pracowników biura LGD, członków zarządu i organu decyzyjnego,
	- d) koszty personelu LGD,

 $\overline{a}$ 

- e) koszty związane z aktywizacją mieszkańców i innych podmiotów z obszaru objętego LSR związaną z realizacją LSR (np. spotkania informacyjne, wysłuchania publiczne),
- f) koszty zapewnienia wsparcia dla potencjalnych Beneficjentów LSR, w szczególności prowadzenie przez LGD doradztwa na ich rzecz,

<sup>4</sup> Wskazana data może ulec zmianie po uzyskaniu odpowiednich informacji od Ministerstwa Funduszy i Polityki Regionalnej. Wówczas komunikat w tej sprawie zostanie zamieszczony na stronie internetowej https://wrpo.wielkopolskie.pl/nabory w zakładce z naborem dla Działania 08.01.

- g) koszty organizacji szkoleń oraz spotkań informacyjnych dla Beneficjentów LSR i potencjalnych Beneficjentów LSR,
- h) koszty konferencji oraz wydarzeń mających na celu aktywizację lokalnej społeczności oraz zacieśnianie współpracy wewnątrz LGD oraz z innymi LGD,
- i) koszty prowadzenia strony internetowej i bieżącej jej aktualizacji,
- j) koszty promocji (publikacje, kampanie medialne),
- k) analizy, ekspertyzy, badania (np. ewaluacje prowadzone przez podmioty zewnętrzne),
- l) zakup oprogramowania,
- m) inne koszty niezbędne do prawidłowego funkcjonowania biura.
- 6. Kwalifikowalny jest podatek VAT w projekcie:
	- a) którego całkowity koszt jest niższy niż 5 milionów euro (włączając VAT);
	- b) którego całkowity koszt jest równy, bądź wyższy niż 5 mln euro (włączając VAT), w przypadku, gdy Wnioskodawca/Beneficjent nie będzie miał prawnej możliwości jego odzyskania (nabyte aktywa oraz wybudowana infrastruktura nie będą wykorzystywane do wykonywania czynności opodatkowanych podatkiem VAT), a także nabyte aktywa oraz wybudowana infrastruktura nie będą udostępnione innym podmiotom do prowadzenia działalności opodatkowanej podatkiem VAT.
- 7. Nie będą finansowane wydatki niekwalifikowalne określone w Wytycznych dotyczących kwalifikowalności.

## <span id="page-17-0"></span>III. Zasady horyzontalne i środowiskowe

Przedstawione poniżej zasady obowiązują na każdym etapie oceny i realizacji projektu, to jest podczas przygotowania, wdrażania, monitorowania, sprawozdawczości, ewaluacji, promocji i kontroli i muszą być zgodne z opisanymi poniżej warunkami.

### <span id="page-17-1"></span>A. Zasada równości kobiet i mężczyzn

- 1. Projekt musi mieć pozytywny wpływ na zasadę równości kobiet i mężczyzn. Należy przez to rozumieć zaplanowanie w projekcie takich działań, które wpłyną na wyrównywanie szans danej płci będącej w gorszym położeniu (o ile takie nierówności zostały zdiagnozowane w projekcie) lub stworzenie takich mechanizmów, aby na żadnym etapie wdrażania projektu nie dochodziło do dyskryminacji i wykluczenia ze względu na płeć. Dopuszczalne jest uznanie neutralności projektu w stosunku do niniejszej zasady, jeżeli Wnioskodawca szczegółowo uargumentuje, dlaczego w projekcie nie jest w stanie zrealizować żadnych działań w tym zakresie i uzasadnienie to na etapie oceny zostanie uznane za adekwatne i wystarczające.
- 2. Przestrzeganie zasady ma prowadzić do osiągnięcia stanu, w którym kobietom i mężczyznom przypisuje się taką samą wartość społeczną, a tym samym gwarantuje jednakowe prawa i obowiązki, a także równy dostęp do zasobów – środków finansowych, szans rozwoju – z których mogliby korzystać. Zasada ta jest ściśle powiązana z zasadą równości szans i niedyskryminacji, zatem działania podejmowane na rzecz realizacji obu zasad powinny być skoordynowane.

W sposób szczególny przez promowanie równości płci należy rozumieć inicjatywy przyczyniające się do zwiększenia trwałego udziału kobiet i mężczyzn w zatrudnieniu, kształceniu i szkoleniu oraz rozwoju ich kariery, ograniczenia segregacji na rynku pracy, zwalczania stereotypowego postrzegania ról kobiecych i męskich w życiu zawodowym i społecznym, a także popularyzacji i praktycznego stosowania elastycznych form zatrudnienia wśród pracodawców.

### <span id="page-17-2"></span>B. Zasada równości szans i niedyskryminacji, w tym dostępności dla osób z niepełnosprawnościami

- 1. Projekt musi być zgodny z Kartą Praw Podstawowych Unii Europejskiej oraz z Konwencją ONZ o prawach osób niepełnosprawnych, o których mowa w artykule 9 ustęp 1-3 Rozporządzenia ogólnego.
- 2. Zgodność projektu z Kartą Praw Podstawowych Unii Europejskiej na etapie oceny wniosku należy rozumieć jako brak sprzeczności pomiędzy zapisami projektu a wymogami tego dokumentu lub stwierdzenie, że te wymagania są neutralne wobec zakresu i zawartości projektu. Realizując projekt należy stosować Wytyczne Komisji

Europejskiej dotyczące zapewnienia poszanowania Karty Praw Podstawowych Unii Europejskiej przy wdrażaniu europejskich funduszy strukturalnych i inwestycyjnych, w szczególności załącznik numer III.

- 3. Zakres i sposób realizacji projektu muszą być zgodne z Konwencją ONZ o prawach osób niepełnosprawnych. Kryterium uważa się za spełnione jeśli Wnioskodawca wykaże w projekcie brak sprzeczności pomiędzy zapisami projektu a wymogami tego dokumentu lub odpowiednio uzasadni, że te wymagania są neutralne wobec zakresu i zawartości projektu.
- 4. Wsparcie nie będzie udzielone w przypadku, gdy Wnioskodawcą jest podmiot, który na obszarze objętym realizacją projektu przyjął dokumenty zawierające zapisy naruszające zasady równości wszystkich obywateli, w tym elementy dyskryminacyjne (na przykład strefy wolne od LGBTQ+, Samorządowa Karta Praw Rodzin).
- 5. Projekt realizowany w niniejszym naborze powinien być zgodny z zasadami uniwersalnego projektowania. Koncepcja uniwersalnego projektowania polega na zapewnieniu dostępności infrastruktury transportu, towarów, usług, technologii i systemów informacyjno-komunikacyjnych (WCAG 2.1) oraz wszelkich innych produktów projektu (które nie zostały uznane za neutralne) dla wszystkich ich użytkowników, w tym dla osób z niepełnosprawnościami zgodnie ze Standardami dostępności dla polityki spójności na lata 2021-2027, stanowiącymi załącznik numer 2 do Wytycznych Ministra Funduszy i Polityki Regionalnej dotyczących realizacji zasad równościowych w ramach funduszy unijnych na lata 2021-2027.
- 6. W przypadku projektu, do którego nie będzie możliwe zastosowanie standardów dostępności dla polityki spójności 2021-2027, Wnioskodawca/Beneficjent jest zobowiązany do stosowania alternatywnych, racjonalnych usprawnień, o których mowa w Wytycznych Ministra Funduszy i Polityki Regionalnej dotyczących realizacji zasad równościowych w ramach funduszy unijnych na lata 2021-2027 przy zapewnieniu dostępności produktów/usług.
- 7. Propagowanie przedmiotowej zasady ma na celu zapobieganie wszelkim formom dyskryminacji, nie tylko ze względu na płeć, ale również z powodu rasy lub pochodzenia etnicznego, religii lub światopoglądu, niepełnosprawności, wieku lub orientacji seksualnej. Powinno się to wyrażać w konkretnym zakresie interwencji mającym na celu nie tylko wspieranie równości szans kobiet i mężczyzn na rynku pracy, ale także zapewnienie jednakowego dostępu wszystkich osób do edukacji, informacji i zatrudnienia, co przyczyni się do zapobiegania powstawaniu problemów społecznych, to jest bezrobociu czy ubóstwu. Poprzez eliminację wszelkich barier fizycznych, finansowych, socjalnych czy psychologicznych, utrudniających lub zniechęcających do brania pełnego udziału w życiu społeczeństwa należy dążyć do umożliwienia wszystkim osobom czynnego uczestnictwa w rynku pracy i integracji z otoczeniem.

### <span id="page-19-0"></span>C. Zasada zrównoważonego rozwoju i DNSH

- 1. Zasada zrównoważonego rozwoju zakłada minimalizację oddziaływania działalności człowieka na środowisko, w tym znalezienie równowagi pomiędzy ochroną środowiska, postępem gospodarczym i rozwojem społecznym.
- 2. Projekt musi być realizowany zgodnie z zasadą zrównoważonego rozwoju, to znaczy, że podejmowane przez Wnioskodawcę działania powinny być ukierunkowane na racjonalne gospodarowanie zasobami, ograniczenie presji na środowisko, uwzględnienie efektów środowiskowych w zarządzaniu, podnoszenie świadomości ekologicznej społeczeństwa, w celu zagwarantowania możliwości zaspokojenia podstawowych potrzeb współczesnego pokolenia, jak i przyszłych pokoleń.
- 3. Projekt musi być realizowany zgodnie z zasadą DNSH. Wnioskodawca powinien wykazać zgodność z zasadą poprzez opisanie w dokumentacji aplikacyjnej różnorodnych środków, dobranych odpowiednio do specyfiki i zakresu rzeczowego projektu, a podejmowane działania w projekcie nie powinny powodować poważnych szkód dla celów środowiskowych w rozumieniu artykułu 17 Rozporządzenia do spraw Taksonomii.
- 4. Projekt będzie weryfikowany pod względem zgodności z zasadą DNSH na każdym etapie realizacji.
- 5. Załącznik dotyczący zasady DNSH jest obligatoryjny do wniosku o dofinansowanie projektu.

## <span id="page-20-0"></span>IV. Procedura wyboru projektów

### <span id="page-20-1"></span>A. Nabór i złożenie wniosku

- 1. Nabór rozpoczyna się w dniu udostępnienia formularza wniosku w LSI 2021+.
- 2. Przystąpienie do naboru jest równoznaczne z akceptacją przez Wnioskodawcę postanowień niniejszego Regulaminu wraz z załącznikami.
- 3. Regulamin wyboru projektów oraz wszystkie dokumenty niezbędne do złożenia wniosku są dostępne na stronie internetowej programu. Podstawowe informacje na temat naboru zostają umieszczone również na portalu.
- 4. Wnioskodawca składa kompletną dokumentację aplikacyjną, w tym również korektę wniosku, wyłącznie za pośrednictwem LSI 2021+. Wnioski złożone w innej formie i innym terminie niż wskazane w Regulaminie, nie będą podlegać ocenie.
- 5. W celu zalogowania się do LSI 2021+ należy się zarejestrować (założyć konto) na stronie internetowej.
- 6. Dokumentację projektową należy wypełnić w języku polskim (nie dotyczy nazw własnych) i przygotować na podstawie obowiązujących wzorów dokumentów zatwierdzonych dla przedmiotowego naboru przez ZWW.
- 7. Wymagania dotyczące załączników elektronicznych wysłanych w ramach LSI 2021+:
	- a) dopuszczalne formaty załączników to: .csv, .doc, .docx, .gif, .jpg, .jpeg, .odf, .ods, .odt, .pdf, .png, .xls, .xlsx, .txt, .zip (dostęp do plików nie może być zabezpieczony hasłem),
	- b) maksymalna wielkość jednego załącznika wynosi 20 megabajtów,
	- c) każdy załącznik należy umieścić w osobnym pliku,
	- d) w przypadku konieczności załączenia więcej niż jednego pliku pod jedną pozycją w części dziewiątej wniosku, pliki te należy spakować do formatu .zip i załączyć pod stosowną pozycją,
	- e) plik z załącznikiem powinien być nazwany w sposób umożliwiający jego identyfikację. Nazwa załącznika nie powinna zawierać znaków specjalnych i nie może przekroczyć 50 znaków.

Złożenie pliku w formacie innym niż wyżej wymienione, przekroczenie maksymalnej liczby znaków, a także użycie w nazwie pliku znaków specjalnych może spowodować, że plik nie zostanie dodany do załączników składanych w systemie LSI 2021+.

Niezastosowanie się do wyżej wskazanych warunków może powodować brak możliwości weryfikacji załączników przez IZ FEW 2021+, co zostanie potraktowane jako błąd formalny.

- 8. Wzorów dokumentów zatwierdzonych dla przedmiotowego naboru nie można modyfikować ani wprowadzać w nich blokad uniemożliwiających dostęp do dokumentów w wersji elektronicznej (poza tabelami, które są edytowalne – dodawanie dodatkowych wierszy/kolumn).
- 9. W ramach naboru Wnioskodawca może złożyć tylko jeden wniosek.
- 10. Wnioskodawca jest zobowiązany podpisać elektronicznie przesłaną wersję wniosku. Podpisanie wniosku będzie możliwe w terminie do 5 dni roboczych od dnia zakończenia naboru. Brak podpisu we wskazanym wyżej terminie jest równoznaczny z niezłożeniem wniosku, co skutkuje brakiem jego procedowania.
- 11. Wniosek uznaje się za złożony jeśli został wysłany w okresie trwania naboru, nie został wycofany oraz został podpisany w nieprzekraczalnym terminie do 5 dni od dnia zakończenia naboru (kwalifikowanym podpisem elektronicznym lub podpisem potwierdzonym profilem zaufanym osoby/osób uprawnionych do reprezentowania podmiotu aplikującego o dofinansowanie).
- 12. W okresie trwania naboru oraz na etapie oceny, Wnioskodawca może wycofać z naboru złożony przez siebie wniosek wraz z załącznikami. W przypadku wycofania wniosku po złożeniu – to jest po jego podpisaniu oraz na etapie oceny wniosku, należy złożyć pisemną informację do IZ FEW 2021+.
- 13. W przypadku wysłania przez IZ FEW 2021+ korespondencji w LSI 2021+, na adres e-mail Wnioskodawcy podany we wniosku wysyłane jest powiadomienie o dostępnej wiadomości w systemie LSI 2021+, w tym o możliwości odebrania pisma.
- 14. Szczegółowe zasady związane z obsługą LSI 2021+ zostały określone w Podręczniku użytkownika Lokalnego Systemu Informatycznego do obsługi Programu Regionalnego Fundusze Europejskie dla Wielkopolski 2021-2027 oraz Instrukcji wypełniania wniosku o dofinansowanie projektu, stanowiących załączniki do Regulaminu wyboru projektów.
- 15. W przypadku zaistnienia przyczyn obiektywnych (na przykład awaria systemu LSI 2021+), IZ FEW 2021+ zastrzega sobie możliwość wydłużenia naboru, podając informację na stronie internetowej programu oraz na portalu.
- 16. Wnioskodawcy mogą złożyć inne załączniki istotne z ich punktu widzenia.
- 17. Ocena projektów podzielona jest na 2 etapy:
	- a) ocenę formalną,
	- b) ocenę merytoryczną.
- 18. Ocena projektów przeprowadzana jest w oparciu o Kryteria wyboru projektów w zakresie Europejskiego Funduszu Rozwoju Regionalnego (EFRR) w ramach Programu Fundusze Europejskie dla Wielkopolski 2021-2027, które zostały przyjęte przez Komitet Monitorujący FEW 2021+ i stanowią załącznik do Regulaminu wyboru projektów, to jest:
	- a) kryteria formalne,
	- b) kryteria merytoryczne horyzontalne (wspólne dla wszystkich Działań FEW 2021+).
- 19. Projekty podlegają ocenie przeprowadzonej przez KOP, w skład której wchodzą pracownicy oddziałów/wydziałów DWP.
- 20. Komunikacja IZ FEW 2021+ z Wnioskodawcą odbywa się za pomocą modułu korespondencji w systemie LSI 2021+. Wezwanie oraz wszystkie pisma dotyczące wyników poszczególnych etapów oceny będą przekazane w wyżej wskazanym module. Jednocześnie przedmiotowe pisma zostaną wysłane do Wnioskodawcy za pośrednictwem ePUAP<sup>5</sup>.
- 21. Wnioskodawca składając wniosek wyraża zgodę na komunikację z IZ FEW 2021+ poprzez LSI 2021+ oraz za pośrednictwem ePUAP.

### <span id="page-22-0"></span>B. Ocena formalna projektów

l

- 1. W ramach oceny formalnej KOP dokonuje badania zgodności projektu z formalnymi kryteriami wyboru projektów.
- 2. Ocena formalna projektów rozpoczyna się po upływie 5 dni roboczych od dnia zakończenia naboru w LSI 2021+ i trwa maksymalnie 45 dni roboczych. W uzasadnionych przypadkach termin oceny może zostać przedłużony i wówczas stosowna informacja zostanie umieszczona na stronie internetowej programu oraz na portalu.
- 3. Bieg terminu właściwego dla dokonania oceny formalnej zostaje wstrzymany na okres od dnia wysłania wezwania do uzupełnienia lub poprawienia wniosków do upływu ostatecznego terminu na podpisanie skorygowanej dokumentacji aplikacyjnej w systemie LSI 2021+.
- 4. W odniesieniu do projektów, których realizacja rozpoczęła się przed dniem złożenia wniosku, IZ FEW 2021+ zastrzega sobie prawo zweryfikowania zrealizowanej części projektu w oparciu o obowiązujące przepisy prawa. Weryfikacja ta może się wiązać z wezwaniem Wnioskodawcy do złożenia dodatkowych dokumentów (poza wnioskiem z załącznikami), jak również może przybrać formę kontroli, w tym kontroli prowadzonej

<sup>5</sup> Weryfikacja podpisu elektronicznego, złożonego na przedmiotowych pismach możliwa jest w systemie LSI 2021+.

w każdym miejscu realizacji projektu lub w siedzibie podmiotu kontrolowanego, zgodnie z zapisami artykułu 24 Ustawy wdrożeniowej. Naruszenie zasad obowiązujących Wnioskodawcę w związku z realizacją projektu może skutkować obniżeniem dofinansowania. W przypadku stwierdzenia nieprawidłowości przy realizacji projektu IZ FEW 2021+ zastrzega sobie prawo niewybrania do dofinansowania takiego projektu.

- 6. W przypadku stwierdzenia w dokumentacji projektowej błędów lub braków obejmujących zakres kryteriów formalnych, KOP kieruje do Wnioskodawcy w LSI 2021+ oraz za pośrednictwem ePUAP wezwanie do uzupełnienia lub poprawy błędów lub braków w dokumentacji aplikacyjnej.
- 7. Wnioskodawca zobowiązany jest do uzupełnienia lub poprawy błędów lub braków w dokumentacji aplikacyjnej w terminie nieprzekraczającym 5 dni roboczych od dnia następującego po dniu przekazania Wnioskodawcy wezwania.
- 8. Po wysłaniu wezwania wniosek złożony w LSI 2021+ otrzymuje status "Skierowany do korekty", co umożliwia Wnioskodawcy dokonanie właściwych uzupełnień lub poprawek.
- 9. Dopuszczalne jest jednokrotne uzupełnienie/poprawienie dokumentacji aplikacyjnej.
- 10. Oczywiste omyłki pisarskie i rachunkowe w dokumentacji aplikacyjnej nie są poprawiane z urzędu przez IZ FEW 2021+.
- 11. Na etapie korekty nie istnieje możliwość wycofania wniosku złożonego w LSI 2021+ w celu jego ponownej edycji.
- 12. Dokonując korekty Wnioskodawca powinien stosować się do wskazówek zawartych w wezwaniu oraz przestrzegać zasad dotyczących przygotowania dokumentacji projektowej określonych w dokumentacji naboru.
- 13. W terminie określonym w wezwaniu na uzupełnienie lub poprawienie dokumentacji aplikacyjnej, Wnioskodawca ma możliwość telefonicznej konsultacji uwag wskazanych w wezwaniu.
- 14. Uzupełnienie wniosku oraz poprawienie w nim błędów nie może prowadzić do jego istotnej modyfikacji, co jest przedmiotem oceny IZ FEW 2021+.
- 15. Skorygowana lub uzupełniona dokumentacja aplikacyjna wraz z pismem przewodnim zawierającym odniesienie się Wnioskodawcy do zakresu uwag zawartych w wezwaniu, złożona we wskazanym terminie, podlega ponownej weryfikacji.
- 16. Ocena skorygowanej dokumentacji aplikacyjnej rozpoczyna się po upływie 5 dni roboczych (termin na podpisanie dokumentacji) od dnia upływu terminu na wysłanie korekt w systemie LSI 2021+.
- 17. Wnioskodawca jest zobowiązany podpisać elektronicznie przesłaną korektę wniosku w terminie do 5 dni roboczych od upływu terminu na uzupełnienie lub poprawę dokumentacji aplikacyjnej. Niepodpisanie wniosku we wskazanym terminie jest równoznaczne z niezłożeniem korekty, co skutkuje brakiem dalszego jej procedowania. W przypadku gdy Wnioskodawca nie zachowa terminu (na wysłanie lub złożenie korekty) lub nie dokona korekty, KOP ocenia projekt na podstawie pierwotnie złożonej wersji dokumentacji aplikacyjnej, to jest wersji, której dotyczy wezwanie do uzupełnienia lub poprawienia.
- 18. W przypadku gdy Wnioskodawca uzupełni lub poprawi dokumentację aplikacyjną w sposób niezgodny z zakresem wezwania, KOP dokonuje oceny na podstawie wersji dokumentacji przesłanej w ramach wezwania.
- 19. W przypadku wątpliwości związanych z zapisami w dokumentacji aplikacyjnej, możliwa jest ich weryfikacja podczas kontroli w miejscu realizacji projektu lub w siedzibie podmiotu kontrolowanego, w tym w formie wizyty monitoringowej. Wyjaśnienia Wnioskodawcy, w tym wyniki ewentualnej kontroli/wizyty monitoringowej, złożone w ramach wezwania do uzupełnienia lub poprawienia wniosku, stanowią element dokumentacji aplikacyjnej i mogą podlegać ocenie.
- 20. Przedmiotowy etap kończy się:
	- a) pozytywną oceną formalną, co jest równoznaczne z zakwalifikowaniem projektu do kolejnego etapu (wniosek otrzymuje w LSI 2021+ status "Zatwierdzony po ocenie formalnej")

albo

- b) negatywną oceną formalną (wniosek otrzymuje w LSI 2021+ status "Odrzucony po ocenie formalnej").
- 21. Lista projektów zakwalifikowanych do kolejnego etapu zostaje umieszczona na stronie internetowej programu oraz na portalu w terminie 7 dni kalendarzowych od zatwierdzenia wyniku oceny.
- 22. IZ FEW 2021+ informuje Wnioskodawców o wyniku oceny przez LSI 2021+ oraz za pośrednictwem ePUAP, w terminie 10 dni roboczych od dnia zakończenia oceny.
- 23. W przypadku oceny negatywnej (z powodu niespełnienia co najmniej jednego z kryteriów wyboru projektów) informacja zawiera uzasadnienie wyniku oceny.

### <span id="page-24-0"></span>C. Ocena merytoryczna projektów

1. Ocena merytoryczna odbywa się w terminie 60 dni roboczych liczonych po dniu zakończenia oceny formalnej (data zatwierdzenia przez Dyrektora DWP listy projektów po ocenie formalnej).

- 2. W uzasadnionych przypadkach IZ FEW 2021+ może przedłużyć termin oceny. Informacja o przedłużeniu terminu oceny zamieszczana jest na stronie internetowej programu oraz na portalu.
- 3. Po rozpoczęciu oceny merytorycznej, wniosek w LSI 2021+ otrzymuje status "W trakcie oceny merytorycznej".
- 4. Badanie zgodności z kryteriami merytorycznymi dokonywane jest przez dwóch członków KOP.
- 5. W ramach etapu oceny merytorycznej oceniane są wszystkie kryteria merytoryczne horyzontalne, które są kryteriami zero-jedynkowymi.
- 6. W uzasadnionych przypadkach, podczas oceny merytorycznej istnieje możliwość wezwania Wnioskodawcy do wyjaśnień w celu umożliwienia potwierdzenia spełnienia kryteriów merytorycznych horyzontalnych.
- 7. Termin na złożenie wyjaśnień, w związku z wezwaniem KOP, wynosi 5 dni roboczych, licząc od dnia następującego po dniu wysłania wezwania. Termin ten nie podlega wydłużeniu.
- 8. Przedmiotowy etap kończy się:
	- a) pozytywną oceną merytoryczną, jeśli projekt spełnia wszystkie kryteria merytoryczne, a kwota alokacji jest wystarczająca na objęcie go dofinansowaniem albo
	- b) negatywną oceną merytoryczną, jeśli
		- i. projekt spełnia wszystkie kryteria merytoryczne, lecz kwota alokacji jest niewystarczająca na objęcie go dofinansowaniem;
		- ii. projekt nie spełnia co najmniej jednego z kryteriów merytorycznych.

### <span id="page-25-0"></span>D.Wybór projektów do dofinansowania

- 1. Celem naboru przeprowadzonego w sposób niekonkurencyjny jest wybór do dofinansowania projektów złożonych przez Wnioskodawców, spełniających określone kryteria, z którymi podpisane zostały Umowy ramowe na realizację LSR.
- 2. Zatwierdzenie wyników oceny i wybór projektów do dofinansowania następuje w drodze uchwały ZWW.
- 3. Na podstawie uchwały ZWW, IZ FEW 2021+, w terminie 7 dni kalendarzowych od jej podjęcia, publikuje na stronie internetowej programu oraz na portalu skład KOP oraz listę projektów wybranych do dofinansowania oraz projektów, które otrzymały ocenę negatywną, podając między innymi:
	- a) nazwę Wnioskodawcy,
- b) tytuł projektu,
- c) uzyskany wynik oceny,
- d) wartość dofinansowania projektu (dotyczy wyłącznie projektów wybranych do dofinansowania).
- 4. Właściwa instytucja upublicznia wyniki postępowania w formie informacji o projektach wybranych do dofinansowania oraz o projektach, które otrzymały ocenę negatywną.
- 5. Po podjęciu uchwały ZWW zostaną opublikowane statusy projektów oraz w terminie 10 dni roboczych zostanie przesłana do Wnioskodawców, przez LSI 2021+ i za pośrednictwem ePUAP, informacja o decyzji ZWW oraz o wynikach oceny merytorycznej.
- 6. Projekt wybrany do dofinansowania otrzymuje w LSI 2021+ status "Zatwierdzony do dofinansowania".

### <span id="page-26-0"></span>E. Umowa o dofinansowanie projektu

Udzielenie dofinansowania Wnioskodawcy, którego projekt znalazł się na liście projektów pozytywnie ocenionych po ocenie merytorycznej i został wybrany do dofinansowania, następuje na podstawie umowy zawieranej przez ZWW z Wnioskodawcą.

Wnioskodawca w przypadku wyłonienia jego projektu do dofinansowania podpisuje umowę, której wzór stanowi załącznik do Regulaminu. Po rozstrzygnięciu naboru wzór umowy może zostać uzupełniony lub zmodyfikowany o postanowienia niezbędne do prawidłowej realizacji projektu wybranego do dofinansowania. Postanowienia stanowiące uzupełnienie wzoru umowy nie mogą być sprzeczne z postanowieniami zawartymi w tym wzorze. Wprowadzenie powyższych uzupełnień/modyfikacji nie wymaga zmiany Regulaminu.

Do momentu podpisania umowy Wnioskodawca jest zobowiązany dysponować wszelkimi dokumentami, które składa w odpowiedzi na pismo wymienione w części IV E, punkt 3 Regulaminu.

- 1. Umowa może zostać podpisana jeżeli:
	- a) została podjęta uchwała w sprawie wyboru projektów do dofinansowania przez ZWW,
	- b) weryfikacja formalna i prawna dokumentów niezbędnych do sporządzenia umowy zakończona jest wynikiem pozytywnym,
	- c) Wnioskodawca nie jest wykluczony z otrzymania pomocy na podstawie artykułu 207 ustęp 4 Ustawy o finansach publicznych,
	- d) podpisanie umowy nie spowoduje przekroczenia limitu dostępnej alokacji.
- 2. IZ FEW 2021+ może odmówić zawarcia umowy, jeżeli zachodzi obawa wyrządzenia szkody w mieniu publicznym w następstwie zawarcia umowy, w szczególności gdy w stosunku do członka organów zarządzających Wnioskodawcy będącego osobą fizyczną lub członka organów zarządzających Wnioskodawcy niebędącego osobą fizyczną, toczy się postępowanie karne lub karne skarbowe za przestępstwo składania fałszywych zeznań, przekupstwa, przeciwko mieniu, wiarygodności dokumentów, obrotowi pieniędzmi i papierami wartościowymi, obrotowi gospodarczemu, systemowi bankowemu albo inne związane z wykonywaniem działalności gospodarczej lub popełnione w celu osiągnięcia korzyści majątkowych, w związku z dofinansowaniem, które zostało udzielone ze środków publicznych na realizację projektu temu Wnioskodawcy, podmiotowi powiązanemu z nim osobowo lub kapitałowo lub członkowi organów zarządzających tego Wnioskodawcy lub podmiotu.
- 3. Wnioskodawca wzywany jest w formie elektronicznej, za pośrednictwem systemu LSI 2021+, do przesłania w wyżej wymienionym systemie, w terminie 10 dni roboczych, licząc od daty otrzymania informacji o wyborze projektu do dofinansowania, informacji i dokumentów niezbędnych do sporządzenia umowy, w tym:
	- a) określenia osób, które reprezentują Wnioskodawcę oraz przekazania dokumentu potwierdzającego umocowanie do działania na rzecz i w imieniu Wnioskodawcy,
	- b) dokumentu potwierdzającego posiadanie środków finansowych na pokrycie wkładu własnego (na przykład umowa kredytowa, promesa kredytowa, lokata bankowa z jasno określonym przeznaczeniem lub inne wiarygodne formy zabezpieczenia środków finansowych).
	- c) umowy rachunku bankowego przeznaczonego do obsługi projektu (dla refundacji) wraz z oświadczeniem Wnioskodawcy o rachunku bankowym przeznaczonym wyłącznie do obsługi projektu. Do obsługi płatności zaliczkowych należy założyć odrębny rachunek bankowy,
	- d) harmonogramu płatności według wzoru zamieszczonego na stronie internetowej programu,
	- e) zaświadczenia z Zakładu Ubezpieczeń Społecznych o niezaleganiu ze składkami wystawionego po dacie wyboru projektu do dofinansowania. IZ FEW 2021+ uznaje zaświadczenie za ważne przez dwa miesiące licząc od daty jego wystawienia – dokument powinien być ważny w dniu podpisania umowy,
	- f) zaświadczenia z Urzędu Skarbowego o niezaleganiu w podatkach wystawionego po dacie wyboru projektu do dofinansowania. IZ FEW 2021+ uznaje zaświadczenie za ważne przez dwa miesiące licząc od daty jego wystawienia – dokument powinien być ważny w dniu podpisania umowy,
- g) oświadczenia potwierdzającego, iż od dnia złożenia wniosku nie uległy zmianie dane dotyczące Wnioskodawcy zawarte w dokumencie rejestrowym. W przypadku, gdy dane zawarte w dokumencie uległy zmianie, należy złożyć oświadczenie o rodzaju dokonanych zmian oraz kopię aktualnego dokumentu,
- h) oświadczenia o występowaniu/niewystępowaniu podwójnego finansowania,
- i) oświadczenia o realizowaniu/nierealizowaniu innych projektów współfinansowanych z funduszy strukturalnych Unii Europejskiej, Funduszu Spójności lub innych zwrotnych i bezzwrotnych funduszy lub programów Unii Europejskiej, a także z innych źródeł finansowania krajowego i zagranicznego (w przypadku realizowania innych projektów należy podać nazwę programu, tytuł projektu, całkowitą wartość projektu, wartość dofinansowania projektu, okres realizacji projektu),
- j) oświadczenia potwierdzającego, iż wobec Wnioskodawcy nie orzeczono zakazu dostępu do środków, o których mowa w artykule 5 ustęp 3 punkty 1 i 4 ustawy o finansach publicznych, w przypadku skazania za przestępstwo, o którym mowa w artykule 9 lub artykule 10 ustawy o cudzoziemcach,
- k) oświadczenia o kwalifikowalności podatku VAT (jeśli dotyczy),
- l) tabeli źródeł finansowania projektu w podziale na lata (dotyczy projektów współfinansowanych z budżetu państwa oraz projektów Samorządu Województwa Wielkopolskiego),
- m) wskazania osoby uprawnionej do zarządzania dostępem do Centralnego systemu teleinformatycznego obsługującego perspektywę finansową 2021-2027 oraz do wykonywania w imieniu i na rzecz Wnioskodawcy czynności związanych z realizacją projektu w ramach SL2021 w oparciu o formularz zamieszczony na stronie internetowej programu. IZ FEW 2021+ zwraca uwagę, że osoba, której zostanie udzielony dostęp do Centralnego systemu teleinformatycznego obsługującego perspektywę finansową 2021-2027 (osoba zarządzająca projektem), dzięki funkcjonalności systemu będzie miała możliwość przekazania dostępu innym osobom,
- n) wskazania adresu do korespondencji.
- 4. IZ FEW 2021+ zastrzega sobie prawo wezwania Wnioskodawcy do złożenia dodatkowych dokumentów, które uzna za niezbędne do sporządzenia umowy, o czym Wnioskodawca zostanie poinformowany w formie elektronicznej, za pośrednictwem systemu LSI 2021+.
- 5. W uzasadnionych przypadkach termin na uzupełnienie dokumentów wymienionych w części IV E, punkt 3 może zostać wydłużony na wniosek Wnioskodawcy decyzją

Dyrektora DWP. O zmianie terminu złożenia załączników powiadamia się Wnioskodawcę w formie elektronicznej, za pośrednictwem systemu LSI 2021+.

- 6. W przypadku stwierdzenia, w wyniku przeprowadzonej weryfikacji załączników, iż przekazane przez Wnioskodawcę dokumenty są niekompletne lub nieprawidłowe, Wnioskodawca jest wzywany w formie elektronicznej, za pośrednictwem systemu LSI 2021+, do uzupełnienia braków w terminie 10 dni roboczych od dnia zamieszczenia pisma w systemie LSI 2021+.
- 7. Jeżeli w wyznaczonym terminie wymagane dokumenty/załączniki nie zostaną przesłane, projekt może zostać usunięty z listy projektów wybranych do dofinansowania, o czym Wnioskodawca jest informowany.
- 8. Wnioskodawca zobowiązany jest ustanowić na rzecz IZ FEW 2021+ zabezpieczenie prawidłowej realizacji umowy projektu w formie weksla in blanco wraz z deklaracją wekslową.
- 9. Umowa sporządzana jest według określonego wzoru, na podstawie kompletnego wniosku. Najważniejsze postanowienia umowy określają między innymi:
	- a) przedmiot umowy,
	- b) całkowitą wartość projektu,
	- c) wartość dofinansowania,
	- d) obowiązki stron,
	- e) sposób rozliczenia projektu,
	- f) warunki przekazywania płatności,
	- g) formę zabezpieczenia prawidłowej realizacji umowy,
	- h) zasady sprawozdawczości i kontroli,
	- i) przesłanki rozwiązania umowy oraz warunki zwrotu dofinansowania.
- 10. Po przygotowaniu projektu umowy sprawdzany jest poziom dostępnej alokacji. W przypadku przekroczenia poziomu dostępnej alokacji, której dotyczy umowa, procedura jej podpisania jest wstrzymywana. Wnioskodawca zostaje o zaistniałej okoliczności poinformowany w formie elektronicznej, za pośrednictwem systemu LSI 2021+ wraz z propozycją uzgodnienia nowej wartości projektu oraz nowych źródeł finansowania projektu zawartych w formularzu wniosku, uwzględniających dostępne w alokacji środki finansowe.
- 11. Umowa jest podpisywana kwalifikowanym podpisem elektronicznym.

## <span id="page-30-0"></span>V. Zamówienia publiczne

1. W ramach naboru projekty rozliczane będą obligatoryjnie za pomocą uproszczonych metod rozliczania wydatków (część II.G, punkt 4).

Do oceny prawidłowości wydatków rozliczanych za pomocą uproszczonych metod, nie stosuje się procedur wyboru wykonawcy wynikających z Wytycznych dotyczących kwalifikowalności oraz ustawy PZP.

Rozliczanie projektu za pomocą metod uproszczonych nie zwalnia podmiotów będących zamawiającymi w rozumieniu ustawy PZP z obowiązku jej stosowania.

2. Wydatki rozliczane za pomocą uproszczonych metod nie podlegają kontroli przez IZ FEW 2021+ w zakresie zastosowanych procedur wyboru wykonawcy, w szczególności zgodności z ustawą PZP, do stosowania której Wnioskodawca/ Beneficjent jest zobligowany

## <span id="page-31-0"></span>VI. Zasady wypłaty dofinansowania i rozliczania projektów

- 1. Wsparcie w ramach naboru udzielane jest w formie pomocy bezzwrotnej.
- 2. Dofinansowanie będzie przekazywane w formie transz. Szczegółowe informacje na temat zasad ich wypłaty, w tym w formie zaliczki, oraz rozliczania projektu zawiera wzór umowy.
- 3. Beneficjent, realizując projekt, zobowiązuje się do pokrycia wszystkich wydatków związanych z jego realizacją.
- 4. Inne dodatkowe środki publiczne pozyskane na realizację projektu, które zostaną zaangażowane w jego realizację mogą zmniejszyć poziom dofinansowania projektu w ramach naboru.

### <span id="page-32-0"></span>VII. Postanowienia końcowe

- 1. Zgodnie z artykułem 51 ustęp 5 Ustawy wdrożeniowej, w trakcie trwania naboru, IZ FEW 2021+ zastrzega możliwość zmiany zapisów Regulaminu w zakresie kryteriów wyboru projektów, wyłącznie w sytuacji, w której w ramach danego postępowania w zakresie wyboru projektów do dofinansowania nie złożono jeszcze wniosku. Zmiana ta skutkuje odpowiednim wydłużeniem terminu składania wniosków oraz koniecznością poinformowania potencjalnych Wnioskodawców na stronie internetowej programu i na portalu.
- 2. W przypadku zmiany Regulaminu, gdy w naborze złożono już wnioski o dofinansowanie, IZ FEW 2021+ niezwłocznie i indywidualnie informuje o tym każdego Wnioskodawcę.
- 3. IZ FEW 2021+ zastrzega możliwość unieważnienia postępowania w zakresie wyboru projektów obejmujące nabór i ocenę wniosków oraz rozstrzygnięcia w zakresie przyznania dofinansowania. Może to nastąpić, jeśli wystąpi przynajmniej jedna z niżej wymienionych przesłanek:
	- a) w terminie składania wniosków nie złożono wniosku,
	- b) wystąpiła istotna zmiana okoliczności powodująca, że wybór projektów do dofinansowania nie leży w interesie publicznym, czego nie można było wcześniej przewidzieć,
	- c) postępowanie obarczone jest niemożliwą do usunięcia wadą prawną.<sup>6</sup>
- 4. Dostęp do informacji przedstawianych przez Wnioskodawców mogą uzyskać podmioty dokonujące ewaluacji programów, pod warunkiem, że zapewnią ich poufność oraz będą chronić te informacje, które stanowią tajemnice prawnie chronione.
- 5. Po podpisaniu umowy, na pisemny wniosek Beneficjenta, termin rozpoczęcia/ zakończenia realizacji projektu może ulec zmianie po uzyskaniu pisemnej zgody IZ FEW 2021+ (w uzasadnionych przypadkach).
- 6. IZ FEW 2021+, zgodnie z artykułem 74 ustęp 1 litera c) Rozporządzenia ogólnego, wykonując zadania związane z wdrażaniem i zarządzaniem FEW 2021+ dysponuje skutecznymi i proporcjonalnymi środkami i procedurami zwalczania nadużyć finansowych, uwzględniającymi stwierdzone ryzyka.

 $\overline{\phantom{a}}$ 

<sup>6</sup> W wyniku zaistnienia tej przesłanki, unieważnienie postępowania w zakresie wyboru projektów obejmujące nabór i ocenę wniosków oraz rozstrzygnięcie w zakresie przyznania dofinansowania może nastąpić również po jego zakończeniu.

- 7. Wnioski złożone w ramach naboru nie mogą pozostawać w sprzeczności z zapisami SZOP. W sprawach nieuregulowanych zapisami niniejszego Regulaminu mają zastosowanie zapisy UP, FEW 2021+, wytycznych oraz odpowiednich przepisów prawa wspólnotowego i krajowego, w tym ustawy wdrożeniowej i ustawy RLKS.
- 8. Do postępowania w zakresie wyboru projektów do dofinansowania nie stosuje się przepisów KPA, z wyjątkiem artykułu 24 i artykułu 57 § 1-4, o ile Ustawa wdrożeniowa nie stanowi inaczej.

## <span id="page-34-0"></span>VIII. Załączniki

**Załącznik 1** – Kryteria wyboru projektów w zakresie Europejskiego Funduszu Rozwoju Regionalnego (EFRR) w ramach Programu Fundusze Europejskie dla Wielkopolski 2021-2027 dla Działania 08.01

**Załącznik 2** – Podręcznik użytkownika Lokalnego Systemu Informatycznego do obsługi Programu Regionalnego Fundusze Europejskie dla Wielkopolski 2021-2027 wraz z Regulaminem Użytkownika Lokalnego Systemu Informatycznego do obsługi Programu Regionalnego Fundusze Europejskie dla Wielkopolski 2021-2027

**Załącznik 3** – Wzór wniosku o dofinansowanie projektu wraz z Instrukcją wypełniania wniosku o dofinansowanie projektu

**Załącznik 4** – Metodyka rozliczania kosztów zarządzania i animacji w instrumencie RLKS (EFRR) wraz z Uchwałą aktualizującą tabelę stawek ryczałtowych

**Załącznik 5** – Wzór umowy o dofinansowanie projektu

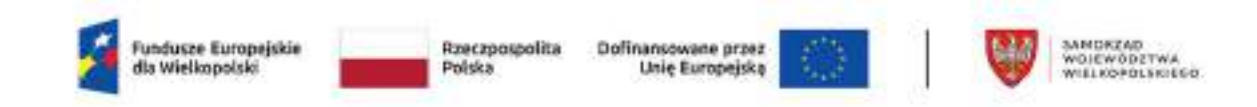

### **EUROPEJSKI FUNDUSZ ROZWOJU REGIONALNEGO**

### **KRYTERIA WYBORU PROJEKTÓW DLA DZIAŁANIA 08.01 W RAMACH FEW 2021+**

### **1. Kryteria formalne**

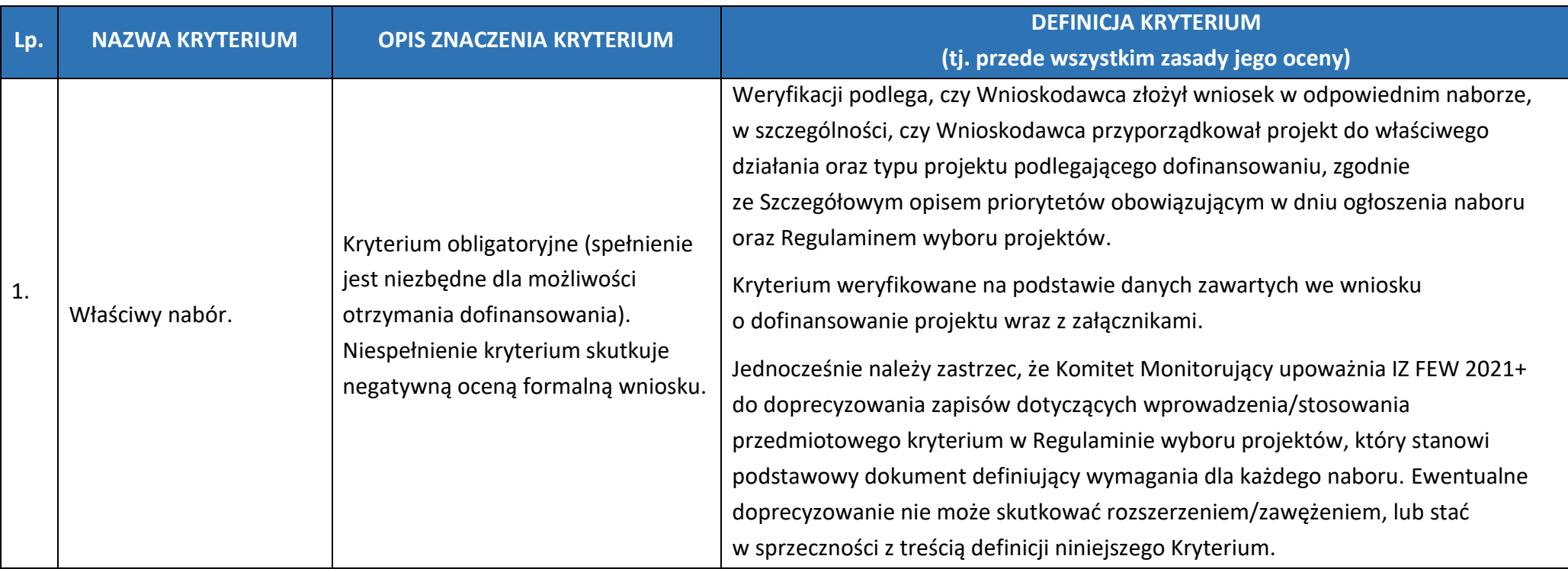
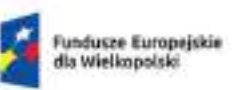

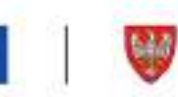

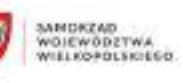

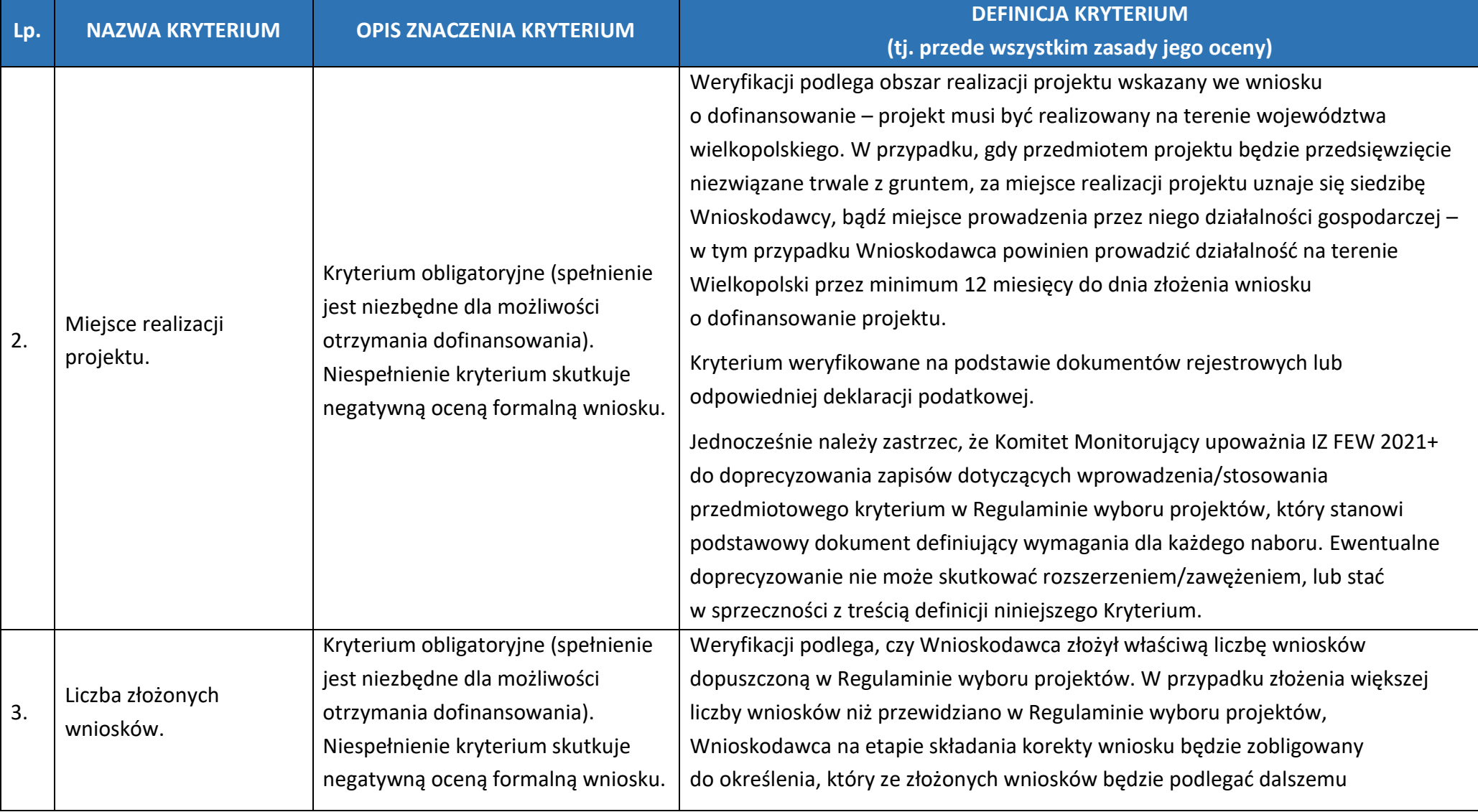

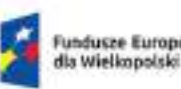

Fundusze Europejskie<br>dla Wielkopolski

Rzeczpospolita Polska

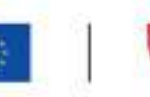

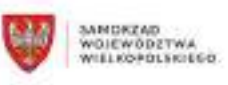

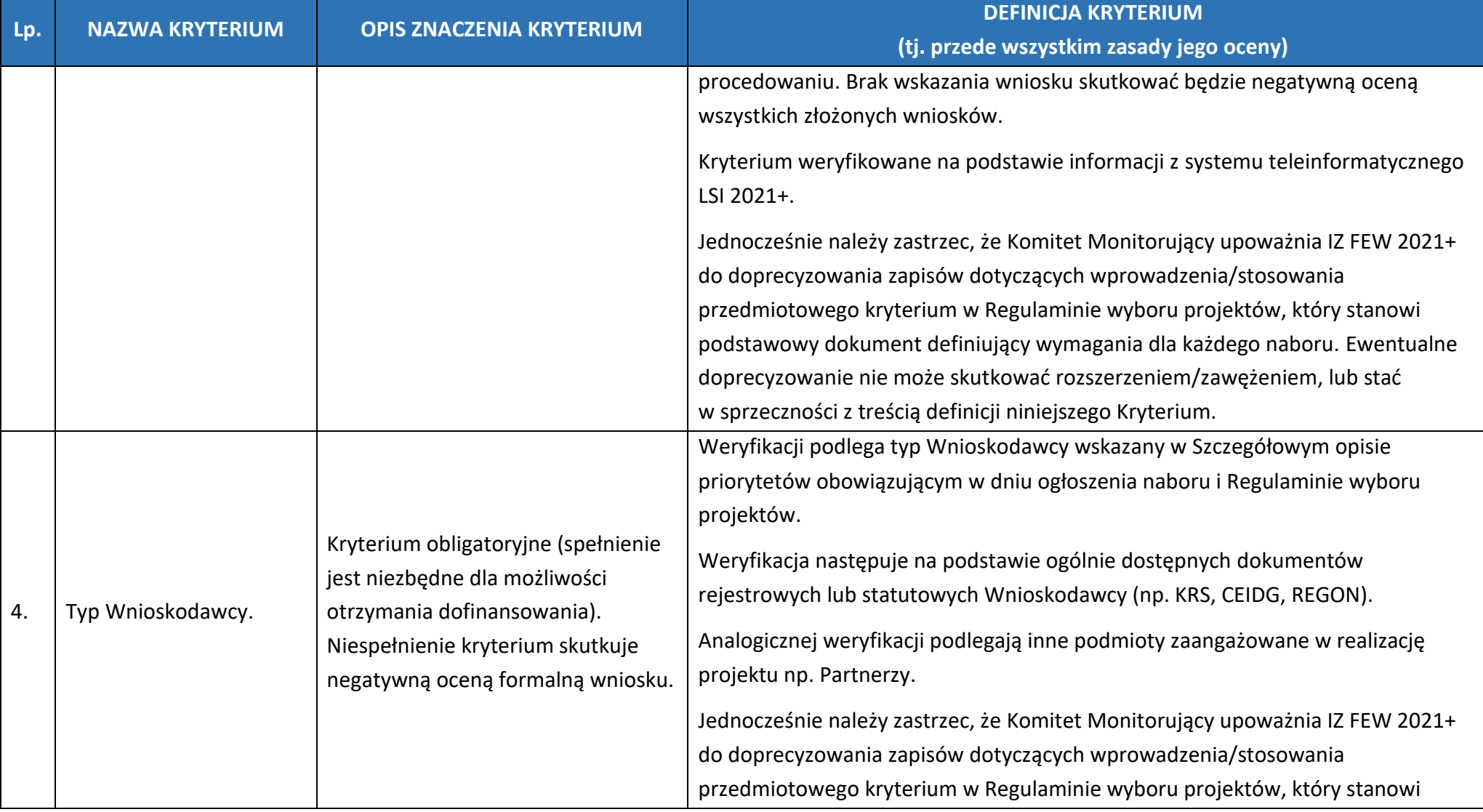

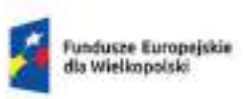

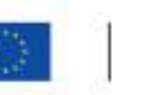

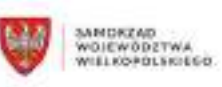

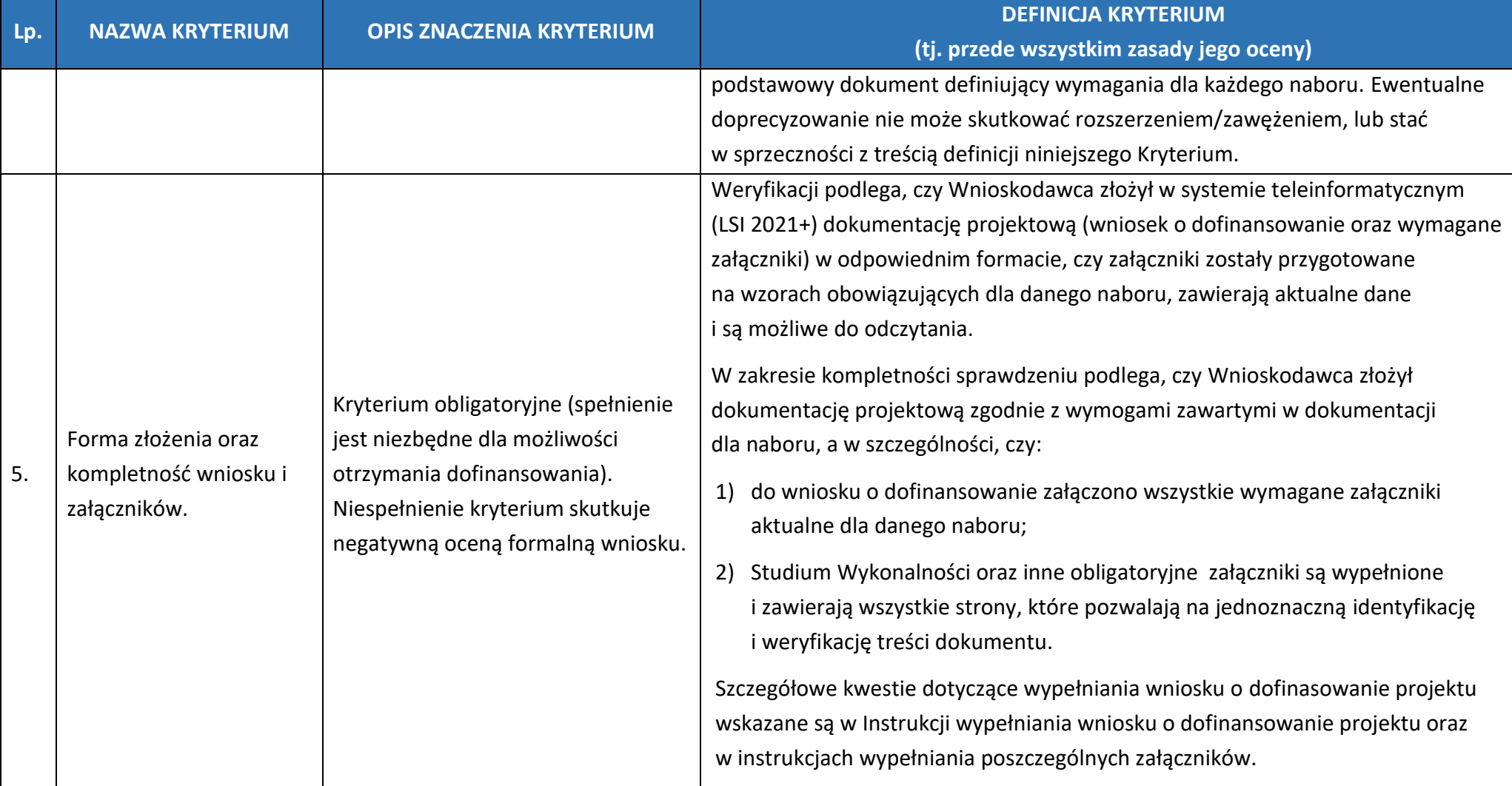

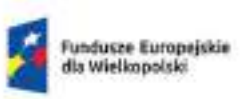

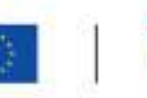

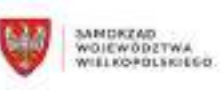

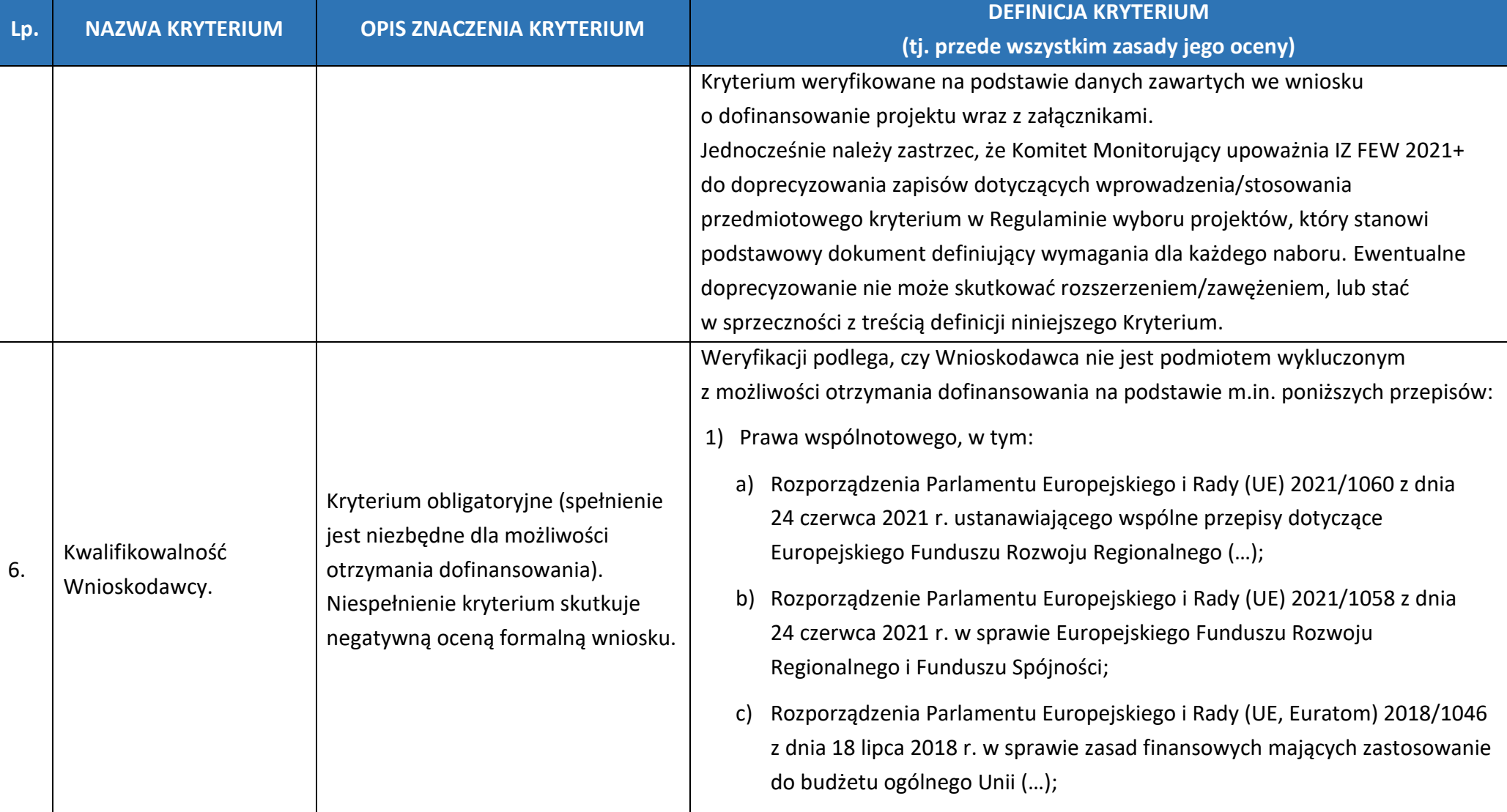

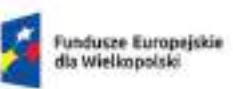

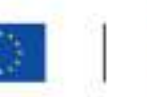

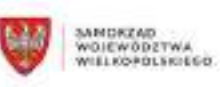

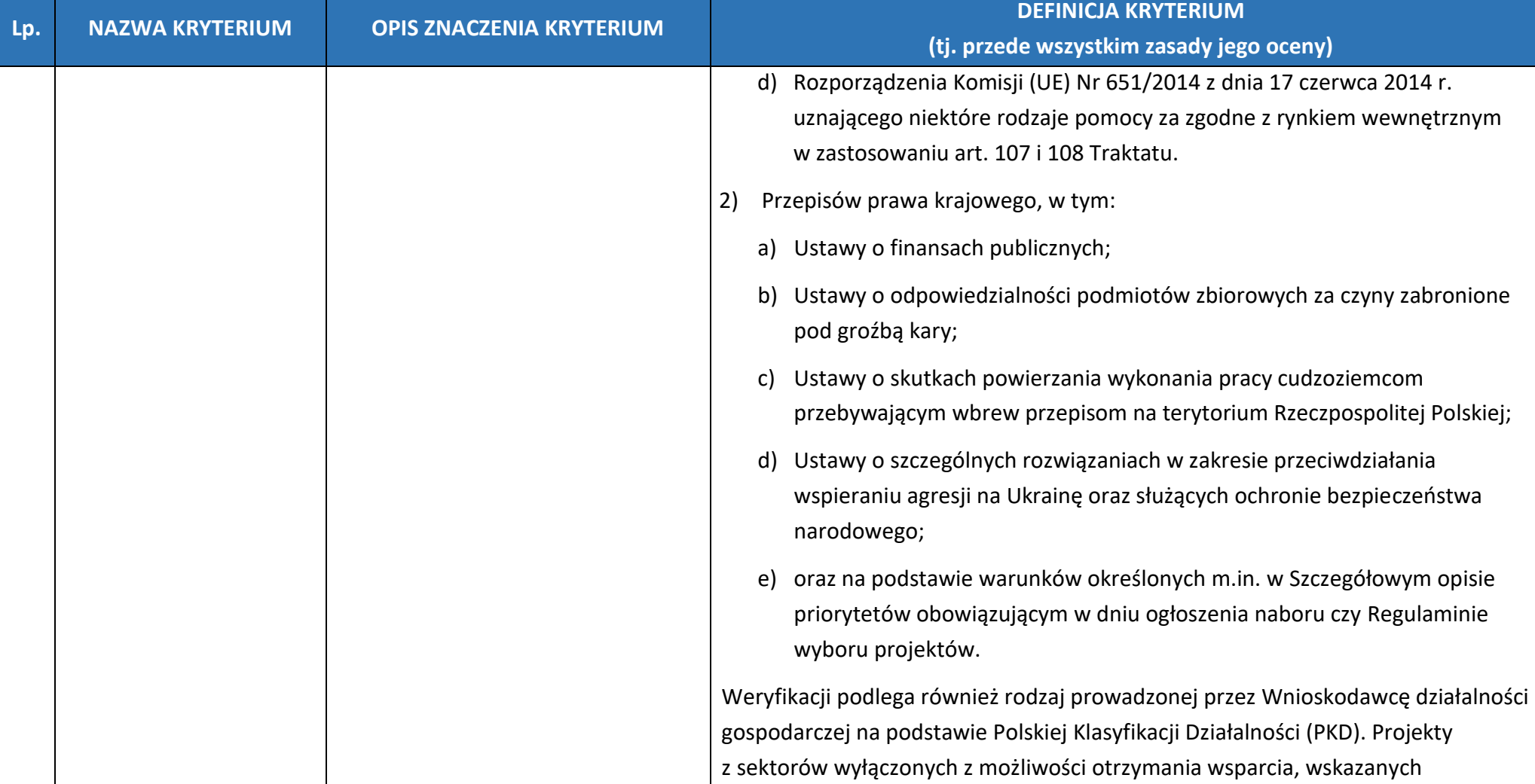

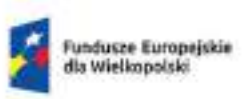

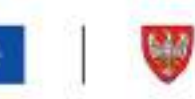

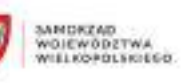

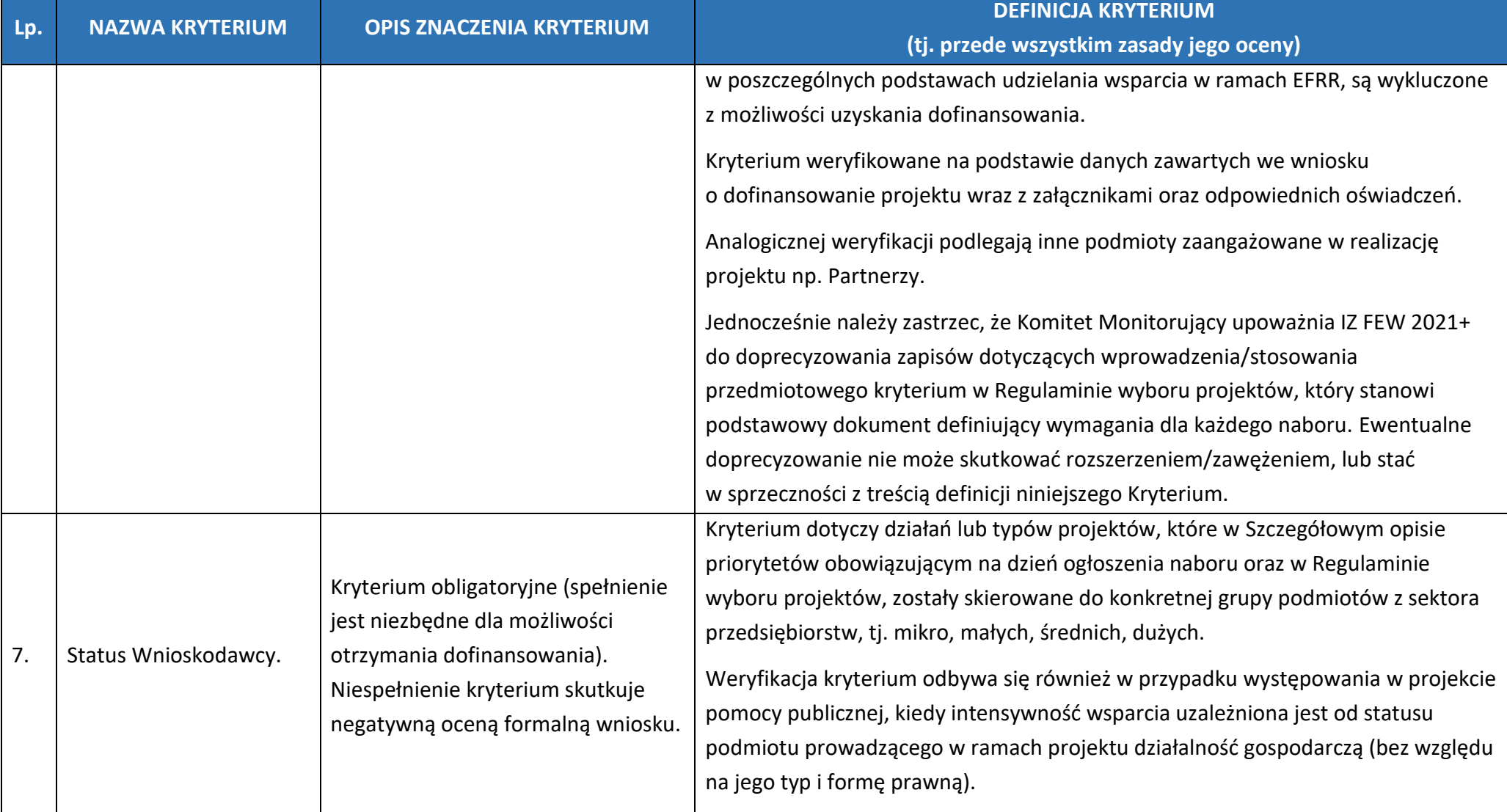

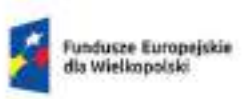

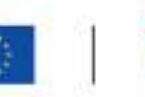

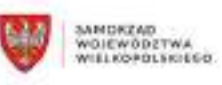

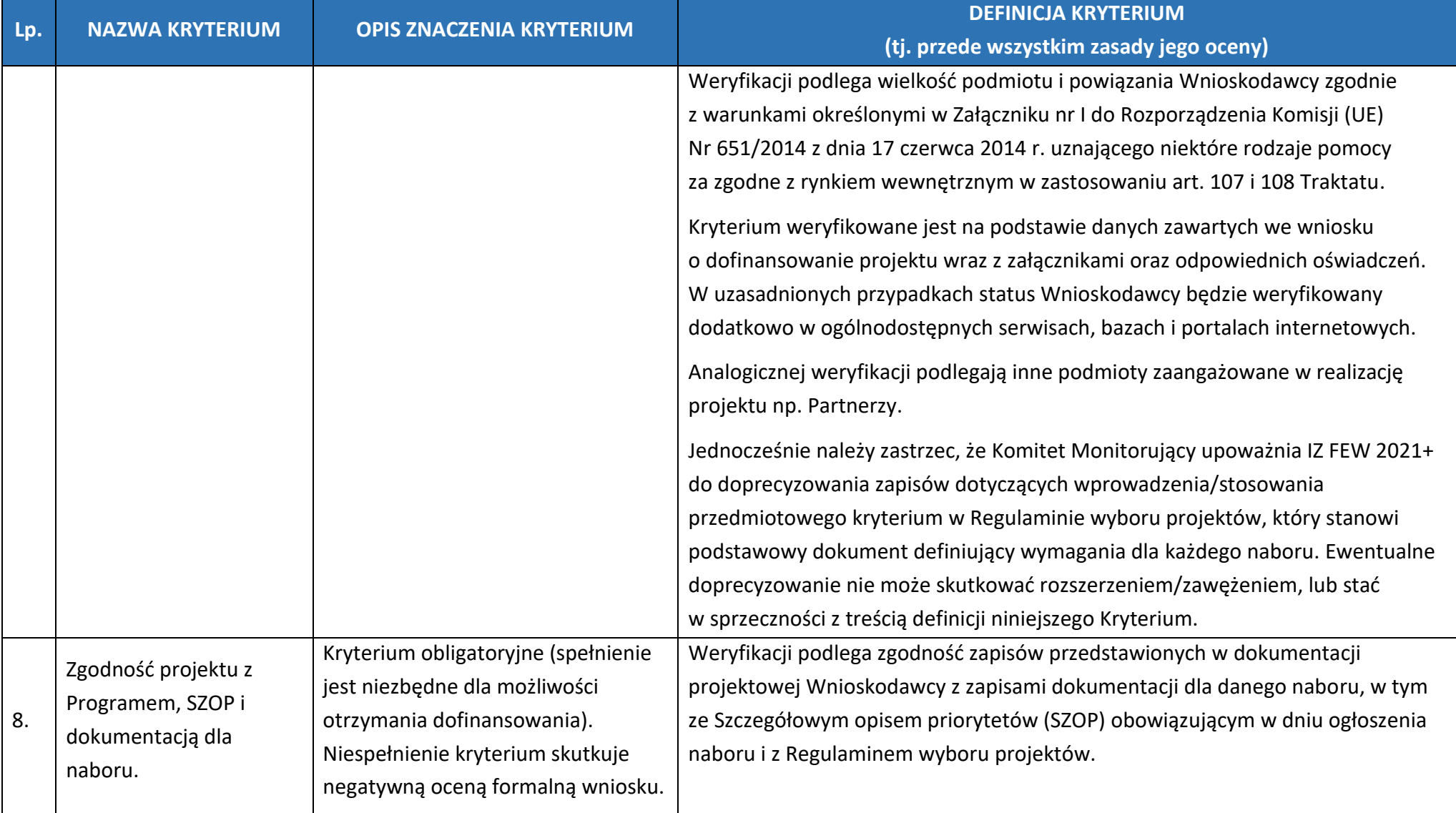

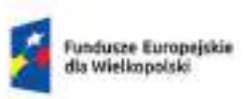

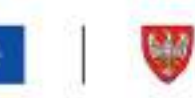

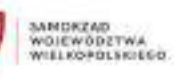

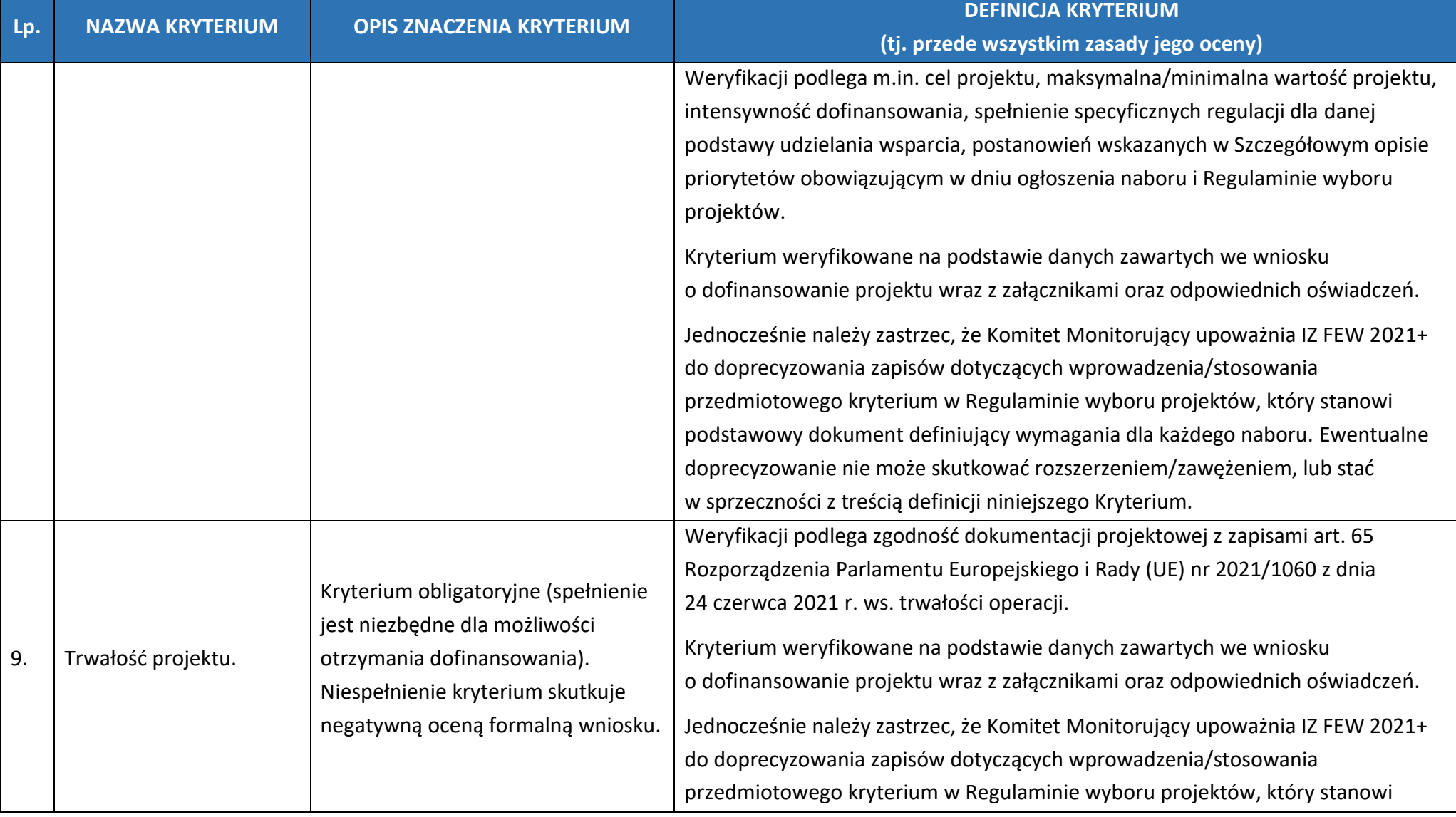

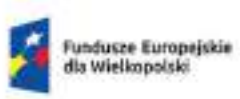

 $\overline{a}$ 

Rzeczpospolita Polska

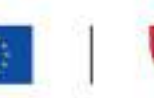

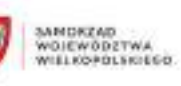

| Lp. | <b>NAZWA KRYTERIUM</b>                                                                                                    | <b>OPIS ZNACZENIA KRYTERIUM</b>                                                                                                    | <b>DEFINICJA KRYTERIUM</b>               |
|-----|----------------------------------------------------------------------------------------------------|----------------------------------------------------------------------------------------------------|------------------------------------------|
|     |                                                                                                    |                                                                                                    | (tj. przede wszystkim zasady jego oceny) |
|     | Kryterium obligatoryjne (spełnienie<br>jest niezbędne dla możliwości<br>Kwalifikowalność<br>otrzymania dofinansowania).<br>kosztów.<br>Niespełnienie kryterium skutkuje<br>negatywną oceną formalną wniosku. | podstawowy dokument definiujący wymagania dla każdego naboru. Ewentualne<br>doprecyzowanie nie może skutkować rozszerzeniem/zawężeniem, lub stać<br>w sprzeczności z treścią definicji niniejszego Kryterium.<br>Weryfikacji podlega prawidłowość wskazanych kosztów kwalifikowalnych.<br>Wydatkami kwalifikującymi się do objęcia dofinansowaniem są wyłącznie wydatki                                                                                                    |                                          |
| 10. |                                                                                                    | niezbędne do realizacji projektu. Sprawdzeniu podlega w szczególności, czy:<br>1) zakres rzeczowy projektu spełnia wymogi kwalifikowalności określone<br>m.in. w Wytycznych w sprawie kwalifikowalności () i zapisach obowiązującego<br>w ramach naboru wzoru umowy o dofinansowanie <sup>1</sup> ;<br>wydatki wpisują się w typy i cele projektów określonych w Szczegółowym<br>2)<br>opisie priorytetów obowiązującym w dniu ogłoszenia naboru i Regulaminie<br>wyboru projektów; |                                          |
|     |                                                                                                    | wydatki zostały poniesione w odpowiednim okresie (nie wcześniej niż<br>3)<br>1 stycznia 2021 r. i nie później niż 31 grudnia 2029 r. z wyjątkiem projektów<br>objętych zasadami pomocy publicznej i szczegółowych regulacji dla naboru);                                                                                                    |                                          |
|     |                                                                                                    | projekt nie został fizycznie ukończony (w przypadku robót budowlanych) lub<br>4)<br>w pełni wdrożony (w przypadku dostaw i usług) przed złożeniem wniosku<br>o dofinansowanie zgodnie z art. 63 pkt 6 Rozporządzenia Parlamentu                                                                                                    |                                          |

<sup>&</sup>lt;sup>1</sup> Jako wzór umowy o dofinansowanie należy rozumieć również wzór porozumienia o dofinansowanie projektu oraz wzór uchwały ze zobowiązaniem do realizacji projektu.

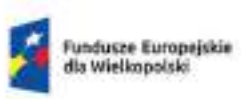

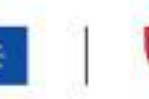

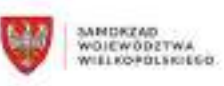

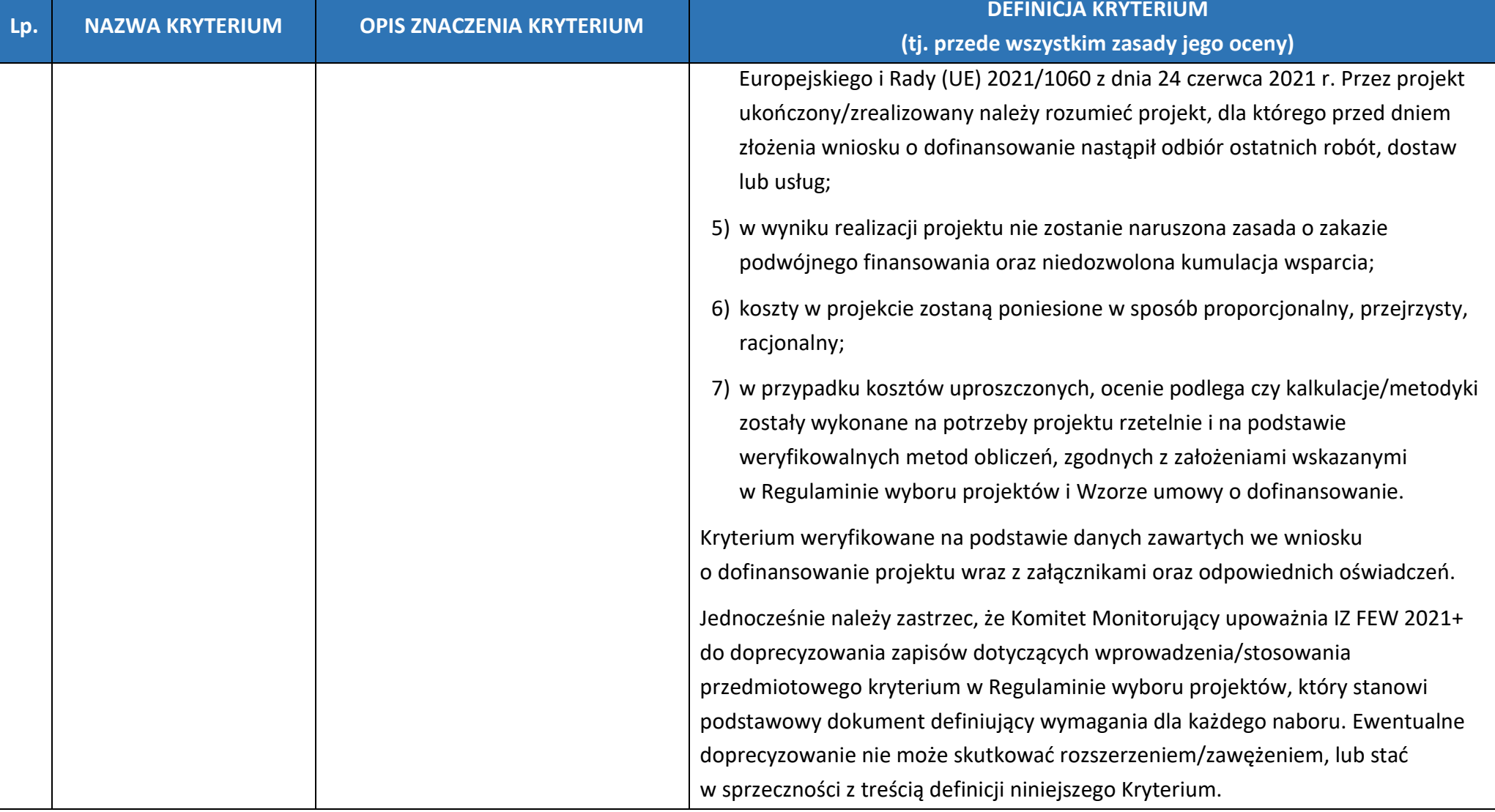

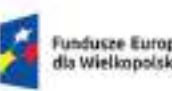

Fundusze Europejskie<br>dla Wielkopolski

Rzeczpospolita Polska

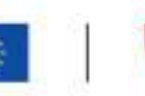

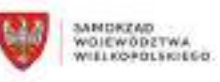

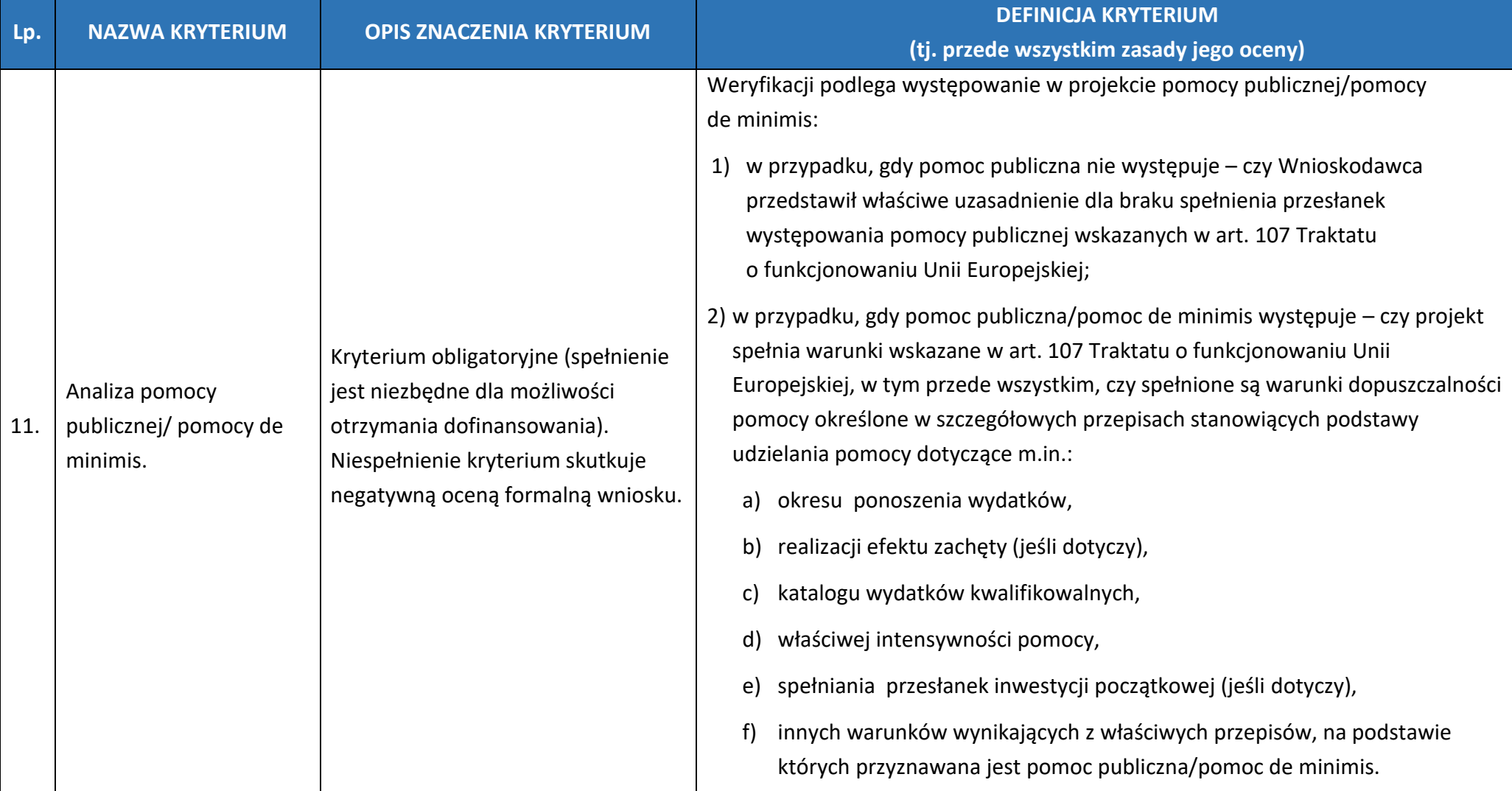

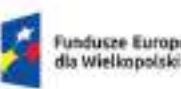

Fundusze Europejskie<br>dla Wielkopolski

Rzeczpospolita Polska

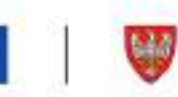

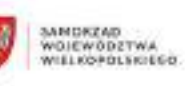

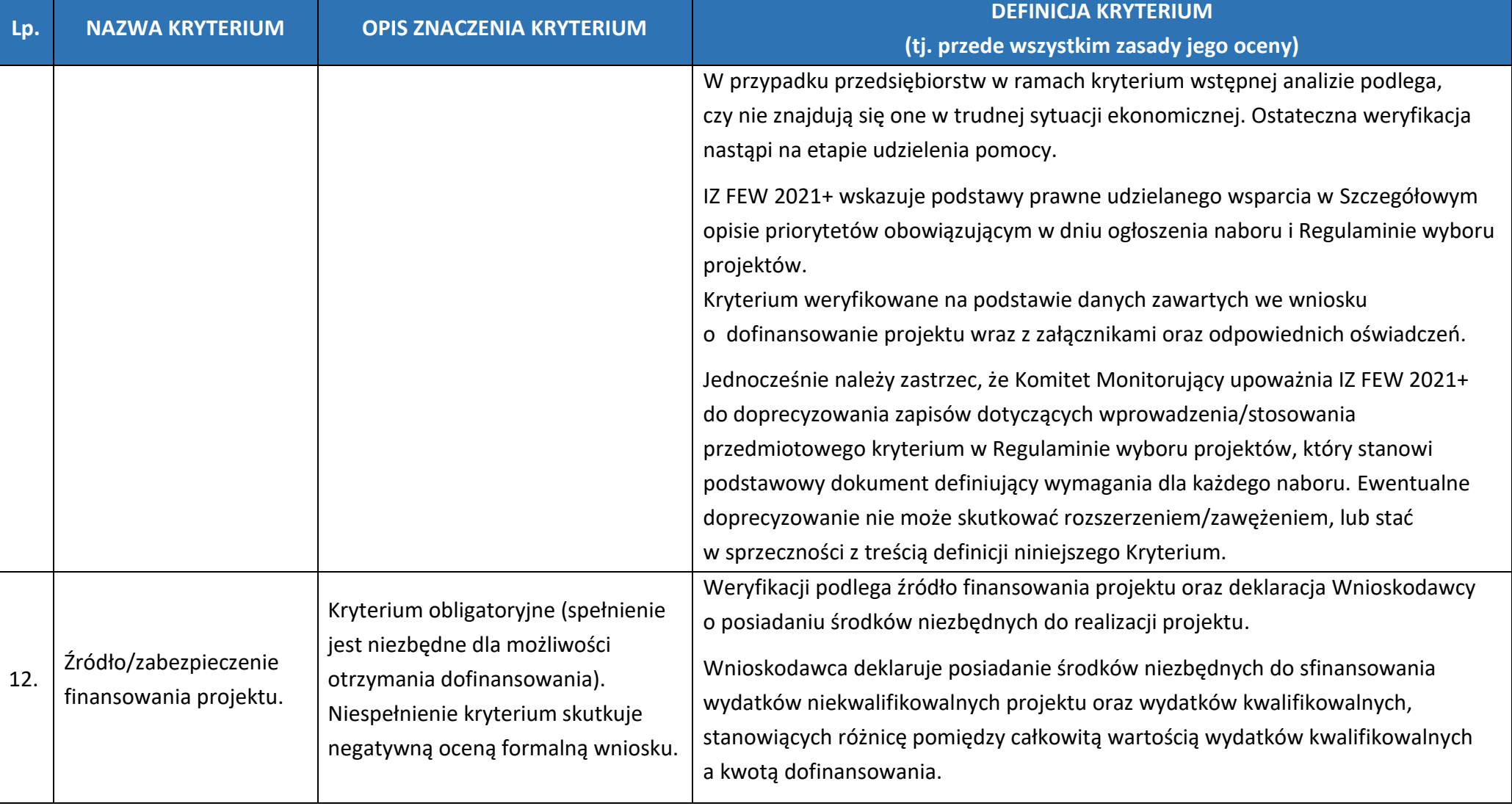

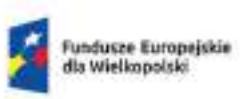

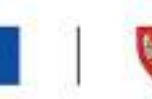

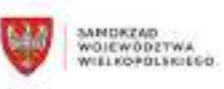

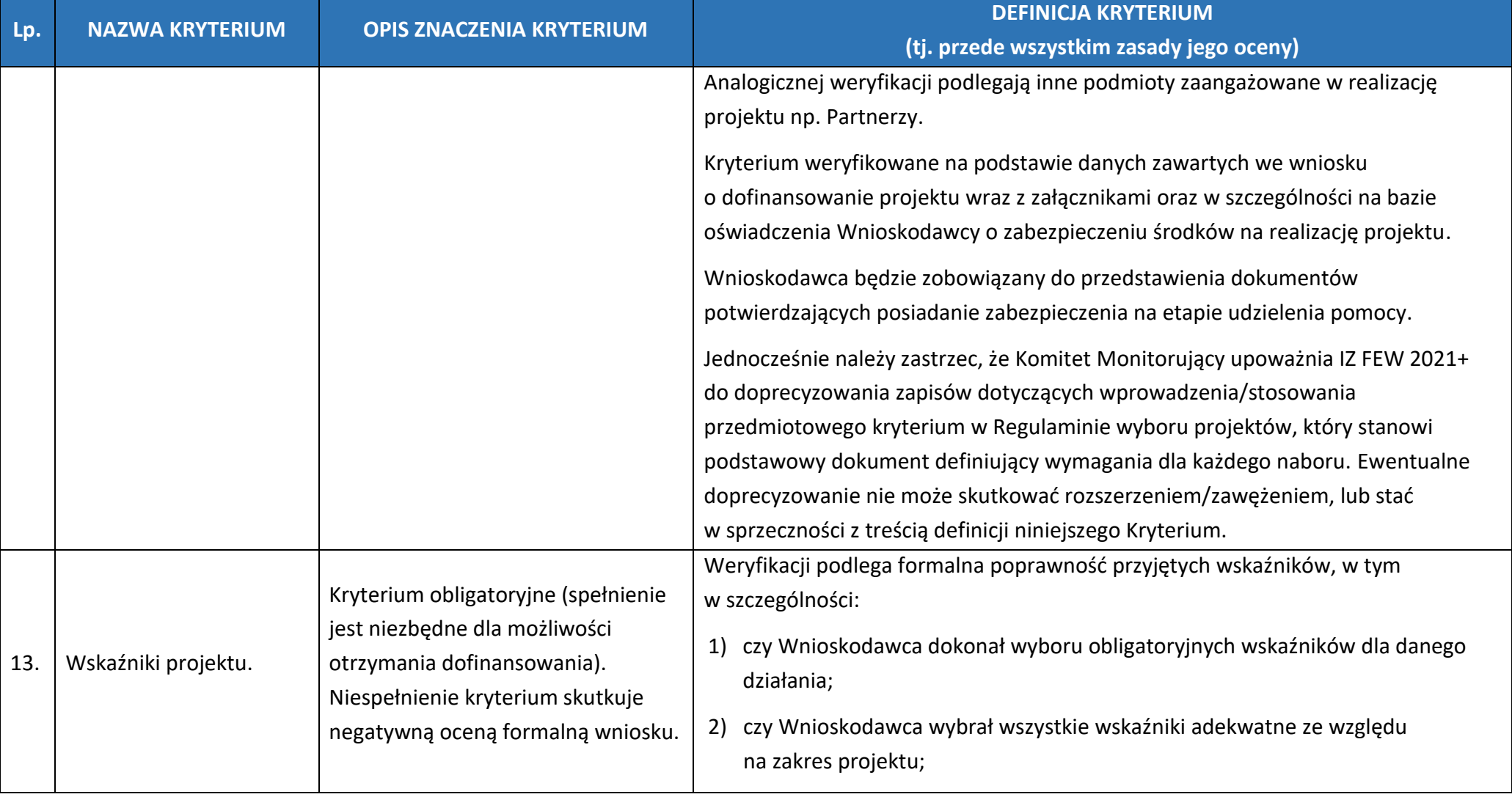

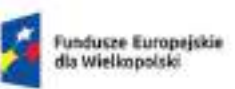

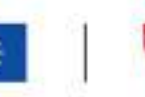

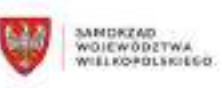

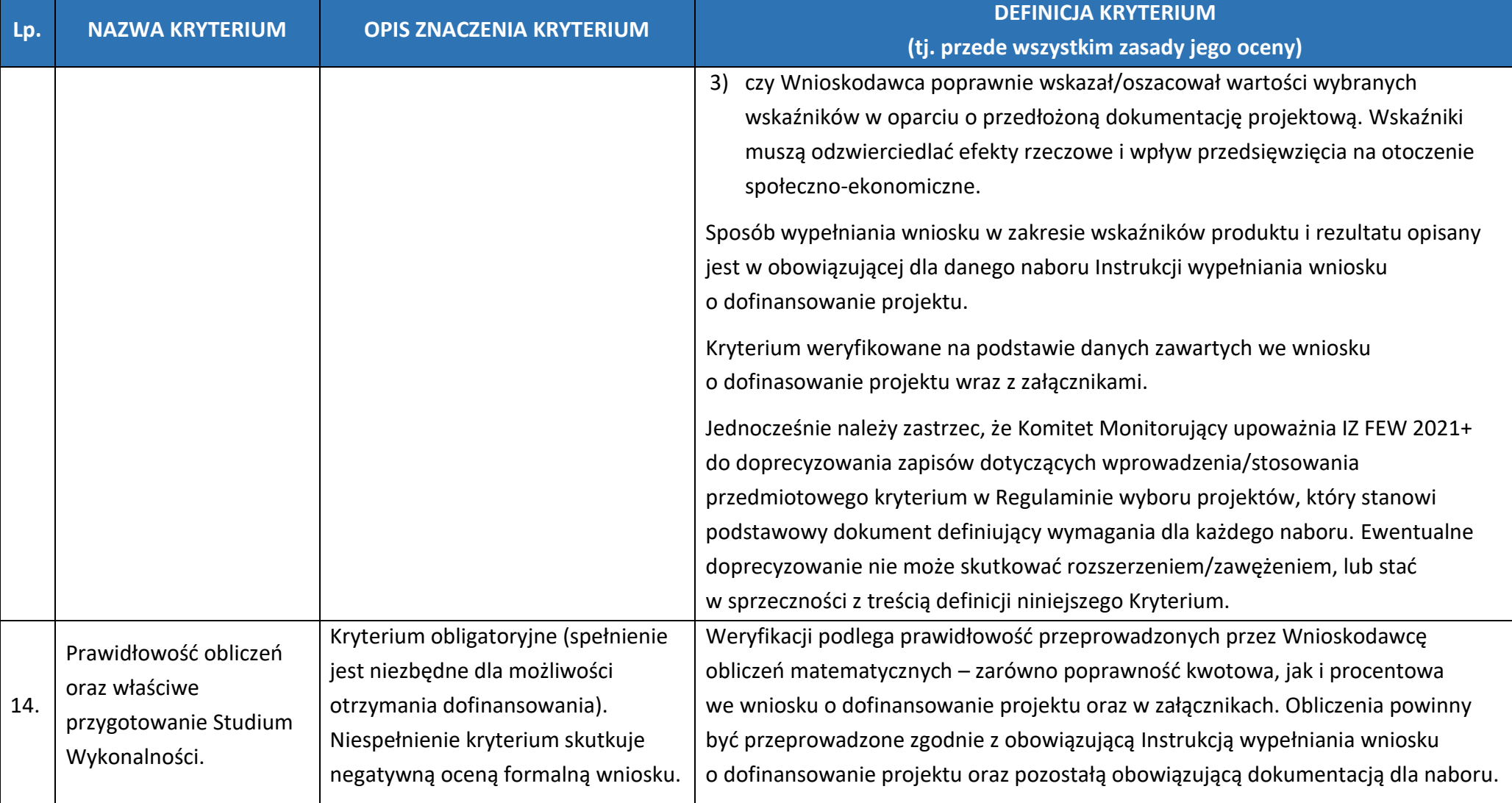

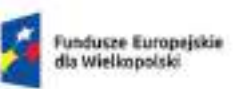

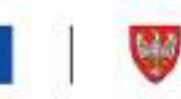

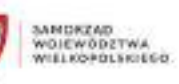

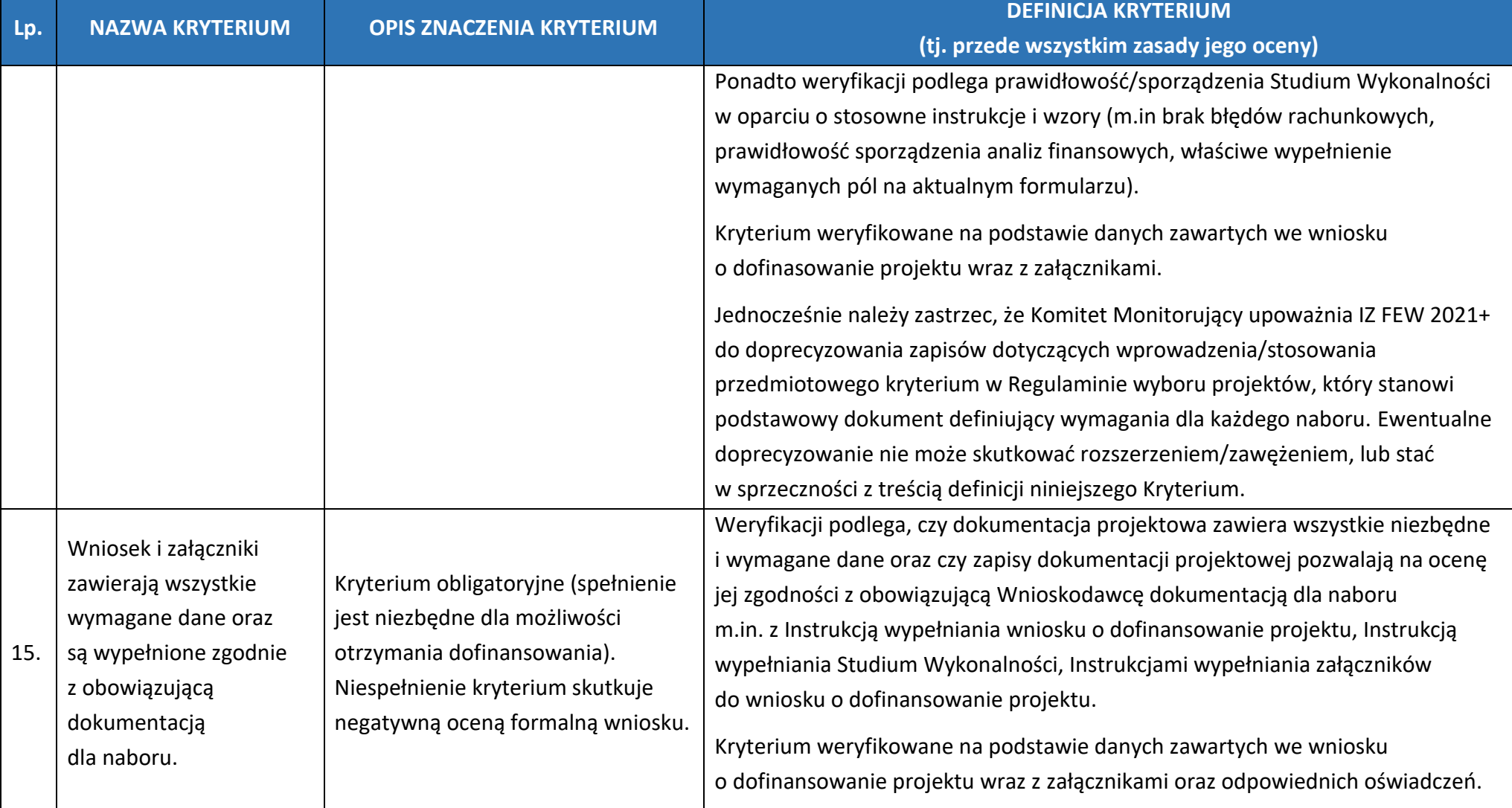

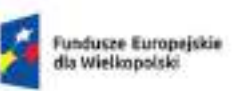

Lp.

16.

17.

Rzeczpospolita Polska

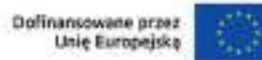

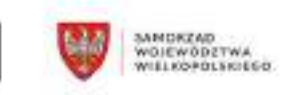

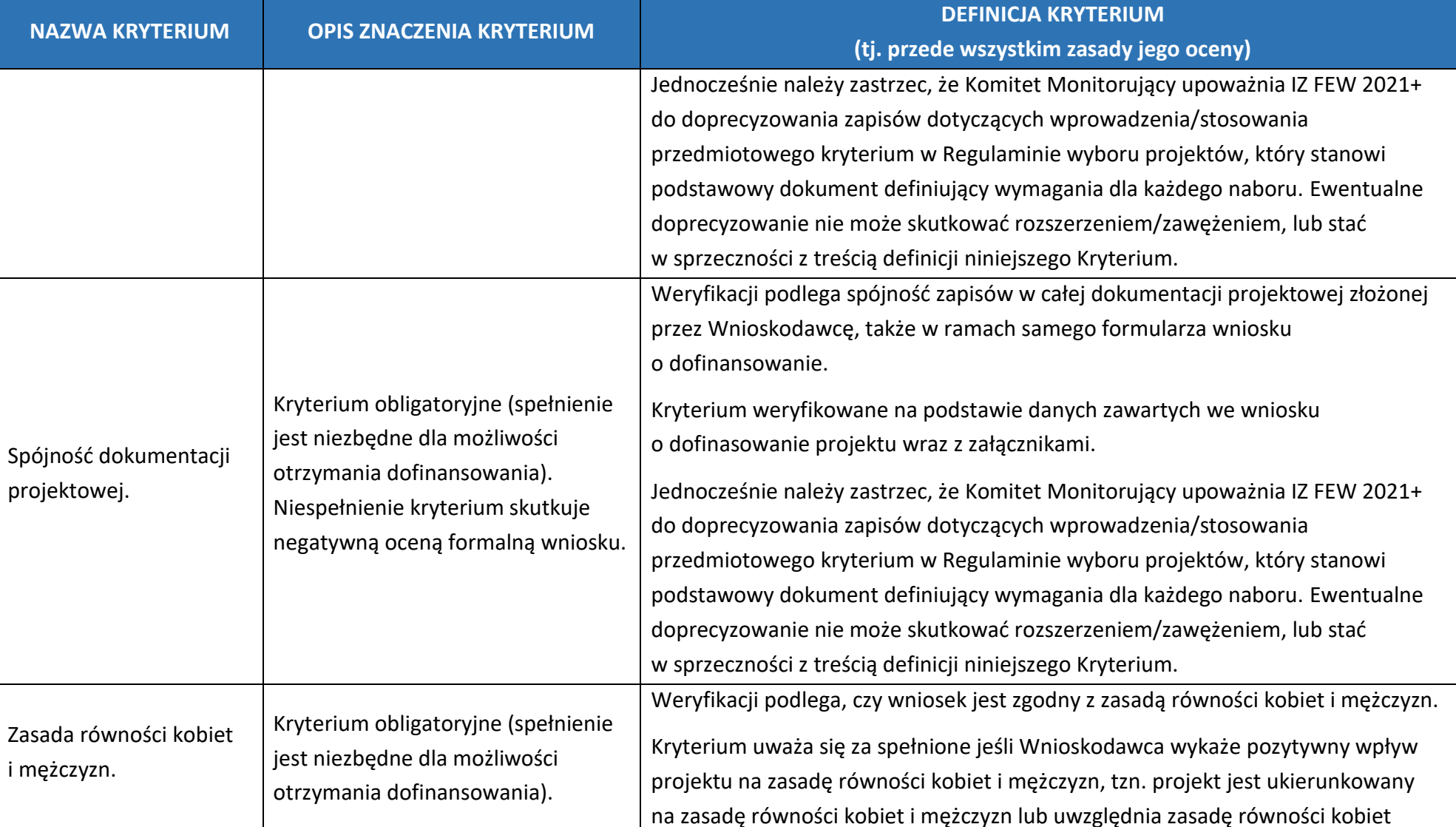

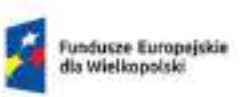

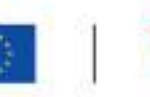

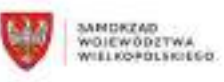

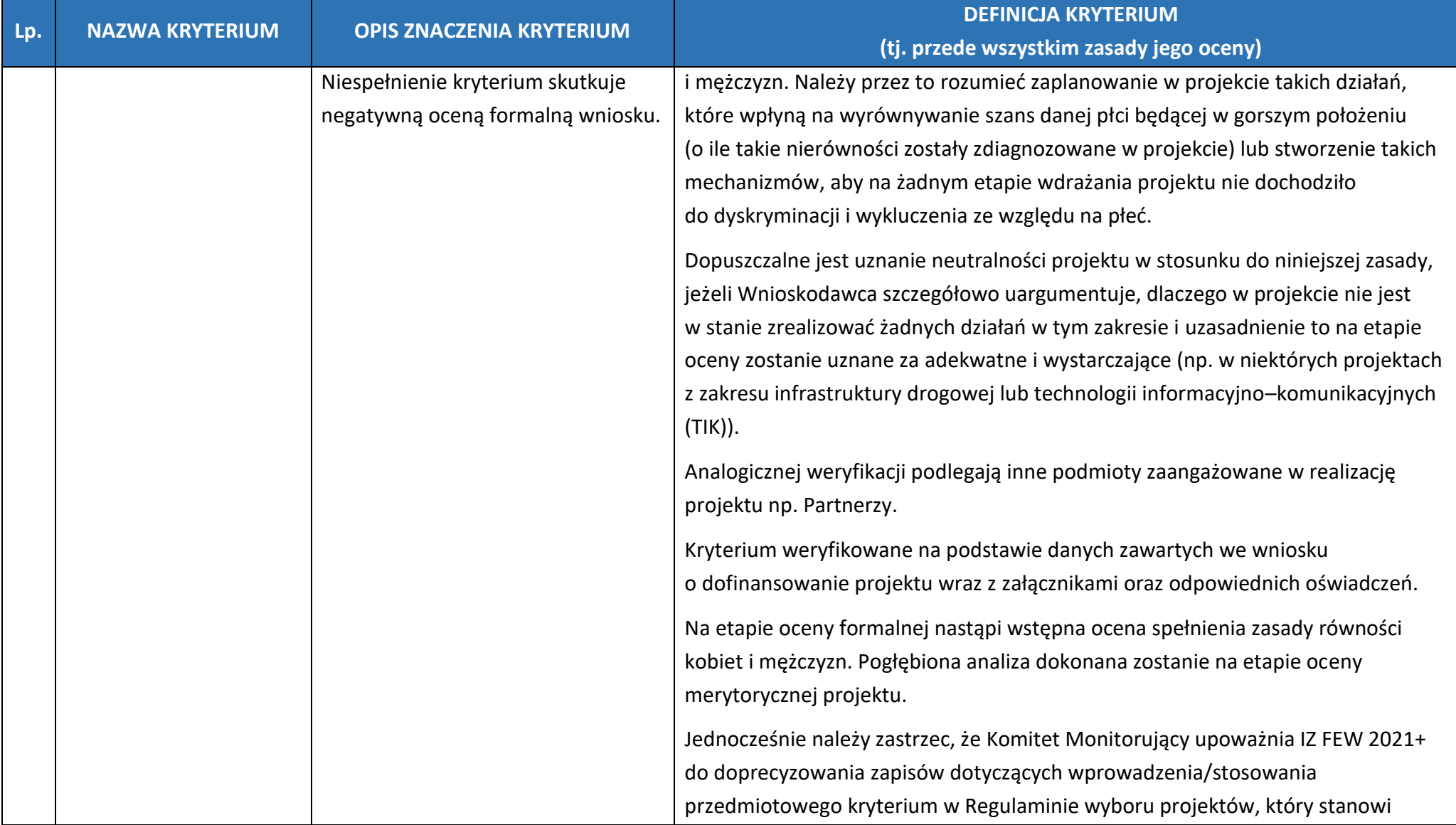

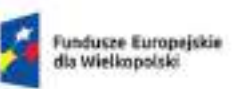

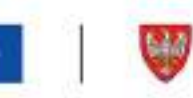

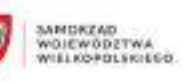

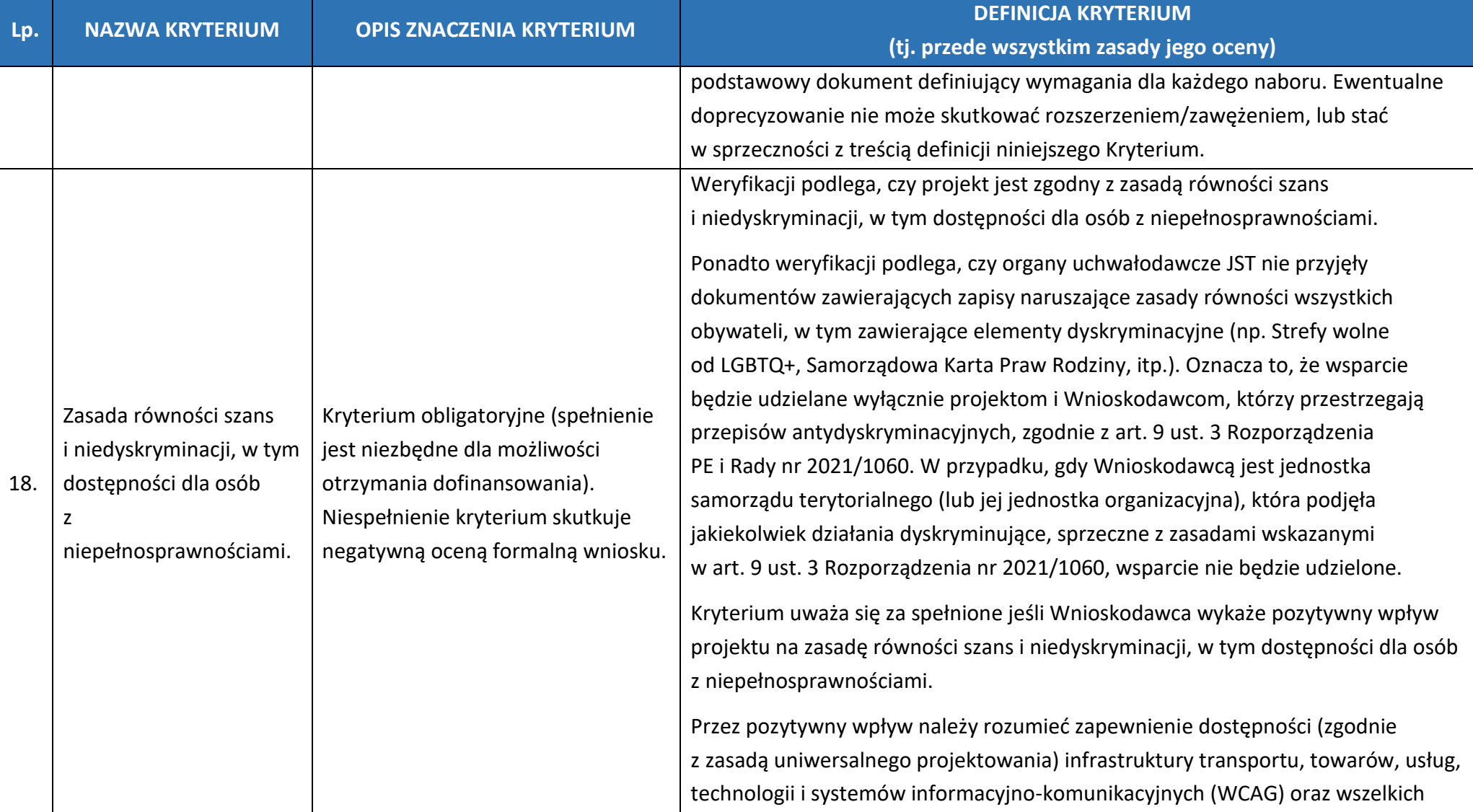

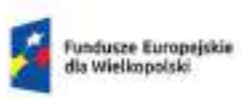

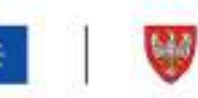

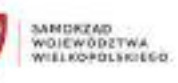

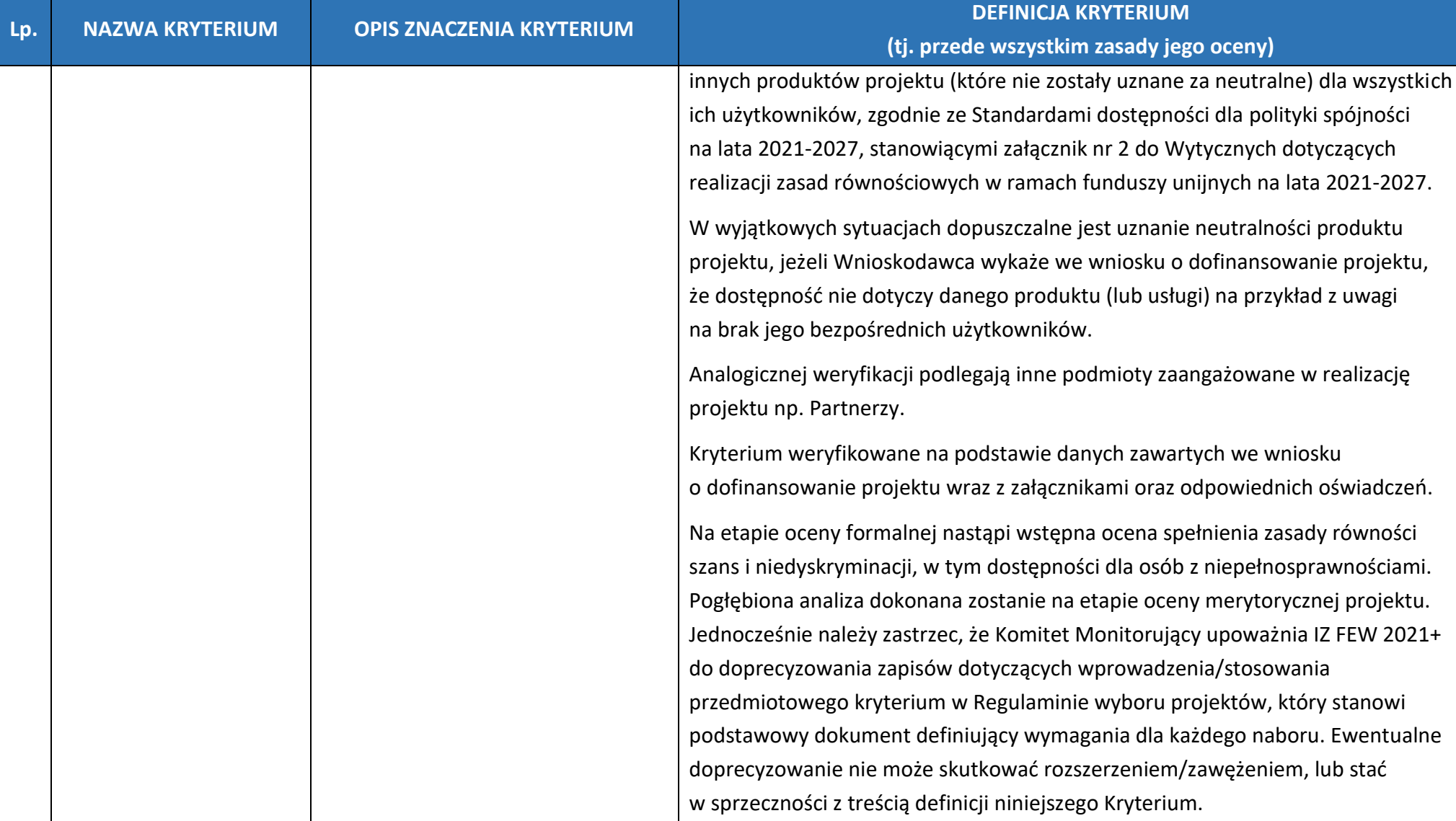

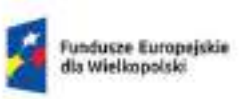

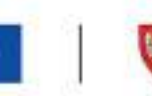

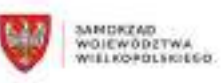

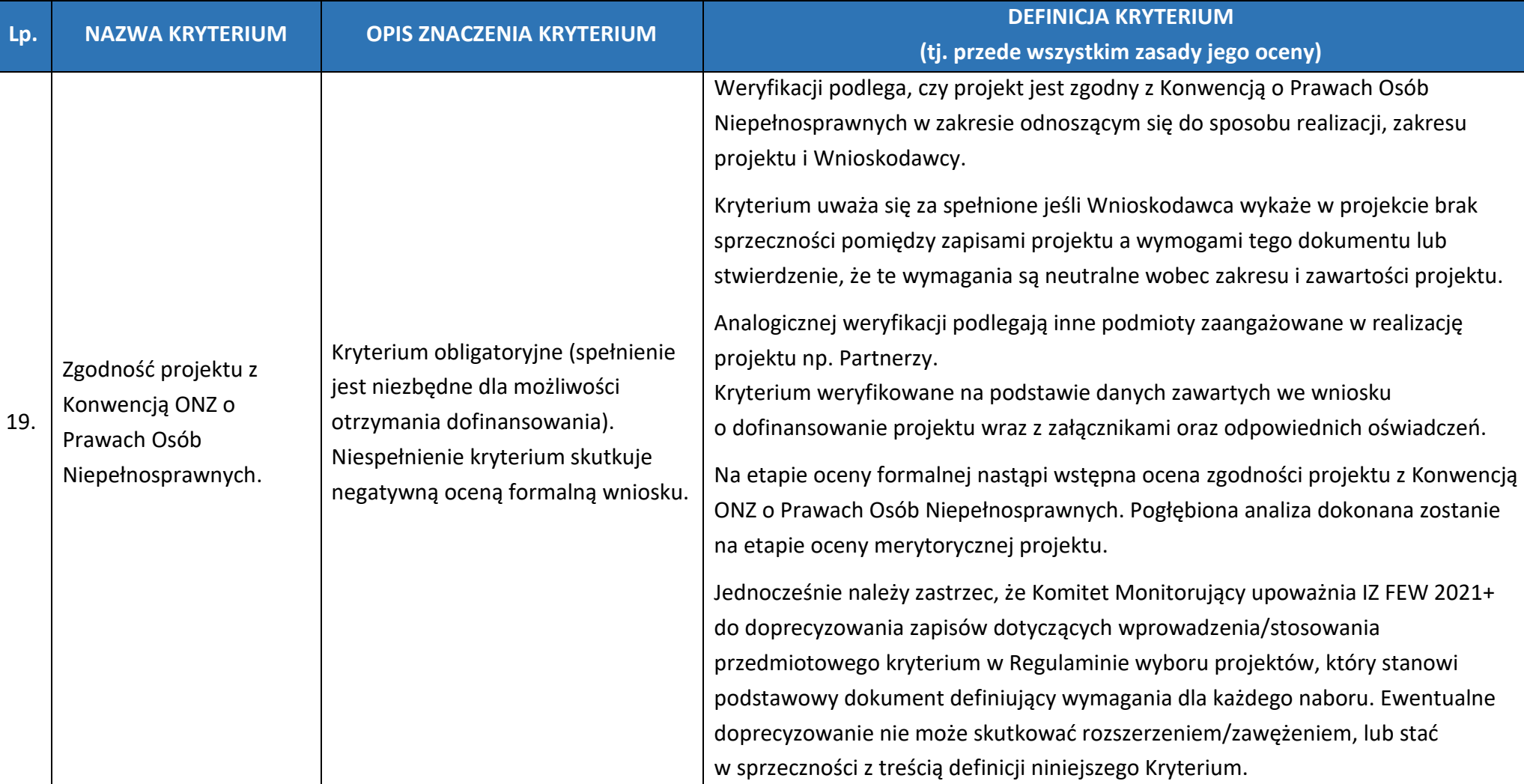

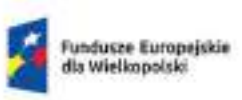

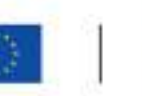

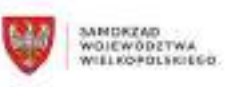

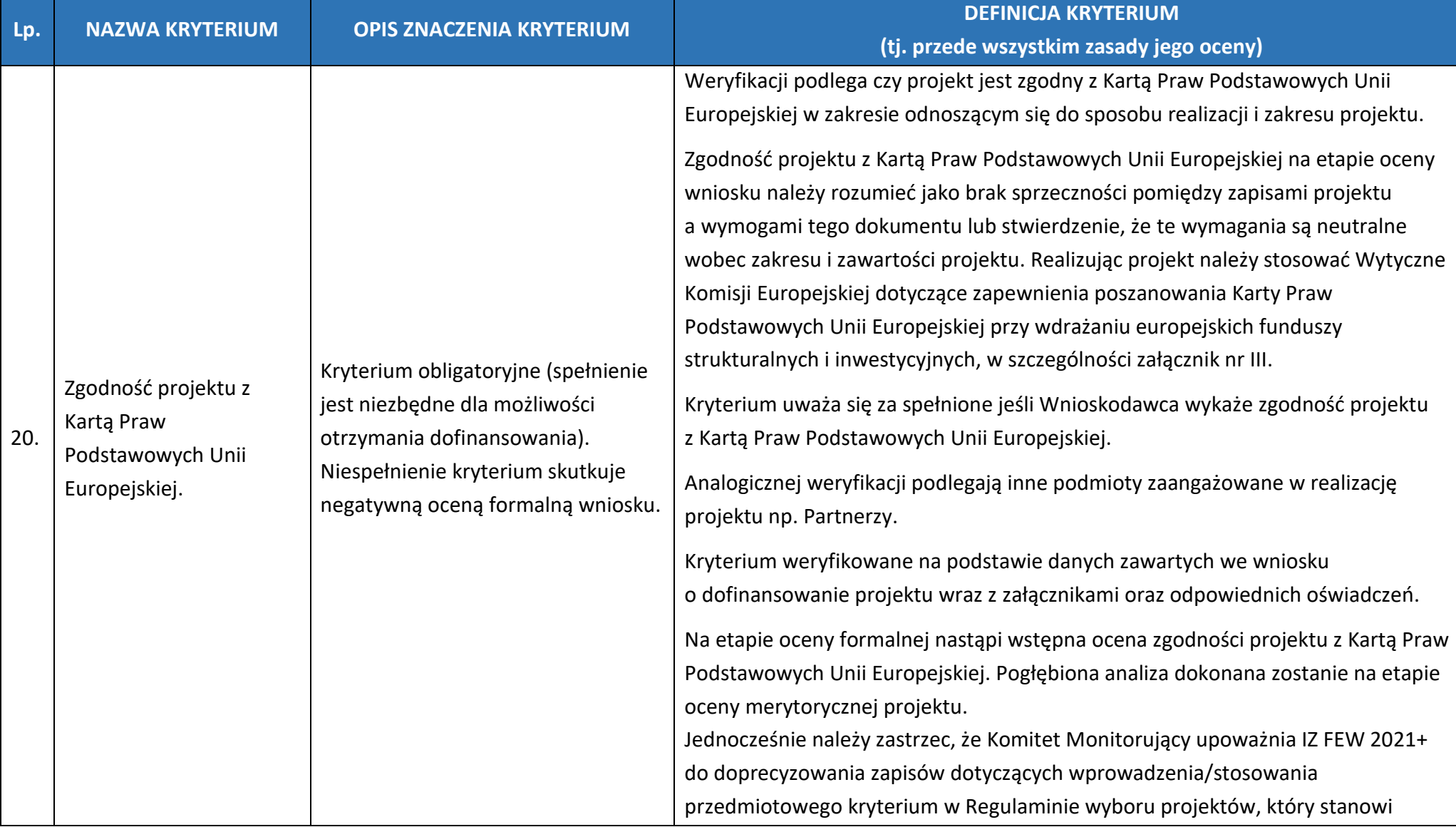

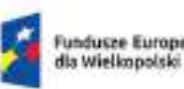

Fundusze Europejskie<br>dla Wielkopolski

Rzeczpospolita Polska

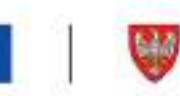

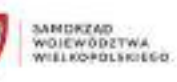

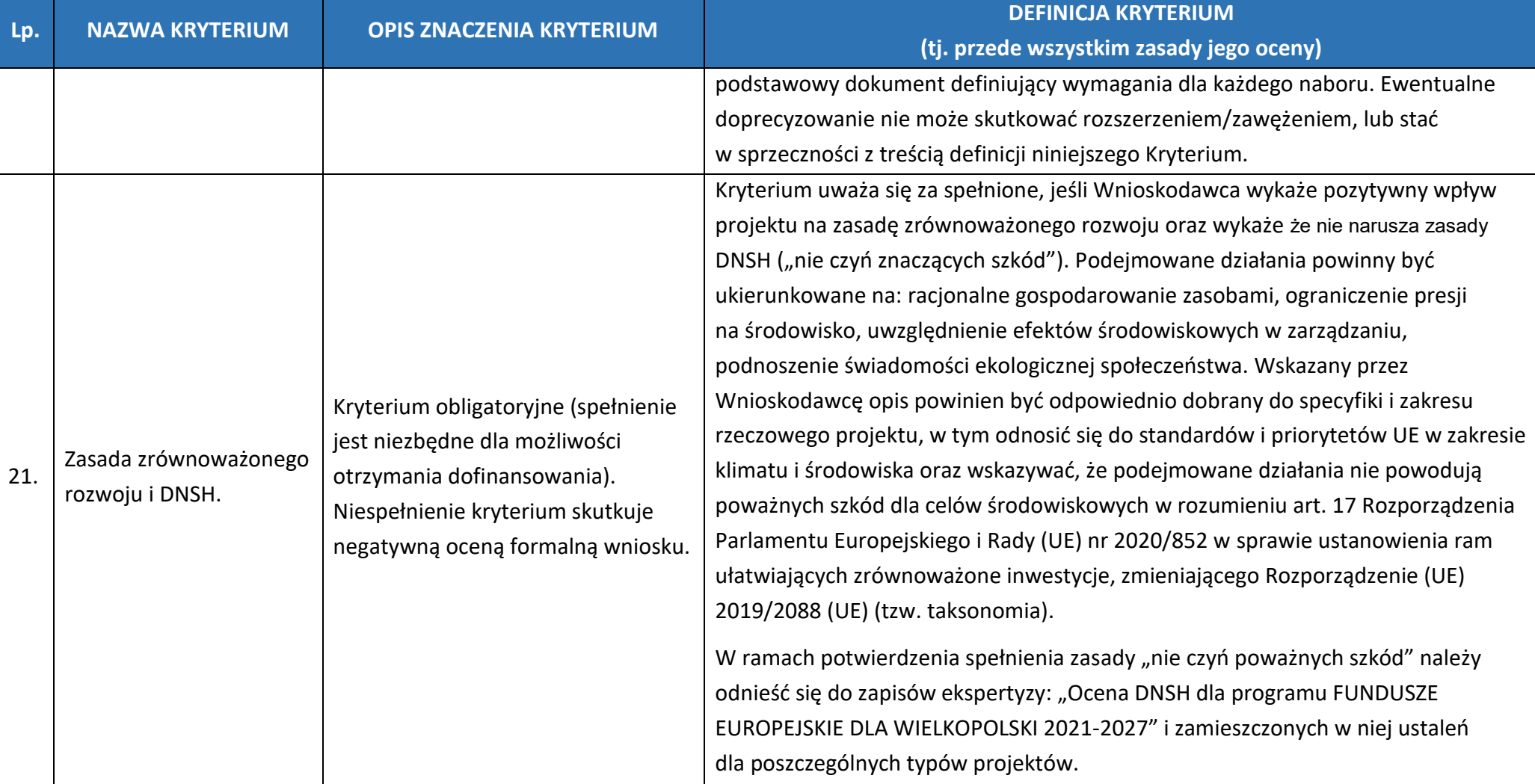

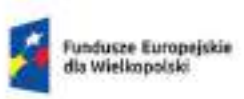

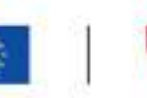

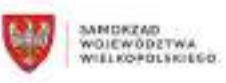

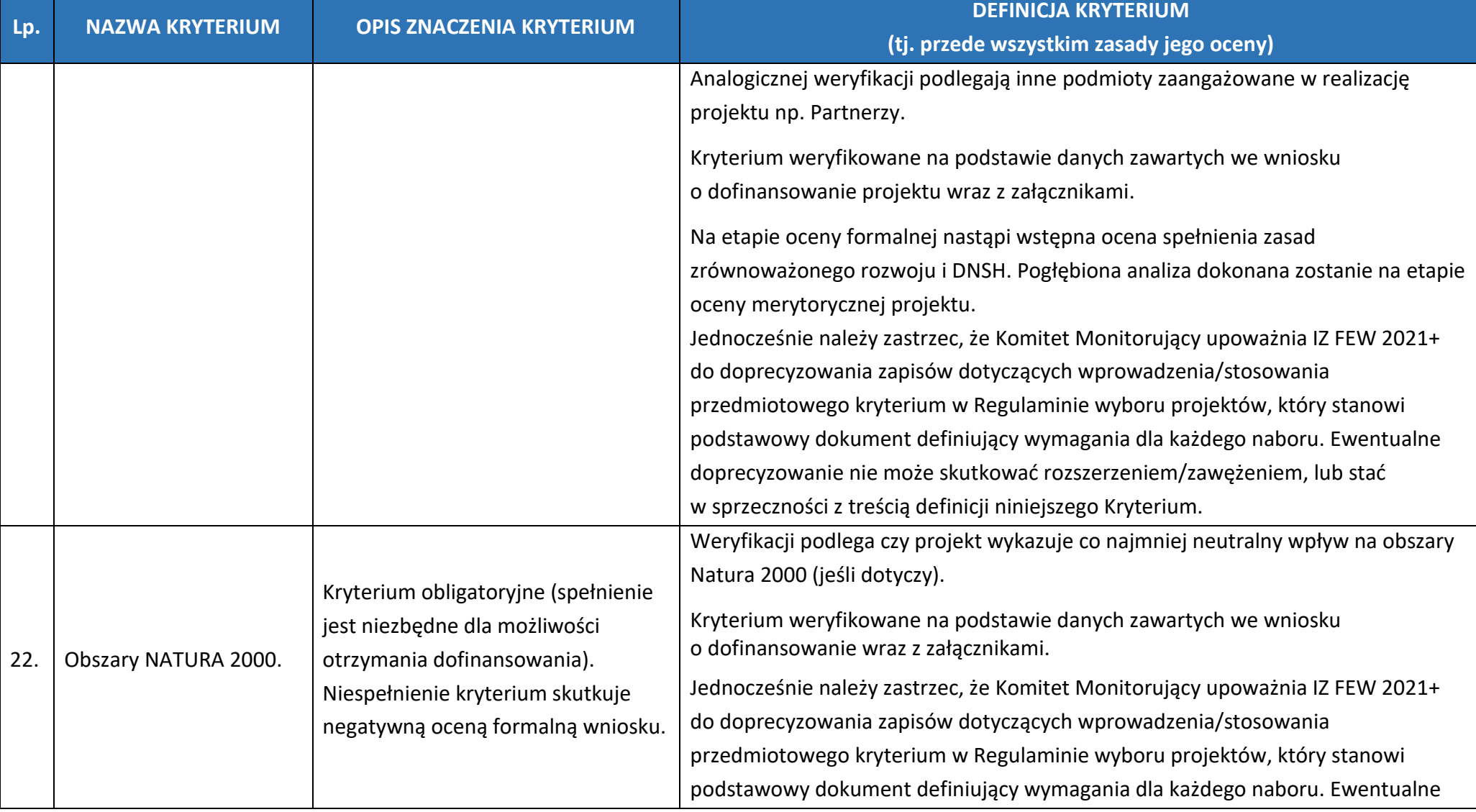

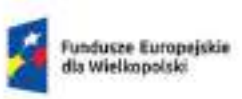

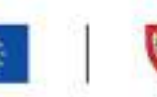

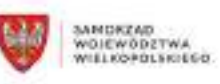

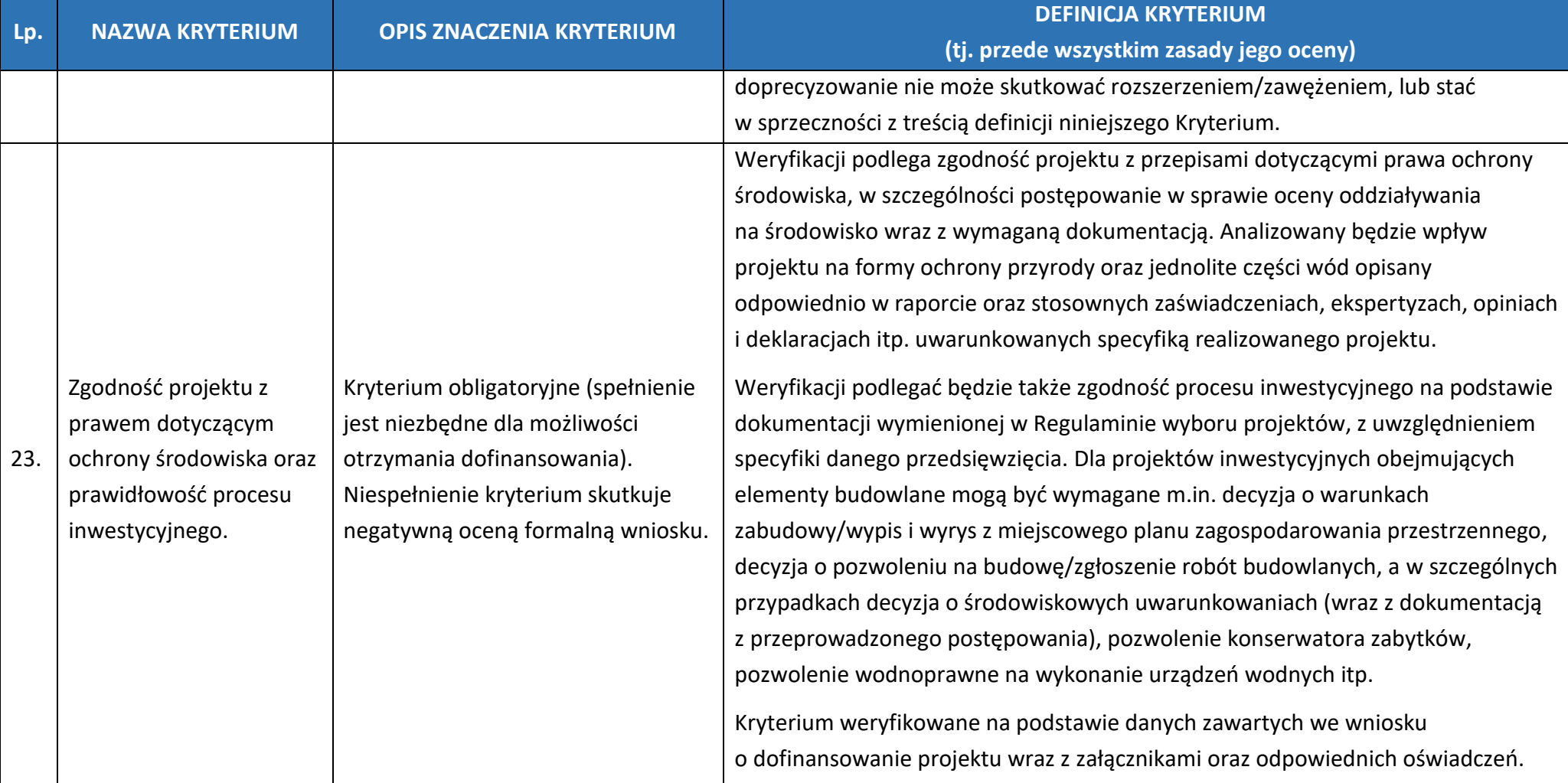

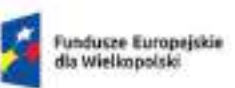

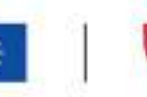

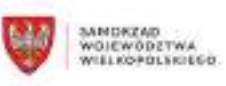

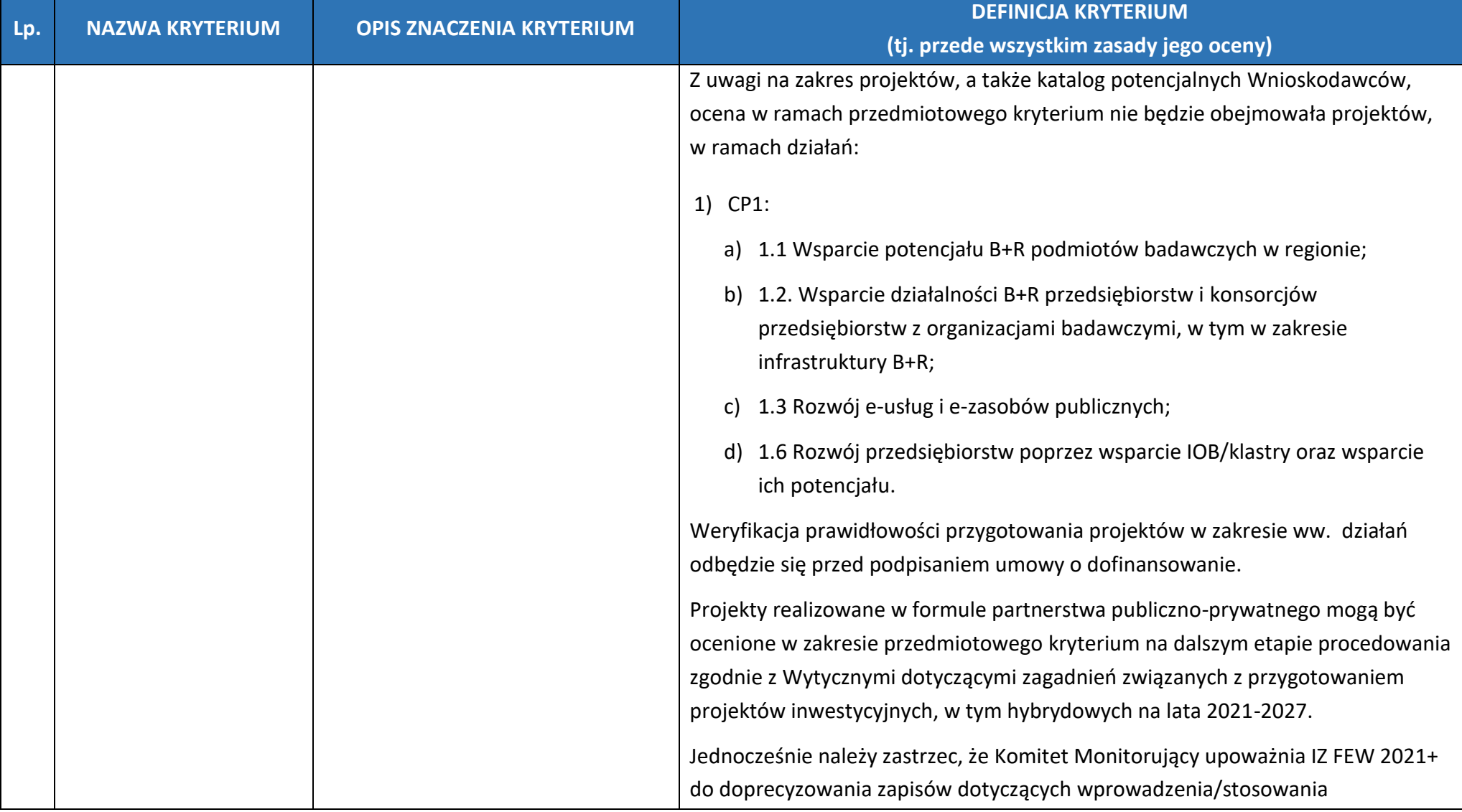

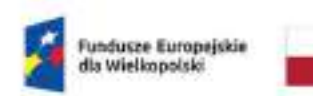

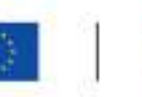

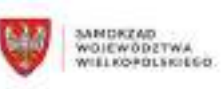

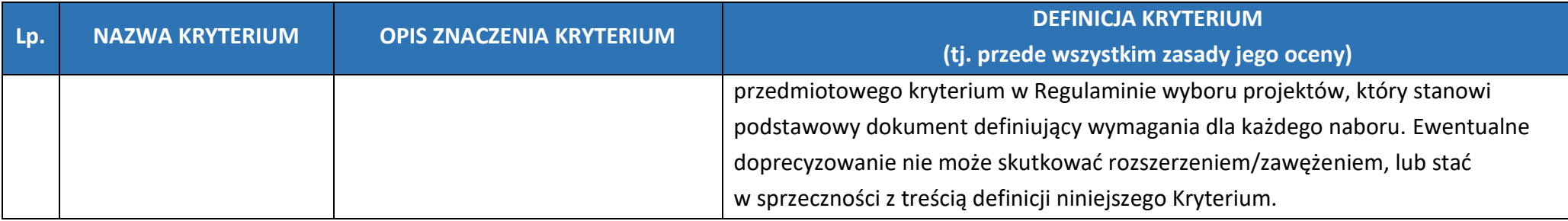

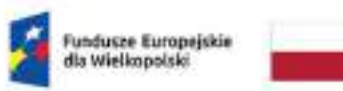

Dofinansowane przez<br>Unię Europejską

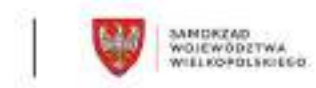

#### **2. Kryteria merytoryczne - horyzontalne**

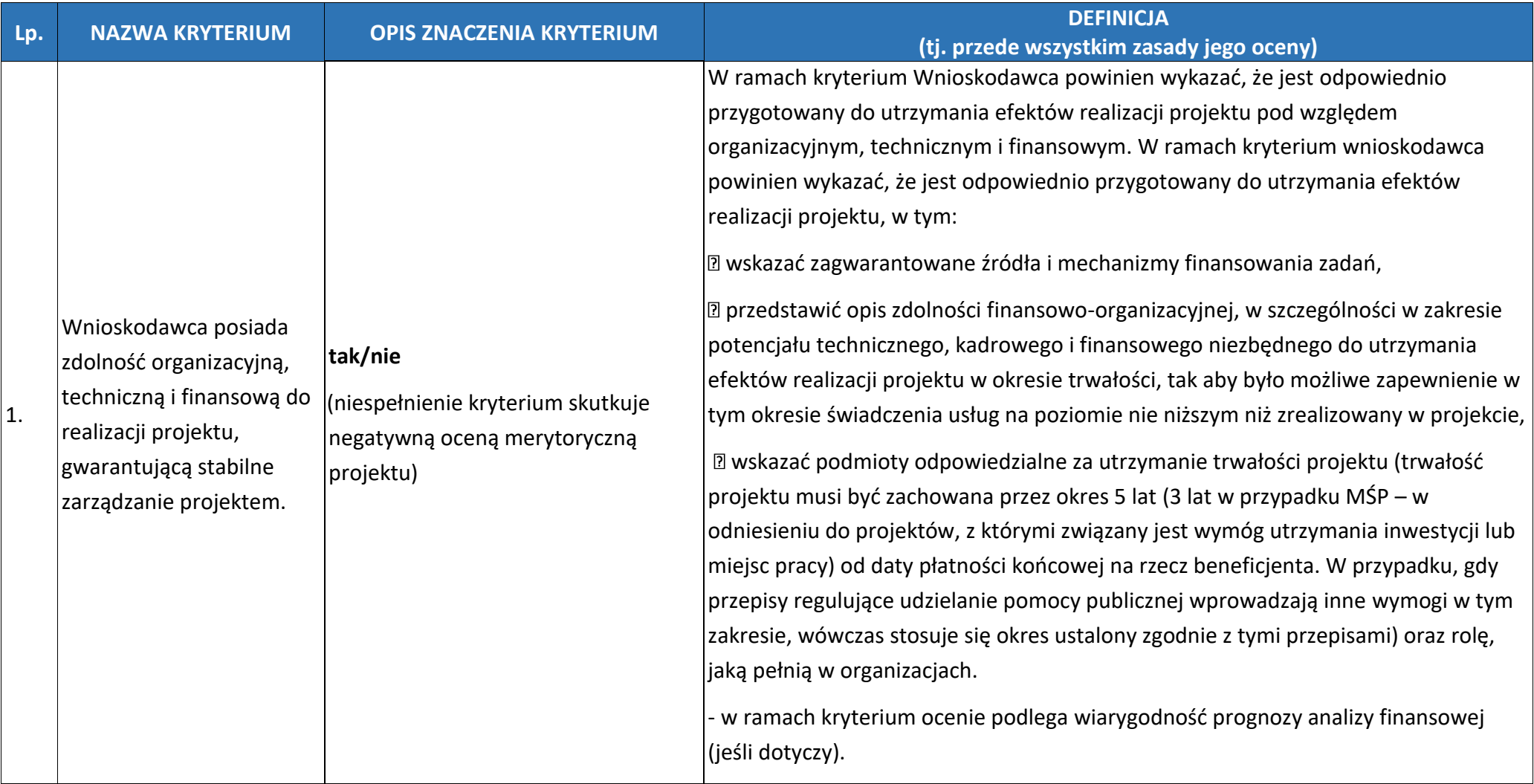

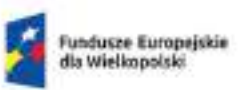

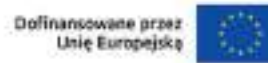

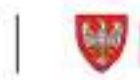

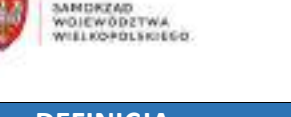

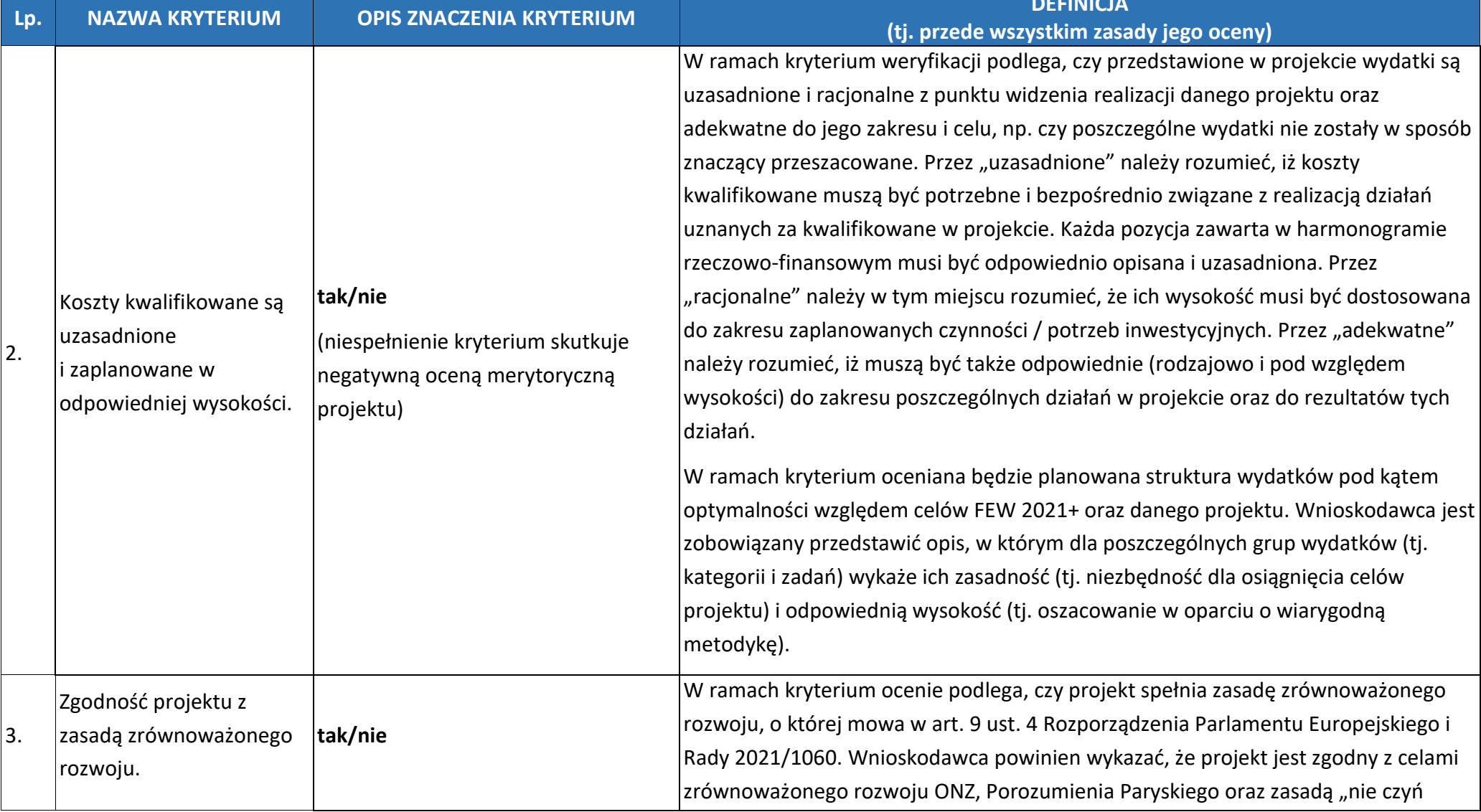

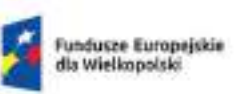

Polska

Dofinansowane przez<br>Unię Europejską Rzeczpospolita

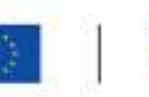

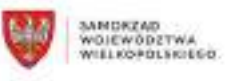

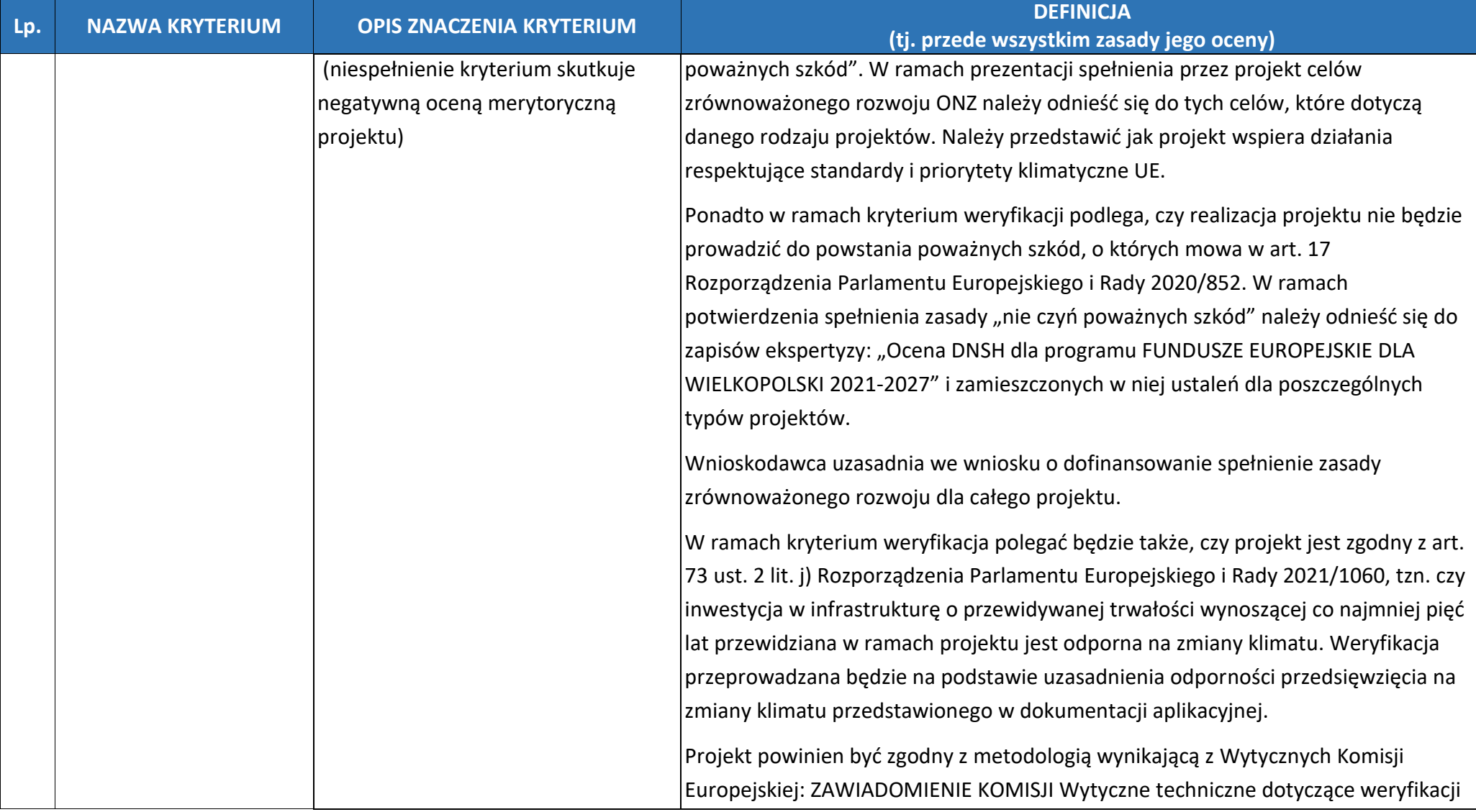

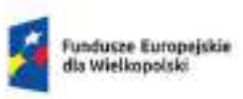

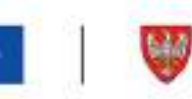

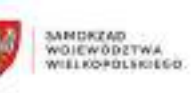

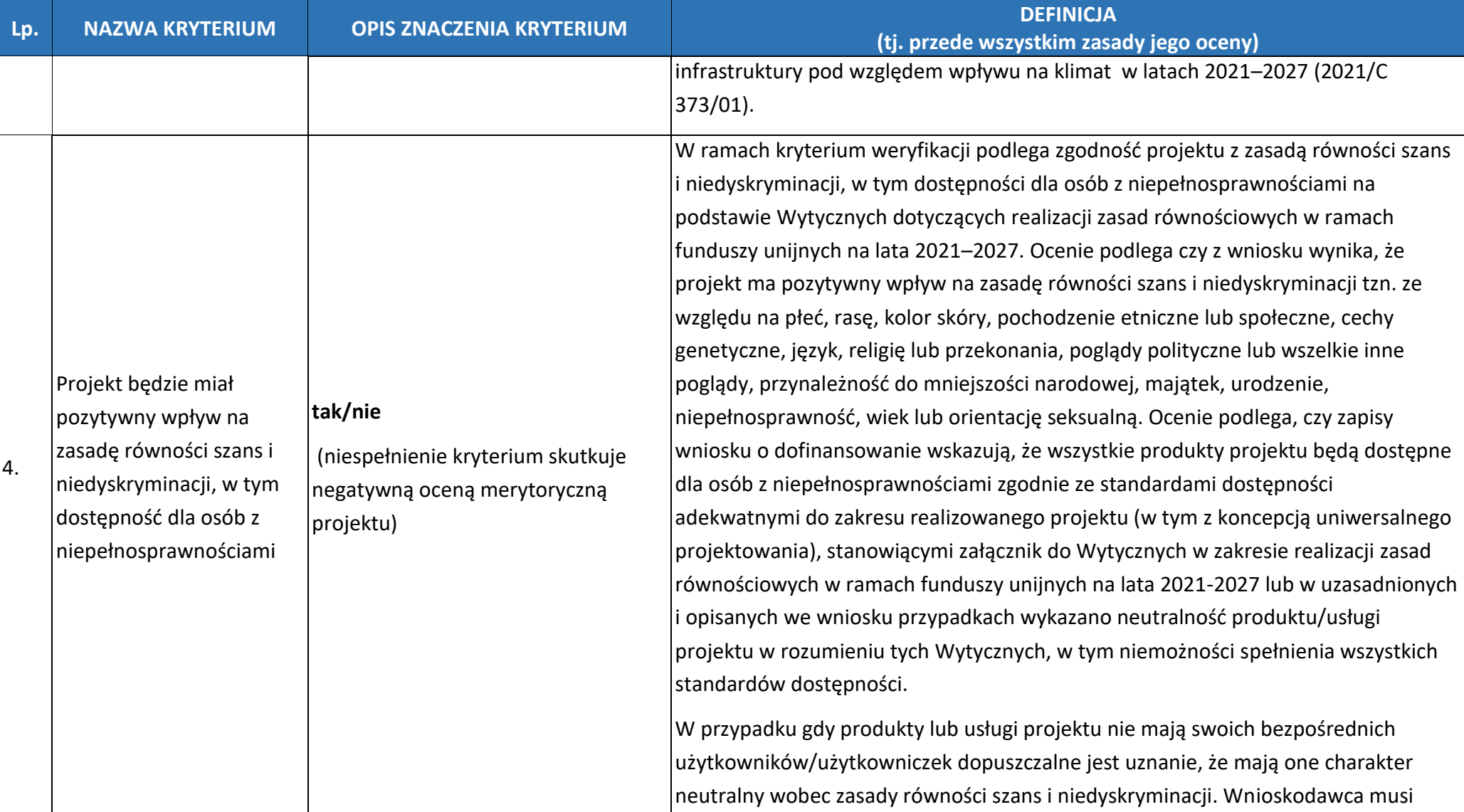

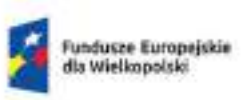

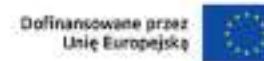

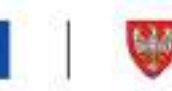

SAMDKEAD<br>WOJEWODZTWA<br>WIELKOPOLSKIEGO

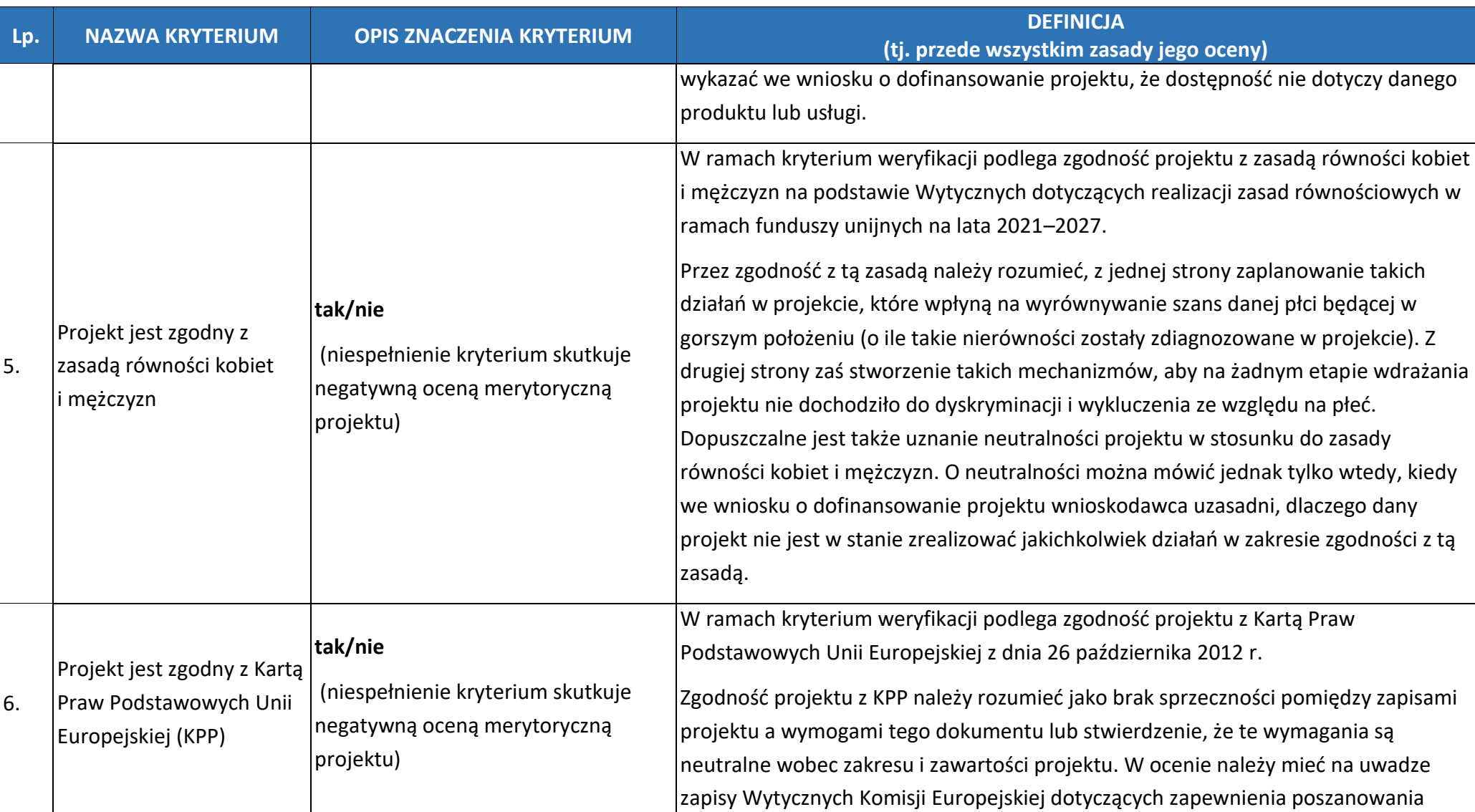

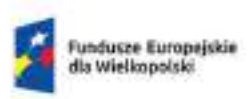

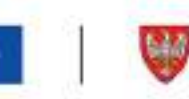

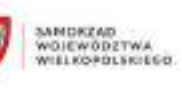

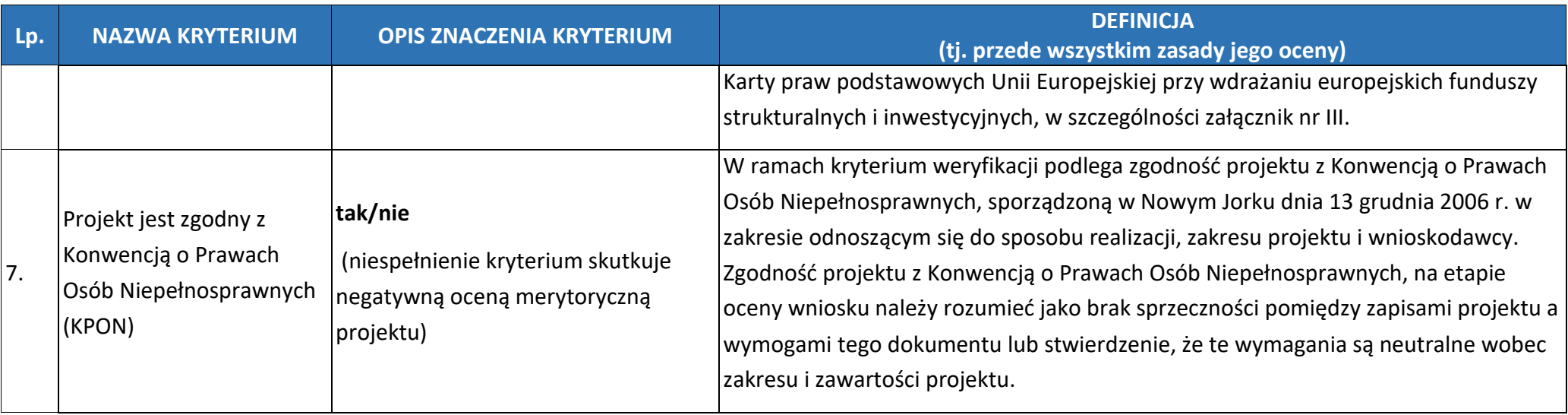

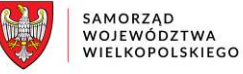

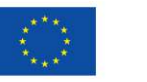

Dofinansowane przez Unię Europejską

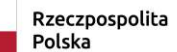

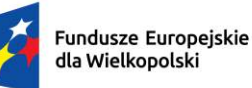

# **Podręcznik użytkownika**

## Lokalnego Systemu Informatycznego do obsługi Programu Regionalnego Fundusze Europejskie dla Wielkopolski 2021-2027

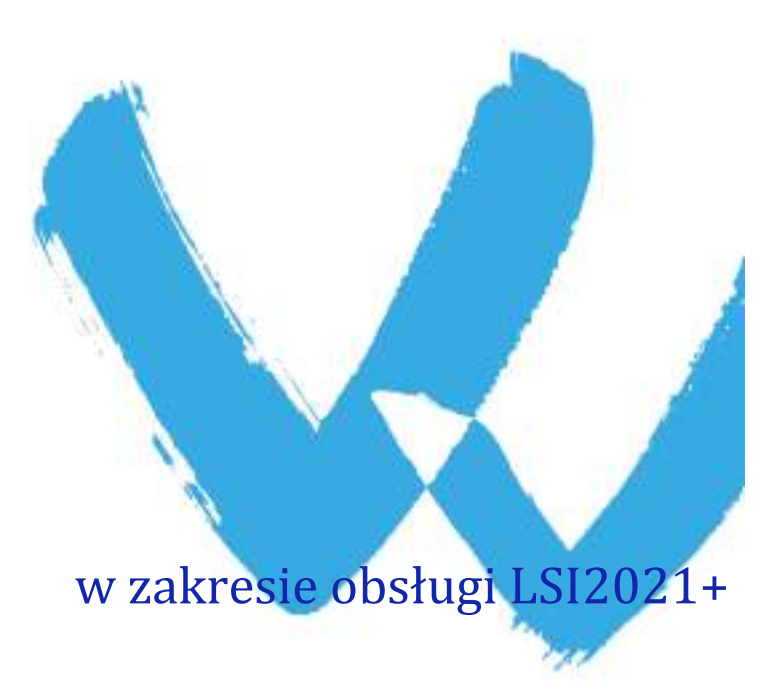

wersja 1.4

## Spis treści

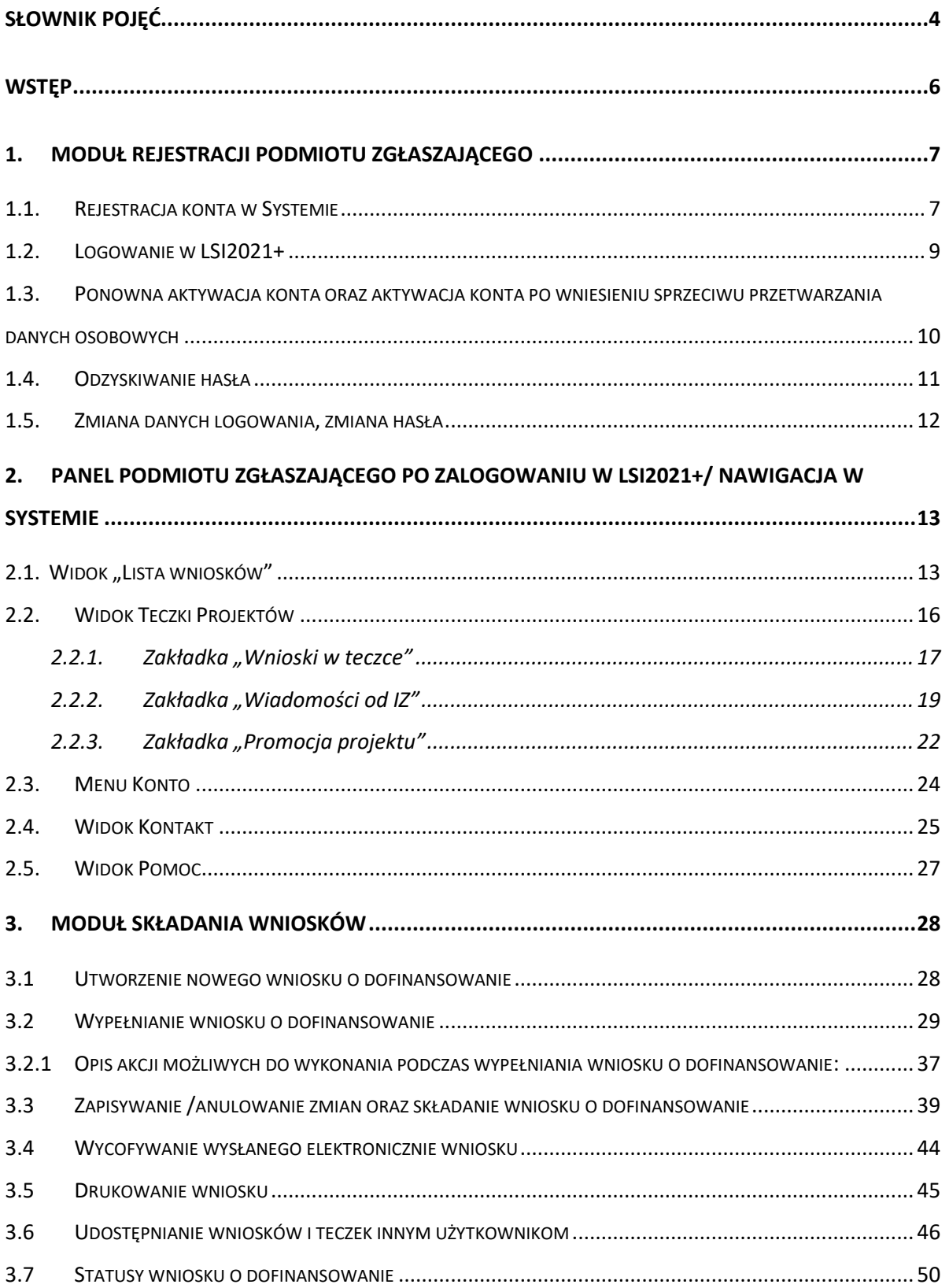

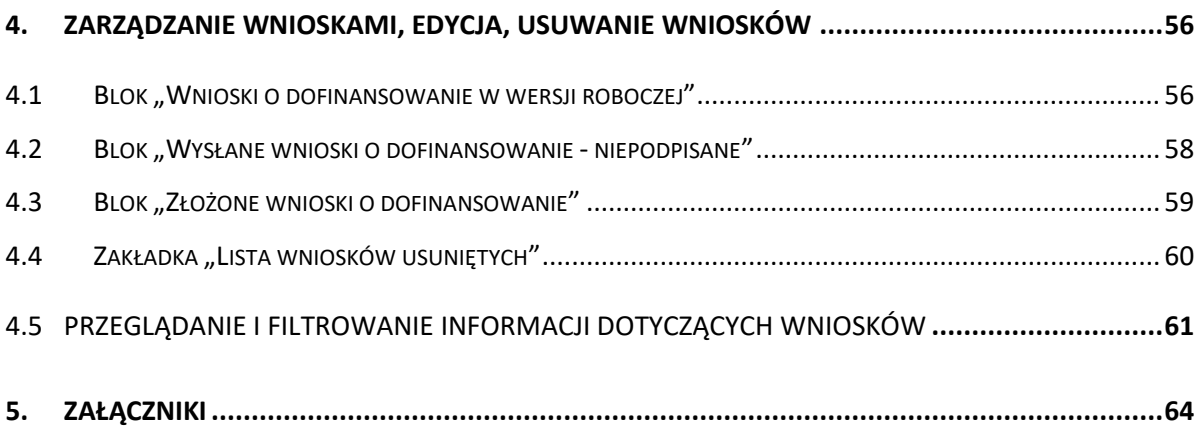

### <span id="page-71-0"></span>**Słownik pojęć**

**Captcha** – rodzaj zabezpieczenia na stronach www, celem którego jest dopuszczenie do przesłania danych wypełnionych tylko przez człowieka.

**Certyfikat kwalifikowany** – to certyfikat, który został wystawiony jego właścicielowi po zastosowaniu odpowiednich procedur zweryfikowania danej tożsamości. Umożliwia weryfikację osoby składającej podpis elektroniczny.

**EFRR** – Europejski Fundusz Rozwoju Regionalnego.

**EFS+** - Europejski Fundusz Społeczny Plus.

**FST** – Fundusz Sprawiedliwej Transformacji.

**FEW** – Fundusze Europejskie dla Wielkopolski 2021-2027.

**Formularz** – wyświetlany na ekranie zbiór pól, które można wypełniać w podobny sposób jak dokumenty papierowe.

**IZ -** Instytucja Zarządzająca Programem Regionalnym Fundusze Europejskie dla Wielkopolski 2021-2027.

**IOK** – Instytucja Ogłaszająca Konkurs.

**Login** – rozumie się przez to indywidualną i niepowtarzalną nazwę użytkownika w Systemie, jaka została przez niego wybrana na etapie rejestracji.

**LSI2021+** – Lokalny System Informatyczny do obsługi Programu Regionalnego Fundusze Europejskie dla Wielkopolski 2021-2027 nazywany zamiennie jako "System".

**PDF** – format pliku, w którym generowany jest wniosek o dofinansowanie w Systemie.

**Podmiot zgłaszający /beneficjent /wnioskodawca** – użytkownik Systemu m.in. wypełniający wnioski online. **Podpis kwalifikowany** – podpis elektroniczny, który posiada moc prawną podpisu własnoręcznego. Poświadczony jest za pomocą certyfikatu kwalifikowanego, który umożliwia weryfikację osoby składającej podpis elektroniczny.

**Profil zaufany** – metoda potwierdzania tożsamości w elektronicznych systemach administracji.

**Teczka projektu** – folder / kontener w którym przechowywane są wnioski o dofinansowanie w kolejnych wersjach, wiadomości od Instytucji Zarządzającej oraz dane dotyczące Promocji projektu

**Tryb wysokiego kontrastu** – jest funkcją, która zwiększa kontrast kolorów części tekstu i obrazów na ekranie komputera, ułatwiając ich dostrzeżenie i identyfikację.

**Użytkownik** – podmiot mający dostęp do LSI2021+, którego dane zostały zarejestrowane w Systemie.

**Walidacja** – sprawdzenie poprawności uzupełnionych danych na formularzu pod względem prawidłowości wypełnienia wymaganych pól.
Wniosek o dofinansowanie w wersji elektronicznej – wniosek o dofinansowanie wygenerowany i dostępny w Systemie dla użytkowników mających dostęp do Systemu.

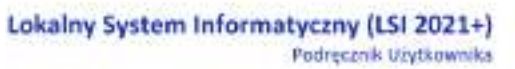

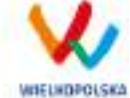

### **Wstęp**

Lokalny System Informatyczny do obsługi Programu Regionalnego Fundusze Europejskie dla Wielkopolski 2021-2027 został stworzony w celu podniesienia efektywności wykorzystania funduszy europejskich poprzez usprawnienie procedur wdrażania, monitorowania i zarządzania FEW. LSI2021+ ma na celu wspomaganie wnioskodawców w procesie wnioskowania o dofinansowanie.

Niniejszy podręcznik ma na celu pomoc wnioskodawcom w zakresie obsługi Systemu, w tym składania wniosków o dofinansowanie w wersji elektronicznej. Szczegółowe informacje dotyczące naborów będą dostępne w regulaminie konkursu na stroni[e http://www.wrpo.wielkopolskie.pl/.](http://www.wrpo.wielkopolskie.pl/)

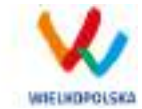

# **1. Moduł rejestracji podmiotu zgłaszającego**

### <span id="page-74-1"></span>**1.1. Rejestracja konta w Systemie**

Celem głównym modułu jest zarejestrowanie podmiotu zgłaszającego w LSI2021+.

Podmiot zgłaszający, aby móc zarejestrować się w Systemie musi posiadać komputer, dostęp do Internetu, adres e-mail oraz zainstalowaną jedną z rekomendowanych przeglądarek zaktualizowanych do najnowszej wersji: Microsoft Edge (chromium), Mozilla Firefox, Google Chrome (zalecane jest używanie najnowszej wersji przeglądarki). W celu dokonania rejestracji w Systemie należy otworzyć stronę internetową *[https://lsi2021.wielkopolskie.pl,](https://lsi2021.wielkopolskie.pl/)* następnie wybrać zakładkę *"***Rejestracja"**. Przed przystąpieniem do wypełniania formularza rejestracyjnego należy zapoznać się z klauzulą informacyjną w zakresie przetwarzania danych osobowych oraz zaakceptować regulamin LSI2021+ [\(Rysunek 1\)](#page-74-0).

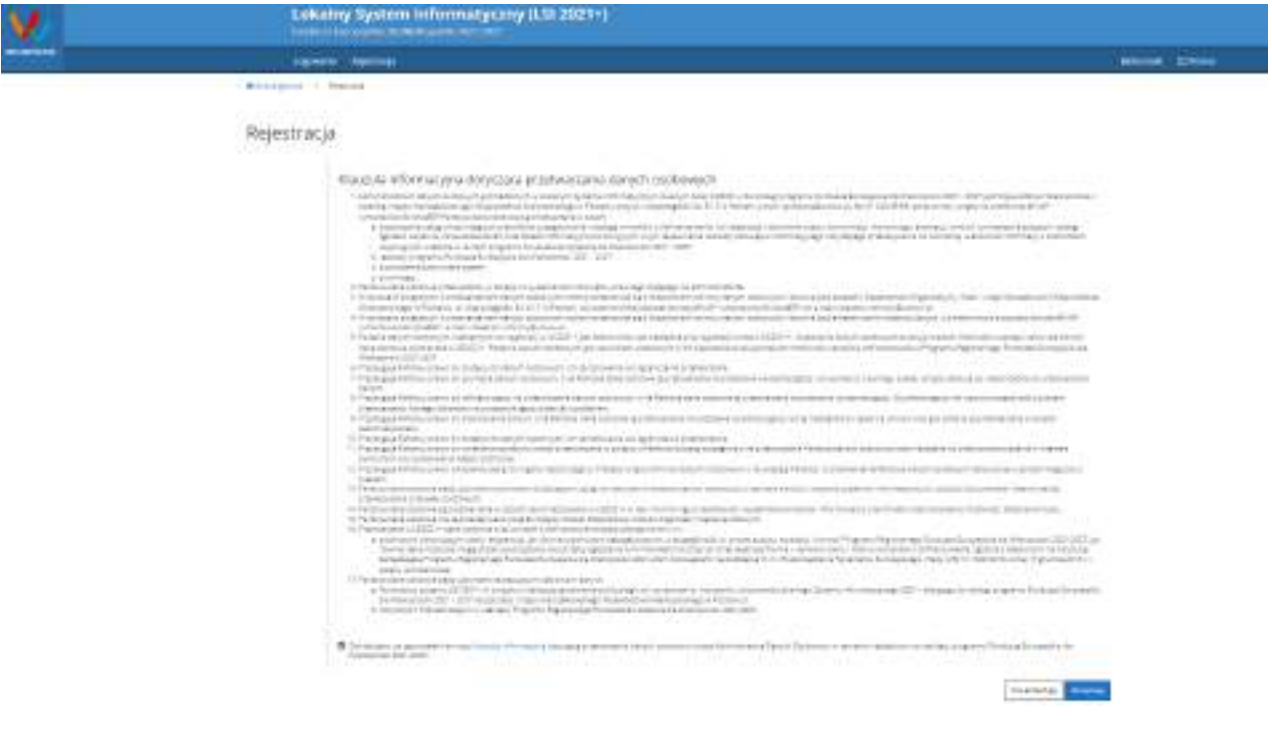

<span id="page-74-0"></span>*Rysunek 1 Rejestracja w LSI2021+*

Lokalny System Informatyczny (LSI 2021+) Podręcznik Użytkownika

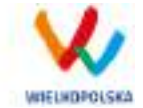

Następnie podmiot zgłaszający może przystąpić do wypełnienia formularza rejestracyjnego podając adres e-mail, hasło (minimum 10 znaków, w tym przynajmniej 1 wielka litera, 1 mała litera, 1 cyfra i 1 znak specjalny), imię i nazwisko oraz numer telefonu.<sup>1</sup> Konieczne jest "przepisanie" wyświetlonego ciągu znaków (zabezpieczenie typu Captcha). Podanie danych osobowych jest dobrowolne, ale jednocześnie niezbędne do rejestracji konta w LSI2021+ oraz do realizacji projektu w ramach FEW [\(Rysunek 2\)](#page-75-0).

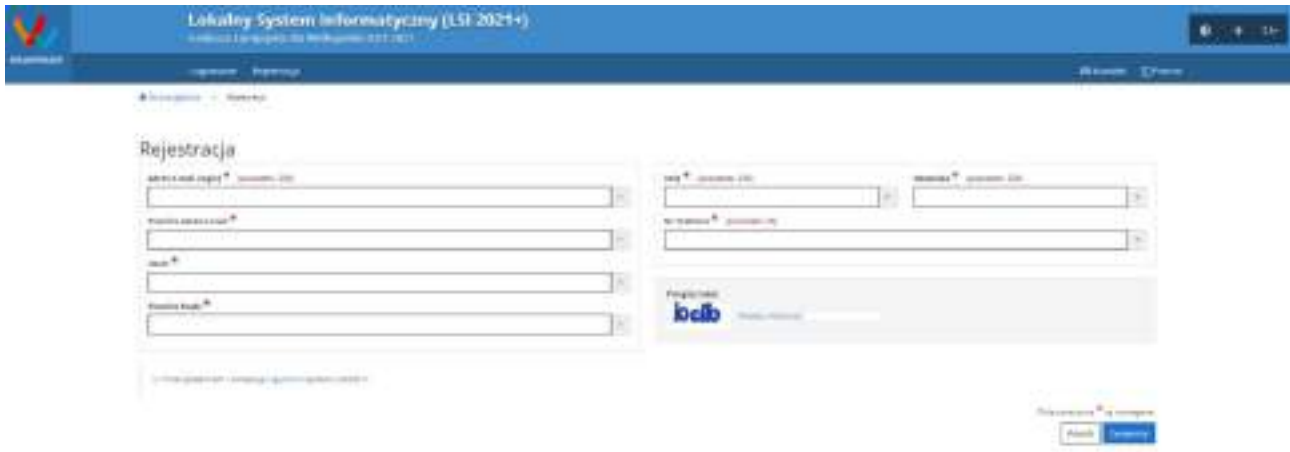

#### <span id="page-75-0"></span>*Rysunek 2 Formularz rejestracyjny LSI2021+*

 $\overline{a}$ 

Po wypełnieniu wszystkich obowiązkowych pól należy użyć przycisku "Zarejestruj". Jeżeli pozostały pola niewypełnione lub wypełnione niepoprawnie<sup>2</sup> – System wyświetli odpowiedni komunikat ze wskazaniem pól /pola do poprawy – w takim przypadku należy poprawić /uzupełnić wskazane pola /pole i ponownie wcisnąć przycisk "Zarejestruj".

Na konto e-mail podane przy rejestracji zostanie wysłana wiadomość z linkiem aktywującym konto oraz loginem. Należy użyć linku zawartego w wiadomości – podmiot zgłaszający zostanie przeniesiony na stronę internetową LSI2021+, gdzie wyświetlona zostanie informacja o aktywacji konta.

Od tej pory podmiot zgłaszający za pomocą utworzonego loginu i hasła może zalogować się do Systemu wybierając zakładkę "Logowanie".

<sup>1</sup> Można skorzystać z podpowiedzi do pól (przycisk "?"), które wskażą, jaki jest poprawny format wypełniania pól.

<sup>&</sup>lt;sup>2</sup> System automatycznie blokuje rejestrację w przypadku braku bądź błędnego formatu wypełnienia pól

<sup>(</sup>np. za krótkiego numeru telefonu, kodu, nieodpowiedniego formatu e-mail itp.)

Lokalny System Informatyczny (LSI 2021+) Podręcznik Użytkownika

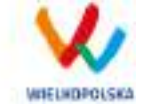

# **1.2. Logowanie w LSI2021+**

Aby zalogować się do systemu należy wpisać login (adres e-mail) oraz hasło, a następnie kliknąć przycisk "Zaloguj", który jest dostępny w zakładce "Logowanie" [\(Rysunek 3\)](#page-76-0).

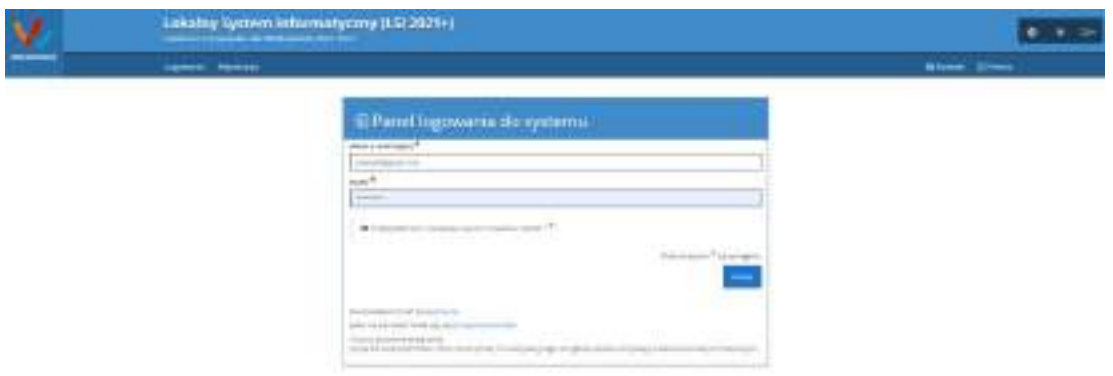

#### <span id="page-76-0"></span>*Rysunek 3 Panel logowania do Systemu*

Każdorazowo przy logowaniu należy potwierdzić i zaakceptować regulamin Systemu. System po 3 błędnych próbach logowania wymaga przy każdej następnej próbie, "przepisania" wyświetlonego ciągu znaków – jest to zabezpieczenie typu Captcha [\(Rysunek 4\)](#page-76-1).

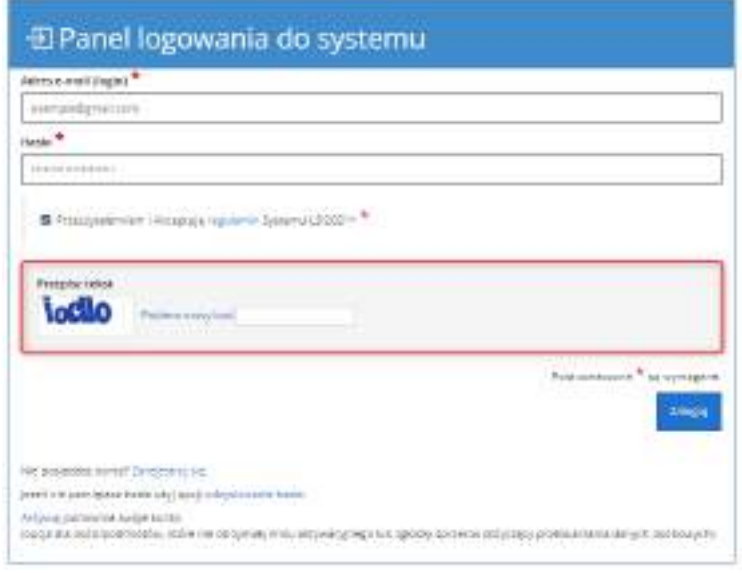

<span id="page-76-1"></span>*Rysunek 4 Zabezpieczenie typu Captcha*

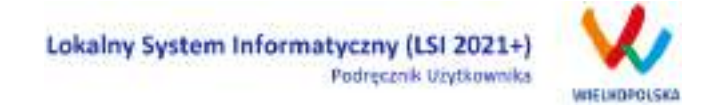

Po zalogowaniu, domyślnym widokiem jest "Lista wniosków" [\(Rysunek 5\)](#page-77-0).

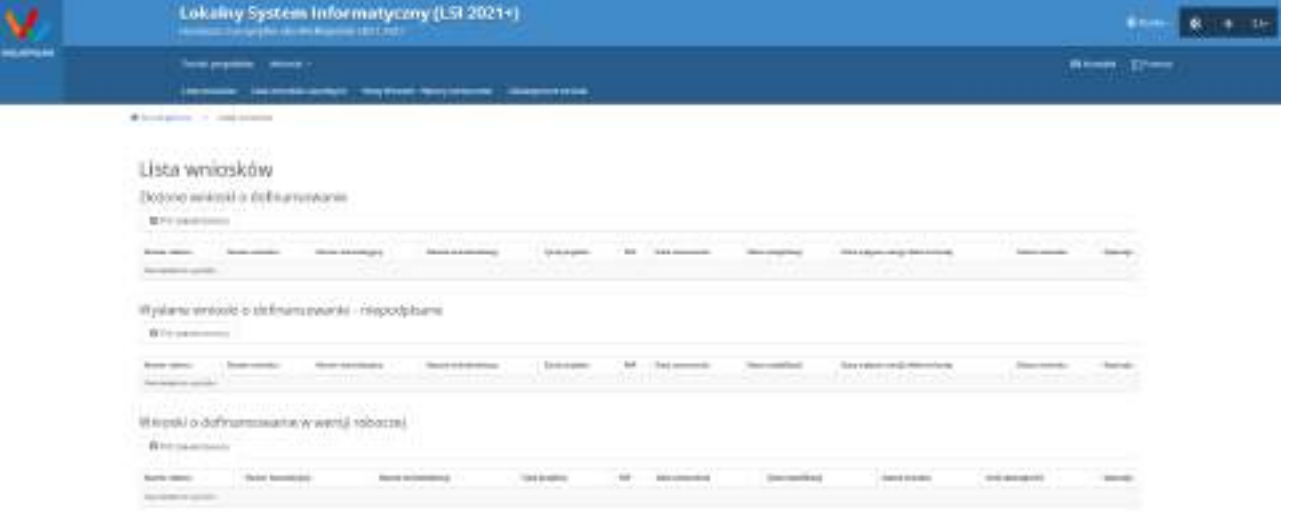

<span id="page-77-2"></span><span id="page-77-0"></span>*Rysunek 5 "Lista wniosków" - domyślny widok po zalogowaniu*

# **1.3. Ponowna aktywacja konta oraz aktywacja konta po wniesieniu sprzeciwu przetwarzania danych osobowych**

Każdy z zarejestrowanych podmiotów ma prawo wglądu do swoich danych osobowych, ich poprawy, aktualizacji oraz do wniesienia sprzeciwu dalszego ich przetwarzania do Administratora Danych Osobowych. Wniesienie sprzeciwu jest możliwe po wybraniu z listy rozwijanej z zakładki "Konto" pozycji "Zezwolenia" [\(Rysunek 6\)](#page-77-1).

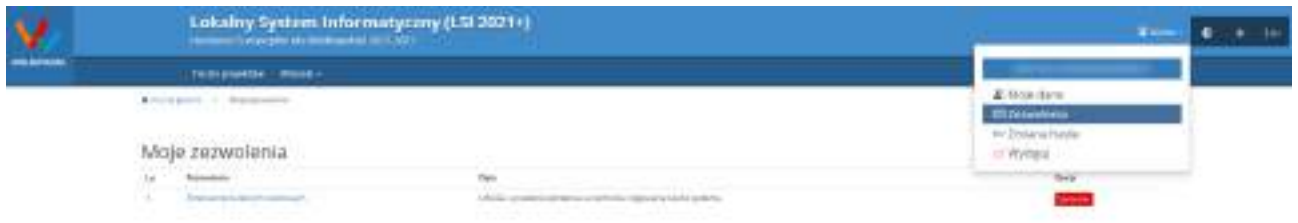

#### <span id="page-77-1"></span>*Rysunek 6 Zakładka "Zezwolenia" umożliwiająca wniesienie sprzeciwu przetwarzania danych osobowych*

Konto podmiotu zgłaszającego, który skorzysta z opcji wniesienia sprzeciwu przetwarzania danych osobowych zostaje dezaktywowane – tzn. niemożliwe jest dalsze logowanie do Systemu. Aby ponownie aktywować konto należy użyć opcji **"Aktywuj ponownie swoje konto"**, dostępnej w **Panelu logowania** 

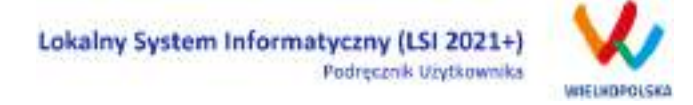

**do systemu** [\(Rysunek 7\)](#page-78-0). Przywrócenie aktywności konta jest równoznaczne z akceptacją regulaminu, w tym wyrażeniem zgody na przetwarzanie danych osobowych.

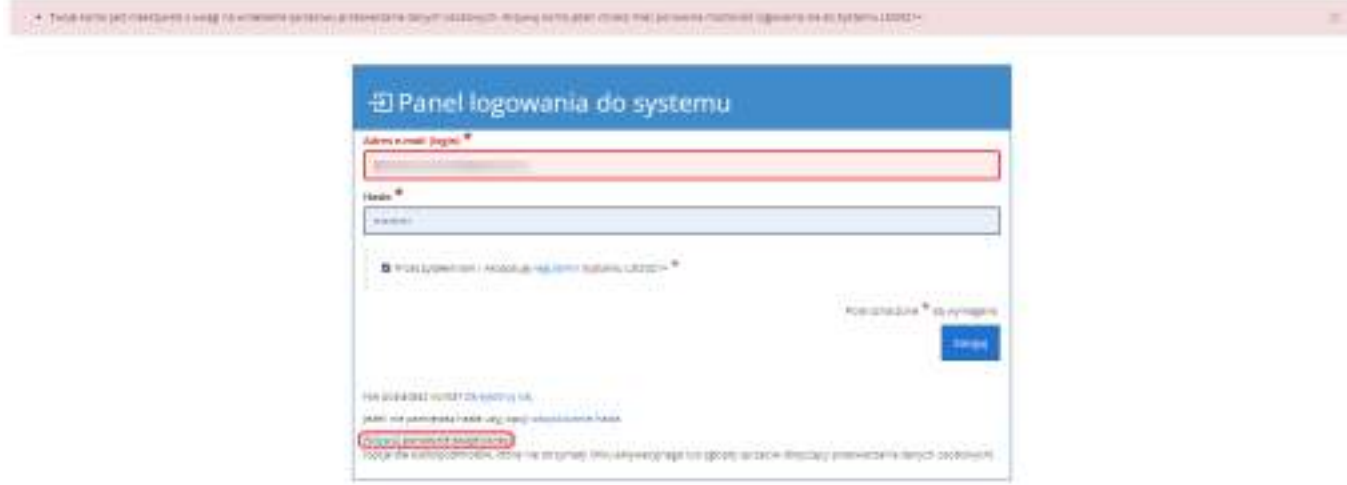

<span id="page-78-0"></span>*Rysunek 7 Widok strony logowania po wniesieniu sprzeciwu przetwarzania danych osobowych*

W przypadku, gdy po zarejestrowaniu konta podmiot zgłaszający nie otrzyma linku aktywującego konto, ma możliwość ponownego wysłania linka aktywującego, podając adres e-mail i wybierając opcję "Aktywuj **ponownie swoje konto"** w **Panelu logowania do systemu**. W przypadku, gdy konto zostało wcześniej aktywowane, podmiot zgłaszający przy próbie wysłania ponownie linku aktywacyjnego otrzyma stosowny komunikat o treści: "To konto jest aktywne".

# **1.4. Odzyskiwanie hasła**

W przypadku, kiedy podmiot zgłaszający zapomni danych logowania może skorzystać z funkcji tzw. "odzyskiwania hasła" dostępnego w **Panelu logowania do systemu** [\(Rysunek 8\)](#page-78-1).

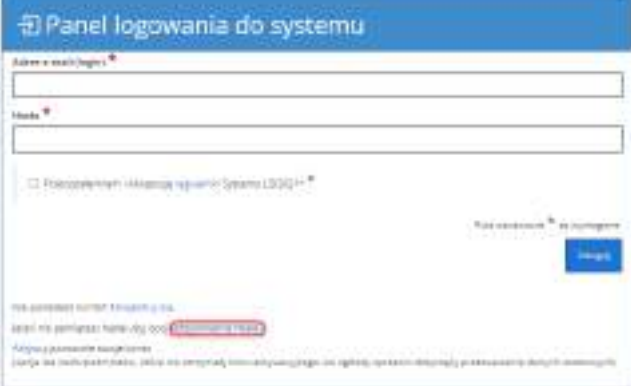

<span id="page-78-1"></span>*Rysunek 8 Odzyskanie hasła w Panelu logowania do Systemu*

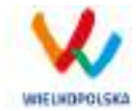

Po użyciu funkcji "odzyskiwanie hasła" należy podać adres e-mail użyty przy rejestracji. Na ten adres zostaje wysłana automatycznie generowana wiadomość z informacją o loginie, haśle tymczasowym i linkiem umożliwiającym ustawienie nowego hasła. Podmiot zgłaszający po kliknięciu w link przeniesiony zostanie na stronę gdzie może ustawić nowe hasło. W przypadku, gdy podanego adresu e-mail nie ma w bazie danych System wyświetli komunikat: **"Upewnij się, czy podany przez Ciebie adres e-mail jest poprawny i przypisane do niego konto jest aktywne".**

# <span id="page-79-1"></span>**1.5. Zmiana danych logowania, zmiana hasła**

W menu "Konto" dostępnej po zalogowaniu się do Systemu w widoku "Moje dane", podmiot zgłaszający ma możliwość zmiany swoich danych (imię i nazwisko oraz numer telefonu). Nie można zmienić adresu e-mail (loginu) podanego podczas rejestracji w Systemie.

Zmiana hasła jest możliwa po wybraniu z listy rozwijanej w menu "**Konto"** pozycji **"Zmiana hasła"**. Należy wówczas podać obowiązujące obecnie hasło, a następnie wprowadzić nowe hasło i **w** zapisać zmiany. Nowe hasło zacznie obowiązywać od momentu następnego zalogowania do Systemu ([Rysunek 9\)](#page-79-0).

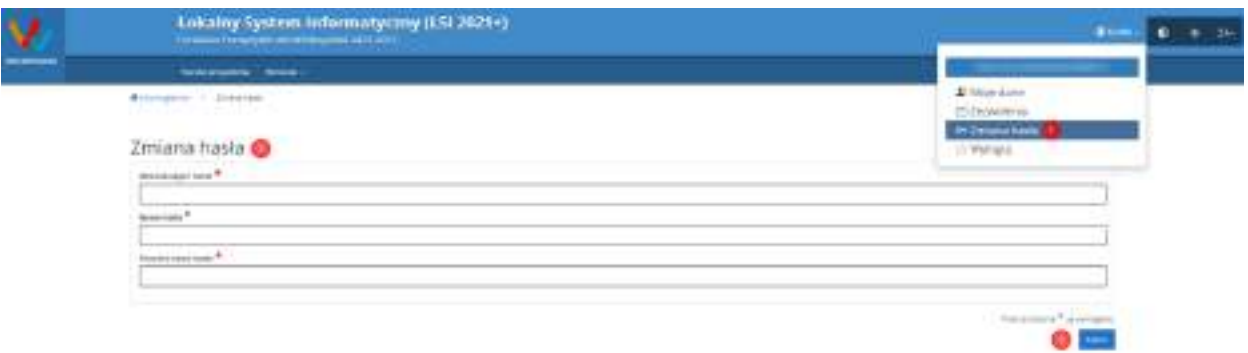

<span id="page-79-0"></span>*Rysunek 9 Formularz umożliwiający zmianę obowiązującego hasła*

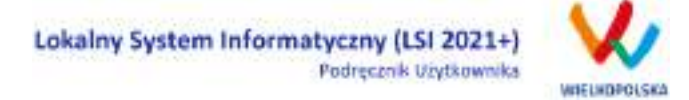

# **2. Panel Podmiotu Zgłaszającego po zalogowaniu w LSI2021+/ nawigacja w Systemie**

Nawigacja w Systemie odbywa się za pomocą górnego paska nawigacyjnego znajdującego się w górnej części widoku strony po zalogowaniu (menu górne), gdzie użytkownik ma dostęp do wszystkich list rozwijanych i opcji.

Użytkownik Systemu w górnym lewym rogu ma możliwość korzystania z zakładek: "Teczki projektów"; "**Wnioski**", a w prawym górnym rogu ma możliwość korzystania z zakładek: "**Kontakt**", "**Pomoc**" oraz "**Konto**". W podpunktach 2.1., 2.2., 2.3. szczegółowo zostały opisane poszczególne zakładki LSI2021+.

**Użytkownik Systemu ma możliwość użycia trybów zwiększających czytelność wyświetlanych stron. Funkcje te są szczególnie przydatne dla osób niedowidzących. Do tego celu służą dwie ikony znajdujące się po zalogowaniu na panelu użytkownika w prawym górnym rogu:**

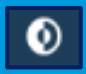

**włączanie trybu wysokiego kontrastu zwiększającego czytelność dla osób niedowidzących; zwiększa kontrast kolorów, części tekstu i obrazów na ekranie komputera, ułatwiając ich dostrzeżenie oraz identyfikację.**

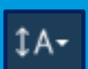

**tryb zwiększający rozmiar czcionki – użytkownik Systemu może dostosować rozmiar czcionki tekstu wyświetlanego w Systemie do swoich potrzeb.** 

**W prawym dolnym rogu strony znajduje się ikona ułatwiająca powrót na początek strony:**

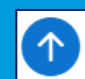

**przewija na początek strony**

### **2.1. Widok "Lista wniosków"**

W widoku "Lista wniosków" użytkownik ma możliwość wypełniania wniosku o dofinansowanie, przeglądania oraz edycji wszystkich zapisanych przez siebie wersji roboczych, przeglądania wysłanych wersji końcowych wniosków oczekujących na podpis oraz złożonych wniosków o dofinansowanie (podpisanych profilem zaufanym lub podpisem kwalifikowanym). Proces obsługi podpisu elektronicznego realizowany jest poprzez portal profilu zaufanego [\(https://pz.gov.pl](https://pz.gov.pl/)), co wiąże się z koniecznością posiadania konta na wskazanym portalu.

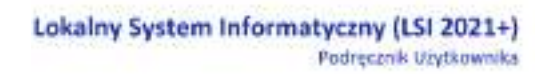

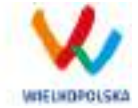

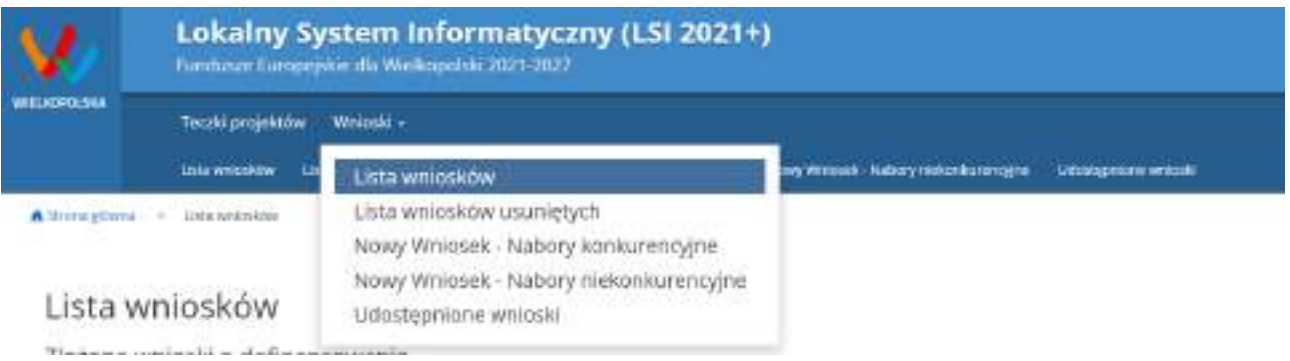

*Rysunek 10 Widok rozwiniętego menu "Wnioski"*

W menu "Wnioski" z rozwijanej listy dostępne są do wyboru pozycje takie jak:

- *Lista wniosków* gdzie widoczne są wszystkie wysłane przez podmiot zgłaszający wnioski o dofinansowanie – niepodpisane, złożone wnioski o dofinansowanie (po podpisaniu elektronicznym) oraz wnioski o dofinansowanie w wersji roboczej;
- *Lista wniosków usuniętych* widoczne są wszystkie usunięte przez podmiot zgłaszający wnioski o dofinansowanie. Można usunąć tylko wnioski o statusie "wersja robocza";
- *Nowy Wniosek - Nabory konkurencyjne* w widoku tym, widoczne są wszystkie ogłoszone nabory, dla których możliwe jest składanie wniosków o dofinansowanie. Przy każdym naborze widoczne są również informacje o numerze naboru, kodzie i nazwie działania, dacie ogłoszenia naboru, rozpoczęcia i zakończenia naboru w Systemie;
- *Udostępnione wnioski* w tym miejscu widoczne są wnioski, które zostały udostępnione użytkownikowi Systemu oraz wnioski udostępnione przez użytkownika Systemu innemu użytkownikowi. Szerzej funkcjonalność opisana w podpunkcie [Udostępnianie wniosków](#page-113-0) i teczek [innym użytkownikom](#page-113-0)

Nabór wniosków może być prowadzony również w trybie niekonkurencyjnym. Wówczas podmiot zgłaszający, któremu wcześniej administrator udostępni możliwość składania wniosków w trybie niekonkurencyjnym, będzie miał do wyboru dodatkową zakładkę: "Nowy Wniosek - Nabory **niekonkurencyjne"** [\(Rysunek 11\)](#page-82-0), gdzie będzie mógł wypełnić, wysłać i podpisać wniosek o dofinansowanie w wersji elektronicznej.

Lokalny System Informatyczny (LSI 2021+) Podręcznik Użytkownika

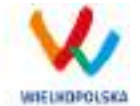

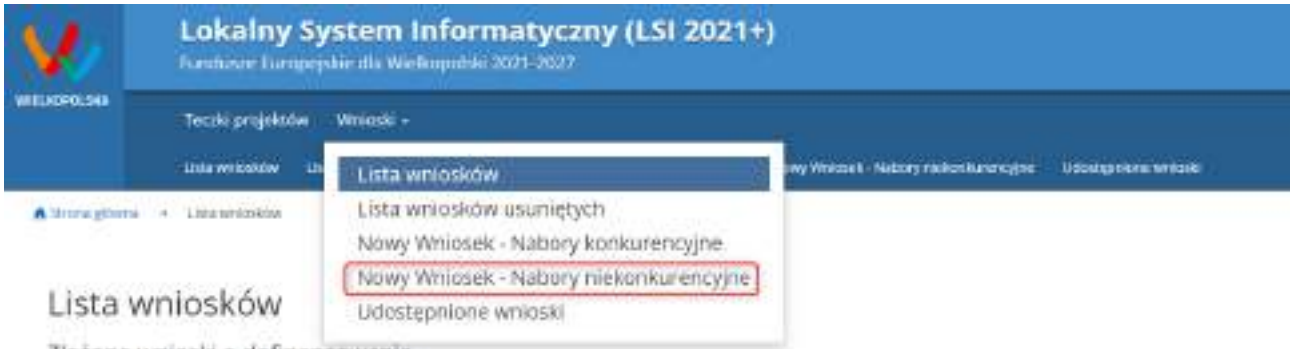

<span id="page-82-0"></span>*Rysunek 11 Zakładka "Nowy Wniosek - Nabory niekonkurencyjne" widoczne dla podmiotów biorących udział w trybie niekonkurencyjnym składania wniosków o dofinansowanie*

#### **Kto może wnioskować o dostęp umożliwiający składanie wniosków w trybie niekonkurencyjnym?**

Podmioty wskazane w Szczegółowym Opisie Priorytetów Programu Regionalnego Fundusze Europejskie dla Wielkopolski 2021-2027 (Uszczegółowieniu FEW) mogą wnioskować o dostęp umożliwiający składanie wniosków w trybie niekonkurencyjnym.

#### **Jak uzyskać dostęp do menu "Nowy Wniosek-Nabory niekonkurencyjne"?**

1. Podmiot uprawniony, który chce uzyskać dostęp do tworzenia wniosków w trybie niekonkurencyjnym powinien najpierw założyć konto w LSI2021+. W tym celu należy wypełnić formularz rejestracyjny (patrz podpunkt [1.1\)](#page-74-1)

2. Po założeniu konta w Systemie, podmiot uprawniony wypełnia "Wniosek o nadanie dostępu do naborów prowadzonych w trybie niekonkurencyjnym", który jest załącznikiem nr 1 do niniejszego podręcznika i podpisany elektronicznie/podpisany ręcznie skan wniosku przesyła do administratora Systemu poprzez formularz kontaktowy LSI2021+ dostępny na stronie <https://lsi2021.wielkopolskie.pl/> (patrz podpunk[t 2.4\)](#page-92-0), bądź listownie na adres Departamentu Polityki Regionalnej Urzędu Marszałkowskiego Województwa Wielkopolskiego.

Wzór wniosku znajduje się na stronie <https://www.wrpo.wielkopolskie.pl/> w części poświęconej LSI2021+ (Załącznik nr 1 do Podręcznika użytkownika LSI2021+ wersja 1.0.) a także w widoku **"Pomoc"** (patrz podpunk[t 2.5\)](#page-94-0)

3. Administrator po nadaniu dostępu do trybu niekonkurencyjnego przesyła stosowną informację na podany we wniosku adres e-mail.

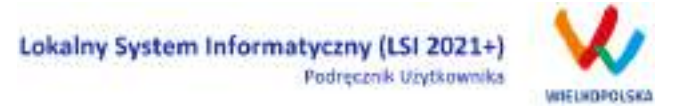

4. Wówczas podmiot zgłaszający po zalogowaniu się do Systemu będzie miał do wyboru dodatkową zakładkę: **"Nowy Wniosek-Nabory niekonkurencyjne"**, gdzie będzie mógł wypełnić, wysłać i podpisać wniosek o dofinansowanie w wersji elektronicznej.

# **2.2. Widok Teczki Projektów**

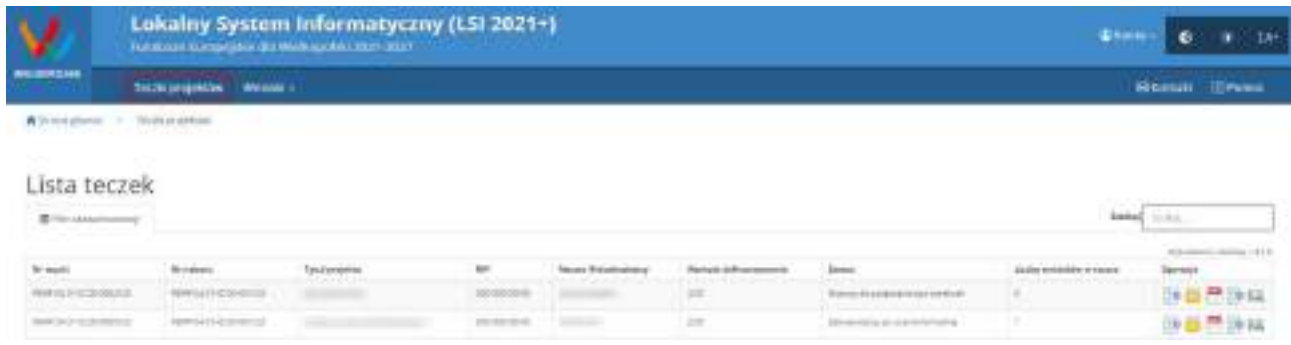

#### *Rysunek 12 Zakładka Teczki projektów - Lista teczek*

Teczki projektów pełnią role magazynów /kontenerów w których znajdują się zakładki: "Wnioski w teczce", "Wiadomości od IZ" oraz "Promocja Projektu" [\(Rysunek 13\)](#page-84-0). Po wybraniu widoku "Teczki projektów" wyświetlona zostanie "Lista teczek". W tabeli wyszczególnione są dane dotyczące teczek takie jak:

- *Nr teczki* unikalny numer teczki (projektu);
- *Nr naboru* unikalny numer naboru;
- *Tytuł projektu*  tytuł projektu nadany przez podmiot zgłaszający podczas wypełniania wniosku;
- *NIP* Numer Identyfikacji Podatkowej Wnioskodawcy;
- *Nazwa Wnioskodawcy*  nazwa Wnioskodawcy uzupełniona przez podmiot zgłaszający podczas wypełniania wniosku;
- *Wartość dofinansowania*  wartość dofinansowania wskazana we wniosku o dofinansowanie;
- *Status* aktualny status wniosku o dofinansowanie;
- *Liczba wniosków w teczce*  liczba wersji wniosków w ramach danego projektu;
- *Operacje* akcje możliwe do wykonania przez podmiot zgłaszający dotyczące wniosku (szczegółowo opisane poniżej)

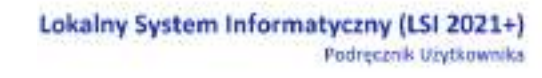

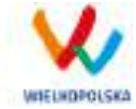

#### Opis akcji możliwych do wykonania w widoku "Teczki projektów" w bloku "Lista teczek"

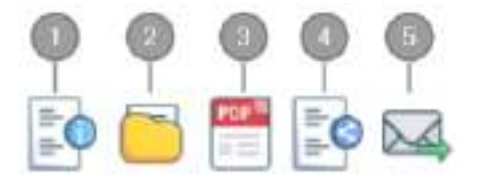

*Szczegóły* – szczegóły dotyczącej danej teczki projektu, zawierają takie informacje jak: nr teczki, nazwa wnioskodawcy, tytuł projektu, liczba wniosków w teczce, data utworzenia teczki, kwota dofinansowania, całkowity koszt projektu;

*Wnioski w teczce* – umożliwia bezpośrednie przejście do listy wniosków w teczce;

*Wydruk aktualnego wniosku* – wydruk aktualnej wersji wniosku o dofinansowanie w teczce;

*Udostępnij teczkę* – umożliwia udostępnienie zakładki "Wnioski o dofinansowanie" lub zakładki "Wiadomości od IZ" lub całej teczki innemu użytkownikowi w trybie tylko do odczytu albo w trybie do odczytu, edycji i zapisu;

*Wiadomości od IZ* – umożliwia bezpośrednie przejście do zakładki wiadomości od IZ.

Po wejściu w daną teczkę przez użycie przycisku "**Wnioski w teczce"** wyświetlony zostanie widok trzech zakładek "Wnioski w teczce", "Wiadomości od IZ" oraz "Promocja projektu".

### **2.2.1. Zakładka "Wnioski w teczce"**

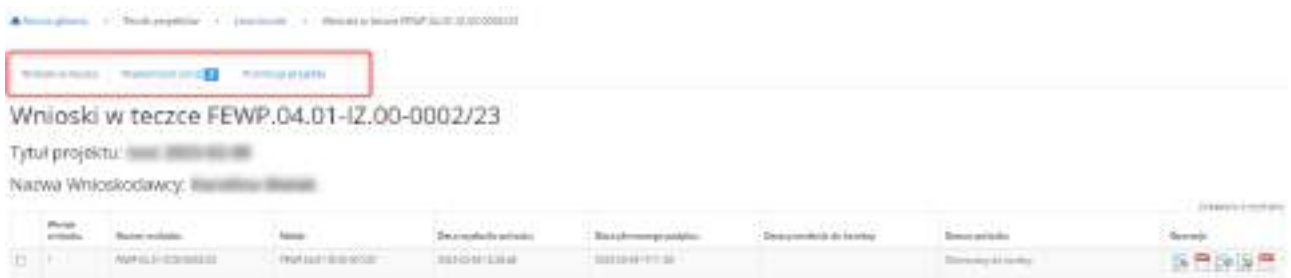

<span id="page-84-0"></span>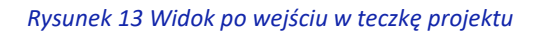

G

5

Blok **"Wnioski w teczce"** zawiera wszystkie wersje wniosków o dofinansowanie. W tabeli wyszczególnione są dane dotyczące wszystkich wersji wniosków o dofinansowanie takie jak ([Rysunek 13\)](#page-84-0):

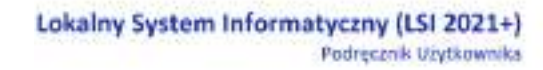

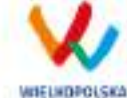

- *Wersja wniosku* wersja wniosku o dofinansowanie;
- *Numer wniosku* unikalny numer wniosku o dofinansowanie;
- *Nabór*  unikalny numer naboru;
- *Data wysłania wniosku* data elektronicznego wysłania wniosku o dofinansowanie;
- *Data pierwszego podpisu* data pierwszego podpisu elektronicznego wniosku o dofinansowanie;
- *Data przesłania do korekty* data przesłania wniosku o dofinansowanie do korekty;
- *Status wniosku* status wniosku o dofinansowanie;
- *Operacje* akcje możliwe do wykonania przez podmiot zgłaszający dotyczące wniosku (szczegółowo opisane poniżej)

#### **Opis akcji możliwych do wykonania w widoku "Lista teczek" w bloku "Wnioski w teczce"**

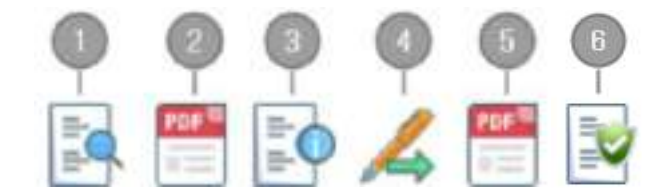

- *Podgląd* podgląd wniosku tylko do odczytu;
- *Wydruk wniosku* generowanie wniosku w formacie PDF;
- *Szczegóły* szczegóły dotyczące wniosku o dofinansowanie;
- *Podpisz cyfrowo* możliwość podpisania elektronicznie wniosku o dofinansowanie za pomocą podpisu zaufanego lub podpisu kwalifikowanego (opcja dostępna po zakończeniu edycji/modyfikacji wniosku o dofinansowanie i jego wysłaniu); Proces obsługi podpisu elektronicznego realizowany jest poprzez portal profilu zaufanego [\(https://pz.gov.pl](https://pz.gov.pl/)), co wiąże się z koniecznością posiadania konta na wskazanym portalu
- *Generuj potwierdzenie* potwierdzenie generowane w formacie PDF dotyczące złożenia wniosku o dofinansowanie;
	- *Weryfikuj podpis* informacja dotycząca wszystkich złożonych podpisów w ramach danej wersji wniosku o dofinansowanie (opcja dostępna po złożeniu podpisów).

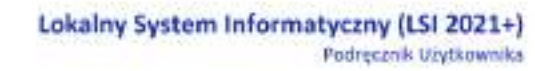

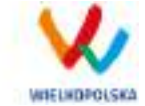

### **2.2.2. Zakładka "Wiadomości od IZ"**

Zakładka "Wiadomości od IZ" będzie prezentować w głównym stopniu wiadomości przesłane do podmiotu zgłaszającego od Instytucji Zarządzającej.

W widoku "Wiadomości od IZ" znajdują się 3 zakładki ([Rysunek 14\)](#page-86-0):

- *Przychodzące* wiadomości przychodzące od Instytucji Zarządzającej;
- *Wysłane* wiadomości wysłane przez podmiot zgłaszający do Instytucji Zarządzającej
- *Kopie robocze* wiadomości w wersjach roboczych utworzone przez podmiot zgłaszający (możliwość tworzenia wiadomości jest uzależniona od konkretnego naboru i od etapu na jakim znajduje się wniosek o dofinansowanie)

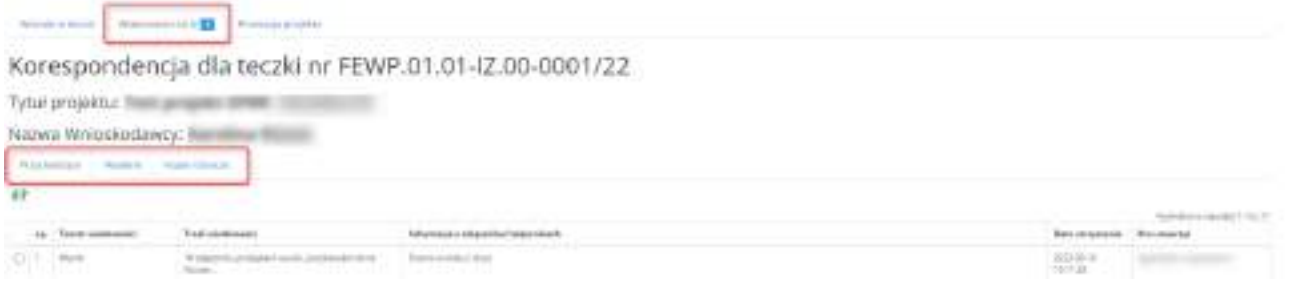

<span id="page-86-0"></span>*Rysunek 14 Widok zakładki "Wiadomości od IZ"*

Po przyjściu nowej wiadomości od IZ w zakładce pojawia się powiadomienie z liczbą nieprzeczytanych wiadomości, które zostają podświetlone w tabeli.

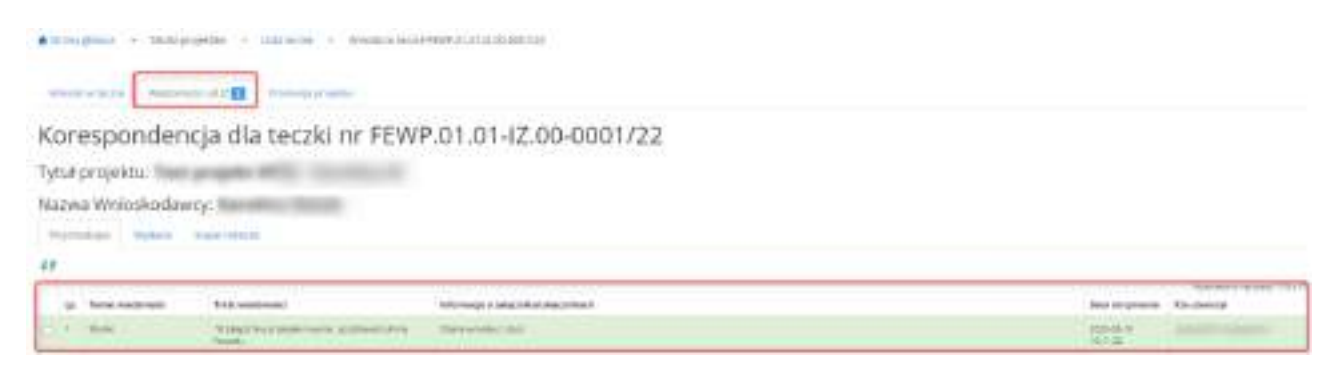

*Rysunek 15 Widok zakładki "Wiadomości od IZ" - wiadomości przychodzące*

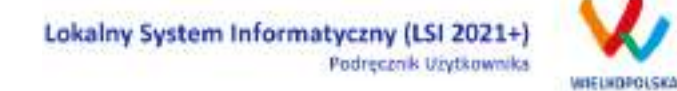

W zakładce "Wiadomości od IZ - przychodzące" wyszczególnione są dane dotyczące korespondencji tj.:

- *Lp.* Liczba porządkowa;
- *Temat wiadomości* temat wiadomości przychodzącej od Instytucji Zarządzającej ;
- *Informacja o załączniku/załącznikach* informacja dotycząca załączonych plików do wiadomości;
- *Data otrzymania* data otrzymania wiadomości od Instytucji Zarządzającej;
- *Kto utworzył* użytkownik, który utworzył wiadomość;

Opis akcji możliwych do wykonania w widoku "Wiadomości od IZ" w zakładce "Przychodzące"

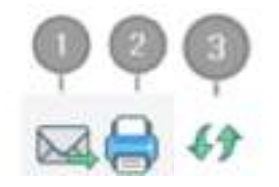

*Odpowiedz* – możliwość bezpośredniej odpowiedzi na wiadomość (opcja aktywna w ograniczonym stopniu uzależniona od konkretnego naboru i od etapu na jakim znajduje się wniosek o dofinansowanie)

*Drukuj* – możliwość pobrania pliku w formacie PDF do wydruku

*Odśwież* – opcja umożliwiająca odświeżenie zakładki z wiadomościami

W bloku "Wiadomości od IZ – wysłane" wyszczególnione są dane dotyczące korespondencji tj.:

- *Lp*. Liczba porządkowa;
- *Temat wiadomości* temat wysłanej wiadomości;
- *Treść wiadomości* treść wysłanej wiadomości;
- *Informacja o załączniku/załącznikach* informacja o załączonych plikach podczas wysyłki wiadomości;
- *Data wysłania* data wysłania wiadomości;
- *Kto utworzył* użytkownik, który utworzył wiadomość;

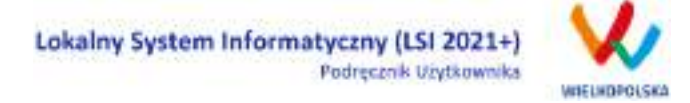

 *Operacje* - akcje możliwe do wykonania przez podmiot zgłaszający dotyczące wysłanej wiadomości (szczegółowo opisane poniżej).

**Opis akcji możliwych do wykonania w zakładce "Wiadomości od IZ" w sekcji "Wysłane"** 

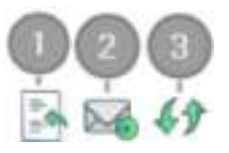

*Cofnij* – możliwość cofnięcia wysłanej wiadomości przez podmiot zgłaszający (tylko w przypadku kiedy nie została jeszcze odczytana przez pracownika Instytucji Zarządzającej);

*Nowa wiadomość* – tworzenie nowej wiadomości (opcja aktywna w ograniczonym stopniu);

*Odśwież* - opcja umożliwiająca odświeżenie zakładki z wiadomościami.

Po użyciu przycisku  $\mathbf{M}$ "Nowa wiadomość" (przycisk aktywny w ograniczonym stopniu w zależności od naboru i etapu na jakim znajduje się wniosek o dofinansowanie) otwiera się okno do tworzenia nowej wiadomości przez podmiot zgłaszający [\(Rysunek 16\)](#page-88-0). Wyświetlone zostaną pola do uzupełnienia tj. "Temat wiadomości" oraz "Treść wiadomości". Po wciśnięciu przycisku  $\Box$  "Dodaj załącznik" można załączyć plik do

korespondencji. Przycisk  $\lfloor \frac{Anuluj}{\pi} \rfloor$ służy do opuszczenia widoku bez zapisu. Użycie przycisku Zapez

spowoduje zapisanie wiadomości w zakładce "Kopie robocze", natomiast po kliknięciu przycisku wiadomość zostanie wysłana do pracownika IZ.

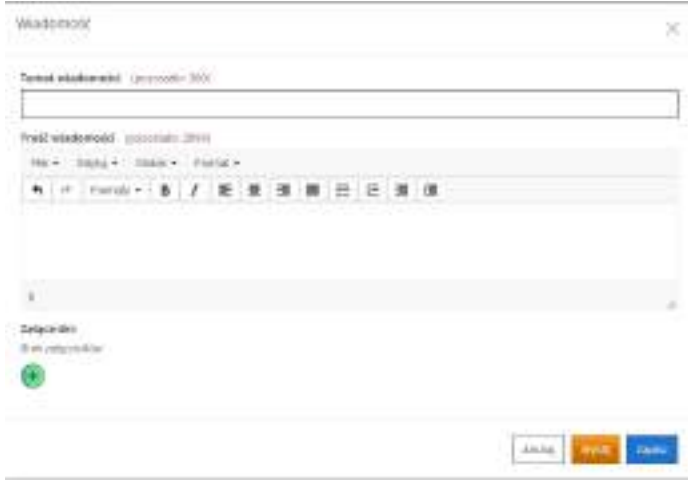

<span id="page-88-0"></span>*Rysunek 16 Widok tworzenia nowej wiadomości przez podmiot zgłaszający*

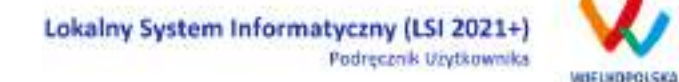

W zakładce "Wiadomości od IZ - Kopie robocze" wyszczególnione są dane dotyczące korespondencji tj.:

- *Lp.* Liczba porządkowa;
- *Temat wiadomości* temat wysłanej wiadomości;
- *Treść wiadomości* treść wysłanej wiadomości;
- *Informacja o załączniku/załącznikach* informacja o załącznikach dodanych do wiadomości;
- *Data utworzenia* data utworzenia wiadomości w wersji roboczej;
- *Kto utworzył* użytkownik, który utworzył wiadomość;
- *Operacje*  akcje możliwe do wykonania przez podmiot zgłaszający dotyczące wiadomości w wersji roboczej (szczegółowo opisane poniżej).

#### **Opis akcji możliwych do wykonania w zakładce "Wiadomości od IZ" w sekcji "Kopie robocze"**

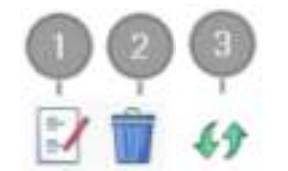

- *Edytuj* edycja utworzonej wiadomości w wersji roboczej;
- *Usuń* usunięcie wiadomości w wersji roboczej;
- *Odśwież* opcja umożliwiająca odświeżenie widoku z wiadomościami.

### **2.2.3. Zakładka "Promocja projektu"**

Po zakończeniu istotnego etapu realizacji podmiot zgłaszający zobowiązany jest do pokazania efektów realizowanego projektu, dodania zdjęć, podania osób do kontaktu oraz wypełnienia pól takich jak "Planowane działania informacyjne" oraz "Adres strony internetowej projektu" [\(Rysunek 17\)](#page-90-0).

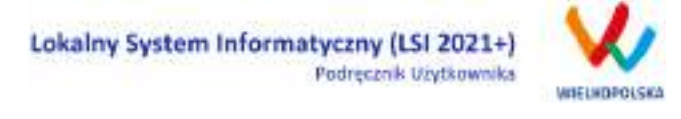

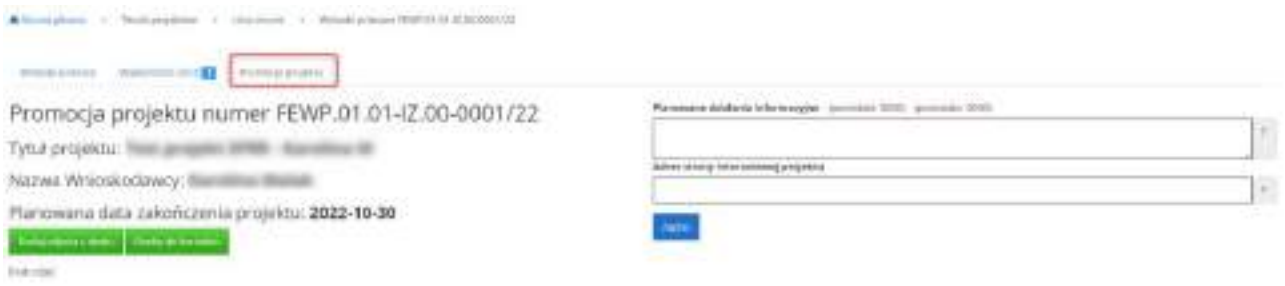

<span id="page-90-0"></span>*Rysunek 17 Widok zakładki "Promocja projektu" w teczce projektu*

Po kliknięciu przycisku w podarzątanie wyświetlone zostanie okno umożliwiające dodanie zdjęć z dysku wraz z krótkim tytułem i opisem [\(Rysunek 18\)](#page-90-1).

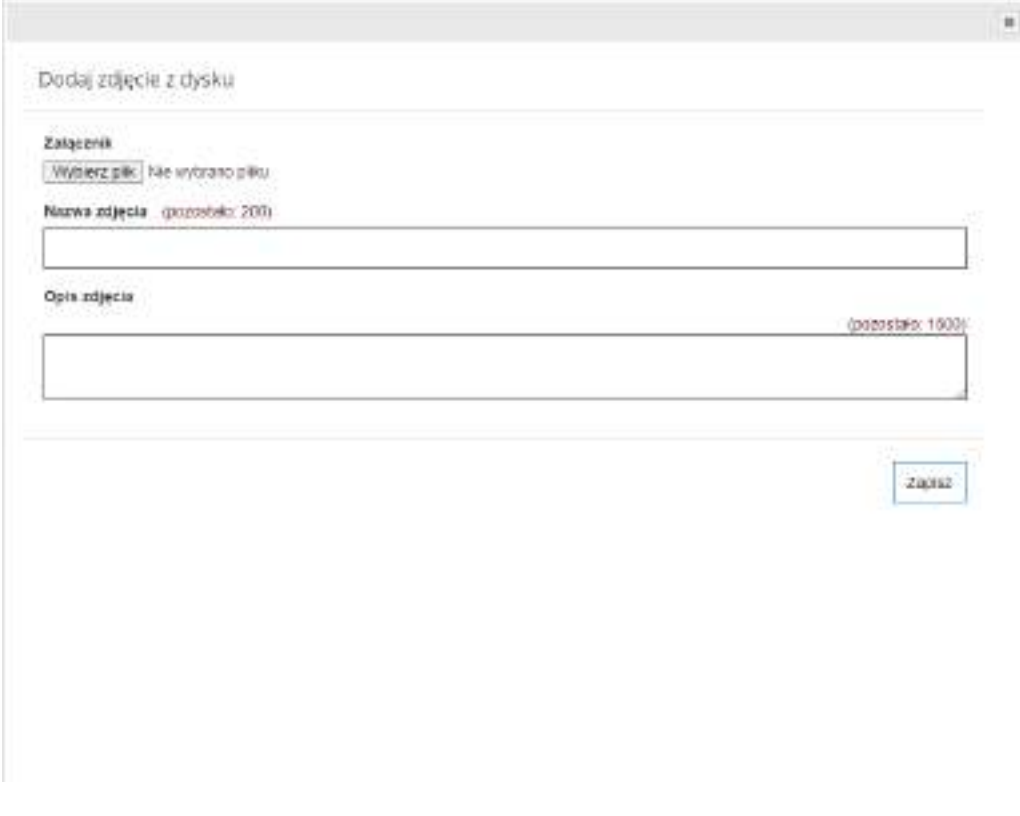

<span id="page-90-1"></span>*Rysunek 18 Widok okna umożliwiającego dodanie zdjęć z dysku*

Po użyciu przycisku **przycisku a następnie przycisku wyświetli się okno z polami do** uzupełnienia: Imię i Nazwisko, Email oraz Telefon ([Rysunek 19](#page-91-0)). Po uzupełnieniu pól należy wcisnąć przycisk

Zapisz

.

Lokalny System Informatyczny (LSI 2021+)

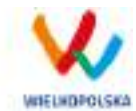

Podręcznik Użytkownika

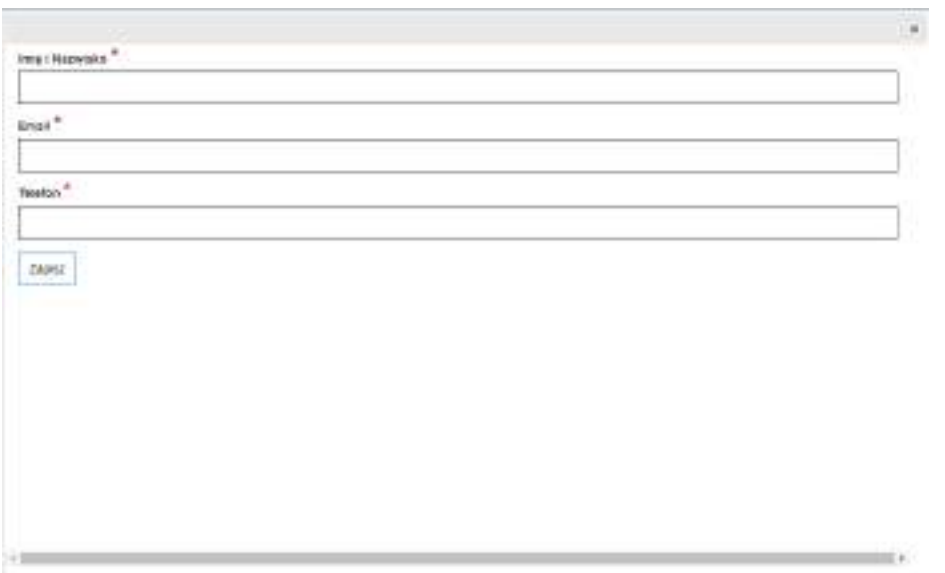

<span id="page-91-0"></span>*Rysunek 19 Widok dodawania osób do kontaktu w zakładce "Promocja projektu"*

Po uzupełnieniu pól planowane działania informacyjne oraz adres strony internetowej należy wcisnąć przycisk **.** 2000

# **2.3. Menu Konto**

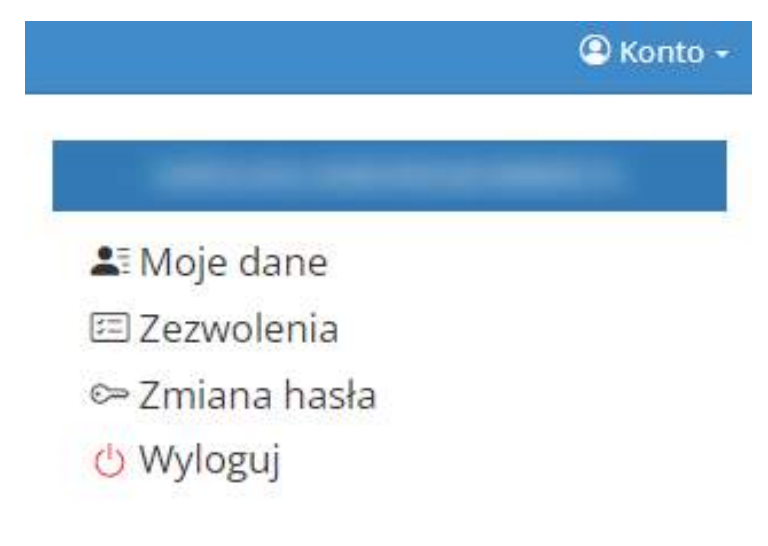

*Rysunek 20 Widok po rozwinięciu z menu "Konto"*

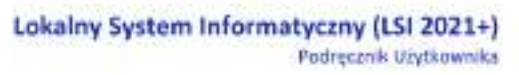

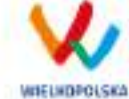

W menu "Konto" z rozwijanej listy dostępne są do wyboru następujące pozycje:

- *Moje dane* wyświetlane są dane dotyczące podmiotu zgłaszającego, które zostały podane podczas rejestracji konta w Systemie (patrz podpunkt [1.1\)](#page-74-1). Użytkownik ma możliwość zmiany imienia i nazwiska oraz telefonu, ale nie ma możliwości zmiany adresu e-mail podanego podczas wypełniania formularza rejestracyjnego;
- *Zezwolenia* w widoku tym można wnieść sprzeciw przetwarzania danych osobowych, którego wyrażenie uniemożliwi logowanie do LSI2021+. Po potwierdzeniu wniesienia sprzeciwu nastąpi wylogowanie z Systemu, a późniejsze zalogowanie nie będzie możliwe, aż do momentu ponownej aktywacji konta (patrz podpunkt [1.3\)](#page-77-2);
- *Zmiana hasła* umożliwia zmianę obecnie obowiązującego hasła, za pomocą którego użytkownik loguje się do LSI2021+ (patrz podpunkt [1.5\)](#page-79-1);
- *Wyloguj*  umożliwia wylogowanie z Systemu.

Moje dane

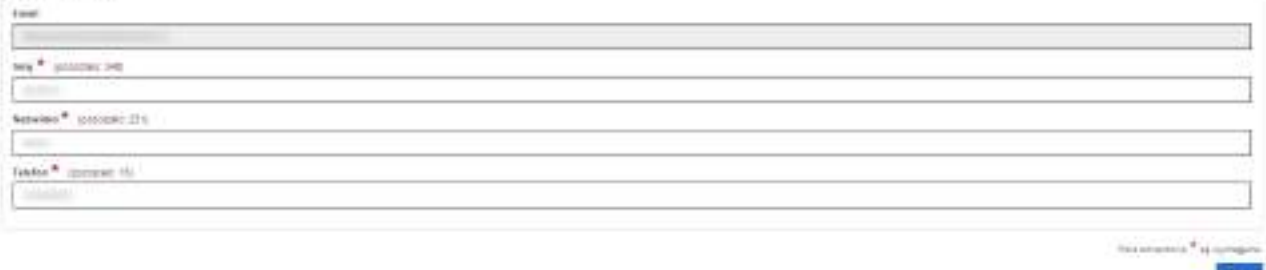

<span id="page-92-0"></span>*Rysunek 21 Moje dane*

### **2.4. Widok Kontakt**

Widok **"Kontakt"** służy do zgłaszania błędów /awarii technicznych związanych z funkcjonowaniem LSI2021+ [\(Rysunek 22\)](#page-93-0). W razie zauważenia błędów w działaniu Systemu, użytkownik powinien niezwłocznie zgłosić nieprawidłowość poprzez formularz kontaktowy dostępny w widoku "Kontakt".

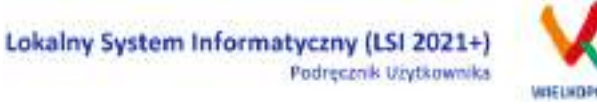

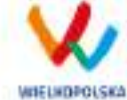

Pontacy formulars sluty do aglessenie błędów dotyczęcych działenia Lokalnego Systemu Informatycznego do neeltacji programu PUNDUdze<br>EUROPEJSKIE DLA WIELKOPOLEKI 2021-2027

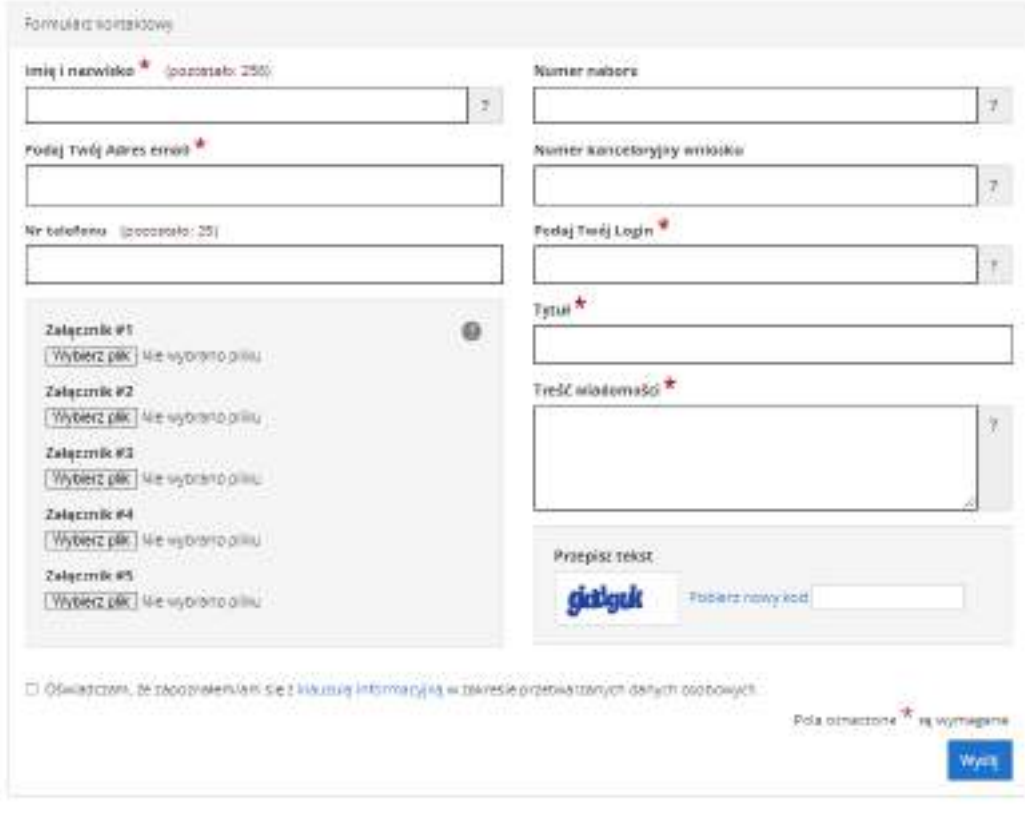

<span id="page-93-0"></span>*Rysunek 22 Formularz kontaktowy*

W celu wysłania zgłoszenia należy w formularzu kontaktowym podać informacje wymagane: imię i nazwisko, adres e-mail, login do Systemu, tytuł oraz treść wiadomości zawierającą datę i godzinę wystąpienia błędu, rodzaj i wersję przeglądarki internetowej, na której pojawił się błąd oraz szczegółowy opis błędu. Wymagane jest także załączenie zrzutu ekranu obrazującego opisywany problem / błąd w Systemie. Polami nieobowiązkowymi do uzupełnienia w formularzu kontaktowym są: numer naboru, numer kancelaryjny wniosku oraz nr telefonu. Brak któregokolwiek z podanych informacji wymaganych, może skutkować trudnościami z rozpatrzeniem wysłanego przez użytkownika zgłoszenia.

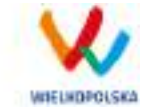

### <span id="page-94-0"></span>**2.5. Widok Pomoc**

W widoku "Pomoc" dostępne są zawsze aktualne dokumenty do pobrania : niniejszy Podręcznik użytkownika LSI2021+, Załącznik 1 Wniosek o nadanie dostępu do naborów prowadzonych w trybie niekonkurencyjnym oraz Regulamin LSI2021+ z którym każdy użytkownik ma obowiązek zapoznania się przed każdym zalogowaniem do Systemu [\(Rysunek 23\)](#page-94-1).

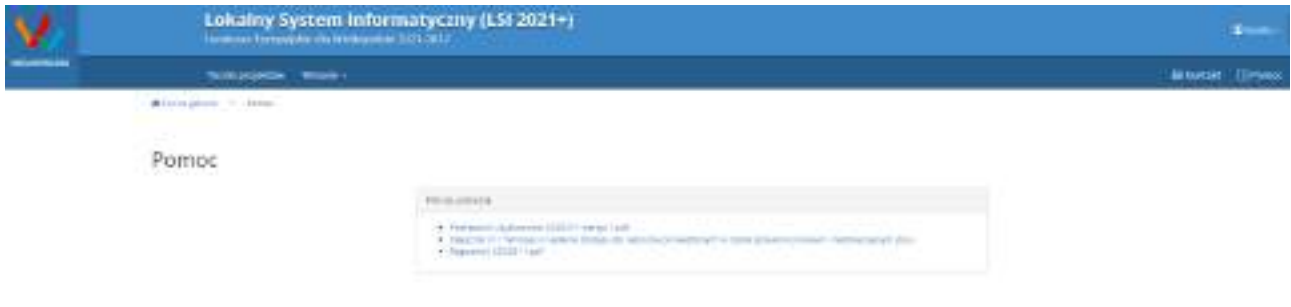

<span id="page-94-1"></span>*Rysunek 23 Pliki do pobrania w widoku "Pomoc"*

Lokalny System Informatyczny (LSI 2021+) Podręcznik Użytkownika

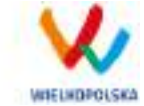

### **3. Moduł składania wniosków**

Za pomocą modułu składania wniosków, podmiot zgłaszający ma możliwość wypełniania, wysyłania, korygowania oraz podpisywania wniosków o dofinansowanie profilem zaufanym lub podpisem kwalifikowanym.

#### **Porady ogólne dotyczące wypełniania wniosku o dofinansowanie**

- $\checkmark$  przygotuj wniosek o dofinansowanie zgodnie z pomocą kontekstową, dostępną przy wybranych polach formularza wniosku
- przyciskiem "Sprawdź" dokonaj walidacji sprawdzając poprawność wypełnienia wniosku o dofinansowanie
- $\checkmark$  wyślij elektronicznie wniosek o dofinansowanie
- Koniecznie **PODPISZ** wniosek o dofinansowanie za pomocą profilu zaufanego lub podpisu kwalifikowanego

**Szczegółowe informacje dotyczące naborów będą dostępne w regulaminie naboru na stronie [https://www.wrpo.wielkopolskie.pl/.](https://www.wrpo.wielkopolskie.pl/)** 

### **3.1 Utworzenie nowego wniosku o dofinansowanie**

Podmiot zgłaszający po zalogowaniu się do LSI2021+ w widoku **"Nowy Wniosek – Nabory konkurencyjne"** ma możliwość zapoznania się m.in. z aktualnie ogłoszonymi naborami na które istnieje możliwość tworzenia, wypełniania oraz składania wniosków o dofinansowanie. Nabór wniosków może być prowadzony również w trybie niekonkurencyjnym. Wówczas podmiot zgłaszający, któremu został nadany dostęp do naborów prowadzonych w trybie niekonkurencyjnym, aby zapoznać się z prowadzonymi naborami powinien wybrać **"Nowy Wniosek – Nabory niekonkurencyjne"**, gdzie będzie mógł utworzyć, wypełnić i złożyć wniosek o dofinansowanie. Uzyskanie dostępu na naborów prowadzonych w trybie niekonkurencyjnym opisane zostało w punkcie 2.1 podręcznika.

W tabeli przedstawiającej dostępne obecnie nabory wyświetlane są dane dotyczące konkretnego naboru takie jak:

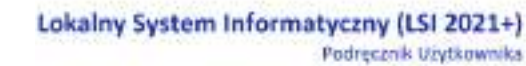

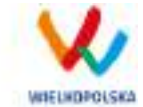

- *Numer naboru* unikalny numer naboru;
- *Kod i nazwa działania* –kod i nazwa działania, którego dotyczy nabór;
- *Data ogłoszenia naboru* od tej daty podmiot zgłaszający ma możliwość tworzenia i wypełniania wniosków bez możliwości wysyłania;
- *Rozpoczęcie naboru w Systemie (data i godzina)* określa datę i godzinę rozpoczęcia naboru co daje możliwość wysyłania oraz podpisywania wniosków o dofinansowanie w Systemie;
- *Zakończenie naboru w Systemie (data i godzina)*  określa datę i godzinę zakończenia naboru, co jest równoznaczne z zakończeniem możliwości wysyłania wniosków o dofinansowanie w Systemie;
- *Status naboru*  oznacza aktualny status naboru; nabory mogą posiadać status: ogłoszony (na który istnieje możliwość tworzenia, wypełniania oraz składania wniosków), zakończony (nabór wniosków został zakończony, brak możliwości tworzenia, wypełniania i składania wniosków o dofinansowanie);
- *Dodatkowe informacje* wyświetlane są dodatkowe informacje odnośnie danego naboru;
- *Operacje* akcja umożliwiająca utworzenie wersji roboczej wniosku w danym naborze.

# **3.2 Wypełnianie wniosku o dofinansowanie kROK 1 W celu rozpoczęcia**

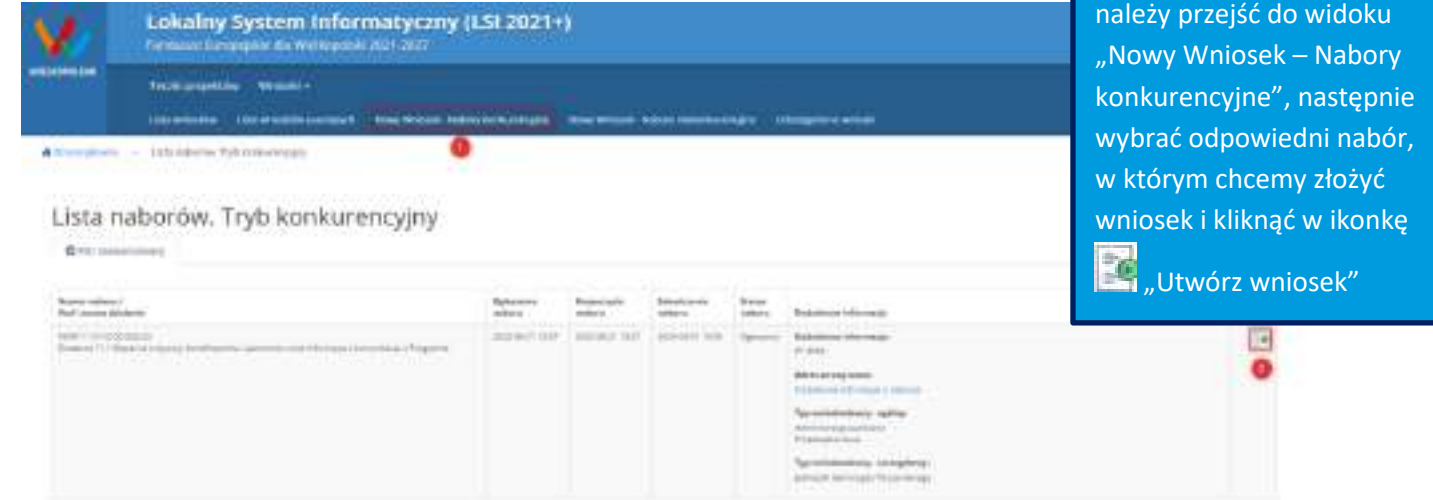

wypełniania wniosku, po zalogowaniu do Systemu

# Lokalny System Informatyczny (LSI 2021+)

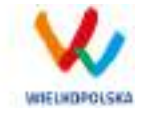

 $\overline{\mathcal{R}}$ 

#### Krok 2 - Identyfikacja Wnioskodawcy  $\boxed{\bullet}$

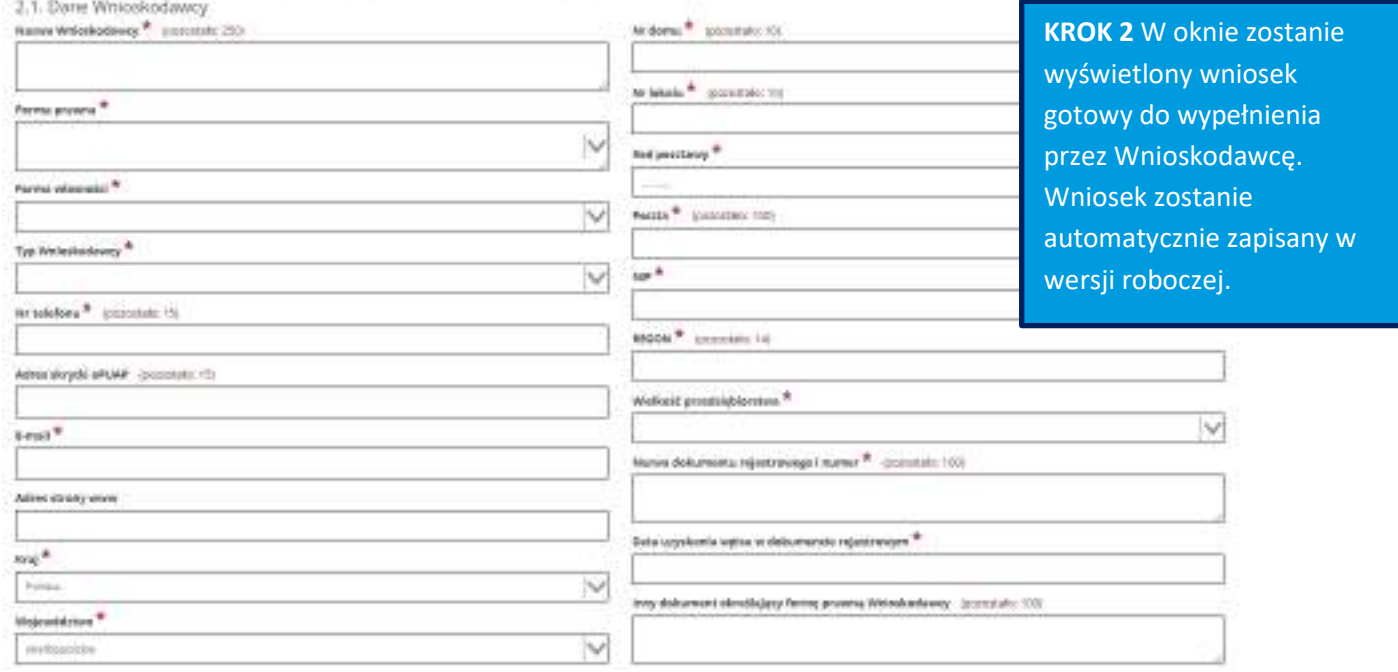

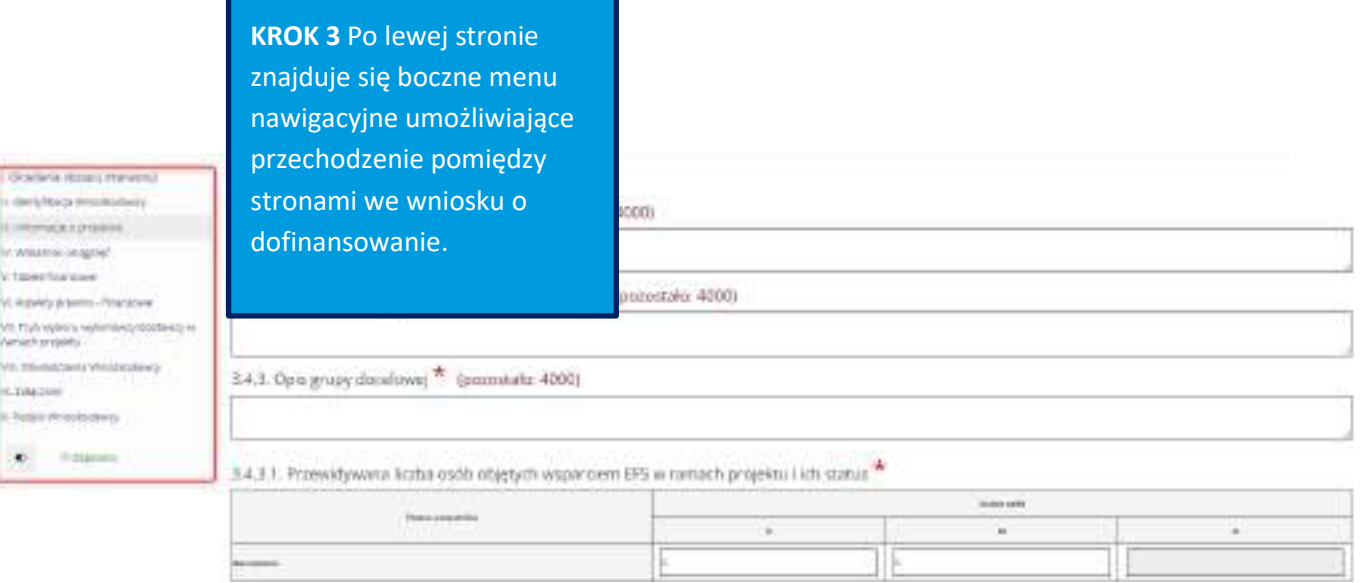

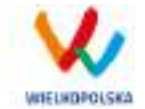

Lokalny System Informatyczny (LSI 2021+) Podręcznik Użytkownika

Zamknij

Na wniosku o dofinansowanie, po lewej stronie ekranu widoczny jest przycisk umożliwiający ukrycie bocznego paska menu w celu zwiększenia powierzchni obszaru roboczego wypełnianego wniosku.

Przywrócenie ukrytego menu następuje po ponownym wciśnięciu przycisku dostępnego na górze strony.

Do wielu pól dodano pola pomocy, które mają zawierają wskazówki dotyczące danego pola. Aby skorzystać

z pomocy kontekstowej dla poszczególnych pól wniosku należy kliknąć w znak pytajnika<sup>32</sup>. Pomoc

kontekstowa zostanie wyświetlona w dodatkowym okienku (przykład - [Rysunek 24\)](#page-98-0).

### 7.2. Zgodność Projektu z przepisami obowiązującymi X Wnioskodawce

Należy wskazać wszystkie zamówienia niezależnie od ich wartości i trybu wyboru wykonawcy.

Poniższa tabela ma charakter planowy. W razie zmian zalecana jest jej aktualizacja. Ocena

prawidłowości wyboru wskazanego trybu dokonywana będzie na etapie szczegółowej weryfikacji zamówienia

#### <span id="page-98-0"></span>*Rysunek 24 Pomoc kontekstowa we wniosku w postaci komunikatów*

We wniosku występuje kila typów pól:

*1. Pola nieedytowalne, wstępnie uzupełnione –* pola tego typu pojawiają się z szarym tłem (są one nieedytowalne i mogą być automatycznie uzupełnione przez System).

1.1 Nazwa Programu Operacyjnego Restaur Grounder (Mayelogues 2021-2021

*2. Pola zablokowane do edycji* – pola tego rodzaju pojawiają się z szarym tłem. Nie podlegają one edycji.

1.6 Zakres interwencji (dominujący)

*3. Pola obowiązkowe* (wymagalne) – wszystkie pola tego rodzaju muszą zostać wypełnione, aby wniosek

przeszedł poprawnie proces walidacji. Pola tego typu oznaczone są czerwoną gwiazdką \*. Jeżeli we

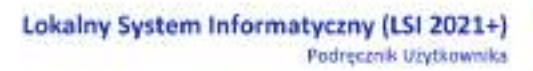

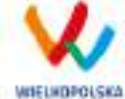

wniosku nie zostaną wypełnione wszystkie pola wymagalne, na ekranie zostanie wyświetlony odpowiedni komunikat walidacyjny z informacją, które pola należy uzupełnić bądź poprawić. Dodatkowo niektóre pola mają określony limit znaków. Limit znaków wyświetlany jest w nawiasie obok tytułu pola ( jak w przykładzie poniżej). Gdy zostanie przekroczona dopuszczalna liczba znaków w danym polu, System podczas walidacji wniosku wyświetli komunikat walidacyjny informujący, w którym polu limit znaków został przekroczony.

3.1. Tytuł projektu \* (pozostało: 227) ANAHHHH polyków útszych

*4. Pola nieobowiązkowe* – powinny zostać wypełnione, jeżeli są istotne dla wniosku, ale nie są one polami obowiązkowymi do uzupełnienia (nie są oznaczone gwiazdką).

7.3. W ramach ilu kontraktów Projekt będzie realizowany? Liczba kontraktów/zleceli

*5. Pole słownikowe z rozwijaną listą jednokrotnego wyboru* – pola tego typu mają po prawej stronie pola edycyjnego widoczną strzałkę , po której kliknięciu pojawi się lista wartości, z której należy wybrać pozycję. W większości przypadków po wpisaniu min. 3 znaków System podpowiada pasujące wartości z listy.

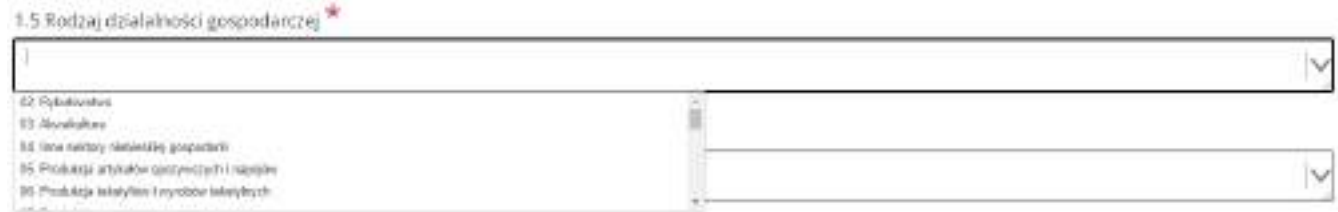

Wprowadzanie danych adresowych w punkcie II wniosku o dofinansowanie odbywa się za pomocą wyboru odpowiedniej pozycji z rozwijanych list słownikowych. Zalecane jest, aby zawsze rozpoczynać wypełnianie pól adresowych od dokonania wyboru kraju, a w przypadku wybrania Polski kolejno województwa, powiatu, gminy, miejscowości i ulicy (jeśli dotyczy). Na podstawie wybranego kraju - Polska, po rozwinięciu listy słownikowej w polu **"Województwo"** zostaną wyświetlone wszystkie województwa. Następnie na podstawie wybranego województwa, System podpowie także najbardziej prawdopodobne wpisy do wyboru w polu **"Powiat"**. Wybierając gminę, lista słownikowa pola **"Gmina"** zostanie zawężona do listy gmin w wybranym powyżej powiecie. Analogicznie w polu **"Miejscowość"** będzie można wybrać daną

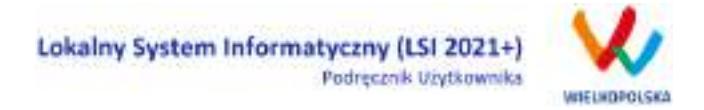

miejscowość z listy słownikowej, która zostanie przez System zawężona do listy miejscowości w wybranej wcześniej gminie.

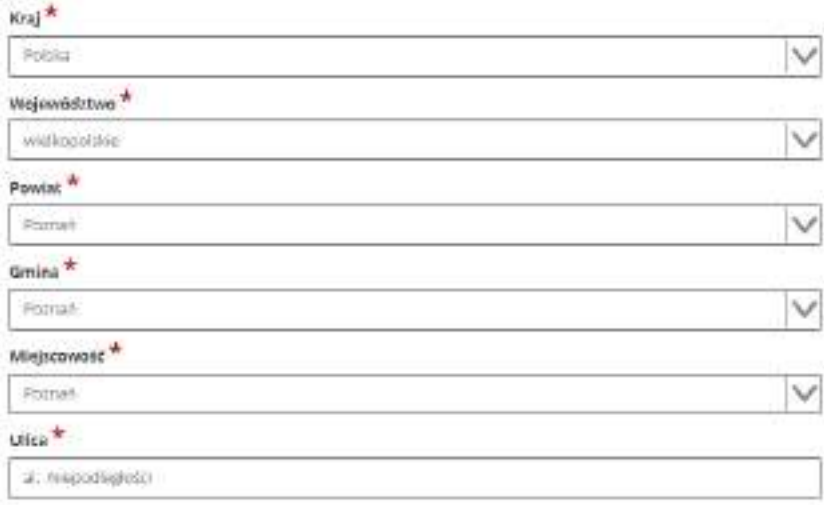

Pole "Ulica" jest szczególnym typem pola słownikowego, gdzie System daje możliwość wyboru ulicy z rozwijanej listy słownikowej (po wpisaniu min. 3 znaków System wyświetla spis ulic w wybranej przez użytkownika miejscowości, które zawierają podany ciąg znaków).

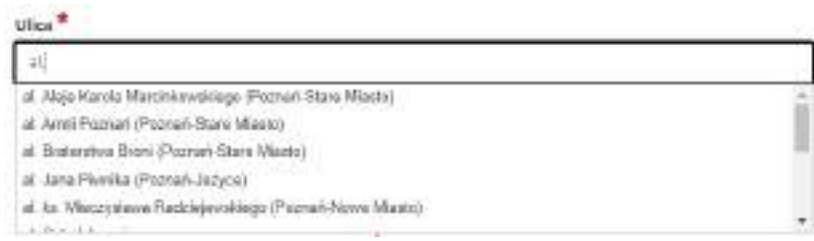

- *6. Pole dodatkowe, nieedytowalne –* pole we wniosku dla aktualnie prowadzonego naboru jest zablokowane do edycji*.*
- 7.3. Zgodność Projektu z przepisami obowiązującymi Wnioskodawcę

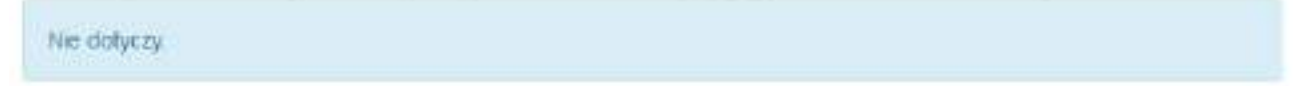

*7. Pole typu "data" -* pola służące do wprowadzania dat. W celu wypełnienia pola, należy posłużyć się funkcją kalendarza, uruchamianą poprzez kliknięcie w pole edycyjne. Pod polem wyświetlone

Lokalny System Informatyczny (LSI 2021+) Podręcznik Użytkownika

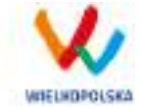

zostanie okienko kalendarza. W okienku tym w momencie uruchomienia zawsze pokazywany jest aktualny miesiąc z wyróżnionym dniem dzisiejszym. Należy wybrać z kalendarza odpowiednią datę (wybierając odpowiedni dzień miesiąca i rok). Po wybraniu daty okienko kalendarza zostanie zamknięte, a w wypełnianym polu pojawi się wybrana data. Datę można wprowadzić również ręcznie w formacie rrrr-mm-dd.

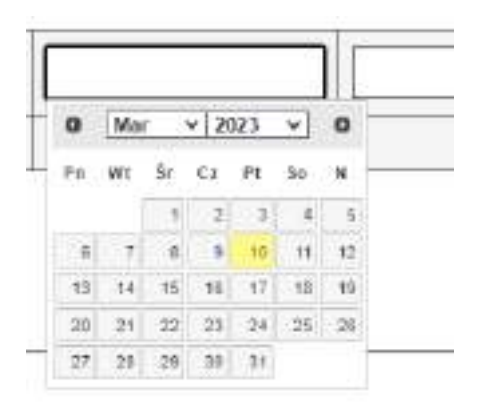

W niektórych tabelach we wniosku istnieje możliwość dodawania i usuwania wierszy. Dla przykładu: gdy wniosek przewiduje więcej niż jedno miejsce przeznaczenia, należy dodać wiersze, używając przycisku "Dodaj pozycję". Po uzupełnieniu wszystkich pól można zapisać wiersz używając przycisku **[8]** "Zapisz" lub anulować wprowadzone dane przyciskiem **8**,Anuluj".

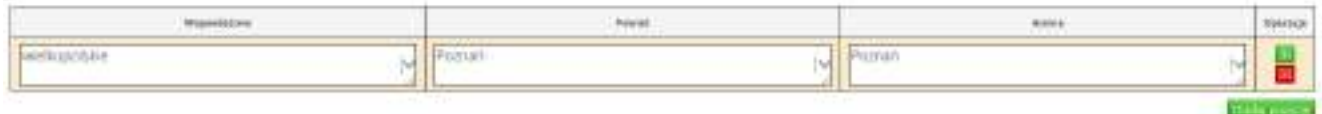

Istnieje również możliwość edycji lub usunięcia każdego z wypełnionych wcześniej wierszy w tabeli. Służą do tego przyciski **"Edytuj"** oraz **"Usuń"** znajdujące się w kolumnie **"Operacje"**.

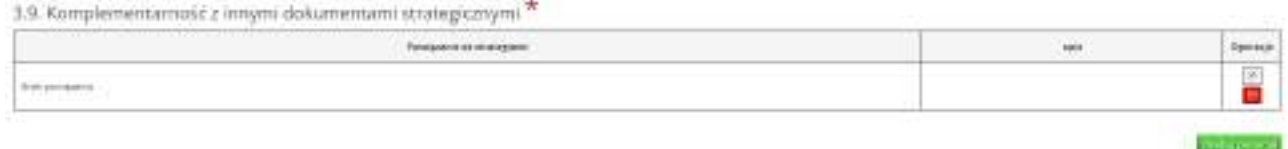

Niektóre tabele znajdujące się we wniosku mają widoczny pod tabelką przycisk "Przelicz tabelę", który automatycznie wylicza część wierszy (w przykładzie poniżej wierszami wyliczanymi automatycznie są pola sumujące wydatki kwalifikowalne z poszczególnych źródeł finansowania w punkcie V).

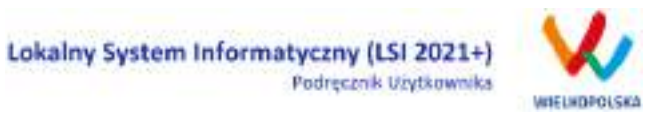

5.1.3. Planowane/docelowe źrócła finansowania wydatków kwalifikowalnych projektu

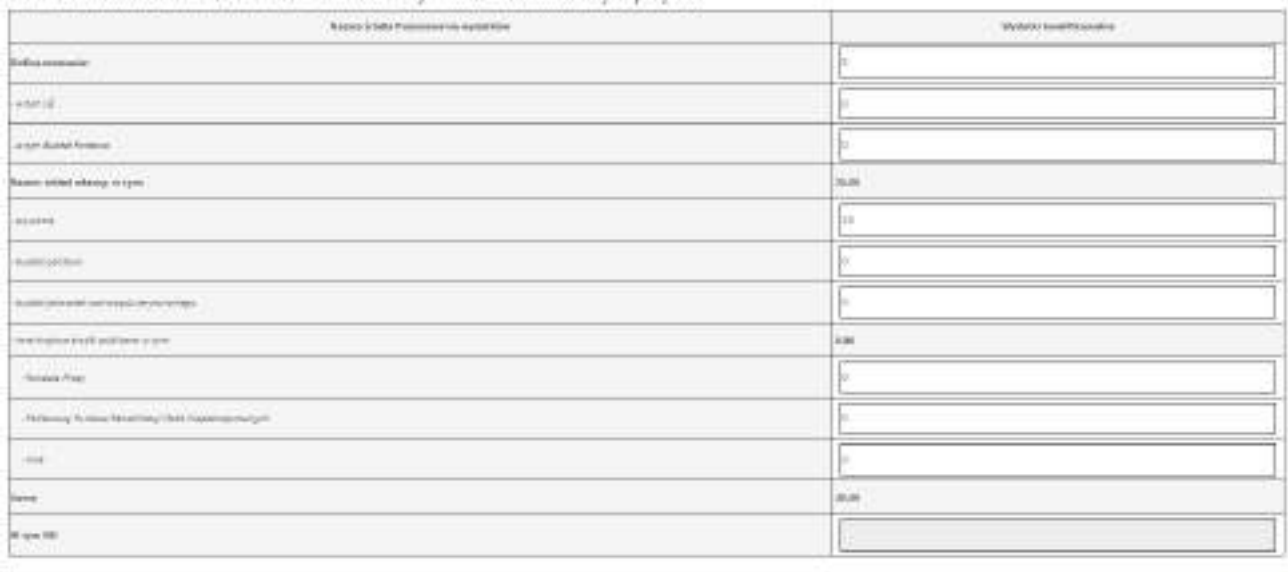

Witterfales

Tabele w punkcie V mogą posiadać także przyciski umożliwiające dodawanie wierszy, jak na przykład:

"Dodaj kategorię", "Dodaj podkategorię" lub "Wstaw wiersz z kategorią kosztów", "Wstaw wiersz w ramach kategorii kosztów", "Dodaj kolejny".

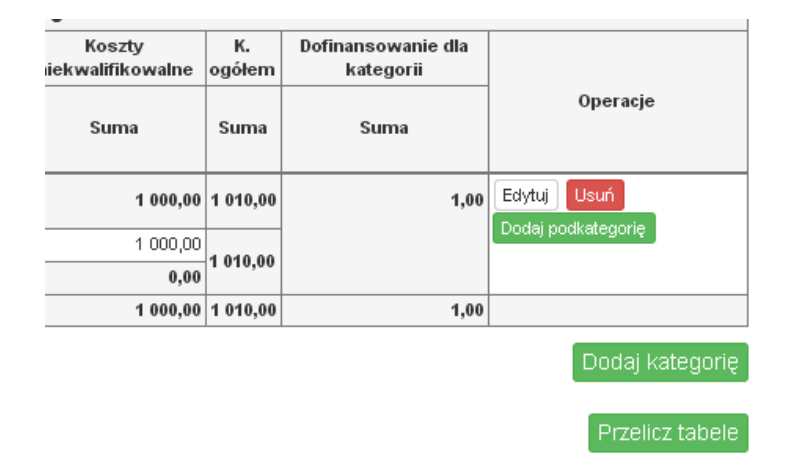

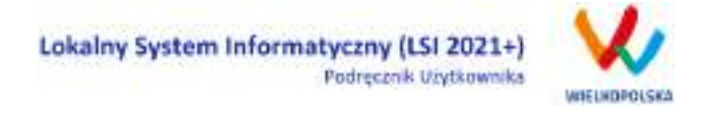

5.1.1. Planowane wydatki w ramach projektu w PLN

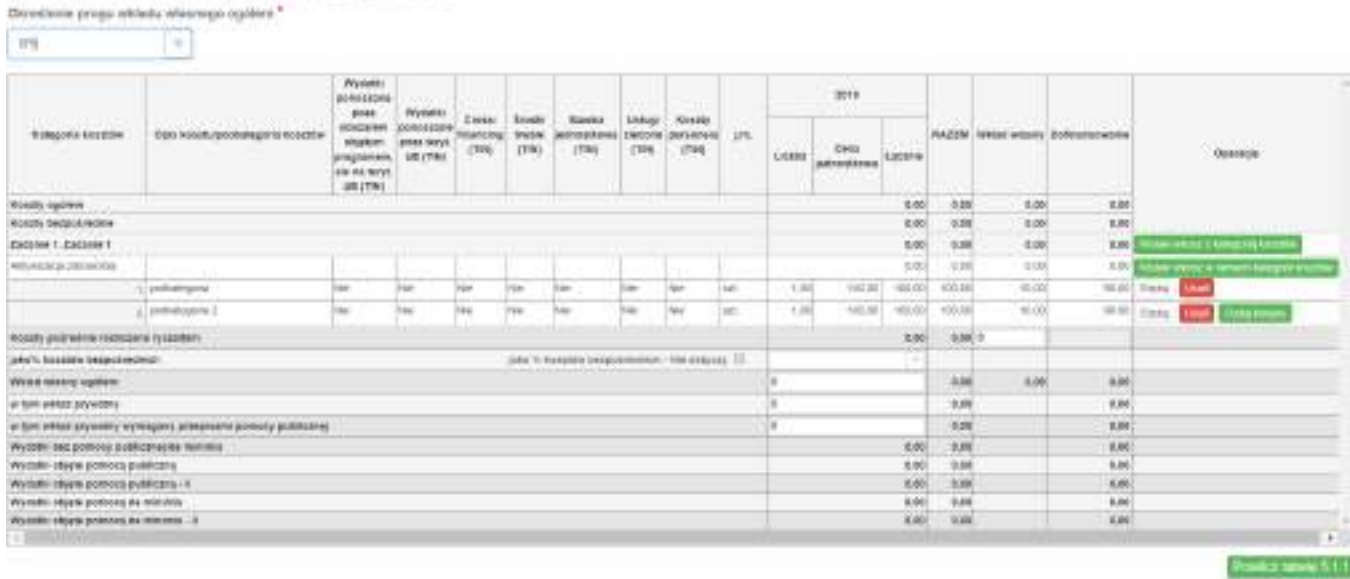

Tabela 5.1.1 jest budowana dynamicznie w zależności od uzupełnienia danych w punkcie "3.5 Harmonogram realizacji projektu". W tabeli finansowej "5.1.1 Planowane wydatki w ramach projektu w PLN" możliwe jest przenoszenie kosztów w górę lub w dół. Podczas wstawiania nowego wiersza z kosztem lub edycji istniejącego kosztu, w kolumnie "Operacje" dostępna jest lista rozwijalna umożliwiająca określenie pozycji danego kosztu.

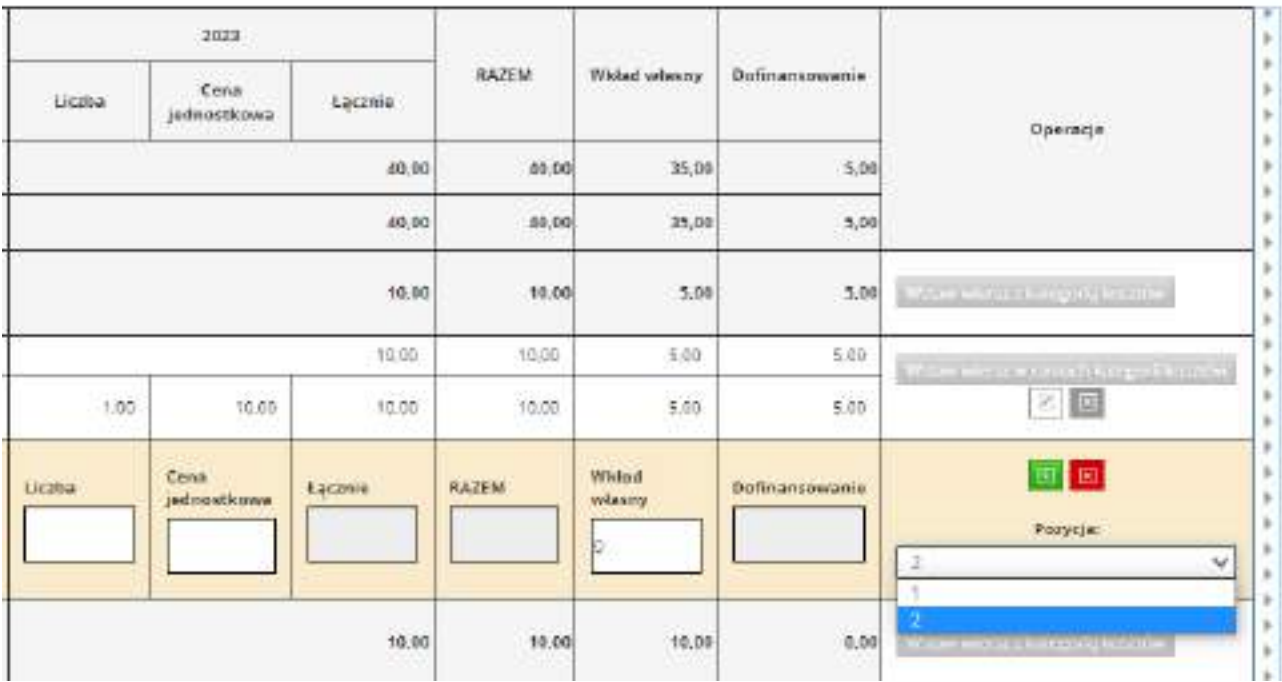

W punkcie "IX Załączniki" możliwe jest dodawanie plików w następujących formatach: csv, doc, docx, gif, jpg, jpeg, odf, ods, odt, pdf, png, xls, xlsx, txt, zip. Maksymalny rozmiar dodawanego pliku w naborze to 30 MB.

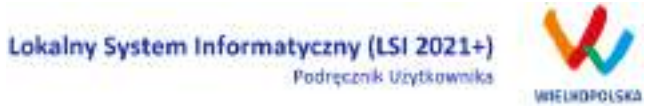

### **3.2.1 Opis akcji możliwych do wykonania podczas wypełniania wniosku o dofinansowanie:**

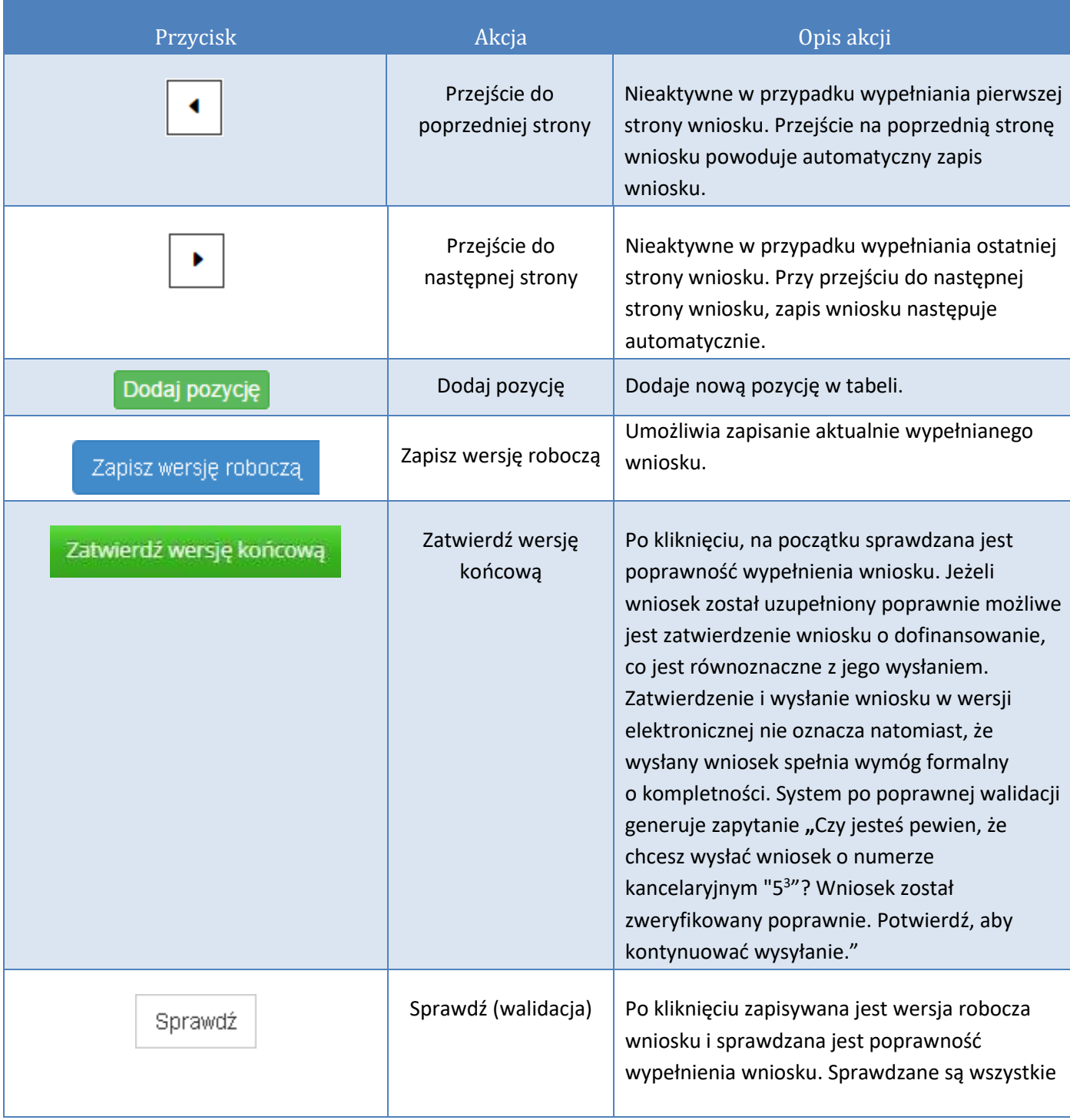

 $^3$  Przykładowy numer kancelaryjny wniosku. Każda wersja robocza wniosku o dofinansowanie ma nadawany inny numer kancelaryjny.

 $\overline{a}$ 

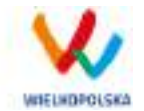

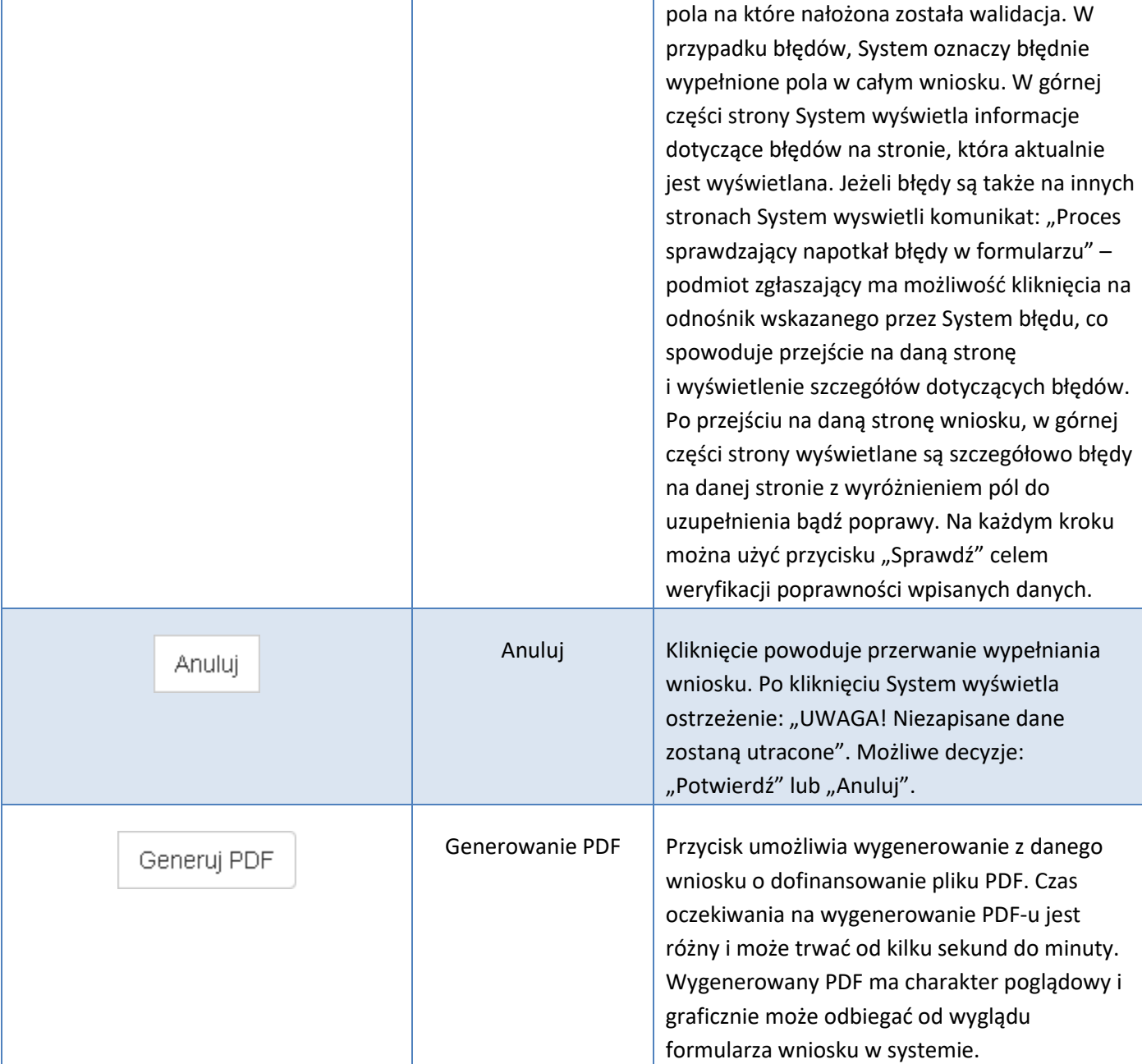

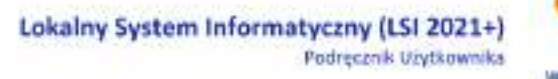

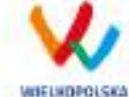

#### **Podczas wypełniania wniosku w lewym górnym rogu wyświetlane są dane:**

- na temat czasu<sup>4</sup> pozostałego do końca trwania konkursu;
- na temat czasu pozostałego do końca sesji<sup>5</sup>, po którym podmiot zgłaszający zostaje automatycznie wylogowany z Systemu i przeniesiony do strony logowania. Czas sesji w Systemie ustawiony jest na 40 minut;
- na temat numeru kancelaryjnego, który nadawany jest automatycznie dla każdej wersji roboczej;
- na temat numeru naboru, który jest unikalny dla każdego naboru.

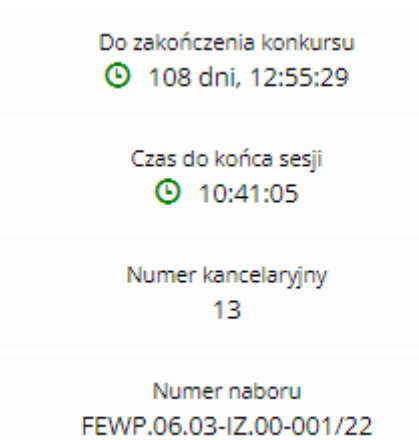

# **3.3 Zapisywanie /anulowanie zmian oraz składanie wniosku o dofinansowanie**

Podmiot zgłaszający po utworzeniu wniosku w naborze ma możliwość zapisania w każdej chwili wprowadzonych we wniosku danych w wersji roboczej za pomocą przycisku "Zapisz wersję roboczą". Ponadto wniosek jest automatycznie zapisywany co 10 minut (autozapis nie powoduje zapisu danych aktualnie edytowanych) oraz zapis jest wyzwalany przy przechodzeniu na inną stronę wniosku. W każdej chwili osoba wypełniająca wniosek może również anulować jego wypełnianie.

 $\overline{a}$ <sup>4</sup> Zegar systemowy LSI2021+ jest zgodny z oficjalnym serwerem NTP dostarczającym urzędowy czas UTC (PL) w Polsce.

<sup>&</sup>lt;sup>5</sup> System odlicza czas bezczynności użytkownika w Systemie, po którym automatycznie kończy sesję, co skutkuje wylogowaniem użytkownika z LSI2021+.

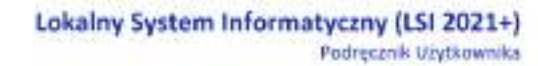

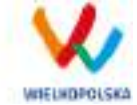

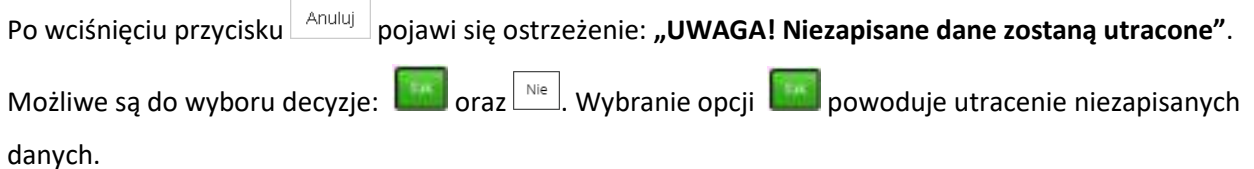

#### *Uwaga*

 Należy pamiętać, że zapis wprowadzonych danych do wniosku odbywa się po przejściu na inną stronę wniosku niż obecna, za pomocą przycisków "wstecz (dalej v lub poprzez kliknięcie "Zapisz wersję roboczą". Jeśli przed przejściem na inną stronę wniosku zostanie wybrany przycisk "Wyloguj" - dane wprowadzone od ostatniego przejścia na inną stronę wniosku nie zostaną zapisane.

 Zalecane jest, aby podmiot zgłaszający wypełniał wniosek przechodząc kolejno, począwszy od punktu I do punktu X, ponieważ informacje z niektórych pól we wniosku są przenoszone i automatycznie uzupełnianie przez System w polach we wniosku znajdujących się w dalszych punktach wniosku. Niewypełnianie wniosku w zalecany sposób, może przyczynić się do wystąpienia problemów z wypełnieniem wniosku.

 W przypadku dodania nowego partnera (wniosek EFS) w punkcie II w podpunkcie "2.3.1. Instytucje **zaangażowane w realizację projektu"**, po wcześniejszym uzupełnieniu tabeli finansowej w punkcie V w podpunkcie "5.1.1. Planowane wydatki w **ramach projektu w PLN"**, należy pamiętać, aby ponownie przypisać nowo dodanych partnerów /wnioskodawców do kategorii kosztów w polu "**Nazwa Partnera/Wnioskodawcy".**

Podczas wypełniania wniosku, podmiot zgłaszający ma możliwość sprawdzania poprawności wypełnionego

wniosku wskazując przycisk **Sprawdź do Przycisk Sprawdź oprócz walidacji** również zapisuje wersję roboczą wniosku. System nie pozwoli na wysłanie wniosku z niewypełnionymi wszystkimi obowiązkowymi lub błędnie wypełnionymi polami. Jeśli użytkownik nie wypełnił wszystkich obowiązkowych pól lub wypełnił je błędnie, również po wciśnięciu zatwierdź wersję końcową i wyślij zuruchomiona zostaje walidacja i pojawi się

informacja, jakie pola należy uzupełnić / poprawić ([Rysunek 25\)](#page-108-0).
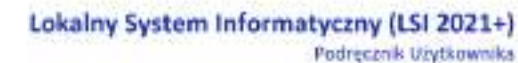

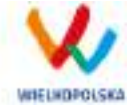

. Tabela 5.1.4: Koszty ogółem z tabeli 5.1.1 oraz 5.1.4 nie są równe. Uzpełnij poprawnie i przelicz tabelę 5.1.1. Następnie przelicz tabelę 5.1.4.

. Tabela 5.1.4: Wkład własny z tabeli 5.1.1 oraz 5.1.4 nie są równe. Uzpełnij poprawnie i przelicz tabelę 5.1.1. Następnie przelicz tabelę 5.1.4. . Tabela 5.1.1: W wierszu "Wkład własny ogółem", suma z poszczególnych lat nie jest zgodna z sumą z klumny "Wkład własny"

*Rysunek 25 Przykładowe komunikaty walidacyjne wyświetlane podczas wypełniania wniosku w punkcie V*

#### *Uwaga*

 Pozytywne przejście walidacji nie oznacza, iż wniosek jest pozbawiony merytorycznych błędów. Walidacje mają jedynie na celu wymuszenie poprawności wypełniania wniosku oraz wyeliminowanie niektórych błędów obliczeniowych.

. W widoku Wnioski w bloku "Wnioski o dofinansowanie w wersji roboczej" możliwe jest wygenerowanie pliku PDF z wypełnianego wniosku. Jednakże generowanie wniosku do PDF służy w tym przypadku tylko do celów podglądowych. Wnioski te nie posiadają naniesionej sumy kontrolnej, dodatkowo oznaczone są znakiem wodnym z napisem "WNIOSEK W WERSJI ROBOCZEJ".

 Docelowy plik PDF z naniesioną sumą kontrolną dostępny jest po zatwierdzeniu i wysłaniu elektronicznie wniosku o dofinansowanie.

 Wysłanie wniosku w Systemie nie wystarczy, aby został on uznany za złożony. Wniosek należy następnie podpisać elektronicznie za pomocą podpisu kwalifikowanego lub za pomocą profilu zaufanego (Proces obsługi podpisu elektronicznego realizowany jest poprzez portal profilu zaufanego [\(https://pz.gov.pl](https://pz.gov.pl/)), co wiąże się z koniecznością posiadania konta na wskazanym portalu). Po elektronicznym podpisaniu, status wniosku zostanie zmieniony na "złożony" i automatycznie zostanie założona teczka projektu w Systemie, gdzie znajdować się będą wszystkie wersje wniosków, zakładka dotycząca promocji projektu oraz zakładka Wiadomości od IZ.

**UWAGA!** Wnioskodawca ma czas na podpisanie wniosku do 5 dni roboczych liczonych od dnia następującego po zakończeniu naboru.

Gdy podmiot zgłaszający wypełni wniosek, a podczas sprawdzania wniosku nie zostaną napotkane błędy oznacza to, iż wniosek o dofinansowanie jest gotowy do wysłania.

Lokalny System Informatyczny (LSI 2021+) Podręcznik Użytkownika

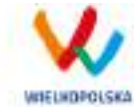

Po wciśnięciu przycisku zatwierdź wersję końcową i wyślij następuje ponowne sprawdzenie poprawności wypełnienia wniosku i wyświetlenie komunikatu **"Czy jesteś pewien/pewna, że chcesz zatwierdzić i wysłać wniosek? – operacja zablokuje wniosek do edycji. Wniosek został zweryfikowany poprawnie. Pamiętaj aby po wysłaniu podpisać wniosek (profilem zaufanym lub podpisem elektronicznym). Wniosek bez podpisu nie będzie skutecznie złożony w naborze i nie będzie podlegał ocenie. Potwierdzenie spowoduje wysłanie wniosku, a następnie przekierowanie do widoku umożliwiającego podpisanie wniosku"** Możliwe są dwie opcje do wyboru: **"Tak"** oraz **"Nie, chce nadal edytować wniosek"**.

Po zatwierdzeniu decyzji o wysłaniu wniosku wyświetlony zostanie widok z informacją, że wniosek został wysłany i wyświetlony zostanie widok umożliwiający przejście do podpisania wniosku. Po potwierdzeniu wyświetlony zostanie widok umożliwiający podpisanie kompletu dokumentów profilem zaufanym lub podpisem kwalifikowanym.

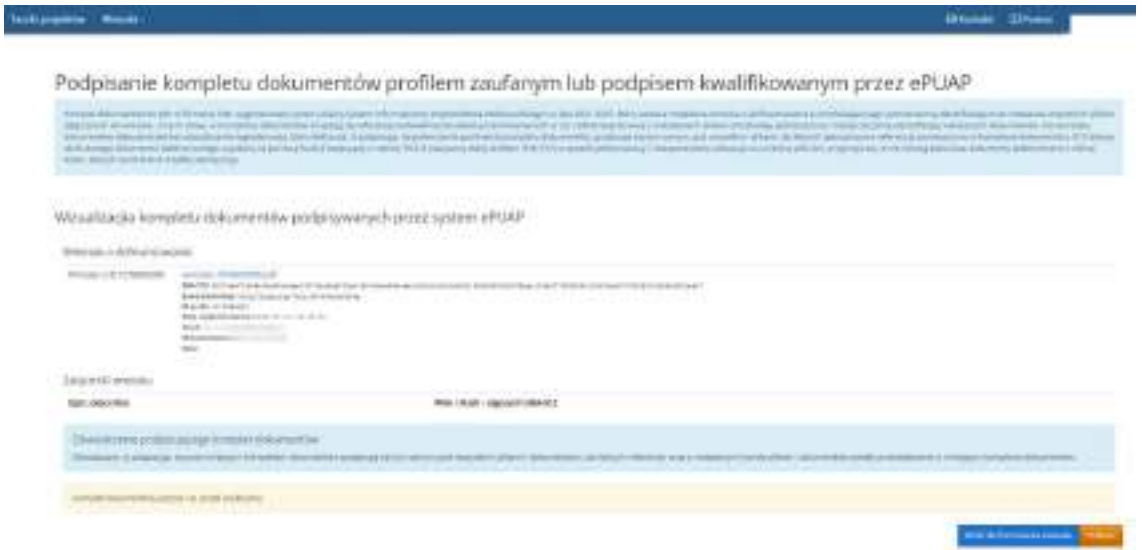

Do wyboru są dwa przyciski "Wróć do formularza wniosku" lub "Podpisz". Po kliknięciu "Podpisz" System przenosi zgłaszającego na stronę <https://pz.gov.pl/> gdzie należy się zalogować za pomocą nazwy użytkownika /adresu e-mail i hasła lub przy pomocy banku bądź innego dostawcy (konieczne jest posiadanie profilu zaufanego - więcej jak uzyskać profil zaufany przeczytasz na stronie: [https://www.gov.pl/web/gov/zaloz-profil-zaufany\)](https://www.gov.pl/web/gov/zaloz-profil-zaufany). Po zalogowaniu do portalu Profilu zaufanego należy

wybrać "Podpisz podpisem zaufanym" lub "Podpisz podpisem kwalifikowanym" (zaznaczono opcje na poniższym zrzucie ekranu).

Lokalny System Informatyczny (LSI 2021+)

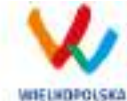

Podręcznik Użytkownika

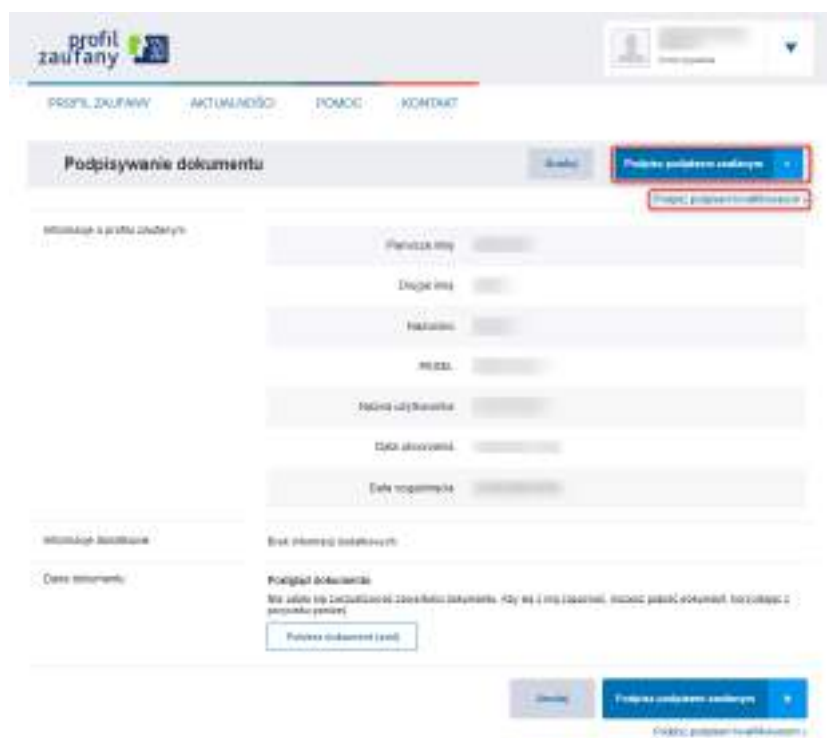

Proces obsługi podpisu elektronicznego realizowany jest poprzez portal profilu zaufanego [\(https://pz.gov.pl](https://pz.gov.pl/)), co wiąże się z koniecznością posiadania konta na wskazanym portalu. Po poprawnym przejściu procesu podpisu wniosku o dofinansowanie użytkownik zostanie przeniesiony na stronę Systemu LSI2021+, gdzie wyświetlony zostanie komunikat "Sukces" [\(Rysunek 26\)](#page-110-0). Dodatkowo na adres e-mail Wnioskodawcy przesłana zostanie wiadomość e-mail z Profilu zaufanego oraz Systemu LSI2021+ z informacją o prawidłowym podpisaniu dokumentu.

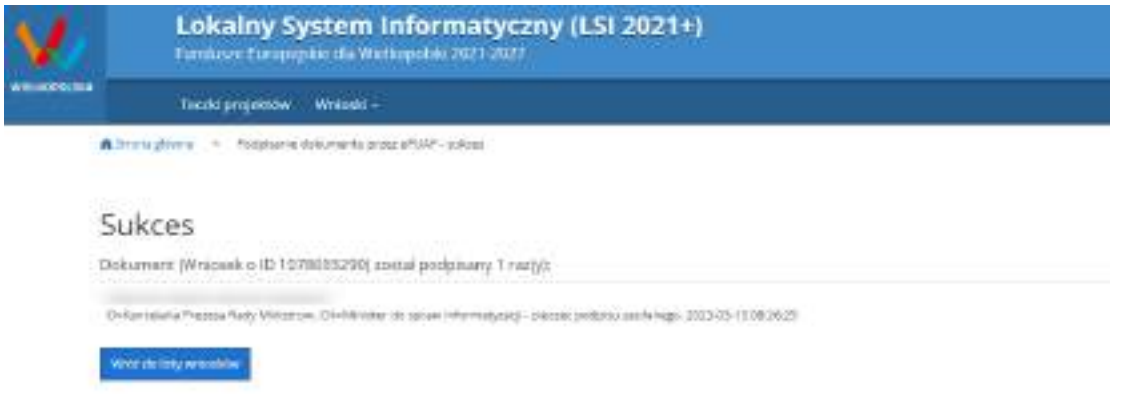

<span id="page-110-0"></span>*Rysunek 26 Widok w Systemie po poprawnym podpisaniu wniosku o dofinansowanie*

Lokalny System Informatyczny (LSI 2021+) Podręcznik Użytkownika

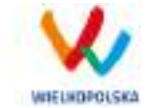

Wniosek można również podpisać w późniejszym czasie wybierając z menu górnego Wnioski > Lista wniosków. Wnioski oczekujące na podpisanie są dostępne w bloku **"Wnioski >Lista wniosków> Wysłane wnioski o dofinansowanie - niepodpisane"**. Po kliknięciu przycisku wyświetla się okno z możliwością podpisania kompletu dokumentów profilem zaufanym lub podpisem kwalifikowanym jak zostało to przedstawione powyżej. Po prawidłowym złożeniu elektronicznego podpisu wniosek o dofinansowanie zostaje przeniesiony z bloku **"Wysłane wnioski o dofinansowanie – niepodpisane"** do bloku **"Złożone wnioski o dofinansowanie**" i zostaje utworzona teczka projektu.

**Uwaga!** W przypadku, gdy wniosek musi zostać podpisany przez kolejne osoby (realizatorów/partnerów) to to każda z osób powinna zarejestrować konto w Systemie LSI2021+. Następnie wnioskodawca powinien udostępnić wniosek/teczkę pozostałym osobom (w trybie "odczyt, edycja i zapis). Udostępnianie wniosków oraz teczek projektów zostało opisane w rozdziale 3.6 niniejszego podręcznika.

## **3.4 Wycofywanie wysłanego elektronicznie wniosku**

Wycofanie wysłanego elektronicznie wniosku do ponownej edycji jest możliwe wyłącznie w przypadku spełnienia dwóch warunków: nabór jeszcze trwa oraz wniosek nie został podpisany elektronicznie. Aby wycofać dokument należy przejść do bloku "Wysłane wnioski o dofinansowanie – niepodpisane" (na stronie

głównej) i użyć przycisku  $\| \cdot \|$ , wycofanie wniosku", co skutkuje najpierw wyświetleniem ostrzeżenia "Czy chcesz wycofać wniosek?" Potwierdzenie spowoduje zmianę statusu wniosku na "Wycofany do edycji /anulowany" i umożliwi ponowną jego edycję, wysyłkę i podpisanie (jeżeli nabór jeszcze trwa). Niemożliwe jest wycofanie wniosku w sytuacji, gdy minął termin składania wniosków (gdy nabór został zakończony). UWAGA! W przypadku wniosku skierowanego do korekty / negocjacji / zmian do wniosku nie ma możliwości wycofania do ponownej edycji wysłanego w systemie wniosku.

**Po wycofaniu złożonego elektronicznie wniosku i jego edycji, należy pamiętać, aby wniosek ponownie wysłać a następnie podpisać elektronicznie. W przeciwnym wypadku wniosek nie będzie podlegał ocenie.**

#### *Uwaga*

 wycofywanie wniosku do edycji możliwe jest tylko w momencie wnioskowania

Lokalny System Informatyczny (LSI 2021+) Podręcznik Użytkownika

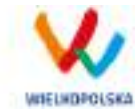

o dofinansowanie do momentu złożenia podpisu elektronicznego (o ile trwa jeszcze nabór). Po wycofaniu wniosku do edycji, należy pamiętać aby po wprowadzeniu poprawek wniosek wysłać ponownie (ponowne wysłanie wniosku możliwe jest do zakończenia naboru).

 po wycofaniu do edycji wniosku, zmiana jakiegokolwiek pola we wniosku powoduje zmianę sumy kontrolnej.

## **3.5 Drukowanie wniosku**

Po wysłaniu elektronicznej wersji wniosku, możliwe jest wygenerowanie pliku PDF z wysłanego wniosku.

Wciśnięcie przycisku *"Generowanie PDF"* spowoduje pojawienie się okienka w którym odbywa się generowanie pliku PDF. Po wygenerowaniu pliku, w celu jego pobrania należy kliknąć w ikonę pobierania lub w "**Pobierz plik**".

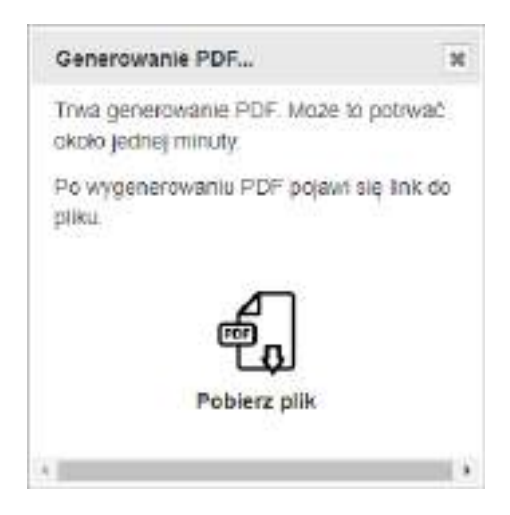

W przypadku wersji roboczej wniosku (wersja wniosku przed wysłaniem) na każdej stronie

wygenerowanego pliku PDF widoczny jest napis "WNIOSEK W WERSJI ROBOCZEJ".

Wygenerowany PDF ma charakter poglądowy i graficznie może odbiegać od wyglądu formularza wniosku w systemie.

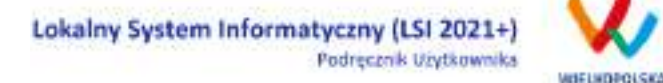

## **3.6 Udostępnianie wniosków i teczek innym użytkownikom**

Tylko właściciel (podmiot, który utworzył wniosek) ma możliwość udostępniania wniosków będących w wersjach roboczych jak i wysłanych wniosków o dofinansowanie innym podmiotom zgłaszającym w dwóch trybach: samego odczytu lub odczytu, edycji i zapisu wniosków. Tryb **"Tylko do odczytu"** powoduje nadanie uprawnień podmiotowi zgłaszającemu, któremu udostępniono wniosek tylko do odczytu i generowania PDF-u z wniosku. Po nadaniu uprawnień "Odczytu, edycji i zapisu" podmiot, któremu wniosek udostępniono, uzyskuje takie same prawa do wniosku (za wyjątkiem udostępniania), jak osoba udostępniająca wniosek. Wniosek będzie dostępny w widoku "Lista udostępnionych wniosków".

Do udostępniania wniosków służy ikonka *"Udostępnij wniosek"* znajdująca się w widoku **"Wnioski o dofinansowanie w wersji roboczej"** oraz **"Wysłane wnioski o dofinansowanie - niepodpisane"**. Po kliknięciu w ikonę udostępniania wniosków wyświetla się okno (Rys.28.), w którym podmiot zgłaszający wprowadza login (e-mail) użytkownika w odpowiednie pole i wyszukuje użytkownika za pomocą przycisku **"Szukaj"**. Po znalezieniu w bazie danego użytkownika należy wybrać rodzaj uprawnienia, jaki nadamy osobie, której chcemy udostępnić wniosek. Aktywna staje się ikonka **"Udostępnij dla tego użytkownika"**, po użyciu której wniosek będzie widoczny w widoku Wnioski udostępnione również w widoku u użytkownika, któremu wniosek udostępniono. Właściciel wniosku może w każdej chwili cofnąć

udostępnienie wniosku używając przycisku "*Nie udostępniaj"*.

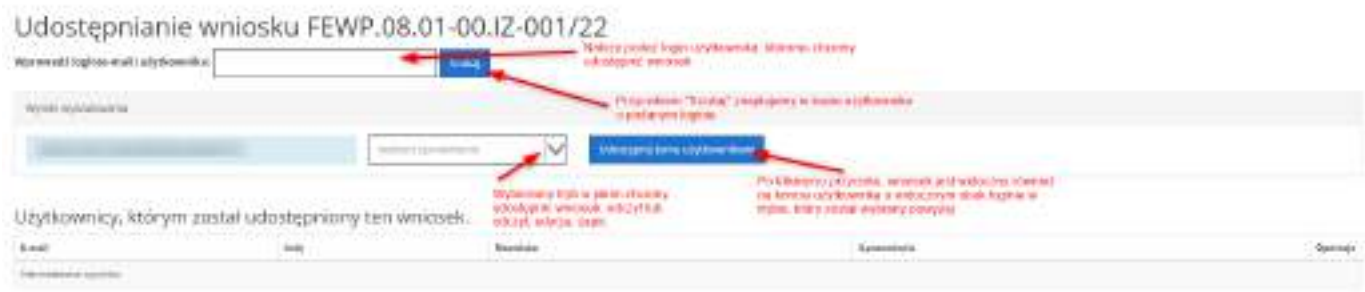

#### *Rysunek 27 Udostępnianie wniosku innemu podmiotowi*

#### *Uwaga*

Zalecane jest, aby wniosek był edytowany tylko przez jedną osobę w tym samym czasie. Gdy wniosek jest edytowany przez

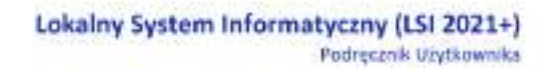

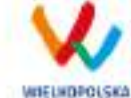

dwie osoby w tym samym czasie, wówczas widnieje informacja "Uwaga ten krok jest edytowany również przez inną osobę".

Wnioski, które podmiot zgłaszający udostępnił innemu użytkownikowi LSI2021+ wyświetlane są w widoku **"Udostępnione wnioski" w sekcji "Moje wnioski, które zostały przeze mnie udostępnione"** [\(Rysunek 28\)](#page-114-0). W tabeli wyszczególnione są dane dotyczące wniosków takie jak:

- *Numer wniosku* unikalny numer wniosku;
- *Tytuł projektu* tytuł projektu nadany przez podmiot zgłaszający podczas wypełniania wniosku;
- *Data udostępnienia* data udostępnienia wniosku;
- *Tryb udostępnienia*  tryb w jakim został udostępniony wniosek (możliwe dwa tryby: 1. Tylko do odczytu, 2. Odczyt, edycja i zapis);
- *E-mail udostepniającego* adres e-mail osoby, która udostępniła wniosek
- *Operacje* akcje możliwe do wykonania przez podmiot zgłaszający dotyczące wniosku (szczegółowo opisane poniżej).

Udostępnione wnioski

Moje wnioski, które zostały przeze mnie udostępnione **Driv catalogue** 

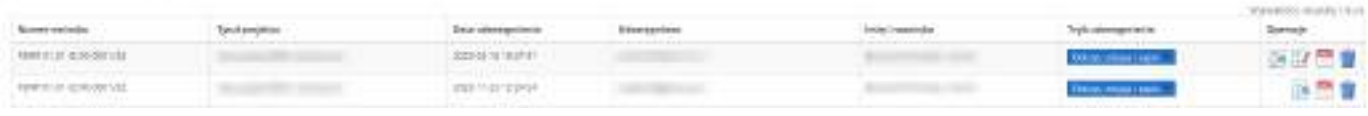

<span id="page-114-0"></span>*Rysunek 28 Widok Udostępnione wnioski - moje wnioski, które zostały przeze mnie udostępnione*

Opis akcji możliwych do wykonania w widoku "Wnioski" w bloku "Udostępnione wnioski" w sekcji "Moje **wnioski, które zostały przeze mnie udostępnione":**

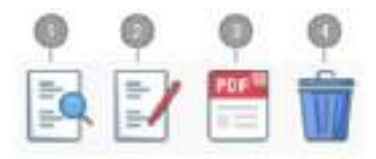

*Podgląd* – podgląd wniosku w trybie odczytu

*Edycja* - umożliwia wypełnianie wniosku; przycisk jest widoczny tylko dla statusów wniosku, które umożliwiają edycję wniosku (wersja robocza, wycofany do edycji/anulowany, skierowany do korekty,

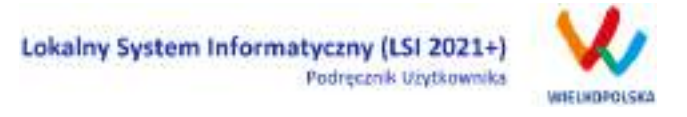

zmiana do umowy, do negocjacji) oraz gdy nabór ma status ogłoszony lub zawieszony

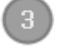

*Generowanie PDF* – generuje plik PDF z wniosku;

*Nie udostępniaj* – umożliwia usunięcie udostępnienia wniosku innemu użytkownikowi

W widoku **"Udostępnione wnioski"** jest również sekcja **"Wnioski, które dla mnie udostępniono"**. Widoczne są tam wnioski udostępnione dla danego użytkownika przez inne podmioty [\(Rysunek 29\)](#page-115-0). W tabeli wyszczególnione są dane dotyczące wniosków takie jak:

- *Numer wniosku* unikalny numer wniosku;
- *Tytuł projektu* tytuł projektu nadany przez podmiot zgłaszający podczas wypełniania wniosku;
- *Data udostępnienia* data udostępnienia wniosku;
- *Tryb udostępnienia*  tryb w jakim został udostępniony wniosek (możliwe dwa tryby: 1. Tylko do odczytu, 2. Odczyt, edycja i zapis);
- *E-mail udostepniającego* adres e-mail osoby, która udostępniła wniosek
- *Operacje* akcje możliwe do wykonania przez podmiot zgłaszający dotyczące wniosku (szczegółowo opisane poniżej).

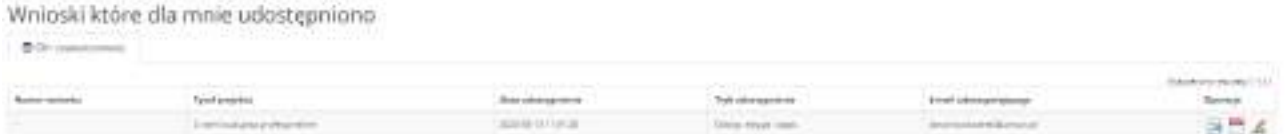

#### <span id="page-115-0"></span>*Rysunek 29 Widok Udostępnione wnioski - Wnioski, które dla mnie udostępniono*

Opis akcji możliwych do wykonania w widoku "Wnioski" w bloku "Udostępnione wnioski" w sekcji "Moje **wnioski, które zostały przeze mnie udostępnione":**

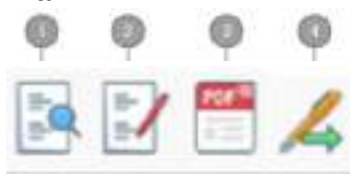

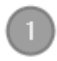

*Podgląd* – podgląd wniosku w trybie odczytu

*Edycja* - umożliwia wypełnianie wniosku; przycisk jest widoczny tylko dla statusów wniosku, które umożliwiają edycję wniosku (wersja robocza, wycofany do edycji/anulowany, skierowany do korekty, zmiana do umowy, do negocjacji) oraz gdy nabór ma status ogłoszony lub zawieszony

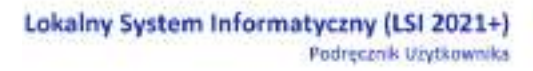

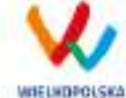

*Generowanie PDF* – generuje plik PDF z wniosku;

*Podpisz cyfrowo* – umożliwia podpisanie elektronicznie wniosku o dofinansowanie tylko w przypadku kiedy wniosek ma status wysłany lub złożony. Proces obsługi podpisu elektronicznego realizowany jest poprzez portal profilu zaufanego [\(https://pz.gov.pl](https://pz.gov.pl/)), co wiąże się z koniecznością posiadania konta na wskazanym portalu

**Wnioskodawca ma także możliwość udostępnienia całej teczki projektu innemu zarejestrowanemu użytkownikowi. Wystarczy wejść w Teczki projektów i przy wybranym projekcie (teczce) użyć przycisku "Udostępnij teczkę".** 

Tak samo jak w przypadku wniosków są dwa tryby udostępnienia teczki "Tylko do odczytu" oraz "Odczyt, edycja i zapis". Ponadto można wybrać czy udostępniona ma być cała teczka czy tylko zakładka "Wnioski" bądź zakładka "Wiadomości od IZ". W widoku "Udostępnij teczkę" w bloku "Użytkownicy, którym udostępniono" widoczna jest zakładka z wszystkimi użytkownikami jakim podmiot udostępnił teczkę.

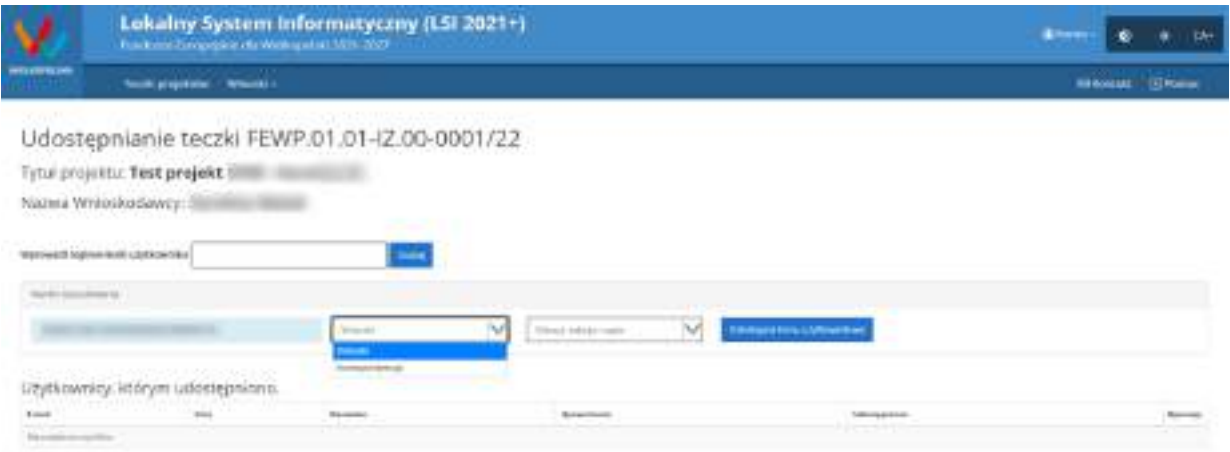

*Rysunek 30 Widok udostępniania teczki projektu*

#### *Uwaga*

Jeżeli podmiot zgłaszający udostępni teczkę bądź wniosek o dofinansowanie w pełnym trybie tj. odczyt, edycja i zapis, użytkownik będzie miał takie same opcje dotyczące edycji wniosku /teczki jak jego właściciel. Wyjątkiem jest opcja udostępnienia wniosku /teczki oraz wycofanie wniosku o dofinansowanie (te Lokalny System Informatyczny (LSI 2021+) Podręcznik Użytkownika

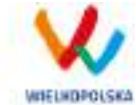

opcje będzie miał tylko podmiot zgłaszający – właściciel wniosku o dofinansowanie).

## **3.7 Statusy wniosku o dofinansowanie**

Statusy wniosków mają charakter wyłącznie informacyjny. Każdy złożony i podpisany elektronicznie wniosek o dofinansowanie jest rozpatrywany i nadawany mu jest odpowiedni status w Systemie.

Aktualny status wniosku jest widoczny dla każdego wniosku utworzonego /edytowanego /wysłanego przez podmiot zgłaszający w kolumnie **"Status wniosku"** zarówno w widoku **"Teczki projektów > Lista teczek"**, jak i w zakładce "Wnioski w teczce" [\(Rysunek 31\)](#page-117-0).

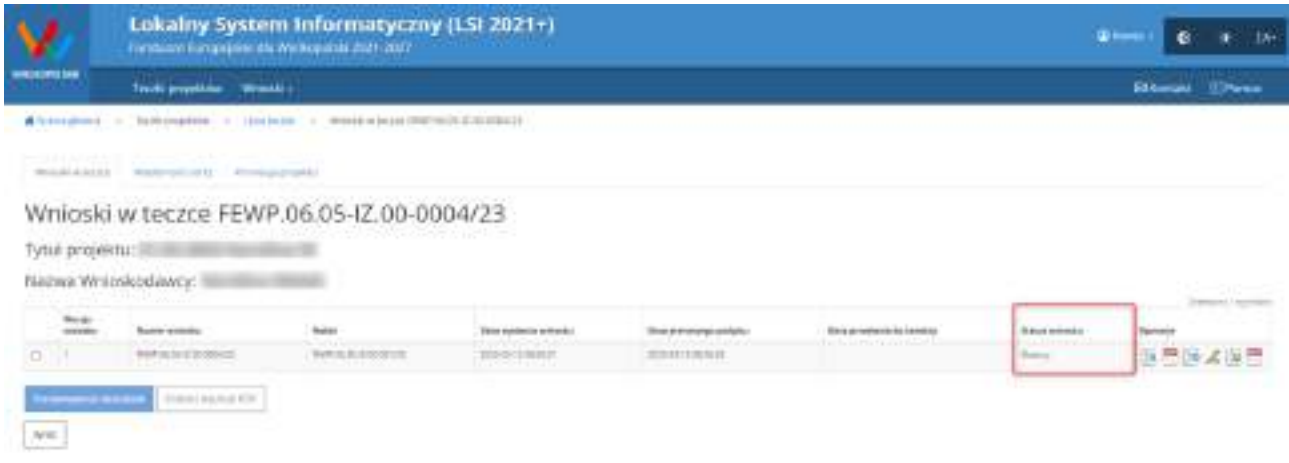

<span id="page-117-0"></span>*Rysunek 31 Statusy wniosku o dofinansowanie w widoku "Wnioski w teczce"*

Należy jednak pamiętać, iż pozyskane informacje z Systemu na temat statusu wniosku mają charakter wyłącznie informacyjny a podmiot zgłaszający zostaje poinformowany o podjętej decyzji przez Instytucję Zarządzającą / Pośredniczącą.

Poniżej znajduje się lista wszystkich możliwych statusów wniosku wraz z opisem wyjaśniającym poszczególne etapy na jakich znajdować się może wniosek o dofinansowanie.

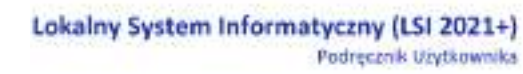

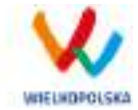

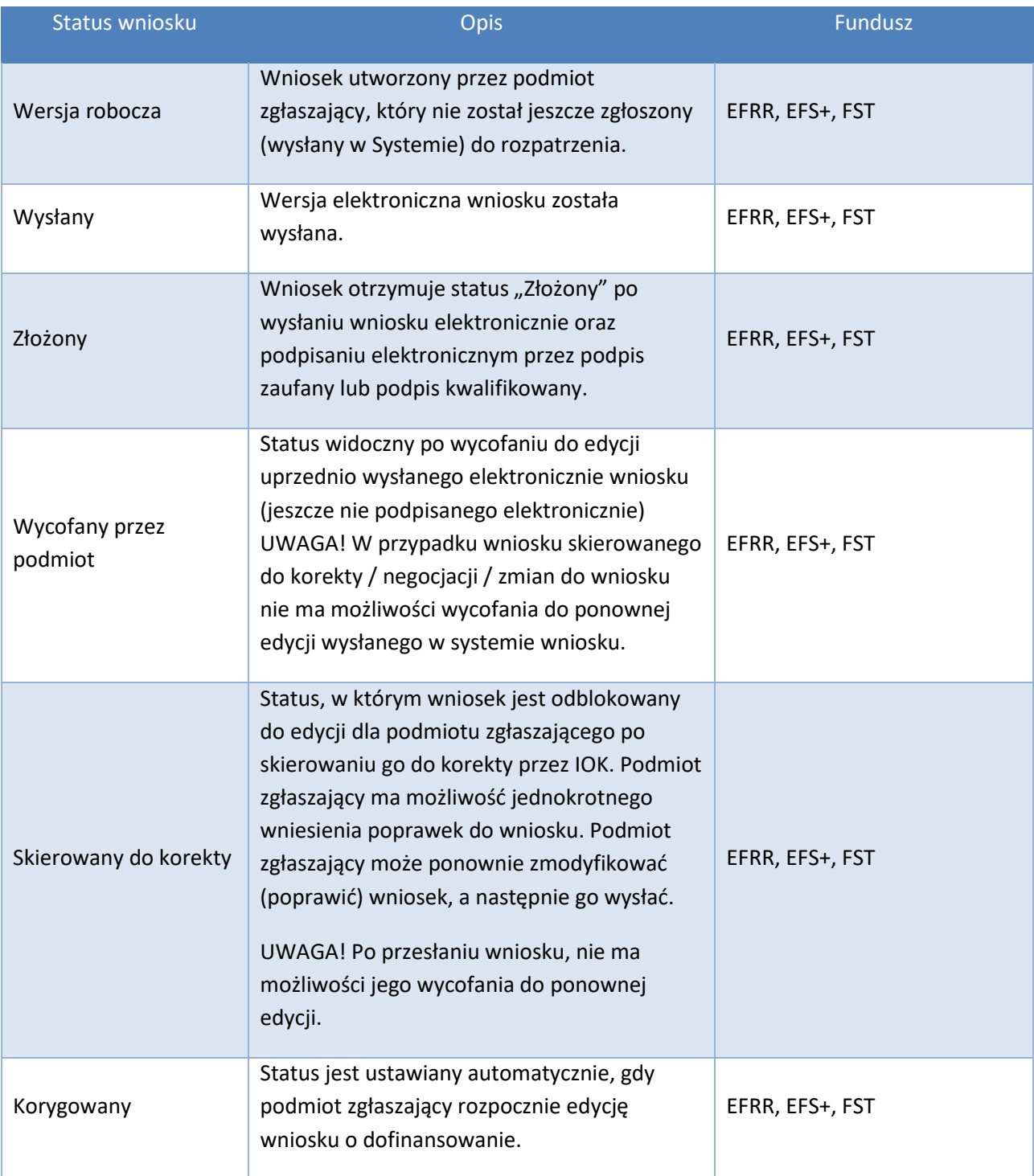

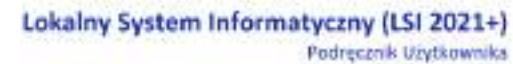

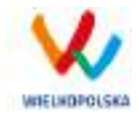

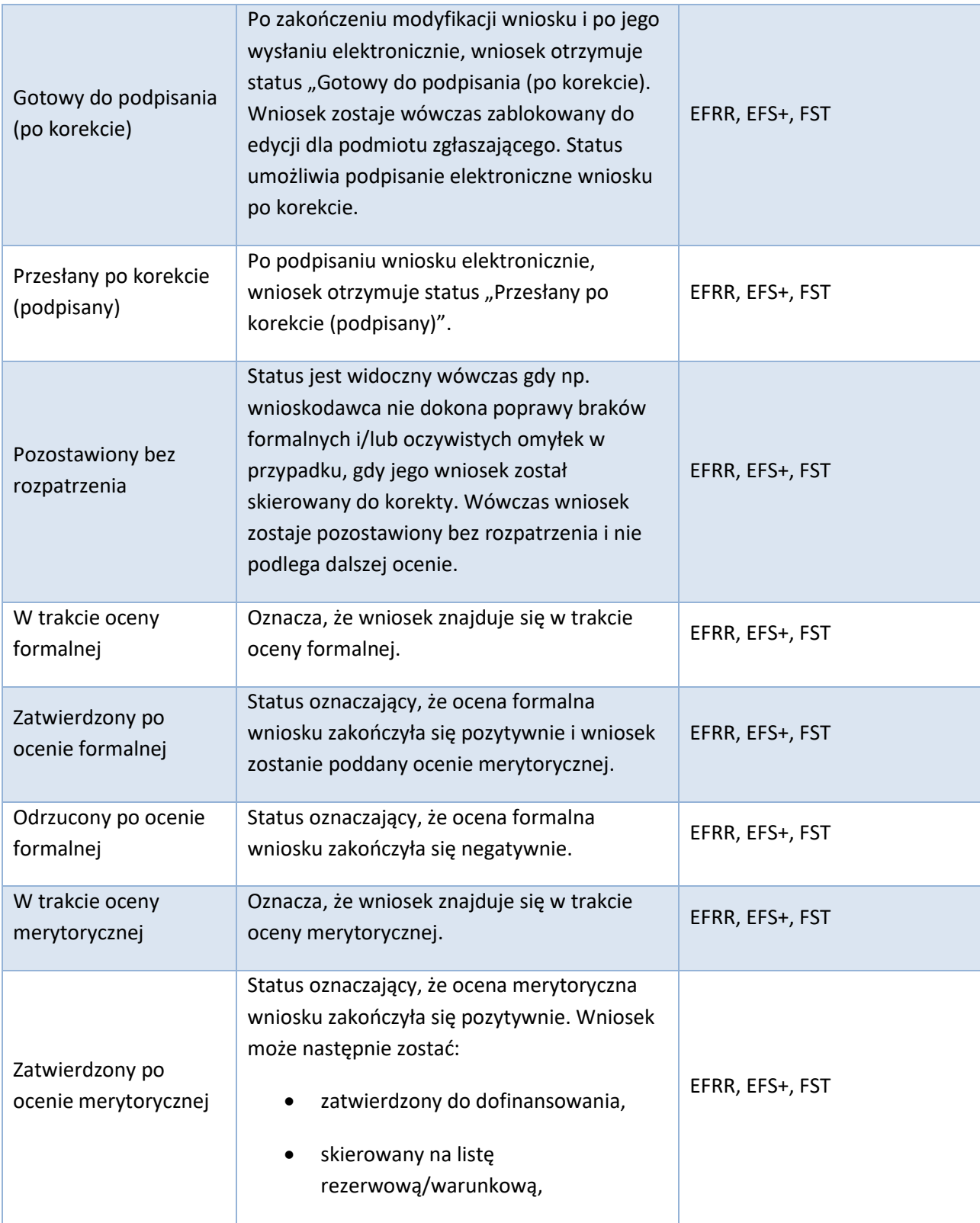

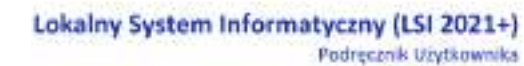

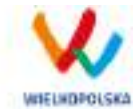

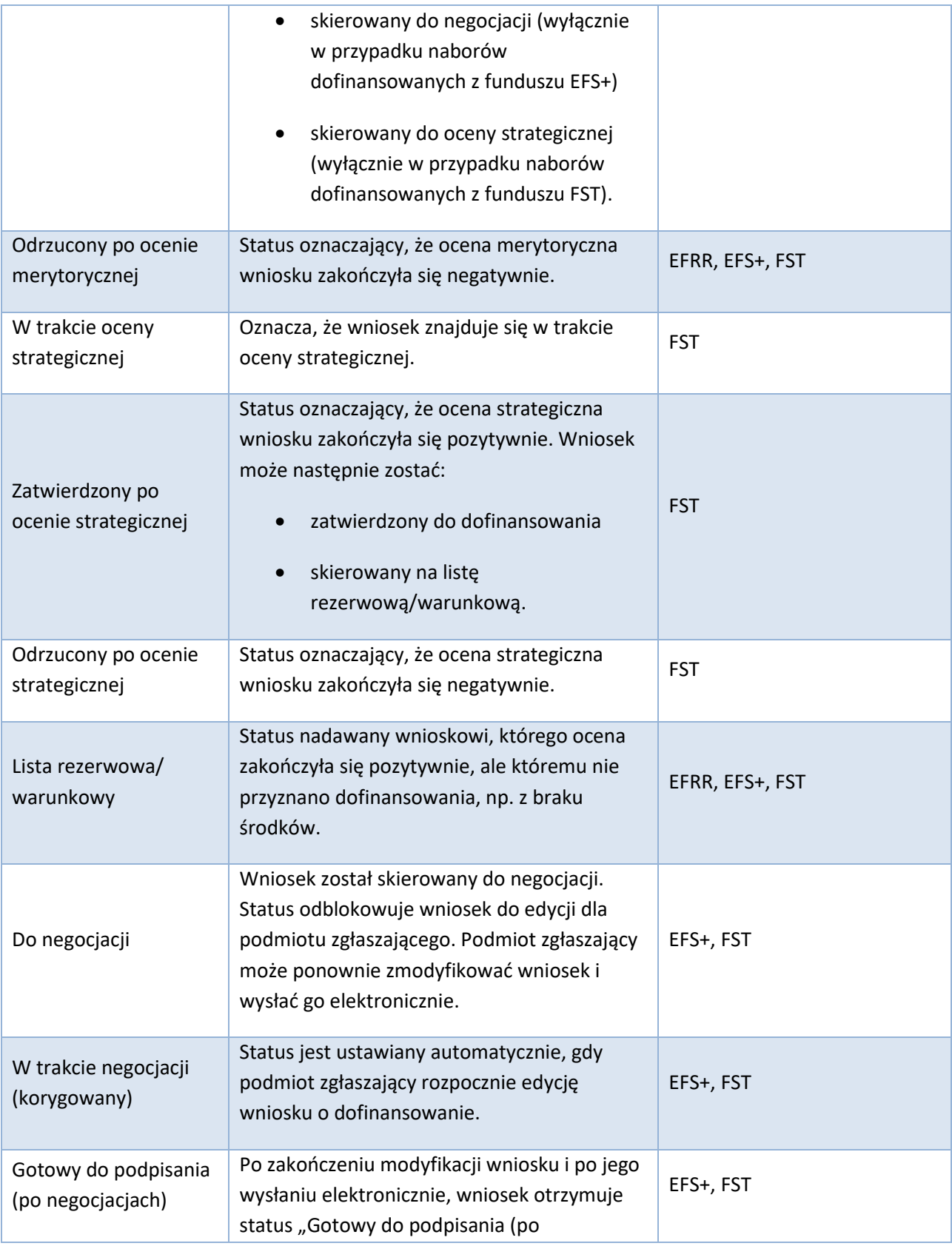

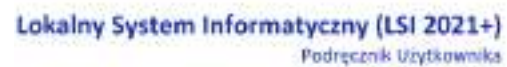

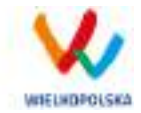

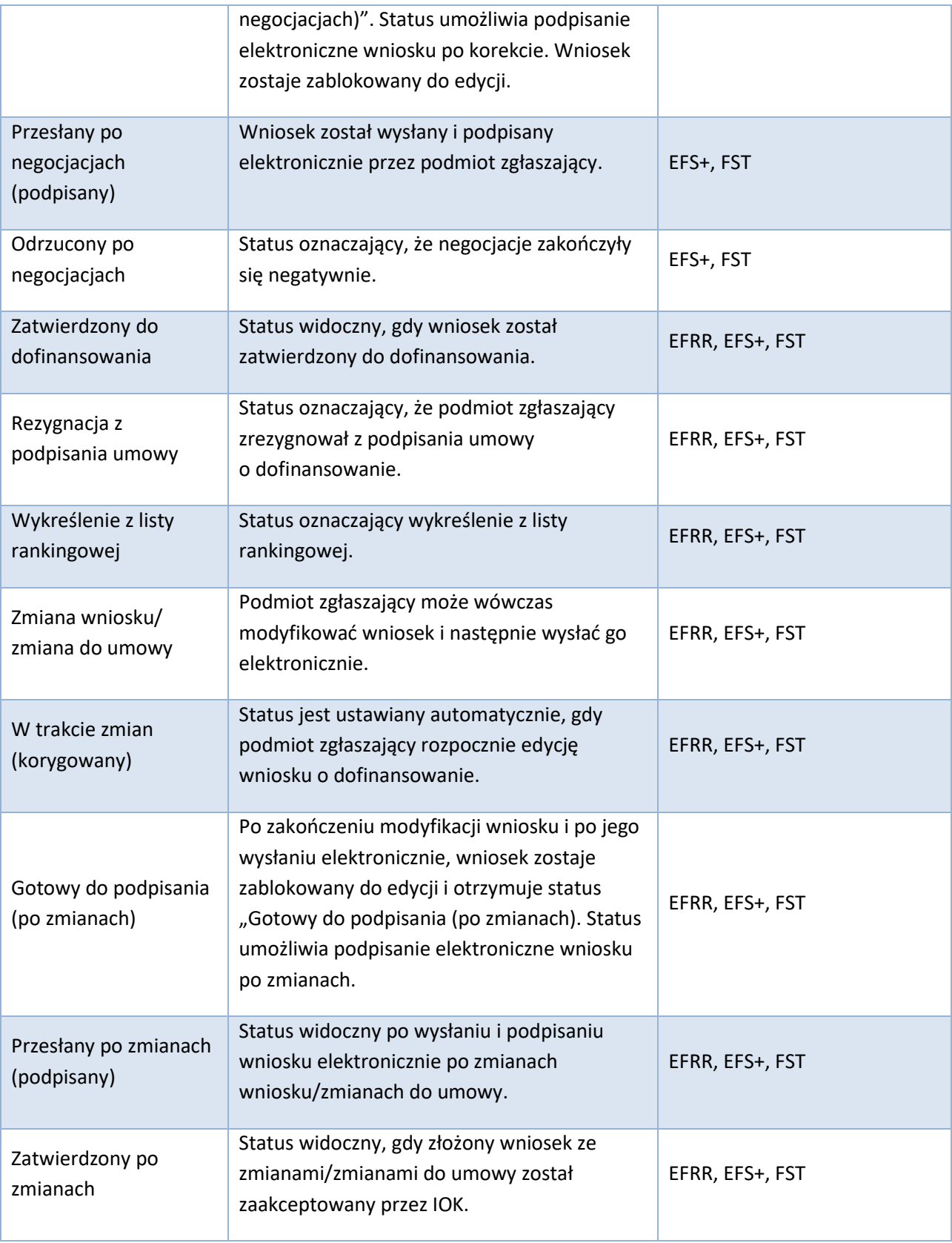

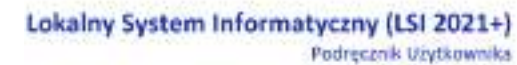

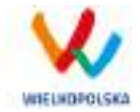

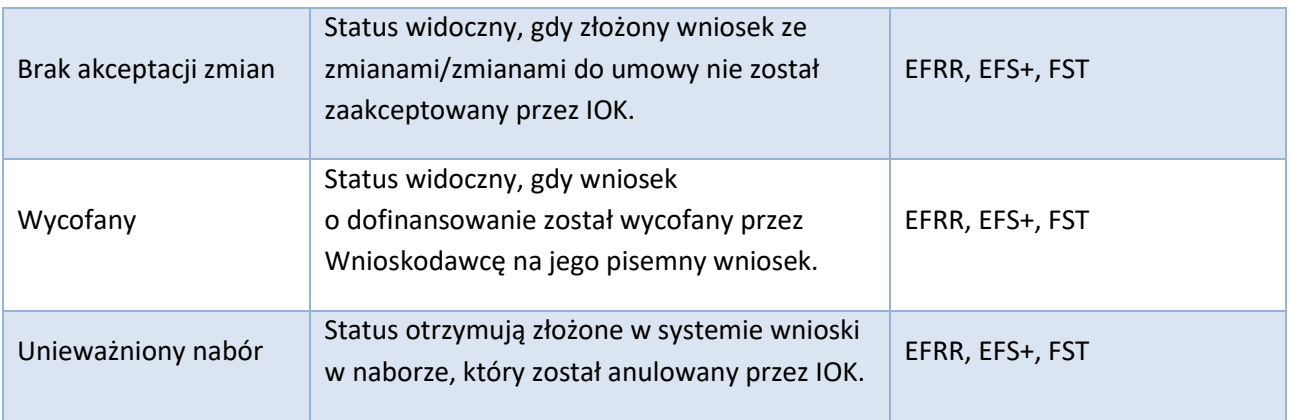

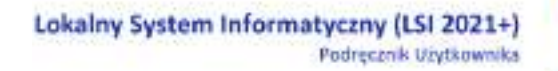

WIELKDROLSKA

## **4. Zarządzanie wnioskami, edycja, usuwanie wniosków**

W menu "Wnioski" w widoku "Lista wniosków" istnieje możliwość przeglądania wszystkich zapisanych przez siebie wersji roboczych i wycofanych wniosków o dofinansowanie [\(Rysunek 32\)](#page-123-0), Wysłanych wniosków o dofinansowanie – niepodpisanych (Rys. 34) oraz złożonych wniosków o dofinansowane [\(Rysunek 34\)](#page-126-0).

## **4.1 Blok "Wnioski o dofinansowanie w wersji roboczej"**

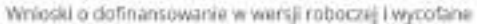

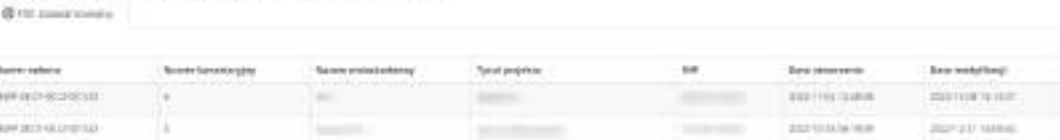

#### <span id="page-123-0"></span>*Rysunek 32 Wnioski o dofinansowanie w wersji roboczej*

#### **Informacje dotyczące wniosków widoczne w tabeli:**

- *Numer naboru*  numer określający dany nabór;
- *Numer kancelaryjny* numer nadawany automatycznie dla każdej wersji roboczej wniosku;
- *Nazwa Wnioskodawcy* nazwa Wnioskodawcy nadana przez podmiot zgłaszający podczas wypełniania wniosku;
- *Tytuł projektu* tytuł projektu nadany przez podmiot zgłaszający podczas wypełniania wniosku;
- *NIP* Numer Identyfikacji Podatkowej Wnioskodawcy;
- *Data utworzenia*  data utworzenia wniosku;
- *Data modyfikacji* data ostatniej modyfikacji wniosku;
- *Ilość udostępnień* liczba podmiotów, którym wniosek został udostępniony;
- *Operacje* operacje, które można wykonać, gdy wniosek ma status wersji roboczej (szczegółowy opis operacji - patrz poniżej).

#### *Uwaga*

 maksymalna liczba wniosków o dofinansowanie znajdujących się w wersji roboczej wynosi 100.

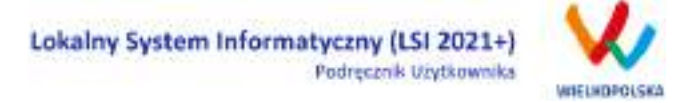

**Opis akcji możliwych do wykonania przez podmiot zgłaszający w widoku "Wnioski" w bloku "Wnioski o dofinansowanie w wersji roboczej i wycofane":**

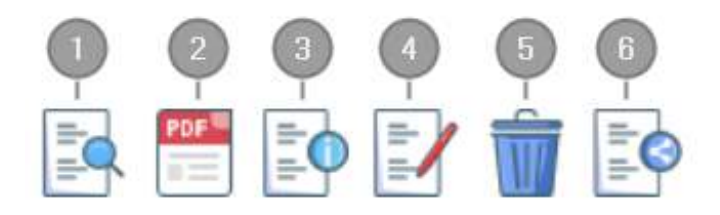

- *Podgląd* podgląd wniosku w trybie tylko do odczytu;
- *Generowanie PDF*  generuje plik PDF z wniosku;
- $\frac{3}{4}$  *Szczegóły* – informacje szczegółowe dotyczące konkretnego wniosku (patrz podpunkt 4.4.);
	- *Edycja* umożliwia edycję wniosku o dofinansowanie;
- $\bigodot$ *Usunięcie wniosku w wersji roboczej –* wniosek w wersji roboczej zostaje usunięty i przeniesiony do widoku "Lista wniosków usuniętych";
- $\left( \begin{array}{c} 0 \end{array} \right)$ *Udostępnij wniosek* – umożliwia udostępnienie wniosku innym podmiotom (patrz podpunkt 3.6.);

Podmiot Zgłaszający w dowolnym momencie ma możliwość usunięcia wniosku w wersji roboczej. Po wciśnięciu przycisku "Usunięcie wniosku w wersji roboczej" pojawia się komunikat: "Czy chcesz usunąć **wersję roboczą wniosku?".** Możliwe dwie opcje do wyboru: **"Tak"** lub **"Nie"**. Wybranie opcji **"Tak"** usuwa wniosek w wersji roboczej.

Usunięte wnioski znajdują się wówczas w sekcji **"Lista wniosków usuniętych"**, skąd można je przywrócić do wersji roboczej wciskając przycisk **"Przywrócenie wniosku w wersji roboczej"**. Po zatwierdzeniu i wysłaniu wniosku o dofinansowanie nie ma możliwości usunięcia wniosku.

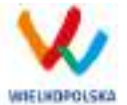

# **4.2 Blok "Wysłane wnioski o dofinansowanie niepodpisane"**

Wysłane wniosti o doftnansewanie - niepodpłsane **But supplement** 

|  |  |  |  |                                                                                                    |  |  |  | Hypothesis models 1933. |
|--|--|--|--|----------------------------------------------------------------------------------------------------|--|--|--|-------------------------|
|  |  |  |  | - Висковые - Направитель - Висковникора - Викоранные - Бразилист - Викоранные - Викоранные - Викоранные - Викоранные - Викоранные - Викоранные - Викоранные - Викоранные - Викоранные - Викоранные - Викоранные - Викоранные   |  |  |  |                         |
|  |  |  |  | well-knots in the control of the control of the control of the control of the control of the control of the control of the control of the control of the control of the control of the control of the control of the control o |  |  |  |                         |

*Rysunek 33 Wysłane wnioski o dofinansowanie - niepodpisane*

**W widoku "Lista wniosków" w bloku "Wysłane wnioski do dofinansowanie – niepodpisane" widoczne są w tabeli dane dotyczące wniosków takie jak:**

- *Numer naboru* numer określający dany nabór;
- *Numer wniosku* numer nadany automatycznie przez System w momencie założenia teczki projektu;
- *Numer kancelaryjny* numer nadawany automatycznie dla każdej wersji roboczej wniosku;
- *Nazwa wnioskodawcy* nazwa Wnioskodawcy nadana przez podmiot zgłaszający podczas wypełniania wniosku o dofinansowanie;
- *Tytuł projektu* tytuł projektu nadany przez podmiot zgłaszający podczas wypełniania wniosku o dofinansowanie;
- *NIP* Numer Identyfikacji Podatkowej Wnioskodawcy;
- *Data utworzenia* data utworzenia wniosku;
- *Data wysłania wniosku – data wysłania wersji elektronicznej wniosku;*
- *Operacje* operacje, które można wykonać, gdy wniosek został wysłany elektronicznie (szczegółowy opis operacji – patrz poniżej).

**Opis akcji możliwych do wykonania przez podmiot zgłaszający w widoku "Lista wniosków" w bloku "Wysłane wnioski o dofinansowanie - niepodpisanie":**

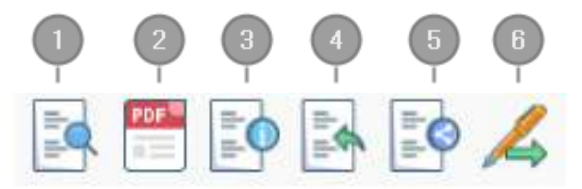

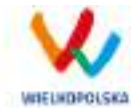

*Podgląd* – podgląd wniosku w trybie tylko do odczytu;

- *Generowanie PDF*  generuje plik PDF z wniosku;
- *Szczegóły* informacje szczegółowe dotyczące konkretnego wniosku (patrz podpunkt 4.4.); *Wycofanie wniosku* – umożliwia wycofywanie wniosku do ponownej edycji przez podmiot (wniosek uzyskuje wtedy status "wycofany do edycji / anulowany") w okresie trwania naboru; *Udostępnij wniosek* – umożliwia udostępnienie wniosku innym podmiotom (patrz podpunkt 3.6.);
- *Podpisz cyfrowo* umożliwia podpis elektroniczny wysłanego wniosku o dofinansowanie (profil zaufany lub podpis kwalifikowany).

## **4.3 Blok "Złożone wnioski o dofinansowanie"**

### Lista wniosków Złóżone wnioski o dofinansowanie **Birman** war-last \$5000 Mil MILLITIA ۰

#### <span id="page-126-0"></span>*Rysunek 34 Złożone wnioski o dofinansowanie*

**W widoku "Lista wniosków" w bloku "Złożone wnioski o dofinansowanie" widoczne są w tabeli dane dotyczące wniosku takie jak:**

- *Numer naboru* numer określający dany nabór;
- *Numer wniosku* numer nadany automatycznie przez System;
- *Numer kancelaryjny* numer nadawany automatycznie dla każdej wersji roboczej wniosku;
- *Nazwa wnioskodawcy* nazwa Wnioskodawcy nadana przez podmiot zgłaszający podczas wypełniania wniosku o dofinansowanie;
- *Tytuł projektu* tytuł projektu nadany przez podmiot zgłaszający podczas wypełniania wniosku o dofinansowanie;
- *NIP* Numer Identyfikacji Podatkowej Wnioskodawcy;
- *Data utworzenia* data utworzenia wniosku;
- *Data złożenia wersji pierwotnej – data złożeni wersji pierwotnej wniosku o dofinansowanie;*

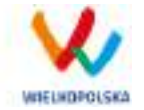

 *Operacje* – operacje, które można wykonać, gdy wniosek został wysłany elektronicznie (szczegółowy opis operacji – patrz poniżej).

#### **Opis akcji możliwych do wykonania przez podmiot zgłaszający w widoku "Lista wniosków" w bloku "Złożone wnioski o dofinansowanie":**

- "Przejdź do teczki" stanowi folder / kontener, w którym przechowywane są wnioski o dofinansowanie w kolejnych wersjach, korespondencja / wiadomości od IZ oraz zakładka dotycząca promocji projektu.

# **4.4 Zakładka "Lista wniosków usuniętych"**

W widoku tym znajdują się wnioski usunięte przez podmiot zgłaszający (Rys. 36.).

Lista usuniętych wniosków o dofinansowanie

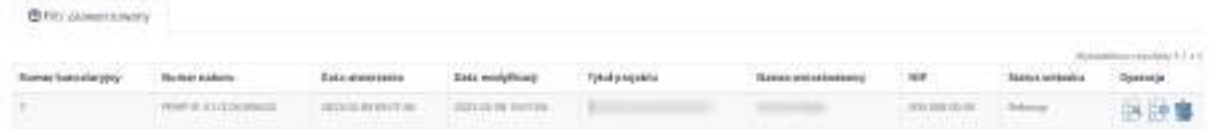

*Rysunek 35 Lista usuniętych wniosków o dofinansowanie*

#### **W widoku "Lista wniosków usuniętych" widoczne są w tabeli dane dotyczące wniosku takie jak:**

- *Numer kancelaryjny* automatycznie nadawany numer dla każdej wersji roboczej wniosku;
- *Numer naboru* numer określający dany nabór;
- *Data utworzenia*  data utworzenia wniosku;
- *Data modyfikacji* data ostatniej modyfikacji wniosku;
- *Tytuł projektu* tytuł projektu nadany przez podmiot zgłaszający podczas wypełniania wniosku o dofinansowanie;
- *Nazwa Wnioskodawcy* nazwa Wnioskodawcy nadana przez podmiot zgłaszający podczas wypełniania wniosku o dofinansowanie;
- *NIP* Numer Identyfikacji Podatkowej Wnioskodawcy;
- *Status wniosku* aktualny status wniosku (patrz podpunkt 3.7.);
- *Operacje* akcje dotyczące wniosku możliwe do wykonania przez podmiot zgłaszający (szczegółowy opis operacji - patrz poniżej).

**Opis akcji możliwych do wykonania przez podmiot zgłaszający w widoku "Wnioski" w bloku "Lista wniosków usuniętych":**

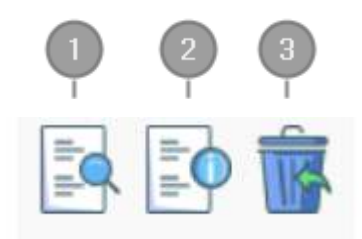

- *Podgląd* podgląd wniosku w trybie tylko do odczytu;
- *Szczegóły* informacje szczegółowe dotyczące konkretnego wniosku (patrz podpunkt 4.4.);
- *Przywrócenie wniosku w wersji roboczej* przywraca wniosek z widoku "Lista wniosków usuniętych" do widoku "Wnioski" bloku "Wnioski o dofinansowanie w wersji roboczej".

# **4.5 Przeglądanie i filtrowanie informacji dotyczących wniosków**

Aby zapoznać się z informacjami dotyczącymi wybranego wniosku lub teczki projektu należy użyć

przycisku **"***Szczegóły"*, który znajduje się w kolumnie **"Operacje"** w zakładce **"Wnioski"** [\(Rysunek](#page-128-0)  [36\)](#page-128-0) lub w widoku "Teczki projektów".

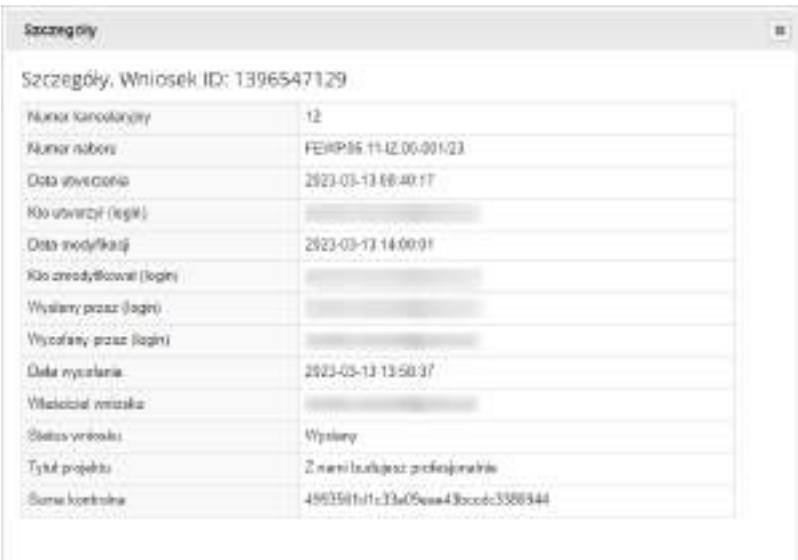

<span id="page-128-0"></span>*Rysunek 36 Informacje szczegółowe na temat wniosku*

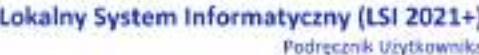

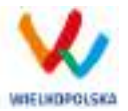

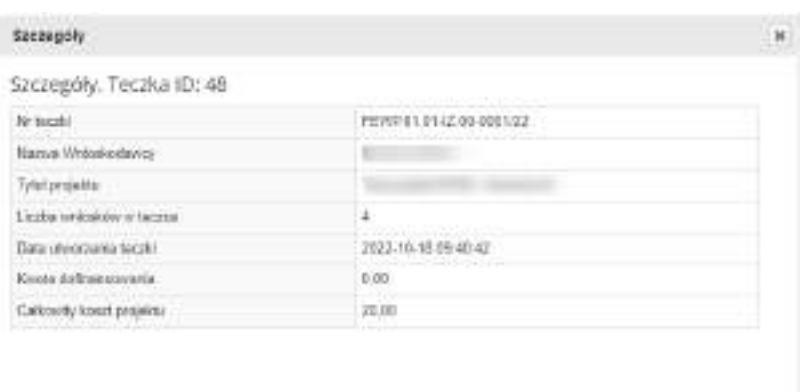

#### *Rysunek 37 Informacje szczegółowe na temat teczki*

W celu wyszukania konkretnych wniosków można posłużyć się filtrem zaawansowanym, który dostępny jest w widoku **"Lista wniosków"**. Użycie filtrowania spowoduje zawężenie ilości wniosków wyświetlanych w tabeli do takich, które spełniają warunki filtrowania. Możliwe jest również posortowanie informacji w tabeli dla każdej kolumny rosnąco lub malejąco ([Rysunek 38](#page-129-0)). Należy w tym celu kliknąć na nazwę danej kolumny. System wówczas automatycznie posortuje dane według kolumny, która została wybrana.

#### Lista wniosków

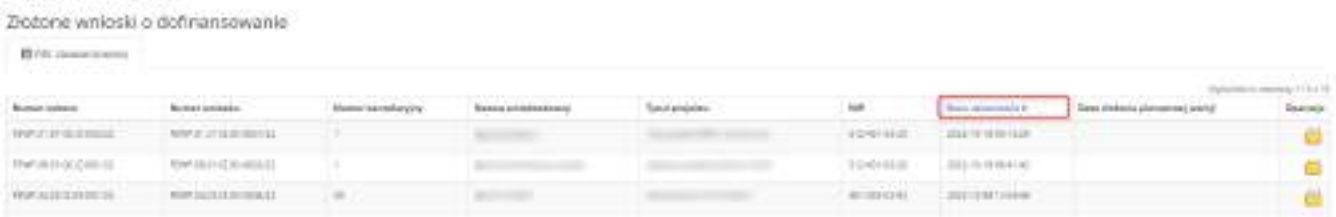

#### <span id="page-129-0"></span>*Rysunek 38 Sortowanie rosnące dla kolumny "Data utworzenia" (od daty najwcześniejszej)*

Po wybraniu  $\left\| \frac{d\mathbf{p}}{dt}\right\|$  pojawią się dodatkowe pola, gdzie należy zdefiniować kryteria wyszukiwania. Następnie po kliknięciu przycisku **"Filtruj"** w widoku pozostaną widoczne tylko te wnioski, których zakres spełnia kryteria filtrowania. Wszystkie pozostałe wiersze będą tymczasowo ukryte. Aby je ponownie wyświetlić należy użyć przycisku "Wyczyść".

W widoku **"Lista wniosków"** w bloku **"Złożone wnioski o dofinansowanie", "Wysłane wnioski o dofinansowanie - niepodpisane"** i **"Wnioski o dofinansowanie w wersji roboczej i wycofane"** do wyboru jest 6 możliwych filtrów, które umożliwiają sortowanie wysłanych wniosków po określonych w nich wartościach tj. numer naboru, numer wniosku, nazwa wnioskodawcy, tytuł projektu, data utworzenia, data modyfikacji, nip [\(Rysunek 39](#page-130-0) i [Rysunek 40\)](#page-130-1).

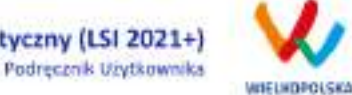

#### Lokalny System Informatyczny (LSI 2021+)

Zložane wniaski o dofinansowanie

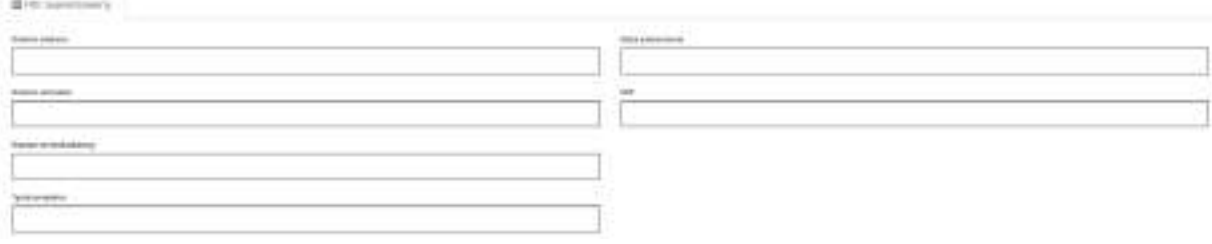

#### <span id="page-130-0"></span>*Rysunek 39 Wyszukiwanie za pomocą filtra zaawansowanego w bloku "Złożone wnioski o dofinansowanie"*

Wysłane wnioski o dofinansowanie - niepodpisana

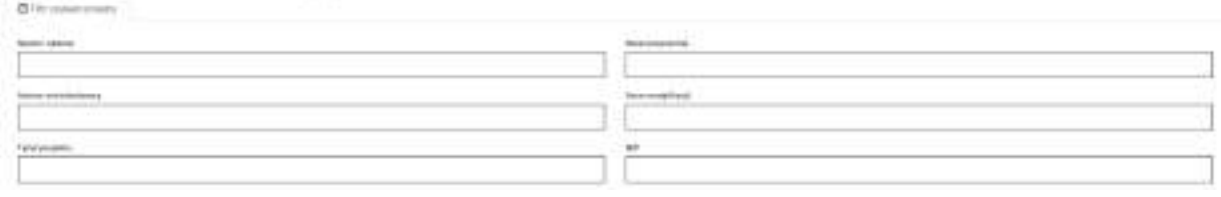

<span id="page-130-1"></span>*Rysunek 40 Wyszukiwanie za pomocą filtra zaawansowanego w bloku "Wnioski o dofinansowanie w wersji roboczej i wycofane" oraz "Wysłane wnioski o dofinansowanie - niepodpisane"*

W widoku "Lista teczek" do wyboru są 4 filtry, które umożliwiają filtrowanie teczek projektów po określonych wartościach, tj. nr teczki, nr naboru, tytuł projektu lub nazwa wnioskodawcy [\(Rysunek](#page-130-2)  [41\)](#page-130-2).

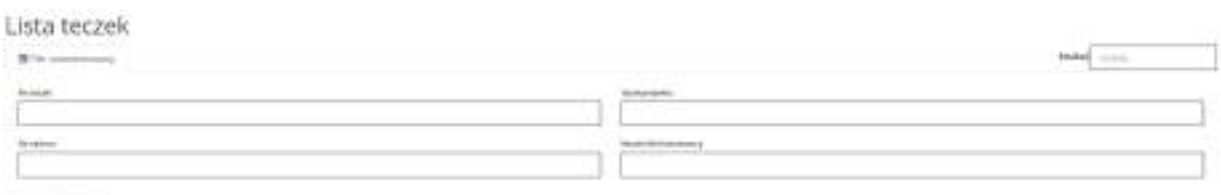

[montima]

W widoku "Nowy wniosek – Nabory konkurencyjne" dostępne są filtry za pomocą których wyszukać można konkretny nabór po numerze naboru, kodzie i nazwie działania, bądź opcjonalnie po dacie rozpoczęcia lub zakończenia naboru w Systemie [\(Rysunek 42\)](#page-130-3).

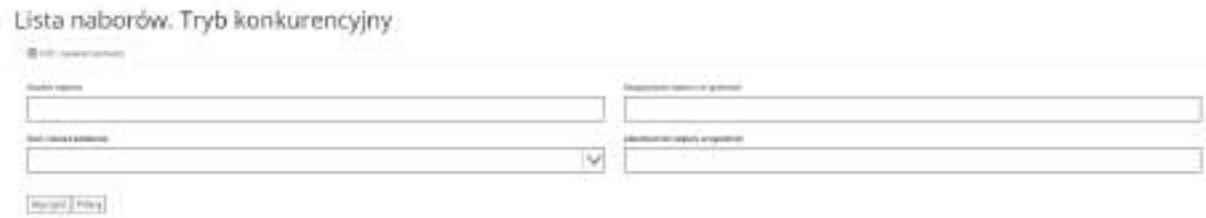

<span id="page-130-3"></span>*Rysunek 42 Wyszukiwanie naborów za pomocą filtra zaawansowanego*

<span id="page-130-2"></span>*Rysunek 41 Wyszukiwanie teczek projektów za pomocą filtra zaawansowanego*

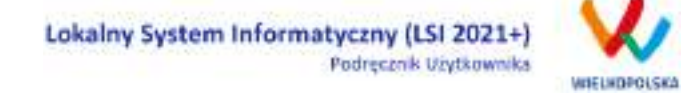

W widoku "Lista usuniętych wniosków o dofinansowanie" dostępnymi filtrami wyszukiwania usuniętych wniosków są: numer kancelaryjny, numer naboru, tytuł projektu, data utworzenia, data modyfikacji [\(Rysunek 43\)](#page-131-0).

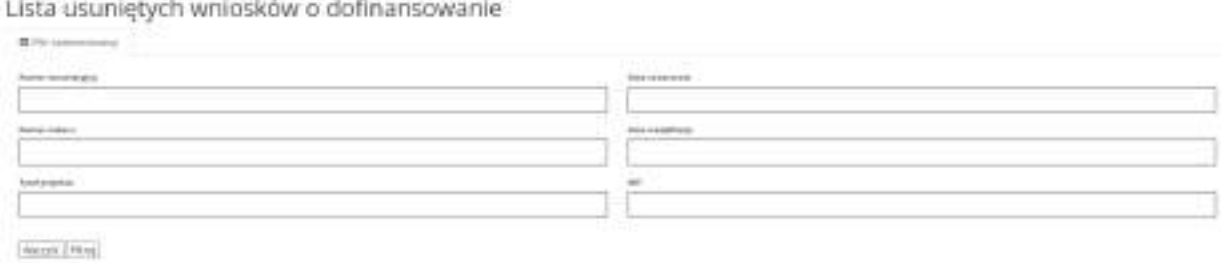

<span id="page-131-0"></span>*Rysunek 43 Wyszukiwanie usuniętych wniosków o dofinansowanie za pomocą filtra zaawansowanego*

## **5. Załączniki**

Załącznik nr 1 - Wniosek o nadanie dostępu do naborów prowadzonych w trybie niekonkurencyjnym (dostępny na stronie <https://wrpo.wielkopolskie.pl/> w zakładce "Lokalny System Informatyczny LSI2021+) lub na stroni[e https://lsi2021.wielkopolskie.pl/site/help\)](https://lsi2021.wielkopolskie.pl/site/help).

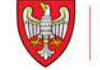

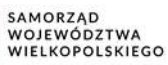

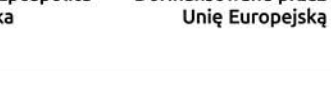

Dofinansowane przez

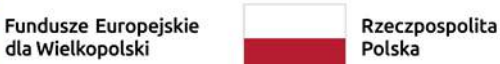

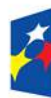

dla Wielkopolski

# **Regulamin Użytkownika**

Lokalnego Systemu Informatycznego do obsługi Programu Regionalnego Fundusze Europejskie dla Wielkopolski 2021-2027

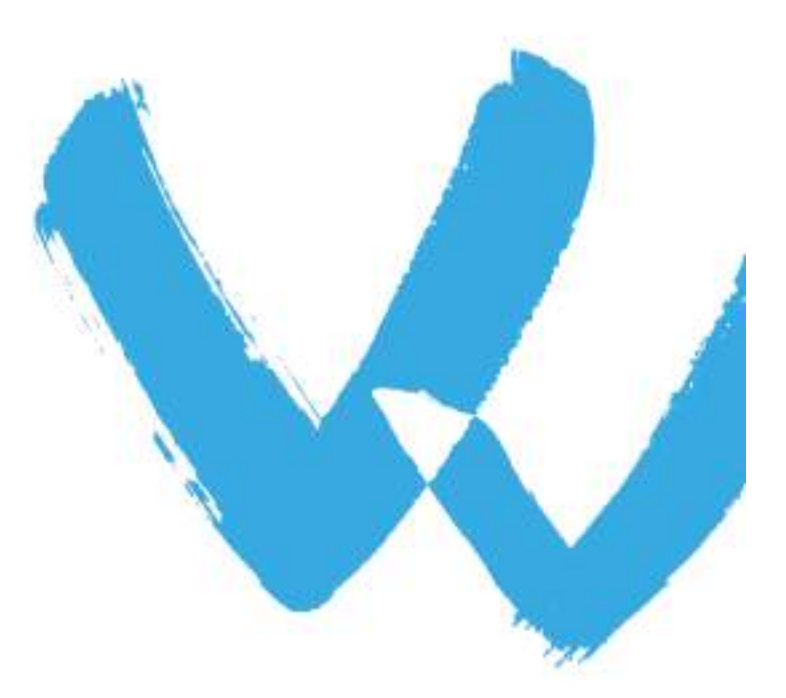

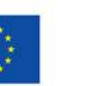

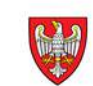

# **Regulamin Użytkownika LSI2021+**

#### **§1 POSTANOWIENIA OGÓLNE**

- 1. Niniejszy "Regulamin Użytkownika LSI2021+" zwany dalej Regulaminem, określa warunki korzystania przez użytkowników z Lokalnego Systemu Informatycznego do obsługi Programu Regionalnego Fundusze Europejskie dla Wielkopolski 2021-2027.
- 2. Każdy Użytkownik, który przystępuje do korzystania z Systemu LSI2021+ tym samym przyjmuje do wiadomości i akceptuje treść niniejszego Regulaminu. Każdy Użytkownik zobowiązany jest przestrzegać Regulaminu i przyjmuje do wiadomości, że nieprzestrzeganie Regulaminu może skutkować zastosowaniem określonych w §9 Regulaminu procedur.
- 3. W trakcie korzystania z LSI2021+ instalowane są ciasteczka (pliki cookie) dla celów identyfikacji oraz dla zwiększenia komfortu korzystania z Systemu.
- 4. System jest prowadzony i nadzorowany przez Departament Polityki Regionalnej Urzędu Marszałkowskiego Województwa Wielkopolskiego z siedzibą w Poznaniu przy al. Niepodległości 34.
- 5. Zegar systemowy LSI2021+ jest zgodny z oficjalnym serwerem NTP dostarczającym urzędowy czas UTC (PL) w Polsce.

#### § **2 DEFINICJE**

Administrator – pracownik zajmujący się administrowaniem Systemem.

Awaria techniczna – za awarię techniczną uznaje się sytuację, w której System nie pozwala Podmiotom Zgłaszającym lub Użytkownikom Systemu korzystać z podstawowych funkcji, a w szczególności: nie pozwala się zalogować, utworzyć/edytować wniosku o dofinansowanie, wysłać gotowego wniosku.

Podpis kwalifikowany – podpis elektroniczny poświadczany za pomocą certyfikatu kwalifikowanego.

FEW – Program Regionalny Fundusze Europejskie dla Wielkopolski 2021-2027.

Formularz kontaktowy – formularz dostępny na stronie https://lsi.wielkopolskie.pl (w zakładce Kontakt).

Incydent – należy przez to rozumieć pojedyncze zdarzenie lub serię niepożądanych lub niespodziewanych zdarzeń związanych z bezpieczeństwem informacji lub zmniejszeniem poziomu usług systemowych, które stwarzają znaczne prawdopodobieństwo zakłócenia działania Systemu i zagrażają bezpieczeństwu informacji, w tym danych osobowych przetwarzanych w Systemie;

Formularz kontaktowy – służy do zgłaszania problemów technicznych związanych z nieprawidłowym funkcjonowaniem Systemu oraz incydentów.

Formularz rejestracyjny – służy do rejestracji konta w Systemie.

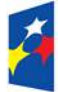

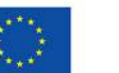

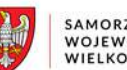

SAMORZAD WOJEWÓDZTWA<br>WOJEWÓDZTWA<br>WIELKOPOLSKIEGO

Konto – należy przez to rozumieć miejsce w Systemie dostępne dla Użytkownika po zalogowaniu (podaniu Loginu i hasła dostępu), za którego pośrednictwem Użytkownik korzysta z Systemu.

Login – należy przez to rozumieć indywidualną i niepowtarzalną nazwę Użytkownika, wybraną na etapie rejestracji w Systemie.

LSI2021+ – Lokalny System Informatyczny do obsługi programu Fundusze Europejskie dla Wielkopolski 2021-2027 nazywany zamiennie, jako "System"

Operator – należy przez to rozumieć Departament Polityki Regionalnej Urzędu Marszałkowskiego Województwa Wielkopolskiego z siedzibą w Poznaniu, przy al. Niepodległości 34.

Podmiot Zgłaszający – osoba wypełniająca wnioski online w Systemie.

Przypomnienie hasła – należy przez to rozumieć formularz służący do odzyskiwania zapomnianego hasła. Na podany adres e-mail zostanie wysłana wiadomość z tymczasowym hasłem oraz linkiem. Po kliknięciu w link, za pomocą hasła tymczasowego możliwe będzie ustawienie nowego hasła.

Profil Zaufany – to bezpłatna metoda potwierdzania tożsamości obywatela w systemach podmiotów publicznych.

Regulamin naboru – regulamin określający szczegółowe zasady składania wniosków o dofinansowanie dla konkretnego naboru, dostępny dla Użytkowników na stronie [www.wrpo.wielkopolskie.pl](http://www.wrpo.wielkopolskie.pl/)

Teczka – Kontener w którym składowane są: wnioski o dofinansowanie danego projektu, wiadomości od IZ oraz dane dotyczące promocji projektu.

Udostępnianie wniosków i teczek – funkcjonalność Systemu umożliwiająca udostępnianie wniosków i teczek projektów innym Użytkownikom Systemu.

Usługa – rozumie się przez to wszelkie usługi świadczone drogą elektroniczną przez Operatora na rzecz Użytkowników, w oparciu o postanowienia niniejszego Regulaminu.

Użytkownik – Użytkownikiem jest pracownik / Podmiot zgłaszający, którego dane zostały zarejestrowane w Systemie.

Właściwa Instytucja – należy przez to rozumieć Instytucję Zarządzającą, Instytucję Pośredniczącą lub inną instytucję zaangażowaną w realizację FEW 2021-2027

#### § **3 WARUNKI TECHNICZNE KORZYSTANIA Z SYSTEMU**

- 1. W celu prawidłowego korzystania z Systemu niezbędne są:
	- połączenie z siecią Internet;
	- zainstalowana przeglądarka internetowa: Microsoft Edge, Mozilla Firefox lub Google

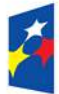

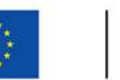

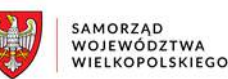

Chrome w najnowszej stabilnej wersji (nie starszej niż jedna wersja wstecz);

- włączenie obsługi technologii Java Script, oraz tzw. "cookies" oraz wyłączenie blokowania wyskakujących okien w przeglądarce internetowej.
- 2. Operator nie ponosi odpowiedzialności za brak dostępu do Systemu z przyczyn niezależnych od Operatora.
- 3. Operator nie odpowiada za szkody powstałe w związku z korzystaniem z Systemu, bądź w związku z niewłaściwym działaniem Systemu spowodowanym błędami, brakami, zakłóceniami, defektami, opóźnieniami w transmisji danych, wirusami komputerowymi, awariami łącza sieci Internet lub nieprzestrzeganiem postanowień Regulaminu.
- 4. System jest dostępny dla Użytkowników całodobowo przez bezpieczne szyfrowane połączenie SSL pod adresem https://lsi2021.wielkopolskie.pl - za wyjątkiem okresu przeznaczonego na przerwę konserwacyjną przypadającą w godzinach od 2:00 do 4: 00 czasu polskiego.
- 5. Operator, w związku z realizacją prac dotyczących administrowania lub modyfikacji funkcjonalności Systemu, ze względów bezpieczeństwa lub innych przyczyn niezależnych od Operatora, ma prawo czasowo zawiesić dostęp Użytkowników do Systemu w innych

godzinach niż podane w ust. 2 §3 na okres niezbędny do wykonania planowanych prac lub wyeliminowania niepożądanych zdarzeń. O planowanych przerwach związanych z prowadzeniem prac konserwacyjnych w Systemie Operator poinformuje zamieszczając informacje o planowanych przerwach w dostępie do Systemu na stronie internetowej <www.wrpo.wielkopolskie.pl> w zakładce dotyczącej LSI2021+.

6. Operator nie ponosi odpowiedzialności za dostęp do Systemu o parametrach utrudniających lub uniemożliwiających korzystanie z Systemu zgodnie z jego przeznaczeniem jeżeli spowodowane jest to okolicznościami niezależnymi od Operatora.

#### **§ 4 REJESTRACJA**

- 1. Rejestracja nowego Użytkownika odbywa się za pomocą Formularza rejestracyjnego dostępnego online na stronie https://lsi2021.wielkopolskie.pl
- 2. Dane logowania podane w powyższym Formularzu są wykorzystywane jedynie do celów kontaktowych i zapewnienia bezpieczeństwa systemu i nie będą udostępniane osobom trzecim, ani innym instytucjom.
- 3. Do konta zostaje przez rejestrującą się osobę przypisany Login i hasło, które należy chronić przed dostępem osób nieuprawnionych.
- 4. Hasło powinno mieć długość co najmniej 10 znaków, zawierać duże i małe litery, cyfry oraz znaki specjalne. System weryfikuje złożoność hasła.
- 5. Do każdego Użytkownika przypisany jest unikalny Login.
- 6. Po rejestracji konta nie ma możliwości zmiany Loginu (adresu e-mail).
- 7. Aktywacja hasła dostępowego do Systemu następuje po kliknięciu przez Użytkownika w link aktywacyjny, przesłany w wiadomości mailowej, na podany w Formularzu kontaktowym adres email.
- 8. Aktywując konto w Systemie Użytkownik oświadcza, że zapoznał się z niniejszym Regulaminem i akceptuje jego wszystkie postanowienia bez zastrzeżeń.
- 9. Przypomnienie hasła odbywa się poprzez opcję Przypomnienia hasła dostępną na stronie głównej https://lsi2021.wielkopolskie.pl

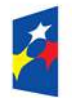

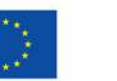

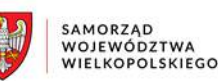

10. Z chwilą poprawnego zalogowania w Systemie Użytkownik akceptuje możliwość otrzymywania drogą elektroniczną powiadomień dotyczących Systemu.

#### § **5 ZASADY BEZPIECZEŃSTWA**

- 1. Użytkownik jest zobowiązany do zapoznania się i zaakceptowania Regulaminu, co potwierdza podczas każdego logowania w Systemie.
- 2. Złożenie oświadczenia, o którym mowa w ust. 1, jest warunkiem uzyskania dostępu do Systemu. Informacja o dacie i godzinie złożenia przez Użytkownika oświadczenia jest przechowywana w Systemie.
- 3. Czas trwania nieaktywnej sesji (czas bezczynności), po jakim następuje automatyczne wylogowanie Użytkownika wynosi 20 minut.
- 4. W przypadku nieumyślnego ujawnienia hasła osobie nieuprawnionej lub podejrzenia ujawnienia, należy bezzwłocznie dokonać zmiany hasła na nowe.
- 5. W przypadku braku możliwości dokonania przez Użytkownika zmiany hasła, należy powiadomić Operatora za pomocą Formularza kontaktowego w celu zmiany hasła.
- 6. Przekazywanie hasła tymczasowego (podczas użycia funkcji "Przypomnienie hasła") odbywa się drogą mailową na adres zdefiniowany w Systemie.
- 7. W celu zapobieżenia nieautoryzowanemu dostępowi do Systemu Użytkownik:
	- nie może przechowywać danych służących do logowania do Systemu w miejscach dostępnych dla innych osób;
	- nie może ujawniać danych służących do logowania innym osobom.
- 8. Zabronione jest korzystanie z Systemu z użyciem danych dostępowych innego Użytkownika.
- 9. Oprogramowanie komputera powinno być regularnie aktualizowane; w szczególności dotyczy to systemu operacyjnego oraz przeglądarki internetowej.

#### § **6 ROZPOCZYNANIE I KOŃCZENIE PRACY UŻYTKOWNIKÓW W SYSTEMIE**

- 1. Rozpoczęcie pracy Użytkownika w Systemie następuje po uruchomieniu przeglądarki, wprowadzeniu adresu https://lsi2021.wielkopolskie.pl i zalogowaniu się do Systemu.
- 2. Po zakończeniu pracy należy wylogować się z Systemu poprzez wybranie funkcji "Wyloguj" zlokalizowanej w prawym górnym rogu ekranu w widoku "Konto". Nie należy kończyć pracy poprzez zamknięcie okna przeglądarki znakiem "x".

#### **§7 ZASADY SKŁADANIA WNIOSKÓW W SYSTEMIE**

- 1. Za pomocą Systemu Użytkownik tworzy i składa elektroniczne wersje wniosków o dofinansowanie realizacji projektu ze środków w ramach FEW.
- 2. Korzystanie z Systemu przy składaniu wniosków o dofinansowanie jest obowiązkowe. Jest to jedyna możliwość stworzenia wniosku i jego złożenia.
- 3. Podmiot Zgłaszający odpowiada za poprawność i prawdziwość wprowadzanych danych w Systemie.
- 4. Podmiot Zgłaszający w celu złożenia wniosku o dofinansowanie jest zobowiązany zarówno do wysłania wersji elektronicznej wniosku oraz jego podpisania profilem zaufanym lub podpisem kwalifikowanym.

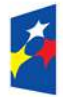

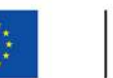

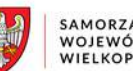

- SAMORZAD WOJEWÓDZTWA<br>WOJEWÓDZTWA<br>WIELKOPOLSKIEGO
- 5. Wniosek uznaje się za złożony, tylko w przypadku spełnienia razem dwóch warunków określonych w §7 ust. 4.
- 6. Podpisanie wniosku w Systemie możliwe jest od momentu jego wysłania przez 5 dni roboczych włącznie (do godziny 23:59:59) liczonych od dnia następującego po dacie zakończenia naboru.
- 7. Wnioski o dofinansowanie w wersji papierowej nie będą przyjmowane.
- 8. Wnioski o dofinansowanie wysłane w wersji elektronicznej bez złożonego co najmniej 1 podpisu profilem zaufanym lub podpisem kwalifikowanym nie będą podlegać ocenie (pozostaną bez rozpatrzenia).
- 9. Szczegółowe zasady podpisywania i składania wniosków o dofinansowanie przedstawione są w Regulaminie naboru.
- 10. Operator, na stronie internetowej www.wrpo.wielkopolskie.pl w zakładce dotyczącej LSI2021+, udostępnia dla Użytkowników "Podręcznik użytkownika Lokalnego Systemu Informatycznego do obsługi Programu Regionalnego Fundusze Europejskie dla Wielkopolski na lata 2021-2027 w zakresie obsługi LSI202021+" oraz niniejszy regulamin.
- 11. Właścicielem wniosku w LSI2021+ jest wyłącznie podmiot, który widnieje we wniosku o dofinansowanie w podpunkcie 2.1 "Dane Wnioskodawcy".
- 12. W przypadkach uzasadnionych możliwe jest przenoszenie teczek o dofinansowanie pomiędzy kontami na każdym etapie. Jest to możliwe wyłącznie na pisemny wniosek Właściciela wniosku (podmiot, który widnieje we wniosku o dofinansowanie podpunkcie 2.1 "Dane Wnioskodawcy"). Wniosek o przeniesienie wniosku o dofinansowanie, należy złożyć do Departamentu Polityki Regionalnej lub przesłać podpisany elektronicznie poprzez ePUAP adres skrytki urzędu na platformie ePUAP: /umarszwlkp/SkrytkaESP. Przepięcie wniosku powoduje jego usunięcie z aktualnie przypisanego konta i przypisanie go do nowego konta wskazanego przez Właściciela.

#### **§8 PROCEDURA ZGŁASZANIA BŁĘDÓW ZWIĄZANYCH Z FUNKCJONOWANIEM SYSTEMU**

- 1. Formularz kontaktowy dostępny na stronie https://lsi.wielkopolskie.pl (w zakładce Kontakt) służy wyłącznie do zgłaszania Awarii Technicznych/błędów dotyczących działania Systemu, incydentów.
- 2. W razie zauważenia problemów/błędów w działaniu Systemu, Użytkownik jest zobowiązany niezwłocznie zgłosić nieprawidłowość/ incydent Operatorowi wraz z jej opisem poprzez Formularz kontaktowy.
- 3. W celu wysłania zgłoszenia wystąpienia Awarii Technicznej Systemu należy w Formularzu kontaktowym podać informacje obowiązkowe: imię, nazwisko, login, numer telefonu, tytuł, treść wiadomości zawierającą datę i godzinę wystąpienia problemu/błędu/incydentu, rodzaj i wersję przeglądarki internetowej na której pojawił się problem/błąd/incydent oraz szczegółowy jego opis. Wymagane jest także załączenie przynajmniej jednego zrzutu ekranu obrazującego opisywany problem w Systemie.
- 4. Polami nieobowiązkowymi do uzupełnienia w Formularzu kontaktowym są: numer naboru oraz numer kancelaryjny wniosku, jednak w przypadku kiedy zgłoszenie dotyczy wypełnianego wniosku pola te powinny zostać uzupełnione.
- 5. Brak któregokolwiek z podanych w §8 ust.3 informacji, może skutkować nie rozpatrzeniem wysłanego przez Użytkownika zgłoszenia.
- 6. W przypadku niedostępności strony lsi.wielkopolskie.pl problemy z funkcjonowaniem Systemu należy zgłaszać bezpośrednio na adres kontakt@lsi.wielkopolskie.pl

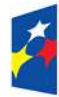

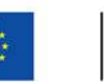

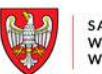

#### **§9 PRAWA I OBOWIĄZKI OPERATORA I UŻYTKOWNIKÓW**

- 1. Dostęp i korzystanie z Systemu jest bezpłatne.
- 2. Każdy użytkownik Systemu odpowiada za zapewnienie bezpieczeństwa pracy Systemu w zakresie od niego zależnym, w tym ochrony przed niepowołanym dostępem do danych, utratą danych, niepowołaną modyfikacją danych.
- 3. Użytkownik jest zobowiązany do niezwłocznego powiadomienia o zauważonym zdarzeniu związanym z bezpieczeństwem informacji lub incydencie.
- 4. Wszelkie działania mające na celu unieruchomienie całości bądź części Systemu są zabronione.
- 5. W przypadku naruszenia zasad niniejszego regulaminu Administrator ma prawo do zablokowania dostępu do Systemu w trybie natychmiastowym. Odblokowanie następuje po usunięciu przez użytkownika przyczyn naruszeń.
- 6. Operator nie odpowiada za szkody powstałe w związku z korzystaniem z Systemu, bądź w związku z niewłaściwym działaniem Systemu spowodowanym błędami, brakami, zakłóceniami, defektami, opóźnieniami w transmisji danych, wirusami komputerowymi, awarią łączy sieci Internet lub nieprzestrzeganiem postanowień Regulaminu.
- 7. Operator nie ponosi odpowiedzialności za brak dostępu do Systemu z przyczyn niezależnych od Operatora.
- 8. Operator dokłada wszelkich starań w celu zapewnienia każdorazowej, ciągłej i pełnej dostępności Systemu.
- 9. Operator nie ponosi odpowiedzialności za skutki nieprawidłowego korzystania z Systemu przez Użytkowników i nieprawidłowego działania narzędzi i systemów Użytkownika.

#### § **10 DANE OSOBOWE I PRYWATNOŚĆ**

- 1. Administratorem danych osobowych jest Województwo Wielkopolskie z siedzibą Urzędu Marszałkowskiego Województwa Wielkopolskiego w Poznaniu przy al. Niepodległości 34, 61-714 Poznań, e-mail[: kancelaria@umww.pl](mailto:kancelaria@umww.pl), fax 61 626 69 69, adres skrytki urzędu na platformie ePUAP: /umarszwlkp/SkrytkaESP.
- 2. Państwa dane osobowe są przetwarzane w celach:
	- a) dostarczenia usług umożliwiających przygotowanie i obsługę wniosków o dofinansowanie, ich rejestracji, dokonania oceny, komunikacji, monitoringu, ewaluacji, kontroli, prowadzenia statystyk, obsługi zgłoszeń wsparcia, sprawozdawczości oraz działań informacyjno-promocyjnych w tym zapewnienia realizacji obowiązku informacyjnego dotyczącego przekazywania do publicznej wiadomości informacji o podmiotach uzyskujących wsparcie w ramach Programu Regionalnego Fundusze Europejskie dla Wielkopolski 2021 – 2027
	- b) archiwizacji.
- 3. Przetwarzane w LSI2021+ dane osobowe oraz wniosek o dofinansowanie mogą zostać udostępnione podmiotom i instytucjom dokonującym oceny, ekspertyzy, audytu, ewaluacji i kontroli FEW, zgodnie z nałożonymi na Instytucję Zarządzającą FEW obowiązkami na podstawie m.in.: Rozporządzenia Parlamentu Europejskiego i Rady (UE) 2021/1060 z dnia 24 czerwca 2021 r. oraz ustawy z dnia z dnia 28 kwietnia 2022 r. o zasadach realizacji zadań finansowanych ze środków europejskich w perspektywie finansowej 2021–2027, dalej "ustawa wdrożeniowa".
- 4. Ponadto Państwa dane osobowe będą ujawniane:
	- a. Wykonawcy Systemu LSI2021+ (w związku z realizacją zamówienia publicznego na "Opracowanie i wdrożenie Lokalnego Systemu Informatycznego do obsługi Programu

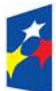

Dofinansowane przez Unie Europejska

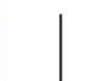

Regionalnego Fundusze Europejskie dla Wielkopolski 2021-2027 (LSI 2021+) na potrzeby Urzędu Marszałkowskiego Województwa Wielkopolskiego w Poznaniu"); b. Instytucjom Pośredniczącym w realizacji FEW tj.:

- Wojewódzki Urząd Pracy w Poznaniu;
	- Agencja Rozwoju Regionalnego w Koninie;
- c. podmiotom świadczącym usługi na rzecz administratora danych osobowych w zakresie serwisu i wsparcia systemów informatycznych, utylizacji dokumentacji niearchiwalnej, przekazywania przesyłek pocztowych.
- 5. Po pozytywnej ocenie formalnej projektu następuje eksport danych, o którym mowa w "Wytycznych dotyczących warunków gromadzenia i przekazywania danych w postaci elektronicznej na lata 2021-2027", z LSI2021+ do centralnego systemu teleinformatycznego, o którym mowa art. 72 ust. 1 lit. e) rozporządzenia Parlamentu Europejskiego i Rady (UE) 2021/1060 z dnia 24 czerwca 2021 r. ustanawiającego wspólne przepisy - administrowanego przez Ministra właściwego do spraw rozwoju regionalnego, będącego Administratorem danych osobowych gromadzonych w centralnym systemie teleinformatycznym,
- 6. Państwa dane osobowe przetwarzamy w związku z wypełnieniem obowiązku prawnego ciążącym na administratorze wynikającym z wyżej wymienionych przepisów prawa.
- 7. W sprawach związanych z przetwarzaniem danych osobowych można kontaktować się z Inspektorem ochrony danych osobowych listownie pod adresem administratora danych, lub elektronicznie poprzez skrytkę ePUAP: /umarszwlkp/SkrytkaESP lub e-mail: inspektor.ochrony@umww.pl.
- 8. Państwa dane osobowe będą przetwarzane do czasu rozliczenia Programu Regionalnego Fundusze Europejskie dla Wielkopolski 2021-2027 oraz upływu okresu archiwizacji dokumentacji.
- 9. Podanie danych osobowych obowiązkowych jest warunkiem ustawowym a ich niepodanie skutkuje brakiem możliwości udziału w projekcie.
- 10. Przysługuje Państwu prawo do usunięcia danych osobowych, o ile Państwa dane osobowe są przetwarzane na podstawie wyrażonej zgody, lub wynika to z wymogu prawa, lub gdy dane te są już niepotrzebne do przetwarzania danych.
- 11. Przysługuje Państwu prawo do cofnięcia zgody na przetwarzanie danych osobowych, o ile Państwa dane osobowe są przetwarzane na podstawie wyrażonej zgody. Wycofanie zgody nie wpływa na zgodność z prawem przetwarzania, którego dokonano na podstawie zgody przed jej wycofaniem.
- 12. Przysługuje Państwu prawo do przenoszenia danych, o ile Państwa dane osobowe są przetwarzane na podstawie wyrażonej zgody lub są niezbędne do zawarcia umowy oraz gdy dane te są przetwarzane w sposób zautomatyzowany.
- 13. Przysługuje Państwu prawo do dostępu do danych osobowych, ich sprostowania lub ograniczenia przetwarzania.
- 14. Przysługuje Państwu prawo do wniesienia sprzeciwu wobec przetwarzania w związku z Państwa sytuacją szczególną o ile przetwarzanie Państwa danych osobowych jest niezbędne do zrealizowania zadania w interesie publicznym lub sprawowania władzy publicznej.
- 15. Przysługuje Państwu prawo wniesienia skargi do organu nadzorczego tj. Prezesa Urzędu Ochrony Danych Osobowych o ile uważają Państwo, iż przetwarzanie Państwa danych osobowych odbywa się w sposób niezgodny z prawem.
- 16. Państwa dane osobowe nie są przetwarzane w sposób zautomatyzowany w celu podjęcia jakiejkolwiek decyzji oraz profilowania.
- 17. Państwa dane osobowe nie są przekazywane poza Europejski Obszar Gospodarczy oraz do organizacji międzynarodowych.

#### **§11 ZMIANA REGULAMINU I POSTANOWIENIA KOŃCOWE**

1. Operator jest uprawniony do jednostronnej zmiany treści niniejszego Regulaminu.

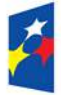

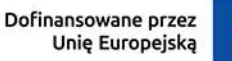

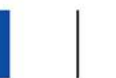

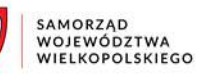

W przypadku zmian Regulaminu, Operator zamieści treść nowego Regulaminu na stronie internetowej www.wrpo.wielkopolskie.pl w zakładce dotyczącej LSI2021+ i w Systemie.

- 2. Naruszenie niniejszego Regulaminu, szczególnie §7, może skutkować brakiem rozpatrzenia złożonego wniosku o dofinansowanie przez Podmiot Zgłaszający w danym konkursie.
- 3. Użytkownik ma obowiązek zapoznania się z "Regulaminem Użytkownika LSI2021+" przed każdym logowaniem. Korzystanie przez Użytkownika z LSI2021+ po wprowadzeniu zmian Regulaminu oznacza ich akceptację.

Fundusze Europejskie dla Wielkopolski

Dofinansowane przez Unię Europejską

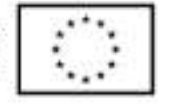

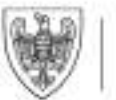

SAMORZĄD WOJEWÓDZTWA WIELKOPOLSKIEGO

## **WNIOSEK O DOFINANSOWANIE W RAMACH PROGRAMU REGIONALNEGO FUNDUSZE EUROPEJSKIE DLA WIELKOPOLSKI 2021-2027**

**/** *(Nr kancelaryjny)/Nr naboru*

*Nr wniosku o dofinansowanie*

*Status wniosku*

*Nazwa Wnioskodawcy*

*Tytuł projektu*

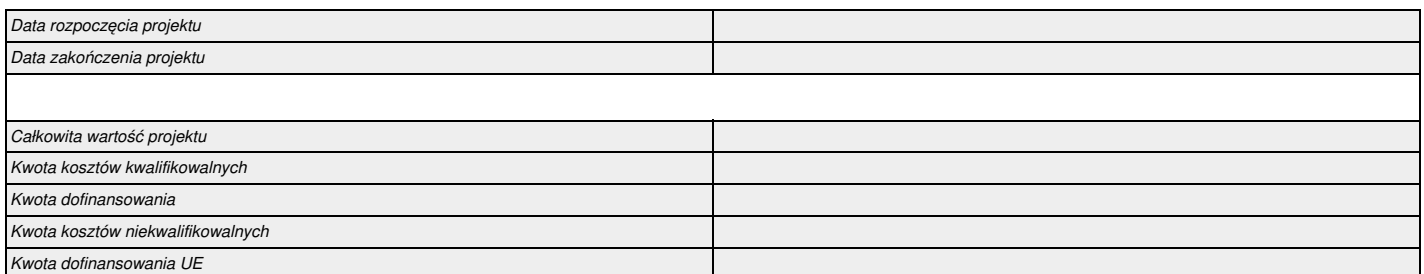

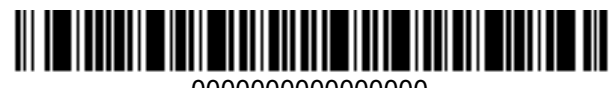

0000000000000000

#### **I. Określenie obszaru interwencji**

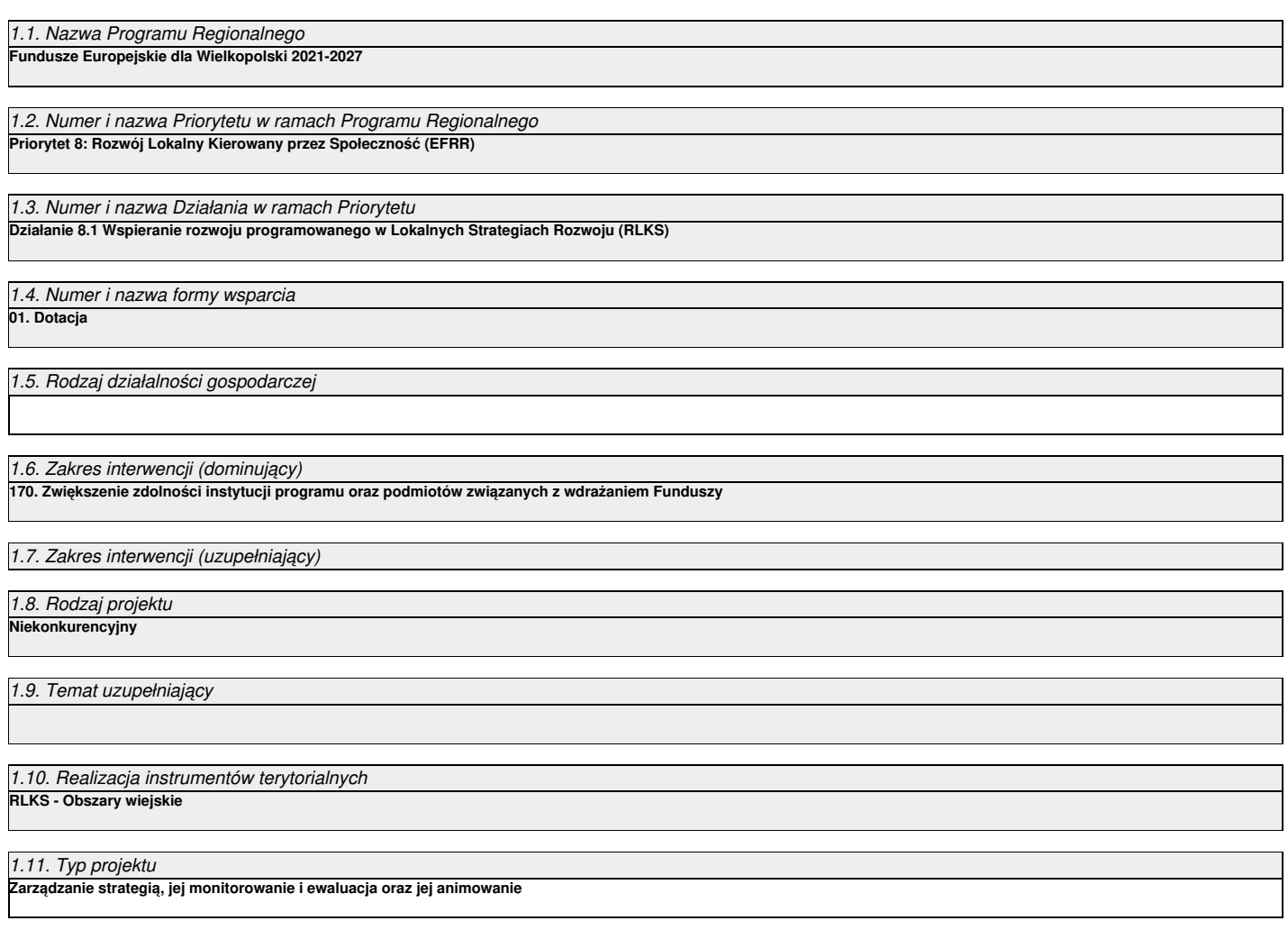

#### **II. Identyfikacja Wnioskodawcy**

## 2.1. Dane Wnioskodawcy

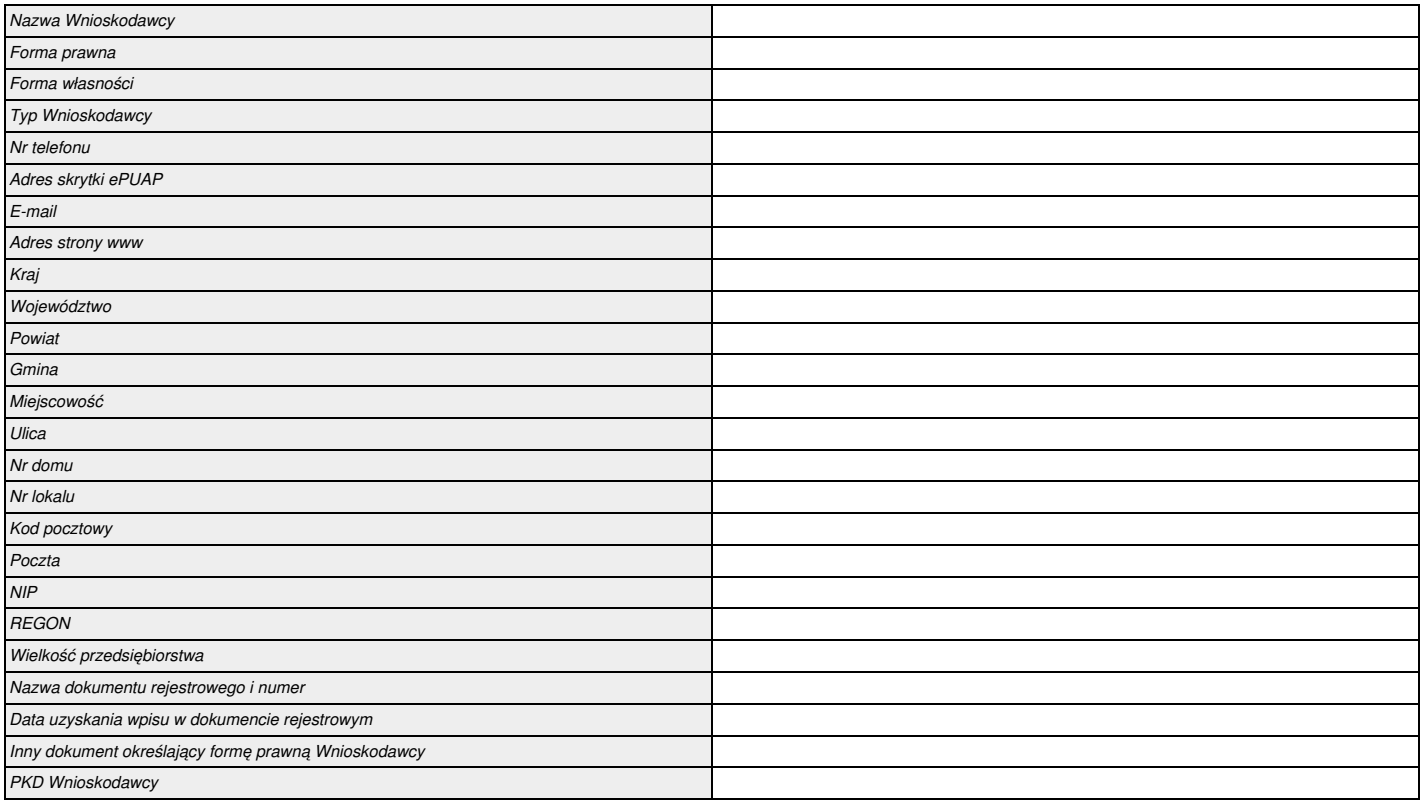

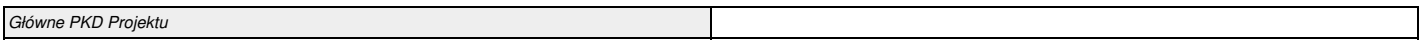

#### 2.2. Informacja o występowaniu pomocy publicznej

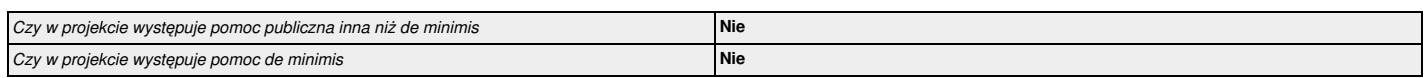

#### 2.2.1. Status Wnioskodawcy jako podatnika VAT

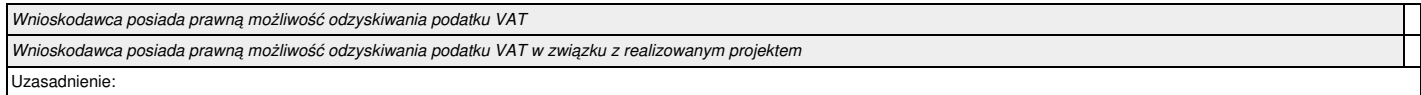
2.3. Inne podmioty zaangażowane w realizację projektu **Nie**

#### 2.4. Osoba do kontaktu w sprawach projektu

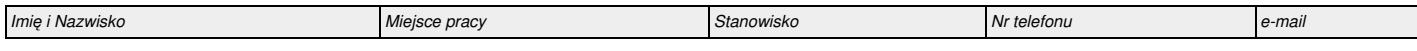

#### 2.5. Osoby upoważnione do podpisywania wniosku i dokumentacji aplikacyjnej

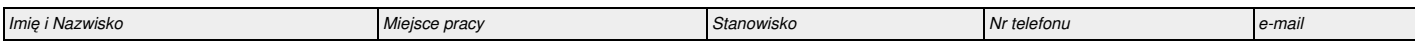

#### **III. Informacje o projekcie**

#### 3.1. Tytuł projektu

#### 3.2. Zakres projektu

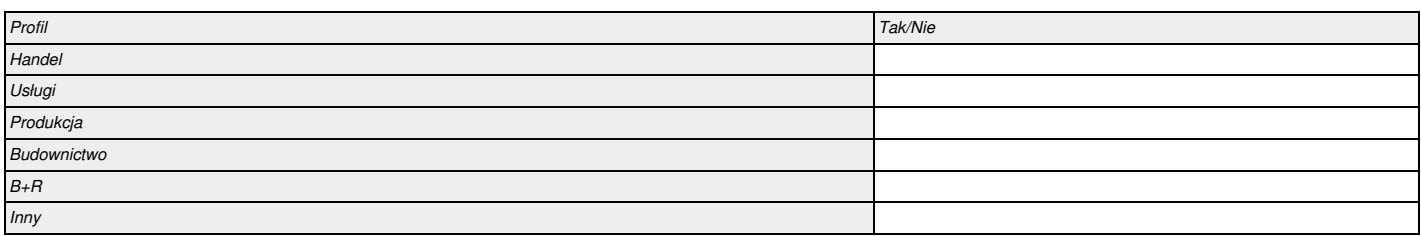

#### 3.3. Miejsce realizacji projektu

Projekt realizowany na terenie całego kraju

3.3.1. Obszar realizacji projektu

*Charakterystyka obszaru realizacji projektu*

#### 3.4. Charakterystyka projektu

# *3.4.1. Krótki opis przedmiotu projektu 3.4.2. Cele i rezultaty projektu*

#### 3.5. Harmonogram realizacji projektu

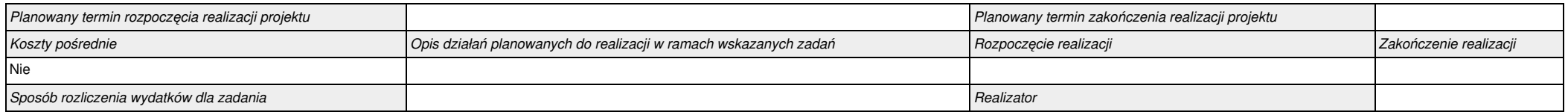

#### 3.6. Szczegółowe dane dotyczące projektu

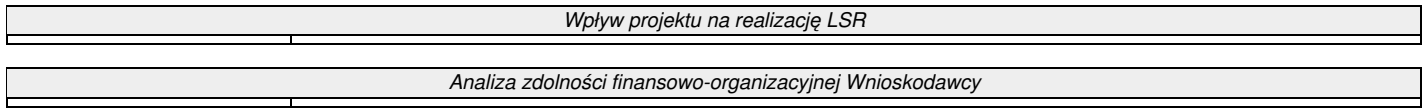

#### 3.7. Komplementarność z innymi projektami zrealizowanymi przez Wnioskodawcę ze środków europejskich

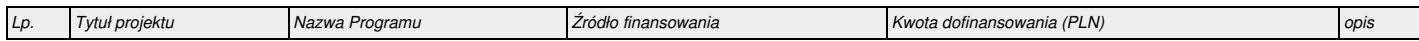

#### 3.8. Komplementarność z innymi dokumentami strategicznymi.

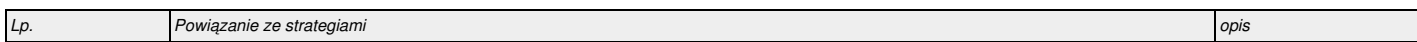

#### **IV. Wskaźniki osiągnięć**

4.1. Planowane efekty rzeczowe (produkty) uzyskane w wyniku realizacji projektu

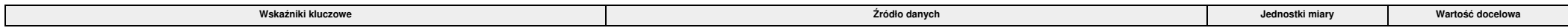

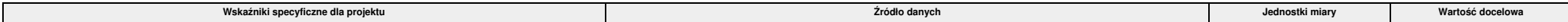

4.2. Planowane rezultaty realizacji projektu – bezpośredni wpływ na otoczenie

*Nie dotyczy*

#### **V. Tabele finansowe**

#### 5.1.1. Planowane wydatki w ramach projektu w PLN

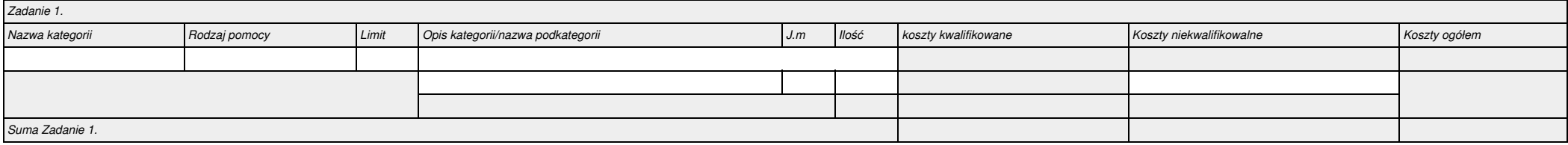

#### 5.1.2. Podsumowanie całkowitych planowanych wydatków w ramach projektu w PLN

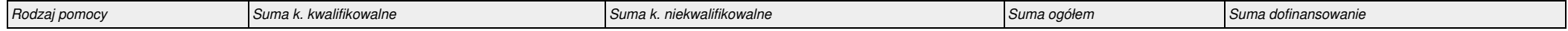

#### 5.1.3. Kategorie kosztów podlegających limitom

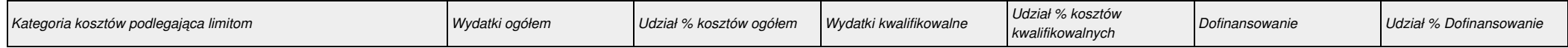

5.1.4.

*Nie dotyczy*

#### 5.2. Planowane/docelowe źródła finansowania wydatków kwalifikowalnych projektu

#### Wariant dofinansowania I

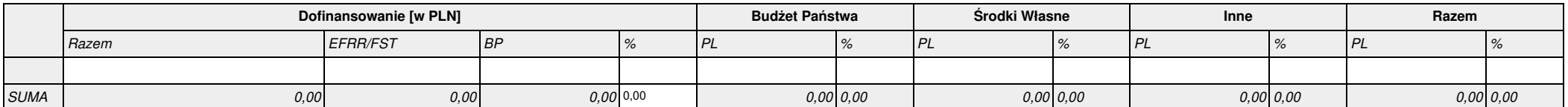

#### Suma

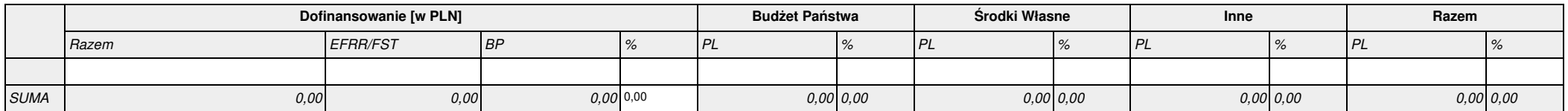

#### 5.3. Źródła finansowania projektu

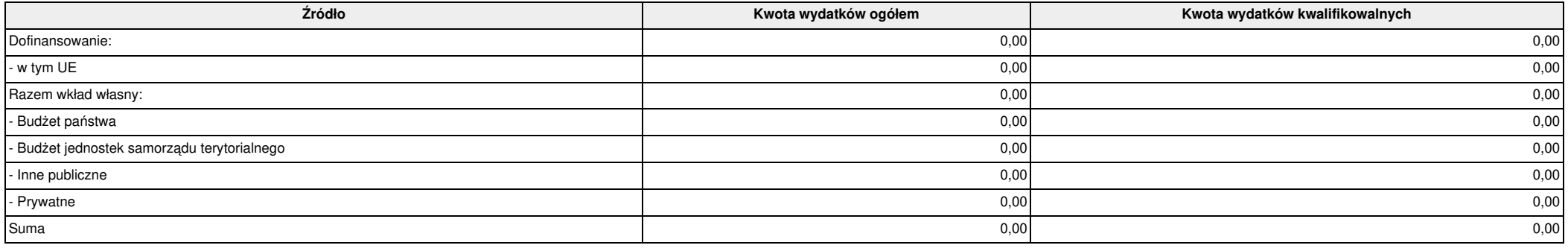

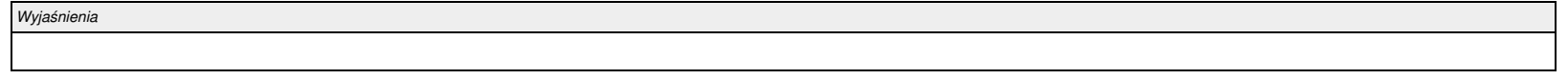

#### 5.4. Podsumowanie budżetu

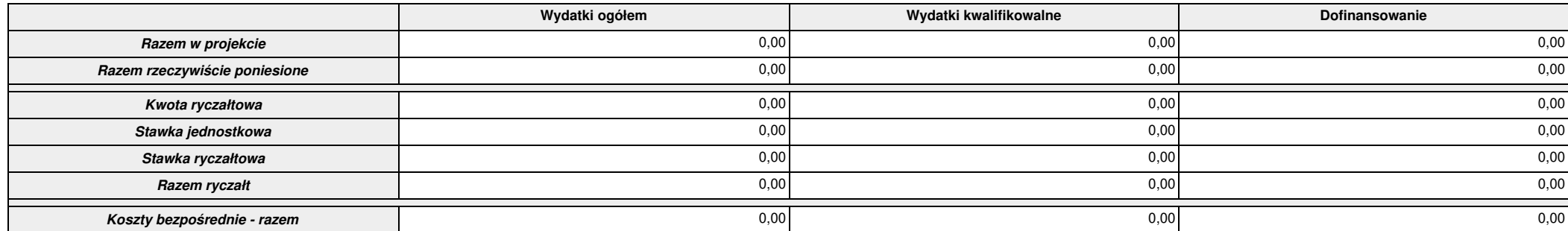

Suma kontrolna: 00000000000000000 Wygenerowano: 2024-03-21 10:26:52 Wyslanie wersji elektronicznej: --- Strona 10

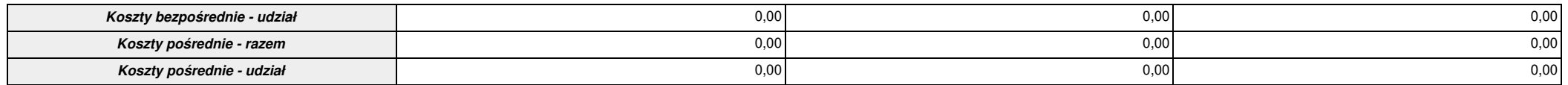

#### **VI. Aspekty prawno – finansowe**

#### 6.1. Trwałość projektu

*Nie dotyczy*

*Nie dotyczy*

#### 6.2. Pomoc publiczna

*Nie dotyczy*

#### 6.3. Zgodność projektu z politykami horyzontalnymi UE w obszarze:

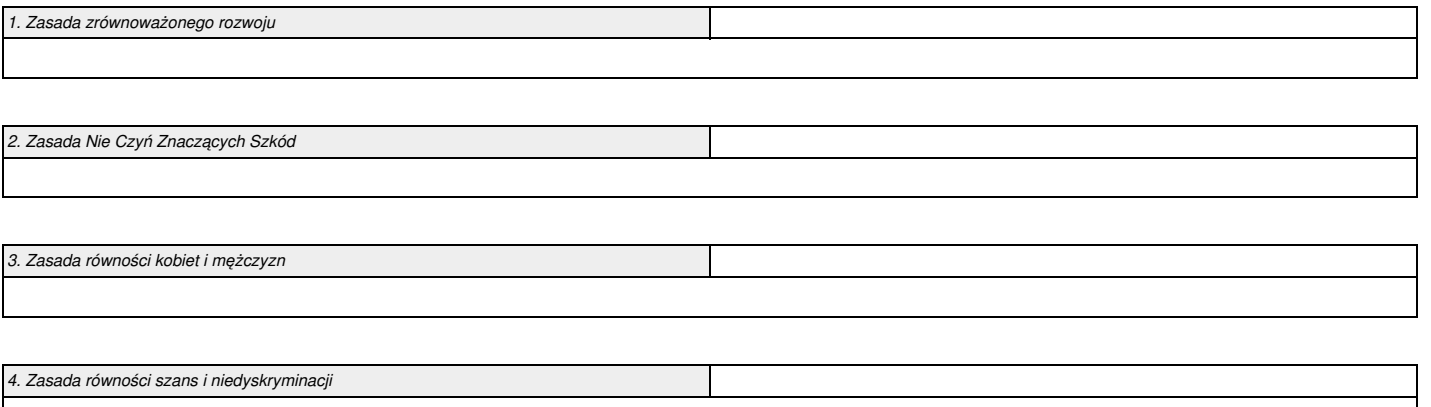

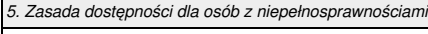

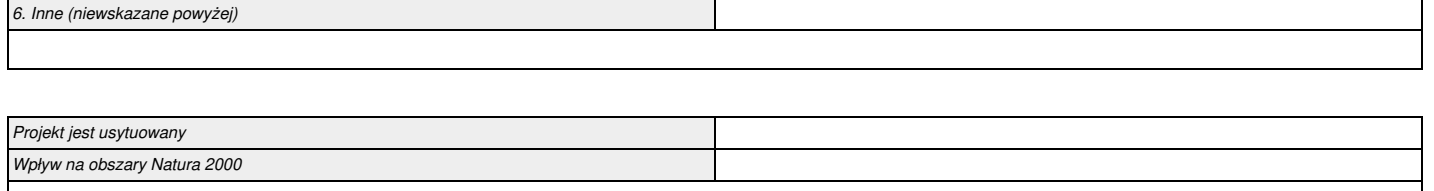

#### 6.4. Informacja i promocja

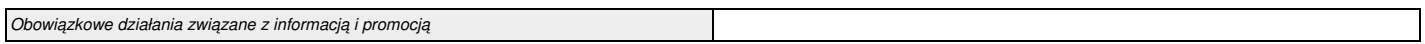

#### VII. Tryb wyboru wykonawcy w ramach projektu

*Nie dotyczy*

#### **VIII. Oświadczenia Wnioskodawcy**

Oświadczenie

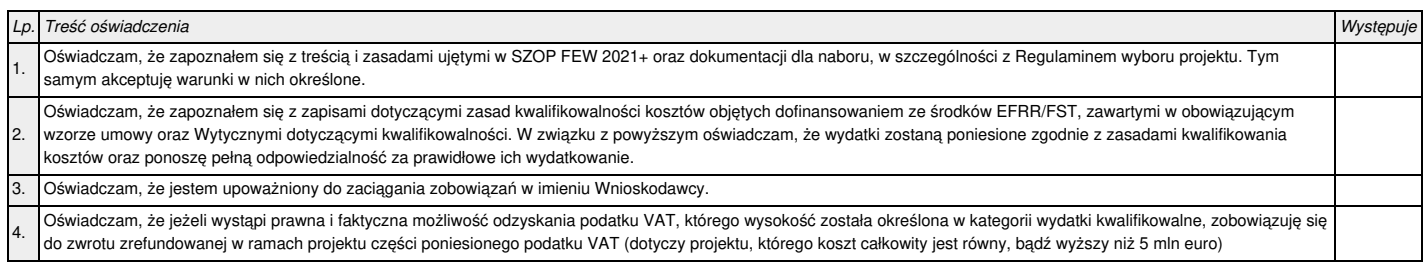

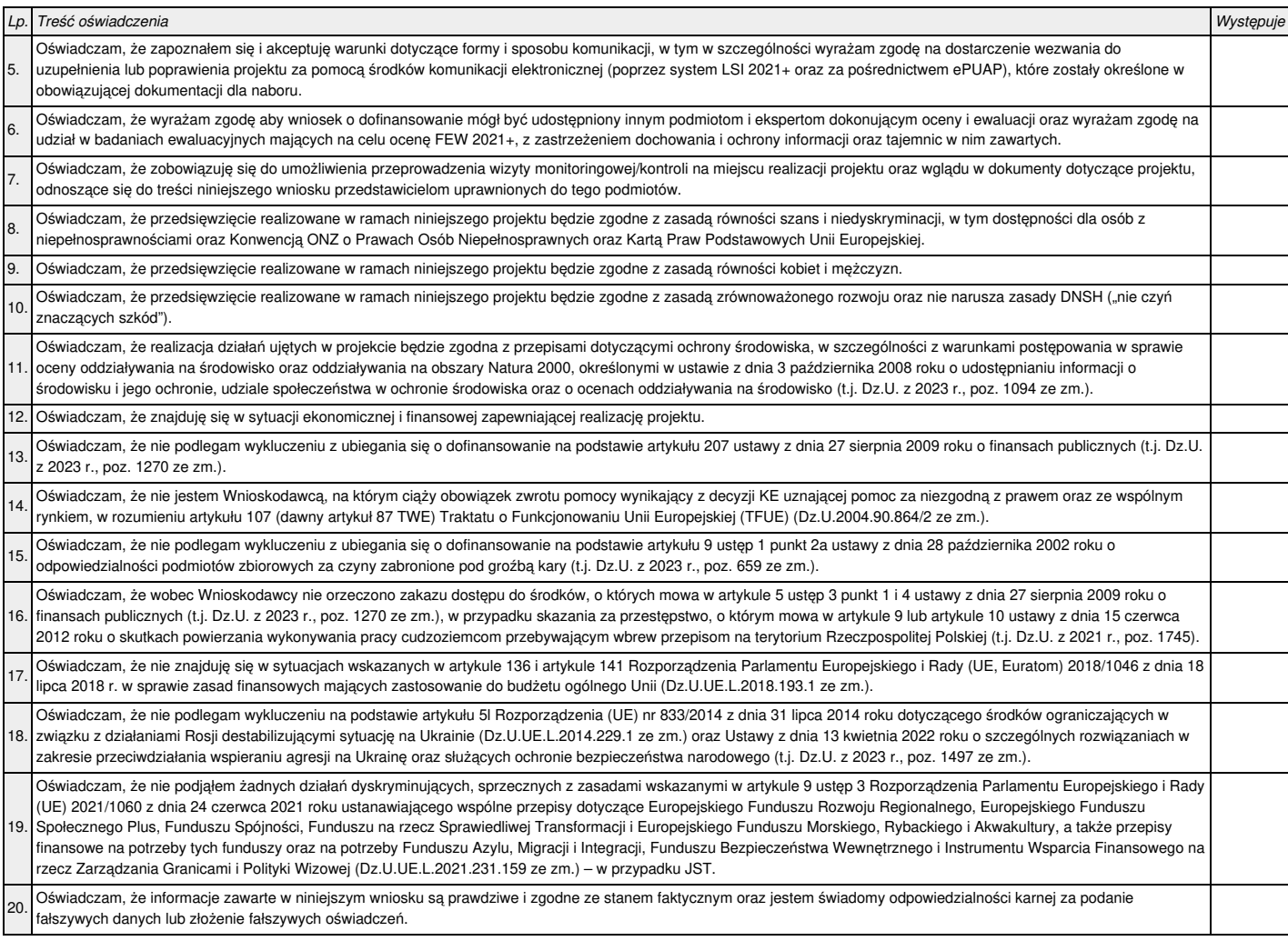

#### **IX. Załączniki**

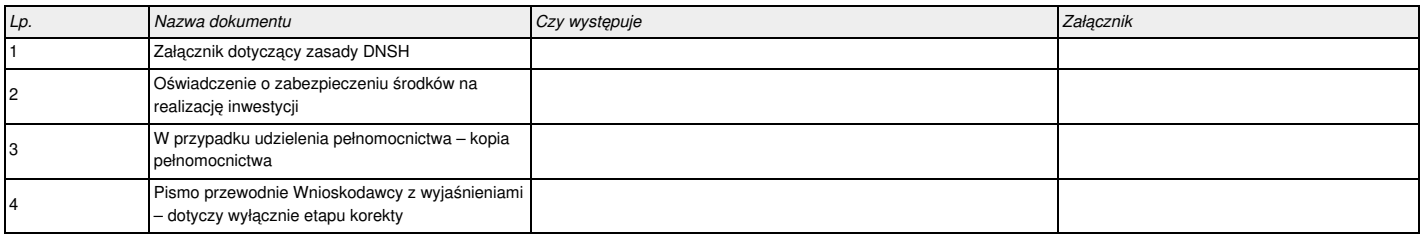

#### **X. Podpis Wnioskodawcy**

Oświadczam, iż informacje zawarte w niniejszym wniosku oraz w dołączonych jako załączniki dokumentach są prawdziwe. Jednocześnie oświadczam, iż jestem świadom praw i obowiązków związanych z realizacją projektu finansowanego z EFRR/FST w ramach FEW 2021+, a w przypadku pozytywnego rozpatrzenia niniejszego wniosku zobowiązuję się do osiągnięcia i utrzymania planowanych efektów projektu. Wyrażam zgodę na przeprowadzenie przez IZ FEW 2021+ wizyt monitoringowych/kontroli w siedzibie Wnioskodawcy oraz w miejscu fizycznej realizacji projektu, na każdym etapie oceny dokumentacji aplikacyjnej.

Oświadczam, że jako Wnioskodawca poinformowałem/poinformuję wszystkie inne osoby/podmioty wskazane w dokumentacji aplikacyjnej o niżej przedstawionych kwestiach.

#### **Klauzula informacyjna:**

- 1. Administratorem danych osobowych jest Województwo Wielkopolskie z siedzibą UMWW przy al. Niepodległości 34, 61-714 Poznań, e-mail: kancelaria@umww.pl, fax 61 626 69 69, adres skrytki urzędu na platformie ePUAP: /umarszwlkp/SkrytkaESP.
- 2. Państwa dane osobowe są przetwarzane w celu aplikowania o dofinansowanie i realizacji projektów i ich rozliczenia, w szczególności potwierdzenia kwalifikowalności wydatków, udzielenia wsparcia, monitoringu, ewaluacji, kontroli, audytu i sprawozdawczości oraz działań informacyjno-promocyjnych w ramach FEW 2021+, a także w celach archiwizacyjnych.
- 3. Państwa dane osobowe przetwarzamy w związku z wypełnieniem obowiązku prawnego ciążącego na administratorze, który wynika z Ustawy wdrożeniowej, Rozporządzenia ogólnego i innych powiązanych oraz Ustawy o finansach publicznych i Ustawy o narodowym zasobie archiwalnym i archiwach.
- 4. W sprawach związanych z przetwarzaniem danych osobowych można kontaktować się z Inspektorem ochrony danych osobowych listownie pod adresem administratora danych, lub

elektronicznie poprzez skrytkę ePUAP: /umarszwlkp/SkrytkaESP lub e-mail: inspektor.ochrony@umww.pl.

- 5. Państwa dane osobowe będą przetwarzane do czasu rozliczenia FEW 2021+ oraz upływu okresu archiwizacji dokumentacji związanej z tym programem.
- 6. Podanie danych osobowych obowiązkowych jest warunkiem ustawowym a ich niepodanie skutkuje brakiem możliwości udziału w projekcie.
- 7. Przysługuje Państwu prawo do usunięcia danych osobowych, o ile Państwa dane osobowe są przetwarzane na podstawie wyrażonej zgody, lub wynika to z wymogu prawa, lub gdy dane te są już niepotrzebne do przetwarzania danych.
- 8. Przysługuje Państwu prawo do cofnięcia zgody na przetwarzanie danych osobowych, o ile Państwa dane osobowe są przetwarzane na podstawie wyrażonej zgody. Wycofanie zgody nie wpływa na zgodność z prawem przetwarzania, którego dokonano na podstawie zgody przed jej wycofaniem.
- 9. Przysługuje Państwu prawo do przenoszenia danych, o ile Państwa dane osobowe są przetwarzane na podstawie wyrażonej zgody lub są niezbędne do zawarcia umowy oraz gdy dane te są przetwarzane w sposób zautomatyzowany.
- 10. Przysługuje Państwu prawo do dostępu do danych osobowych, ich sprostowania lub ograniczenia przetwarzania.
- 11. Przysługuje Państwu prawo do wniesienia sprzeciwu wobec przetwarzania w związku z Państwa sytuacją szczególną o ile przetwarzanie Państwa danych osobowych jest niezbędne do zrealizowania zadania w interesie publicznym lub sprawowania władzy publicznej.

12. Przysługuje Państwu prawo wniesienia skargi do organu nadzorczego tj. Prezesa Urzędu Ochrony Danych Osobowych o ile uważają Państwo, iż przetwarzanie Państwa danych osobowych

odbywa się w sposób niezgodny z prawem.

13. Państwa dane osobowe będą ujawniane: a. podmiotom świadczącym usługi na rzecz Województwa Wielkopolskiego w zakresie serwisu i wsparcia systemów informatycznych, utylizacji dokumentacji niearchiwalnej, przekazywania przesyłek pocztowych, lub podmiotom dokonującym badań, kontroli, ewaluacji na zlecenie Województwa Wielkopolskiego w związku z realizacją FEW 2021+;

b. ministrowi właściwemu do spraw rozwoju regionalnego, który wykonuje zadania państwa członkowskiego, ministrowi właściwemu do spraw finansów publicznych, wspólnemu sekretariatowi, koordynatorom programów Interreg, kontrolerom krajowym, instytucjom pośredniczącym, instytucjom wdrażającym o ile niezbędne to będzie do realizacji ich zadań.

14. Państwa dane osobowe nie są przetwarzane w sposób zautomatyzowany w celu podjęcia jakiejkolwiek decyzji oraz profilowania.

15. Państwa dane osobowe nie są przekazywane poza Europejski Obszar Gospodarczy oraz do organizacji międzynarodowych.

*Imię i Nazwisko* Stanowisko Stanowisko Stanowisko Stanowisko Stanowisko Stanowisko Stanowisko Stanowisko Stanowisko

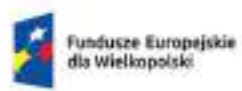

Rzeczpospolita<br>Polska

Dofinansowane przez<br>Linię Europejską

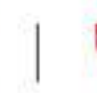

SAMDKZAD<br>WOJEWODZTWA<br>WILLKOPOLSKIEGO.

# INSTRUKCJA WYPEŁNIANIA WNIOSKU O DOFINANSOWANIE PROJEKTU

FUNDUSZE EUROPEJSKIE DLA WIELKOPOLSKI 2021-2027

# Spis treści

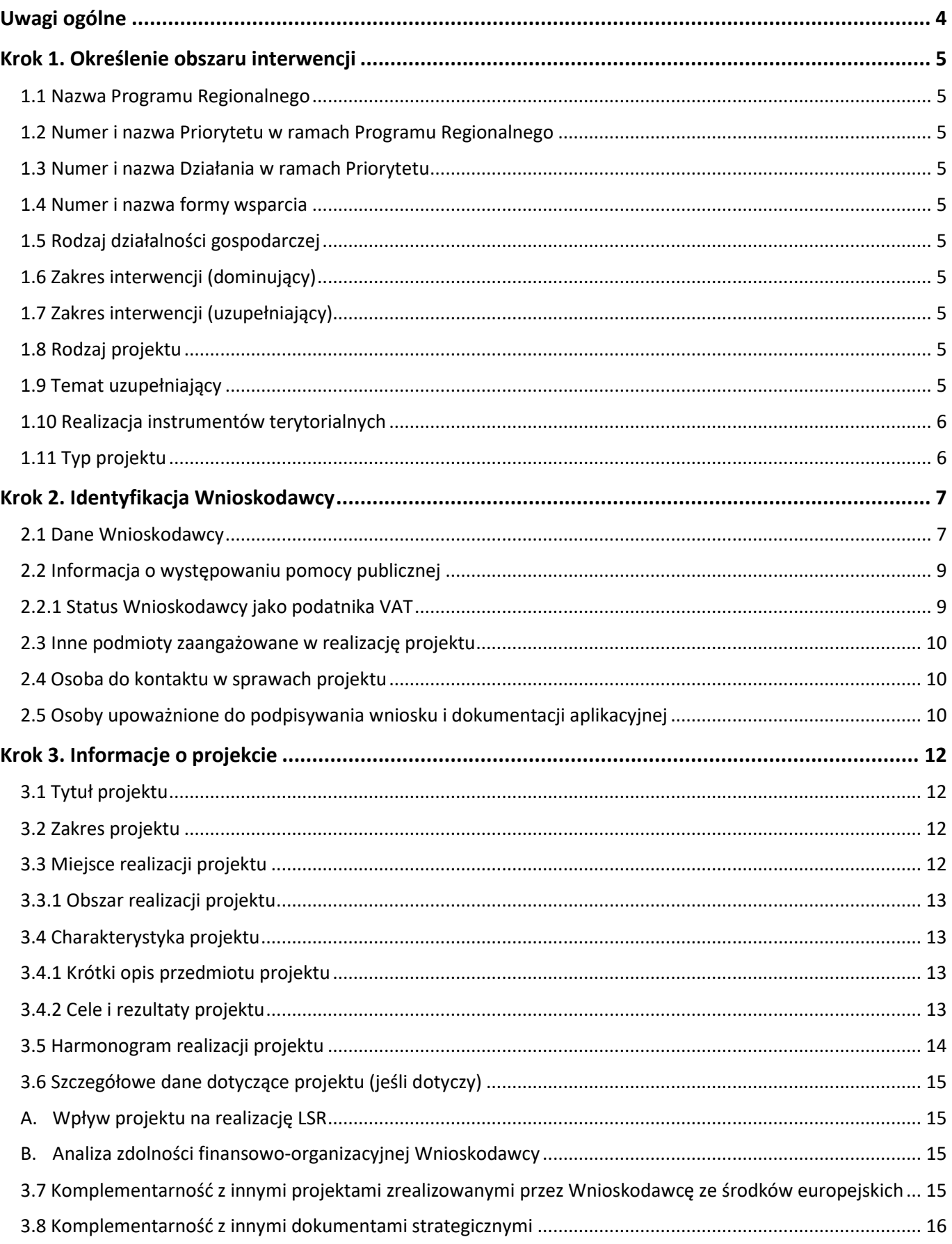

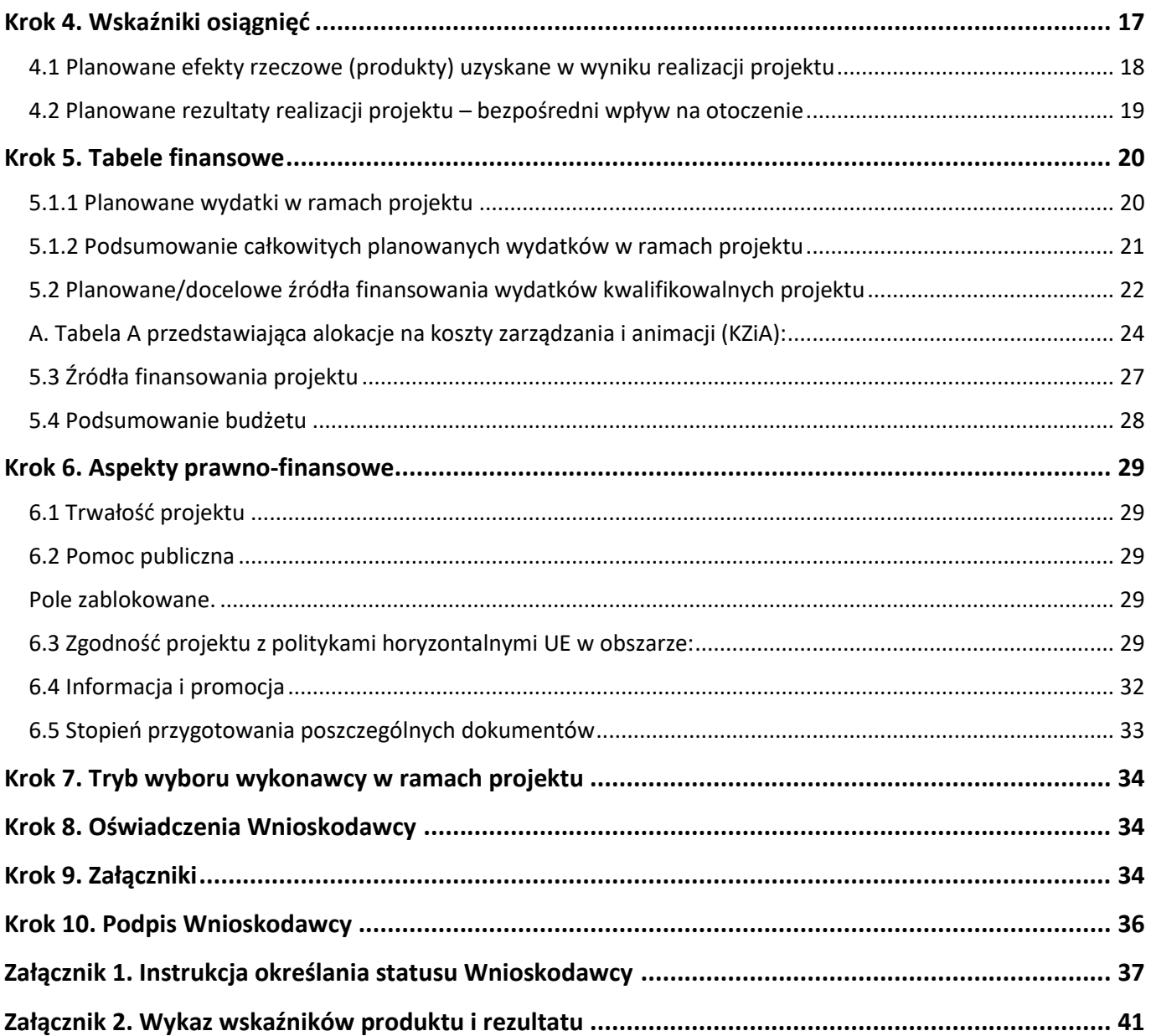

# <span id="page-158-0"></span>Uwagi ogólne

Wypełnianie, generowanie oraz uzupełnianie wniosku o dofinansowanie projektu odbywa się **wyłącznie** poprzez Lokalny System Informatyczny (LSI 2021+), dostępny na stronie [https://lsi2021.wielkopolskie.pl/.](https://lsi2021.wielkopolskie.pl/)

Wniosek o dofinansowanie, zgodnie z zapisami ustawy z dnia 28 kwietnia 2022 roku o zasadach realizacji zadań finansowanych ze środków europejskich w perspektywie finansowej 2021-2027, wysyłany i składany jest **wyłącznie w formie elektronicznej** za pośrednictwem systemu LSI 2021+.

**Uwaga:** W uzasadnionych przypadkach Regulamin wyboru projektów może dopuścić złożenie części załączników również w wersji papierowej (patrz Krok 9 Instrukcji wypełniania wniosku o dofinansowanie projektu).

Możliwość wypełniania i składania wniosku wymaga **założenia konta użytkownika** w systemie LSI 2021+. Wypełniany wniosek o dofinansowanie projektu ma forme edytowalnej "wersji roboczej". Po kliknięciu przycisku "Wyślij", status wniosku zmienia się na "Wysłany". W momencie złożenia podpisu pod wnioskiem, status wniosku zmienia się na "Złożony".

W okresie trwania naboru Wnioskodawca ma możliwość cofnięcia do edycji **wysłanego** wniosku. Żeby edytować wysłany wniosek należy wybrać przycisk "Wycofanie wniosku", wtedy wniosek zostanie przywrócony do wersji roboczej z możliwością jego edycji. Wniosku złożonego (podpisanego) nie można edytować.

Nie ma możliwości wycofania i ponownej edycji wniosku wysłanego w ramach jednorazowej korekty.

#### **Uwaga:** Wysłanie wniosku nie jest jednoznaczne z jego złożeniem w naborze.

Niektóre pola w formularzu wniosku o dofinansowanie zostały zablokowane do edycji i są wypełniane automatycznie. Pola oznaczone "gwiazdką" są obowiązkowe. Nad częścią pól tekstowych znajduje się licznik wskazujący na maksymalną liczbę znaków (ze spacjami), która pozostała do wykorzystania przez Wnioskodawcę.

Wniosek o dofinansowanie jest częścią dokumentacji aplikacyjnej, na którą składają się również załączniki wskazane w części dziewiątej formularza wniosku, w związku z czym wymagane jest zachowanie spójności informacji przedstawionych w całej dokumentacji.

Dokumentacja aplikacyjna powinna być sporządzona w języku polskim (z wyjątkiem nazw własnych). Dokumenty sporządzone w językach obcych powinny zostać przetłumaczone na język polski przez tłumacza przysięgłego oraz dołączone do dokumentacji aplikacyjnej.

Instrukcja wypełniania wniosku o dofinasowanie stanowi załącznik do Regulaminu wyboru projektów, zatem oba dokumenty należy czytać łącznie, traktując Instrukcję jako uzupełnienie Regulaminu.

## <span id="page-159-0"></span>Krok 1. Określenie obszaru interwencji

### <span id="page-159-1"></span>1.1 Nazwa Programu Regionalnego

Pole zablokowane i wypełniane automatycznie.

### <span id="page-159-2"></span>1.2 Numer i nazwa Priorytetu w ramach Programu Regionalnego

Pole zablokowane i wypełniane automatycznie.

### <span id="page-159-3"></span>1.3 Numer i nazwa Działania w ramach Priorytetu

Pole zablokowane i wypełniane automatycznie.

### <span id="page-159-4"></span>1.4 Numer i nazwa formy wsparcia

Z listy rozwijanej należy wybrać numer i nazwę formy finansowania projektu, w ramach której projekt będzie wsparty. W przypadku niektórych naborów pole będzie wypełnione automatycznie i zablokowane do edycji.

### <span id="page-159-5"></span>1.5 Rodzaj działalności gospodarczej

Z listy rozwijanej należy wybrać numer i nazwę działu gospodarki, w ramach którego realizowany będzie projekt. W przypadku niektórych naborów pole będzie wypełnione automatycznie i zablokowane do edycji.

### <span id="page-159-6"></span>1.6 Zakres interwencji (dominujący)

Z listy rozwijanej należy wybrać numer i nazwę kategorii interwencji, która najbardziej odzwierciedla zakres realizowanego projektu. W przypadku niektórych naborów pole będzie wypełnione automatycznie i zablokowane do edycji.

### <span id="page-159-7"></span>1.7 Zakres interwencji (uzupełniający)

Z listy rozwijanej należy wybrać numer i nazwę kategorii interwencji uzupełniającej realizowany projekt. W przypadku niektórych naborów pole będzie wypełnione automatycznie i zablokowane do edycji.

### <span id="page-159-8"></span>1.8 Rodzaj projektu

Pole zablokowane i wypełniane automatycznie na podstawie sposobu naboru wniosków – konkurencyjnego lub niekonkurencyjnego.

### <span id="page-159-9"></span>1.9 Temat uzupełniający

Jeżeli zachodzi uzasadniona konieczność, przy użyciu przycisku "**Dodaj pozycję"** z listy rozwijanej, należy wybrać numer i nazwę tematu uzupełniającego projektu. W przypadku niektórych naborów pole będzie zablokowane do edycji.

### <span id="page-160-0"></span>1.10 Realizacja instrumentów terytorialnych

Należy wskazać odpowiedni instrument terytorialny. W przypadku niektórych naborów pole będzie zablokowane do edycji.

### <span id="page-160-1"></span>1.11 Typ projektu

Przy użyciu przycisku "Dodaj pozycję" z listy rozwijanej należy wybrać typ projektu. W zależności od naboru istnieje możliwość dodania więcej niż jednej pozycji. W przypadku niektórych naborów pole będzie wypełnione automatycznie i zablokowane do edycji.

### <span id="page-161-1"></span><span id="page-161-0"></span>2.1 Dane Wnioskodawcy

**Niniejsza część wniosku służy identyfikacji Wnioskodawcy projektu. Nazwa własna i dane adresowe wpisane w tym punkcie muszą być zgodne ze stanem faktycznym i z danymi z aktualnego dokumentu rejestrowego/statutowego.**

**Nazwa Wnioskodawcy**: należy wpisać nazwę Wnioskodawcy. W przypadku jednostek samorządu terytorialnego, Wnioskodawcą projektu powinna być na przykład Gmina lub Miasto "X", a nie Urząd Gminy czy Urząd Miasta "X". Nazwa powinna być napisana zgodnie z regułami języka polskiego, w tym w zakresie używania wielkich liter i polskich znaków.

**Forma prawna**: z listy rozwijanej należy wybrać odpowiednią formę prawną Wnioskodawcy zgodną ze wskazaną w zaświadczeniu o nadaniu numeru REGON lub zgodną z danymi zawartymi w innych dokumentach rejestrowych.

**Forma własności**: z listy rozwijanej należy wybrać odpowiednią formę własności.

**Typ Wnioskodawcy**: z listy rozwijanej należy wybrać odpowiedni typ Wnioskodawcy.

**Uwaga:** Wybrany typ Wnioskodawcy definiuje strukturę części pól w formularzu wniosku.

**Nr telefonu**: należy wpisać numer telefonu do siedziby Wnioskodawcy.

**Adres skrytki ePUAP**: należy wpisać adres skrytki ePUAP Wnioskodawcy.

**Uwaga:** Pole obowiązkowe. Komunikacja z Wnioskodawcą odbywa się również za pośrednictwem ePUAP.

**E-mail**: należy podać aktualnie wykorzystywany adres e-mail Wnioskodawcy.

**Adres strony www**: należy wprowadzić adres strony internetowej Wnioskodawcy.

**Kraj**: z listy rozwijanej należy wybrać odpowiedni kraj (w przypadku wybrania kraju innego niż Polska, pola dotyczące województwa, powiatu i gminy staną się polami nieobligatoryjnymi). Wartość domyślna: Polska.

**Województwo**: z listy rozwijanej należy wybrać województwo odpowiednie dla siedziby Wnioskodawcy. Wybór województwa zawęża wybór powiatu. Wartość domyślna: wielkopolskie.

**Powiat**: z listy rozwijanej należy wybrać powiat odpowiedni dla siedziby Wnioskodawcy. Wybór powiatu zawęża wybór gminy (powiat należy wybrać po wcześniejszym uzupełnieniu pola: województwo).

**Gmina**: z listy rozwijanej należy wybrać gminę odpowiednią dla siedziby Wnioskodawcy. Wybór gminy zawęża wybór miejscowości (gminę należy wybrać z listy po wcześniejszym uzupełnieniu pól: województwo i powiat).

**Miejscowość**: z listy rozwijanej należy wybrać nazwę miejscowości zgodnie z danymi adresowymi siedziby Wnioskodawcy (miejscowość należy wybrać po wcześniejszym uzupełnieniu pól: województwo, powiat i gmina).

**Ulica**: należy podać nazwę ulicy zgodnie z danymi adresowymi siedziby Wnioskodawcy. Wybór nazwy ulicy z listy będzie możliwy po wpisaniu ciągu co najmniej trzech znaków, na przykład wpisując [maj] pojawi się lista z nazwami ulic w danej miejscowości na przykład: [Al. 3 Maja], [ul. Majowa]. Jeżeli wybrana miejscowość nie posiada nazw ulic, pole zostanie zablokowane do edycji.

**Nr domu**: należy podać numer domu/budynku właściwy dla siedziby Wnioskodawcy.

**Nr lokalu**: należy podać numer lokalu właściwy dla siedziby Wnioskodawcy.

**Uwaga:** W przypadku nieuzupełnienia pola "Numer lokalu", pojawi się ostrzeżenie, które nie będzie blokowało wysłania wniosku.

**Kod pocztowy**: należy podać kod pocztowy właściwy dla siedziby Wnioskodawcy.

**Poczta**: należy podać nazwę miejscowości, w której zlokalizowany jest urząd pocztowy obsługujący adres, pod którym mieści się siedziba Wnioskodawcy.

**NIP**: należy wpisać w formacie dziesięciocyfrowym nadany przez Urząd Skarbowy Numer Identyfikacji Podatkowej Wnioskodawcy.

**REGON**: należy wpisać numer REGON Wnioskodawcy bez stosowania myślników, spacji i innych znaków pomiędzy cyframi.

**Wielkość przedsiębiorstwa**: z listy rozwijanej należy wybrać status odpowiedni dla wielkości przedsiębiorstwa. Pole niewidoczne w przypadku wybrania JST jako typu Wnioskodawcy.

**Uwaga:** Szczegółowe wytyczne dotyczące określania wielkości przedsiębiorstwa znajdują się w Załączniku numer 1 do Instrukcji wypełniania wniosku o dofinansowanie projektu.

**Nazwa dokumentu rejestrowego i numer**: należy wskazać rodzaj dokumentu rejestrowego, to jest: Krajowy Rejestr Sądowy lub Centralna Ewidencja i Informacja o Działalności Gospodarczej. W przypadku Krajowego Rejestru Sądowego wymagane jest także podanie numeru, pod którym Wnioskodawca figuruje w KRS.

**Data uzyskania wpisu w dokumencie rejestrowym**: należy wpisać datę uzyskania wpisu do Centralnej Ewidencji i Informacji o Działalności Gospodarczej Rzeczypospolitej Polskiej lub do Krajowego Rejestru Sądowego.

**Inny dokument określający formę prawną Wnioskodawcy**: w sytuacji kiedy Wnioskodawca dysponuje innym dokumentem określającym jego status prawny, takim jak na przykład: umowa spółki cywilnej czy akt notarialny, należy podać nazwę dokumentu oraz załączyć jego skan w części dziewiątej wniosku.

**PKD Wnioskodawcy**: z listy rozwijanej należy wybrać kod PKD odpowiedni dla działalności prowadzonej przez przedsiębiorstwo, dzięki któremu osiąga ono największe przychody. Wybrany kod PKD powinien być zgodny z wpisem do Krajowego Rejestru Sądowego lub Centralnej Ewidencji i Informacji o Działalności Gospodarczej lub numerem identyfikacyjnym REGON.

**Główne PKD Projektu**: z listy rozwijanej należy wybrać kod PKD dotyczący realizowanego projektu. Wybrany numer musi zawierać się w liście kodów PKD wskazanych w Krajowym Rejestrze Sądowym lub Centralnej Ewidencji i Informacji o Działalności Gospodarczej lub numerem identyfikacyjnym REGON Wnioskodawcy. Określony poprzez kod PKD zakres działalności musi wskazywać na związek z zakresem planowanego projektu. W sytuacji gdy wykonywanie działalności związanej z realizacją projektu wymaga wykazania kilku kodów PKD, należy podać główny (przeważający).

### <span id="page-163-0"></span>2.2 Informacja o występowaniu pomocy publicznej

Pole zablokowane i wypełniane automatycznie.

### <span id="page-163-1"></span>2.2.1 Status Wnioskodawcy jako podatnika VAT

**Wnioskodawca posiada prawną możliwość odzyskania podatku VAT**: należy wybrać odpowiedź z listy rozwijanej, dotyczącą ogólnych zasad związanych z możliwością odliczenia podatku VAT. Informacja zawarta w przedmiotowym punkcie musi być zbieżna ze statusem Wnioskodawcy jako podatnika VAT.

**Wnioskodawca posiada prawną możliwość odzyskania podatku VAT w związku z realizowanym projektem**: należy wybrać odpowiedź z listy rozwijanej. W sytuacji kiedy Wnioskodawca, co do zasady, posiada możliwość odzyskiwania podatku VAT, ale nie ma możliwości odzyskania go w związku z realizowanym projektem, zobowiązany jest opisać zaistniałą sytuację w polu **"Uzasadnienie"**, podając precyzyjnie podstawę prawną. Wnioskodawca, który nie może odzyskać podatku VAT od wszystkich wydatków poniesionych w ramach projektu, jest zobowiązany przedstawić stosowne wyjaśnienia w polu "Uzasadnienie" wskazując wydatki, od których podatek VAT jest niekwalifikowalny oraz podstawę prawną kwalifikowalności podatku VAT od pozostałych kosztów. W przypadku braku możliwości kwalifikowania podatku VAT w projekcie, należy wpisać **"Nie dotyczy"**.

### Informacje dodatkowe:

 W sytuacji kiedy Wnioskodawca posiada prawną i faktyczną możliwość odzyskiwania podatku VAT, podatek ten będzie stanowić wydatek niekwalifikowalny i powinien zostać wykazany w wydatkach niekwalifikowalnych w części piątej wniosku. Podatek VAT będzie mógł być wydatkiem kwalifikowalnym w przypadku, gdy nabyte aktywa oraz wybudowana infrastruktura nie będą wykorzystywane do wykonywania czynności opodatkowanych podatkiem VAT, a także nabyte aktywa oraz wybudowana infrastruktura nie będą udostępniane innym podmiotom do prowadzenia działalności opodatkowanej podatkiem VAT. Oznacza to, że podatek VAT nie może stanowić wydatku kwalifikowalnego w każdym przypadku, gdy w fazie eksploatacyjnej projektu podmiot wykorzystujący infrastrukturę, niezależnie od swojego statusu i powiązania z Beneficjentem, będzie mieć możliwość odzyskania podatku VAT.

- Podatek VAT w projekcie, którego łączny koszt jest mniejszy niż pięć milionów euro (włączając VAT), może być kwalifikowalny, chyba że IZ FEW 2021+ w Regulaminie wyboru projektów wyłączy możliwość jego kwalifikowania dla konkretnego naboru, konkretnego typu projektu lub konkretnych kategorii lub grupy kategorii kosztów.
- Podatek VAT w projekcie, którego łączny koszt wynosi co najmniej pięć milionów euro (włączając VAT) jest niekwalifikowalny, chyba że brak jest prawnej możliwości odzyskania podatku VAT zgodnie z przepisami prawa krajowego, a sam podatek VAT nie jest wyłączony z kwalifikowalności przez IZ FEW 2021+.

**Uwaga:** Szczegółowe regulacje w zakresie kwalifikowalności podatku VAT zostały zawarte w Regulaminie wyboru projektów oraz Wzorze umowy o dofinansowanie projektu.

### <span id="page-164-0"></span>2.3 Inne podmioty zaangażowane w realizację projektu

Pole zablokowane i wypełniane automatycznie.

### <span id="page-164-1"></span>2.4 Osoba do kontaktu w sprawach projektu

Należy wpisać dane osoby wyznaczonej do kontaktów roboczych, bezpośrednio odpowiedzialnej za projekt w ramach podmiotu, który złożył wniosek o dofinansowanie. Ma to na celu usprawnienie kontaktów pomiędzy pracownikami Instytucji Zarządzającej lub Pośredniczącej, a osobami bezpośrednio zaangażowanymi w przygotowanie projektu i złożenie wniosku. Wnioskodawca ma możliwość wskazania więcej niż jednej osoby do kontaktów w sprawach projektu poprzez dodanie wiersza za pomocą przycisku "Dodaj pozycję".

**Uwaga:** Wszelkie informacje o projekcie, również w zakresie uwag na etapie korekty wniosku, mogą być przekazywane wyłącznie osobom wskazanym w punktach 2.4 i 2.5 wniosku.

### <span id="page-164-2"></span>2.5 Osoby upoważnione do podpisywania wniosku i dokumentacji aplikacyjnej

Należy wpisać dane wszystkich osób upoważnionych do podpisania wniosku i załączników, którymi są w przypadku:

- **przedsiębiorców**: osoby upoważnione do reprezentacji podmiotu, określone w dokumencie rejestrowym/statutowym na przykład: Centralnej Ewidencji i Informacji o Działalności Gospodarczej, Krajowym Rejestrze Sądowym, umowie spółki cywilnej,
- **gminy**: wójt, burmistrz, prezydent,
- **powiatu**: dwóch członków zarządu lub jeden członek zarządu i osoba upoważniona przez zarząd, zgodnie z Ustawą z dnia 5 czerwca 1998 roku o samorządzie powiatowym,
- **województwa**: marszałek województwa wraz z członkiem zarządu województwa, chyba że statut stanowi inaczej, zgodnie z Ustawą z dnia 5 czerwca 1998 roku o samorządzie województwa,

**inne**: organy wymienione do reprezentacji w dokumencie rejestrowym/statutowym.

**Uwaga:** W przypadku jednostek samorządu terytorialnego, na Oświadczeniu o zabezpieczeniu środków na realizację inwestycji (które stanowi załącznik do wniosku o dofinansowanie) wymagany jest podpis Skarbnika lub osoby przez niego upoważnionej.

Wnioskodawca ma możliwość upoważnienia **do podpisania wniosku**, innych osób niż wskazane powyżej. W takim przypadku należy załączyć stosowne upoważnienie w części dziewiątej wniosku oraz uzupełnić tabelę 2.5 o wskazane osoby poprzez przycisk "Dodaj pozycję".

**Uwaga:** W tabeli 2.5 powinny być wyszczególnione wszystkie osoby uprawnione do podpisywania wniosku o dofinansowanie, wynikające z dokumentów rejestrowych/statutowych oraz złożonych w ramach dokumentacji upoważnień.

Osoby wskazane w punkcie 2.5 wniosku domyślnie zostają przypisane do części dziesiątej jako osoby upoważnione do podpisania wniosku o dofinansowanie. Przed podpisaniem umowy o dofinansowanie Wnioskodawca będzie zobowiązany wskazać, które osoby są wyznaczone do jej podpisania, pamiętając o zachowaniu zgodności z dokumentem rejestrowym/statutowym oraz przedłożonymi upoważnieniami.

### <span id="page-166-1"></span><span id="page-166-0"></span>3.1 Tytuł projektu

Tytuł projektu powinien być krótki oraz jednoznacznie identyfikować projekt, zawierając informacje o przedmiocie, lokalizacji oraz etapie (tylko w sytuacji gdy realizowany projekt jest częścią większej inwestycji). Tytuł projektu powinien być zgodny z dołączoną do wniosku dokumentacją oraz być napisany zgodnie z regułami języka polskiego, w tym w zakresie używania wielkich liter i polskich znaków. Tytuł nie powinien powielać nazwy Wnioskodawcy.

### <span id="page-166-2"></span>3.2 Zakres projektu

Należy wybrać przynajmniej jeden z zakresów działalności, której dotyczy projekt. W przypadku niewybrania żadnej z zaproponowanych opcji, należy uzupełnić zakresem właściwym dla projektu pole "Inny".

### <span id="page-166-3"></span>3.3 Miejsce realizacji projektu

**Miejsca realizacji projektu nie należy identyfikować z miejscem świadczenia usług/sprzedaży produktów, lecz z miejscem realizacji inwestycji. Wszyscy Wnioskodawcy ubiegający się o wsparcie w ramach FEW 2021+ muszą realizować swoje projekty na terenie województwa wielkopolskiego.**

**Uwaga:** W przypadku niektórych naborów obszar realizacji projektu jest ograniczony/zawężony do obszaru wskazanego w Regulaminie wyboru projektów np. Wielkopolski Wschodniej lub obszarów Zintegrowanych Inwestycji Terytorialnych (ZIT).

**Projekt realizowany na terenie całego kraju**: należy wybrać odpowiedź z listy rozwijanej. W przypadku niektórych naborów pole będzie zablokowane do edycji.

**Projekt realizowany na terenie całego województwa wielkopolskiego**: należy wybrać odpowiedź z listy rozwijanej. W przypadku niektórych naborów pole będzie zablokowane do edycji.

W przypadku gdy projekt nie jest realizowany na terenie całego województwa wielkopolskiego, należy wybrać opcję "Nie", a następnie uzupełnić tabelę znajdującą się poniżej.

Należy wówczas określić obszar realizacji projektu z dokładnością do konkretnego powiatu, gminy (poprzez wybór z listy rozwijanej) oraz miejscowości (wpisywanej ręcznie). W przypadku projektów realizowanych na terenie kilku gmin lub powiatów należy wskazać wszystkie gminy i powiaty, na terenie których realizowany będzie projekt. Jeżeli projekt jest realizowany w kilku miejscowościach w obrębie danej gminy (ale nie na jej całym terenie), należy wpisać te miejscowości po przecinku w jednym wierszu. Jeżeli projekt jest realizowany na terenie całej gminy, pole miejscowość może pozostać puste.

**Uwaga:** Liczba wierszy w tabeli powinna odzwierciedlać liczbę gmin, na terenie których realizowany będzie projekt. Liczba wierszy w tabeli nie jest równoznaczna z liczbą lokalizacji w projekcie.

### <span id="page-167-0"></span>3.3.1 Obszar realizacji projektu

**Charakterystyka obszaru realizacji projektu**: z listy rozwijanej należy wybrać odpowiedni dla danego projektu obszar realizacji. Decyduje dominujący charakter obszaru, na którym będzie realizowany projekt.

W przypadku gdy przedmiotem projektu będzie zakup środków trwałych, które nie są trwale związane z gruntem, za miejsce realizacji projektu uznaje się siedzibę Wnioskodawcy bądź miejsce prowadzenia przez niego działalności. W takim przypadku Wnioskodawca powinien prowadzić działalność na terenie województwa wielkopolskiego przez minimum 12 miesięcy do dnia złożenia wniosku o dofinansowanie projektu (warunek nie dotyczy projektów realizowanych w ramach Funduszu Sprawiedliwej Transformacji). Weryfikacji dokonuje się na podstawie zapisów w dokumentach rejestrowych/statutowych.

### <span id="page-167-1"></span>3.4 Charakterystyka projektu

### <span id="page-167-2"></span>3.4.1 Krótki opis przedmiotu projektu

W polu należy przedstawić najważniejsze informacje dotyczące projektu. Krótki opis przedmiotu projektu powinien mieć charakter informacyjny oraz jednoznacznie określać przedmiot projektu, jego zakres i sposób wdrażania, uwzględniając również dane liczbowe. Opis powinien zawierać najistotniejsze informacje na temat projektu, które będą mogły zostać wykorzystane na późniejszych etapach w celach statystycznych, informacyjnych czy promocyjnych.

**Uwaga:** Opis powinien być spójny z planowanymi efektami rzeczowymi (produktami) uzyskanymi w wyniku realizacji projektu oraz powiązany z zaplanowanymi wydatkami, jednak nie powinien powielać zapisów z części 4.1 i 5.1.1 wniosku o dofinansowanie.

### <span id="page-167-3"></span>3.4.2 Cele i rezultaty projektu

W polu należy opisać:

- bieżącą sytuację, problemy, bariery i potrzeby, które uzasadniają potrzebę realizacji projektu na przykład: stan budynku, stan sprzętu, kondycję finansową przedsiębiorstwa,
- cel projektu określony na podstawie analizy potrzeb Wnioskodawcy lub określonego środowiska społeczno-gospodarczego,
- korzyści jakie zostaną odniesione w wyniku realizacji projektu. Należy uwzględnić zakres działań zaplanowanych do realizacji oraz podać podstawowe parametry techniczne,
- **•** inne ważne dla inwestycji informacje.

Cel projektu powinien być:

- konkretny, to jest jasno określony, również pod względem efektów,
- mierzalny, to jest możliwy do weryfikacji wskaźnikami,
- adekwatny, to jest odnoszący się do zakresu projektu oraz odpowiadający zakładanym efektom projektu,
- realny do osiągnięcia przy dostępnych zasobach,
- określony w czasie, biorąc pod uwagę możliwe ryzyka.

**Uwaga:** Cele projektu powinny być spójne z zakładanymi rezultatami (wskaźnikami rezultatu), jednak ich opis nie powinien powielać zapisów z części 4.2 wniosku o dofinansowanie.

### <span id="page-168-0"></span>3.5 Harmonogram realizacji projektu

Harmonogram należy utworzyć podając okres realizacji projektu oraz dodając zadanie, w ramach którego projekt zostanie zrealizowany. **Projekt powinien składać się z jednego zadania.**

**Wypełniona tabela definiuje strukturę tabel wskaźnikowych w punkcie czwartym oraz strukturę tabel finansowych w punkcie piątym wniosku.** W związku z powyższym należy określić planowany termin rozpoczęcia i zakończenia realizacji projektu.

**Uwaga:** Niewpisanie zadania w punkcie 3.5 uniemożliwia wypełnienie tabeli 5.1.1.

**Planowany termin rozpoczęcia realizacji projektu**: należy przez to rozumieć datę zawarcia przez Wnioskodawcę umowy ramowej, z zachowaniem zasad kwalifikowalności wydatków.

### Informacje dodatkowe:

 Termin ponoszenia kosztów kwalifikowalnych dla projektu realizowanego w ramach naboru rozpoczyna się od dnia zawarcia umowy ramowej, jednak koszty związane z realizacją projektu poniesione przed zawarciem Umowy wnioskodawca ponosi na własne ryzyko.

Wskazana data może ulec zmianie po uzyskaniu odpowiednich informacji od Ministerstwa Funduszy i Polityki Regionalnej. Wówczas komunikat w tej sprawie zostanie zamieszczony na stronie internetowej https://wrpo.wielkopolskie.pl/nabory - w zakładce z naborem dla Działania 08.01.

**Planowany termin zakończenia realizacji projektu**: należy przez to rozumieć datę podpisania przez Wnioskodawcę ostatniego bezusterkowego protokołu odbioru lub datę później uzyskanego/wystawionego dokumentu, jaki Wnioskodawca jest zobowiązany przedłożyć w ramach realizowanego projektu lub datę poniesienia ostatniego wydatku w ramach projektu. Przez wyżej wymienione dokumenty należy rozumieć decyzje, pozwolenia, dokumenty księgowe (OT) i inne dokumenty, o których mowa we wzorze umowy stanowiącym załącznik do Regulaminu wyboru projektów.

Wnioskodawca wskazuje zakres realizacji projektu w harmonogramie poprzez dodanie zadania używając przycisku **"Dodaj zadanie"**. Dla zadania należy podać jego nazwę oraz opis charakteryzujący podejmowane działania.

**Rozpoczęcie realizacji zadania**: należy za pomocą rozwijanego kalendarza wybrać zaplanowaną datę rozpoczęcia realizacji zadania.

**Zakończenie realizacji zadania**: należy za pomocą rozwijanego kalendarza wybrać zaplanowaną datę zakończenia realizacji zadania.

**Sposób rozliczenia wydatków dla zadania**: należy z listy rozwijanej wskazać, że projekt zostanie rozliczony w oparciu o stawkę ryczałtową.

**Koszty pośrednie**: Nie dotyczy.

**Realizator**: należy wybrać z listy rozwijanej odpowiedni podmiot.

### <span id="page-169-0"></span>3.6 Szczegółowe dane dotyczące projektu (jeśli dotyczy)

Wnioskodawca zobowiązany jest do przedstawienia szczegółowych informacji o projekcie, wymaganych na potrzeby specyfiki danego naboru. Punkt odnosi się do konkretnych kryteriów, których spełnienie należy wykazać oraz na ich podstawie uzupełnić pola opisowe.

**Uwaga**: Poszczególne kryteria, których spełnienie będzie musiał wykazać Wnioskodawca, zostaną wskazane w formularzu wniosku udostępnionym na potrzeby danego naboru.

### <span id="page-169-1"></span>A. Wpływ projektu na realizację LSR

Należy przedstawić uzasadnienie realizacji projektu z odniesieniem do podpisanej umowy ramowej i wskazaniem przyznanej dla LGD kwoty w LSR na komponent wdrażanie w ramach EFRR.

### <span id="page-169-2"></span>B. Analiza zdolności finansowo-organizacyjnej Wnioskodawcy

Wnioskodawca powinien wykazać, że jest odpowiednio przygotowany do utrzymania efektów realizacji projektu pod względem organizacyjnym, technicznym i finansowym, w tym:

- a) wskazać zagwarantowane źródła i mechanizmy finansowania zadań,
- b) przedstawić opis zdolności finansowo-organizacyjnej, w szczególności w zakresie potencjału technicznego, kadrowego i finansowego niezbędnego do utrzymania efektów realizacji projektu w okresie trwałości, tak aby było możliwe zapewnienie w tym okresie świadczenie usług na poziomie nie niższym niż zrealizowany w projekcie.

### <span id="page-169-3"></span>3.7 Komplementarność z innymi projektami zrealizowanymi przez Wnioskodawcę ze środków europejskich

Po wybraniu przycisku "Dodaj pozycję" należy podać informacje takie jak tytuł projektu, nazwa programu, źródło finansowania i kwota dofinansowania w złotówkach, dotyczące projektów komplementarnych z planowanym do realizacji przedsięwzięciem. W polu "Opis" należy krótko wskazać poziom komplementarności projektu przedstawionego w tabeli 3.7 z projektem zaplanowanym do realizacji w ramach wniosku o dofinansowanie (z naciskiem na wskazanie celów i rezultatów). W przypadku braku projektów komplementarnych Wnioskodawca wpisuje w poszczególnych polach "Brak" i kwotę "0,00 zł".

Przez **komplementarność** należy rozumieć wzajemne dopełnianie się, uzupełnianie. Projekty są komplementarne kiedy prowadzą do osiągnięcia konkretnego celu. W wyniku ich realizacji pojawia się efekt synergii, który przyczynia się do bardziej efektywnego osiągania rezultatów. Projekty można uznać za komplementarne kiedy działania w nich podejmowane nie są sprzeczne oraz kiedy się nie powtarzają. Podczas oceny komplementarności projektów można wziąć pod uwagę:

- **·** lokalizację,
- przedmiot projektu (kontynuacja lub uzupełnienie dotychczasowych projektów),
- udział poszczególnych podmiotów, instytucji lub jednostek,
- spójność ze strategiami przyjętymi przez Wnioskodawcę lub obowiązującymi w danym regionie lub sektorze.

### <span id="page-170-0"></span>3.8 Komplementarność z innymi dokumentami strategicznymi

Po wybraniu przycisku "Dodaj pozycję" poprzez wybór strategii z listy rozwijanej, należy wybrać, czy przedmiotowy projekt jest komplementarny z innymi dokumentami strategicznymi. W tym punkcie można dodać więcej niż jeden wiersz. W przypadku komplementarności projektu, w polu "Opis" należy wskazać, w jaki sposób przedmiotowy projekt przyczyni się do realizacji wybranej strategii. W sytuacji braku komplementarności należy wybrać opcję "Brak powiązania".

# <span id="page-171-0"></span>Krok 4. Wskaźniki osiągnięć

### Informacje ogólne:

**Uwaga:** Przed wypełnieniem tej części Wnioskodawca powinien zapoznać się z **Załącznikiem nr 2 do Instrukcji wypełniania wniosku o dofinansowanie projektu,** to jest Wykazem wskaźników produktu i rezultatu, który precyzuje nazwy wskaźników, jednostki miary, ich typy oraz przywołuje definicje.

Do mierzenia efektów interwencji na poziomie projektów, stosowane są wskaźniki adekwatne do zakresu i celu projektu. Osiągnięcie celu projektu będzie badane poprzez zrealizowanie założonych w projekcie wskaźników. W związku z powyższym należy rzetelnie oszacować wartości docelowe przyjmowanych wskaźników.

#### **Wskaźniki produktu oraz rezultatu podzielone zostały na trzy grupy** i tak wyświetlane są w LSI 2021+:

Wskaźniki kluczowe

Wskaźniki specyficzne dla programu

Wskaźniki specyficzne dla projektu

### Sposób uzupełniania tabel wskaźnikowych:

#### Zasada 1:

Dla każdego Działania w ramach Priorytetów FEW 2021+ wybrany został zestaw, adekwatnych do celu Działania, wskaźników, które są monitorowane na poziomie regionalnym. Przy wskaźnikach kluczowych, specyficznych dla programu (jeśli dotyczy) oraz specyficznych dla projektu (jeśli dotyczy), w LSI 2021+ wyświetlają się listy rozwijane, z których należy wybrać wskaźniki.

#### Zasada 2:

Wnioskodawca wybiera adekwatne dla danego projektu, wskaźniki z listy rozwijanej w LSI 2021+, zarówno kluczowe, jak i specyficzne dla programu (jeśli dotyczy). Wnioskodawca powinien dobierać wskaźniki w oparciu o rzeczywisty zakres i przedmiot projektu.

#### Zasada 3:

Każdy projekt powinien mieć przynajmniej jeden wskaźnik produktu i przynajmniej jeden wskaźnik rezultatu z wartością docelową różną od zera.

#### Zasada 4:

Przynajmniej jeden ze wskaźników (produktu lub rezultatu) musi pochodzić z listy wskaźników kluczowych.

#### Zasada 5:

Wnioskodawca powinien określić odpowiednie wartości wskaźnika. Nieosiągnięcie założonych wartości docelowych wskaźników produktu i rezultatu może, zgodnie z zapisami umowy o dofinansowanie, skutkować zwrotem otrzymanego dofinansowania.

#### Zasada 6:

W sytuacji gdy wskaźniki wybrane przez Wnioskodawcę nie obejmują całości interwencji, Wnioskodawca ma możliwość dodania wskaźników specyficznych dla projektu. Wskaźniki te powinny być adekwatne do celów projektu oraz powinny zostać zdefiniowane przez Wnioskodawcę.

### Źródła danych:

**Źródło danych**: przy wszystkich wskaźnikach w punktach 4.1 oraz 4.2 należy podać źródło danych, to jest określić źródło pozyskiwania informacji do monitorowania realizacji projektu. Źródłem powinien być dokument, który potwierdzi osiągnięcie wartości docelowej wskaźnika:

- dla wskaźników produktu na przykład: faktura zakupu/rachunek, wydruk z ewidencji środków trwałych oraz wartości niematerialnych i prawnych, książka ewidencji środków trwałych oraz wartości niematerialnych i prawnych, protokół zdawczo-odbiorczy,
- dla wskaźników rezultatu na przykład: umowa o pracę, protokół zdawczo-odbiorczy, oferta Wnioskodawcy, faktura.

Ze wskazanego źródła pochodzić będą dane, które Wnioskodawca będzie musiał rzetelnie wykazać w składanym przez siebie sprawozdaniu z realizacji projektu. Przy określaniu wskaźników należy wziąć pod uwagę dostępność i wiarygodność danych niezbędnych do pomiaru danego wskaźnika oraz ewentualną konieczność przeprowadzenia dodatkowych badań lub analiz.

**Uwaga:** Źródłem pozyskiwania informacji do monitorowania realizacji projektu **nie może** być Studium wykonalności z uwagi na swój prognostyczny charakter.

### <span id="page-172-0"></span>4.1 Planowane efekty rzeczowe (produkty) uzyskane w wyniku realizacji projektu

**Wskaźnik produktu** to bezpośredni, materialny efekt realizacji przedsięwzięcia mierzony konkretnymi wielkościami na przykład: długość drogi, liczba wspartych obiektów. Powiązany jest bezpośrednio z wydatkami ponoszonymi w projekcie. Przy doborze wskaźników należy kierować się koniecznością szczegółowego zobrazowania zakresu projektu. We wskaźnikach produktu muszą zostać ujęte tylko wydatki kwalifikowalne.

**Rok docelowy (Wartość docelowa)**: zakładana wartość powinna być osiągnięta do końca okresu realizacji projektu oraz wykazana najpóźniej we wniosku o płatność końcową.

**Uwaga:** Wszystkie wartości wykazane we wskaźnikach produktu i rezultatu powinny być spójne z danymi przedstawionymi w pozostałych częściach wniosku o dofinansowanie oraz w Studium wykonalności.

### <span id="page-173-0"></span>4.2 Planowane rezultaty realizacji projektu – bezpośredni wpływ na otoczenie

Pole zablokowane.

## <span id="page-174-0"></span>Krok 5. Tabele finansowe

### <span id="page-174-1"></span>5.1.1 Planowane wydatki w ramach projektu

Wskazanie w tabeli kategorii kosztów nie jest jednoznaczne z uznaniem wydatku za kwalifikowalny. Każdorazowo kwalifikowalność wydatków oceniana jest indywidualnie na etapie oceny projektu. Zadanie wyszczególnione przez Wnioskodawcę w tabeli 3.5 wniosku zostaje automatycznie skopiowane do tabeli finansowej 5.1.1 wniosku.

**Uwaga:** Tabela 5.1.1 "Planowane wydatki w ramach projektu w PLN" jest podstawą do oceny kwalifikowalności i racjonalności kosztów, które powinny bezpośrednio wynikać z opisanego wcześniej zadania i harmonogramu w punkcie 3.5 wniosku. Przedstawione wydatki powinny spełniać warunki określone we wzorze umowy stanowiącym załącznik do Regulaminu wyboru projektów oraz powinny być wykazane zgodnie z terminem ich poniesienia.

Zadanie to wyodrębnione pod kątem przedmiotowym i podmiotowym, etap realizacji projektu, w ramach którego dokonywana jest dalsza klasyfikacja elementów projektu na kategorie i podkategorie wydatków.

**W przypadku realizacji projektów w ramach Działania 8.1 Tabela finansowana powinna składać się wyłącznie z jednego zadania i przypisanej do niego jednej kategorii/podkategorii kosztów.**

#### Etap 1:

W polu "Opisz kategorię" Wnioskodawca powinien wpisać informacje dotyczące konkretnego zadania oraz wskazać "**Rodzaj pomocy"** z listy rozwijanej. Wszelkie operacje liczbowe na poziomie kategorii dokonywane są automatycznie.

#### Etap 2:

W wierszach dotyczących podkategorii należy uzupełnić pole **"Nazwa podkategorii"** poprzez wybór odpowiedniej pozycji z listy rozwijanej.

Lista rozwijana zawiera **listę stawek ryczałtowych** dla kwot w LSR na KZiA w ramach FEW 2021+ dla EFRR. Podstawą wyboru odpowiedniej stawki jest Tabela A przedstawiająca alokacje na koszty zarządzania i animacji (KZiA) znajdująca się w punkcie 5.2 Instrukcji wypełniania wniosku o dofinansowanie. Wnioskodawca wskazany w **kolumnie 2** Tabeli A powinien wybrać z listy rozwijanej odpowiednią, przypisaną mu w **kolumnie 4** wartość procentową.

#### Etap 3:

Kwotę wydatków ponoszoną w ramach zadania, Wnioskodawca uzupełnia indywidualnie na poziomie podkategorii w kolumnie "Koszty kwalifikowalne". Wiersze dla pierwszej podkategorii pojawiają się automatycznie. **W ramach jednego zadania możliwy jest wybór tylko jednej podkategorii.**

**Podstawą doboru odpowiedniej kwoty** jest Tabela A przedstawiająca alokacje na koszty zarządzania i animacji (KZiA) znajdująca się w punkcie 5.2 Instrukcji wypełniania wniosku o dofinansowanie. Wnioskodawca wskazany w **kolumnie 2** Tabeli A powinien wpisać odpowiednią, przypisaną mu w **kolumnie 7** kwotę kosztów kwalifikowalnych.

#### Etap 4:

Należy użyć przycisku "Przelicz tabelę", który wylicza automatycznie sumy w tabelach w punkcie 5.1.1 oraz kwoty w punkcie 5.1.2 "Podsumowanie całkowitych planowanych wydatków w ramach projektu".

### <span id="page-175-0"></span>5.1.2 Podsumowanie całkowitych planowanych wydatków w ramach projektu

Należy użyć przycisku "Przelicz tabelę", który wylicza automatycznie sumy w tabelach w punkcie 5.1.1 oraz kwoty w puncie 5.1.2 "Podsumowanie całkowitych planowanych wydatków w ramach projektu".

### <span id="page-176-0"></span>5.2 Planowane/docelowe źródła finansowania wydatków kwalifikowalnych projektu

**Tabela przedstawia montaż finansowy projektu z podziałem na środki pochodzące z EFRR/FST oraz pochodzące ze środków własnych i Budżetu Państwa. Przedmiotowy montaż dotyczy tylko kosztów kwalifikowalnych projektu. W kolumnie "Dofinansowanie" należy wskazać procent (poziom) dofinansowania projektu – odpowiadający wskazanemu w szablonie wariantowi dofinansowania.**

### Ustalanie poziomu dofinansowania w projekcie:

#### Etap 1:

Poziom dofinansowania projektów z EFRR/FST powinien być zgodny i nie wyższy niż maksymalny poziom dofinansowania dla danego Działania wskazany w Szczegółowym Opisie Priorytetów Programu Fundusze Europejskie dla Wielkopolski 2021-2027. Decyzją Zarządu Województwa Wielkopolskiego poziom dofinansowania może ulec zmianie w danym naborze. W takim przypadku stosowna informacja jest zawarta w ogłoszeniu o naborze oraz w Regulaminie wyboru projektów.

#### Etap 2:

Procent dofinansowania wskazany **jest domyślnie** w wariancie dofinansowania. W przeciwnym razie procent dofinansowania należy wskazać samodzielnie z dokładnością do dwóch miejsc po przecinku, a następnie kliknąć przycisk "Aktualizuj wiersze tabeli i przelicz". Jeżeli wiersze tabeli 5.2 zostały zaktualizowane, pod tabelą pojawi się zielony przycisk "Przelicz". Oba wyżej wymienione przyciski automatycznie przeliczają tabelę 5.2 i wyliczają dofinansowanie dla poszczególnych kategorii we wcześniej uzupełnionych tabelach w punkcie 5.1.1 wniosku.

W przypadku poprawnego uzupełnienia tabeli 5.1.1 wniosku w sekcji "Dofinansowanie [w PLN]" w kolumnie "**Razem"** w punkcie 5.2 powinna być widoczna kwota odpowiadająca kwocie wskazanej w **kolumnie 6** Tabeli A przypisana odpowiedniemu Wnioskodawcy z **kolumny 2**.

**Uwaga:** Wyliczona przez system kwota w kolumnie **"Razem"** może nieznacznie różnić się od kwoty wskazanej w **kolumnie 6** Tabeli A, jednak nie może jej przekraczać.

#### Etap 3:

System automatycznie wylicza wkład własny Wnioskodawcy umieszczając odpowiednie wartości w kolumnie "Środki własne". Istnieje jednak możliwość edycji automatycznie wyliczonych wartości. Aby dokonać "ręcznego" podziału wkładu własnego na większą ilość źródeł należy wybrać przycisk "Edytuj" i wprowadzić sugerowane wartości, a następnie zatwierdzić klikając przycisk **"Zapisz"**. Opisany powyżej sposób modyfikacji danych możliwy jest wyłącznie w uzasadnionych przypadkach.

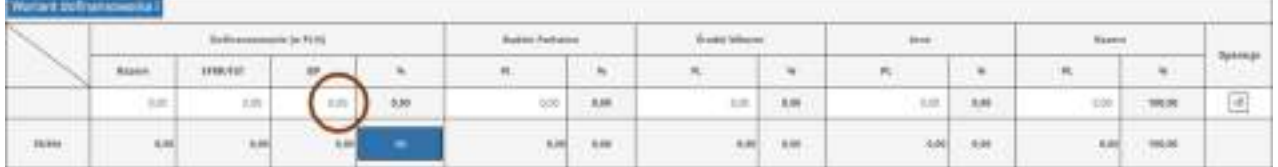

Część dofinansowania projektu stanowią środki z budżetu państwa. Należy zatem ująć tego rodzaju wsparcie w sekcji "**Dofinansowanie"** w tabeli 5.2 wniosku. Kolumnę "**BP"** należy uzupełnić o kwotę dofinansowania projektu w ramach budżetu państwa. Kwota ta powinna odpowiadać procentowemu udziałowi dofinansowania z budżetu państwa w stosunku do całości kosztów kwalifikowalnych.

Kwota wpisana w kolumnie **"BP"** powinna być zgodna z kwotą wskazaną w **kolumnie 8** Tabeli A.

Kwota i poziom dofinansowania ze środków EFRR/FST aktualizuje się automatycznie po naciśnięciu przycisku "Przelicz". Po przeliczeniu tabeli 5.2 kwota w kolumnie "EFRR/FST" powinna odpowiadać kwocie w **kolumnie 5** Tabeli A, przypisanej odpowiedniemu Wnioskodawcy z **kolumny 2**.

Odpowiednie wartości procentowe ulegają zsumowaniu i stanowią całkowity poziom dofinansowania projektu. Suma kolumn **EFRR/FST** oraz **BP** stanowi całkowitą kwotę dofinansowania projektu, której maksymalny poziom został określony w wybranym wariancie dofinansowania i powinien od odpowiadać kwocie wskazanej **w kolumnie 6** Tabeli A, przypisanej odpowiedniemu Wnioskodawcy z **kolumny 2**.

#### Etap 5:

Należy pamiętać, aby po każdej modyfikacji i przeliczeniu tabeli/tabel w punkcie 5.1.1 kliknąć przycisk "Przelicz" lub "Aktualizuj wiersze tabeli i przelicz" w tabeli 5.2 wniosku.

### A. Tabela A przedstawiająca alokacje na koszty zarządzania i animacji (KZiA):

Tabela zawiera procent środków oraz podane w PLN kwoty w LSR przeznaczone na KZiA w ramach EFRR z podziałem na poszczególna Lokalne Grupy Działania (LGD).

Kwoty przeliczone na PLN według kursu na marzec 2024 roku: **1 EURO = 4,2965 PLN**

**Uwaga:** Poniższa tabela jest podstawą do wypełnienia tabeli finansowej w punkcie 5.1.1 wniosku o dofinansowanie i przedstawia maksymalne kwoty o które ubiegać może się LGD.

<span id="page-178-0"></span>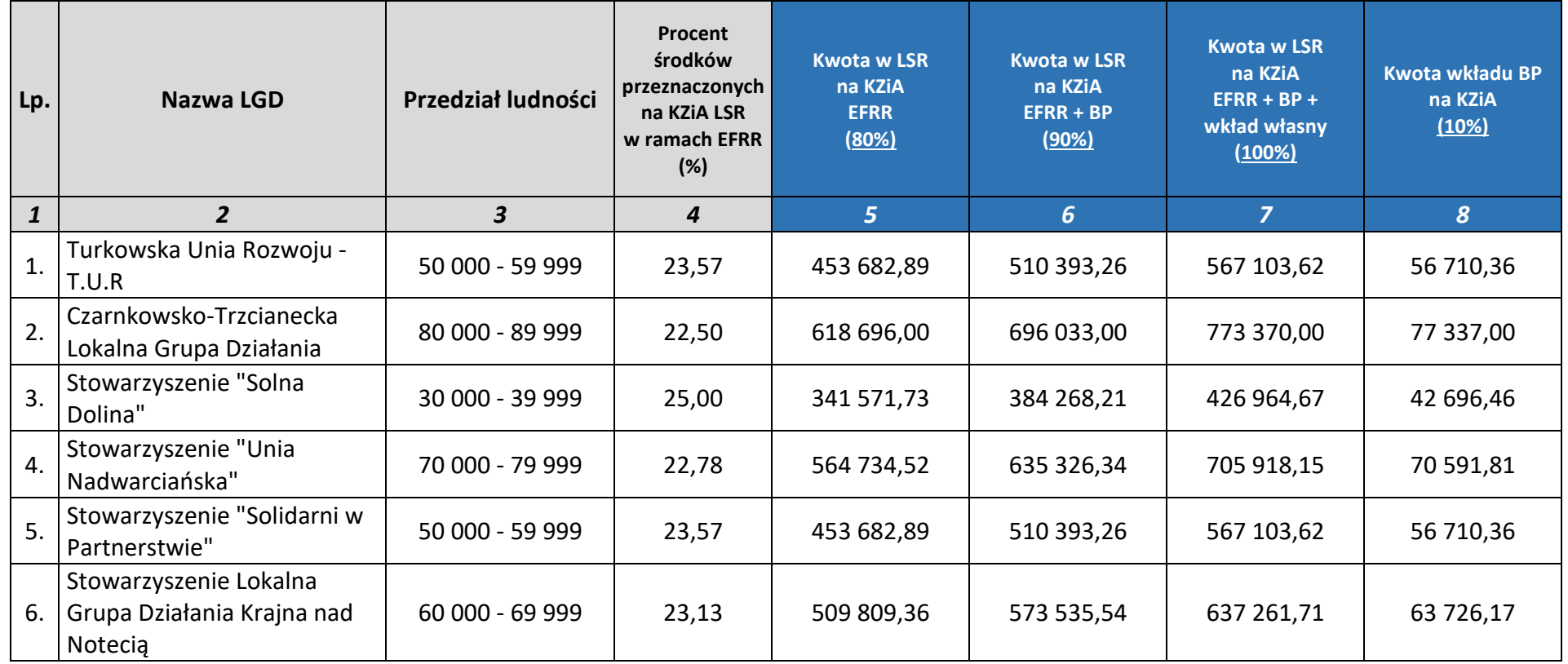

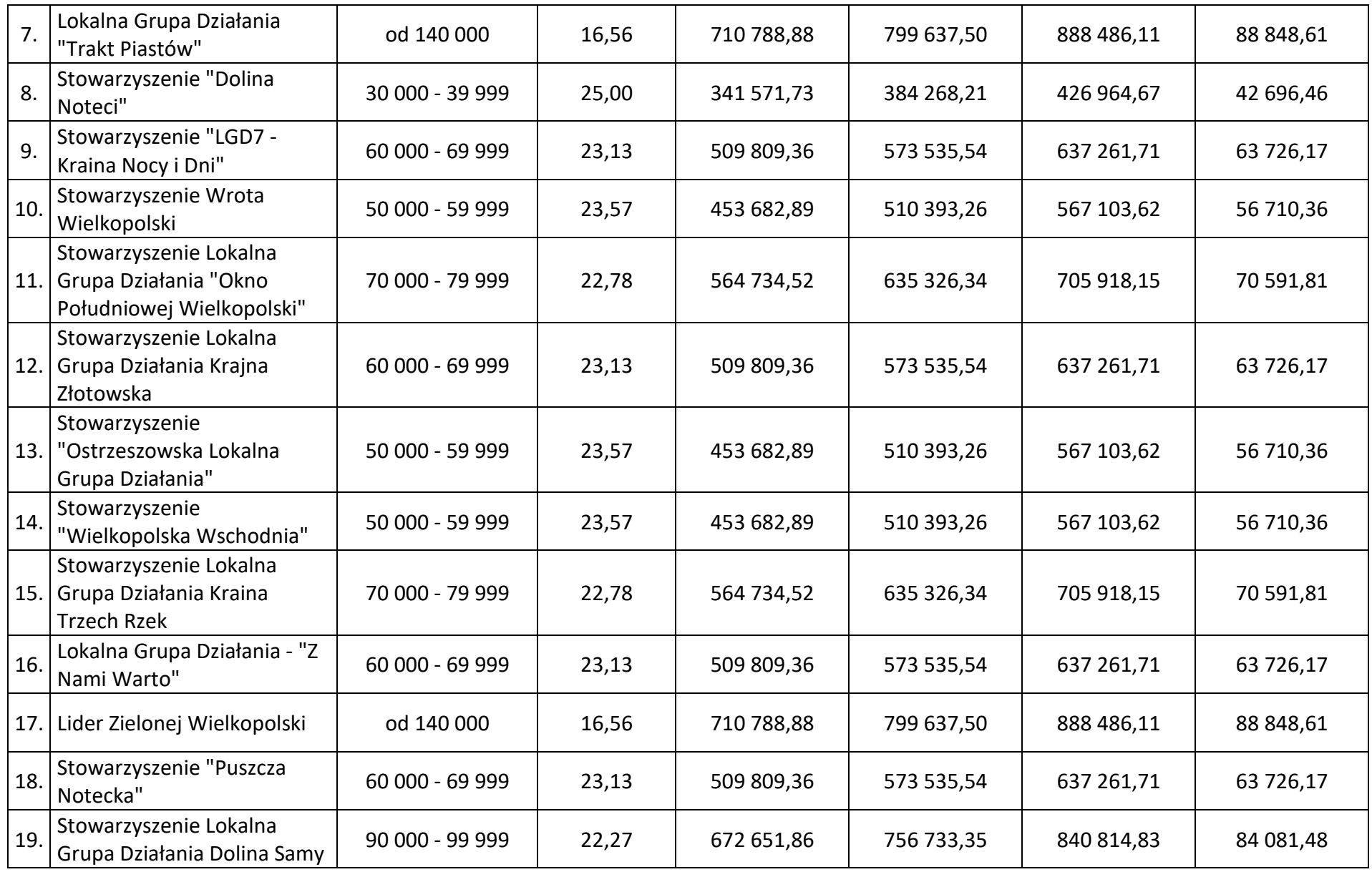
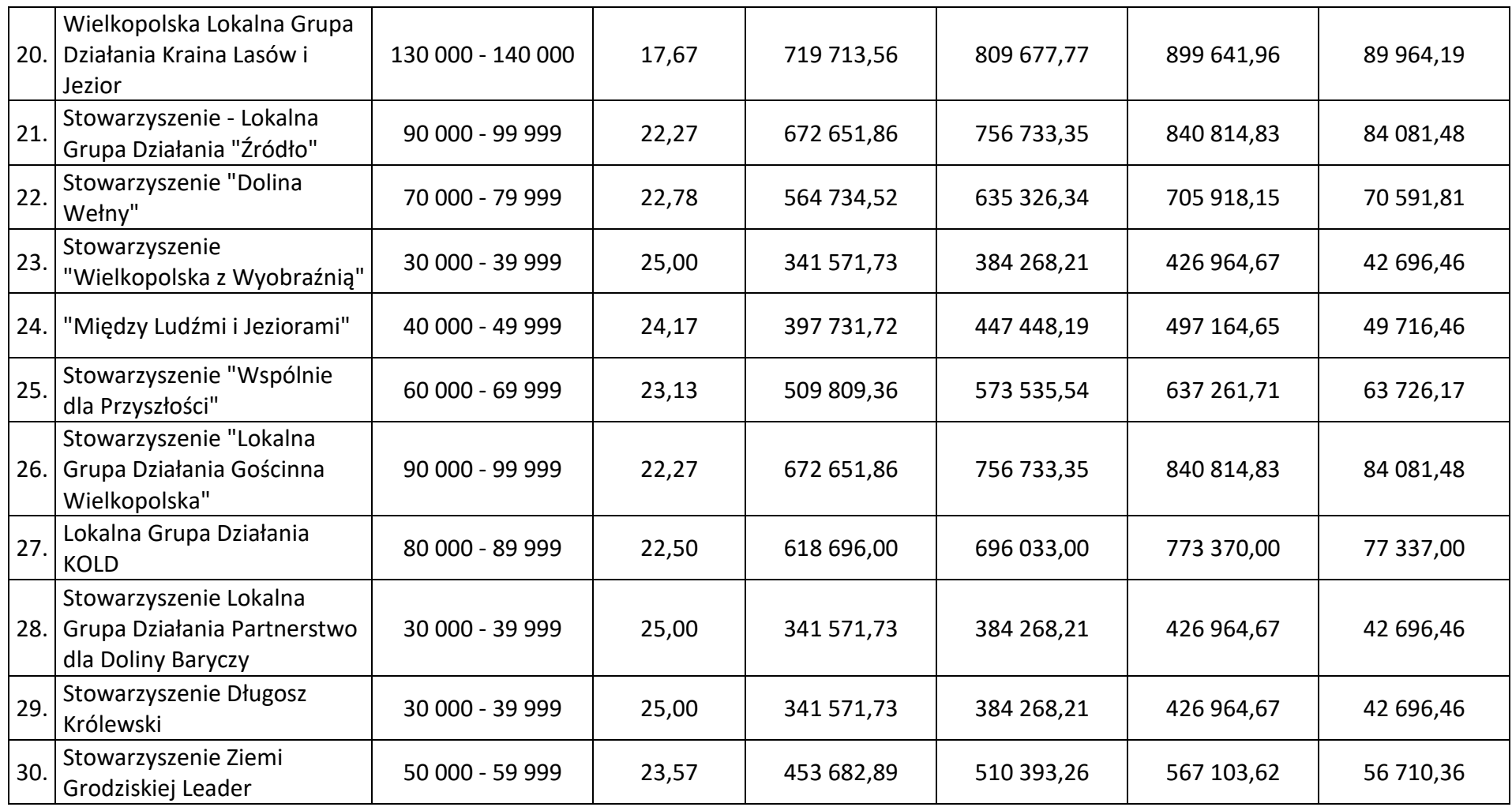

## 5.3 Źródła finansowania projektu

#### Zasada 1:

Tabela częściowo przedstawia podsumowanie wartości wynikających z tabel w punktach 5.1 i 5.2, wymaga jednak uzupełnienia w otwartych polach do edycji. Automatycznie uzupełniane są kwoty dofinansowania projektu.

#### Zasada 2:

Otwarte pola edycji należy uzupełnić odpowiednimi kwotami. "Suma" wierszy w kolumnie "**Kwota wydatków ogółem"** powinna odpowiadać całkowitej wartości projektu (wiersz "Podsumowanie" w kolumnie "Suma ogółem" w tabeli 5.1.2). Wnioskodawca powinien uzupełnić pola edycji o kwotę równą sumie wkładu własnego z tytułu kosztów kwalifikowalnych oraz kwoty kosztów niekwalifikowalnych. Kwota może być podzielna w obrębie wierszy na poszczególne źródła finansowania.

"**Suma**" wierszy w kolumnie "**Kwota wydatków kwalifikowalnych"** powinna odpowiadać wydatkom kwalifikowalnym w projekcie (wiersz "Podsumowanie" w kolumnie "Suma koszty **kwalifikowalne**" w tabeli 5.1.2). Wnioskodawca powinien uzupełnić pola edycji o kwotę równą wysokości wkładu własnego z tytułu kosztów kwalifikowalnych projektu. Kwota może być podzielona w obrębie wierszy na poszczególne źródła finansowania i odpowiadać kwotom wpisanym w kolumnie wydatków ogółem (pomniejszonym o koszty niekwalifikowalne w projekcie).

#### Zasada 3:

Wnioskodawca powinien wskazać źródła finansowania dla całkowitej wartości projektu, zakładając, że projekt zostanie dofinansowany ze środków EFRR/FST w ramach refundacji. Zaliczkowanie przez IZ FEW 2021+ nie jest obligatoryjne.

#### Zasada 4:

Zakup lub nabycie w drodze leasingu środków trwałych oraz wartości niematerialnych i prawnych powinien być przedstawiony we wniosku zgodnie z prowadzoną przez Wnioskodawcę ewidencją środków trwałych oraz wartości niematerialnych i prawnych. Rok wykazania ich we wskaźnikach powinien być zgodny z rokiem przyjęcia go do użytkowania dokumentem księgowym (OT).

### 5.4 Podsumowanie budżetu

Tabela wyliczana automatycznie. Aby zaktualizować tabelę należy użyć przycisku "Przelicz".

# Krok 6. Aspekty prawno-finansowe

## 6.1 Trwałość projektu

Pole zablokowane.

### 6.2 Pomoc publiczna

Pole zablokowane.

## 6.3 Zgodność projektu z politykami horyzontalnymi UE w obszarze:

### Zasada zrównoważonego rozwoju:

Poprzez wybór odpowiedzi z listy rozwijanej należy określić wpływ realizacji projektu na politykę zrównoważonego rozwoju. W ramach uzasadnienia Wnioskodawca wskazuje opis, który powinien być odpowiednio dobrany do specyfiki i zakresu rzeczowego projektu oraz powinien uwzględniać zapis dotyczący zgodności z celami zrównoważonego rozwoju ONZ i Porozumienia Paryskiego.

**"Zrównoważony rozwój"** to proces mający na celu zaspokojenie aspiracji rozwojowych obecnego pokolenia w sposób umożliwiający realizację tych samych dążeń następnym pokoleniom.

Ze względu na wielość i różnorodność czynników wpływających na to zjawisko, wyodrębniono trzy główne obszary, na których należy się skoncentrować:

- ochrona środowiska i racjonalna gospodarka zasobami naturalnymi (między innymi ograniczanie zanieczyszczenia środowiska, ochrona zagrożonych wyginięciem gatunków zwierząt i roślin, promocja odnawialnych źródeł energii),
- adaptacja do zmian klimatu; wzrost gospodarczy i sprawiedliwy podział korzyści z niego wynikających (między innymi ułatwienie dostępu do rynków dla państw rozwijających się, finansowanie rozwoju, zmiana nieracjonalnych wzorców konsumpcji i produkcji),
- rozwój społeczny (między innymi walka z ubóstwem, dostęp do edukacji, ochrony zdrowia).

**Uwaga:** Za spełnienie zasady przyjmuje się wyłącznie sytuację, w której Wnioskodawca wykaże pozytywny wpływ projektu na zasadę zrównoważonego rozwoju.

## Zasada "Nie Czyń Znaczących Szkód":

Poprzez wybór odpowiedzi z listy rozwijanej należy określić wpływ realizacji projektu na zachowanie zasady "Nie Czyń Znaczących Szkód". W ramach uzasadnienia Wnioskodawca powinien przedstawić, że podejmowane działania w ramach inwestycji nie powodują poważnych szkód dla celów środowiskowych w rozumieniu artykułu 17 Rozporządzenia Parlamentu Europejskiego i Rady (UE) nr 2020/852 w sprawie ustanowienia ram ułatwiających zrównoważone inwestycje, zmieniającego Rozporządzenie (UE) 2019/2088 (UE) (tak zwana "taksonomia"). W ramach potwierdzenia spełnienia zasady "Nie Czyń Znaczących Szkód" należy odnieść się także do zapisów ekspertyzy: "Ocena DNSH dla programu FUNDUSZE EUROPEJSKIE DLA WIELKOPOLSKI 2021-2027" i zamieszczonych w niej ustaleń dla poszczególnych typów projektów.

"Zasada DNSH": "Do No Significant Harm" ("Nie Czyń Znaczących Szkód") to zasada dotycząca niewspierania ani nieprowadzenia działalności gospodarczej, która powoduje znaczące szkody dla celów środowiskowych (w rozumieniu artykułu 17 Rozporządzenia (UE) 2020/852). Rozporządzenie w artykule dziewiątym definiuje cele środowiskowe, na które należy zwracać uwagę przy realizacji inwestycji zrównoważonych pod względem środowiskowym.

W zakresie:

- łagodzenia zmian klimatu,
- adaptacji do zmian klimatu,
- odpowiedniego użytkowania i ochrony zasobów wodnych i morskich,
- gospodarki o obiegu zamkniętym, w tym zapobieganiu powstawaniu odpadów i recyklingu,
- zapobieganiu i kontroli zanieczyszczeń powietrza, wody lub ziemi,
- ochrony i odtwarzania bioróżnorodności i ekosystemów.

**Uwaga:** Za spełnienie zasady przyjmuje się wyłącznie sytuację, w której Wnioskodawca wykaże pozytywny wpływ projektu wobec zasady DNSH "Nie Czyń Znaczących Szkód", to znaczy, że nie dochodzi do jej naruszeń.

#### Zasada równości kobiet i mężczyzn:

Poprzez wybór odpowiedzi z listy rozwijanej należy określić wpływ realizacji projektu na politykę równouprawnienia płci. W ramach uzasadnienia Wnioskodawca powinien przedstawić przewidziane działania, aby na żadnym etapie wdrażania projektu nie dochodziło do dyskryminacji i wykluczenia ze względu na płeć.

**Zasada równości kobiet i mężczyzn** to wdrożenie działań mających na celu osiągnięcie stanu, w którym kobietom i mężczyznom przypisuje się taką samą wartość społeczną, równe prawa i równe obowiązki. To również stan, w którym kobiety i mężczyźni mają równy dostęp do korzystania z zasobów, na przykład środki finansowe, szanse rozwoju. Zasada ta ma gwarantować możliwość wyboru drogi życiowej bez ograniczeń wynikających ze stereotypów płci.

## Zasada równości szans i niedyskryminacji:

Poprzez wybór odpowiedzi z listy rozwijanej należy określić wpływ realizacji projektu na politykę równości szans i niedyskryminacji. W ramach uzasadnienia Wnioskodawca powinien wykazać, że projekt jest zgodny z przedmiotową zasadą, w tym czy organy uchwałodawcze JST nie przyjęły dokumentów zawierających zapisy naruszające zasady równości wszystkich obywateli, w tym zawierające elementy dyskryminacyjne, na przykład Strefy wolne od LGBTQ+, Samorządowa Karta Praw Rodzin. Ponadto należy odnieść się do zgodności projektu z Kartą Praw Podstawowych Unii Europejskiej. Realizując projekt należy stosować Wytyczne Komisji Europejskiej dotyczące zapewnienia poszanowania Karty Praw Podstawowych Unii Europejskiej przy wdrażaniu europejskich funduszy strukturalnych i inwestycyjnych, w szczególności załącznik numer 3.

**Zasada równości szans i niedyskryminacji** to wdrożenie działań umożliwiających wszystkim osobom sprawiedliwe i pełne uczestnictwo we wszystkich dziedzinach życia, bez względu na ich płeć, rasę, kolor skóry, pochodzenie etniczne lub społeczne, cechy genetyczne, język, religię lub przekonania, poglądy polityczne lub wszelkie inne poglądy, przynależność do mniejszości narodowej, majątek, urodzenie, niepełnosprawność, wiek lub orientację seksualną.

**"Karta Praw Podstawowych Unii Europejskiej"** to zbiór fundamentalnych praw człowieka i obowiązków obywatelskich uchwalony i podpisany w dniu 7 grudnia 2000 roku podczas szczytu Rady Europejskiej w Nicei w imieniu trzech organów Unii Europejskiej: Parlamentu, Rady oraz Komisji. Powtórnie, z pewnymi poprawkami, został podpisany przez przewodniczących tych organów podczas szczytu w Lizbonie 12 grudnia 2007 roku. Moc wiążąca dokumentu została mu nadana przez Traktat Lizboński podpisany 13 grudnia 2007 roku, który wszedł w życie 1 grudnia 2009 roku.

### Zasada dostępności dla osób z niepełnosprawnościami:

Poprzez wybór odpowiedzi z listy rozwijanej należy określić wpływ realizacji projektu na zasadę dostępności. W ramach uzasadnienia Wnioskodawca powinien wykazać zgodności projektu ze standardami dostępności dla polityki spójności 2021-2027 oraz Konwencją ONZ o Prawach Osób Niepełnosprawnych. Opis inwestycji infrastrukturalnej należy przedstawić pod kątem sposobu jej udostępniania dla osób z niepełnosprawnościami oraz ewentualnie innych grup narażonych na wykluczenie ze względu na różne przesłanki w ramach dostosowania do warunków użytkowania, w szczególności w zakresie mobilności, percepcji, sprawności sensorycznej, komunikowania się, to znaczy zgodnie ze standardami dostępności dla polityki spójności 2021- 2027.

**"Dostępność dla osób z niepełnosprawnościami"** to możliwość korzystania z infrastruktury, transportu, technologii i systemów informacyjno-komunikacyjnych (WCAG) oraz produktów i usług. Pozwala ona w szczególności osobom z niepełnosprawnościami i osobom starszym na korzystanie z nich na zasadzie równości z innymi osobami. W przypadku projektów realizowanych w polityce spójności, dostępność oznacza, że wszystkie ich produkty, w tym także udzielane usługi, mogą być wykorzystywane/używane przez każdą osobę.

**"Standardy dostępności dla polityki spójności 2021-2027":** szkoleniowy, informacyjnopromocyjny, cyfrowy, architektoniczny oraz transportowy. Stanowią one załącznik nr 2 do Wytycznych dotyczących realizacji zasad równościowych w ramach funduszy unijnych.

**"Uniwersalne projektowanie"** to aranżowanie produktów, środowiska, programów i usług w taki sposób, by były użyteczne dla wszystkich w możliwie największym stopniu, bez potrzeby adaptacji lub specjalistycznego projektowania. Uniwersalne projektowanie nie wyklucza możliwości zapewnienia dodatkowych udogodnień dla osób z niepełnosprawnościami jeżeli jest to potrzebne. W przypadku projektów realizowanych w polityce spójności, koncepcja uniwersalnego projektowania jest realizowana przez zastosowanie co najmniej standardów dostępności dla polityki spójności 2021-2027.

**"Konwencja ONZ o Prawach Osób Niepełnosprawnych"** to dokument przyjęty przez Zgromadzenie Ogólne Narodów Zjednoczonych 13 grudnia 2006 roku, a ratyfikowany przez Rzeczpospolitą Polską 6 września 2012 roku. Celem przewodnim dokumentu jest ochrona, jak również zapewnienie pełnego i równego korzystania z praw człowieka i wolności przez osoby z niepełnosprawnościami na równi ze wszystkimi innymi obywatelami.

### Inne (niewskazane powyżej):

Poprzez wybór odpowiedzi z listy rozwijanej należy określić wpływ wskazanej i opisanej polityki horyzontalnej w polu opisowym. W opisie należy wskazać rodzaj polityki i zakres, w jakim będzie ona realizowana w ramach projektu. Wymóg wpisywania się w ewentualne kolejne polityki horyzontalne jest określany w szablonie wniosku o dofinansowanie indywidualnie dla każdego Działania.

#### Obszary Natura 2000:

**Projekt jest usytuowany**: z listy rozwijanej należy wybrać miejsce realizacji przedsięwzięcia w odniesieniu do jego położenia w granicach bądź poza obszarem Natura 2000.

**Wpływ na obszar Natura 2000**: poprzez wybór odpowiedzi z listy rozwijanej należy określić wpływ realizacji projektu na Obszar Natura 2000, a także przedstawić krótkie uzasadnienie.

**Obszar Natura 2000:** to obszar specjalnej ochrony ptaków, specjalny obszar ochrony siedlisk lub obszar mający znaczenie dla Wspólnoty, utworzony w celu ochrony populacji dziko występujących ptaków lub siedlisk przyrodniczych lub gatunków będących przedmiotem zainteresowania Wspólnoty. Za obszary Natura 2000 uznaje się tereny o największym znaczeniu dla zachowania zagrożonych lub bardzo rzadkich gatunków roślin i zwierząt czy charakterystycznych siedlisk przyrodniczych mających znaczenie dla ochrony wartości przyrodniczych całej Europy (jej różnorodności biologicznej).

## 6.4 Informacja i promocja

W punkcie, poprzez zaznaczenie odpowiedniej opcji z listy rozwijanej należy wskazać, czy projekt będzie promowany oraz czy Beneficjent będzie realizował obowiązki informacyjno-promocyjne

zgodnie z Podręcznikiem wnioskodawcy i beneficjenta Funduszy Europejskich na lata 2021-2027 w zakresie informacji i promocji.

# 6.5 Stopień przygotowania poszczególnych dokumentów

Pole zablokowane.

Pole zablokowane.

# Krok 8. Oświadczenia Wnioskodawcy

Przy podanych w tabeli oświadczeniach należy wybrać odpowiedź z listy rozwijanej. Ilość i treść oświadczeń dostosowywana jest do konkretnego naboru.

# Krok 9. Załączniki

## Załączniki w wersji elektronicznej:

Załączniki wymienione w części dziewiątej wniosku są **integralną częścią** składanego wniosku o dofinansowanie, a informacje w nich przedstawione **muszą być spójne** z danymi zawartymi we wniosku o dofinansowanie. Lista obligatoryjnych załączników wskazana jest w formularzu wniosku i odnosi się do **konkretnego Działania oraz Naboru,** w zakresie których składany będzie wniosek o dofinansowanie.

Wnioskodawca ma możliwość **samodzielnego wgrywania** wszystkich wymaganych załączników. Każdy załącznik musi być dołączony pod odpowiadającą mu pozycją na liście w kroku dziewiątym wniosku. W przypadku gdy wgrywany przez Wnioskodawcę dokument nie ma swojego odpowiednika na liście załączników, a jednocześnie Wnioskodawca uzna go za dokument niezbędny do przedłożenia w projekcie, powinien dołączyć go pod pozycją **"Inne dokumenty administracyjne niezbędne do realizacji projektu"**.

Wszystkie wymagane załączniki należy dołączyć w wersji elektronicznej w określonych formatach: .csv, .doc, .docx, .gif, .jpg, .jpeg, .odf, .ods, .odt, .pdf, .png, .xls, .xlsx, .txt, .zip. Przesłane pliki nie powinny być zabezpieczone hasłem dostępu. Rozmiar pojedynczego pliku nie może przekraczać 20 megabajtów.

Każdy załącznik należy umieścić w osobnym pliku. W przypadku konieczności załączenia więcej niż jednego pliku pod jedną pozycją w części dziewiątej wniosku, pliki te należy spakować do formatu .zip i załączyć pod stosowną pozycją.

W przypadku gdy Wnioskodawca nie posiada lub jest w trakcie pozyskiwania dokumentu stanowiącego obligatoryjny załącznik do wniosku o dofinansowanie i nie posiada możliwości jego załączenia w części dziewiątej wniosku, powinien zaznaczyć opcję "Nie" w kolumnie "Czy **występuje"**.

W przypadku gdy Wnioskodawca nie musi posiadać danego dokumentu, powinien zaznaczyć opcję "Nie dotyczy" w kolumnie "Czy występuje".

Załączniki więcej niż jednostronicowe powinny mieć ponumerowane strony. Dokumentacja aplikacyjna powinna być sporządzona w języku polskim (z wyjątkiem nazw własnych). Dokumenty sporządzone w językach obcych powinny zostać przetłumaczone na język polski przez tłumacza przysięgłego oraz dołączone do dokumentacji aplikacyjnej.

W przypadku realizacji projektu w formule partnerstwa publiczno-prywatnego (PPP) wszystkie załączniki niezbędne do realizacji procesu inwestycyjnego, należy dostarczyć nie później niż przed złożeniem pierwszego wniosku o płatność pełniącego funkcję inną niż wyłącznie sprawozdawczą. Szczegółowe informacje w zakresie realizacji projektu w formule PPP znajdują się w części II oraz w części V Regulaminu wyboru projektów.

Załącznik dotyczący oddziaływania na środowisko oraz zasady DNSH stanowi obligatoryjny załącznik do wniosku o dofinansowanie.

W przypadku gdy wniosek zostanie skierowany do korekty, system LSI 2021+ wygeneruje odrębny formularz będący kopią pierwotnie złożonego wniosku. Równocześnie wszystkie załączniki przypisane do poszczególnych pozycji w części IX wniosku zostają domyślnie skopiowane do korygowanego formularza. W celu poprawienia załącznika w korygowanym wniosku należy usunąć błędny lub niekompletny plik, a następnie załączyć jego nową wersję.

## Załączniki w wersji papierowej:

IZ FEW 2021+ zastrzega sobie możliwość wezwania Wnioskodawcy do przedłożenia określonych załączników w wersji papierowej, w terminie podanym w Regulaminie wyboru projektów. Powyższy wymóg związany jest między innymi z formatem i specyfiką wybranych załączników.

Dokumentacja w formie papierowej pełni wyłącznie funkcję pomocniczą przy ocenie wniosku o dofinansowanie. Informacje dotyczące załączników przeznaczonych do przedłożenia w formie papierowej zawarte są w **Regulaminie wyboru projektów**. W przypadku przedłożenia papierowej wersji załącznika, w pozycji "Czy wersja papierowa" należy wybrać opcję "Tak", w przypadku braku "Nie".

Wszystkie kopie dokumentów przedłożone w formie papierowej muszą zostać potwierdzone "za zgodność z oryginałem" przez Wnioskodawcę (to jest osobę wskazaną w części 2.5 wniosku o dofinansowanie) lub osobę upoważnioną. Potwierdzenie "za zgodność z oryginałem" kopii oznacza złożenie podpisu wraz z pieczęcią imienną lub czytelnym pismem odręcznym, z informacją o imieniu i nazwisku osoby dokonującej poświadczenia. Potwierdzenie zgodności następuje poprzez umieszczenie na każdej stronie dokumentu klauzuli "potwierdzam za zgodność z oryginałem" lub na pierwszej stronie zapisu "potwierdzam za zgodność z oryginałem od strony … do strony…". Wszystkie strony tak potwierdzonego dokumentu muszą być ponumerowane i przedstawione w sposób wskazujący na integralność dokumentu. Do podpisywania i parafowania dokumentów zaleca się stosowanie niebieskiego tuszu.

W przypadku formy papierowej, komplety dokumentów powinny być trwale spięte i złożone w segregatorze. Segregator należy umieścić w pudełku archiwizacyjnym opisanym analogicznie do opisu segregatora według wzoru stanowiącego Załącznik nr 3 do Instrukcji wypełniania wniosku o dofinansowanie projektu. Wielkość pudełka archiwizacyjnego, zawierającego segregator powinna umożliwiać jego swobodne otwieranie i zamykanie. Pudełka archiwizacyjnego nie należy owijać taśmą.

# Krok 10. Podpis Wnioskodawcy

Dane osób składających podpis są automatycznie importowane z punktu 2.5 wniosku do kroku dziesiątego "Podpis Wnioskodawcy". Jeżeli istnieje konieczność dodania innej osoby w kroku dziesiątym wniosku, należy to najpierw zrobić w punkcie 2.5 wniosku. W kroku dziesiątym Wnioskodawca ma możliwość usunięcia poszczególnych osób, jednakże osoby te nie ulegają usunięciu z punktu 2.5 wniosku.

Wnioskodawca jest zobowiązany podpisać elektronicznie przesłaną wersję wniosku co najmniej jednym wymaganym podpisem.

Pod pojęciem podpisu elektronicznego rozumie się podpis przy użyciu potwierdzonego profilu zaufanego lub kwalifikowanego podpisu elektronicznego. Proces obsługi podpisu elektronicznego realizowany jest poprzez portal profilu zaufanego [\(https://pz.gov.pl\)](https://pz.gov.pl/), co wiąże się z koniecznością posiadania konta na wskazanym portalu.

Dokumentacja projektowa/aplikacyjna oraz umowa muszą zostać opatrzone podpisem elektronicznym osoby/osób uprawnionych do reprezentowania podmiotu aplikującego o dofinansowanie. Podpisana nim dokumentacja ma te same skutki prawne co dokumenty tradycyjne, opatrzone własnoręcznym podpisem Wnioskodawcy. Podpisanie dokumentacji projektowej/aplikacyjnej możliwe jest:

- a) potwierdzonym profilem zaufanym lub
- b) kwalifikowanym podpisem elektronicznym (wyłącznie za pośrednictwem [https://pz.gov.pl\)](https://pz.gov.pl/).

Podpisanie wniosku możliwe będzie w maksymalnym terminie pięciu dni roboczych od zakończenia naboru. Brak podpisu we wskazanym wyżej terminie jest równoznaczny z niezłożeniem wniosku, co skutkuje brakiem jego procedowania. W przypadku skorygowanej dokumentacji Wnioskodawca ma obowiązek złożyć co najmniej jeden wymagany podpis w terminie 5 dni roboczych od upłynięcia wskazanego w wezwaniu terminu na złożenie korekty za pośrednictwem systemu LSI 2021+. Złożony elektronicznie podpis pod wnioskiem jest równocześnie podpisem pod całą przedłożoną dokumentacją aplikacyjną.

**Uwaga:** Wszystkie procedowane w ramach oceny wersje dokumentacji aplikacyjnej powinny zostać uzupełnione o pozostałe wymagane podpisy, niezwłocznie po otrzymaniu przez wniosek statusu "Złożony".

# Załącznik 1. Instrukcja określania statusu Wnioskodawcy

Status Wnioskodawcy określa się zgodnie z treścią Załącznika I do Rozporządzenia Komisji (UE) numer 651/2014 z dnia 17 czerwca 2014 r. uznającego niektóre rodzaje pomocy za zgodne ze wspólnym rynkiem wewnętrznym w zastosowaniu art. 107 i 108 Traktatu, w oparciu o następujące kryteria:

- **•** kryterium zatrudnienia (liczba personelu),
- kryterium finansowe (roczny obrót lub roczna suma bilansowa),
- **Kryterium własności (relacje z innymi przedsiębiorstwami niezależne, partnerskie,**  $\overline{a}$ powiązane).

W celu jego prawidłowego określenia należy podać dane dotyczące poziomu zatrudnienia i rocznej sumy bilansowej/rocznej wartości obrotów netto w latach n, n minus 1, n minus 2 oraz n minus 3.

- rok n rok złożenia wniosku,
- rok n minus  $1 -$ rok poprzedzający rok złożenia wniosku,
- rok n minus  $2$  rok poprzedzający rok n minus 1,
- rok n minus  $3 \text{rok}$  poprzedzający rok n minus 2.

Wszystkie dane muszą się odnosić do ostatniego zatwierdzonego okresu obrachunkowego i być liczone w stosunku rocznym. W przypadku nowo utworzonego przedsiębiorstwa, którego sprawozdanie finansowe jeszcze nie zostało zatwierdzone, należy przyjąć dane pochodzące z wiarygodnej oceny dokonanej w trakcie roku obrotowego.

Na etapie oceny wniosku, przy analizie statusu przedsiębiorcy, może zaistnieć sytuacja, że Wnioskodawca będzie musiał przedstawić dane historyczne w celu prawidłowego określania statusu.

Wyróżniamy następujące kategorie przedsiębiorstw:

- 1) **Duże przedsiębiorstwo** podmiot zatrudniający 250 i więcej pracowników i którego roczny obrót przekracza 50 milionów EUR a/lub roczna suma bilansowa przekracza 43 miliony EUR.
- 2) **Średnie przedsiębiorstwo** podmiot zatrudniający mniej niż 250 pracowników i którego roczny obrót nie przekracza 50 milionów EUR a/lub roczna suma bilansowa nie przekracza 43 milionów EUR.
- 3) **Małe przedsiębiorstwo** podmiot zatrudniający mniej niż 50 pracowników i którego roczny obrót lub roczna suma bilansowa nie przekracza 10 milionów EUR.
- 4) **Mikroprzedsiębiorstwo** podmiot zatrudniający mniej niż 10 pracowników i którego roczny obrót lub roczna suma bilansowa nie przekracza 2 milionów EUR.

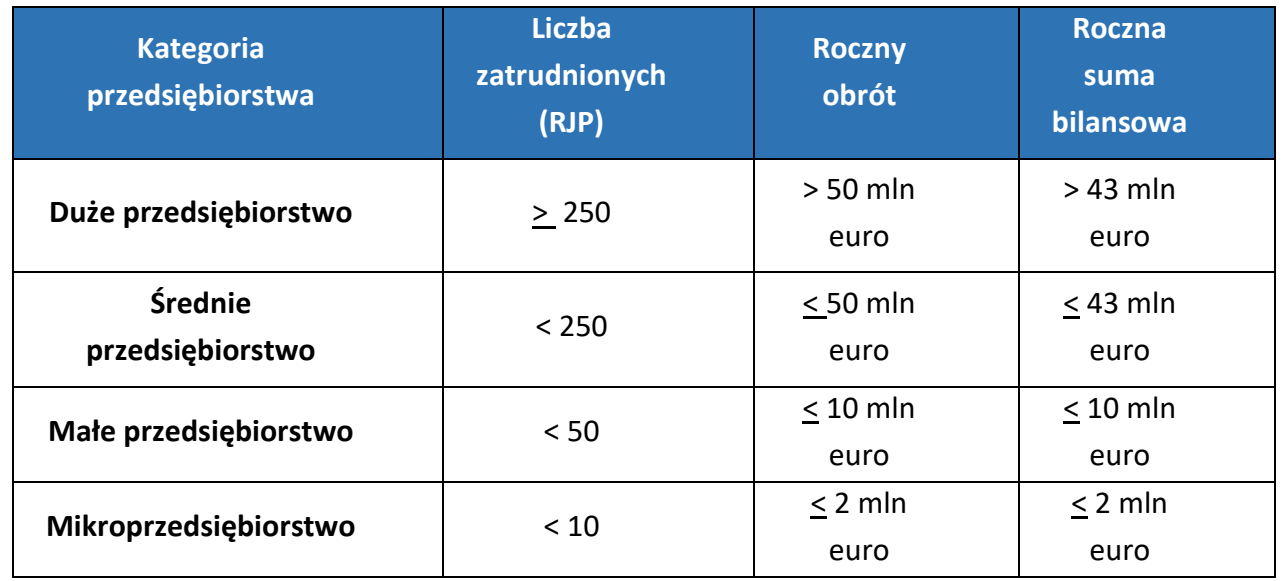

Dla mikro, małych i średnich przedsiębiorstw stosuje się skrót "MŚP".

## Ustalenie liczby pracowników

Należy określić średnioroczny poziom zatrudnienia w firmie. Liczbę pracowników należy podać w Rocznych Jednostkach Pracy (RJP), to jest w liczbie pracowników zatrudnionych na pełnych etatach w ciągu jednego roku (łącznie z właścicielem) wraz z liczbą pracowników zatrudnionych na niepełnych etatach oraz liczbą pracowników sezonowych (tymczasowych), które są ułamkowymi częściami jednostek RJP.

Praktykanci lub studenci odbywający szkolenie zawodowe na podstawie umowy o praktyce lub szkoleniu zawodowym nie wchodzą w skład personelu. Do personelu nie wlicza się także: pracowników młodocianych, pracowników korzystających z bezpłatnego urlopu, pracowników korzystających ze świadczenia rehabilitacyjnego, osób zasiadających w radach nadzorczych i komisjach rewizyjnych, gdyż nie mają oni bezpośredniego wpływu na sposób funkcjonowania przedsiębiorstwa.

## Roczna suma bilansowa/roczna wartość obrotów netto

Roczną sumę bilansową/roczną wartość obrotów netto przedsiębiorstwa należy podać w tysiącach PLN z dokładnością do dwóch miejsc po przecinku.

Uwaga: W przypadku gdy Wnioskodawca nie prowadzi pełnej księgowości, w rubryce "Roczna suma bilansowa" powinien wpisać "0".

**Ustalając poziom zatrudnienia oraz pułapów finansowych, od których uzależnia się posiadanie bądź utratę statusu MŚP, podmioty będące w partnerstwie lub powiązaniu z innymi przedsiębiorstwami, muszą wziąć pod uwagę następujące zależności:**

- 1) **Przedsiębiorstwo niezależne** to każde przedsiębiorstwo, które nie jest przedsiębiorstwem partnerskim ani powiązanym. Dla określenia statusu przedsiębiorstwa bierze się pod uwagę zatrudnienie oraz wielkość obrotów/sumy bilansowej tego przedsiębiorstwa.
- 2) **Przedsiębiorstwo partnerskie** to takie, które nie jest przedsiębiorstwem powiązanym, a między nim i innymi przedsiębiorstwami istnieją następujące związki: przedsiębiorstwo

działające na rynku wyższego szczebla posiada, samodzielnie lub wspólnie, z co najmniej jednym przedsiębiorstwem powiązanym 25% lub więcej kapitału lub praw głosu innego przedsiębiorstwa działającego na rynku niższego szczebla.

**Wyjątek od powyższej reguły:** Przedsiębiorstwo można zakwalifikować jako samodzielne i w związku z tym niemające żadnych przedsiębiorstw partnerskich nawet, jeśli niżej wymienieni inwestorzy osiągnęli lub przekroczyli pułap 25% kapitału lub praw głosu, pod warunkiem, że nie są oni powiązani indywidualnie ani wspólnie z danym przedsiębiorstwem:

- a) publiczne korporacje inwestycyjne, spółki kapitałowe podwyższonego ryzyka, osoby fizyczne lub grupy osób prowadzące regularną działalność inwestycyjną podwyższonego ryzyka, które inwestują w firmy nienotowane na giełdzie (tak zwane "anioły biznesu") pod warunkiem, że całkowita kwota inwestycji tych inwestorów w jedno przedsiębiorstwo nie przekroczy 1 250 000 EUR;
- b) uczelnie wyższe lub ośrodki badawcze nienastawione na zysk,
- c) inwestorzy instytucjonalni, w tym regionalne fundusze rozwoju,
- d) niezależne władze lokalne jednostki administracyjnej z rocznym budżetem poniżej 10 milionów EUR oraz liczbą mieszkańców poniżej 5 000.
- 3) **Przedsiębiorstwo powiązane** to takie przedsiębiorstwo, które pozostaje w jednym z poniższych związków:
	- a) przedsiębiorstwo ma większość praw głosu w innym przedsiębiorstwie w roli udziałowca/akcjonariusza lub członka,
	- b) przedsiębiorstwo ma prawo wyznaczyć lub odwołać większość członków organu administracyjnego, zarządzającego lub nadzorczego innego przedsiębiorstwa,
	- c) przedsiębiorstwo ma prawo wywierać dominujący wpływ na inne przedsiębiorstwo zgodnie z umową zawartą z tym przedsiębiorstwem lub postanowieniami w jego statucie lub umowie spółki,
	- d) przedsiębiorstwo będące udziałowcem/akcjonariuszem lub członkiem innego przedsiębiorstwa kontroluje samodzielnie, zgodnie z umową z innymi udziałowcami/ akcjonariuszami lub członkami tego przedsiębiorstwa, większość praw głosu udziałowców /akcjonariuszy lub członków w tym przedsiębiorstwie.

Przedsiębiorstwa pozostające w jednym z powyższych związków **za pośrednictwem osoby fizycznej lub grupy osób fizycznych** działających wspólnie **również uznaje się za przedsiębiorstwa powiązane,** jeżeli prowadzą one swoją działalność lub część działalności **na tym samym rynku właściwym lub rynkach pokrewnych**.

Za "rynek pokrewny" uważa się rynek dla danego produktu lub usługi znajdujący się bezpośrednio na wyższym lub niższym szczeblu rynku w stosunku do rynku właściwego.

**W przypadku występowania zarówno przedsiębiorstw partnerskich oraz powiązanych, należy wskazać status Wnioskodawcy jako przedsiębiorstwo powiązane.**

**Uwaga:** Z wyjątkiem podmiotów zdefiniowanych w Załączniku I do Rozporządzenia Komisji (UE) Nr 651/2014 z dnia 17 czerwca 2014 r. uznającego niektóre rodzaje pomocy za zgodne ze wspólnym rynkiem wewnętrznym w zastosowaniu art. 107 i 108 Traktatu, nie można uznać przedsiębiorstwa za mikro, małe lub średnie, jeżeli 25% lub więcej kapitału lub praw głosu kontroluje bezpośrednio lub pośrednio, wspólnie lub indywidualnie, co najmniej jeden organ państwowy (wyjątek – mały samorząd terytorialny z rocznym budżetem poniżej 10 milionów EUR oraz liczbą mieszkańców poniżej 5 000).

# Załącznik 2. Wykaz wskaźników produktu i rezultatu

**Wykaz wskaźników produktu i rezultatu stosowanych w naborze dla Działania 08.01**

**Wnioskodawca powinien wybrać wszystkie wskaźniki pasujące do zakresu i celu projektu.**

## Wskaźniki produktu

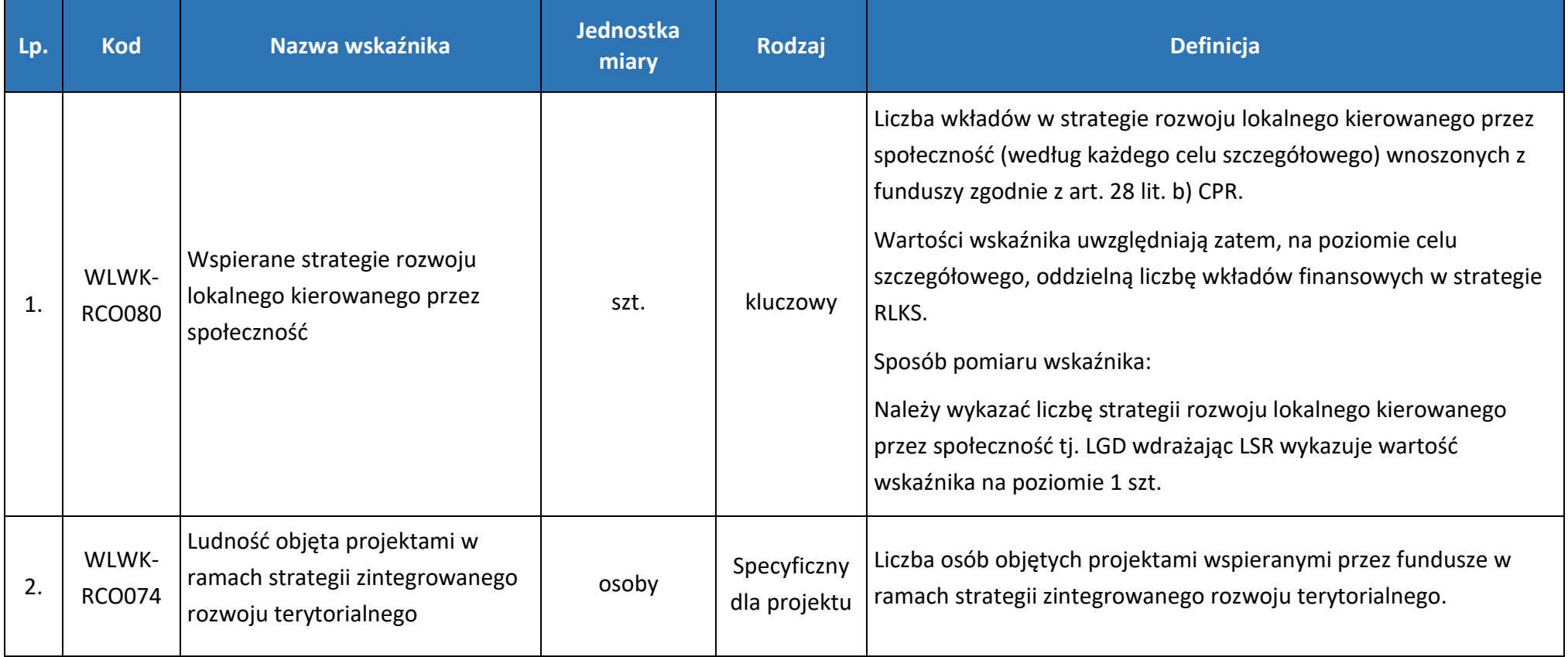

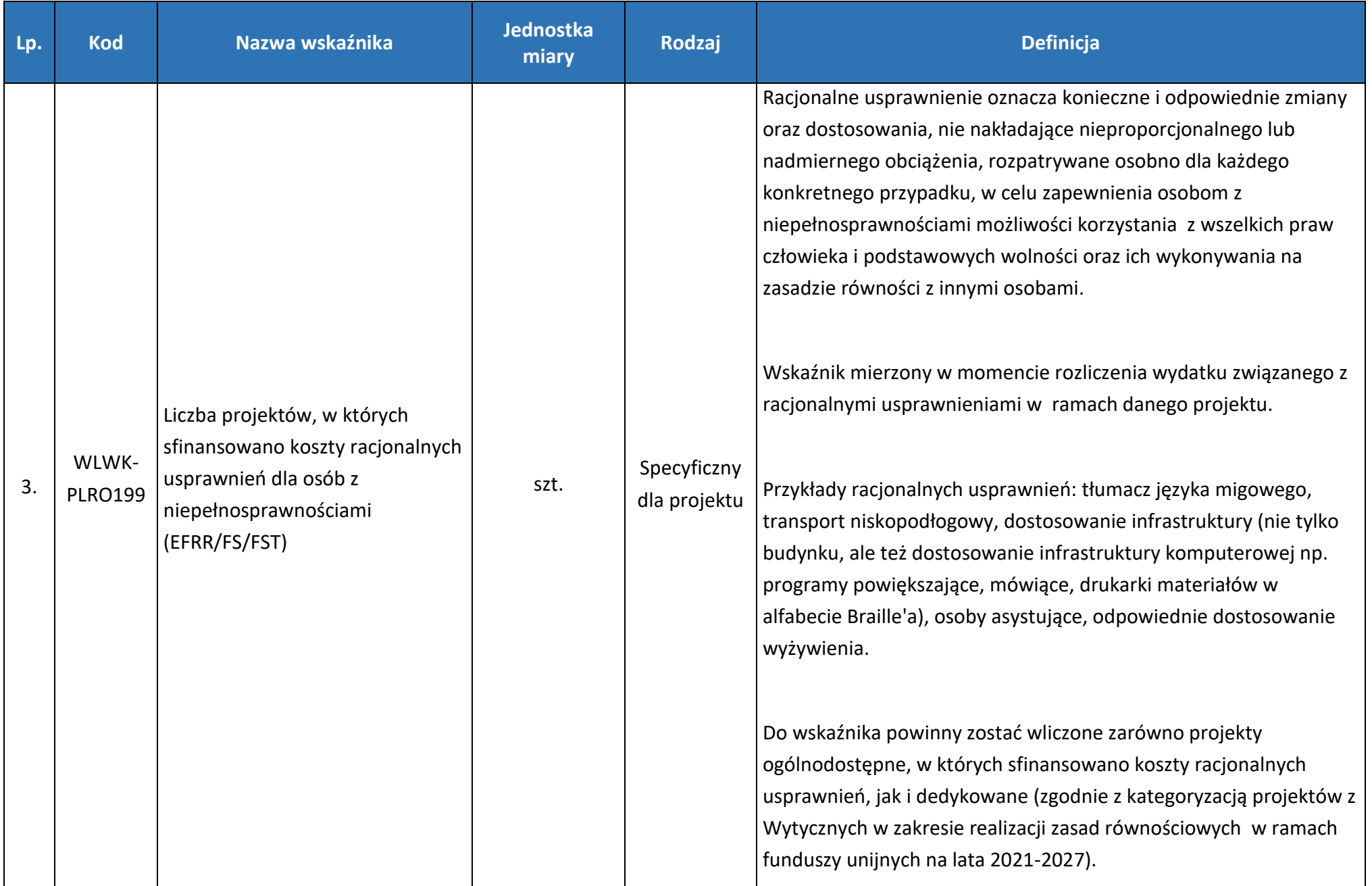

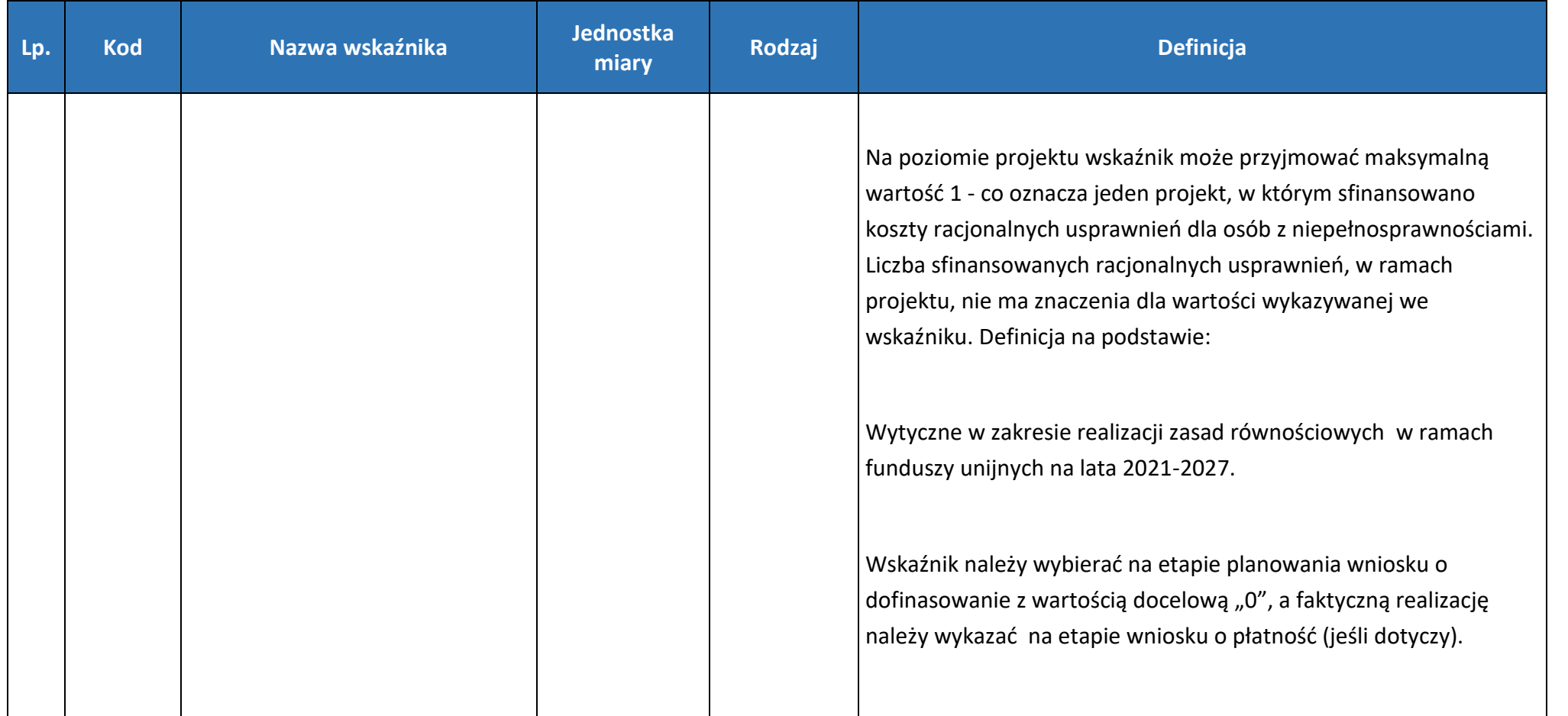

## **Wkład Unii w oparciu o stawki jednostkowe, kwoty ryczałtowe i stawki ryczałtowe**

**Metodyka rozliczania kosztów zarządzania i animacji w instrumencie RLKS (EFRR)**

#### **A. Podsumowanie głównych elementów**

| Priorytet | Fundu                  | Cel szczegółowy  | Kategoria  | Szacunkowy     |                  | Rodzaj(e) operacji | Wskaźnik         |                     | Jednostka   | Rodzaj SCO     | Kwota (w EUR) lub     |
|-----------|------------------------|------------------|------------|----------------|------------------|--------------------|------------------|---------------------|-------------|----------------|-----------------------|
|           | $\mathbf{S}\mathbf{Z}$ |                  | regionu    | udział łącznej | objętej (-ych)   |                    |                  | uruchamiający       | miary       | (standardowe   | wartość procentowa    |
|           |                        |                  |            | alokacji       |                  | finansowaniem      |                  | rozliczenie kosztów | wskaźnika   | stawki         | (w przypadku stawek   |
|           |                        |                  |            | finansowej w   |                  |                    |                  |                     | uruchamiają | jednostkowe,   | ryczałtowych) SCO     |
|           |                        |                  |            | ramach         |                  |                    |                  |                     | cego        | kwoty          |                       |
|           |                        |                  |            | priorytetu, do |                  |                    |                  |                     | rozliczenie | ryczałtowe lub |                       |
|           |                        |                  |            | którego        |                  |                    |                  |                     | kosztów     | stawki         |                       |
|           |                        |                  |            | stosowane      |                  |                    |                  |                     |             | ryczałtowe)    |                       |
|           |                        |                  |            | będą           |                  |                    |                  |                     |             |                |                       |
|           |                        |                  |            | uproszczone    |                  |                    |                  |                     |             |                |                       |
|           |                        |                  |            | metody         |                  |                    |                  |                     |             |                |                       |
|           |                        |                  |            | rozliczania    |                  |                    |                  |                     |             |                |                       |
|           |                        |                  |            | kosztów        |                  |                    |                  |                     |             |                |                       |
|           |                        |                  |            | $(SCO)$ , w %  |                  |                    |                  |                     |             |                |                       |
|           |                        |                  |            |                |                  |                    |                  |                     |             |                |                       |
|           |                        |                  |            |                | Kod <sup>1</sup> | Opis               | Kod <sup>2</sup> | Opis                |             |                |                       |
| 8.        | <b>EFRR</b>            | (ii) Wspieranie  | W okresie  | 18,1%          | 169              | Wsparcie dla       |                  | Wartość             | <b>PLN</b>  | Stawka         | Dla obszaru objętego  |
| Rozwój    |                        | zintegrowanego i | przejściow |                |                  | instrumentu        |                  | płatności (w        |             | ryczałtowa     | LSR zamieszkałego     |
| Lokalny   |                        | sprzyjającego    | ym         |                |                  | rozwoju            |                  | części              |             |                | przez ludność wiejską |
| kierowa   |                        | włączeniu        |            |                |                  | lokalnego          |                  | dofinansowania      |             |                |                       |
| ny przez  |                        | społecznemu      |            |                |                  | kierowanego        |                  | ) na rzecz          |             |                |                       |

<sup>&</sup>lt;sup>1</sup> Oznacza kod dla wymiaru "Zakres interwencji" w tabeli 1 załącznika I do rozporządzenia w sprawie wspólnych przepisów oraz w załączniku IV do rozporządzenia w sprawie EFMRA.

<sup>2</sup> Oznacza kod wspólnego wskaźnika, o ile ma zastosowanie.

 $\overline{a}$ 

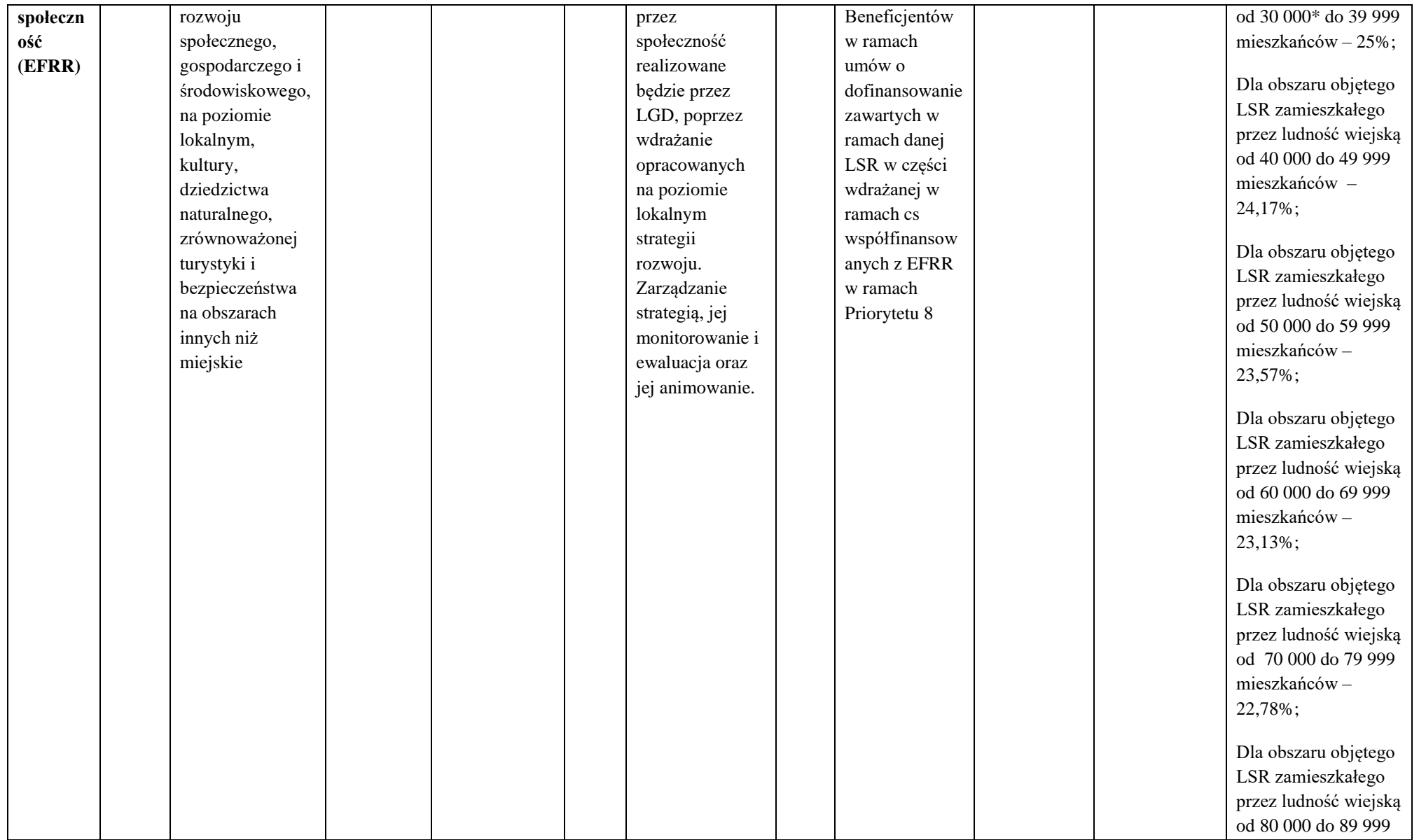

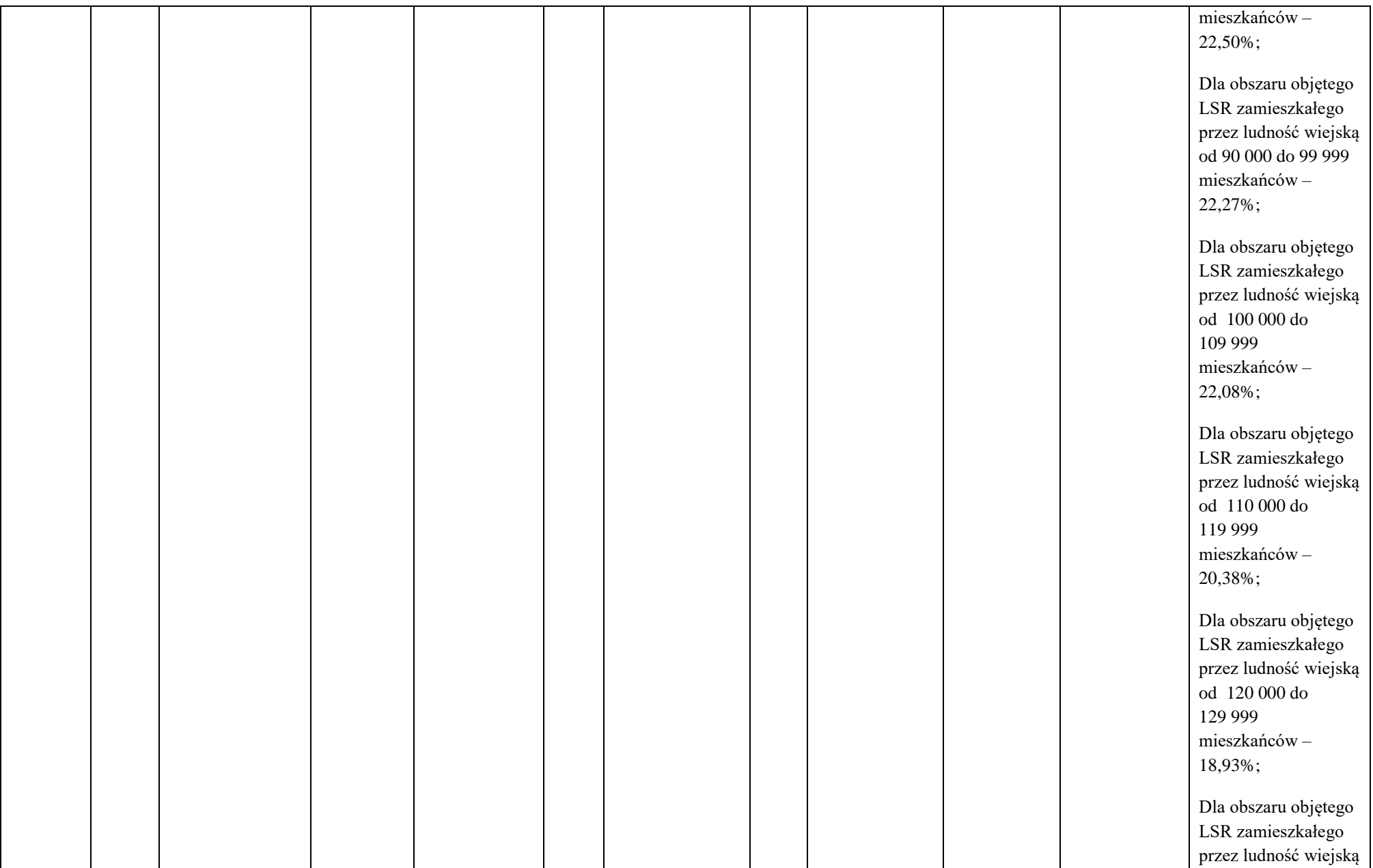

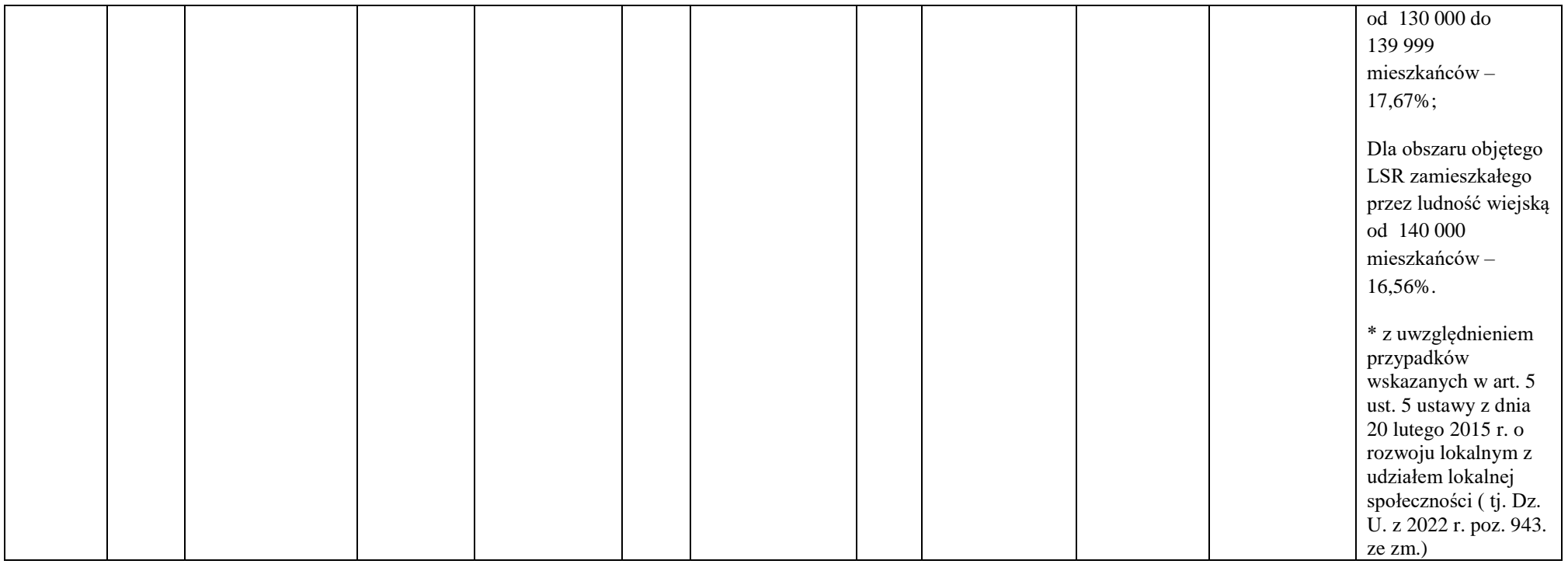

## **B. Szczegółowe informacje według rodzaju operacji (należy wypełnić dla każdego rodzaju operacji)**

Czy instytucja zarządzająca otrzymała wsparcie od firmy zewnętrznej w celu określenia poniższych kosztów uproszczonych? **Nie**

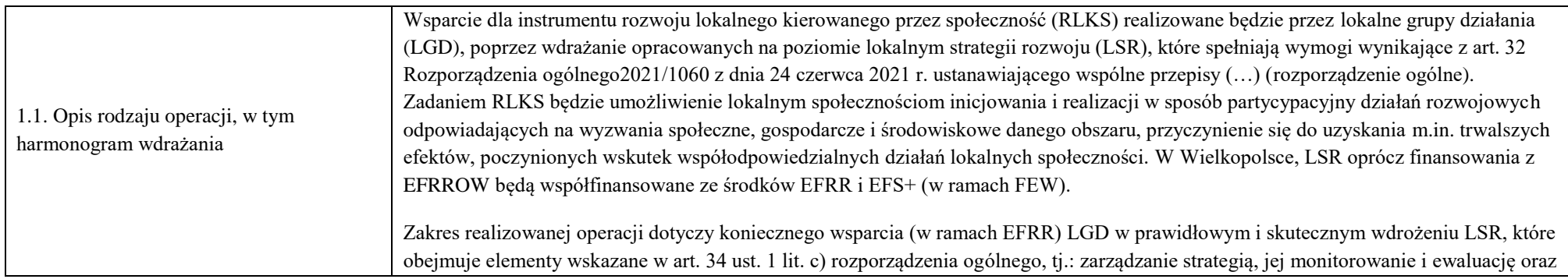

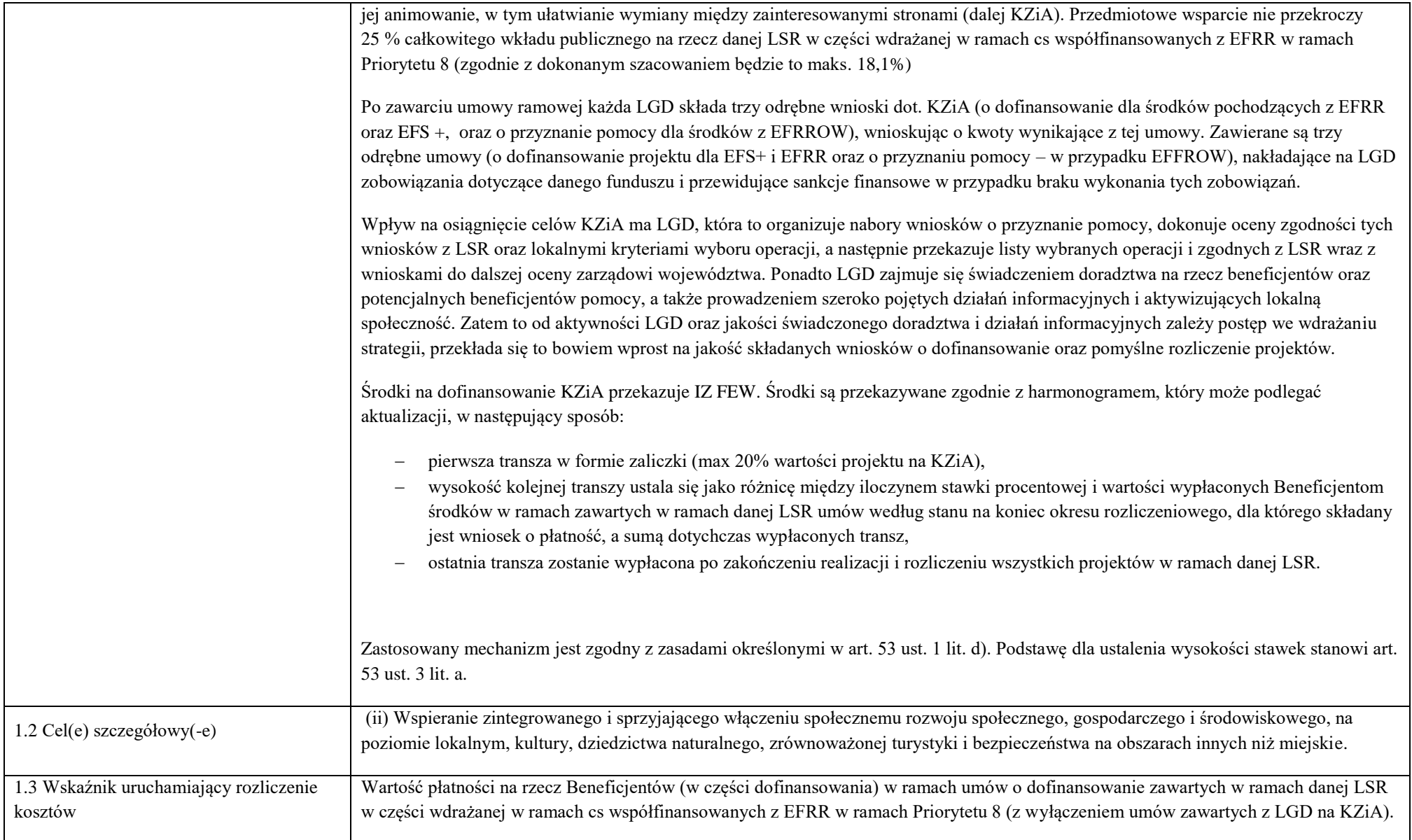

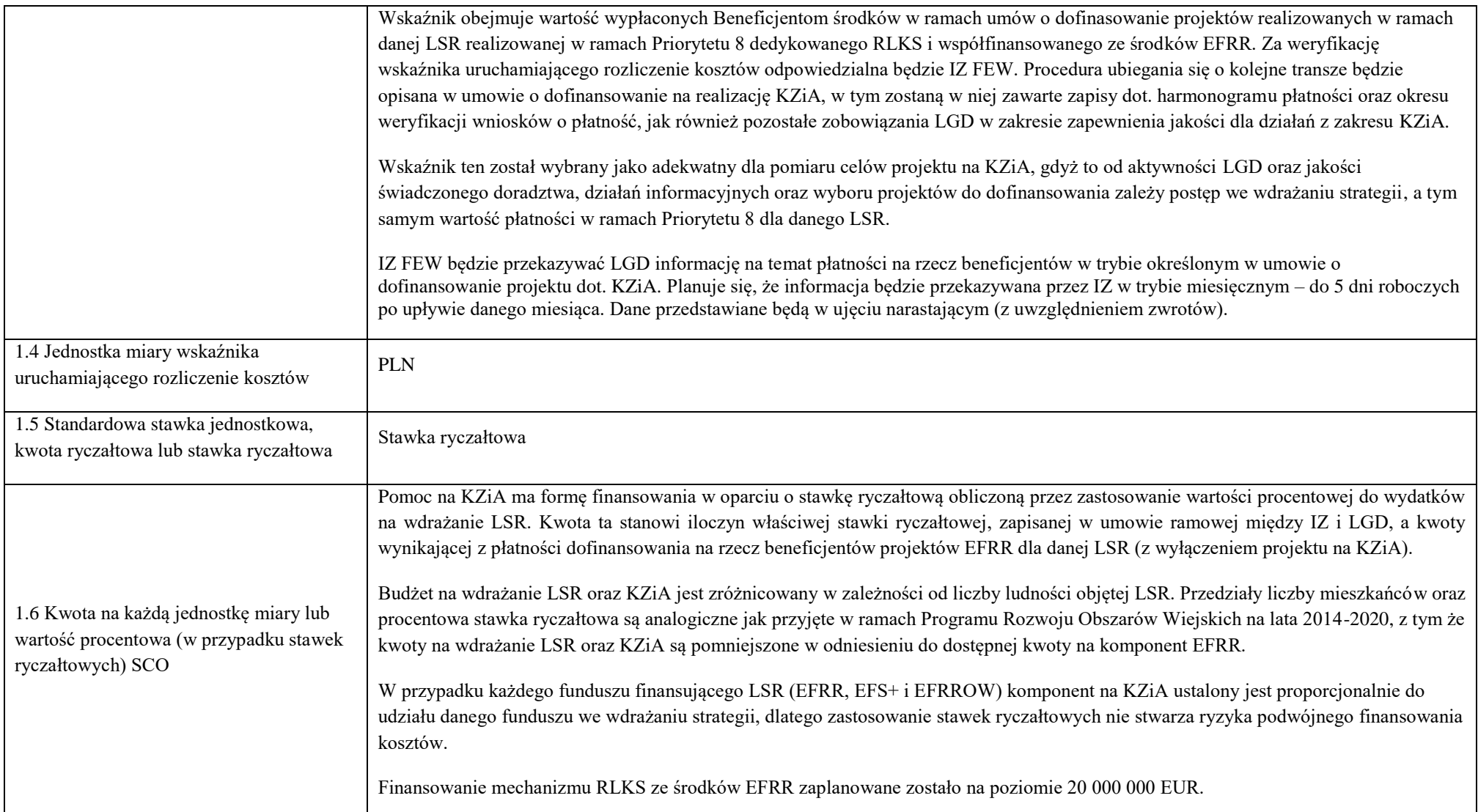

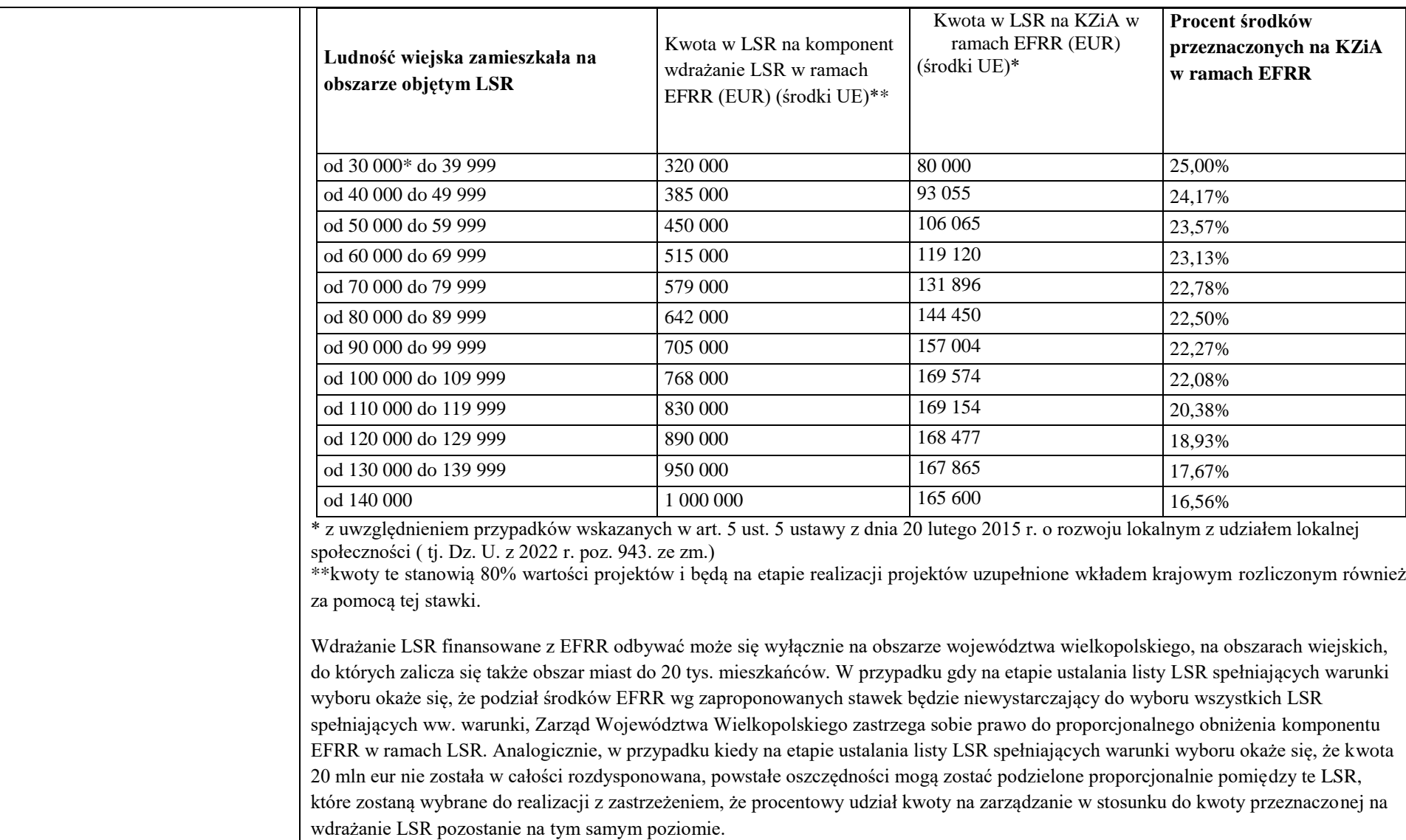

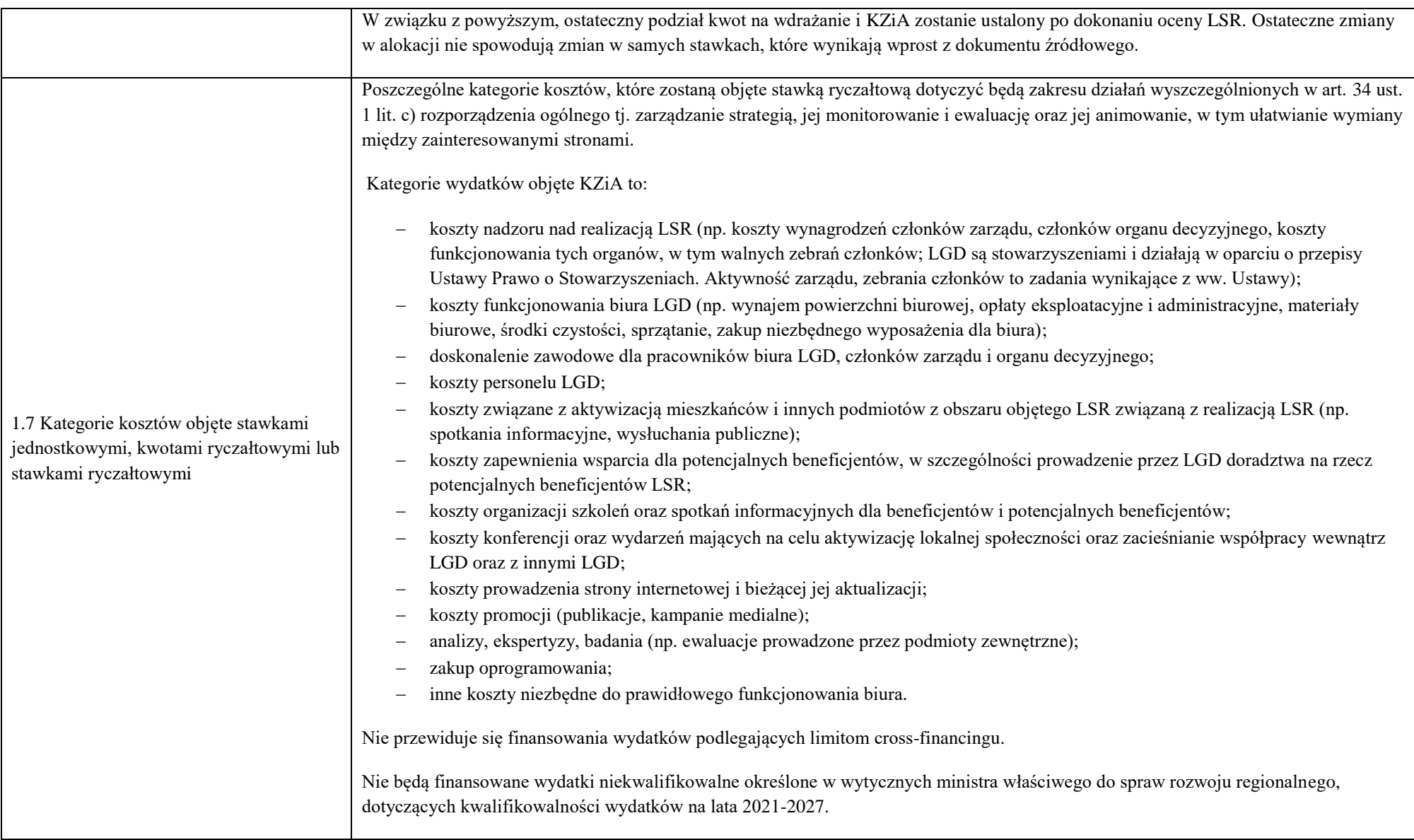

| 1.8 Czy wymienione kategorie kosztów<br>pokrywają wszystkie wydatki<br>kwalifikowalne w ramach danej operacji?<br>(T/N)                                                              | <b>TAK</b>                                                                                                    |
|----------------------------------------------------------------------------------------------------|----------------------------------------------------------------------------------------------------|
| 1.9 Metoda korekt $(y)^3$                                                                                                    | Nie dotyczy                                                                                                    |
| 1.10 Weryfikacja osiągnięcia jednostek                                                                                                    | Właściwa dla danego projektu stawka ryczałtowa będzie wskazywana w umowie o dofinansowanie.<br>Weryfikacja wydatków w ramach projektu obejmuje:<br>weryfikację wniosków o płatność, w których LGD wykazuje postęp realizacji strategii LSR poprzez kwoty płatności<br>dofinansowania dokonanych na rzecz Beneficjentów, od których naliczane będą KZiA oraz poświadczać zgodność realizacji<br>projektu z pozostałymi zobowiązaniami zawartymi w umowie dotyczącymi zapewnienia odpowiedniej jakości zarządzania i                                                                                                    |
| - należy opisać, jaki(e)<br>dokument(y)/system będzie(-ą)<br>wykorzystany(-e) w celu sprawdzenia, czy<br>osiągnięto dostarczone jednostki<br>- należy opisać, co będzie sprawdzane w | animacji.<br>kontrole projektu np. na miejscu lub wizyty monitoringowe (odbywają się na określonych próbach).<br>Powyższe czynności będą wykonywane przez pracowników IZ FEW (LGD nie realizuje zadań związanych z weryfikacją wniosków o<br>płatność).                                                                                                    |
| trakcie weryfikacji zarządczych i przez<br>kogo<br>- należy opisać, jakie rozwiązania zostaną<br>przyjęte w celu gromadzenia i<br>przechowywania stosownych<br>danych/dokumentów     | Informacja nt. kwoty płatności dofinansowania dokonanych na rzecz Beneficjentów będzie opracowywana przez IZ FEW na podstawie<br>zatwierdzonych wniosków o płatność beneficjentów, którzy realizują daną LSR w ramach Priorytetu 8 (z wyłączeniem projektu na KZiA).<br>Wnioski te znajdować się będą w Centralnym Systemie Teleinformatycznym (CST2021). Potwierdzeniem dokonania płatności zgodnie z<br>wnioskiem o płatność będzie wyciąg bankowy z rachunku IZ FEW w zakresie środków z budżetu państwa oraz zlecenie płatności<br>wystawione przez IZ FEW w zakresie środków europejskich. Dodatkowo, w przypadku zwrotów środków dokonanych przez<br>beneficjentów – obniżenie wartości płatności będzie weryfikowane na podstawie wyciągu bankowego z rachunku IZ FEW wraz z<br>ewentualnym dokumentem zawierającym wyjaśnienia co do przedmiotu zwrotu. Weryfikacja wskaźnika obejmie źródła danych będące w<br>posiadaniu IZ FEW. |
|                                                                                                    | Gromadzenie i przechowywanie stosownych danych/dokumentów będzie następowało zgodnie z obowiązującymi przepisami. Dokumenty<br>związane z realizacją projektów na dofinansowanie KZiA będą przechowywane zgodnie z zasadami obowiązującymi inne projekty<br>dofinansowane ze środków EFRR zarówno w IZ FEW, jak i LGD. W LGD będzie przechowywana całość dokumentacji związanej z                                                                                                    |

 $\overline{a}$ <sup>3</sup> W stosownych przypadkach należy wskazać częstotliwość i termin korekty oraz wyraźne odniesienie do konkretnego wskaźnika (w tym, w stosownych przypadkach, link do strony internetowej, na której opublikowano ten wskaźnik).

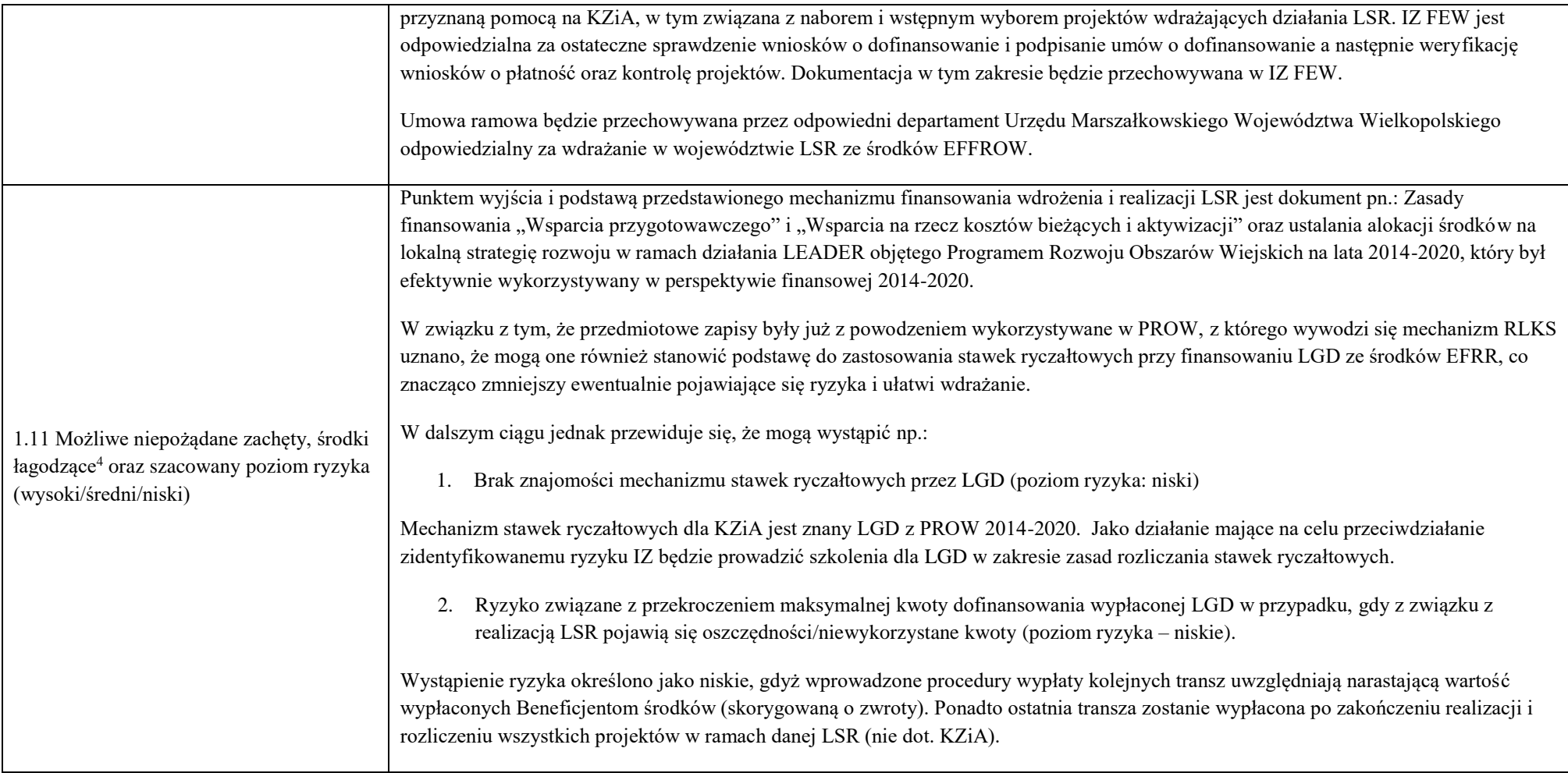

 $\overline{a}$ 

<sup>4</sup> Czy istnieją jakiekolwiek potencjalne negatywne skutki dla jakości wspieranych operacji, a jeśli tak, to jakie środki (np. zapewnienie jakości) zostaną podjęte w celu ograniczenia tego ryzyka?

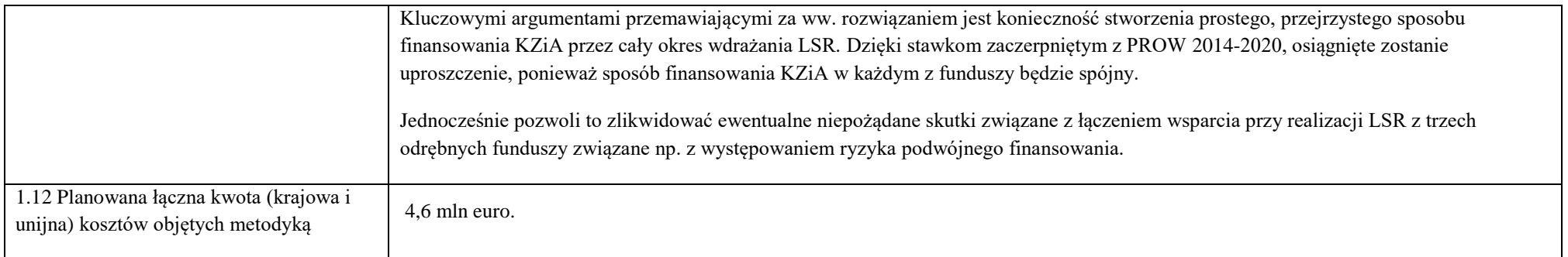

#### **C: Obliczanie standardowych stawek jednostkowych, kwot ryczałtowych lub stawek ryczałtowych** *\**

1. Źródło danych wykorzystanych do obliczenia standardowych stawek jednostkowych, kwot ryczałtowych lub stawek ryczałtowych (kto przygotował, zgromadził i zapisał dane, miejsce przechowywania danych, daty graniczne, walidacja itd.).

Punktem wyjścia i podstawą przedstawionego mechanizmu finansowania wdrożenia i realizacji LSR jest dokument pn.: Zasady finansowania "Wsparcia przygotowawczego" i "Wsparcia na rzecz kosztów bieżących i aktywizacji" oraz ustalania alokacji środków na lokalną strategię rozwoju w ramach działania LEADER objętego Programem Rozwoju Obszarów Wiejskich na lata 2014-2020, który był efektywnie wykorzystywany w perspektywie finansowej 2014-2020. Pomoc na koszty zarządzania LSR ma formę finansowania w oparciu o stawki obliczone przez zastosowanie wartości procentowej do wydatków na wdrażanie LSR, poprzez przyjęcie analogicznej metody jak w ramach konkursu na wybór LSR w perspektywie finansowej 2014-2020 oraz założeń projektu Planu Strategicznego dla Wspólnej Polityki Rolnej na lata 2023-2027.

Przy realizacji PROW 2014-2020 zakładano, że wsparcie na rzecz kosztów bieżących i aktywizacji udzielane bedzie w formach uproszczonych (zryczałtowanych), a wysokość zryczałtowanej płatności a także stawek ryczałtowych oraz maksymalna kwota wsparcia w przypadku wsparcia na rzecz kosztów bieżących i aktywizacji została określona w oparciu o analizę wykorzystującą dane historyczne z okresu 2007-2013.

1. Celem wskazanego wyżej opracowania było wskazanie rekomendacji w zakresie:

- a) zasad ustalania wysokości środków PROW 2014-2020 na LSR, w tym konkretnych kwot;
- b) form wsparcia na rzecz kosztów bieżących i aktywizacji udzielanych w ramach PROW 2014-2020 i sposobu ustalania wysokości tego wsparcia wraz z konkretnymi kwotami / stawkami;
- c) minimalnych wymagań i wskaźników, do osiągnięcia których powinny być zobowiązane LGD korzystające z ww. wsparcia z uwzględnieniem obowiązujących przepisów, zobowiązań podjętych przez Polskę w umowie partnerstwa i PROW 2014-2020 oraz wskazaniem przyjętych założeń i ich szczegółowego uzasadnienia.

2. W związku z tym, że przedmiotowe zapisy były już z powodzeniem wykorzystywane w PROW, z którego wywodzi się mechanizm RLKS uznano, że mogą one również stanowić podstawę do zastosowania stawek ryczałtowych również przy finansowaniu LGD ze środków EFRR. Finansowanie realizacji LSR będzie zgodne z zapisami art. 34 ust. 1 lit. c) rozporządzenia ogólnego i obejmować będzie zarządzanie strategią, jej monitorowanie i ewaluację oraz jej animowanie, w tym ułatwianie wymiany między zainteresowanymi stronami.

Planując podział środków na koszty wdrażania LSR w województwie wielkopolskim przede wszystkim starano się zagwarantować LGD budżet porównywalny z dostępnym w PROW 2014-2020. Znając wstępne założenia dla nowej perspektywy: obniżona wartość koperty wojewódzkiej EFRROW dla województw wielofunduszowych, brak wyznaczenia funduszu wiodącego dla wsparcia kosztów zarządzania i animacji, dokonano oszacowania obszaru planowanego do objęcia LSR, z uwzględnieniem zmian w strukturze obszarowej LGD oraz zmian demograficznych (do obliczeń przyjęto dane GUS z grudnia 2020 r.<sup>5</sup> – zgodnie z założeniami projektowanego regulaminu konkursu na wybór LSR). Znajomość potencjalnej liczby LSR jakie mogą zostać złożone w konkursie, a także liczby mieszkańców obszaru planowanego do objęcia LSR pozwoliła na taki podział kwot, który zapewniłby LGD budżet zbliżony do dostępnego obecnie, z zachowaniem proporcji stosowanych przez MRiRW dla EFRROW. W efekcie - zastosowanie stawek procentowych stosowanych w poprzedniej perspektywie jest uzasadnione i spójne z dotychczasowym systemem wsparcia LGD.

Dane przechowywane są w podmiocie odpowiedzialnym za przygotowanie wyżej opisanego dokumentu, tj. w Ministerstwie Rolnictwa i Rozwoju Wsi oraz IZ FEW.

2. Proszę określić, dlaczego proponowana metoda i obliczenia są właściwe dla danego rodzaju operacji.

 $\overline{a}$ 

Metoda kalkulacji stawki ryczałtowej została szczegółowo opisana w dokumencie pn.: Zasady finansowania "Wsparcia przygotowawczego" i "Wsparcia na rzecz kosztów bieżących i aktywizacji" oraz ustalania alokacji środków na lokalną strategię rozwoju w ramach działania LEADER objętego Programem Rozwoju Obszarów Wiejskich na lata 2014-2020, który był efektywnie i skutecznie wykorzystywany w perspektywie finansowej 2014-2020.

Przedmiotowe stawki ryczałtowe są stosowane z sukcesem w perspektywie finansowej 2014-2020 finansowanej przy realizacji mechanizmu RLKS ze środków EFRROW, a w konsekwencji przy zastosowaniu niewielkich modyfikacji obejmujących specyfikę poszczególnych funduszy uznaje się za zasadne ich analogiczne zastosowanie z części finansowania LSR, która pochodzić będzie ze środków EFRR.

<sup>5</sup> Przyjęto: liczbę ludności według faktycznego miejsca zamieszkania z obszaru danej gminy, która jest objęta przez LSR. Liczbę tę ustalono na podstawie wynikowych informacji statystycznych ogłoszonych w Banku Danych Lokalnych Głównego Urzędu Statystycznego, na stronie internetowej (http://stat.gov.pl/bdl). Zgodnie z klasyfikacją przyjętą w Banku Danych Lokalnych, liczba ta znajduje się w katalogu danych rocznych, w kategorii "Ludność", grupa "Stan ludności i prognozy", podgrupa "Ludność według miejsca zameldowania/zamieszkania i płci", dalej rozwijając odpowiedni region, województwo, podregion, powiat, zaznaczając odpowiednią gminę. Należy zwrócić uwagę, że dana gmina może kilkukrotnie występować w spisie, ze względu na objęcie obszaru i rodzaju gminy (metodologia wyświetlania jest opisana w objaśnieniach na stronie BDL). Dane zaciąga się na dzień 31.12.2020 r.

3. Proszę określić sposób dokonania obliczeń, w tym w szczególności założenia przyjęte w odniesieniu do jakości lub ilości danych. W stosownych przypadkach należy zastosować dane statystyczne i poziomy odniesienia oraz przedstawić je – na wniosek – w formacie pozwalającym na wykorzystanie.

Sposób kalkulacji stawek ryczałtowych został szczegółowo opisany w dokumencie pn.: Zasady finansowania "Wsparcia przygotowawczego" i "Wsparcia na rzecz kosztów bieżących i aktywizacji" oraz ustalania alokacji środków na lokalną strategię rozwoju w ramach działania LEADER objętego Programem Rozwoju Obszarów Wiejskich na lata 2014-2020, który był efektywnie i skutecznie wykorzystywany w perspektywie finansowej 2014-2020.

Zgodnie z Zasadami realizacji instrumentów terytorialnych w Polsce w perspektywie finansowej UE na lata 2021-2027, RLKS jest kierowany przez LGD i ma na celu realizację zaplanowanych w strategii projektów, które przyczyniają się do zintegrowanego rozwoju terytorialnego. Efektem oddolnego planowania jest realizacja projektów dopasowanych do miejscowych potrzeb a dodatkowo – wzmacnianie kapitału społecznego. W związku z tym, wskaźnik przyjęty dla rozliczenia stawki ryczałtowej oparty na płatnościach jest adekwatny dla projektów LGD w zakresie KZiA gdyż odnosi się do głównego celu RLKS oraz stanowi rezultat dla głównych zadań LGD polegających na rozwijaniu potencjału lokalnych podmiotów do opracowywania i wdrażania projektów oraz na wyborze projektów.

Rozbieżności w zapisach dokumentu odnośnie wielofunduszowych LSR w porównaniu do przyjętej metodologii w woj. wielkopolskim:

#### STRONA 11

"Tabela 3: Rekomendowane maksymalne kwoty na wsparcie w ramach poddziałania 19.4 udzielane w ramach poszczególnych LSR w zależności od wysokości środków na wdrażanie operacji w ramach LSR określonej w umowie ramowej – w przypadku, gdy EFRROW jest funduszem wiodącym".

W odpowiedzi na oczekiwania wielkopolskich LGD IZ postanowiła włączyć fundusze regionalne do realizacji instrumentu RLKS w Wielkopolsce aby w pełni wykorzystać możliwości instrumentu RLKS a także umożliwić realizację LSR na jak największym obszarze województwa. W wyniku podjętej decyzji postanowiono z funduszu EFS+ przeznaczyć 30 mln EUR na instrument RLKS oraz 20 mln EUR z funduszu EFRR. Ww. alokacje podzielono na LSR z zachowaniem % proporcji pomiędzy poszczególnymi grupami LSR zależnymi od wielkości ludności wiejskiej zamieszkującej na obszarze objętym LSR oraz zasady, że im większa LSR tym większa kwota środków na realizację LSR, w tym także na koszty zarządzania i aktywizację. Metodologia ta została zaczerpnięta z PROW 2014-2020, której dane źródłowe pochodzą z opracowania MRiRW dotyczącego okresu programowania 2007- 2013.

Rozbieżność: ze względu na powyższe podział kwot w województwie wielkopolskim zakłada inne poziomy maksymalnych kwot środków na wsparcie na koszty bieżące i aktywizację niż opisane na str. 11.

W województwie wielkopolskim przyjęto zastosowanie wyższych przedziałów maksymalnych kwot środków na wsparcie na koszty zarządzania.

Mamy jednak do czynienia z odmienną od przyjętej w obecnej perspektywie finansowej sytuacją – nie zostanie wyznaczony fundusz wiodący, co oznacza, że finansowanie kosztów zarządzania i animacji musi odbyć się z udziałem wszystkich funduszy finansujących RLKS. Włączenie wszystkich funduszy w finansowanie kosztów zarządzania umożliwi sprawną realizację RLKS a także pozwoli LGD zbudować kapitał społeczny konieczny do realizacji LSR. Zastosowanie ww. metodologii zapewni także zachowanie zasady określonej w art. 34 ust. 2 rozp. UE 2021/1060. Ponadto województwa wielofunduszowe nie otrzymają 100% stawek EFRROW, o których mowa w dokumencie opracowanym przez MRiRW.

Przy obecnie zaproponowanym przez województwo wielkopolskie podziale kwot żadna z LGD nie otrzyma na funkcjonowanie więcej niż 25% środków przeznaczonych na wdrażanie LSR. Przy założeniu, że dana LGD mieścić się będzie nadal w tym samym przedziale kwotowym (nie ulegnie zmianie liczba mieszkańców obszaru objętego LSR), różnice procentowe w wysokości budżetu na obecną i nową perspektywę finansową są niewielkie.

#### STRONA 41

"Zatem stawka procentowa w przypadku LSR wielofunduszowej powinna być wyznaczana w analogiczny sposób jak w przypadku LSR jednofunduszowych, przy czym za podstawę należy przyjąć kwotę na wdrażanie operacji w ramach LSR ze wszystkich EFSI oraz maksymalną wysokość pomocy w ramach poddziałania 19.4 w przypadku LSR wielofunduszowych zróżnicowaną ze względu na udział wszystkich EFSI. Przyjęcie takiego sposobu wyznaczania stawki procentowej w odniesieniu do LSR wielofunduszowych oznacza, że osiągnie ona poziom najwyższej stawki procentowej właściwej dla LSR jednofunduszowych (25%) jedynie w przypadku, gdy kwota na wsparcie operacji w ramach LSR ze wszystkich EFSI (w tym w ramach poddziałania 19.2 PROW 2014-2020) będzie równa lub wyższa niż 6 600 000 PLN i niższa niż 6 875 000 PLN. Mając na uwadze zasady ustalania wysokości wsparcia operacji w ramach LSR w ramach poszczególnych EFSI, LSR zakładających takie kwoty nie należy się spodziewać. Gdyby jednak w umowie ramowej została określona niższa kwota na wsparcie operacji w ramach LSR, stawka procentowa nie powinna być wyższa niż 25%."

Rozbieżność: aktualny podział kwot nie zakłada przedziału 6 600 000 PLN - 6 875 000 PLN. Wsparcie operacji w ramach LSR ze wszystkich EFSI w woj. wielkopolskim rozpoczyna się od wartości 8 200 000,00 PLN. Pamiętamy jednak, że województwa wielofunduszowe nie otrzymają 100% kwoty EFRROW wynikającej z proponowanego przez MRiRW podziału. Jak informuje MRiRW, wysokość koperty wojewódzkiej zostanie ujawniona dopiero w trakcie trwania konkursu na wybór LSR, po zliczeniu zapotrzebowania na środki EFRROW na poziomie kraju.

"Co istotne w przypadku LSR wielofunduszowych, gdzie maksymalna wysokość wsparcia na koszty bieżące i aktywizację jest równa bądź wyższa niż maksymalna wysokość wsparcia na koszty bieżące i aktywizację dla największych LSR jednofunduszowych (2 650 000 PLN i więcej) stawka procentowa ustalona w powyższy sposób jest niższa niż 15%. Warto zauważyć, że zgodnie z art. 68 ust. 1 lit. b rozporządzenia (UE) nr 1303/2013 "w przypadku gdy realizacja operacji prowadzi do powstania kosztów pośrednich, mogą one być obliczone według stawki ryczałtowej w wysokości do 15% bezpośrednich kwalifikowalnych kosztów personelu, przy czym państwo członkowskie nie jest zobowiązane do dokonywania żadnych obliczeń w celu ustalenia stawki mającej zastosowanie". Wprawdzie przepis ten nie ma bezpośredniego zastosowania w odniesieniu do kosztów bieżących i aktywizacji, jednak jest to przykład rekomendowanych przez Komisję Europejską uproszczeń i wskazuje że w przypadku stawki procentowej (flat rate) na poziomie do 15% nie jest wymagane żadne uzasadnienie. Jednocześnie, tak wyznaczone stawki procentowe powinny mieć zastosowanie nie do kwalifikowalnych wydatków publicznych w ramach poddziałania 19.2 PROW 2014- 2020, a do pomocy wypłaconej w ramach wsparcia z art. 35 ust. 1 lit. b w ramach wszystkich programów, których środki współfinansują realizację LSR wielofunduszowej".

Rozbieżność: założenia w województwie wielkopolskim nie zakładają stawki procentowej do 15% w przypadku wsparcia na koszty bieżące i aktywizację w wysokości 2 650 000 PLN i więcej. W województwie wielkopolskim przyjęto zastosowanie przedziałów liczby ludności oraz rekomendowanych stawek procentowych na wsparcie kosztów zarządzania określonych na str. 39.

"Tak ustalony koszt miesięczny został pomnożony przez 84 miesiące funkcjonowania LGD, oraz urealniony do przyszłych wartości przepływów pieniężnych wskaźnikiem wzrostu cen na poziomie 3% rocznie (wyliczone FV przepływów pieniężnych) dając 1 250 000 PLN. Wskaźnik 3% rocznie został ustalony na poziomie analogicznym do średniorocznej inflacji w latach 2009-2013."

#### STRONA 42

"Nie ulega wątpliwości że wysokość wsparcia na rzecz kosztów bieżących i aktywizacji powinna być zróżnicowana w zależności od liczby mieszkańców zamieszkałych na obszarze LGD - powinna rosnąć wraz ze wzrostem liczby mieszkańców objętych obszarem LSR (działalnością LGD). Jak już wskazano w części IV.A wzrost ten powinien być nie liniowy - a skokowy. Kolejne kwoty (maksymalne) powinny mieć zastosowanie do LGD o liczbie ludności z kolejnych przedziałów, a podstawowa rozpiętość tych przedziałów to 10 tys. mieszkańców począwszy od 30 tys. O ile do LGD z przedziału 30-40 tys. zastosowanie powinna mieć kwota 1 250 000 PLN, wysokość wsparcia dla LGD z kolejnych przedziałów powinna być powiększona o odpowiednią wielokrotność dodatkowej kwoty – 200 000 PLN."

Rozbieżność: podział kwot w woj. wielkopolskim nie zakłada skokowych stawek w wysokości 200 000 PLN lub jej wielokrotności. Wynika to przede wszystkim z faktu, iż podziału środków EFS+ i EFRR należy dokonać wychodząc od globalnych kwot (30 i 20 mln eur) jakie województwo ma do podziału w ramach obu funduszy. Tym samym planując budżet danej LSR należy również uwzględnić to, aby w ramach konkursu rozdysponować całą kwotę, jaką województwo planuje przeznaczyć na wdrażanie RLKS w ramach FEW.

#### STRONA 43

"Nie ma wątpliwości że Wsparcie kosztów bieżących i aktywizacji w przypadku LSR wielofunduszowej powinno być wyższe niż to, które byłoby dostępne tylko w oparciu o zasady wyznaczania mające zastosowanie do LSR jednofunduszowych. Podobnie jak w przypadku LSR współfinansowanych jedynie ze środków EFRROW, w przypadku LSR wielofunduszowych powinna zostać określona kwota wskazująca absolutne minimum. Jako absolutne minimum rekomenduje się 1 650 000 PLN, a więc kwotę podstawową w przypadku LSR współfinansowanej jedynie z EFRROW (1 250 000 PLN) powiększoną o koszty związane z 1 etatem w okresie realizacji LSR (400 000 PLN). Podstawowa kwota wsparcia w ramach poddziałania 19.4 w przypadku LSR wielofunduszowych dotyczyć powinna LSR, które zakładają wsparcie na poziomie niższym niż 10 mln PLN".

Rozbieżność: Przy wsparciu na poziomie niższym niż 10 mln PLN przyjęto wyższą stawkę niż 1 650 000 PLN, odpowiednio 2 050 000,00 PLN dla zakresu liczby ludności do 39 999, i 2 381 032,00 PLN dla zakresu liczby ludności od 40 000 do 49 999. Województwa wielofunduszowe nie otrzymają 100% stawek EFRROW. Dodatkowo należy uwzględnić większe obciążenie administracyjne tych LGD, które będą wdrażały RLKS w formule bezpośredniej. Proponując taki podział zakładano, aby każda z LGD w województwie miała środki na zapewnienie co najmniej tak samo licznej obsady kadrowej biura, jak w latach 2014-2020.

"Jednocześnie, tak jak w przypadku LSR współfinansowanych jedynie z EFRROW, rekomenduje się aby wysokość wsparcia w ramach poddziałania 19.4 wzrastała wraz ze wzrostem liczby ludności, a więc także wraz ze wzrostem kwoty wsparcia na poddziałanie 19.2, tak w przypadku LSR wielofunduszowych rekomenduje się aby wysokość wsparcia w ramach poddziałania 19.4 wzrastała wraz ze wzrostem kwoty wsparcia na realizację LSR, a wiec wsparcia ze wszystkich EFSI. Podobnie jak w przypadku LSR jednofunduszowych, w przypadku LSR wielofunduszowych zróżnicowanie maksymalnej kwoty pomocy w ramach poddziałania 19.4 powinno być także skokowe, związane z kosztem 0,5 etatu w okresie realizacji LSR (200 000 PLN), z tym że o ile w przypadku LSR jednofunduszowych związane było to ze wzrostem kwoty wsparcia na poddziałanie 19.2 o 1 mln PLN, o tyle w

przypadku LSR wielofunduszowych wzrost kwoty na wsparcie w ramach poddziałania 19.4 powinien być związany ze wzrostem kwoty wsparcia na realizację operacji w ramach LSR w ramach wszystkich EFSI o 2 mln PLN. Różnica w tym zakresie związana jest ze stałym charakterem części kosztów wdrażania LSR."

Rozbieżność: przyjęto inne stawki ryczałtowe wsparcia uzależnione od wielkości środków jakie IZ przeznaczyła na wsparcie realizacji RLKS w Wielkopolsce.

"Podobnie jak w przypadku LSR jednofunduszowych, w przypadku LSR wielofunduszowych proponuje się aby po przekroczeniu pewnego poziomu podstawy ustalenia wysokości wsparcia wysokość wsparcia "Kosztów bieżących i aktywizacji" nie wzrastała. W przypadku LSR jednofunduszowych dotyczy to maksymalnego poziomu 2 650 000 PLN mającego zastosowanie do LSR gdzie liczba ludności wiejskiej zawiera się w granicach od 100 000 do 150 000, a wiec do LSR, gdzie na wdrażanie operacji w ramach LSR, a właściwie na wsparcie w ramach poddziałania 19.2, przewidziano od 12 000 000 do 16 000 000 PLN. W przypadku LSR wielofunduszowych wsparcie na rzecz kosztów bieżących i aktywizacji nie powinno przekraczać 3 450 000 PLN, a kwota ta powinna mieć zastosowanie do LSR gdzie na wdrażanie operacji w ramach LSR, w tym na wsparcie w ramach poddziałania 19.2, przewidziano 26 000 000 PLN i więcej (biorąc pod uwagę zasady ustalania wysokości wsparcia w ramach pozostałych EFS kwota wsparcia na wdrażanie operacji w ramach pojedynczej LSR, a z różnych EFSI może przekroczyć nawet 30 000 000 PLN). Tak ustalone maksymalne kwoty wsparcia na koszty bieżące i aktywizację w odniesieniu do LSR wielofunduszowych, a więc maksymalne kwoty wsparcia na koszty bieżące i aktywizację przez fundusz wiodący, są wynikiem uzgodnień pomiędzy czterema instytucjami zarządzającymi programami, które wdrażają rozwój lokalny kierowany przez społeczność zgodnie z art. 32-35 rozporządzenia nr 1303/2013".

Rozbieżność: nie przyjęto poziomu podstawy po przekroczeniu którego stawka się nie zmienia.

W przypadku LSR wielofunduszowych w woj. wielkopolskim wsparcie na rzecz kosztów bieżących i aktywizacji przekracza 3 450 000 PLN. Dla wsparcia LSR w wysokości 26 000 000 PLN przewidziano 4 306 000,00 PLN.

Należy zauważyć, iż projekcja rekomendacji w dokumencie powstała na bazie wdrażanych LSR z okresu 2007-2013, gdzie koszty bieżące funkcjonowania LGD określono na podstawie rzeczywistych poniesionych kosztów (real costs). W okresie 2014-2020 w zakresie wsparcia na rzecz kosztów bieżących i aktywizacji mają zastosowanie stawki ryczałtowe (flat rate) jako przykład rekomendowanych przez Komisję Europejską uproszczeń. LGD rozliczając koszty dotyczące wydatków bieżących i aktywizacji jest zobowiązana do realizacji postanowień umowy ramowej, zatrudnienia pracowników i funkcjonowania biura, prowadzenia strony internetowej, aktywizacji mieszkańców i innych podmiotów z obszaru LSR a także wsparcia dla potencjalnych beneficjentów. Zatem zastosowanie stawek ryczałtowych do rozliczania kosztów zarządzania i aktywizacji we wszystkich funduszach zaangażowanych w realizację RLKS w formule bezpośredniej wydaje się zasadne i niezbędne aby zgodnie przepisami umożliwić realizację instrumentu RLKS, a tym samym uprościć do minimum proces rozliczania LGD z poniesionych kosztów na zarządzanie i aktywizację.

Reasumując, propozycja województwa wielkopolskiego zakłada taki sam procentowy udział wszystkich funduszy finansujących RLKS w finansowaniu kosztów zarządzania LSR. Zachowana jest przy tym zgodność z art. 34 rozporządzenia CPR mówiącym, iż wsparcie zarządzania strategią, jej monitorowania i ewaluacji oraz jej animowania, w tym ułatwiania wymiany między zainteresowanymi stronami nie może przekroczyć 25 % całkowitego wkładu publicznego na rzecz strategii. Zakładając, że koszty zarządzania w ramach EFRROW będą rozliczane ryczałtowo, nieracjonalnym i zbędnie komplikującym kwestię wdrażania LSR byłoby przyjęcie odmiennej metodologii rozliczania tych kosztów w ramach EFS+ i EFRR. Można natomiast wypracować rozwiązania eliminujące ryzyko podwójnego finansowania kosztów, np. uzależniać poziom wypłaty środków w ramach każdego z funduszy od poziomu kontraktacji na rzecz beneficjentów – tak jak funkcjonuje to obecnie w EFRROW.

Znaczenie powinien mieć także fakt, iż na etapie realizacji LSR dokonano istotnych zmian w pierwotnych budżetach LSR, prowadząc do odstępstw od metodologii zaproponowanej w omawianym dokumencie. Przykładowo, w ramach tzw. I i II bonusa zwiększono budżet LSR jedynie o środki przeznaczone na wdrażanie LSR, tym samym obniżając procentowy udział EFRROW w kosztach zarządzania i animacji. Dopiero wydłużenie okresu realizacji PROW i realokacja środków umożliwiły LGD ubieganie się o dodatkowe środki również na ten cel.

Dane zaproponowane w omawianej metodologii miały więc charakter wyjściowy, a realizacja LSR odbywała się z odstępstwami od ww. założeń.Budżet na wdrażanie LSR (opis sposobu wyliczenia kwot na wdrażanie poszczególnych LSR został zawarty w cz. C w pkt 1.) i KZiA jest zróżnicowany w zależności od liczby ludności objętej LSR. Przedziały liczby mieszkańców oraz procentowa stawka ryczałtowa są analogiczne jak przyjęte w ramach Programu Rozwoju Obszarów Wiejskich na lata 2014-2020, z tym, że kwoty na wdrażanie LSR i KZiA są pomniejszone wobec dostępnej kwoty na komponent EFS + i EFRR. Jednocześnie *Ustawa z dnia 17 grudnia 2021 r. o zmianie niektórych ustaw w związku z przedłużeniem realizacji Programu Rozwoju Obszarów Wiejskich na lata 2014–2020* (Dz. U. 2022 poz. 88) wprowadziła do art. 5 *Ustawy z dnia 20 lutego 2015 r. o rozwoju lokalnym z udziałem lokalnej społeczności* ust. 5 uzasadniający odstępstwo od zastosowania progu minimalnej liczby ludności.

W przypadku każdego funduszu finansującego LSR komponent na KZiA ustalony jest proporcjonalnie do udziału danego funduszu we wdrażaniu strategii, dlatego zastosowanie stawek ryczałtowych nie stwarza ryzyka podwójnego finansowania danego kosztu.

4. Proszę wyjaśnić, w jaki sposób zapewniono, by jedynie wydatki kwalifikowalne były uwzględniane przy obliczaniu standardowych stawek jednostkowych, kwot ryczałtowych lub stawek ryczałtowych.

Finansowanie LGD zostanie zapewnione wyłącznie w oparciu o stawki ryczałtowe, a kategorie poszczególnych wydatków mieścić się będą w zakresie wspomnianego wcześniej art. 34 rozporządzenia ogólnego. Ponadto, metodologia oparta została na danych historycznych, tj. rzeczywistych kosztach funkcjonowania LGD w perspektywie finansowej 2007-2013, co pozwoliło na prawidłowe oszacowanie wydatków kwalifikowalnych, których zakres pozostaje zgodny z danymi historycznymi.

5. Ocena przez instytucję(-e) audytową(-e) metody obliczania i kwot oraz rozwiązań mających zapewnić weryfikację danych, ich jakość, sposób gromadzenia i przechowywania.

Do uzupełnienia na późniejszym etapie.

# **Uchwała Nr 7526/2023 Zarządu Województwa Wielkopolskiego z dnia 30 listopada 2023 roku**

**w sprawie: zmiany uchwały Nr 6297/2023 Zarządu Województwa Wielkopolskiego z dnia 9 marca 2023 roku w sprawie ogłoszenia konkursu na wybór strategii rozwoju lokalnego kierowanego przez społeczność oraz przyjęcia regulaminu konkursu i wzorów dokumentów konkursu na wybór strategii rozwoju lokalnego kierowanego przez społeczność**

Na podstawie art. 41 ust. 1 ustawy z dnia 5 czerwca 1998 r. o samorządzie województwa (t.j. Dz. U. z 2022 r. poz. 2094 ze zm.), w związku z art. 8 i art. 9 ustawy z dnia 20 lutego 2015r. o rozwoju lokalnym z udziałem lokalnej społeczności (t.j. Dz. U. z 2023 r. poz. 1554), Zarząd Województwa Wielkopolskiego uchwala, co następuje:

**§1**

- 1. Przyjmuje się zaktualizowany załącznik Nr 6 do uchwały Nr 6297/2023 Zarządu Województwa Wielkopolskiego z dnia 9 marca 2023 roku w sprawie ogłoszenia konkursu na wybór strategii rozwoju lokalnego kierowanego przez społeczność oraz przyjęcia regulaminu konkursu i wzorów dokumentów, będący jednocześnie załącznikiem nr 4 do Regulaminu konkursu na wybór strategii rozwoju lokalnego kierowanego przez społeczność, w brzmieniu stanowiącym załącznik nr 1 do niniejszej uchwały.
- 2. Dokonuje się aktualizacji wysokości kwot dostępnych środków Funduszy Unijnych przeznaczonych na realizację LSR w ramach programu Fundusze Europejskie dla Wielkopolski 2021-2027, określonych w sekcji J. załącznika nr 4 do Regulaminu konkursu na wybór LSR, zgodnie z załącznikiem nr 2 do niniejszej uchwały.

**§2**

Załączniki o których mowa w § 1 niniejszej uchwały zostaną zamieszczone na stronie internetowej [www.dprow.umww.pl](http://www.dprow.umww.pl/) oraz [www.umww.pl](http://www.umww.pl/) oraz [www.wrpo.wielkopolskie.pl](http://www.wrpo.wielkopolskie.pl/)

**§3**

Wykonanie uchwały powierza się Dyrektorowi Departamentu Programów Rozwoju Obszarów Wiejskich Urzędu Marszałkowskiego Województwa Wielkopolskiego w Poznaniu.

#### **§4**

Uchwała wchodzi w życie z dniem podjęcia.

*Z up. Marszałka Województwa Wojciech Jankowiak Wicemarszałek*
#### **Uzasadnienie**

### **do Uchwały Nr 7526/2023 Zarządu Województwa Wielkopolskiego z dnia 30 listopada 2023 roku**

**w sprawie: zmiany uchwały Nr 6297/2023 Zarządu Województwa Wielkopolskiego z dnia 9 marca 2023 roku w sprawie ogłoszenia konkursu na wybór strategii rozwoju lokalnego kierowanego przez społeczność oraz przyjęcia regulaminu konkursu i wzorów dokumentów konkursu na wybór strategii rozwoju lokalnego kierowanego przez społeczność**

Zgodnie z zapisami art. 6 i art. 7 ustawy z dnia 20 lutego 2015 r. o rozwoju lokalnym z udziałem lokalnej społeczności (t.j. Dz. U. z 2023 r. poz. 1554), zwanej dalej Ustawą, wyboru strategii rozwoju lokalnego kierowanego przez społeczność dokonuje się na wniosek lokalnej grupy działania w ramach konkursu ogłoszonego przez zarząd województwa. Zgodnie z art. 8 ust. 1 pkt 2) oraz art. 8 ust. 2 Ustawy, ogłoszenie jest podawane do publicznej wiadomości przez zarząd województwa, w szczególności na stronie internetowej województwa, co najmniej 30 dni przed dniem rozpoczęcia terminu składania wniosków o wybór LSR. Zgodnie z art. 9 ust. 1 i ust. 4 Ustawy, zarząd województwa przeprowadza wybór LSR na podstawie regulaminu konkursu oraz podaje do publicznej wiadomości, w szczególności na stronie internetowej województwa, regulamin konkursu.

Pismem znak WPR.wao.510.2.2023 z dnia 1 marca 2023 r. Minister Rolnictwa i Rozwoju Wsi ostatecznie potwierdził, że wszystkie zarządy województw uzgodniły dokumentację oraz zaproponowany termin przeprowadzenia konkursu. Następnie uchwałą nr 6297/2023 z dnia 9 marca 2023 roku Zarząd Województwa Wielkopolskiego ogłosił konkurs na wybór strategii rozwoju lokalnego kierowanego przez społeczność oraz przyjął regulamin konkursu i wzory dokumentów.

Następnie pismem znak WPR.wao.510.2.2023 z dnia 24 listopada 2023 r. Minister Rolnictwa i Rozwoju Wsi przekazał po uzgodnieniach do stosowania zaktualizowany załącznik nr 4 do Regulaminu konkursu na wybór strategii rozwoju lokalnego kierowanego, który umożliwi określenie wysokości dostępnych środków dla województwa na realizację wybranych LSR.

Ponadto zgodnie z art. 9 ust. 2 pkt. 4) Ustawy regulamin konkursu określa w szczególności sposób ustalania wysokości dostępnych środków przeznaczonych na realizację. Kwoty dostępnych środków w ramach EFS+ oraz EFRR przeznaczonych na realizację LSR w ramach programu Fundusze Europejskie dla Wielkopolski 2021-2027 (FEW) znalazły odzwierciedlenie w załączniku nr 4 do Regulaminu: Sposób ustalania wysokości dostępnych środków przeznaczonych na realizację LSR w sekcji J. Przy ustalaniu listy LSR spełniających warunki wyboru wystąpiła sytuacja określona w sekcji J, tj. wysokość dostępnych środków okazała się niewystarczająca do wyboru wszystkich LSR spełniających warunki wyboru. W związku z dyspozycją określoną w sekcji J. Zarząd Województwa Wielkopolskiego proporcjonalnie obniżył kwoty w LSR na komponent wdrażanie LSR, aby wysokość dostępnych środków była wystarczająca do wyboru wszystkich LSR spełniających warunki wyboru.

Mając na względzie powyższe, podjęcie niniejszej uchwały jest uzasadnione.

*Krzysztof Grabowski Wicemarszałek*

Eargamic NV do Velmonty NV 7526/2023 Zarezdu wajewodztwa adia 2023 rd 2 olivia 30 listop

Załącznik nr 4

SPOSÓB USTALANIA WYSOKOŚCI **DOSTEPNYCH** ŚRODKÓW PRZEZNACZONYCH NA REALIZACJĘ LSR

 $\sim 100$ 

 $\sim 10^{-10}$  and  $\sim 10^{-10}$ 

Wysokość dostępnych środków przeznaczonych na realizację LSR ustala się odrębnie z każdego programu oraz EFSI zgodnie z sekcjami A-K:

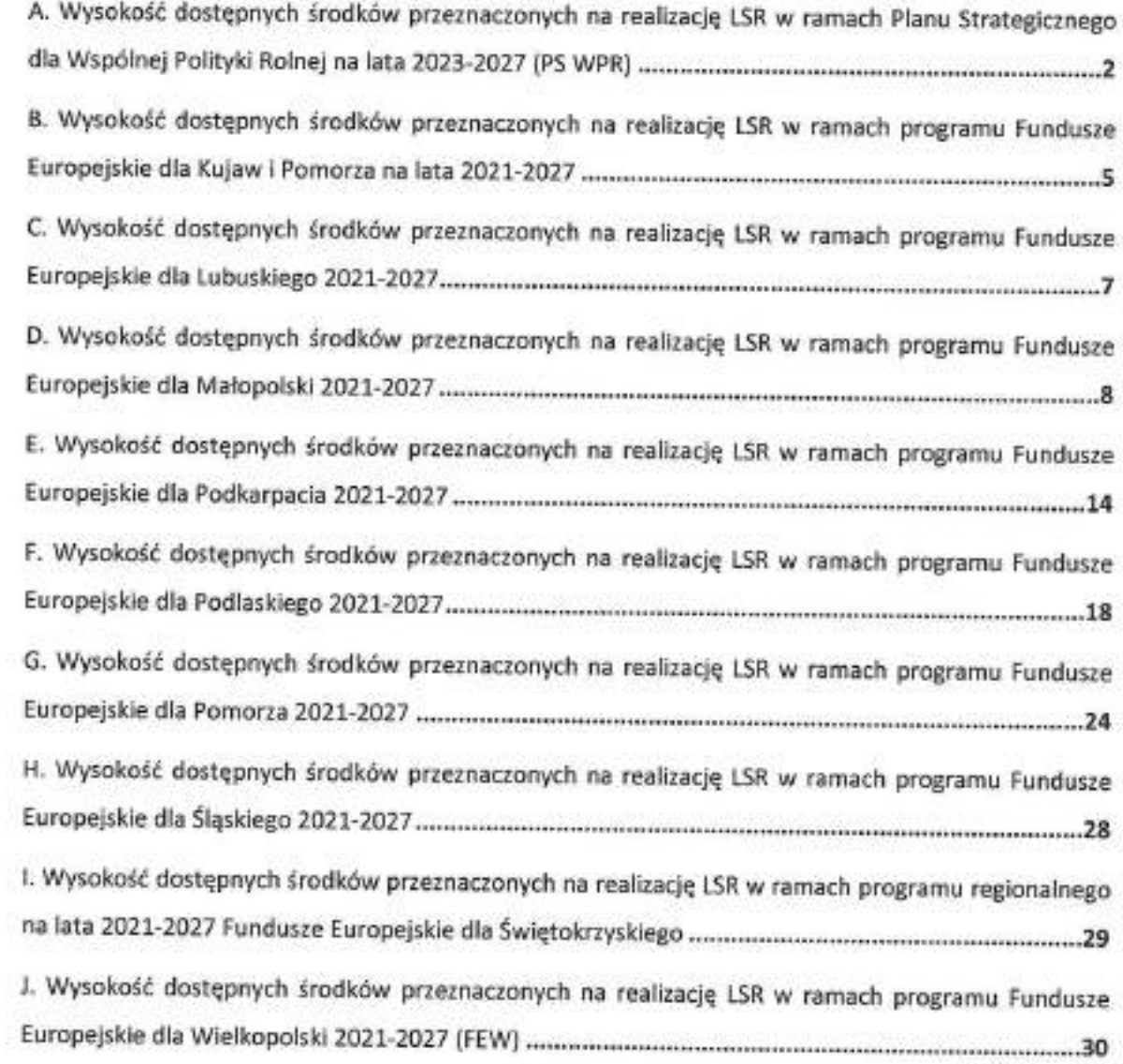

## A. Wysokość dostepnych środków przeznaczonych na realizacje LSR w ramach Planu Strategicznego dla Wspólnej Polityki Rolnej na lata 2023-2027 (PS WPR)

### 1. Wysokość dostępnych środków w poszczególnych województwach ustala się w następujący sposób:

- 1) [uchylony]
- 2) po otrzymaniu przez MRIRW od danego ZW informacji dotyczących wszystkich LSR i LGD, które te strategie opracowały, w szczególności:
	- a) nazwa LGD i nr KRS;
	- b) nazwy i numery TERYT gmin objętych LSR poszczególnych LGD;
	- c) liczbę ludności wiejskiej zamieszkałej obszar objęty poszczególnymi planowanymi LSR (według danych GUS za 2020 rok);
	- d) informację czy spełnione są warunki dostępu oraz czy nie ma konfliktu obszarowego z innymi LSR lub jest on rozstrzygniety na korzyść danej LSR (§ 13 regulaminu konkursu na wybór strategii rozwoju lokalnego kierowanego przez społeczność);
	- e) wysokość środków w ramach PS WPR przewidzianych w poszczególnych wnioskach o wybór LSR na komponent wdrażanie LSR;
	- f) wysokość środków w ramach PS WPR przewidzianych w poszczególnych wnioskach o wybór LSR na komponent zarządzanie LSR;

- MRIRW dla każdej LSR spełniającej warunki dostępu i która nie ma konfliktu obszarowego z innymi LSR lub jest on rozstrzygnięty na korzyść danej LSR (§ 13 regulaminu konkursu na wybór strategii rozwoju lokalnego kierowanego przez społeczność) i LGD, która tę LSR opracowała, ustala wysokość środków na komponent wdrażanie LSR oraz na komponent zarządzanie LSR w ramach PS WPR;

- 3) wraz z informacjami, o których mowa w pkt 2 ZW przekazuje informacje o białych plamach na obszarze danego województwa wraz z informacją o liczbie mieszkańców poszczególnych białych plam;
- 4) na podstawie informacji, o których mowa w pkt 2 i 3, dla każdego województwa ustala się łaczna wysokość środków przeznaczonych na komponent wdrażanie LSR i na komponent zarządzanie LSR w ramach PS WPR w danym województwie (dla LSR realizowanych przez LGD mające siedzibe w danym województwie), przy czym na podstawie informacji, o których mowa w pkt 3, zapotrzebowanie na środki przeznaczone na komponenty wdrażanie LSR i zarządzanie LSR wynikające z powstałych białych plam w poszczególnych województwach ustala się w taki sposób, że środki te uzależnione są od liczby

mieszkańców poszczególnych białych plam, a każde rozpoczęte 10 000 mieszkańców białej plamy oznacza równowartość 300 000 EUR ogółem tego zapotrzebowania;

- 5) [uchylony];
- 6) [uchylony];
- 7) [uchylony];
- 8) MRIRW przekazuje informację o wysokości środków, o których mowa w pkt 4, indywidualnie każdemu ZW.

### 2. Kwoty środków w odniesieniu do poszczególnych LSR są uzależnione od liczby ludności zamieszkującej obszar objęty LSR zgodnie z poniższą tabelą:

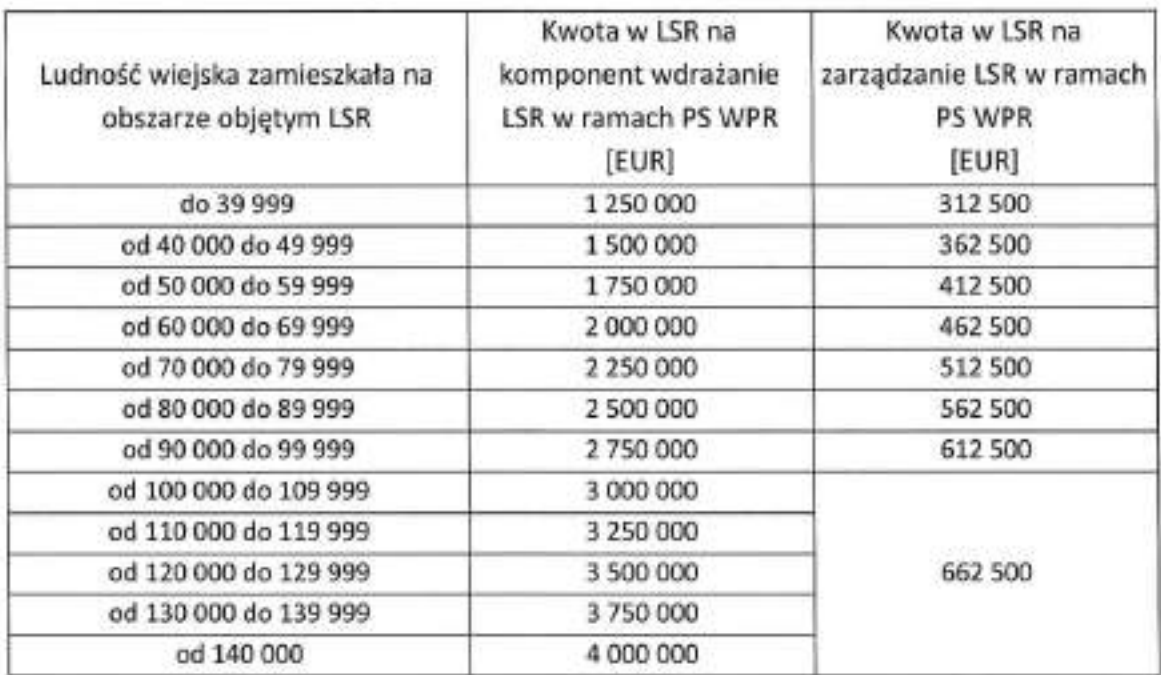

Kwoty przewidziane w LSR na komponent wdrażanie LSR i zarządzanie LSR w ramach PS WPR ustala się dla każdej LSR zgodnie z poniższą tabelą.

Kwoty środków określone w powyższej tabeli obejmują zarówno wkład EFRROW, jak i wymagany krajowy wkład środków publicznych. Zgodnie z PS WPR dla interwencji LEADER, jednolita wielkość wkładu EFRROW to 55%, w związku z czym wymagany krajowy wkład środków publicznych to 45%.

W przypadku operacji, gdzie beneficjentem jest jednostka sektora finansów publicznych, krajowym wkładem środków publicznych jest wkład własny tej jednostki na poziomie 25%, natomiast pozostałe 20% finansowane jest ze środków budżetu państwa. Oznacza to, że pomoc wypłacana przez agencję płatniczą wynosi 75% kosztów kwalifikowalnych, na co składa się 55% wkładu EFRROW i 20% wkładu ze środków budżetu państwa.

W pozostałych przypadkach pomoc wypłacana przez agencje płatniczą (w wysokości określonej zgodnie z obowiązującymi przepisami) w 55% finansowana jest ze środków EFRROW, a w 45% ze środków budżetu państwa.

W przypadku rozszerzenia obszaru LSR, o którym mowa w § 16 regulaminu konkursu, o białe plamy, kwoty przewidziane w umowie ramowej zwieksza się do poziomu kwot ustalonych zgodnie z powyższą tabelą dla zwiększonej liczby ludności wiejskiej zamieszkałej na obszarze objętym LSR.

## B. Wysokość dostępnych środków przeznaczonych na realizację LSR w ramach programu Fundusze Europejskie dla Kujaw i Pomorza na lata 2021-2027

Wysokość dostępnych środków EFS+ przeznaczonych na realizację LSR w ramach programu Fundusze Europejskie dla Kujaw i Pomorza na lata 2021-2027 wynosi 52 602 730 EUR, z czego na wdrażanie LSR zakłada się kwotę 44 712 320.

Ostateczna wysokość środków przeznaczonych na zarządzanie LSR ze środków EFS+ będzie miała wpływ zatwierdzona przez MFIPR metodologia szacowania kosztów, uwzględniająca (w przypadku wielofunduszowych LSR) finansowanie kosztów wspólnych ze środków PS WPR. Wstępnie zakłada się, iż maksymalna kwota na zarządzanie LSR dla poszczególnych LGD będzie wynosiła:

- 7% wartości kosztów przypadających na wdrażanie LSR ze środków EFS+ w przypadku wielofunduszowych LSR (jako koszty pośrednie wyliczane w oparciu o stawkę ryczałtową zgodnie z art. 54 a) rozporządzenia nr 2021/1060);

- 22% wartości kosztów przypadających na wdrażanie LSR ze środków EFS+ w przypadku monofunduszowych LSR na terenie miast powyżej 20 tys. mieszkańców (na podstawie opracowanej przez IZ metodologii, zaopiniowanej przez Instytucję Audytową).

Kwoty środków na Wdrażanie LSR w odniesieniu do poszczególnych LSR ustala się jako sumę kwoty ustalonej zgodnie z poniższa tabela:

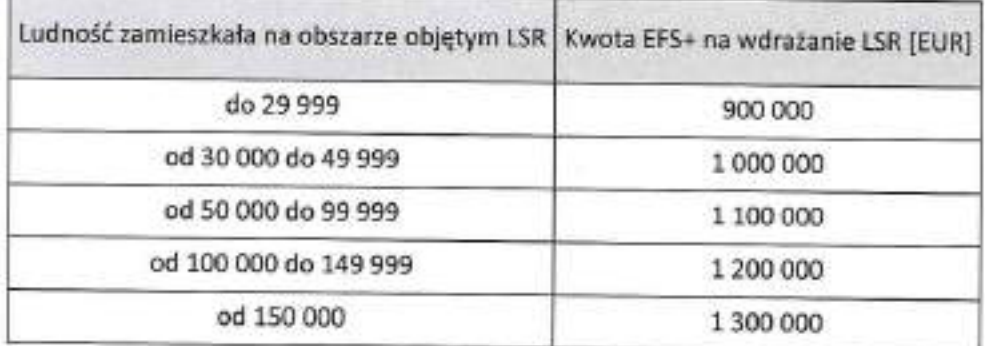

oraz iloczynu liczby ludności zamieszkującej obszary objęte LSR uznane za problemowe (gminy zagrożone trwałą marginalizacją – metodologia MFiPR, gminy na obszarze których występują problemy - metodologia SRW 2030+ lub miasta średnie tracące funkcje społecznogospodarce - metodologia MFiPR) i stawki na jednego mieszkańca równej:

4,40 EUR na obszarach monofunduszowych LSR w miastach powyżej 20 tys. mieszkańców (za miasto powyżej 20 tys. mieszkańców uznaje się również takie, którego liczba mieszkańców na dzień 31 grudnia 2020 r. jest niższa, ale istnieje możliwość utworzenia na jego terenie monofunduszowej LSR w oparciu o art. 5 ust. 5 ustawy z dnia 20 lutego 2015 r. o rozwoju lokalnym z udziałem lokalnej społeczności;

22,49 EUR na obszarach wielofunduszowych LSR (w tym miast powyżej 20 tys. mieszkańców, które będą objęte LSR tworzoną w oparciu o art. 5 ust. 2 lit. a) ustawy z dnia 20 lutego 2015 r. o rozwoju lokalnym z udziałem lokalnej społeczności. Wyliczona w oparciu o powyższą metodologię kwota stanowi wartość maksymalną, o jaką może ubiegać się dana LGD. Oznacza to, że LGD nie może ubiegać się o środki przekraczające tą kwotę, ale może ubiegać się o środki w niższej wysokości.

W przypadku, gdy po ustaleniu ostatecznej listy LSR wybranych do realizacji pozostaną wolne środki w ramach alokacji określonej dla priorytetu, w którym będzie realizowany RLKS, Zarząd Województwa Kujawsko-Pomorskiego zastrzega sobie prawo podziału tych środków.

# C. Wysokość dostępnych środków przeznaczonych na realizację LSR w ramach programu Fundusze Europejskie dla Lubuskiego 2021-2027

Wysokość dostępnych środków EFS+ przeznaczonych na realizację LSR w ramach programu Fundusze Europejskie dla Lubuskiego 2021-2027 wynosi 13 259 821,00 EUR.

Kwotę przewidzianą w LSR na komponent wdrażanie LSR ustala się dla każdej LSR zgodnie z poniższą tabelą:

Finansowanie realizacji LSR ze środków EFS+ przewidziano wyłącznie na terenie województwa lubuskiego.

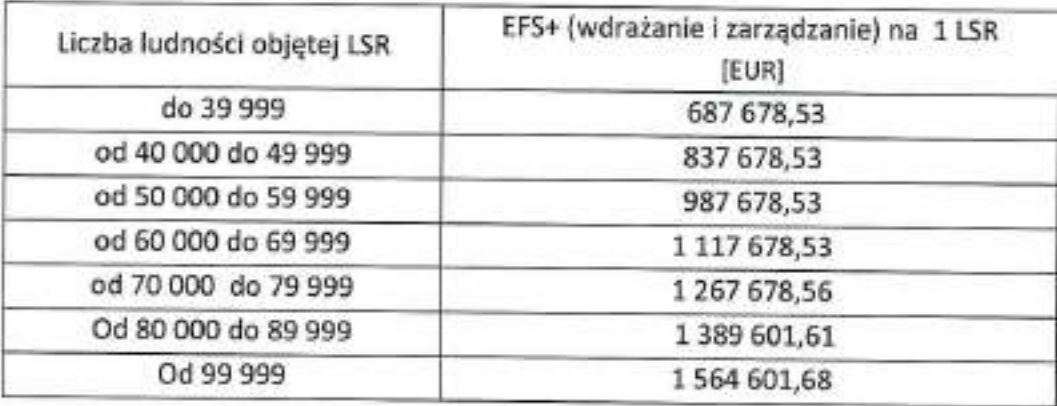

Zarząd Województwa Lubuskiego zastrzega sobie możliwość relokowania środków pomiędzy LGD z EFS+ w ramach LSR wybranych do realizacji.

## D. Wysokość dostepnych środków przeznaczonych na realizacje LSR w ramach programu Fundusze Europejskie dla Małopolski 2021-2027 (FEM 2021-2027).

Wysokość dostępnych środków przeznaczonych na realizację LSR w ramach FEM 2021-2027 wynosi 60 000 000 EUR, z czego 20 000 000 EUR to środki EFS+, a 40 000 000 EUR to środki EFRR.

Środki z FEM 2021-2027 mogą otrzymać LGD których siedziba znajduje się na obszarze województwa małopolskiego. Środki z FEM 2021-2027 nie mogą być wykorzystane w ramach obszarów gmin wchodzących w skład LGD, które są spoza obszaru województwa małopolskiego.

Kwotę przewidzianą w LSR ustala się dla każdej LSR zgodnie z poniższymi zasadami:

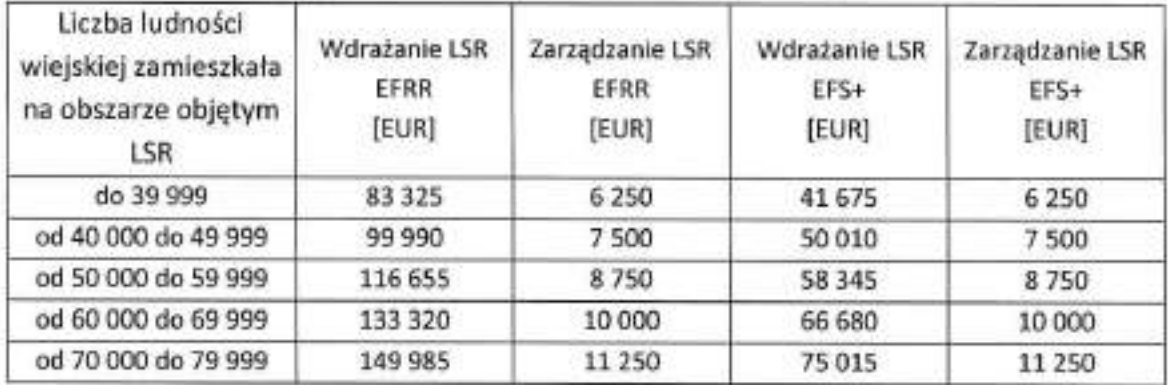

1. W przypadku LGD, których liczba ludności wiejskiej wynosi mniej niż 80 000 według tabeli:

Przy wyliczaniu liczby ludności wiejskiej zamieszkującej obszar objety LSR bierze się pod uwagę obszary wszystkich gmin wchodzących w skład LGD.

2. W przypadku LGD, których ludność wiejska wynosi co najmniej 80 000 jako suma kwot określonych dla obszaru gmin objętych LSR, zgodnie z poniższą tabelą:

Warunek co najmniej 80 000 ludności wiejskiej, uznaje się za spełniony także, jeżeli wnioskodawca jest stroną umowy o wsparcie przygotowawcze, zawartej po 1 stycznia 2022 r., wskazana we wniosku o wsparcie przygotowawcze liczba ludności wiejskiej wynosiła minimum 80 000 a obszar objęty planowaną LSR jest tożsamy z obszarem ujetym we wniosku na wsparcie przygotowawcze.

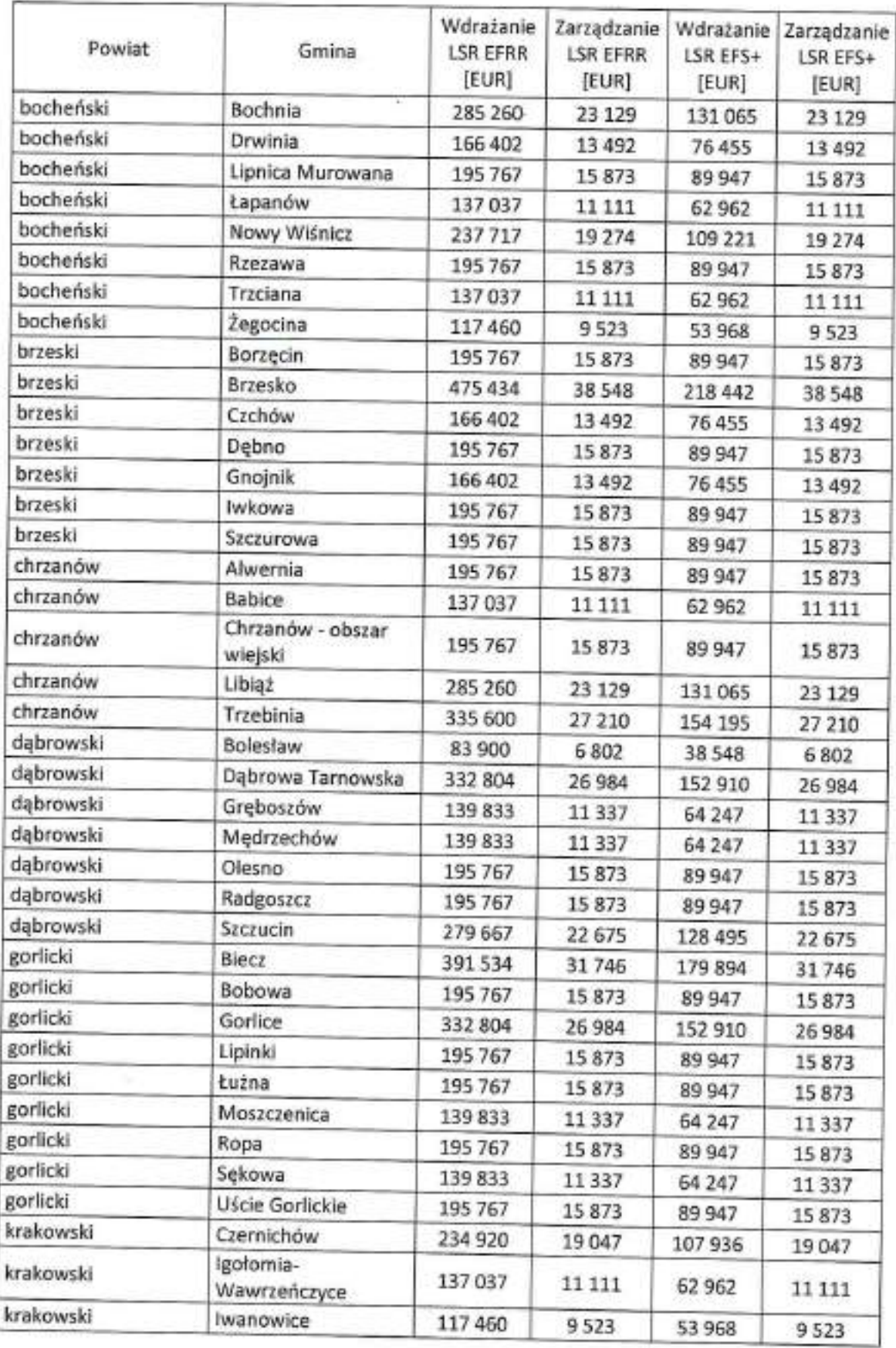

ß.

 $\frac{1}{2}$ 

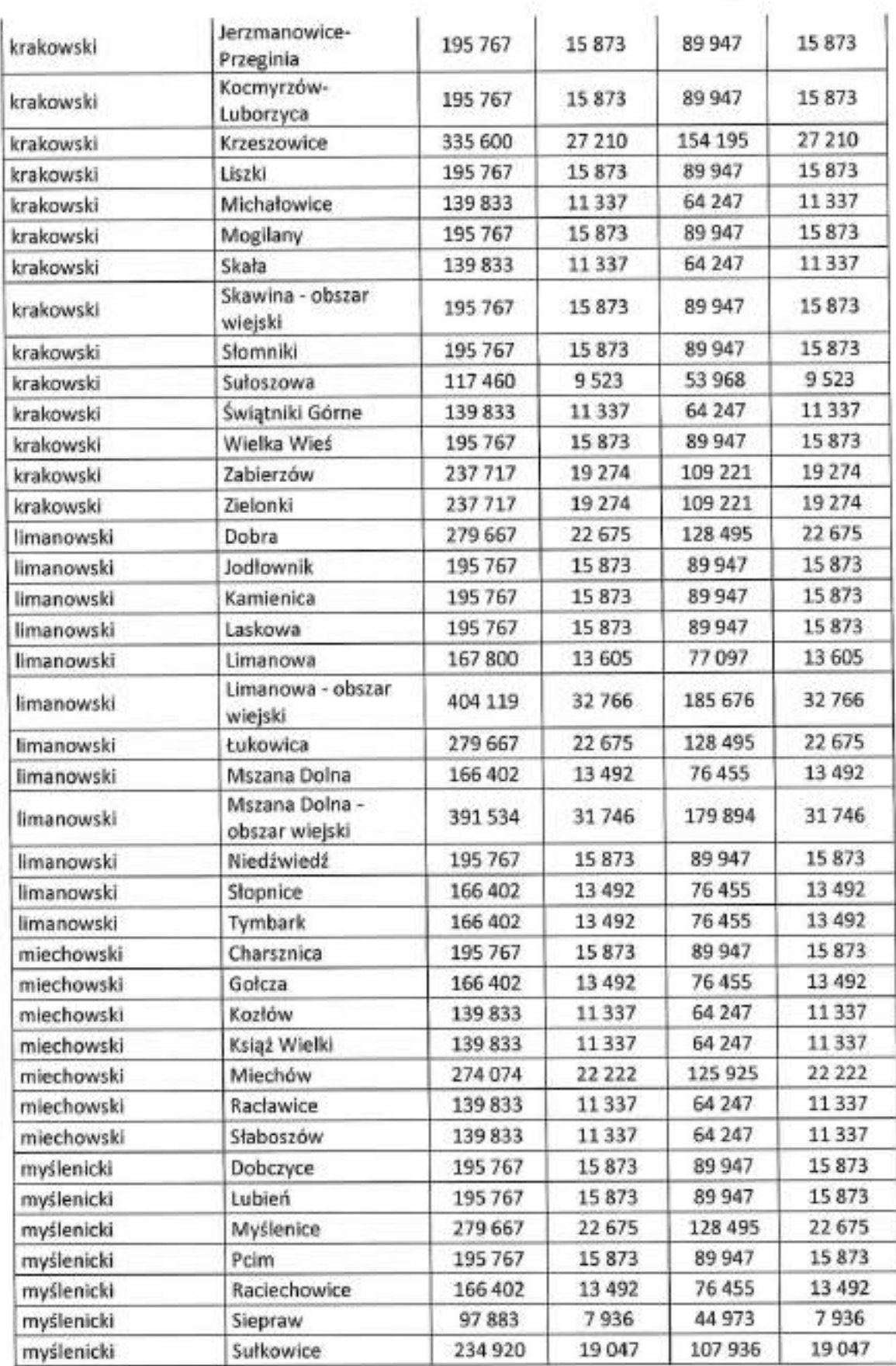

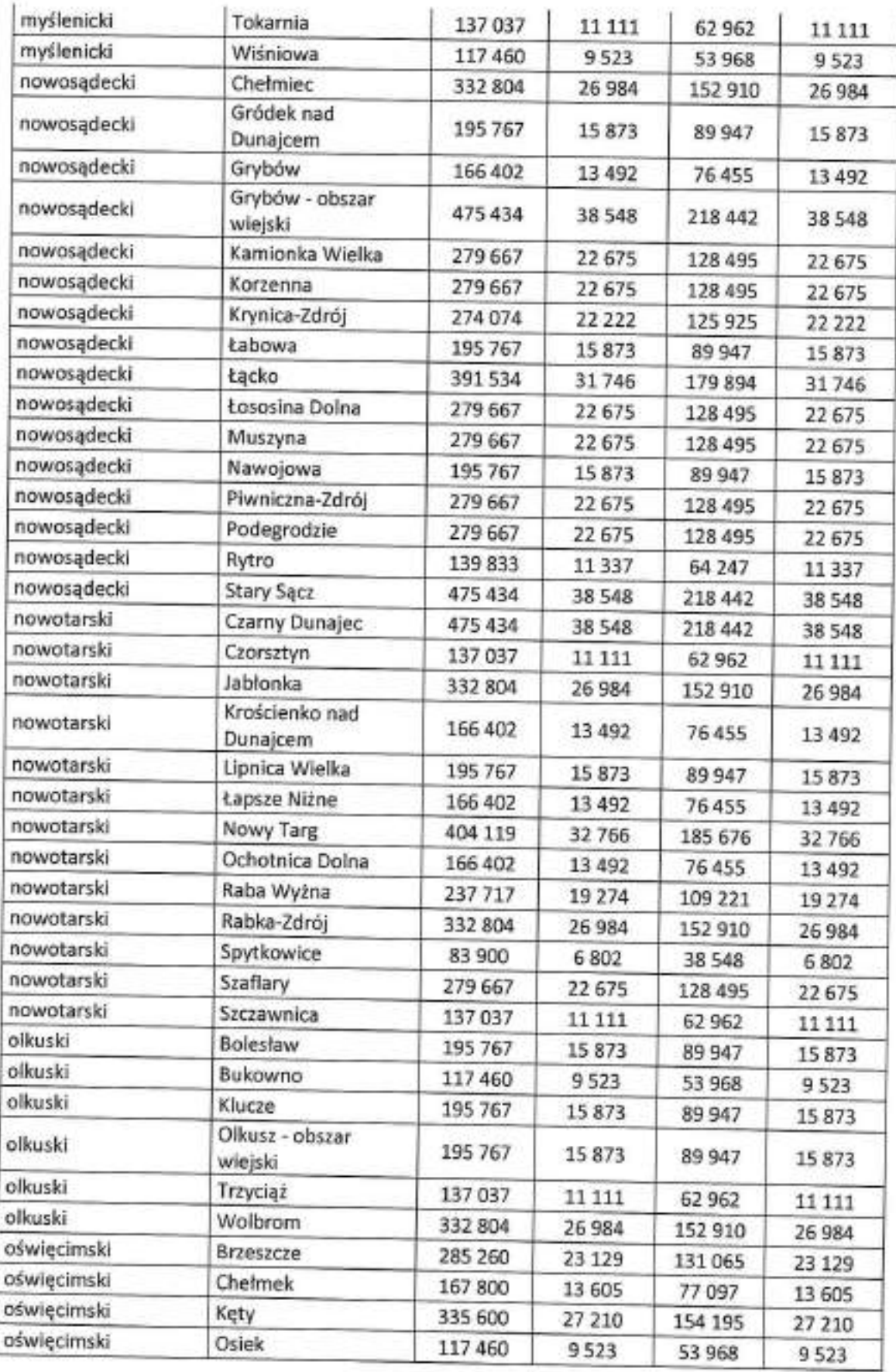

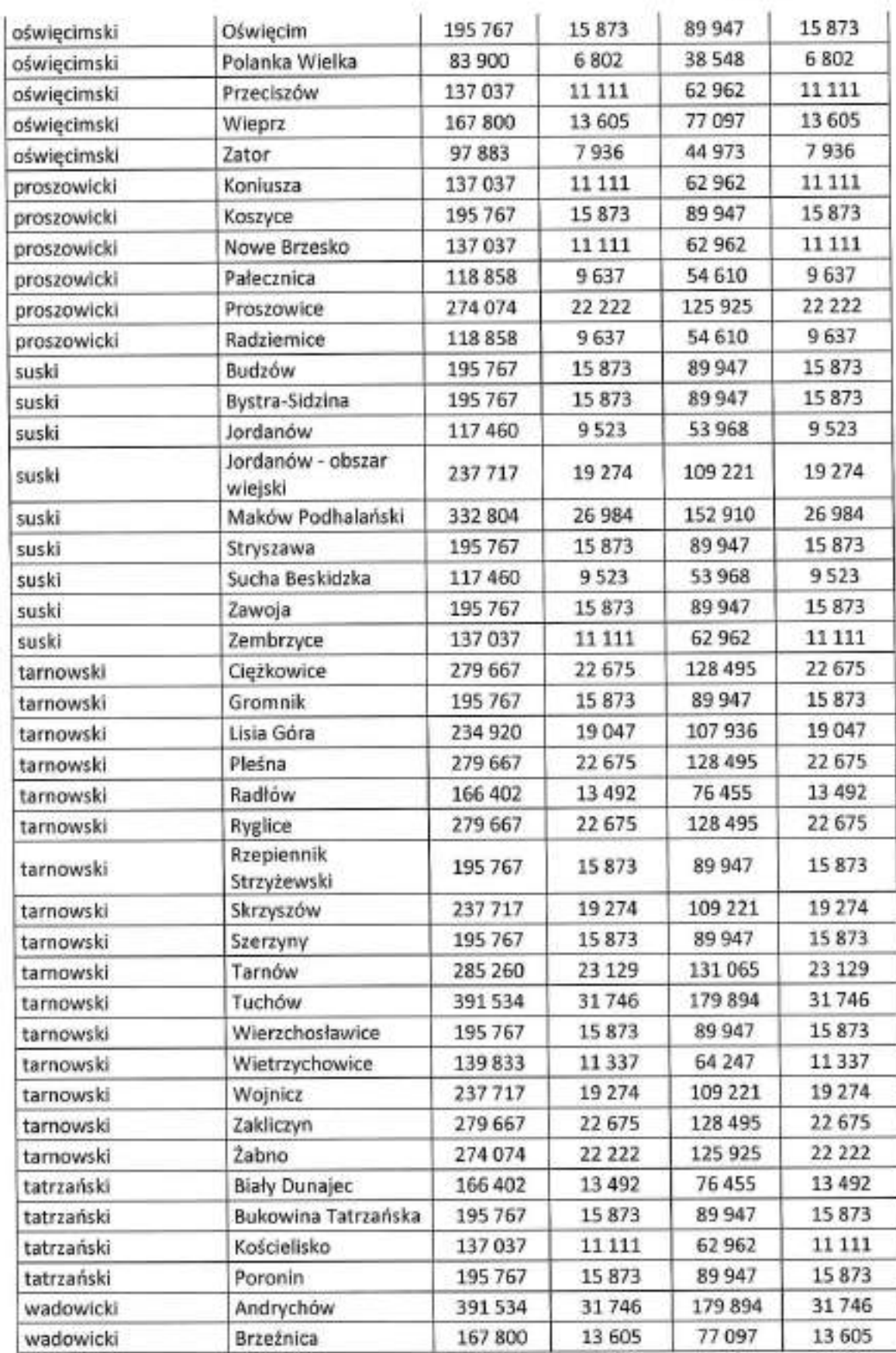

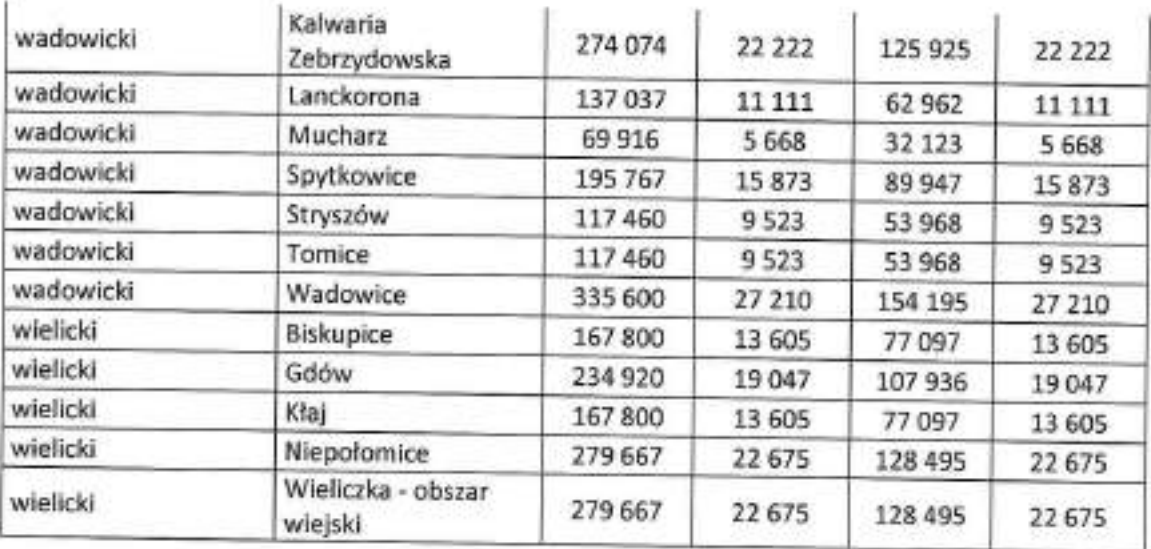

W przypadku rozszerzenia obszaru LSR, o którym mowa w § 16 regulaminu konkursu, o białe plamy, powiększenie budżetu danej LSR w odniesieniu do środków dotyczących FEM 2021-2027 następuje zgodnie z metodologią wskazaną w punkcie 2.

W przypadku, gdy środki dotyczące FEM 2021-2027 nie zostaną w pełni rozdysponowane w ramach rozstrzygniętego konkursu, Zarząd Województwa Małopolskiego zastrzega sobie prawo podziału tych środków w późniejszym terminie na określonych przez siebie zasadach.

## E. Wysokość dostępnych środków przeznaczonych na realizację LSR w ramach programu Fundusze Europejskie dla Podkarpacia 2021-2027

- Maksymalna wysokość dostępnych środków EFS+ w ramach FEP 2021-2027 na  $\mathbf{L}$ wsparcie, o którym mowa w art. 34 ust. 1 lit. b - c Rozporządzenia Parlamentu Europeiskiego i Rady (UE) 2021/1060 wynosi 30 000 000 EUR.
- Kwota wymieniona w punkcie I zostanie podzielona na wdrażanie LSR (wsparcie, Н. o którym mowa w art. 34 ust. 1 lit b) rozporządzenia 2021/1060) i Zarządzenie LSR (wsparcie, o którym mowa w art. 34 ust. 1 lit c) rozporządzenia 2021/1060) w nastepujący sposób:
	- 1) wdrażanie LSR (EFS+) 24 450 000 euro
	- 2) zarządzanie LSR (EFS+) 5 550 000 euro
- Wysokość dostępnych środków wdrażanie LSR w odniesieniu do pojedynczej LSR Ⅲ. uzależnione bedzie od następujących wskaźników:
	- 1) liczby ludności zamieszkującej obszar objęty LSR1.
	- 2) stosunku liczby uczniów szkół podstawowych na obszarze objętym LSR<sup>2</sup> do liczby ludności zamieszkującej obszar objęty LSR
	- 3) stosunku liczby osób objętych pomocą społeczną na obszarze objętym LSR<sup>3</sup> do liczby ludności zamieszkującej obszar objęty LSR
- IV. Wysokość dostępnych środków wdrażanie LSR w odniesieniu do pojedynczej LSR wyznacza sie sumując kwoty z punktów 1), 2) i 3) określonych w sposób następujący:
- $1)$

| Liczba ludności zamieszkująca obszar objęty<br>LSR | Kwota środków na wdrażanie LSR (1) |
|----------------------------------------------------|------------------------------------|
| do 39 999                                          | 315 200                            |
| od 40 000 do 49 999                                | 381 262                            |

<sup>&</sup>lt;sup>1</sup> Wg danych GUS na dzień 31.12.2020 r.

<sup>&</sup>lt;sup>2</sup> Wg danych GUS na dzień 31.12.2020 r.

<sup>&</sup>lt;sup>3</sup> Wg danych GUS na dzień 31.12.2020 r.

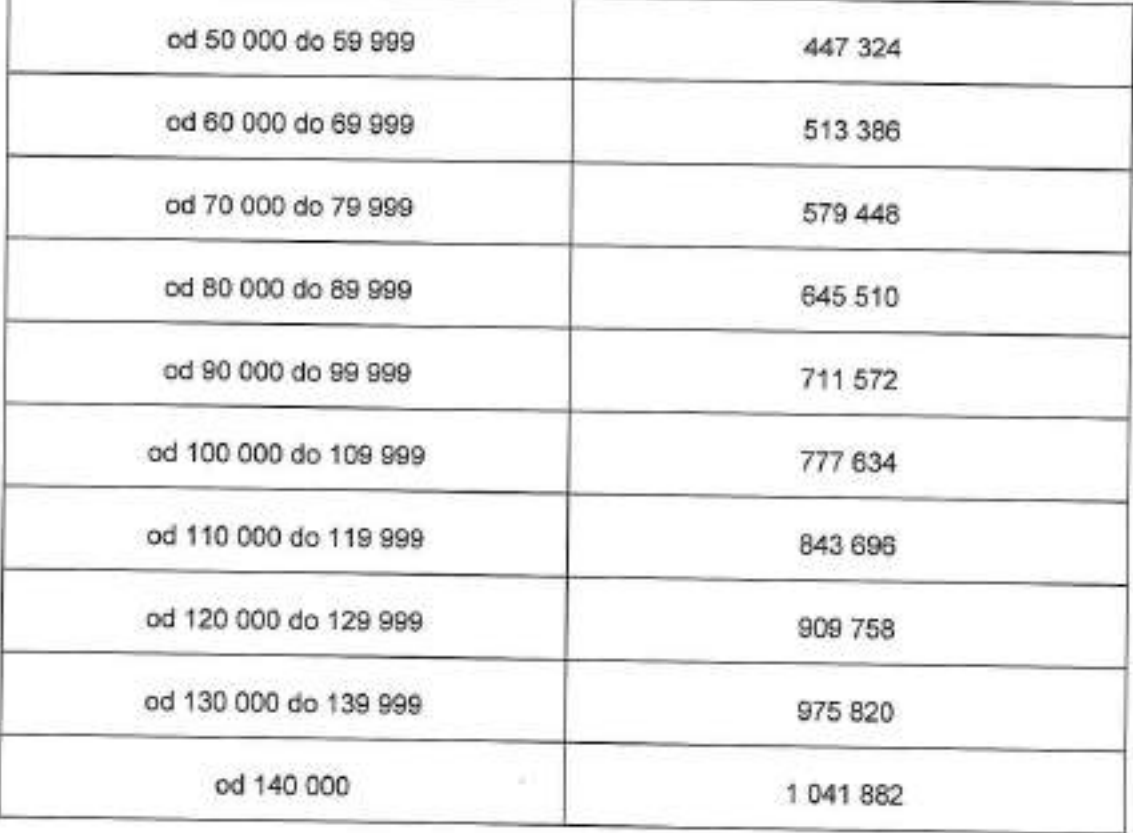

 $2)$ 

| Stosunek liczby uczniów szkół podstawowych<br>na obszarze objętym LSR do liczby ludności<br>zamieszkującej obszar objęty LSR4 | Kwota środków na wdrażanie LSR (2) |
|----------------------------------------------------------------------------------------------------|------------------------------------|
| < 0.066                                                                                                    | 160 600                            |
| $>=0.066 i < 0.069$                                                                                                    | 167 036                            |
| $>=0,069i < 0.072$                                                                                                    | 173 472                            |
| $>=0.072$ $\leq 0.075$                                                                                                    | 179 908                            |
| $>=0,075$ i <0,078                                                                                                    | 186 344                            |
| $>=0,078$ i <0,081                                                                                                    | 192 780                            |
| $>=0,081150,084$                                                                                                    | 199 216                            |
|                                                                                                    |                                    |

 $^4$ symbol ">=" oznacza "większy lub równy niż", a symbol "<" oznacza "mniejszy niż". Obliczenia należy wykonywać z czterema miejscami po przecinku.

 $\,$ 

ä

### Załącznik nr 4  $\rm do$ regulaminu konkursu na wybór LSR

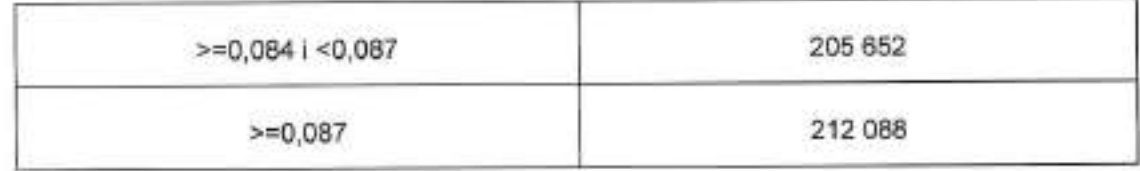

 $3)$ 

| Stosunek liczby osób objętych pomocą<br>społeczną na obszarze objętym LSR do<br>liczby ludności zamieszkującej obszar objęty<br>LSR5 | Kwota środków na wdrażanie LSR (3) |
|----------------------------------------------------------------------------------------------------|------------------------------------|
| < 0.04                                                                                                    | 162 478                            |
| $>0.04$ i < 0.045                                                                                                    | 185 350                            |
| $>=0.045$ i <0.05                                                                                                    | 208 222                            |
| $>=0,05$ i <0,055                                                                                                    | 231 094                            |
| $>=0,055$ i <0,06                                                                                                    | 253 966                            |
| $>=0,06$ i <0,065                                                                                                    | 276 838                            |
| $>=0,065$ $\leq 0.07$                                                                                                    | 299 710                            |
| $>=0.07$ i <0.075                                                                                                    | 322 582                            |
| $>=0,075$ i <0.08                                                                                                    | 345 454                            |
| $>=0,08$ i <0,085                                                                                                    | 368 326                            |
| $>=0,085$ $< 0.09$                                                                                                    | 391 198                            |
| $>=0.09$ i <0.095                                                                                                    | 414 070                            |
| $>=0,095i < 0,1$                                                                                                    | 436 942                            |
| $>=0,1$ i <0,105                                                                                                    | 459 814                            |

 $^5$ symbol ">=" oznacza "większy lub równy niż", a symbol "<" oznacza "mniejszy niż". Obliczenia należy wykonywać z czterema miejscami po przecinku.

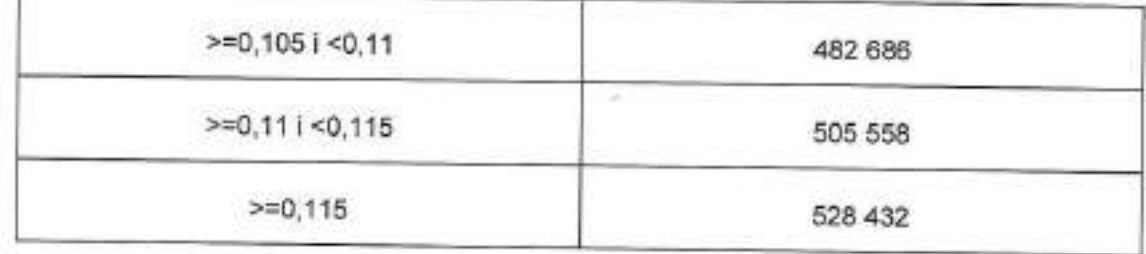

4)

Kwota na wdrażanie pojedynczej LSR (EFS+) = IV 1) + IV 2) + IV 3)

W ramach dostępnych środków, o których mowa w pkt. II.2) wysokość środków na V. wsparcie, o którym mowa w art. 34 ust. 1 lit c) rozporządzenia 2021/1060 (zarządzanie LSR) w odniesieniu do pojedynczej LSR wyznaczona zostanie w sposób następujący:

> Zarządzanie daną LSR (EFS + ) =  $\frac{5,55}{24,45}$ xwdrażanie danej LSR (EFS + ) (IV.4)) - zaokrąglona do dwóch miejsc po przecinku.

W przypadku, kiedy na etapie ustalania listy LSR spełniających warunki wyboru VI. okaże się, że wysokość dostępnych środków będzie niewystarczająca do wyboru wszystkich LSR spełniających warunki wyboru, Zarząd Województwa Podkarpackiego obniży kwoty w ramach LSR. Natomiast, w przypadku kiedy na etapie ustalania listy LSR spełniających warunki wyboru okaże się, że dostępne środki nie zostały w całości rozdysponowane - powstałe oszczędności mogą zostać podzielone proporcjonalnie pomiędzy te LSR, które zostaną wybrane do realizacji z zastrzeżeniem, że procentowy udział kwoty na zarządzanie w stosunku do kwoty przeznaczonej na wdrażanie LSR pozostanie na tym samym poziomie.

# F. Wysokość dostępnych środków przeznaczonych na realizację LSR w ramach programu Fundusze Europejskie dla Podlaskiego 2021-2027

Wysokość dostępnych środków przeznaczonych na realizację LSR w ramach programu Fundusze Europejskie dla Podlaskiego 2021-2027 wynosi 60 000 000 EUR, z czego 30 000 000 EUR to środki EFS+, a 30 000 000 EUR to środki EFRR.

Kwotę środków przewidzianą w LSR w ramach programu Fundusze Europejskie dla Podlaskiego 2021-2027 ustala się dla każdej LSR zgodnie z poniższymi zasadami:

Maksymalna wartość środków EFS+ na realizację LSR w ramach Fundusze Europejskie dla  $1.$ Podlaskiego 2021-2027 wynosi 30 000 000 EUR, przy czym ze względu na wydzielenie środkówna komponent zarządzanie LSR w ramach FEdP oraz rezerwę programową w wysokości 10,00%, wartość dzielonej algorytmem alokacji w ramach naboru LSR nie może przekroczyć kwoty 20 000 000 EUR.

Maksymalne kwoty na realizację poszczególnych LSR uzależnione są od następujących wskaźników, przy czym z uwagi na ukierunkowanie w FEdP interwencji instrumentu RLKS na obszary wiejskie przy podziale środków nie uwzględnia się wskaźników odnoszących się do miasta wojewódzkiego (Białystok) oraz ośrodków subregionalnych wskazanych w Strategii Rozwoju Województwa Podlaskiego 2030, tj. miast: Suwałki, Łomża oraz Bielsk Podlaski:

- 1) liczba ludności zamieszkującej obszar objęty daną lokalną strategią rozwoju\* waga 30%.
- 2) odsetek osób objętych pomocą społeczną na obszarze LSR waga 30%
- 3) liczba ludności w wieku przedprodukcyjnym na obszarze LSR waga 20%
- 4) liczba ludności w wieku poprodukcyjnym na obszarze LSR waga 20%

Podziału kwot wsparcia na poszczególne LSR dokonuje się odnosząc wartość wskaźnika dla obszaru danej LSR (gminy z woj. podlaskiego) do sumy wszystkich obszarów, które mogą zostać objęte LSR. Uzyskane wyniki poszczególnych LSR są następnie przemnażane przez część alokacji odpowiadającej w/w wagom dla każdego ze wskaźników.

2. Maksymalna wartość środków EFRR na realizację LSR w ramach programu Fundusze Europejskie dla Podlaskiego 2021-2027 wynosi 30 000 000 EUR, przy czym ze względu na rezerwę programową w wysokości 10,00%, wartość dzielonej algorytmem alokacji w ramach pierwszego naboru LSR nie może przekroczyć kwoty 27 000 000 EUR.

\*wskaźnik obelmuje cała ludność zamieszkującą obszar objęty daną lokalną strategią rozwoju, w tym miasta powyżej 20 tys. mieszkańców

Maksymalne kwoty na realizację poszczególnych LSR uzależnione są od następujących wskaźników, przy czym z uwagi na ukierunkowanie w FEdP interwencji instrumentu RLKS

na obszary wiejskie przy podziale środków nie uwzględnia się wskaźników odnoszących się do miasta wojewódzkiego (Białystok) oraz ośrodków subregionalnych wskazanych w Strategii Rozwoju Województwa Podlaskiego 2030, tj. miast: Suwałki, Łomża oraz Bielsk Podlaski:

- 1) liczba ludności zamieszkującej obszar objęty daną lokalną strategią rozwoju" waga 30%,
- 2) powierzchnia objęta daną LSR waga 40%,
- 3) dochód podatkowy gminy na 1 mieszkańca na obszarze LSR waga 30%

Podziału kwot wsparcia na poszczególne LSR dokonuje się odnosząc wartość wskaźnika dla obszaru danej LSR do sumy wszystkich obszarów, które mogą zostać objęte LSR. Uzyskane wyniki poszczególnych LSR są następnie przemnażane przez część alokacji odpowiadającej w/w wagom dla każdego ze wskaźników.

3. Kwotę przewidzianą na komponent Zarządzanie LSR ustala się w wysokości min. 10% łącznego budżetu przewidzianego na Wdrażanie LSR w ramach EFS+ oraz EFRR. W przypadku, gdy LSR nie będzie współfinansowana ze środków EFFROW, kwotę przewidzianą na komponent Zarządzanie LSR ustala się w wysokości min. 15% łącznego budżetu przewidzianego na Wdrażanie LSR w ramach EFS+ oraz EFRR.

"wskażnik obejmuje całą ludność zamieszkującą obszar objęty daną lokalną strategią rozwoju, w tym miasta powyżej 20 tys. mieszkańców

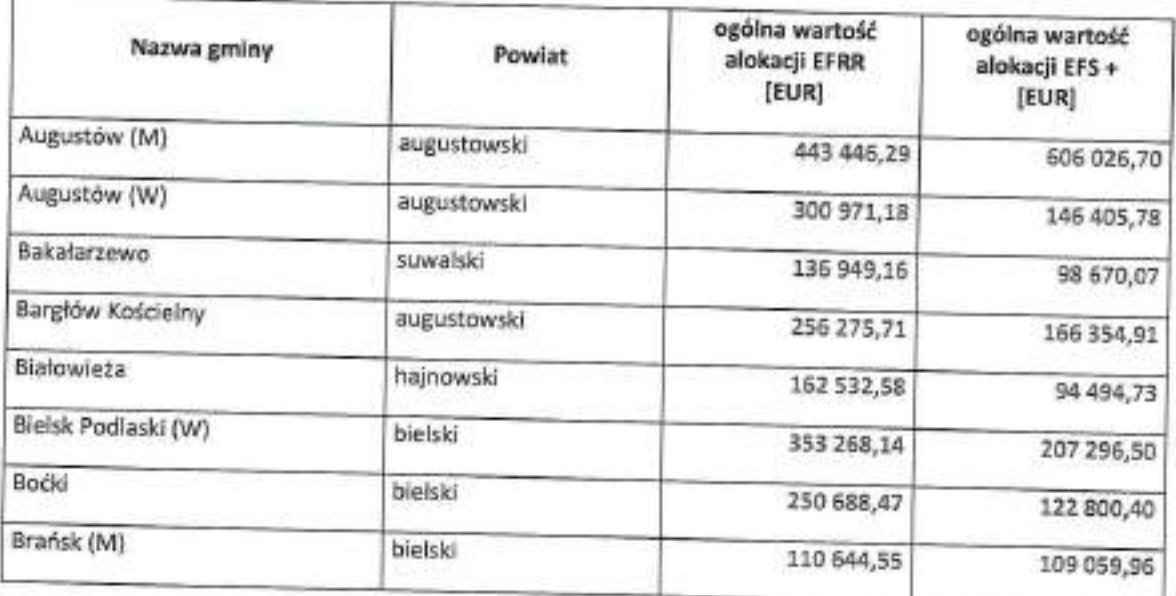

Prognozowana wysokość środków finansowych na wdrażanie LSR w podziale na gminy województwa podlaskiego:

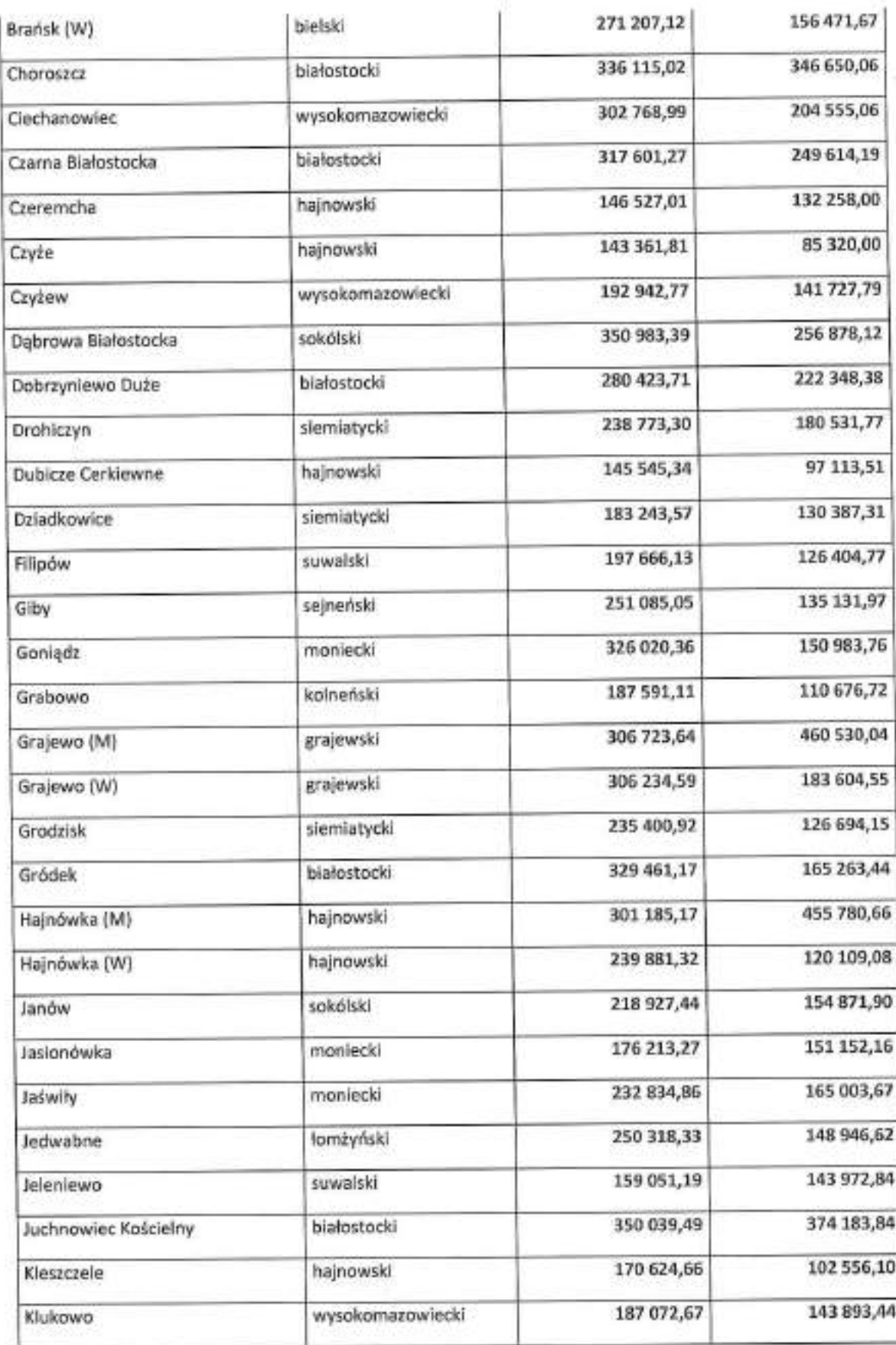

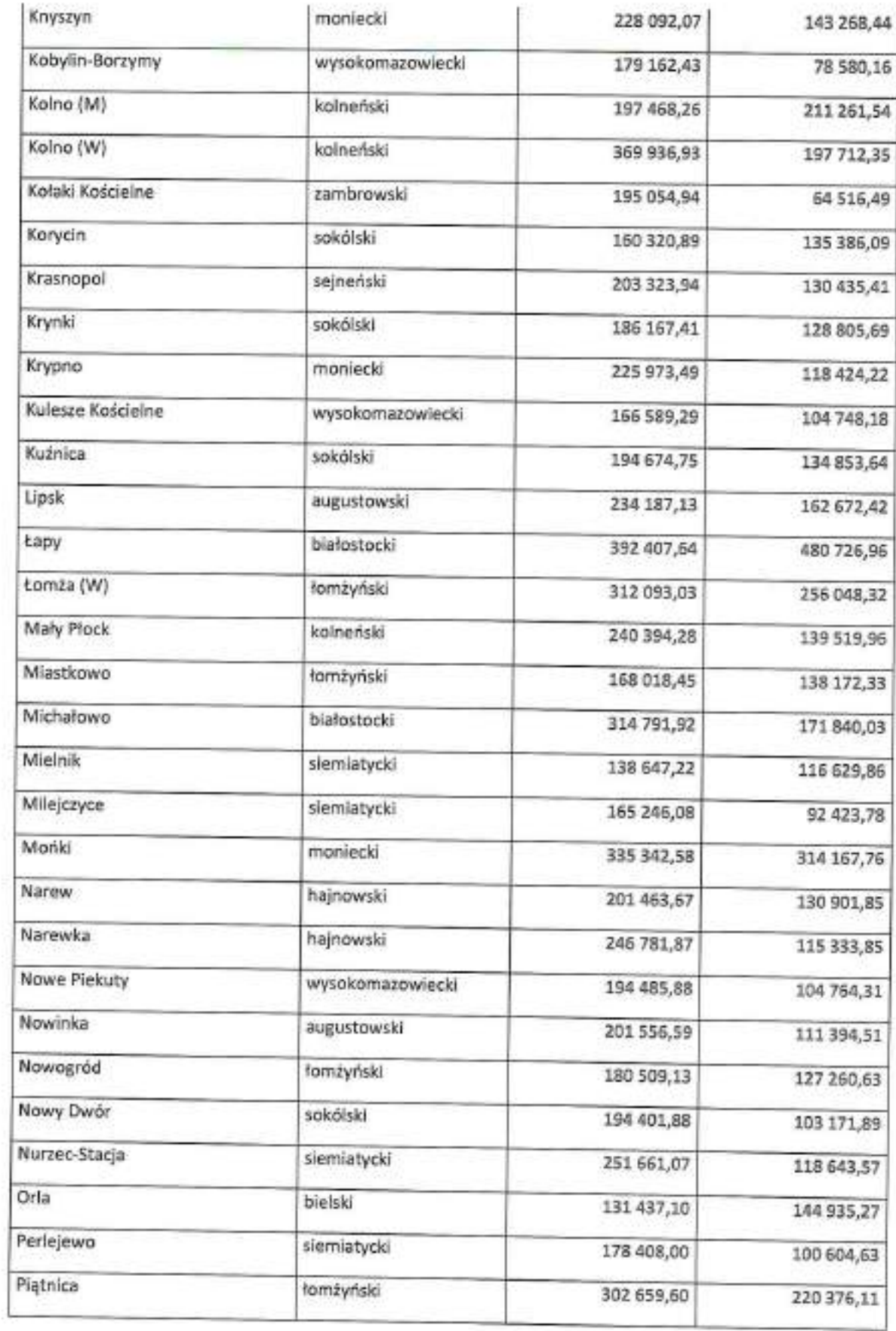

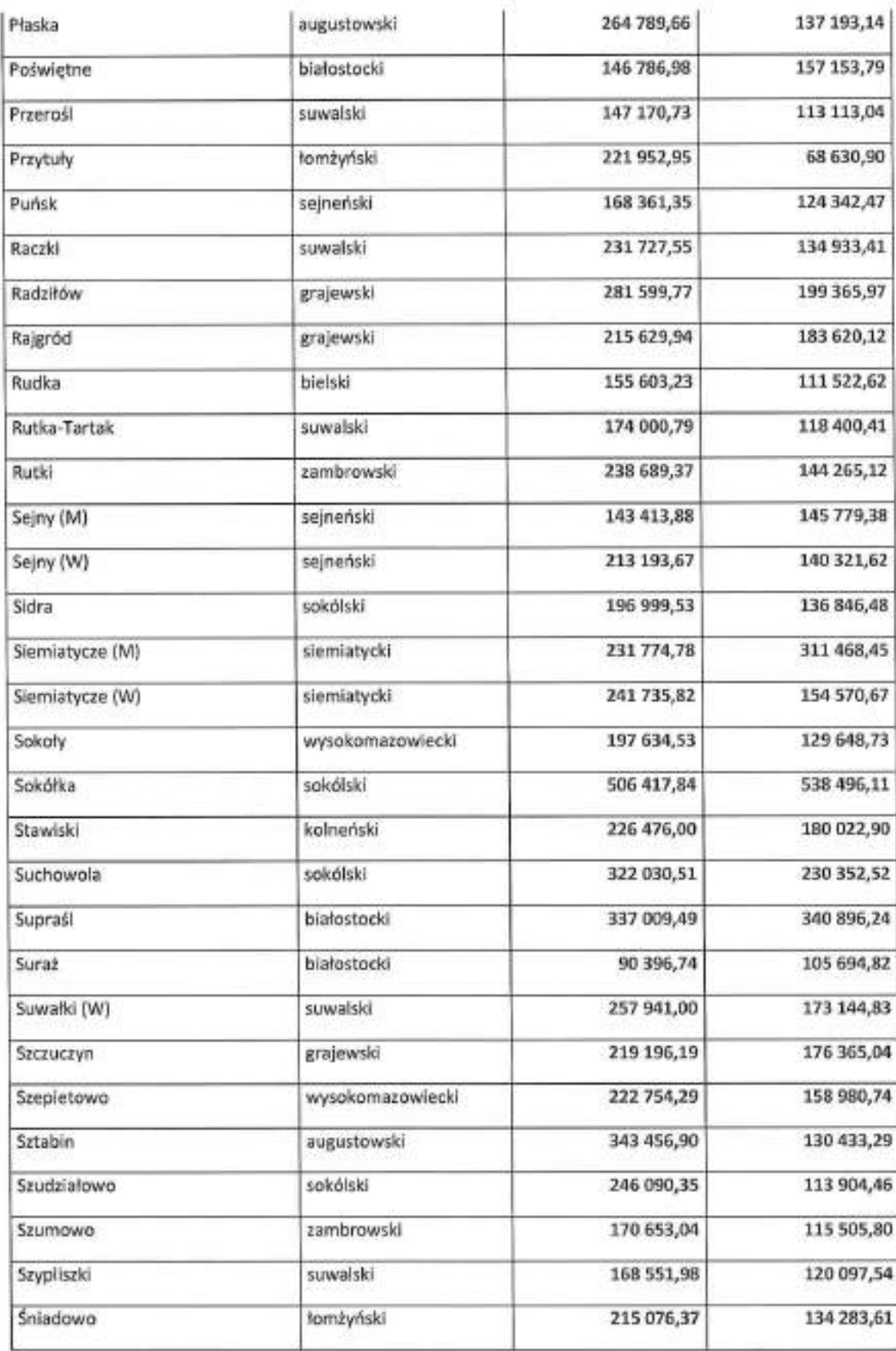

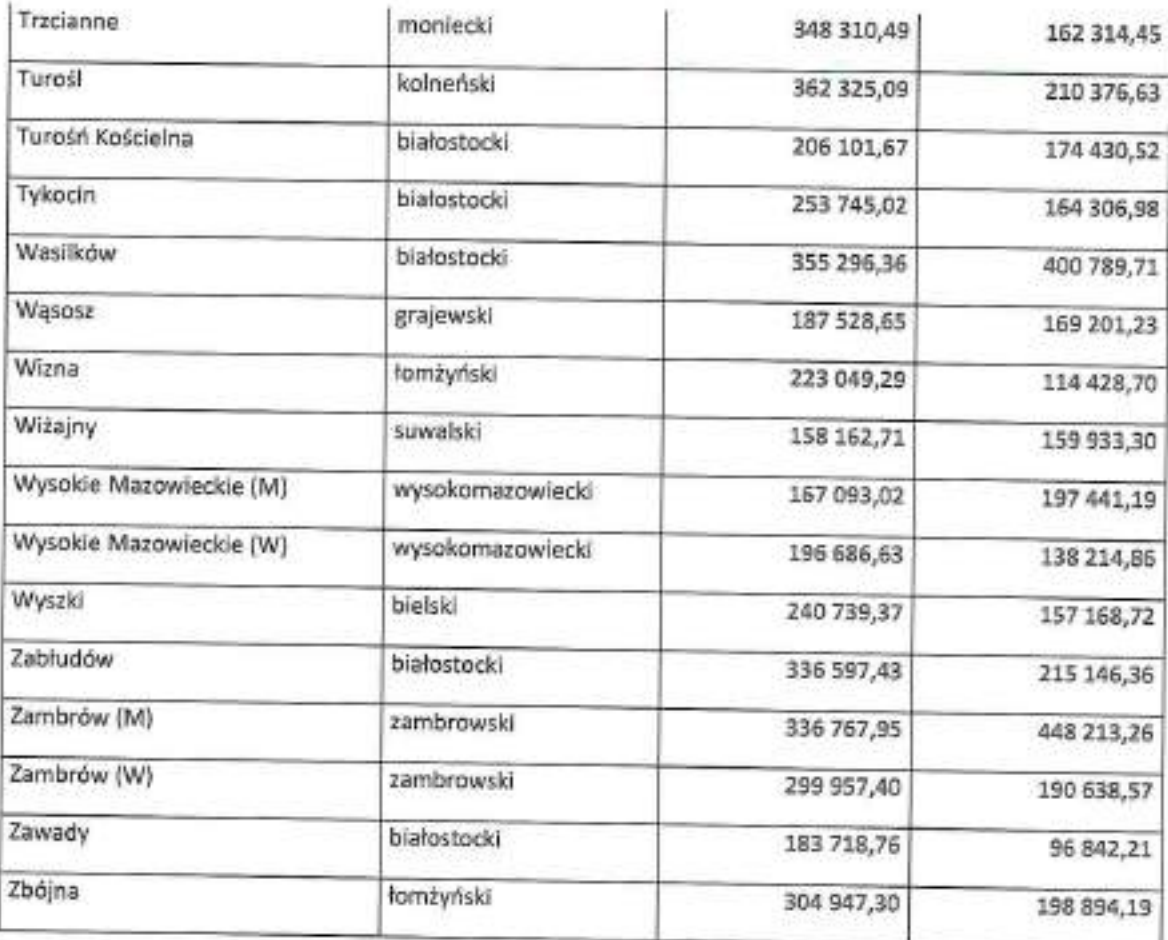

### G. Wysokość dostępnych środków przeznaczonych na realizację LSR w ramach programu Fundusze Europejskie dla Pomorza 2021-2027

W województwie pomorskim wysokość środków FEP 2021-2027 na instrument RLKS wynosi 40 mln EUR, w tym 30 mln EUR to środki Europejskiego Funduszu Rozwoju Regionalnego, 10 mln EUR to środki Europejskiego Funduszu Społecznego+.

Kwota 40 mln euro to kwota przeznaczona na całokształt wdrażania i zarządzania instrumentem RLKS w ramach FEP 2021-2027.

Instrument RLKS realizowany bedzie w trzech Priorytetach FEP 2021-2027, w ramach pięciu celów szczegółowych, zawierających się w dwóch celach głównych polityki.

### 1. Priorytet 2. Fundusze europejskie dla zielonego Pomorza (CP2) - EFRR - 15 mln EUR

(ii) wspieranie energii odnawialnej zgodnie z dyrektywą (UE) 2018/2001, w tym z określonymi w niej kryteriami zrównoważonego rozwoju - 10 mln EUR

(vii) wzmacnianie ochrony i zachowania przyrody, różnorodności biologicznej oraz zielonej infrastruktury, w tym na obszarach miejskich, oraz ograniczenie wszelkich rodzajów zanieczyszczenia - 5 mln EUR

### 2. Priorytet 5. Fundusze europejskie dla silnego społecznie Pomorza (CP4) - EFS+ - 10 min EUR

(k) zwiekszanie równego i szybkiego dostępu do dobrej jakości, trwałych i przystępnych cenowo usług, w tym usług, które wspierają dostęp do mieszkań oraz opieki skoncentrowanej na osobie, w tym opieki zdrowotnej; modernizacja systemów ochrony socjalnej, w tym wspieranie dostępu do ochrony socjalnej, ze szczególnym uwzglednieniem dzieci i grup w niekorzystnej sytuacji; poprawa dostępności, w tym dla osób z niepełnosprawnościami, skuteczności i odporności systemów ochrony zdrowia i usług opieki długoterminowej

### 3. Priorytet 6. Fundusze europejskie dla silnego społecznie Pomorza (CP4) - EFRR - 15 mln **EUR**

(iii) wspieranie włączenia społeczno-gospodarczego społeczności marginalizowanych, gospodarstw domowych o niskich dochodach oraz grup w niekorzystnej sytuacji, w tym osób o szczególnych potrzebach, dzięki zintegrowanym działaniom obejmującym usługi mieszkaniowe i usługi społeczne - 5 mln EUR

(vi) wzmacnianie roli kultury i zrównoważonej turystyki w rozwoju gospodarczym, włączeniu społecznym i innowacjach społecznych - 10 mln EUR.

Wysokość dostępnych środków na wdrażanie LSR w odniesieniu do pojedynczej LSR stanowić będzie sumę środków ustalonych odrębnie dla każdego z celów szczegółowych. W odniesieniu do poszczególnych celów szczegółowych, wysokość środków dla pojedynczej LSR ustalana bedzie w nastepujący sposób.

- 1. Priorytet 2. Fundusze europejskie dla zielonego Pomorza (CP2) cel (ii) wspieranie energii odnawialnej zgodnie z dyrektywą (UE) 2018/2001, w tym z określonymi w niej kryteriami zrównoważonego rozwoju (10 mln EUR EFRR)
	- · 100% kwoty wg liczby mieszkańców<sup>6</sup> danej LSR

liczba mieszkańców obszaru danej LSR  $\times$  10 mln EUR, Kwota  $15R = -$ 

- 2. Priorytet 2. Fundusze europejskie dla zielonego Pomorza (CP2) cel (vii) wzmacnianie ochrony i zachowania przyrody, różnorodności biologicznej oraz zielonej infrastruktury, w tym na obszarach miejskich, oraz ograniczenie wszelkich rodzajów zanieczyszczenia (5 mln EUR EFRR)
	- · 50% kwoty wg liczby mieszkańców danej LSR;
	- · 50% kwoty z wykorzystaniem wskaźnika udziału powierzchni obszarów prawnie chronionych<sup>7</sup>.

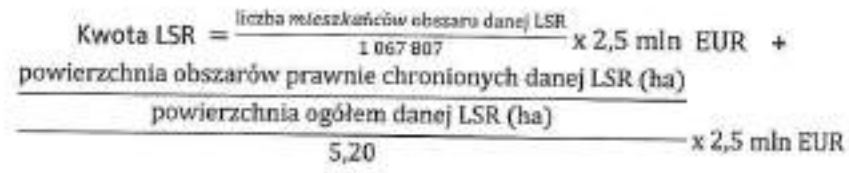

- 3. Priorytet 5. Fundusze europejskie dla silnego społecznie Pomorza (CP4) cel (k) zwiększanie równego i szybkiego dostępu do dobrej jakości, trwałych i przystępnych cenowo usług (...) (10 mln EUR EFS+) wg wskaźników:
	- · 50% kwoty wg liczby mieszkańców danej LSR;
	- · 25% kwoty z wykorzystaniem wskażnika udziału liczby osób w wieku przedprodukcyjnym<sup>e</sup>;
	- \* 25% kwoty z wykorzystaniem wskaźnika udziału liczby osób w wieku poprodukcyjnym<sup>9</sup>;

<sup>&</sup>lt;sup>6</sup> Wg danych GUS na dzień 31.12.2020

<sup>&</sup>lt;sup>7</sup> Wg danych GUS na rok 2020

<sup>&</sup>lt;sup>8</sup> Wg danych GUS na rok 2020 "Ludność w wieku przedprodukcyjnym (17 lat i mniej)"

<sup>&</sup>lt;sup>9</sup> Wg danych GUS na rok 2020

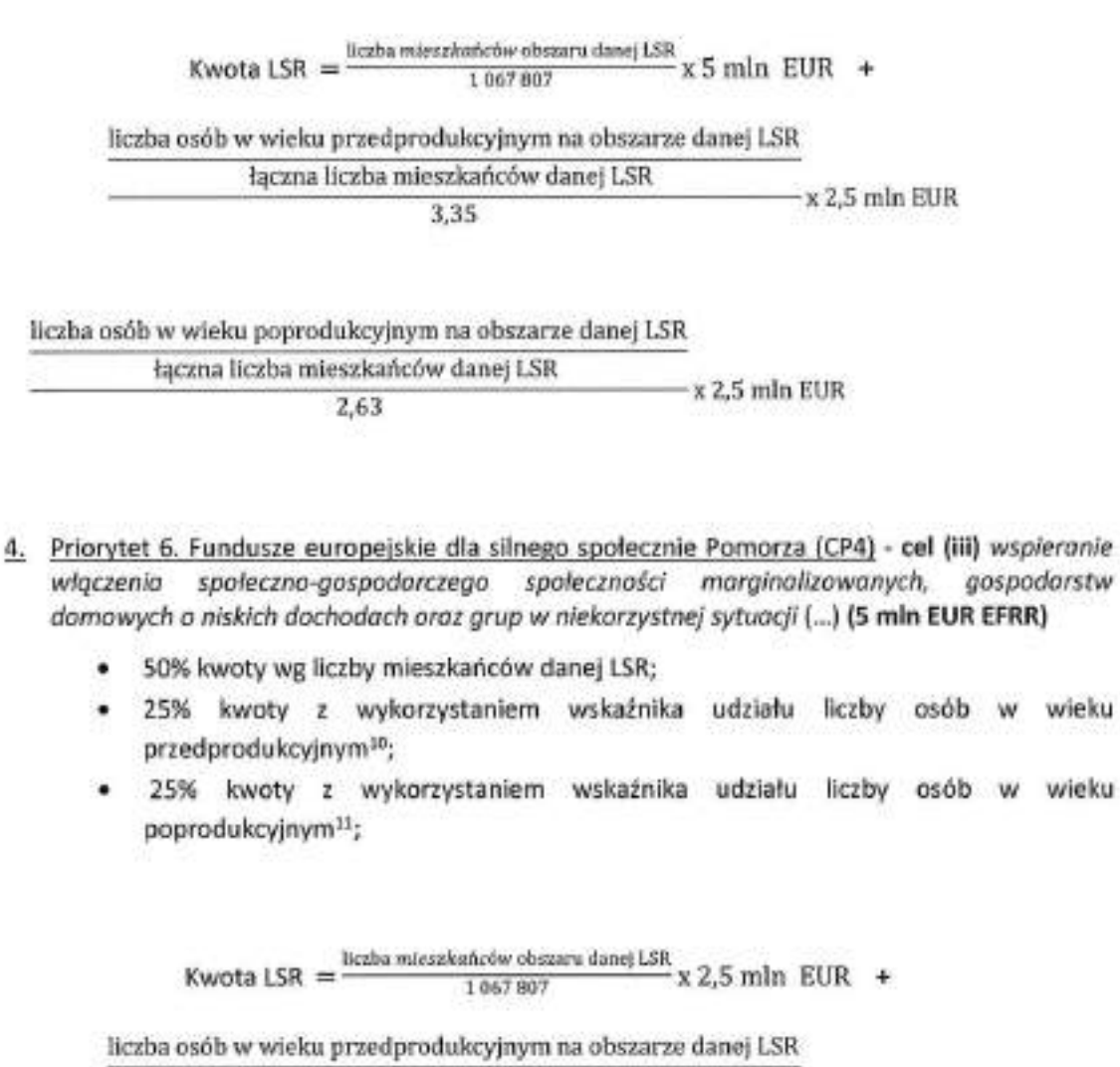

łączna liczba mieszkańców danej LSR  $-x$  1,25 mln EUR

3,35

liczba osób w wieku poprodukcyjnym na obszarze danej LSR łączna liczba mieszkańców danej LSR

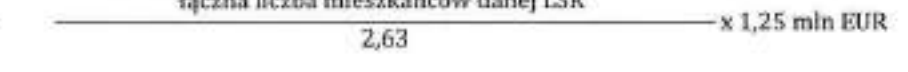

- 5. Priorytet 6. Fundusze europejskie dla silnego społecznie Pomorza (CP4) cel (vi) wzmacnianie roli kultury i zrównoważonej turystyki w rozwoju gospodarczym, włączeniu społecznym i innowacjach społecznych (10 mln EUR EFRR):
	- · 100% kwoty wg liczby mieszkańców<sup>12</sup> danej LSR

¥.

wieku

<sup>&</sup>lt;sup>10</sup> Wg danych GUS na rok 2020 "Ludność w wieku przedprodukcyjnym (17 lat i mniej)"

<sup>&</sup>lt;sup>11</sup> Wg danych GUS na rok 2020

<sup>&</sup>lt;sup>12</sup> Wg danych GUS na dzień 31.12.2020

#### Kwota LSR =  $\frac{\text{hcabs inleschainców obszaru danej LSR}}{\text{macy ano}}$  x 10 mln EUR, 1067807

Zaproponowana metodologia zabezpiecza środki na ewentualne "białe plamy" bez konieczności "blokowania" odrębnej puli.

W przypadku, gdy po ustaleniu listy LSR spełniających warunki wyboru oraz określeniu ostatecznych granic LGD okaże się, że podział środków FEP 2021-2027 wg zaproponowanej metodologii nie pozwoli na objęcie wsparciem wszystkich LSR spełniających ww. warunki, Zarząd Województwa Pomorskiego zastrzega sobie prawo do obniżenia kwot dla poszczególnych LSR. I odwrotnie, w przypadku gdy po ustaleniu listy LSR spełniających warunki wyboru oraz określeniu ostatecznych granic LGD okaże się, że środki FEP 2021-2027 nie zostaną w całości rozdysponowane, Zarząd Województwa Pomorskiego zastrzega sobie prawo podziału tych środków pomiędzy LSR na określonych przez siebie zasadach.

Zarząd Województwa Pomorskiego zastrzega sobie również prawo do określenia zasad realokacji środków pomiędzy LSR wybranymi do realizacji w zależności od dostępności środków FEP 2021-2027 w ramach instrumentu RLKS.

Z uwzględnieniem specyfiki konstrukcji instrumentu RLKS w ramach FEP 2021-2027 nie przewiduje się wyszczególniania kwoty na "zarządzanie" na poziomie umowy ramowej. Kwota na zarządzanie LSR będzie uwzględniona w realizowanych przez LGD projektach grantowych (w ramach kosztów pośrednich lub kosztów bezpośrednich).

# H. Wysokość dostępnych środków przeznaczonych na realizację LSR w ramach programu Fundusze Europejskie dla Śląskiego 2021-2027

Wysokość dostępnych środków EFS+ przeznaczonych na realizację LSR w ramach programu Fundusze Europejskie dla Śląskiego 2021-2027 wynosi 16 000 000 EUR.

Ze względu na planowane zastosowanie formuły grantowej wdrażania RLKS kwota na Zarządzanie LSR będzie uwzględniona w umowie na realizację projektów grantowych (w ramach kosztów pośrednich lub kosztów bezpośrednich). Wstępnie oszacowano, że w ramach EFS+ LGD otrzymają do 15% z dostępnych środków przeznaczonych na realizację LSR.

W przypadku, kiedy na etapie ustalania listy LSR spełniających warunki wyboru okaże się, że podział środków EFS+ wg zaproponowanych stawek będzie niewystarczający do wyboru wszystkich LSR spełniających ww. warunki, Zarząd Województwa Śląskiego zastrzega sobie prawo do proporcjonalnego obniżenia stawek komponentu EFS+ w ramach LSR. I odwrotnie, w przypadku kiedy na etapie ustalania listy LSR spełniających warunki wyboru okaże się, przeznaczona kwota nie została w całości rozdysponowana, powstałe oszczędności zostaną podzielone proporcjonalnie pomiędzy te LSR, które zgłoszą potrzebę dofinansowania LSR.

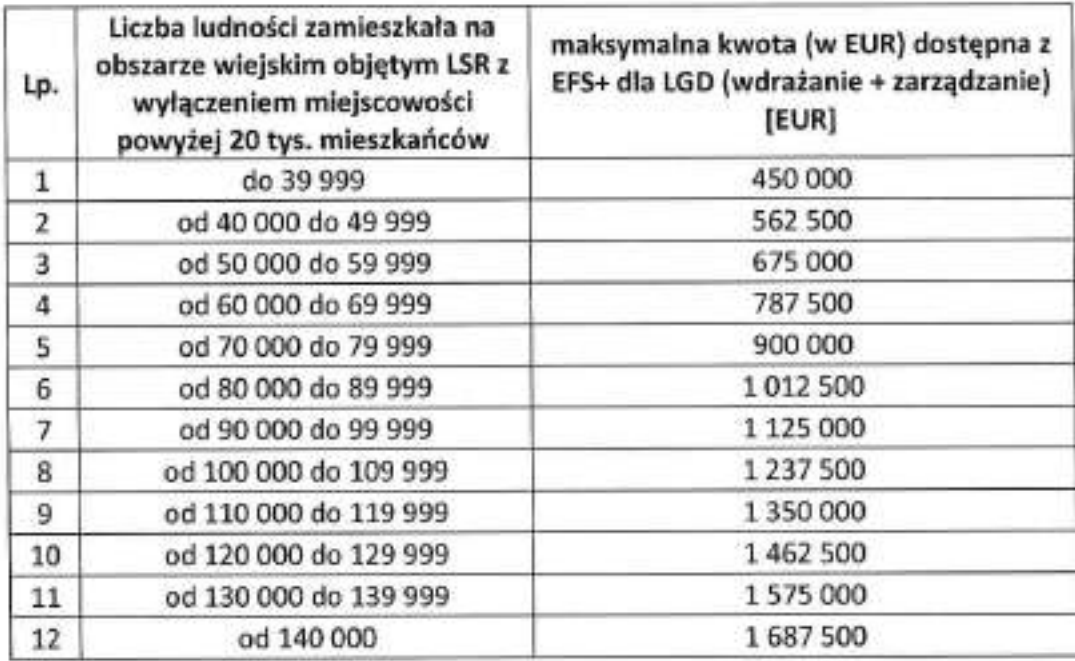

# I. Wysokość dostępnych środków przeznaczonych na realizację LSR w ramach programu regionalnego na lata 2021-2027 Fundusze Europejskie dla Świętokrzyskiego

Wysokość dostępnych środków przeznaczonych na realizację LSR w ramach programu Fundusze Europejskie dla Świętokrzyskiego 2021-2027 wynosi 3 000 000 EUR.

Na zarządzanie (określony % od każdej umowy na projekt grantowy) będzie przekazywana LGD wraz z umową na realizację projektów grantowych, gdzie jednym z elementów będzie przekazanie środków w ustalonej % wysokości.

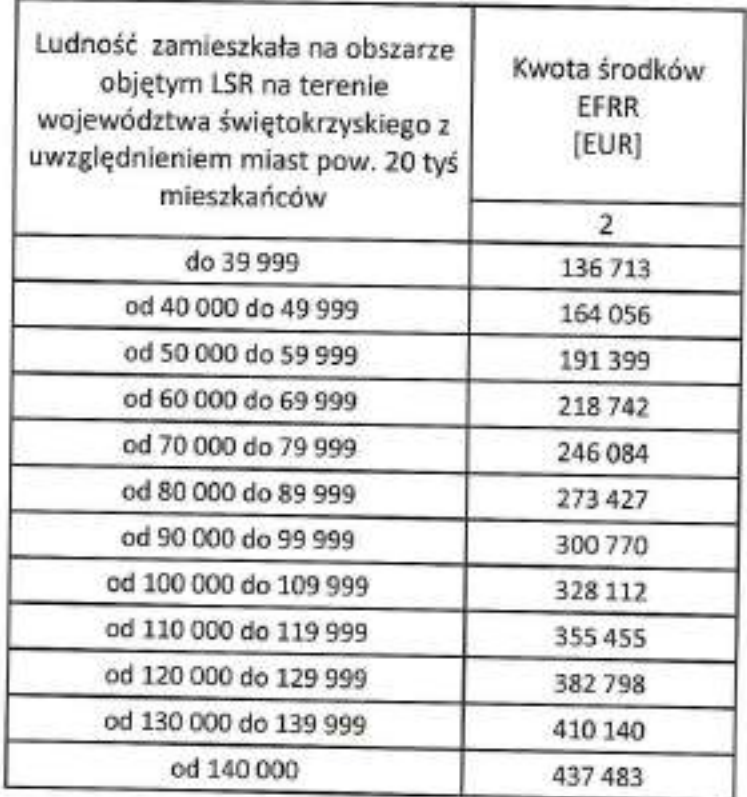

Zarząd województwa zastrzega sobie prawo do obniżenia lub podwyższenia stawek określonych powyższą tabelą w przypadku, gdy na etapie ustalenia listy LSR spełniających warunki wyboru okaże się, że przeznaczona kwota jest niewystarczająca do wyboru wszystkich LSR spełniających ww. warunki lub, że przeznaczona kwota na wdrażanie LSR nie została w całości rozdysponowana.

ļ

# J. Wysokość dostępnych środków przeznaczonych na realizację LSR w ramach programu Fundusze Europejskie dla Wielkopolski 2021-2027 (FEW)

Wysokość dostępnych środków Funduszy Unijnych przeznaczonych na realizację LSR w ramach programu Fundusze Europejskie dla Wielkopolski 2021-2027 wynosi 50 000 000 EUR, z czego 30 000 000 EUR to środki EFS+, a 20 000 000 EUR to środki EFRR.

Kwotę EFS+ przewidzianą w LSR w ramach programu FEW planuje ustalić się dla każdej LSR zgodnie z poniższą tabelą:

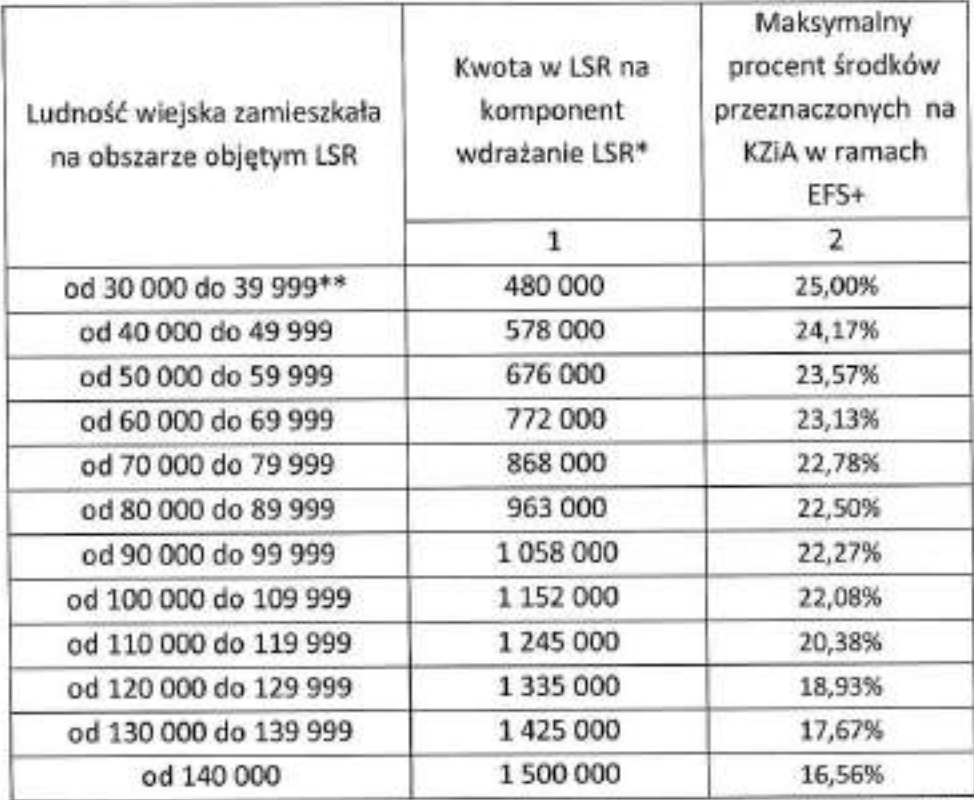

\* kwoty te stanowią 80% wartości projektów i będą na etapie realizacji projektów uzupełnione wkładem krajowym rozliczonym również za pomocą tej stawki; ta sama zasada dotyczy kosztów zarządzania i animacji.

\*\* z uwzględnieniem przypadków wskazanych w art. 5 ust. 5 ustawy z dnia 20 lutego 2015 r. o rozwoju lokalnym z udziałem lokalnej społeczności (tj. Dz. U. z 2022 r. poz. 943. ze zm.)

Kwotę EFRR przewidzianą w LSR w ramach programu Fundusze Europejskie dla Wielkopolski 2021-2027 planuje ustalić się dla każdej LSR zgodnie z poniższą tabelą:

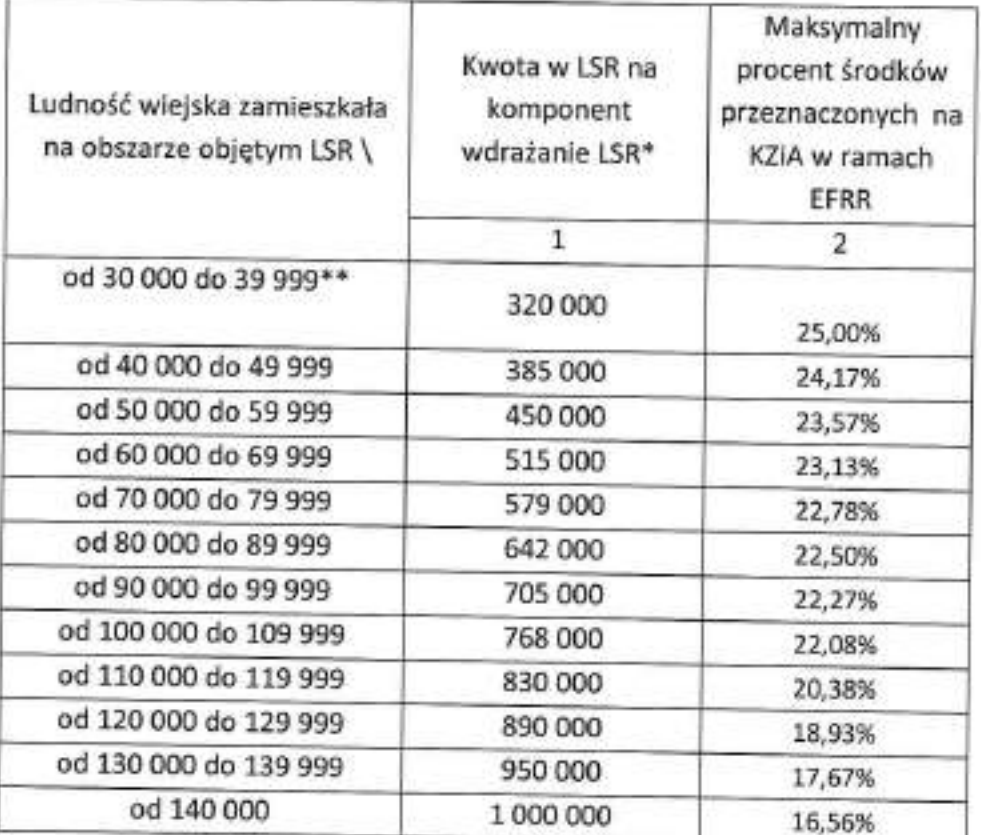

\* kwoty te stanowią 80% wartości projektów i będą na etapie realizacji projektów uzupełnione wkładem krajowym rozliczonym również za pomocą tej stawki; ta sama zasada dotyczy kosztów zarządzania i animacji.

\*\* z uwzględnieniem przypadków wskazanych w art. 5 ust. 5 ustawy z dnia 20 lutego 2015 r. o rozwoju lokalnym z udziałem lokalnej społeczności (tj. Dz. U. z 2022 r. poz. 943. ze zm.)

Wdrażanie LSR finansowane z EFS i EFRR odbywać może się wyłącznie na obszarze województwa wielkopolskiego, na obszarach wiejskich, do których zalicza się także obszar miast do 20 tys. mieszkańców. W przypadku, kiedy na etapie ustalania listy LSR spełniających warunki wyboru okaże się, że wysokość dostępnych środków będzie niewystarczająca do wyboru wszystkich LSR spełniających warunki wyboru, Zarząd Województwa Wielkopolskiego proporcjonalnie obniży kwoty w ramach LSR. Odwrotnie, w przypadku kiedy na etapie ustalania listy LSR spełniających warunki wyboru okaże się, że dostępne środki nie zostały w całości rozdysponowane - powstałe oszczędności mogą zostać podzielone proporcjonalnie pomiędzy te LSR, które zostaną wybrane do realizacji z zastrzeżeniem, że maksymalny procentowy udział kwoty na zarządzanie w stosunku do kwoty przeznaczonej na wdrażanie **LSR** nie zostanie przekroczony.

### K. Wysokość dostępnych środków przeznaczonych na realizację LSR w ramach programu regionalnego Fundusze Europejskie dla Pomorza Zachodniego 2021-2027

Wysokość dostępnych środków EFS+ przeznaczonych na realizację LSR w ramach programu regionalnego Fundusze Europejskie dla Pomorza Zachodniego 2021-2027 wynosi 20 000 000 EUR, w tym na Wdrożenie LSR 17 000 000 EUR i na Zarządzanie LSR 3 000 000 EUR.

ù.

Kwotę przewidzianą w LSR ustala się dla każdej LSR jako iloczyn liczbę mieszkańców zamieszkujących obszar danej LSR i kwoty 23,36 EUR, z czego 15% przeznaczone będzie na Zarządzanie LSR.

W przypadku kiedy na etapie ustalenia listy LSR spełniających warunki wyboru okaże się, że przeznaczona kwota na wdrażanie LSR nie została w całości rozdysponowana, Zarząd Województwa Zachodniopomorskiego zastrzega sobie prawo do podzielenia powstałych oszczędności proporcjonalnie pomiędzy te LSR, które zostaną wybrane do realizacji.

Załącznik nr 2 do Uchwały Nr 7526/2023 Zarządu Województwa Wielkopolskiego z dnia 30 listopada 2023 roku

### **Kwotę EFS+ przewidzianą w LSR w ramach programu FEW ustala się dla każdej LSR zgodnie z poniższą tabelą:**

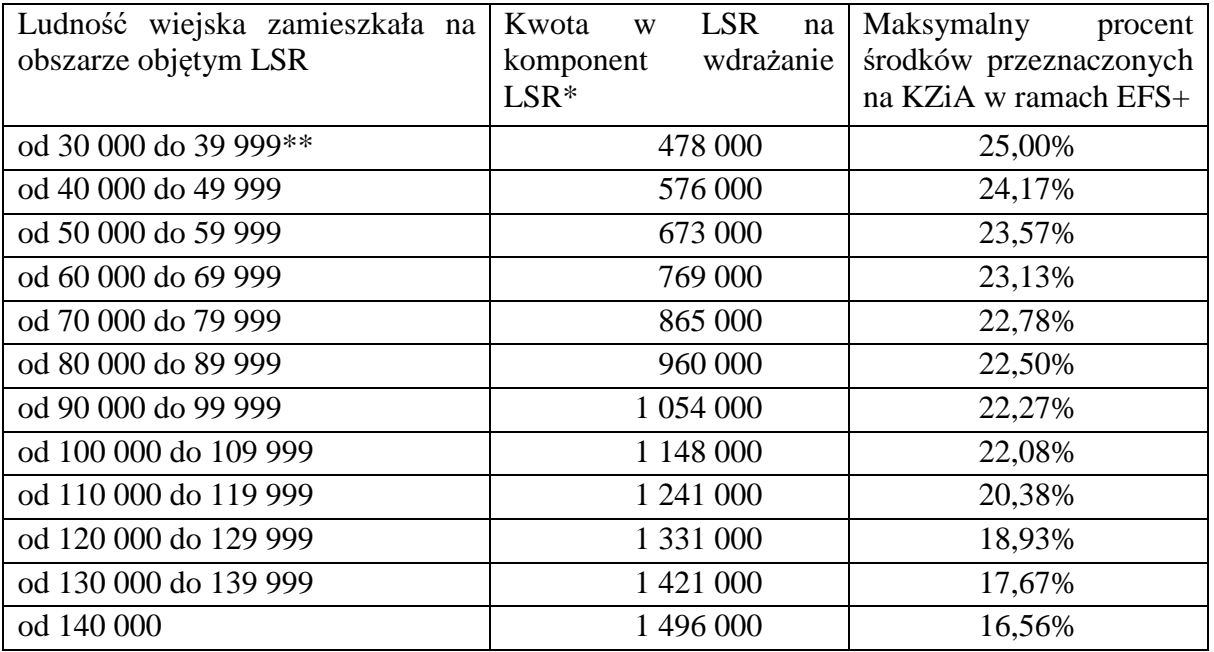

\* kwoty te stanowią 80% wartości projektów i będą na etapie realizacji projektów uzupełnione wkładem krajowym rozliczonym również za pomocą tej stawki; ta sama zasada dotyczy kosztów zarządzania i animacji.

\*\* z uwzględnieniem przypadków wskazanych w art. 5 ust. 5 ustawy z dnia 20 lutego 2015 r. o rozwoju lokalnym z udziałem lokalnej społeczności (t.j. Dz. U. z 2023 r. poz. 1554)

### **Kwotę EFRR przewidzianą w LSR w ramach programu Fundusze Europejskie dla Wielkopolski 2021-2027 ustala się dla każdej LSR zgodnie z poniższą tabelą:**

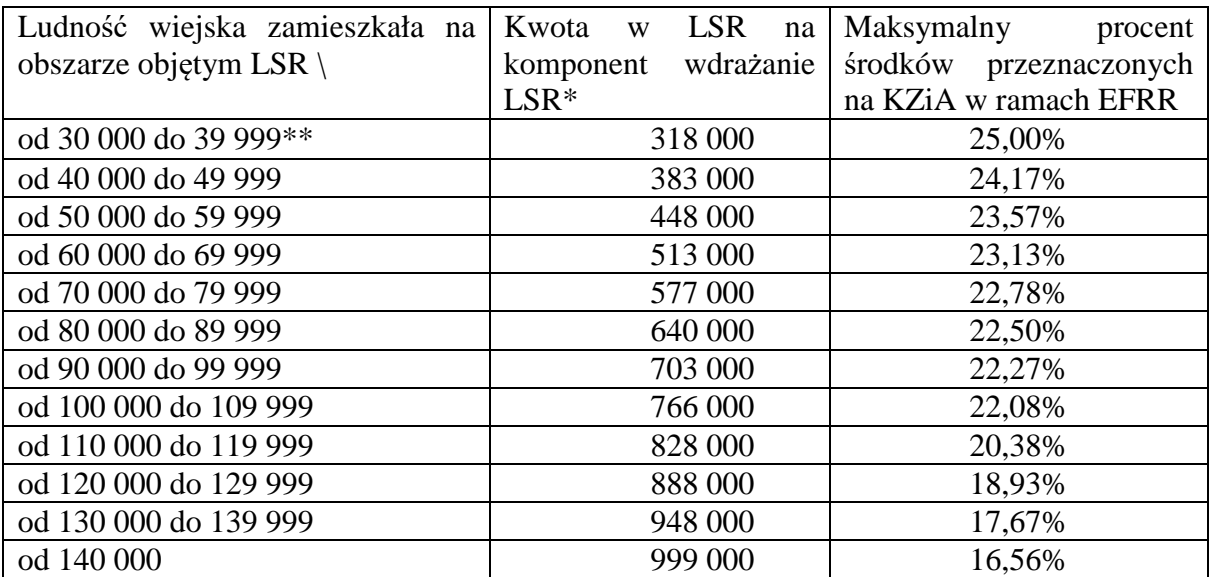

\* kwoty te stanowią 80% wartości projektów i będą na etapie realizacji projektów uzupełnione wkładem krajowym rozliczonym również za pomocą tej stawki; ta sama zasada dotyczy kosztów zarządzania i animacji.

\*\* z uwzględnieniem przypadków wskazanych w art. 5 ust. 5 ustawy z dnia 20 lutego 2015 r. o rozwoju lokalnym z udziałem lokalnej społeczności (t.j. Dz. U. z 2023 r. poz. 1554)
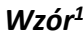

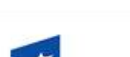

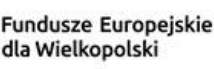

Rzeczpospolita Polska

Dofinansowane przez Unię Europejską

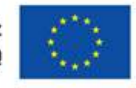

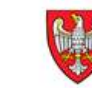

SAMORZĄD<br>WOJEWÓDZTWA **WIELKOPOLSKIEGO** 

**Umowa o dofinansowanie Projektu**

**pt. "...................................................................."**

**nr ……………………………………. w ramach:**

**Priorytetu ... ,...."** 

**Działania … "…"**

**Programu Fundusze Europejskie dla Wielkopolski 2021-2027**

zwana dalej "Umową", zawarta została w formie elektronicznej z chwilą opatrzenia jej przez ostatniego z podpisujących kwalifikowanym podpisem elektronicznym (stosownie do wskazania znacznika czasu ujawnionego w szczegółach dokumentu zawartego w formie elektronicznej) pomiędzy:

**Zarządem Województwa Wielkopolskiego, aleja Niepodległości 34, 61-714 Poznań** działającym jako Instytucja Zarządzająca Programem Fundusze Europejskie dla Wielkopolski 2021-2027, zwaną dalej Instytucją Zarządzającą FEW 2021+, reprezentowanym przez:

Dyrektora lub Zastępcę Dyrektora Departamentu Wdrażania Programu Regionalnego Urzędu Marszałkowskiego Województwa Wielkopolskiego w Poznaniu, wskazanego w podpisie kwalifikowanym, działającego na podstawie pełnomocnictwa stanowiącego Załącznik numer 1 do Umowy

a

<u>.</u>

………………………………………………………………………………………………………………………….…………………………………………<sup>2</sup> zwanym dalej **Beneficjentem**, reprezentowanym przez: ........................................................................................................................................................................... na podstawie dokumentu stanowiącego Załącznik numer 1 do Umowy, zwanymi dalej "Stronami Umowy".

<sup>1</sup> Wzór Umowy o dofinansowanie Projektu stosuje się do projektów realizowanych przez Lokalną Grupę Działania w ramach Priorytetu 8 Programu Fundusze Europejskie dla Wielkopolski 2021-2027. Niniejszy wzór Umowy stanowi minimalny zakres i może być przez Strony Umowy uzupełniany o postanowienia niezbędne dla realizacji Projektu, jeżeli Instytucja Zarządzająca FEW 2021+ uzna konieczność wprowadzenia takich zmian.

<sup>2</sup> Należy wpisać pełną nazwę Beneficjenta, adres siedziby, NIP, REGON, KRS.

**Działając w szczególności na podstawie:**

- **1) Rozporządzenia Parlamentu Europejskiego i Rady (UE) 2021/1060 z dnia 24 czerwca 2021 r. ustanawiającego wspólne przepisy dotyczące Europejskiego Funduszu Rozwoju Regionalnego, Europejskiego Funduszu Społecznego Plus, Funduszu Spójności, Funduszu na rzecz Sprawiedliwej Transformacji i Europejskiego Funduszu Morskiego, Rybackiego i Akwakultury, a także przepisy finansowe na potrzeby tych funduszy oraz na potrzeby Funduszu Azylu, Migracji i Integracji, Funduszu Bezpieczeństwa Wewnętrznego i Instrumentu Wsparcia Finansowego na rzecz Zarządzania Granicami i Polityki Wizowej, zwanego dalej "rozporządzeniem 2021/1060" wraz z odpowiednimi rozporządzeniami wykonawczymi;**
- **2) Rozporządzenia Parlamentu Europejskiego i Rady (UE) 2021/1058 z dnia 24 czerwca 2021 r. w sprawie Europejskiego Funduszu Rozwoju Regionalnego i Funduszu Spójności, zwanego dalej "rozporządzeniem 2021/1058" wraz z odpowiednimi rozporządzeniami wykonawczymi;**
- **3) Ustawy z dnia 28 kwietnia 2022 r. o zasadach realizacji zadań finansowanych ze środków**  europejskich w perspektywie finansowej 2021-2027, zwanej dalej "ustawą wdrożeniową";
- **4) Ustawy z dnia 27 sierpnia 2009 r. o finansach publicznych, zwanej dalej "ustawą o finansach publicznych";**
- **5) Ustawy z dnia 20 lutego 2015 r. o rozwoju lokalnym z udziałem lokalnej społeczności;**
- **6) Programu Fundusze Europejskie dla Wielkopolski 2021-2027 zatwierdzonego Decyzją Wykonawczą Komisji Europejskiej nr C(2022) 9044 z dnia 5 grudnia 2022 r., przyjętego Uchwałą nr 6063/2023 Zarządu Województwa Wielkopolskiego z dnia 12 stycznia 2023 r. w sprawie przyjęcia programu Fundusze Europejskie dla Wielkopolski 2021-2027 (wersja 1.2).**

**Strony Umowy zgodnie postanawiają, co następuje.**

# **§ 1**

### **Definicje**

Ilekroć w niniejszej Umowie jest mowa o:

- 1) "Beneficjencie" należy przez to rozumieć Lokalną Grupę Działania, realizującą Projekt finansowany ze środków Europejskiego Funduszu Rozwoju Regionalnego i środków budżetu państwa na podstawie Umowy, wskazaną w komparycji Umowy, niebędącą Instytucją Zarządzającą FEW 2021+;
- 2) "Beneficjentach LSR" należy przez to rozumieć beneficjentów projektów realizowanych w ramach wdrażania LSR, którą zarządza Beneficjent;
- 3) "budżecie państwa" należy przez to rozumieć budżet, zgodnie z art. 110 ustawy o finansach publicznych;
- 4) "budżecie środków europejskich" należy przez to rozumieć budżet, zgodnie z art. 117 ustawy o finansach publicznych;
- 5) CST2021 należy przez to rozumieć Centralny system teleinformatyczny wspierający realizację Programu, o którym mowa w art. 4 ust. 2 pkt 6 ustawy wdrożeniowej;
- 6) "danych osobowych" należy przez to rozumieć dane osobowe zgodnie z Rozporządzeniem Parlamentu Europejskiego i Rady (UE) 2016/679 z dnia 27 kwietnia 2016 r. w sprawie ochrony osób fizycznych w związku z przetwarzaniem danych osobowych i w sprawie swobodnego przepływu takich danych oraz uchylenia dyrektywy 95/46/WE (ogólne rozporządzenie o ochronie danych), zwanym dalej "RODO" oraz ustawą z dnia 10 maja 2018 r. o ochronie danych osobowych, które są przetwarzane w związku z realizacją Projektu w ramach Programu;
- 7) "dofinansowaniu" należy przez to rozumieć wsparcie udzielane ze środków Europejskiego Funduszu Rozwoju Regionalnego i środków budżetu państwa, stanowiące bezzwrotną pomoc przeznaczoną na pokrycie części wydatków kwalifikowalnych realizowanego Projektu, udzielane w ramach Programu, na podstawie Umowy;
- 8) "harmonogramie płatności" należy przez to rozumieć harmonogram określający planowane daty składania przez Beneficjenta kolejnych wniosków o płatność, ze wskazaniem wydatków kwalifikowalnych i wnioskowanych kwot dofinansowania (w formie refundacji i zaliczki);
- 9) "Instytucji Zarządzającej FEW 2021+" należy przez to rozumieć Zarząd Województwa Wielkopolskiego, odpowiedzialny za przygotowanie i realizację programu regionalnego (Program Fundusze Europejskie dla Wielkopolski 2021-2027), działający w imieniu i na rzecz Województwa Wielkopolskiego, którego obsługę w zakresie realizacji Programu zapewnia Urząd Marszałkowski Województwa Wielkopolskiego poprzez właściwe biura i departamenty;
- 10) "korekcie finansowej" należy przez to rozumieć kwotę, o jaką Instytucja Zarządzająca FEW 2021+ pomniejsza dofinansowanie dla Projektu w związku ze stwierdzoną przez Instytucję Zarządzającą FEW 2021+ nieprawidłowością związaną z realizacją Projektu, co obejmuje między innymi korekty finansowe dotyczące niewywiązania się z obowiązków informacyjno-promocyjnych oraz korekty polegające na uznaniu przez Instytucję Zarządzającą FEW 2021+ wydatku za niekwalifikowalny;
- 11) "LSI 2021+" należy przez to rozumieć Lokalny System Informatyczny do obsługi Programu w zakresie aplikowania o środki oraz wprowadzania zmian do Projektu;
- 12) "LSR" należy przez to rozumieć strategię rozwoju lokalnego kierowanego przez społeczność, stanowiącą załącznik do umowy ramowej;
- 13) "nieprawidłowości" należy przez to rozumieć każde naruszenie prawa unijnego lub prawa krajowego, jak też naruszenie postanowień Umowy, wynikające z działania lub zaniechania Beneficjenta, które ma lub może mieć szkodliwy wpływ na budżet Unii Europejskiej poprzez obciążenie go nieuzasadnionym wydatkiem;
- 14) "płatności końcowej" należy przez to rozumieć datę dokonania przelewu na rachunek bankowy Beneficjenta (w przypadku gdy w ramach rozliczenia wniosku o płatność końcową Beneficjentowi przekazywane są środki) lub datę zatwierdzenia wniosku o płatność końcową (w pozostałych przypadkach);
- 15) "Programie" należy przez to rozumieć program regionalny Program Fundusze Europejskie dla Wielkopolski 2021-2027;
- 16) "Projekcie" należy przez to rozumieć przedsięwzięcie będące przedmiotem Umowy szczegółowo określone we wniosku o dofinansowanie, stanowiącym załącznik do Umowy;
- 17) "przetwarzaniu danych osobowych" należy przez to rozumieć każdą operację, o której mowa w art. 4 pkt 2 RODO;
- 18) "rachunku bankowym Beneficjenta" należy przez to rozumieć wyodrębnione rachunki bankowe, potwierdzone umową rachunku bankowego składanego przez Beneficjenta przed podpisaniem Umowy, służące wyłącznie do obsługi Projektu, to jest dokonywania za ich pośrednictwem wszystkich przepływów finansowych związanych z realizacją Projektu:
	- a) do obsługi refundacji:
		- numer ................................................., prowadzony w banku ............................................. dla operacji w złotówkach,
	- b) do obsługi zaliczki:
		- numer ................................................., prowadzony w banku ............................................. dla operacji w złotówkach,
- 19) "refundacji" należy przez to rozumieć zwrot Beneficjentowi faktycznie poniesionych i w całości zapłaconych wcześniej wydatków, stanowiących część wydatków kwalifikowalnych w Projekcie, dokonywany po spełnieniu warunków określonych w Umowie;
- 20) "sile wyższej" należy przez to rozumieć zdarzenie bądź połączenie zdarzeń obiektywnie niezależnych od Beneficjenta lub Instytucji Zarządzającej FEW 2021+, o charakterze nagłym, które zasadniczo i istotnie utrudniają wykonywanie części lub całości zobowiązań wynikających z Umowy, których Beneficjent lub Instytucja Zarządzająca FEW 2021+ nie mogły przewidzieć i którym nie mogły obiektywnie zapobiec, ani ich przezwyciężyć i im przeciwdziałać;
- 21) "SL2021" należy przez to rozumieć aplikację wchodzącą w skład CST2021 wykorzystywaną w procesie rozliczania Projektu oraz komunikowania się z Instytucją Zarządzającą FEW 2021+;
- 22) "stronie internetowej Programu" należy przez to rozumieć stronę www.funduszeue.wielkopolskie.pl;
- 23) "Szczegółowym Opisie Priorytetów Programu" należy przez to rozumieć Szczegółowy Opis Priorytetów Programu Fundusze Europejskie dla Wielkopolski 2021-2027;
- 24) "Umowie" należy przez to rozumieć niniejszą Umowę o dofinansowanie Projektu, określającą w szczególności warunki przekazywania i wykorzystania dofinansowania oraz inne obowiązki Stron Umowy;
- 25) "umowie ramowej" należy przez to rozumieć Umowę o warunkach i sposobie realizacji strategii rozwoju lokalnego kierowanego przez społeczność zawartą pomiędzy Zarządem Województwa Wielkopolskiego a Beneficjentem, stanowiącą Załącznik do Umowy;
- 26) "uproszczonych metodach rozliczania wydatków" należy przez to rozumieć sposób rozliczenia przez Beneficjenta wydatków w Projekcie na podstawie stawki ryczałtowej określonej w dokumentacji naboru zgodnie z art. 53 ust. 1 lit. d rozporządzenia 2021/1060, w wysokości określonej w § 2 ust 5 Umowy;
- 27) "wkładzie własnym" należy przez to rozumieć pieniężny wkład Beneficjenta do Projektu, który nie zostanie Beneficjentowi przekazany w formie dofinansowania (różnica między kwotą wydatków kwalifikowalnych a kwotą dofinansowania przekazaną Beneficjentowi);
- 28) "wniosku o dofinansowanie" należy przez to rozumieć formularz wniosku o dofinansowanie realizacji Projektu wraz z załącznikami, składany przez Wnioskodawcę ubiegającego się o dofinansowanie realizacji Projektu, na podstawie którego podpisana została Umowa;
- 29) "wniosku o płatność" należy przez to rozumieć wniosek Beneficjenta o płatność;
- 30) "współfinansowaniu krajowym z budżetu państwa" należy przez to rozumieć środki budżetu państwa niepochodzące z budżetu środków europejskich, o których mowa w art. 117 ust. 1 ustawy o finansach publicznych, wypłacane na rzecz Beneficjenta;
- 31) "wydatkach kwalifikowalnych" należy przez to rozumieć wydatki lub koszty ujęte we wniosku o dofinansowanie i uznane za kwalifikowalne, a nadto zgodne z rozporządzeniem 2021/1060, rozporządzeniem 2021/1058, jak również w rozumieniu ustawy wdrożeniowej i przepisów wydanych do tej ustawy, Regulaminu wyboru projektów, niniejszej Umowy;
- 32) "Wytycznych" należy przez to rozumieć wytyczne zgodnie z art. 2 pkt 38 ustawy wdrożeniowej, obowiązujące w dniu podpisania Umowy, jak i wydane lub zmienione w okresie realizacji Umowy, które Beneficjent zobowiązany jest stosować. Na dzień podpisania Umowy wydane zostały następujące Wytyczne<sup>3</sup>:
	- a) Wytyczne dotyczące informacji i promocji Funduszy Europejskich na lata 2021-2027 z dnia 19 kwietnia 2023 r.;
	- b) Wytyczne dotyczące monitorowania postępu rzeczowego realizacji programów na lata 2021-2027 z dnia 12 października 2022 r.;
	- c) Wytyczne dotyczące kwalifikowalności wydatków na lata 2021-2027 z dnia 18 listopada 2022 r.;
	- d) Wytyczne dotyczące realizacji zasad równościowych w ramach funduszy unijnych na lata 2021-2027 z dnia 29 grudnia 2022 r.;
	- e) Wytyczne dotyczące ewaluacji polityki spójności na lata 2021-2027 z dnia 24 sierpnia 2022 r.;
	- f) Wytyczne dotyczące wyboru projektów na lata 2021-2027 z dnia 12 października 2022 r.;
	- g) Wytyczne dotyczące sposobu korygowania nieprawidłowych wydatków na lata 2021-2027 z dnia 4 lipca 2023 r.;

<u>.</u>

<sup>3</sup> Jeżeli między dniem ogłoszenia naboru a dniem podpisania Umowy Wytyczne wskazane w § 1 pkt 32 Umowy, będącej załącznikiem do Regulaminu wyboru projektów, ulegną zmianie lub wprowadzone zostaną nowe Wytyczne, Umowa, którą podpisywać będzie Beneficjent, zawierać będzie wszystkie aktualne Wytyczne obowiązujące na dzień jej podpisania.

h) …

- 33) "zaliczce" należy przez to rozumieć określoną część kwoty dofinansowania Projektu, przekazywaną zgodnie z § 6 niniejszej Umowy;
- 34) "zmianie statusu Beneficjenta" należy przez to rozumieć zmiany odnoszące się lub wpływające na strukturę prawno-organizacyjną Beneficjenta.

### **§ 2 Przedmiot Umowy**

- 1. Umowa określa zasady wykorzystania dofinansowania i rozliczania wydatków poniesionych w związku z realizacją Projektu, przekazywania dofinansowania w formie zaliczki i refundacji na jego realizację oraz inne prawa i obowiązki Stron Umowy.
- 2. Beneficjent jest zobowiązany do realizacji Projektu zgodnie z wnioskiem o dofinansowanie. W przypadku dokonania zmian w Projekcie na podstawie § 14 Umowy, Beneficjent jest zobowiązany do realizacji Projektu, uwzględniając zaakceptowane przez Instytucję Zarządzającą FEW 2021+ zmiany.
- 3. Całkowita wartość Projektu (odpowiadająca całkowitym wydatkom kwalifikowalnym Projektu) wynosi ................................. PLN (słownie: .................................), w tym:
	- 1) Instytucja Zarządzająca FEW 2021+ przyznaje Beneficjentowi dofinansowanie na realizację Projektu w kwocie ................................. PLN (słownie: .................................), co stanowi nie więcej niż ……. % kwoty całkowitych wydatków kwalifikowalnych Projektu:
		- a) z budżetu środków europejskich w kwocie ................................. PLN (słownie: .................................) i stanowiącej nie więcej niż ....... % kwoty całkowitych wydatków kwalifikowalnych Projektu;
		- b) z budżetu państwa w kwocie .................................. PLN (słownie: ...............................) i stanowiącej nie więcej niż ....... % kwoty całkowitych wydatków kwalifikowalnych Projektu;
	- 2) wkład własny Beneficjenta wynosi ................................. PLN (słownie: .................................)<sup>4</sup> .
- 4. Poniesienie przez Beneficjenta wydatków w kwocie większej niż określona w ust. 3 niniejszego paragrafu nie stanowi podstawy do zwiększenia przyznanej kwoty dofinansowania.
- 5. Całkowita wartość wydatków kwalifikowalnych zależna będzie od ostatecznie rozliczonych środków w ramach zawartych w danej LSR umów. Koszty kwalifikowalne Projektu będą rozliczane z zastosowaniem stawki ryczałtowej jako …..% kwoty określonej w umowie ramowej w § 5 ust. 2 pkt 2a (środki przewidziane na komponent Wdrażanie LSR) powiększonej o środki pochodzące z budżetu państwa w kwocie zgodnej z montażem finansowym Projektu określonym w ust.3 pkt 1 lit. B niniejszego paragrafu. Stawka ryczałtowa odnosić się będzie do kwoty wskazanej w zdaniu poprzednim wyrażonej w PLN, ustalonej w wyniku przeliczenia kwoty wskazanej w § 5 ust. 2 pkt 2a Umowy ramowej wyrażonej w euro według zasad obowiązujących Instytucję Zarządzającą FEW 2021+.

<sup>&</sup>lt;u>.</u> <sup>4</sup> W zależności od rzeczywistego montażu finansowego ust. 3 niniejszego paragrafu może zostać zmodyfikowany.

- 6. Dofinansowanie określone w ust 3 pkt 1 niniejszego paragrafu może zostać zmniejszone o wartość:
	- 1) Korekt finansowych i pomniejszeń nałożonych na Beneficjenta na podstawie rozporządzenia 2021/1060, ustawy wdrożeniowej oraz przepisów wydanych na podstawie ustawy wdrożeniowej;
	- 2) Korekt finansowych i pomniejszeń nałożonych przez Instytucję Zarządzającą FEW 2021+ na Beneficjenta na podstawie umowy ramowej, na warunkach określonych w umowie ramowej;
	- 3) Korekt finansowych nałożonych z tytułu niezrealizowania kamieni milowych, na warunkach określonych w umowie ramowej;
	- 4) Obliczoną proporcjonalnie do wartości korekt finansowych i pomniejszeń nałożonych na Beneficjentów LSR na warunkach wskazanych w umowach o dofinansowanie zawieranych z tymi Beneficjentami.
- 7. W szczególnie uzasadnionych przypadkach, Instytucja Zarządzająca FEW 2021+, na podstawie podjętej przez siebie decyzji i w określonych warunkach, może zwiększyć dofinansowanie, o którym mowa w ust. 3 niniejszego paragrafu, z zastrzeżeniem zachowania zgodności z przepisami prawa i Wytycznymi, o których mowa w § 1 pkt 32 Umowy.
- 8. Rozliczeniu podlegają wydatki poniesione w okresie realizacji Projektu, o którym mowa w § 3 ust. 1 Umowy, spójnym z terminem określonym w Regulaminie wyboru projektów, nie wcześniej niż od dnia 1 stycznia 2024 r. i nie później niż w dniu zakończenia realizacji Projektu, określonym w § 3 ust. 1 Umowy.

**§ 3 Okres realizacji Projektu**

- 1. Okres realizacji Projektu rozpoczyna się w dniu ……. i kończy w dniu ……. i jest zgodny z okresem wskazanym we wniosku o dofinansowanie. Okres kwalifikowalności wydatków w ramach Projektu nie może wykraczać poza okres realizacji Projektu.
- 2. Instytucja Zarządzająca FEW 2021+ może zmienić okres realizacji Projektu na uzasadniony pisemny wniosek Beneficjenta złożony zgodnie z § 14 Umowy.
- 3. Okres obowiązywania Umowy trwa od dnia jej podpisania przez obie Strony Umowy do dnia wykonania przez obie Strony Umowy wszystkich obowiązków z niej wynikających, w tym wynikających z przechowywania dokumentów o którym mowa w § 12 Umowy.

# **§ 4 Odpowiedzialność i zobowiązania Beneficjenta**

- 1. Beneficjent ponosi wyłączną odpowiedzialność wobec osób trzecich za szkody powstałe w związku z realizacją Projektu.
- 2. Beneficjent ponosi przed Instytucją Zarządzającą FEW 2021+ odpowiedzialność za realizację Projektu. Beneficjent nie może uwolnić się od wskazanej odpowiedzialności powołując się na działanie lub zaniechanie podmiotów trzecich, którym powierzył lub za pomocą których realizował całość lub jakąkolwiek część Projektu, co dotyczy również sytuacji gdy działanie lub zaniechanie wskazanych

podmiotów trzecich stanowiło naruszenie przepisów prawa w tym przestępstwo lub wykroczenie. Tym samym okoliczność, że Beneficjent realizując Umowę został pokrzywdzony lub poszkodowany przez osobę trzecią, której powierzył lub za pomocą której realizował Umowę, nie zwalnia Beneficjenta z odpowiedzialności przed Instytucją Zarządzającą FEW 2021+ za prawidłową realizację Projektu.

- 3. Prawa i obowiązki Beneficjenta wynikające z Umowy nie mogą być przenoszone na rzecz osób trzecich od dnia podpisania Umowy do dnia dokonania płatności końcowej na rzecz Beneficjenta.
- 4. O zamiarze zmiany statusu Beneficjenta, Beneficjent jest zobowiązany powiadomić pisemnie Instytucję Zarządzającą FEW 2021+. Ze względu na zachowanie celów, warunków i zasad dofinansowania Projektu, zmiana statusu Beneficjenta wymaga uprzedniej pisemnej akceptacji Instytucji Zarządzającej FEW 2021+. Brak poinformowania Instytucji Zarządzającej FEW 2021+ o zmianie statusu Beneficjenta może skutkować rozwiązaniem Umowy i koniecznością zwrotu środków.
- 5. Beneficjent zobowiązany jest poinformować pisemnie Instytucję Zarządzającą FEW 2021+ o wszelkich nieprzewidzianych zdarzeniach zaistniałych w trakcie realizacji Projektu i mogących mieć wpływ na zakres przedmiotowy oraz warunki realizacji Projektu określone Umową w terminie 7 dni od zaistnienia zdarzenia, w szczególności o zmianach w strukturze finansowania Projektu.
- 6. Beneficjent zobowiązany jest poinformować pisemnie Instytucję Zarządzającą FEW 2021+ o każdej zmianie umowy ramowej w terminie 7 dni od zaakceptowania przez Zarząd Województwa Wielkopolskiego wniosku Beneficjenta o wprowadzenie zmian w umowie ramowej, złożonym zgodnie z § 12 umowy ramowej.
- 7. Beneficjent jest zobowiązany, na każde wezwanie Instytucji Zarządzającej FEW 2021+, do przekazywania niezwłocznie lub w wyznaczonym terminie informacji, wyjaśnień i dokumentów związanych z realizacją Projektu.
- 8. Realizując Umowę Beneficjent jest zobowiązany w szczególności do:
	- 1) realizacji Projektu zgodnie z zapisami Regulaminu wyboru projektów, wnioskiem o dofinansowanie oraz umową ramową;
	- 2) realizacji Projektu zgodnie z obowiązującymi przepisami prawa krajowego i unijnego;
	- 3) realizowania zobowiązań wynikających z § 6 umowy ramowej;
	- 4) przestrzegania zasad horyzontalnych, Karty Praw Podstawowych Unii Europejskiej i Konwencji o Prawach Osób Niepełnosprawnych, o których mowa w rozporządzeniu 2021/1060;
	- 5) stosowania zasad równościowych na wszystkich etapach realizacji Projektu zgodnie z Wytycznymi dotyczącymi realizacji zasad równościowych w ramach funduszy unijnych na lata 2021-2027 oraz spełnienia wymagań określonych w Standardach dostępności dla polityki spójności 2021-2027, stanowiących załącznik numer 2 do wyżej wymienionych Wytycznych. W przypadku stwierdzenia rażących lub notorycznych naruszeń wyżej wymienionych Standardów lub uchylania się Beneficjenta od realizacji działań naprawczych, Instytucja Zarządzająca FEW 2021+ może uznać część wydatków Projektu za niekwalifikowalne;
- 6) stosowania zasady DNSH ("Do No Significant Harm", "nie czyń znaczących szkód") na wszystkich etapach realizacji Projektu. Beneficjent zobowiązany jest do gromadzenia dokumentacji potwierdzającej zgodność realizowanego Projektu z zasadą DNSH. Dokumentacja z prowadzonej działalności może podlegać weryfikacji pod kątem spełnienia zasady DNSH na etapie kontroli Projektu;
- 7) przestrzegania obowiązujących postanowień wynikających w szczególności z Programu oraz Szczegółowego Opisu Priorytetów Programu, Regulaminu wyboru projektów, procedur i informacji Instytucji Zarządzającej FEW 2021+ dostępnych na stronie internetowej Programu, a także stosowania aktualnych wzorów dokumentów;
- 8) stosowania postanowień Wytycznych określonych w § 1 pkt 32 Umowy w zakresie dotyczącym realizowanego Projektu oraz bieżącego monitorowania wszelkich zmian Wytycznych dostępnych na stronie internetowej Programu. Zmiana treści Wytycznych nie stanowi zmiany treści Umowy. W przypadku niespójności między zapisami Umowy a zapisami Wytycznych pierwszeństwo zastosowania mają zawsze zapisy Umowy;
- 9) przetwarzania danych osobowych zgodnie z RODO, ustawą o ochronie danych osobowych oraz przepisami powszechnie obowiązującymi dotyczącymi ochrony danych osobowych;
- 10) przekazywania Instytucji Zarządzającej FEW 2021+ informacji pokontrolnych dotyczących kontroli przeprowadzanych przez instytucje zewnętrzne w ramach Projektu;
- 11)zapewnienia uprawnionym organom kontroli wglądu w przechowywane informacje w zakresie kwalifikowalności podmiotów obejmowanych wsparciem i umożliwienia weryfikacji ich prawdziwości;
- 12) pisemnego informowania Instytucji Zarządzającej FEW 2021+ o złożeniu wniosku o ogłoszenie upadłości lub pozostawaniu w stanie likwidacji albo podleganiu zarządowi komisarycznemu bądź zawieszeniu działalności lub gdy jest podmiotem postępowań prawnych o podobnym charakterze, w terminie 3 dni od dnia wystąpienia powyższych okoliczności;
- 13) pisemnego informowania Instytucji Zarządzającej FEW 2021+ o toczącym się wobec niego jakimkolwiek postępowaniu egzekucyjnym, karnym skarbowym, o posiadaniu zajętych wierzytelności, w terminie 3 dni od dnia wystąpienia powyższych okoliczności oraz pisemnego powiadamiania Instytucji Zarządzającej FEW 2021+ w terminie 3 dni od daty powzięcia przez Beneficjenta informacji o każdej zmianie w tym zakresie;
- 14) włączenia ekspertów (w roli opiniodawczo-doradczej z Wykazu ekspertów w ramach FEW 2021+ dla dziedzin objętych EFRR w posiedzenia Rady Lokalnej Grupy Działania);
- 15) posiadania przez Beneficjenta ważnego kwalifikowanego podpisu elektronicznego co najmniej do dnia płatności końcowej na rzecz Beneficjenta.
- 9. Instytucja Zarządzająca FEW 2021+, na uzasadniony pisemny wniosek Beneficjenta, może udzielić zgody na dokonanie przelewu wierzytelności przysługującej Beneficjentowi na podstawie Umowy,

pod warunkiem realizacji przez Beneficjenta wszelkich wymienionych w Umowie obowiązków oraz z zastrzeżeniem skuteczności wszelkich praw Instytucji Zarządzającej FEW 2021+ względem Beneficjenta określonych w Umowie. Instytucja Zarządzająca FEW 2021+ określa przy tym warunki takiego przelewu.

- 10. Beneficjent jest zobowiązany do współpracy z podmiotami upoważnionymi do przeprowadzenia ewaluacji Projektu.
- 11. Beneficjent zobowiązany jest do przestrzegania obowiązków dotyczących realizacji Umowy od dnia jej zawarcia i przestrzegania obowiązków wynikających z powszechnie obowiązujących przepisów prawa, treści Umowy, Wytycznych, wniosku o dofinansowanie oraz Regulaminu wyboru projektów.
- 12. Szczególnym źródłem obowiązków Beneficjenta są Wytyczne. Wytyczne, określając w sposób generalny warunki i sposób prawidłowej realizacji projektów współfinansowanych z Europejskiego Funduszu Rozwoju Regionalnego na lata 2021-2027 w ramach programu regionalnego Fundusze Europejskie dla Wielkopolski 2021-2027, kształtują obowiązki Beneficjenta w zakresie prawidłowej realizacji Projektu, a tym samym należytej realizacji Umowy. W okresie trwania Programu Wytyczne mogą być zmieniane. Mogą być wydawane również nowe Wytyczne regulujące zagadnienia nieuregulowane Wytycznymi obowiązującymi w dniu zawarcia Umowy. Beneficjent podpisując Umowę zobowiązuje się do realizacji Projektu zgodnie z postanowieniami Wytycznych wskazanych w § 1 pkt 32 Umowy. W czasie trwania Umowy, w przypadku wydania nowych Wytycznych lub zmiany Wytycznych, Beneficjent zobowiązuje się do realizacji Projektu zgodnie z postanowieniami nowych lub zmienionych Wytycznych. Wytyczne dostępne są na stronie internetowej ministerstwa do spraw rozwoju regionalnego. Wytyczne oraz ich zmiany są stosowane od dnia ogłoszenia komunikatu w Dzienniku Urzędowym Rzeczypospolitej Polskiej "Monitor Polski". Beneficjent zobowiązany jest do bieżącego monitorowania wszelkich zmian Wytycznych. W przypadku braku akceptacji przez Beneficjenta treści nowych lub zmienionych Wytycznych może on wypowiedzieć Umowę poprzez jednoznaczne pisemne oświadczenie w tym zakresie złożone w terminie 7 dni od dnia ogłoszenia przez ministra właściwego do spraw rozwoju regionalnego komunikatu w sprawie zmiany lub wprowadzenia nowych Wytycznych. Brak oświadczenia o wypowiedzeniu Umowy z powodu braku akceptacji ze strony Beneficjenta nowych lub zmienionych Wytycznych oznacza akceptację przez Beneficjenta nowych lub zmienionych Wytycznych jako źródła kształtującego jego obowiązki w zakresie realizacji Projektu.
- 13. Beneficjent, wypowiadając Umowę z tytułu braku akceptacji nowych lub zmienionych Wytycznych, zobowiązany jest do zwrotu całości przekazanego przez Instytucję Zarządzającą FEW 2021+ dofinansowania wraz z odsetkami w wysokości określonej jak dla zaległości podatkowych w terminie 14 dni od dnia otrzymania przez Instytucję Zarządzającą FEW 2021+ oświadczenia o wypowiedzeniu Umowy.
- 14. W przypadku zaakceptowania przez Beneficjenta nowych lub zmienionych Wytycznych poprzez brak wypowiedzenia Umowy w sposób wskazany w ust. 12 niniejszego paragrafu, wprowadzenie treści ich postanowień do Umowy nie wymaga aneksu ani innego odrębnego porozumienia pomiędzy Stronami Umowy.

15. W § 1 pkt 32 Umowy zawarto wykaz Wytycznych obowiązujących w dniu podpisania Umowy, do których Beneficjent zobowiązuje się stosować realizując Projekt. Treść tych Wytycznych opublikowana została na stronie internetowej ministerstwa do spraw rozwoju regionalnego.

#### **§ 5**

#### **Zasady wykorzystania Systemu teleinformatycznego**

- 1. Beneficjent zobowiązuje się do wykorzystywania CST2021 w procesie realizacji i rozliczania Projektu oraz komunikowania się z Instytucją Zarządzającą FEW 2021+, zgodnie z instrukcją opublikowaną na stronie internetowej Programu. Wykorzystanie CST2021 (w tym między innymi SL2021) obejmuje co najmniej przesyłanie:
- 1) wniosków o płatność;
- 2) dokumentów potwierdzających kwalifikowalność wydatków ponoszonych w ramach Projektu i wykazywanych we wnioskach o płatność;
- 3) harmonogramów płatności;
- 4) innych dokumentów związanych z realizacją Projektu (w tym korespondencji dotyczącej zmian w Projekcie).

Instytucja Zarządzająca FEW 2021+ dopuszcza następujące formaty dokumentów przekazywanych za pośrednictwem systemu CST2021: xml, pdf, jpg, jpeg, png, xls, xlsx, doc, docx.

Przekazanie dokumentów, o których mowa w pkt. 2 i 4 niniejszego ustępu drogą elektroniczną nie zwalnia Beneficjenta z obowiązku przechowywania oryginałów dokumentów i ich udostępniania podczas kontroli w miejscu realizacji Projektu lub w siedzibie podmiotu kontrolowanego lub na wezwanie Instytucji Zarządzającej FEW 2021+.

- 2. Beneficjent i Instytucja Zarządzająca FEW 2021+ uznają za prawnie wiążące przyjęte w Umowie rozwiązania stosowane w zakresie komunikacji i wymiany danych w CST2021, bez możliwości kwestionowania skutków ich stosowania.
- 3. Wszelka korespondencja kierowana przez Instytucję Zarządzającą FEW 2021+ do Beneficjenta przekazywana za pośrednictwem CST2021 jak i wszelka korespondencja Beneficjenta do Instytucji Zarządzającej FEW 2021+ przekazywana za pośrednictwem CST2021 jest uważana za skutecznie doręczoną drugiej stronie w momencie jej zamieszczenia w CST2021 zgodnie z zasadami działania tego systemu teleinformatycznego. Tym samym, niezależnie od tego kiedy Strona Umowy odczytała korespondencję kierowaną do niej za pośrednictwem CST2021, korespondencja ta uważana jest za skutecznie doręczoną w momencie zamieszczenia jej w CST2021. O skuteczności doręczenia korespondencji Stronie Umowy decyduje sam fakt wprowadzenia jej do CST2021 przez osoby uprawnione do wykonywania czynności w CST2021 i wysłanie jej za pośrednictwem CST2021 drugiej Stronie Umowy. Korespondencja między Stronami Umowy realizowana za pośrednictwem CST2021 nie wymaga szczególnej formy (szczególnego podpisu), z tym zastrzeżeniem, że każda zmiana Umowy oraz oświadczenie Strony Umowy o jej rozwiązaniu, odstąpieniu lub wypowiedzeniu wymaga podpisu kwalifikowanego osoby uprawnionej do reprezentowania Strony Umowy.
- 4. Beneficjent wyznacza osoby uprawnione do zarządzania dostępem do CST2021 oraz do wykonywania w jego imieniu czynności związanych z realizacją Projektu w CST2021. Zgłoszenie wyżej wymienionych osób jest dokonywane na podstawie wniosku o dodanie osoby uprawnionej zarządzającej po stronie Beneficjenta, udostępnionego przez Instytucję Zarządzającą FEW 2021+ na stronie internetowej Programu.
- 5. Beneficjent i Instytucja Zarządzająca FEW 2021+ uznają, że wszelkie działania osób uprawnionych przez Beneficjenta w SL2021 w ramach CST2021 są traktowane w sensie prawnym jako działania Beneficjenta, za które ponosi on odpowiedzialność jak za działania własne.
- 6. Beneficjent zapewnia, że wszystkie osoby, uprawnione przez niego do wykonywania czynności w CST2021 przestrzegają Regulaminu bezpiecznego użytkowania CST2021.
- 7. Beneficjent zapewnia, że osoby uprawnione przez niego do podpisywania wniosków o płatność wykorzystują kwalifikowany podpis elektroniczny lub certyfikat niekwalifikowany generowany przez SL2021 (jako kod autoryzacyjny przesyłany na adres e-mail danej osoby uprawnionej).
- 8. Beneficjent zobowiązuje się do każdorazowego informowania Instytucji Zarządzającej FEW 2021+ o nieautoryzowanym dostępie do CST2021.
- 9. W przypadku niedostępności CST2021 Beneficjent zgłasza Instytucji Zarządzającej FEW 2021+ zaistniały problem na adres e-mail: cst2021@wielkopolskie.pl. W przypadku niedostępności CST2021 skutkującej brakiem możliwości przesłania wniosku o płatność, Beneficjent składa go niezwłocznie po przywróceniu dostępności CST2021. Opis sposobu postępowania w przypadku niedostępności CST2021 lub wystąpienia błędów w trakcie pracy w systemie znajduje się na stronie internetowej Programu.
- 10. Przedmiotem komunikacji wyłącznie przy wykorzystaniu CST2021 nie może być dochodzenie zwrotu środków od Beneficjenta, w tym prowadzenie postępowania administracyjnego w celu wydania decyzji o zwrocie środków.

#### **§ 6**

#### **Wypłata dofinansowania oraz rozliczanie Projektu**

- 1. Wypłata dofinansowania w ramach Projektu następuje w formie transz, przy czym:
- 1) pierwsza transza wypłacana jest w formie zaliczki w wysokości do 20% wartości Projektu, zgodnie z montażem finansowym Projektu określonym w § 2 ust. 3 Umowy. Wypłata następuje na wyodrębniony w tym celu rachunek bankowy, o którym mowa w § 1 pkt 18 Umowy.

Środki przekazane w formie zaliczki powinny być przeznaczone wyłącznie na pokrycie wydatków w ramach Projektu, wyłącznie z wyodrębnionego rachunku bankowego i bezpośrednio na rachunek bankowy wskazany przez wystawcę faktury / innego dokumentu księgowego o równoważnej wartości dowodowej. Odsetki naliczone od środków zaliczki podlegają zwrotowi;

2) wysokość kolejnej transzy ustala się jako różnicę pomiędzy iloczynem stawki procentowej (ryczałtowej) i wartości wypłaconych Beneficjentom LSR środków z EFRR na projekty realizowane w ramach wdrażania LSR według stanu na koniec okresu rozliczeniowego, dla którego składany jest wniosek o płatność, powiększonym o środki z budżetu państwa w kwocie zgodnej z montażem finansowym Projektu określonym w § 2 ust. 3 Umowy, a sumą dotychczas wypłaconych transz (w tym w formie zaliczki) zarówno z EFRR, jak i z budżetu państwa;

3) ostatnia transza zostanie wypłacona po zakończeniu realizacji i rozliczeniu wszystkich projektów w ramach LSR.

2. Wskaźnikiem uruchamiającym rozliczenie kosztów w ramach Projektu jest wartość dofinansowania wypłacona na rzecz Beneficjentów LSR w ramach wdrażania LSR.

- 3. Instytucja Zarządzająca FEW 2021+ będzie przekazywać Beneficjentowi za pośrednictwem CST2021 informacje, o których mowa w ust. 2 niniejszego paragrafu w trybie miesięcznym do 5 dnia roboczego po upływie danego miesiąca, z zastrzeżeniem ust. 4. Dane będą przedstawiane narastająco (z uwzględnieniem zwrotów). Wnioskowane przez Beneficjenta kwoty transz dofinansowania muszą być spójne z ww. informacjami oraz zapisami w ust. 1 pkt 2 niniejszego paragrafu.
- 4. Ostatnia informacja, o której mowa w ust. 3 niniejszego paragrafu zostanie przekazana Beneficjentowi wraz z informacją, o której mowa w ust. 20 niniejszego paragrafu. Dane zostaną przedstawione narastająco (z uwzględnieniem zwrotów oraz kwot niezwróconych wynikających z ostatecznego rozliczenia projektów w ramach wdrażania LSR).
- 5. Wysokość kolejnych transz dofinansowania będzie uwzględniać zwroty dokonane przez Beneficjentów LSR, potwierdzone po wypłacie wcześniejszej transzy. Instytucja Zarządzająca FEW 2021+ za pośrednictwem CST2021 będzie przekazywać Beneficjentowi informacje o zwrotach niezwłocznie po ich rozliczeniu.
- 6. Do czasu rozliczenia zaliczki, o której mowa w ust. 1 pkt 1 niniejszego paragrafu, nie ma możliwości wypłaty w ramach Projektu kolejnej transzy dofinansowania.
- 7. Dofinansowanie będzie przekazywane Beneficjentowi przelewem na rachunek bankowy Beneficjenta wskazany w § 1 pkt 18 Umowy, na podstawie wniosku o płatność złożonego przez Beneficjenta w terminie zgodnym z zatwierdzonym przez Instytucję Zarządzającą FEW 2021+ harmonogramem płatności. Instytucja Zarządzająca FEW 2021+ może odmówić wypłaty dofinansowania w formie zaliczki Beneficjentowi, co do którego zobowiązań otrzymała zajęcie wierzytelności.
- 8. Harmonogram płatności ma na celu dostarczenie Instytucji Zarządzającej FEW 2021+ informacji o przewidywanych terminach składania przez Beneficjenta wniosków o płatność, ze wskazaniem wydatków kwalifikowalnych oraz wnioskowanych do wypłaty kwot dofinansowania. Stanowi on Załącznik do Umowy i powinien obejmować cały okres realizacji Projektu. Zawarte w nim informacje Beneficjent jest zobowiązany umieścić i przesłać w SL2021 w terminie 3 dni roboczych od nadania przez Instytucję Zarządzającą FEW 2021+ uprawnień, o których mowa w § 5 ust. 4 Umowy. Jeśli ze względu na awarię SL2021 nie ma możliwości złożenia wniosku o płatność w terminie wskazanym w harmonogramie płatności, należy go złożyć niezwłocznie po jej usunięciu.
- 9. Harmonogram płatności sporządzany jest z podziałem na miesiące, przy czym dopuszcza się, żeby w okresie późniejszym niż rok od terminu jego złożenia przedstawić informacje w układzie

kwartalnym. Kolejne (po stanowiącym Załącznik do Umowy) harmonogramy płatności są składane wraz z każdym wnioskiem o płatność (z wyjątkiem wniosku o płatność końcową) wyłącznie za pośrednictwem SL2021 i dla swej ważności wymagają zatwierdzenia przez Instytucję Zarządzającą FEW 2021+. Ich aktualizacja przed złożeniem wniosku o płatność wymaga jednoczesnego przesłania uzasadnienia.

- 10. Suma kwot wykazywanych w harmonogramie płatności powinna stanowić różnicę między kwotami wynikającymi z Umowy a sumą kwot w dotychczas zatwierdzonych wnioskach o płatność i wniosku składanym wraz z nim (w przypadku niespójności wyżej wymienionych kwot należy je wyjaśnić).
- 11. Zmiana harmonogramu płatności nie wymaga zawarcia aneksu do Umowy.
- 12. Beneficjent składa wniosek o płatność za pośrednictwem SL2021.
- 13. Szczegółowe informacje na temat SL2021 zawiera instrukcja opublikowana na stronie internetowej Programu.
- 14. Do wniosku o płatność należy załączyć wyciąg z rachunku bankowego do obsługi zaliczki, o którym mowa w § 1 pkt 18 za okres od dnia otrzymania zaliczki, Oświadczenie dotyczące spełnienia obowiązków wynikających z umowy ramowej oraz inne niezbędne dokumenty, w szczególności potwierdzające i uzasadniające prawidłową realizację Projektu (jeśli dotyczy). W części wniosku o płatność dotyczącej postępu rzeczowego Projektu Beneficjent jest zobowiązany opisać działania związane z realizacją LSR, wykazać zgodność realizacji Projektu z obowiązkami zawartymi w Umowie oraz umowie ramowej dotyczącymi zapewnienia odpowiedniej jakości zarządzania i animacji oraz opisać, które z zaplanowanych w ramach Projektu działań równościowych, o których mowa w Wytycznych wskazanych w § 1 pkt 32 lit. d Umowy, zostały zrealizowane oraz w jaki sposób realizacja Projektu wpłynęła na sytuację osób z niepełnosprawnościami, a także do wskazania (jeśli dotyczy) problemów lub trudności w realizacji zasady równości kobiet i mężczyzn w Projekcie. W przypadku niezłożenia przez Beneficjenta w wyznaczonym terminie wymaganych i wyczerpujących wyjaśnień, korekt lub uzupełnień, Instytucja Zarządzająca FEW 2021+ zastrzega sobie prawo obniżenia wnioskowanej kwoty dofinansowania, a także wycofania wniosku o płatność.
- 15. Dla wydatków rozliczanych uproszczoną metodą rozliczania kosztów nie ma obowiązku gromadzenia faktur i innych dokumentów o równoważnej wartości dowodowej na potwierdzenie ich poniesienia w ramach Projektu, z zastrzeżeniem obowiązków sprawozdawczych wynikających z umowy ramowej.
- 16. Beneficjent zapewnia, że dokumenty przekazane Instytucji Zarządzającej FEW 2021+ za pośrednictwem SL2021 są skanami ich oryginałów / oryginałami (dotyczy dokumentów elektronicznych), które znajdują się w miejscu wskazanym we wniosku o płatność i zostaną udostępnione podczas kontroli podmiotom uprawnionym, w tym Instytucji Zarządzającej FEW 2021+.
- 17. Beneficjent powinien składać wniosek o płatność w terminie zgodnym z zaakceptowanym przez Instytucję Zarządzającą FEW 2021+ harmonogramem płatności, nie rzadziej niż co trzy miesiące, przy czym pierwszy składany jest w okresie do trzech miesięcy od dnia podpisania Umowy. Uzupełnienie, poprawa bądź złożenie dodatkowych wyjaśnień do złożonego wcześniej wniosku o płatność nie jest równoznaczne ze złożeniem kolejnego wniosku o płatność. Złożenie kolejnego wniosku jest możliwe po otrzymaniu informacji o pozytywnym zakończeniu weryfikacji wniosku złożonego wcześniej.
- 18. W przypadku braku wypłat, o których mowa w ust. 2 niniejszego paragrafu, w terminie, o którym mowa w ust. 17 niniejszego paragrafu, należy złożyć wniosek pełniący funkcję wyłącznie sprawozdawczą.
- 19. Beneficjent zobowiązany jest systematycznie i chronologicznie rozliczać Projekt.
- 20. Beneficjent jest zobowiązany do dokonania rozliczenia całego Projektu najpóźniej we wniosku o płatność końcową z wypełnioną częścią sprawozdawczą z realizacji Projektu, który należy złożyć do 14 dni od otrzymania informacji przesłanej przez Instytucję Zarządzającą FEW 2021+ za pośrednictwem SL2021 o zakończeniu realizacji i rozliczeniu wszystkich projektów w ramach LSR.
- 21. Dofinansowanie będzie przekazywane na rachunek Beneficjenta po złożeniu i zatwierdzeniu wniosku o płatność, w terminie nie dłuższym niż 80 dni, licząc od dnia złożenia przez Beneficjenta kompletnego i prawidłowo wypełnionego wniosku o płatność, pod warunkiem dostępności środków. Bieg terminu może zostać wstrzymany, jeżeli informacje przedstawione przez Beneficjenta nie pozwalają Instytucji Zarządzającej FEW 2021+ ustalić, czy kwota jest należna. Instytucja Zarządzająca FEW 2021+, w przypadku niezłożenia przez Beneficjenta w wyznaczonym terminie wymaganych i wyczerpujących wyjaśnień, korekt lub uzupełnień, co uniemożliwi przekazanie mu dofinansowania w terminie 80 dni, licząc od dnia złożenia wniosku o płatność, zastrzega sobie prawo obniżenia wnioskowanej kwoty dofinansowania, a także wycofania wniosku o płatność.
- 22. Warunki złożenia wniosku o płatność innego niż pełniącego funkcję wyłącznie sprawozdawczą:
	- 1) otrzymanie informacji o pozytywnym zakończeniu weryfikacji wniosku złożonego wcześniej (również wyłącznie sprawozdawczego);
	- 2) rozliczenie wcześniej otrzymanej zaliczki (jeśli dotyczy i jeśli bieżący wniosek nie jest jednocześnie wnioskiem ją rozliczającym);
	- 3) dokonanie zwrotu tytułem rozliczenia kwot do zwrotu i / lub odsetek w wysokości określonej jak dla zaległości podatkowych, ujawnionych po zatwierdzeniu poprzedniego / poprzednich wniosku / wniosków o płatność.

Ich niespełnienie może nie rozpocząć biegu terminu, o którym mowa w ust. 21 niniejszego paragrafu.

- 23. Termin weryfikacji wniosku o płatność pełniącego funkcję wyłącznie zaliczkową to 10 dni roboczych, a pozostałych wniosków – 30 dni roboczych.
- 24. Instytucja Zarządzająca FEW 2021+ może wstrzymać lub przerwać weryfikację wniosku o płatność, a także wycofać wniosek w szczególności w przypadku:
	- 1) złożenia przez Beneficjenta wniosku o płatność mimo niezakończenia weryfikacji wniosku złożonego wcześniej;
	- 2) złożenia przez Beneficjenta wniosku o płatność mimo nierozliczenia wcześniej przekazanej zaliczki (jeśli dotyczy i jeśli bieżący wniosek nie jest jednocześnie wnioskiem ją rozliczającym);
- 3) niedokonania przez Beneficjenta zwrotu lub niewyrażenia zgody na pomniejszenie wnioskowanej płatności (o ile pokryje wartość zobowiązania) tytułem rozliczenia kwot do zwrotu i / lub odsetek w wysokości określonej jak dla zaległości podatkowych;
- 4) trwających lub koniecznych do przeprowadzenia czynności kontrolnych / wizyty monitoringowej projektu;
- 5) konieczności uzyskania od Beneficjenta informacji o wykonaniu zaleceń pokontrolnych (jeśli dotyczy);
- 6) konieczności uzyskania interpretacji / opinii komórek uprawnionych, w przypadku wystąpienia wątpliwości dotyczących w szczególności realizacji projektu zgodnie z Umową i umową ramową;
- 7) procedowania zmian w umowie ramowej;
- 8) awarii SL2021;
- 9) błędów / uchybień / braków w zakresie spełnienia przez wniosek wymogów formalnych i / lub merytorycznych i / lub rachunkowych;
- 10) konieczności aktualizacji Umowy, w szczególności podpisania aneksu do Umowy.

Instytucja Zarządzająca FEW 2021+ przesyła Beneficjentowi odpowiednią informację w powyższym zakresie za pośrednictwem SL2021 (wiadomość). W przypadku awarii SL2021, odpowiednia informacja zostanie wysłana na adres mailowy osoby / osób uprawnionych przez Beneficjenta w ramach SL2021.

25. Warunki przekazania Beneficjentowi transzy dofinansowania:

- 1) wniesienie prawidłowo ustanowionego, zaakceptowanego przez Instytucję Zarządzającą FEW 2021+ Zabezpieczenia Umowy;
- 2) złożenie poprawnego, kompletnego i spełniającego wymogi formalne, merytoryczne i rachunkowe wniosku o płatność wraz z wymaganymi załącznikami;
- 3) rozliczenie wcześniej przekazanej zaliczki (jeśli dotyczy i jeśli bieżący wniosek nie jest jednocześnie wnioskiem ją rozliczającym);
- 4) realizacja Projektu zgodnie ze zobowiązaniami zawartymi w umowie ramowej;
- 5) dokonanie zwrotu i/lub wyrażenie zgody na pomniejszenie kolejnych płatności refundacyjnych tytułem rozliczenia kwot do zwrotu i/lub odsetek w wysokości określonej jak dla zaległości podatkowych;
- 6) usunięcie wszystkich ewentualnych nieprawidłowości, w tym nieobarczonych konsekwencjami finansowymi. W uzasadnionych przypadkach Instytucja Zarządzająca FEW 2021+ może odstąpić od obowiązku wypełnienia niniejszego warunku, wyznaczając termin na usunięcie nieprawidłowości;
- 7) dokonanie przez Instytucję Zarządzającą FEW 2021+ koniecznych czynności kontrolnych / weryfikacyjnych;
- 8) przeprowadzenie weryfikacji formalnej, merytorycznej i rachunkowej wniosku o płatność wraz z załącznikami oraz jego zatwierdzenie.
- 26. Instytucja Zarządzająca FEW 2021+ może wstrzymać wypłatę dofinansowania i zobligować Beneficjenta do rozliczenia Projektu wnioskiem o płatność końcową w przypadkach niewywiązywania się przez Beneficjenta z obowiązków wynikających z Umowy lub umowy ramowej, w tym: stwierdzenia nikłego postępu rzeczowego Projektu i projektów w ramach wdrażania LSR, nierealizowania zadań wskazanych we wniosku o dofinansowanie lub ich realizacji w stopniu / zakresie / terminie odbiegającym od postanowień Umowy.
- 27. W przypadku braku dostępności / wystarczających środków na rachunku bankowym, z którego dokonywana jest płatność, dofinansowanie zostanie wypłacone Beneficjentowi po uzyskaniu dostępności / wpływie środków finansowych na rachunek bankowy płatnika.
- 28. Instytucja Zarządzająca FEW 2021+ nie ponosi odpowiedzialności za szkodę wynikającą z opóźnienia lub niedokonania wypłaty dofinansowania, będącego konsekwencją braku możliwości przekazania środków z rachunku płatnika, jak również niewykonania bądź nienależytego wykonania przez Beneficjenta obowiązków wynikających z Umowy.
- 29. Płatności na rachunek Beneficjenta pochodzące z budżetu środków europejskich są dokonywane przez Bank Gospodarstwa Krajowego. Instytucja Zarządzająca FEW 2021+ przekaże zlecenie płatności w terminie niezbędnym do zachowania terminu, o którym mowa w ust. 21 niniejszego paragrafu, zgodnie z obowiązującym terminarzem płatności, i nie ponosi odpowiedzialności za terminowość jego realizacji przez Bank Gospodarstwa Krajowego.
- 30. Odsetki bankowe powstałe na skutek przechowywania na rachunku bankowym Beneficjenta dofinansowania przekazanego mu w formie zaliczki podlegają zwrotowi na rachunek bankowy wskazany w ust. 33 niniejszego paragrafu, najpóźniej w terminie rozliczenia wniosku o płatność końcową.
- 31. Wniosek o płatność końcową powinien obejmować co najmniej 10% łącznej kwoty dofinansowania Projektu. Kwota dofinansowania zostanie przekazana na jego podstawie na rachunek bankowy Beneficjenta po:
	- 1) akceptacji przez Instytucję Zarządzającą FEW 2021+ części sprawozdawczej z realizacji Projektu;
	- 2) przeprowadzeniu przez Instytucję Zarządzającą FEW 2021+ kontroli po zakończeniu realizacji Projektu (prowadzonej w miejscu jego realizacji lub w siedzibie podmiotu kontrolowanego), o której mowa w § 11 Umowy, w celu stwierdzenia zrealizowania Projektu zgodnie z Umową, wnioskiem o dofinansowanie, umową ramową, przepisami prawa wspólnotowego i polskiego oraz zasadami Programu;
	- 3) potwierdzeniu przez Instytucję Zarządzającą FEW 2021+ w informacji pokontrolnej prawidłowej realizacji Projektu, w tym wykonania zaleceń pokontrolnych / usunięcia nieprawidłowości (jeśli dotyczy);
	- 4) zatwierdzeniu przez Instytucję Zarządzającą FEW 2021+ wniosku o płatność końcową.

W przypadku gdy Projekt nie podlega kontroli po zakończeniu realizacji Projektu (prowadzonej w miejscu jego realizacji lub w siedzibie podmiotu kontrolowanego), przy przekazaniu Beneficjentowi płatności końcowej warunków określonych w pkt. 2 oraz pkt. 3 niniejszego ustępu nie stosuje się.

- 32. Instytucja Zarządzająca FEW 2021+ prowadzi korespondencję z Beneficjentem w szczególności w sprawie prawidłowości złożenia, wypełnienia i kompletności wniosku o płatność, wyniku jego weryfikacji oraz przekazania dofinansowania za pośrednictwem SL2021 (wiadomość).
- 33. Zwrotów kwoty głównej otrzymanego dofinansowania (w tym niewykorzystanej zaliczki) oraz wpłat należnych odsetek (w tym bankowych, naliczonych od środków z zaliczki) należy dokonywać na rachunek bankowy Urzędu Marszałkowskiego Województwa Wielkopolskiego numer 41 1020 4027 0000 1402 1792 9170, przy czym:
	- 1) tytuł przelewu dla zwrotu kwoty głównej powinien zawierać zapis:
		- a) numer projektu;
		- b) kwota główna (refundacja / zaliczka);
		- c) źródło finansowania (EFRR / BP);
		- d) rok, w którym Beneficjent otrzymał środki;
		- e) numer wezwania / decyzji o zwrocie, o ile zostały sporządzone;
	- 2) tytuł przelewu dla wpłaty odsetek powinien zawierać zapis:
		- a) numer projektu;
		- b) odsetki bankowe / podatkowe / inne;
		- c) źródło finansowania kwoty głównej (EFRR / BP);
		- d) rok, w którym Beneficjent otrzymał środki, stanowiące podstawę naliczenia odsetek;
		- e) numer wezwania / decyzji o zwrocie, o ile zostały sporządzone;
	- 3) tytuły przelewów, o których mowa w punkcie 2 i 3 można odpowiednio łączyć;
	- 4) w przypadku zwrotów kwoty głównej i wpłaty przynależnej im kwoty odsetek odrębnymi przelewami, należy ich dokonać w tym samym dniu;
	- 5) potwierdzenie / potwierdzenia przelewu / przelewów należy niezwłocznie przesłać za pośrednictwem SL2021.

### **§ 7 Nieprawidłowe wykorzystanie środków i ich odzyskiwanie**

- 1. Jeżeli zostanie stwierdzone, że Beneficjent wykorzystał całość lub część dofinansowania niezgodnie z przeznaczeniem, bez zachowania obowiązujących procedur, pobrał całość lub część dofinansowania w sposób nienależny albo w nadmiernej wysokości lub nie rozliczył zaliczki na warunkach określonych w Umowie, Beneficjent zobowiązany jest do zwrotu nieprawidłowo wydatkowanych / rozliczonych środków, odpowiednio w całości lub w części (jeśli dotyczy) i/lub zapłaty odsetek w wysokości określonej jak dla zaległości podatkowych, w wyznaczonym terminie, na rachunek bankowy wskazany przez Instytucję Zarządzającą FEW 2021+. Zwrot środków może zostać dokonany w całości lub w części przez potrącenie kwoty nieprawidłowo wykorzystanego lub pobranego dofinansowania wraz z odsetkami z kolejnej transzy dofinansowania.
- 2. W przypadku gdy konieczność zwrotu, o którym mowa w ust. 1 niniejszego paragrafu, wynika z nieprawidłowości stwierdzonej w uprzednio zatwierdzonym wniosku o płatność, wezwanie do zwrotu, o którym mowa w ustawie o finansach publicznych, zostaje poprzedzone nałożeniem korekty finansowej.
- 3. W przypadku bezskutecznego upływu wyznaczonego terminu, o którym mowa w ust. 1 niniejszego paragrafu, Instytucja Zarządzająca FEW 2021+ wydaje decyzję określającą kwotę przypadającą do zwrotu i termin, od którego nalicza się odsetki oraz sposób zwrotu środków. Decyzji, o której mowa w niniejszym punkcie, nie wydaje się, jeżeli Beneficjent dokona zwrotu środków przed jej wydaniem. W przypadku dokonania zwrotu Beneficjent informuje Instytucję Zarządzającą FEW 2021+ o dokonanym zwrocie kwoty wraz z odsetkami w wysokości określonej jak dla zaległości podatkowych oraz o terminie zwrotu.
- 4. Od decyzji, o której mowa w ust. 3 niniejszego paragrafu, Beneficjentowi przysługuje prawo wniesienia wniosku o ponowne rozpatrzenie sprawy do Instytucji Zarządzającej FEW 2021+.
- 5. W przypadku gdy kwota do odzyskania jest wyższa niż kwota pozostająca do przekazania w ramach kolejnych transz dofinansowania lub nie jest możliwe dokonanie potrącenia, a Beneficjent nie dokonał zwrotu w terminie 14 dni od dnia doręczenia ostatecznej decyzji, o której mowa w ust. 3 niniejszego paragrafu, Instytucja Zarządzająca FEW 2021+ podejmie czynności zmierzające do odzyskania należnych środków z wykorzystaniem dostępnych środków prawnych, w szczególności zabezpieczenia, o którym mowa w § 8 Umowy. Koszty czynności zmierzających do odzyskania nieprawidłowo wykorzystanego dofinansowania obciążają Beneficjenta.
- 6. Odsetki w wysokości określonej jak dla zaległości podatkowych od środków podlegających zwrotowi są naliczane zgodnie z ustawą o finansach publicznych, od dnia przekazania środków dofinansowania na rachunek bankowy Beneficjenta, o którym mowa w § 1 pkt 18 Umowy.
- 7. Odnośnie prawidłowo poniesionych wydatków, w sytuacji gdy zgodnie z Umową / Regulaminem wyboru projektów, środki na ich pokrycie powinny być zwrócone w całości lub w części, Beneficjent zobowiązany jest zwrócić je na warunkach i w terminie wskazanych przez Instytucję Zarządzającą FEW 2021+. W przypadku braku dobrowolnego zwrotu środków, o którym mowa w poprzednim zdaniu, odpowiednie zastosowanie znajdą zapisy ust. 1-6 niniejszego paragrafu.
- 1. Umowa przewiduje zabezpieczenie prawidłowej realizacji Umowy, zwane dalej "Zabezpieczeniem Umowy".
- 2. Beneficjent wnosi do Instytucji Zarządzającej FEW 2021+ poprawnie ustanowione Zabezpieczenie Umowy w formie weksla in blanco wraz z deklaracją wekslową nie później niż w terminie 10 dni roboczych od dnia zawarcia Umowy na kwotę nie mniejszą niż wysokość łącznej kwoty dofinansowania, o której mowa w § 2 ust. 3 Umowy powiększonej o odsetki, liczone jak dla zaległości podatkowej z tytułu nieterminowej zapłaty. Weksel in blanco wraz z deklaracją wekslową Beneficjent podpisuje w siedzibie Instytucji Zarządzającej FEW 2021+ w obecności pracownika Instytucji Zarządzającej FEW 2021+.
- 3. W szczególnie uzasadnionych przypadkach Instytucja Zarządzająca FEW 2021+ może, na pisemny uzasadniony wniosek Beneficjenta, wydłużyć termin wniesienia Zabezpieczenia Umowy, nie więcej jednak niż o 30 dni. Zgodnie z § 16 ust. 1 pkt 14 niniejszej Umowy, niewniesienie Zabezpieczenia Umowy stanowi przesłankę jej rozwiązania.
- 4. Zabezpieczenie Umowy ustanawiane jest na okres od dnia zawarcia Umowy do dnia dokonania płatności końcowej na rzecz Beneficjenta.
- 5. Instytucja Zarządzająca FEW 2021+, w razie bezskutecznego wezwania do zwrotu należności powstałych z tytułu nieprawidłowej realizacji Umowy, ma prawo wypełnić weksel na sumę wekslową obejmującą kwotę dofinansowania, o której mowa w § 2 ust. 3 Umowy, wraz z odpowiednimi odsetkami oraz kosztami dochodzenia zapłaty weksla.
- 6. W przypadku prawidłowego wypełnienia przez Beneficjenta wszelkich zobowiązań określonych w Umowie, Instytucja Zarządzająca FEW 2021+ zwróci Beneficjentowi ustanowione Zabezpieczenie Umowy po upływie po dokonaniu płatności końcowej na rzecz Beneficjenta.
- 7. Instytucja Zarządzająca FEW 2021+, w szczególnie uzasadnionych przypadkach mogących mieć wpływ na prawidłową realizację Projektu przez Beneficjenta, może uzależnić realizację Umowy od ustanowienia przez Beneficjenta na rzecz Instytucji Zarządzającej FEW 2021+ dodatkowego Zabezpieczenia Umowy w formie zaakceptowanej przez Instytucję Zarządzającą FEW 2021+.
- 8. Instytucja Zarządzająca FEW 2021+ zastrzega sobie prawo nieprzyjęcia zabezpieczenia w proponowanej przez Beneficjenta formie.
- 9. W przypadku wszczęcia postępowania administracyjnego w celu wydania decyzji o zwrocie środków na podstawie przepisów ustawy o finansach publicznych lub postępowania sądowo-administracyjnego w wyniku zaskarżenia takiej decyzji lub w przypadku prowadzenia egzekucji administracyjnej, zwrot zabezpieczenia może nastąpić po zakończeniu postępowania i odzyskaniu środków.

#### **Udzielanie zamówień w ramach Projektu**

- 1. Beneficjent jest zobowiązany do realizacji Projektu z należytą starannością, w szczególności ponosząc wszelkie wydatki w Projekcie w sposób przejrzysty, racjonalny i efektywny, z zachowaniem zasad uzyskiwania najlepszych efektów z danych nakładów, zgodnie z obowiązującymi przepisami prawa i procedurami w ramach Programu oraz w sposób, który zapewni prawidłową i terminową realizację Projektu oraz osiągnięcie celów (produktów) zakładanych we wniosku o dofinansowanie.
- 2. Rozliczanie projektu za pomocą metod uproszczonych nie zwalnia podmiotów będących zamawiającymi w rozumieniu ustawy z dnia 11 września 2019 r. Prawo zamówień publicznych z obowiązku jej stosowania.

#### **§ 10**

#### **Monitoring i sprawozdawczość**

- 1. Beneficjent jest zobowiązany do:
- 1) osiągnięcia celów Projektu oraz wartości docelowych wskaźników produktu określonych we wniosku o dofinansowanie;
- 2) rzetelnej realizacji LSR, monitorowania wskaźników realizacji celów LSR oraz udzielania wszelkich informacji związanych z realizacją LSR na każde wezwanie Instytucji Zarządzającej FEW 2021+;
- 3) systematycznego monitorowania przebiegu realizacji Projektu, przedkładania na żądanie Instytucji Zarządzającej FEW 2021+ informacji o osiągniętych wskaźnikach oraz niezwłocznego informowania Instytucji Zarządzającej FEW 2021+ o zaistniałych nieprawidłowościach, problemach w realizacji Projektu, o ryzyku nieosiągnięcia wskaźników produktu lub o zamiarze zaprzestania realizacji Projektu;
	- 4) wprowadzania do CST2021, zgodnie z instrukcją opublikowaną na stronie internetowej Programu, wymaganych danych zgodnych z prawdą, prawidłowo zaklasyfikowanych, aktualnych i kompletnych;
	- 5) pomiaru wartości wskaźników produktu osiągniętych dzięki realizacji Projektu, zgodnie ze wskaźnikami zamieszczonymi we wniosku o dofinansowanie;
	- 6) przekazywania Instytucji Zarządzającej FEW 2021+ wniosku o płatność pełniącego funkcję sprawozdawczą w terminie określonym przez Instytucję Zarządzającą FEW 2021+;
	- 7) systematycznego monitorowania polityk horyzontalnych, zgodnie z wymogami określonymi przez Instytucję Zarządzającą FEW 2021+ w zakresie w jakim Projekt te polityki realizuje.
- 2. Zatwierdzenie stopnia osiągnięcia wskaźników odbywa się podczas weryfikacji wniosku o płatność. W przypadku stwierdzenia błędów lub braków formalnych bądź merytorycznych w przekazanych do Instytucji Zarządzającej FEW 2021+ wnioskach o płatność, o których mowa w ust. 1 pkt 6 niniejszego paragrafu, Beneficjent jest zobowiązany do przesłania skorygowanego wniosku w terminie wyznaczonym przez Instytucję Zarządzającą FEW 2021+.
- 3. Niewykonanie przez Beneficjenta obowiązków, o których mowa w ust. 1 oraz ust. 2 niniejszego paragrafu może skutkować wstrzymaniem przekazania dofinansowania. W takim przypadku Instytucja

Zarządzająca FEW 2021+ może wezwać Beneficjenta do podjęcia w wyznaczonym terminie działań mających na celu przywrócenie stanu zgodnego z postanowieniami Umowy. Przekazanie dofinansowania zostaje wznowione niezwłocznie po wykonaniu obowiązków przez Beneficjenta.

#### **§ 11 Kontrola**

- 1. Beneficjent jest zobowiązany do poddania się kontroli w zakresie prawidłowości realizacji Projektu dokonywanej przez Instytucję Zarządzającą FEW 2021+ oraz inne podmioty uprawnione do jej przeprowadzenia na podstawie odrębnych przepisów.
- 2. Kontrola może zostać przeprowadzona w siedzibie Beneficjenta, jak i w każdym miejscu związanym z realizacją Projektu, przy czym niektóre czynności kontrolne mogą być prowadzone w siedzibie podmiotu kontrolującego na podstawie danych i dokumentów zamieszczonych w LSI 2021+ i CST2021 (w tym w SL2021) oraz innych dokumentów przekazywanych przez Beneficjenta.
- 3. Kontrola może zostać przeprowadzona w dowolnym terminie przed rozpoczęciem realizacji Projektu, w trakcie i po zakończeniu realizacji Projektu, do upływu terminu określonego w § 12 ust. 1 Umowy.
- 4. Beneficjent jest zobowiązany do zapewnienia podmiotom, o których mowa w ust. 1 niniejszego paragrafu, między innymi:
	- 1) wglądu we wszystkie dokumenty związane, jak i niezwiązane bezpośrednio z realizacją Projektu, o ile jest to konieczne do stwierdzenia kwalifikowalności wydatków w Projekcie;
	- 2) umożliwienia sporządzenia, a na żądanie osoby kontrolującej sporządzenia kopii, odpisów lub wyciągów z dokumentów oraz sporządzenia zestawień lub obliczeń, na podstawie dokumentów związanych z realizacją Projektu;
	- 3) dostępu, w szczególności do przedmiotów, materiałów, urządzeń, sprzętów, obiektów, terenów i pomieszczeń, w których realizowany jest Projekt lub zgromadzona jest dokumentacja dotycząca realizowanego Projektu; dostępu do związanych z projektem systemów teleinformatycznych, w tym baz danych, kodów źródłowych i innych dokumentów elektronicznych wytworzonych w ramach Projektu;
	- 4) obecności upoważnionych osób, które udzielą wyjaśnień na temat realizacji Projektu.
- 5. W okresie realizacji Projektu oraz po jego zakończeniu, do upływu terminu określonego w § 12 ust. 1 Umowy, Beneficjent zobowiązany jest udostępnić upoważnionym pracownikom Instytucji Zarządzającej FEW 2021+ księgi rachunkowe oraz inne rejestry lub ewidencje i dokumenty potwierdzające prawidłową realizację Projektu<sup>5</sup>, w tym również w zakresie:
	- 1) przychodów uzyskanych w związku z realizacją Projektu;
	- 2) uzyskiwania przez Beneficjenta wsparcia z innych środków publicznych;
	- 3) sprawdzenia prawidłowej realizacji Projektu.

-

<sup>5</sup> Jako inne rejestry lub ewidencje należy rozumieć podatkową księgę przychodów i rozchodów, a także ewidencje oraz rejestry, do których prowadzenia dla celów podatkowych, na podstawie właściwych przepisów zobowiązany jest Beneficjent.

- 6. Nieudostępnienie wszystkich wymaganych dokumentów, niezapewnienie pełnego dostępu, o którym mowa w ust. 4 pkt 3 niniejszego paragrafu, a także niezapewnienie obecności osób, o których mowa w ust. 4 pkt 4 niniejszego paragrafu w trakcie kontroli Projektu może zostać uznane za odmowę poddania się kontroli.
- 7. W wyniku stwierdzenia podczas kontroli nieprawidłowości w realizacji Projektu, Instytucja Zarządzająca FEW 2021+ może nałożyć korektę finansową lub uznać nieprawidłowy wydatek za niekwalifikowalny.
- 8. W uzasadnionych przypadkach w wyniku kontroli Instytucja Zarządzająca FEW 2021+ wydaje zalecenia pokontrolne. Beneficjent jest zobowiązany do poinformowania Instytucji Zarządzającej FEW 2021+ w wyznaczonym terminie o działaniach podjętych w celu wykonania zaleceń pokontrolnych, a w przypadku ich niepodjęcia – o przyczynach takiego postępowania. W sytuacji, gdy Beneficjent nie przekaże w wymaganym terminie informacji o działaniach podjętych w celu wykonaniu zaleceń pokontrolnych, Instytucja Zarządzająca FEW 2021+ może dokonać wstrzymania wszelkich płatności na rzecz Beneficjenta do czasu przekazania żądanych informacji.

# **§ 12**

# **Obowiązki w zakresie przechowywania dokumentacji**

- 1. Beneficjent jest zobowiązany do przechowywania dokumentacji w sposób gwarantujący należyte bezpieczeństwo, w tym w szczególności dokumentację związaną z zarządzaniem finansowym, technicznym, procedurami zawierania umów z wykonawcami, przez okres pięciu lat od dnia 31 grudnia roku, w którym dokonano płatności końcowej na rzecz Beneficjenta. Bieg okresu, o którym mowa w zdaniu pierwszym, jest wstrzymywany w przypadku wszczęcia postępowania prawnego albo na wniosek Komisji Europejskiej.
- 2. Instytucja Zarządzająca FEW 2021+ może przedłużyć termin, o którym mowa w ust. 1 niniejszego paragrafu, informując o tym Beneficjenta na piśmie przed upływem tego terminu.
- 3. W przypadku zmiany miejsca przechowywania dokumentacji, o której mowa w ust. 1 niniejszego paragrafu, jak również w przypadku zawieszenia lub zaprzestania bądź likwidacji przez Beneficjenta działalności przed upływem terminu, o którym mowa w ust. 1 niniejszego paragrafu, Beneficjent zobowiązuje się do niezwłocznego pisemnego poinformowania Instytucji Zarządzającej FEW 2021+ o miejscu przechowywania dokumentów związanych z realizacją Projektu.

# **§ 13 Obowiązki informacyjne i promocyjne**

- 1. Beneficjent jest zobowiązany do wypełniania obowiązków informacyjnych i promocyjnych, w tym informowania społeczeństwa o dofinansowaniu Projektu przez Unię Europejską, zgodnie z rozporządzeniem 2021/1060 (w szczególności z załącznikiem IX – Komunikacja i widoczność) oraz zgodnie z Podręcznikiem wnioskodawcy i beneficjenta Funduszy Europejskich na lata 2021-2027 w zakresie informacji i promocji dostępnym na stronie internetowej Programu.
- 2. Od momentu uzyskania dofinansowania, tj. podpisania Umowy o dofinansowanie Projektu, Beneficjent jest zobowiązany do:
- 1) umieszczania w widoczny sposób znaku Funduszy Europejskich, znaku barw Rzeczypospolitej Polskiej (w przypadku wersji pełnokolorowej), znaku Unii Europejskiej i herbu Województwa Wielkopolskiego:
	- a) podczas wszystkich prowadzonych działań informacyjnych i promocyjnych dotyczących Projektu,
	- b) na wszystkich dokumentach i materiałach (m.in. produktach drukowanych lub cyfrowych) podawanych do wiadomości publicznej,
	- c) na wszystkich dokumentach i materiałach dla osób i podmiotów uczestniczących w Projekcie,
	- d) na produktach, sprzęcie, i tym podobne, powstałych lub zakupionych w Projekcie, poprzez umieszczenie trwałego oznakowania w postaci naklejek,
- 2) umieszczenia w widocznym miejscu realizacji Projektu przynajmniej jednego trwałego plakatu o minimalnym formacie A3 lub podobnej wielkości elektronicznego wyświetlacza, podkreślającego fakt otrzymania dofinansowania,
- 3) umieszczenia krótkiego opisu Projektu na stronie internetowej Beneficjenta, jeśli ją posiada oraz na jego stronach mediów społecznościowych<sup>6</sup>. Opis Projektu musi zawierać:
	- a) tytuł Projektu lub jego skróconą nazwę,
	- b) podkreślenie faktu otrzymania wsparcia finansowego Unii Europejskiej przez zamieszczenie znaku Funduszy Europejskich, znaku barw Rzeczypospolitej Polskiej (jeśli dotyczy), znaku Unii Europejskiej i herbu Województwa Wielkopolskiego,
	- c) zadania, działania, które będą realizowane w ramach Projektu (opis, co zostanie zrobione, zakupione i tym podobne),
	- d) grupy docelowe (do kogo skierowany jest Projekt, kto z niego skorzysta),
	- e) cel lub cele Projektu,
	- f) efekty, rezultaty Projektu (jeśli opis zadań, działań nie zawiera opisu efektów, rezultatów),
	- g) wartość Projektu (łączny koszt Projektu),
	- h) wysokość wkładu Funduszy Europejskich.
- 4) dokumentowania działań informacyjnych i promocyjnych prowadzonych w ramach Projektu.
- 3. Każdorazowo na prośbę Instytucji Zarządzającej FEW 2021+, Beneficjent jest zobowiązany do zorganizowania wspólnego wydarzenia informacyjno-promocyjnego dla mediów (na przykład briefingu prasowego, konferencji prasowej) z przedstawicielami Instytucji Zarządzającej FEW 2021+.
- 4. W przypadku niewywiązania się Beneficjenta z obowiązków określonych w ust. 2 pkt 1 lit. a-c oraz pkt 2 i 3 niniejszego paragrafu, Instytucja Zarządzająca FEW 2021+ wzywa Beneficjenta do podjęcia działań zaradczych w terminie i na warunkach określonych w wezwaniu. W przypadku niewykonania przez Beneficjenta działań zaradczych, o których mowa w wezwaniu (lub braku możliwości ich wykonania), Instytucja Zarządzająca FEW 2021+ pomniejsza kwotę dofinansowania, o której mowa w § 2 ust. 3 pkt 1 o wartość nie większą niż 3 % tego dofinansowania, zgodnie z Wykazem pomniejszenia wartości dofinansowania Projektu w zakresie obowiązków komunikacyjnych, który stanowi załącznik do Umowy. W takim przypadku Instytucja Zarządzająca FEW 2021 + w drodze

<sup>&</sup>lt;u>.</u> <sup>6</sup> Beneficjent jest zobowiązany do posiadania strony w mediach społecznościowych.

jednostronnego oświadczenia woli, które jest wiążące dla Beneficjenta, dokona zmiany kwoty dofinansowania o której mowa w § 2 ust. 3 pkt 1, o czym poinformuje Beneficjenta w formie elektronicznej. Jeżeli w wyniku pomniejszenia dofinansowania, o jakim mowa w zdaniu poprzednim, okaże się, że Beneficjent otrzymał środki w kwocie wyższej niż wysokość dofinansowania określona w § 2 ust. 3 pkt 1, Beneficjent zobowiązany jest do zwrotu różnicy bez odsetek w terminie i na zasadach określonych przez Instytucję Zarządzającą FEW 2021+. Po bezskutecznym upływie terminu do zwrotu, zastosowanie mają przepisy art.207 ustawy o finansach publicznych.

- 5. W przypadku stworzenia przez osobę trzecią utworów w rozumieniu art.1 ustawy z dnia 4 lutego 1994 r. o Prawach autorskich i prawach pokrewnych, związanych z komunikacją i widocznością (na przykład zdjęcia, filmy, broszury, ulotki, prezentacje multimedialne na temat Projektu), powstałych w ramach Projektu, Beneficjent zobowiązuje się do uzyskania od tej osoby majątkowych praw autorskich do tych utworów.
- 6. Każdorazowo, na wniosek Instytucji Koordynującej Umowę Partnerstwa, Instytucji Zarządzającej FEW 2021+ i unijnych instytucji / organów / jednostek organizacyjnych, Beneficjent zobowiązuje się do udostępnienia tym podmiotom utworów związanych z komunikacją i widocznością (na przykład zdjęć, filmów, broszur, ulotek, prezentacji multimedialnych na temat Projektu) powstałych w ramach Projektu. Zdjęcia wraz z licencjami Beneficjent może przekazywać za pośrednictwem LSI 2021+.
- 7. Na wniosek Instytucji Koordynującej Umowę Partnerstwa, Instytucji Zarządzającej FEW 2021+ i unijnych instytucji / organów / jednostek organizacyjnych Beneficjent zobowiązuje się do udzielenia tym podmiotom nieodpłatnej i niewyłącznej licencji do korzystania z utworów związanych z komunikacją i widocznością (na przykład zdjęcia, filmy, broszury, ulotki, prezentacje multimedialne na temat Projektu) powstałych w ramach Projektu, w następujący sposób:
	- 1) na terytorium Rzeczypospolitej Polskiej oraz na terytorium innych państw członkowskich Unii Europejskiej,
	- 2) na okres 10 lat,
	- 3) bez ograniczeń co do liczby egzemplarzy i nośników, w zakresie następujących pól eksploatacji:
		- a) utrwalanie w szczególności drukiem, zapisem w pamięci komputera i na nośnikach elektronicznych oraz zwielokrotnianie, powielanie i kopiowanie tak powstałych egzemplarzy dowolną techniką,
		- b) rozpowszechnianie oraz publikowanie w dowolny sposób (w tym poprzez: wyświetlanie lub publiczne odtwarzanie lub wprowadzanie do pamięci komputera i sieci multimedialnych, w tym Internetu) – w całości lub w części, jak również w połączeniu z innymi utworami,
		- c) publiczna dystrybucja utworów lub ich kopii we wszelkich formach (na przykład książka, broszura, CD, Internet),
		- d) udostępnianie, w tym unijnym instytucjom, organom lub jednostkom organizacyjnym Unii, Instytucji Koordynującej Umowę Partnerstwa, Instytucji Zarządzającej FEW 2021+ oraz ich pracownikom oraz publiczne udostępnianie przy wykorzystaniu wszelkich środków komunikacji (na przykład Internet),
- e) przechowywanie i archiwizowanie w postaci papierowej albo elektronicznej,
- 4) z prawem do udzielania osobom trzecim sublicencji na warunkach i polach eksploatacji, o których mowa w niniejszym ustępie.
- 8. Znaki graficzne oraz obowiązkowe wzory tablic, plakatu i naklejek są określone w Księdze Tożsamości Wizualnej marki Fundusze Europejskie 2021-2027 i Podręczniku wnioskodawcy i beneficjenta Funduszy Europejskich na lata 2021-2027 w zakresie informacji i promocji i dostępne na stronie Programu.
- 9. Zmiana adresów poczty elektronicznej, wskazanych w ust. 11 niniejszego paragrafu i strony internetowej wskazanej w ust. 8 niniejszego paragrafu nie wymaga aneksowania Umowy. Instytucja poinformuje Beneficjenta o tym fakcie w formie pisemnej lub elektronicznej wraz ze wskazaniem daty, od której obowiązuje zmieniony adres. Zmiana jest skuteczna z chwilą doręczenia informacji Beneficjentowi.
- 10. Beneficjent przyjmuje do wiadomości, że objęcie dofinansowaniem oznacza umieszczenie danych Beneficjenta w publikowanym przez Instytucję Zarządzającą FEW 2021+ wykazie projektów<sup>7</sup>.
- 11. Pytania czy wątpliwości w zakresie spełniania obowiązków wynikających z niniejszego paragrafu należy kierować na adres promocja.few@wielkopolskie.pl.

### **§ 14 Zmiany w Projekcie i Umowie**

- 1. Umowa może zostać zmieniona na podstawie zgodnego oświadczenia Stron Umowy w wyniku wystąpienia okoliczności, które wymagają zmian w treści Umowy, niezbędnych dla zapewnienia prawidłowej realizacji Projektu. Pod rygorem nieważności, zmiany w Umowie wymagają formy pisemnej, za którą uważa się korespondencję prowadzoną za pośrednictwem CST2021, z zastrzeżeniem § 5 ust. 10 Umowy.
- 2. Każda planowana zmiana zakładanych wskaźników produktu realizacji Projektu określonych we wniosku o dofinansowanie wymaga pisemnego poinformowania Instytucji Zarządzającej FEW 2021+ ze szczegółowym i merytorycznym uzasadnieniem. Zmiany mogą być dokonane po uzyskaniu zgody Instytucji Zarządzającej FEW 2021+, o ile nie naruszają one celów Projektu.
- 3. Z uwagi na charakter i specyfikę realizacji i rozliczania Projektu, niedopuszczalne jest wprowadzanie zmian w zakresie rzeczowo-finansowym Projektu. Ewentualne zmiany mogą dotyczyć wyłącznie harmonogramu realizacji Projektu.
- 4. Zmiany rachunku bankowego Beneficjenta, o którym mowa w § 1 pkt 18 Umowy, dokonuje się w formie aneksu do Umowy. Beneficjent jest zobowiązany do niezwłocznego poinformowania Instytucji Zarządzającej FEW 2021+ o wyżej wymienionej zmianie, również we wniosku o płatność, jeśli zostanie on złożony przed podpisaniem wyżej wymienionego aneksu. Każda zmiana rachunku bankowego

<sup>&</sup>lt;u>.</u> <sup>7</sup> Zgodnie z art. 49 ust. 3 i 5 rozporządzenia 2021/1060.

Beneficjenta wymaga przedłożenia przez Beneficjenta umowy rachunku bankowego. Ewentualna szkoda powstała wskutek niedopełnienia tego obowiązku obciąża wyłącznie Beneficjenta.

- 5. Po zakończeniu realizacji Projektu sporządzany jest aneks końcowy uwzględniający wszystkie zmiany we wniosku o dofinansowanie wymagające uprzedniego poinformowania i zgody Instytucji Zarządzającej FEW 2021+.
- 6. Ostateczną decyzję o konieczności sporządzenia aneksu do Umowy, uwzględniającego wnioskowane przez Beneficjenta zmiany, podejmuje Instytucja Zarządzająca FEW 2021+.

# **§ 15 Siła wyższa**

- 1. Beneficjent jest zobowiązany niezwłocznie poinformować Instytucję Zarządzającą FEW 2021+ o fakcie wystąpienia działania siły wyższej, udowodnić te okoliczności poprzez przedstawienie dokumentacji potwierdzającej wystąpienie zdarzeń mających cechy siły wyższej oraz wskazać zakres i wpływ, jaki zdarzenie miało na przebieg realizacji Projektu. Ocena czy zdarzenie nosi znamiona siły wyższej leży po stronie Instytucji Zarządzającej FEW 2021+.
- 2. Wystąpienie siły wyższej, w sytuacji gdy dalsza realizacja Projektu nie jest możliwa, w żadnym z przypadków nie zwalnia Beneficjenta z obowiązku zwrotu dotychczas wypłaconego dofinansowania wraz z odsetkami w wysokości określonej jak dla zaległości podatkowych.

# **§ 16 Rozwiązanie Umowy**

- 1. Instytucja Zarządzająca FEW 2021+ może rozwiązać Umowę bez wypowiedzenia, jeżeli w okresie realizacji Projektu:
	- 1) Beneficjent nie rozpoczął realizacji Projektu w terminie 3 miesięcy od określonego w Projekcie terminu rozpoczęcia realizacji Projektu;
	- 2) Beneficjent nie realizuje zakresu rzeczowego lub jego realizacja w znacznym stopniu odbiega od postanowień Umowy, w szczególności harmonogramu realizacji Projektu określonego we wniosku o dofinansowanie;
	- 3) Beneficjent realizuje Projekt w sposób niezgodny z Umową lub przepisami prawa lub procedurami właściwymi dla Programu;
	- 4) Beneficjent nie osiągnął zamierzonego w Projekcie celu i/lub nie osiągnął zakładanych wskaźników produktu Projektu;
	- 5) Umowa ramowa zostanie rozwiązana;
	- 6) Beneficjent nie realizuje działań zgodnych z zasadami horyzontalnymi, do których stosowania zobowiązał się w Umowie lub podjął działania sprzeczne z zasadami, o których mowa w art. 9 rozporządzenia 2021/1060;
- 7) Beneficjent odmówił lub utrudniał przeprowadzenie kontroli przez Instytucję Zarządzającą FEW 2021+ bądź inne uprawnione podmioty;
- 8) Beneficjent dopuścił się nieprawidłowości lub w terminie określonym pisemnie przez Instytucję Zarządzającą FEW 2021+ nie usunął stwierdzonych nieprawidłowości;
- 9) Beneficjent nie przedłożył, pomimo pisemnego wezwania przez Instytucję Zarządzającą FEW 2021+, sprawozdania z realizacji Projektu lub wypełnionych poprawnie części sprawozdawczych z realizacji Projektu w ramach składanych wniosków o płatność;
- 10) Beneficjent nie przedkłada wniosków o płatność zgodnie z Umową, w tym nie przedłożył w wyznaczonym terminie, pomimo pisemnego wezwania przez Instytucję Zarządzającą FEW 2021+, poprawnego i kompletnego wniosku o płatność;
- 11) Beneficjent nie wywiązuje się z obowiązków nałożonych na niego w Umowie;
- 12) Beneficjent wykorzystał przekazane środki finansowe (w całości lub w części) na cel inny niż określony w Projekcie lub niezgodnie z Umową oraz przepisami prawa lub procedurami właściwymi dla Programu;
- 13) Beneficjent nie wniósł Zabezpieczenia Umowy w formie i terminie określonym w Umowie;
- 14) Beneficjent złożył lub przedstawił Instytucji Zarządzającej FEW 2021+ nieprawdziwe, sfałszowane, podrobione, przerobione lub poświadczające nieprawdę albo niepełne dokumenty, oświadczenia lub informacje;
- 15) Beneficjent pozostaje w stanie likwidacji, podlega zarządowi komisarycznemu lub gdy zawiesił swoją działalność lub jest podmiotem postępowań prawnych o podobnym charakterze;
- 16) wystąpiły okoliczności uzasadniające ogłoszenie upadłości Beneficjenta lub złożony został do sądu wniosek o ogłoszenie upadłości Beneficjenta;
- 17) Beneficjent po ustaniu siły wyższej nie przystąpił niezwłocznie do wykonania Umowy, w tym realizacji Projektu zgodnie z wnioskiem o dofinansowanie;
- 18) Beneficjent dokonał przeniesienia praw i obowiązków wynikających z Umowy na rzecz osób trzecich w sposób sprzeczny z Umową, w tym dokonał zmiany statusu Beneficjenta bez wymaganej akceptacji Instytucji Zarządzającej FEW 2021+;
- 19) Beneficjent rozpoczął realizację Projektu przed dniem rozpoczęcia okresu kwalifikowalności wydatków;
- 20) Beneficjent nie zrealizował Projektu zgodnie z przepisami prawa krajowego lub wspólnotowego, zasadami Programu, zapisami Regulaminu wyboru projektów, wnioskiem o dofinansowanie, umową ramową lub Umową;
- 21) Beneficjent poinformował Instytucję Zarządzającą FEW 2021+ o niezaakceptowaniu obowiązków wynikających z nowych Wytycznych lub zmienionych Wytycznych;
- 2. W przypadku wystąpienia okoliczności, o których mowa w ust. 1 niniejszego paragrafu, Instytucja Zarządzająca FEW 2021+ może rozwiązać Umowę. Jedno zdarzenie lub okoliczność dotycząca realizacji Umowy może wyczerpywać jedną lub więcej umownych przesłanek rozwiązania Umowy. Rozwiązanie Umowy następuje poprzez pisemne oświadczenie Instytucji Zarządzającej FEW 2021+ w tym zakresie przesłane za pomocą SL2021. Rozwiązanie Umowy w przypadkach wskazanych w ust. 1 niniejszego paragrafu przesłane do Beneficjenta za pośrednictwem CST2021 wymaga zachowania formy podpisu kwalifikowanego. Rozwiązanie umowy realizowane na podstawie ust. 1 niniejszego paragrafu następuje z datą zamieszczenia oświadczenia o wypowiedzeniu Umowy przez Instytucję Zarządzającą FEW 2021+ w CST2021.
- 3. W przypadku wystąpienia okoliczności, o których mowa w ust. 1 niniejszego paragrafu, Instytucja Zarządzająca FEW 2021+, zanim rozwiąże Umowę, może wezwać Beneficjenta do usunięcia stwierdzonych nieprawidłowości w realizacji Umowy, wyznaczając Beneficjentowi w tym zakresie termin, nie krótszy niż 14 dni, a po jego bezskutecznym upływie, rozwiązać Umowę na zasadach wskazanych w ust. 2 niniejszego paragrafu.
- 4. W przypadku rozwiązania Umowy z przyczyn, o których mowa w ust. 1 niniejszego paragrafu, Beneficjent jest zobowiązany do zwrotu otrzymanego dofinansowania wraz z odsetkami w wysokości określonej jak dla zaległości podatkowych liczonymi od dnia przekazania dofinansowania.
- 5. Umowa może zostać rozwiązana w wyniku zgodnej woli Stron Umowy bądź w wyniku wystąpienia okoliczności, które uniemożliwiają dalsze wykonywanie obowiązków w niej zawartych. W takim przypadku Beneficjent zobowiązany jest do zwrotu otrzymanego dofinansowania wraz z odsetkami w wysokości określonej jak dla zaległości podatkowych liczonymi od dnia przekazania dofinansowania.
- 6. Umowa może zostać rozwiązana na wniosek Beneficjenta, jeżeli zwróci on otrzymane dofinansowanie wraz z odsetkami w wysokości określonej jak dla zaległości podatkowych liczonymi od dnia przekazania dofinansowania.
- 7. Zwrotów, o których mowa w ust. 4, 5 i 6 niniejszego paragrafu, należy dokonać najpóźniej w terminie wyznaczonym przez Instytucję Zarządzającą FEW 2021+ na odpowiedni rachunek bankowy wskazany w § 6 ust.33 Umowy.
- 8. W przypadku rozwiązania Umowy Beneficjentowi nie przysługuje odszkodowanie.

### **§ 17 Rozstrzyganie sporów**

- 1. Wszelkie wątpliwości związane z realizacją Umowy wyjaśniane będą przez Strony Umowy w formie pisemnej, za którą uważa się korespondencję prowadzoną za pośrednictwem CST2021, z zastrzeżeniem § 5 ust. 10 Umowy.
- 2. W przypadku powstania sporów pomiędzy Stronami Umowy, prawem właściwym do ich rozstrzygania jest prawo obowiązujące na terytorium Rzeczypospolitej Polskiej.

3. Wszelkie spory wynikające z Umowy lub dotyczące Umowy rozstrzyga sąd powszechny właściwy według siedziby Instytucji Zarządzającej FEW 2021+.

### **§ 18 Adresy do korespondencji**

- 1. Korespondencja między Stronami Umowy odbywa się za pośrednictwem CST2021. W przypadku korespondencji wskazanej w § 5 ust. 10 Umowy, Strony Umowy podają następujące adresy dla wzajemnych doręczeń:
	- 1) **Instytucja Zarządzająca FEW 2021+**: ...............................;
	- 2) **Beneficjent:** ................................
- 2. Za równoważne z doręczeniem korespondencji między Stronami Umowy za pośrednictwem CST2021, co obejmuje doręczenie wszelkich dokumentów, pism i oświadczeń składanych w toku wykonywania Umowy lub dotyczących Umowy uznaje się przesłanie korespondencji za pośrednictwem poczty listem poleconym na adresy korespondencyjne wskazane w ust 1 niniejszego paragrafu.
- 3. Wszelkie dokumenty, pisma i oświadczenia przesłane za zwrotnym potwierdzeniem odbioru na wskazane wyżej adresy Strony Umowy uznają za skutecznie doręczone, niezależnie od tego czy dokumenty, pisma i oświadczenia zostały rzeczywiście odebrane przez Stronę Umowy, do której były adresowane.
- 4. W przypadku równoczesnego przesłania tej samej korespondencji za pośrednictwem CST2021 oraz za pośrednictwem poczty, doręczenie korespondencji uznaje się za dokonane z dniem który nastąpił wcześniej, co oznacza:
	- 1) jeżeli zamieszczenie korespondencji w CST2021 nastąpiło przed odebraniem przez odbiorcę korespondencji wysłanej za pośrednictwem poczty, wówczas uznaje się że korespondencja dostarczona została z dniem zamieszczenia jej w CST2021,
	- 2) jeżeli odebranie korespondencji dostarczonej pocztą nastąpiło przed zamieszczeniem jej w CST2021, wówczas uznaje się, że korespondencja dostarczona została z dniem odebrania jej przez adresata za pośrednictwem poczty.

### **§ 19 Ochrona danych osobowych**

- 1. Zakres danych oraz odpowiedzialność Instytucji Zarządzającej FEW 2021+ i Beneficjenta w związku z udostępnieniem danych osobowych w ramach realizacji Projektu określa ustawa wdrożeniowa oraz Umowa.
- 2. Beneficjent jest samodzielnym administratorem danych osobowych w rozumieniu art. 4 pkt 7 RODO, który udostępnia dane osobowe innym administratorom danych osobowych (w tym Instytucji Zarządzającej FEW 2021+) zgodnie z przepisami prawa, w szczególności na podstawie ustawy wdrożeniowej.

3. Beneficjent jest zobowiązany do wykonania obowiązku informacyjnego również w imieniu Instytucji Zarządzającej FEW 2021+ wobec osób, których dane przetwarza w związku z realizacją dofinansowanego Projektu, mając na uwadze zasadę rozliczalności, o której mowa w art. 5 ust. 2 RODO. Obowiązek informacyjny, o którym mowa powyżej, realizowany jest zgodnie z art. 13 lub 14 RODO, a zakres informacji powinien obejmować co najmniej dane określone w Załączniku do Umowy.

# **§ 20 Oświadczenia Beneficjenta**

- 1. Beneficjent oświadcza, że w przypadku Projektu nie nastąpiło, nie następuje i nie nastąpi podwójne finansowanie wydatków, przyznawane z funduszy strukturalnych Unii Europejskiej, Funduszu Spójności, innych zwrotnych i bezzwrotnych funduszy lub programów Unii Europejskiej, a także z innych źródeł finansowania krajowego i zagranicznego.
- 2. Beneficjent oświadcza, że nie został wykluczony z możliwości otrzymania dofinansowania na podstawie art. 207 ust. 4 ustawy o finansach publicznych.

### **§ 21 Postanowienia końcowe**

- 1. W sprawach nieuregulowanych Umową zastosowanie mają w szczególności:
	- 1) obowiązujące zasady, postanowienia i reguły wynikające z Programu oraz Szczegółowego Opisu Priorytetów Programu, Regulamin wyboru projektów, procedury, Wytyczne oraz informacje Instytucji Zarządzającej FEW 2021+, dostępne na stronie internetowej Programu;
	- 2) odpowiednie przepisy prawa unijnego;
	- 3) właściwe przepisy prawa polskiego, w szczególności ustawy z dnia 23 kwietnia 1964 r. Kodeks cywilny, ustawy z dnia 27 sierpnia 2009 r. o finansach publicznych, ustawy z dnia 28 kwietnia 2022 r. o zasadach realizacji zadań finansowanych ze środków europejskich w perspektywie finansowej 2021-2027, ustawy z dnia 29 września 1994 r. o rachunkowości, ustawy z dnia 11 września 2019 r. Prawo zamówień publicznych, ustawy z dnia 30 kwietnia 2004 r. o postępowaniu w sprawach dotyczących pomocy publicznej, ustawy z dnia 20 lipca 2018 r. Prawo o szkolnictwie wyższym i nauce, Rozporządzenie Ministra Funduszy i Polityki Regionalnej z dnia 29 września 2022 r. w sprawie udzielania pomocy de minimis w ramach regionalnych programów na lata 2021-2027, ustawy z dnia 27 kwietnia 2001 r. Prawo ochrony środowiska, ustawy z dnia 3 października 2008 r. o udostępnianiu informacji o środowisku i jego ochronie, udziale społeczeństwa w ochronie środowiska oraz o ocenach oddziaływania na środowisko, ustawy z dnia 11 marca 2004 r. o podatku od towarów i usług, ustawy z dnia 5 czerwca 1998 r. o samorządzie województwa, ustawy z dnia 6 marca 2018 r. Prawo przedsiębiorców, ustawy z dnia 10 maja 2018 r. o ochronie danych osobowych oraz rozporządzeń wykonawczych lub wytycznych do wyżej wymienionych aktów prawnych, ustawy z dnia 20 lutego 2015 r. o rozwoju lokalnym z udziałem lokalnej społeczności, ustawy z dnia 8 lutego 2023 r. o Planie Strategicznym dla Wspólnej Polityki Rolnej na lata 2023-2027.
- 2. Umowa wchodzi w życie z chwilą opatrzenia jej przez ostatniego z podpisujących kwalifikowanym podpisem elektronicznym (stosownie do wskazania znacznika czasu ujawnionego w szczegółach dokumentu zawartego w formie elektronicznej).
- 3. Zmiany przepisów mające zastosowanie do Umowy zastępują z mocy prawa postanowienia Umowy.

# **§ 22 Załączniki do Umowy**

- 1. Umowa została zawarta w formie elektronicznej.
- 2. Integralną część Umowy stanowią Wniosek o sumie kontrolnej …… znajdujący się w wersji elektronicznej w LSI 2021+ oraz wymienione poniżej dokumenty, w tym skany dokumentów wskazujących na umocowanie do działania na rzecz i w imieniu Stron Umowy:

**Załącznik numer 1** – Dokumenty wskazujące na umocowanie do działania na rzecz i w imieniu Stron Umowy;

**Załącznik numer 2** – Harmonogram płatności;

**Załącznik numer 3** – Oświadczenie o kwalifikowalności podatku VAT;

**Załącznik numer 4** – Wykaz pomniejszenia wartości dofinansowania projektu w zakresie obowiązków komunikacyjnych;

**Załącznik numer 5** – Informacja dotycząca przetwarzania danych osobowych dla wszystkich osób zaangażowanych w projekty realizowane w ramach Programu;

**Załącznik numer 6** – Umowa o warunkach i sposobie realizacji … nr … z dnia…

**Załącznik numer 7** – …………………….

**W imieniu Instytucji Zarządzającej FEW 2021+ W imieniu Beneficjenta**

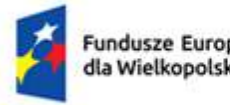

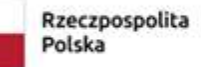

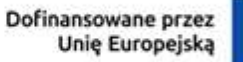

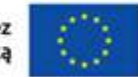

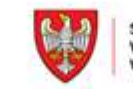

# **Wykaz pomniejszenia wartości dofinansowania Projektu w zakresie obowiązków komunikacyjnych**

Maksymalna wielkość pomniejszenia za wszystkie uchybienia nie może przekroczyć 3% kwoty dofinansowania.

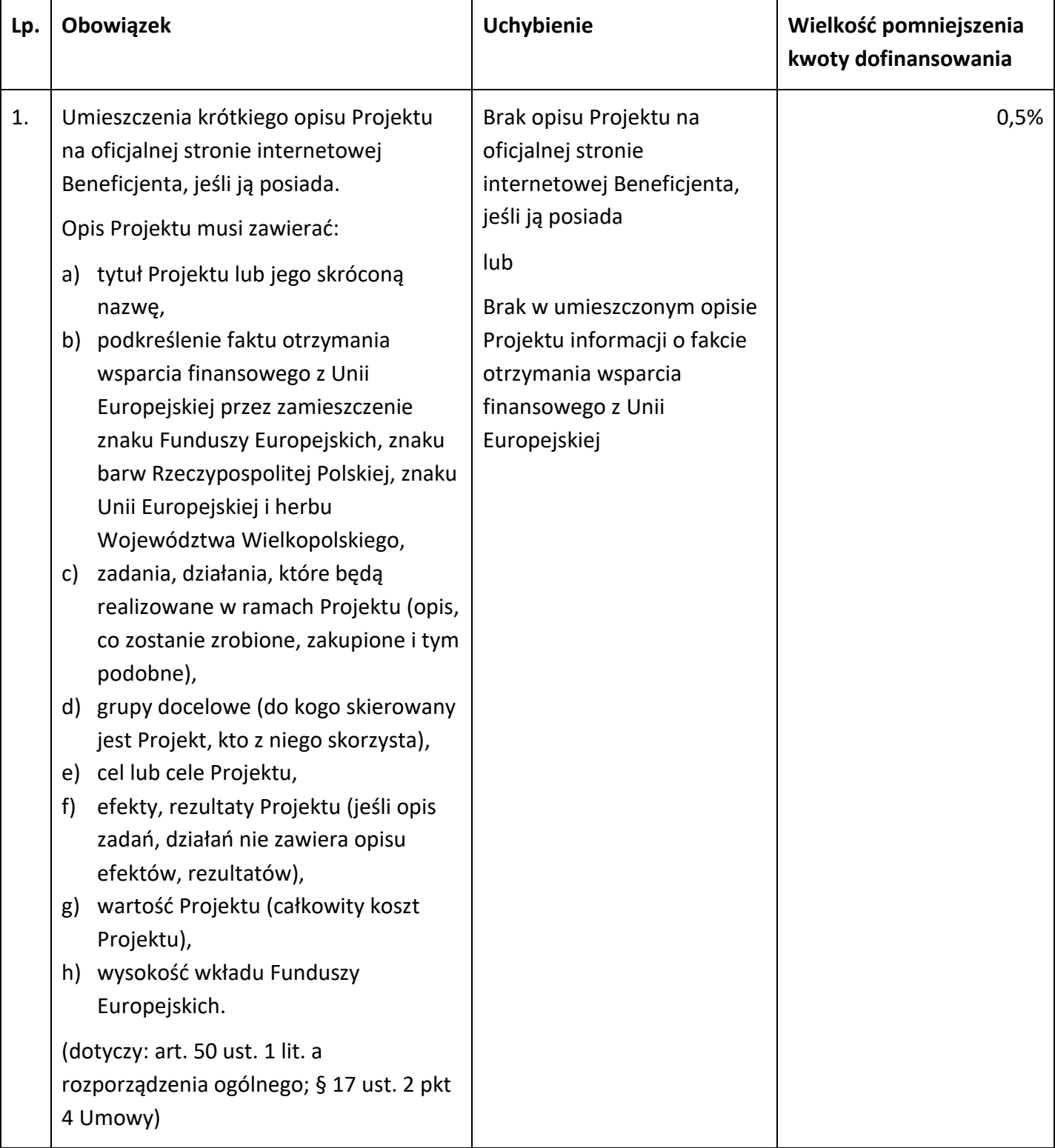

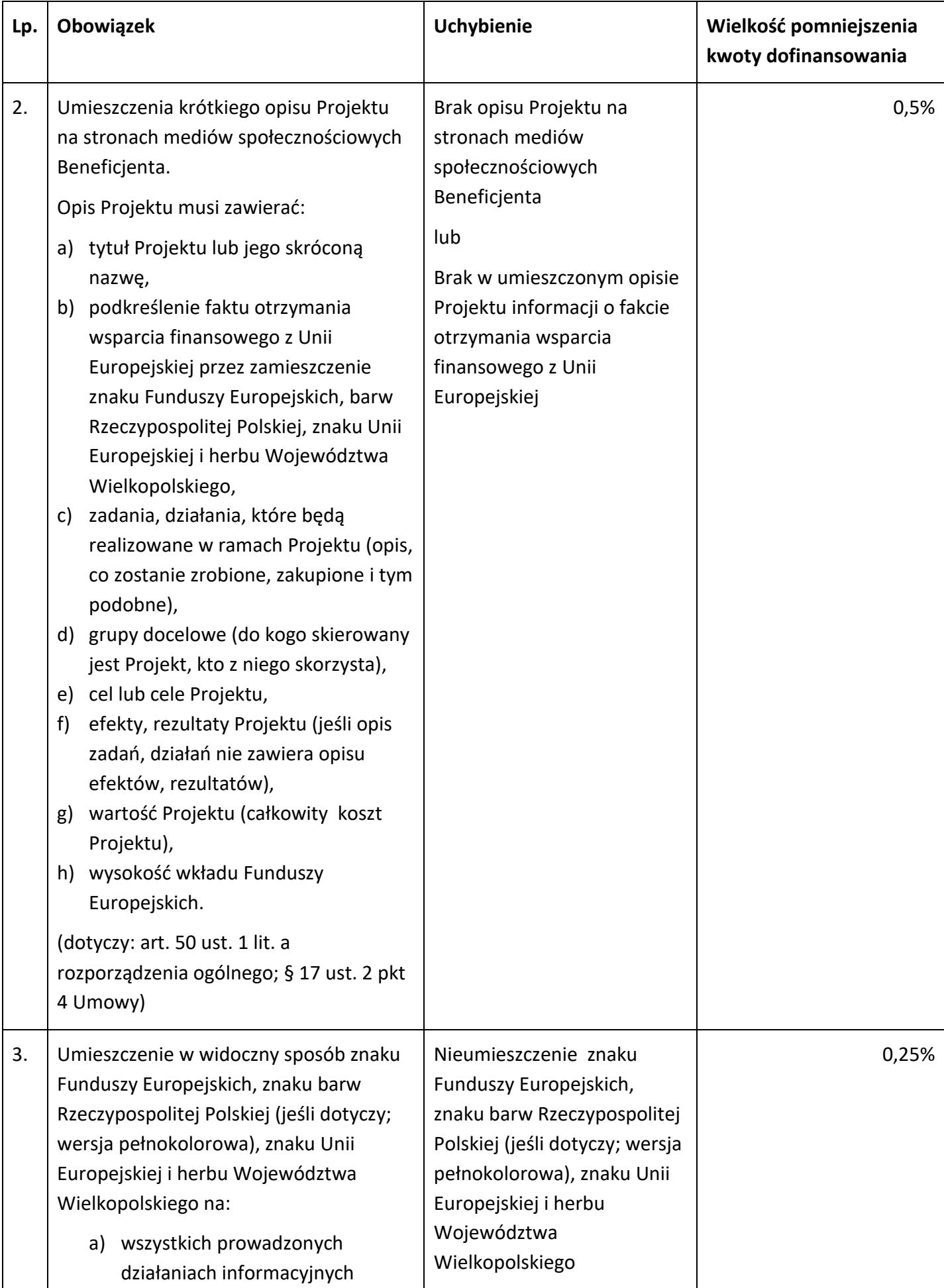

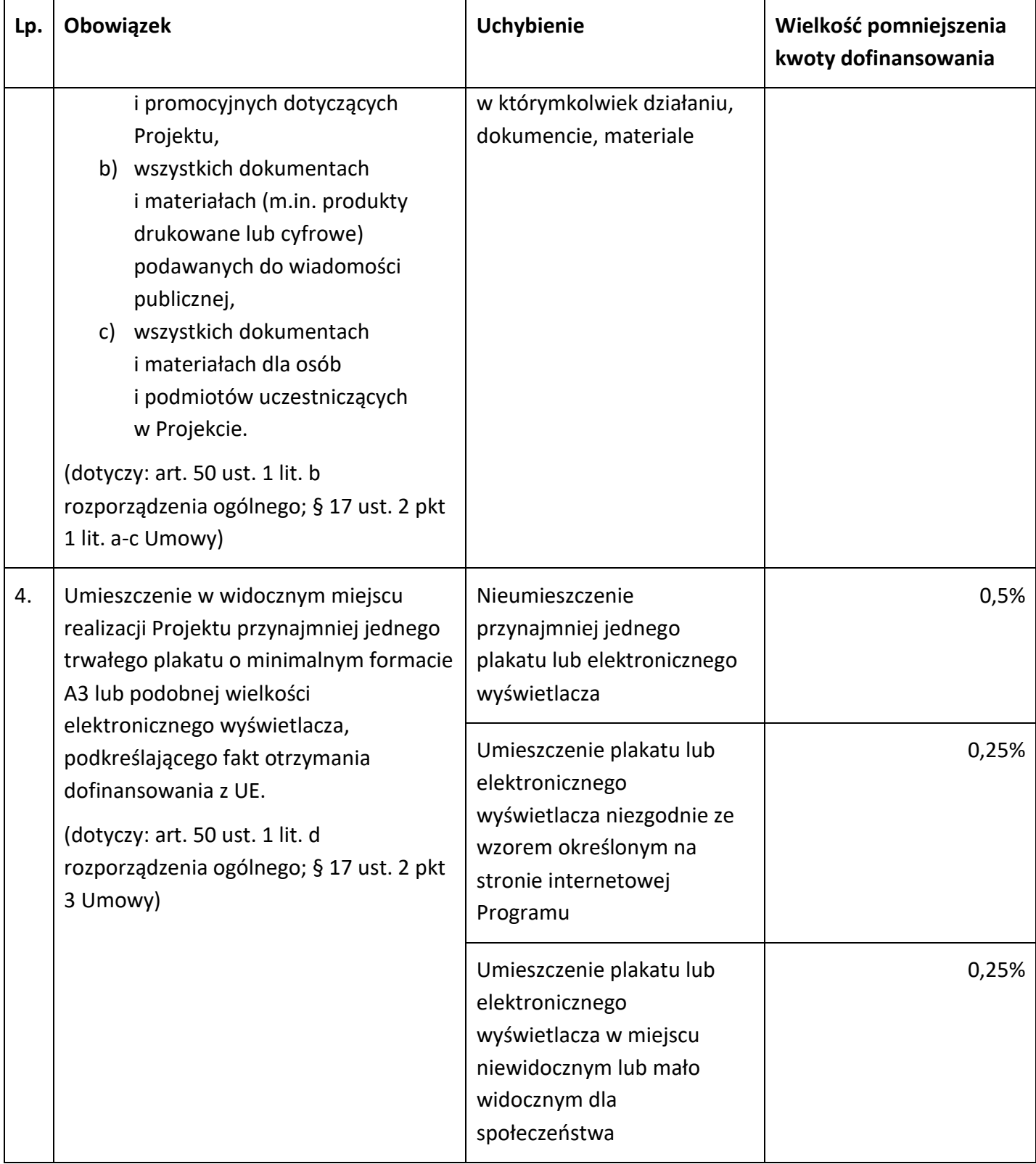

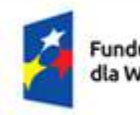

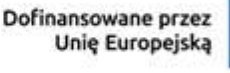

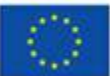

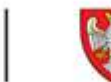

# **Informacja dotycząca przetwarzania danych osobowych dla wszystkich osób zaangażowanych w projekty realizowane w ramach FEW**

- 1. Administratorem danych osobowych jest Województwo Wielkopolskie z siedzibą Urzędu Marszałkowskiego Województwa Wielkopolskiego w Poznaniu przy alei Niepodległości 34, 61-714 Poznań, e-mail: kancelaria@umww.pl, fax 61 626 69 69, adres skrytki urzędu na platformie ePUAP: /umarszwlkp/SkrytkaESP.
- 2. Państwa dane osobowe są przetwarzane w celu aplikowania o dofinansowanie i realizacji projektów i ich rozliczenia, w szczególności potwierdzenia kwalifikowalności wydatków, udzielenia wsparcia, monitoringu, ewaluacji, kontroli, audytu i sprawozdawczości oraz działań informacyjnopromocyjnych w ramach Programu Fundusze Europejskie dla Wielkopolski 2021-2027 (dalej FEW 2021+), a także w celach archiwizacyjnych.
- 3. Państwa dane osobowe przetwarzamy w związku z wypełnieniem obowiązku prawnego ciążącego na administratorze, który wynika z ustawy wdrożeniowej 2021-2027<sup>8</sup>, rozporządzeń PEiR UE 2021/1060, 2021/1056, 2021/1057<sup>9</sup> i innych powiązanych oraz ustawy o finansach publicznych i ustawy o narodowym zasobie archiwalnym i archiwach.
- 4. W sprawach związanych z przetwarzaniem danych osobowych można kontaktować się z Inspektorem ochrony danych osobowych listownie pod adresem administratora danych, lub elektronicznie poprzez skrytkę ePUAP: /umarszwlkp/SkrytkaESP lub e-mail: inspektor.ochrony@umww.pl.
- 5. Państwa dane osobowe będą przetwarzane do czasu rozliczenia Programu Fundusze Europejskie dla Wielkopolski 2021-2027 oraz upływu okresu archiwizacji dokumentacji związanej z tym programem.
- 6. Podanie danych osobowych obowiązkowych jest warunkiem ustawowym a ich niepodanie skutkuje brakiem możliwości udziału w projekcie.
- 7. Przysługuje Państwu prawo do usunięcia danych osobowych, o ile Państwa dane osobowe są przetwarzane na podstawie wyrażonej zgody, lub wynika to z wymogu prawa, lub gdy dane te są już niepotrzebne do przetwarzania danych.
- 8. Przysługuje Państwu prawo do cofnięcia zgody na przetwarzanie danych osobowych, o ile Państwa dane osobowe są przetwarzane na podstawie wyrażonej zgody. Wycofanie zgody nie wpływa na zgodność z prawem przetwarzania, którego dokonano na podstawie zgody przed jej wycofaniem.

<sup>&</sup>lt;u>.</u> <sup>8</sup> Ustawa wdrożeniowa 2021-2027 – Ustawa z dnia 28 kwietnia 2022 r. o zasadach realizacji zadań finansowanych ze środków europejskich w perspektywie finansowej 2021-2027.

<sup>9</sup> Rozporządzenia PEiR UE 2021/1060, 2021/1056, 2021/1057 – odpowiednio: ROZPORZĄDZENIE PARLAMENTU EUROPEJSKIEGO I RADY (UE) 2021/1060 z dnia 24 czerwca 2021 r. ustanawiające wspólne przepisy dotyczące Europejskiego Funduszu Rozwoju Regionalnego, Europejskiego Funduszu Społecznego Plus, Funduszu Spójności, Funduszu na rzecz Sprawiedliwej Transformacji i Europejskiego Funduszu Morskiego, Rybackiego i Akwakultury, a także przepisy finansowe na potrzeby tych funduszy oraz na potrzeby Funduszu Azylu, Migracji i Integracji, Funduszu Bezpieczeństwa Wewnętrznego i Instrumentu Wsparcia Finansowego na rzecz Zarządzania Granicami i Polityki Wizowej. ROZPORZĄDZENIE PARLAMENTU EUROPEJSKIEGO I RADY (UE) 2021/1056 z dnia 24 czerwca 2021 r. ustanawiające Fundusz na rzecz Sprawiedliwej Transformacji. ROZPORZĄDZENIE PARLAMENTU EUROPEJSKIEGO I RADY (UE) 2021/1057 z dnia 24 czerwca 2021 r. ustanawiające Europejski Fundusz Społeczny Plus (EFS+) oraz uchylające rozporządzenie (UE) nr 1296/2013.
- 9. Przysługuje Państwu prawo do przenoszenia danych, o ile Państwa dane osobowe są przetwarzane na podstawie wyrażonej zgody lub są niezbędne do zawarcia umowy oraz gdy dane te są przetwarzane w sposób zautomatyzowany.
- 10. Przysługuje Państwu prawo do dostępu do danych osobowych, ich sprostowania lub ograniczenia przetwarzania.
- 11. Przysługuje Państwu prawo do wniesienia sprzeciwu wobec przetwarzania w związku z Państwa sytuacją szczególną o ile przetwarzanie Państwa danych osobowych jest niezbędne do zrealizowania zadania w interesie publicznym lub sprawowania władzy publicznej.
- 12. Przysługuje Państwu prawo wniesienia skargi do organu nadzorczego to jest Prezesa Urzędu Ochrony Danych Osobowych o ile uważają Państwo, iż przetwarzanie Państwa danych osobowych odbywa się w sposób niezgodny z prawem.
- 13. Państwa dane osobowe będą ujawniane:
	- podmiotom świadczącym usługi na rzecz Województwa Wielkopolskiego w zakresie serwisu i wsparcia systemów informatycznych, utylizacji dokumentacji niearchiwalnej, przekazywania przesyłek pocztowych, lub podmiotom dokonującym badań, kontroli, ewaluacji na zlecenie Województwa Wielkopolskiego w związku z realizacją programu Fundusze Europejskie dla Wielkopolski na lata 2021-2027;
	- ministrowi właściwemu do spraw rozwoju regionalnego, który wykonuje zadania państwa członkowskiego, ministrowi właściwemu do spraw finansów publicznych, wspólnemu sekretariatowi, koordynatorom programów Interreg, kontrolerom krajowym, instytucjom pośredniczącym, instytucjom wdrażającym, instytucjom pośredniczącym o ile niezbędne to będzie do realizacji ich zadań.
- 14. Państwa dane osobowe nie są przetwarzane w sposób zautomatyzowany w celu podjęcia jakiejkolwiek decyzji oraz profilowania.
- 15. Państwa dane osobowe nie są przekazywane poza Europejski Obszar Gospodarczy oraz do organizacji międzynarodowych.
- 16. Państwa dane osobowe udostępnione zostały przez Beneficjenta …………… (nazwa Beneficjenta)<sup>10</sup> w zakresie niezbędnym do osiągniecia celów przetwarzania, lecz nie większym niż zakres, o którym mowa w art. 87 ustawy wdrożeniowej 2021-2027 lub rozporządzeń PEiR UE 2021/1060, 2021/1056, 2021/1057.

<u>.</u>

<sup>10</sup> Uzupełnia Beneficjent.